# **DCS550**

手册 **DCS550** 直流传动 **(20 A ~ 1000 A)** 

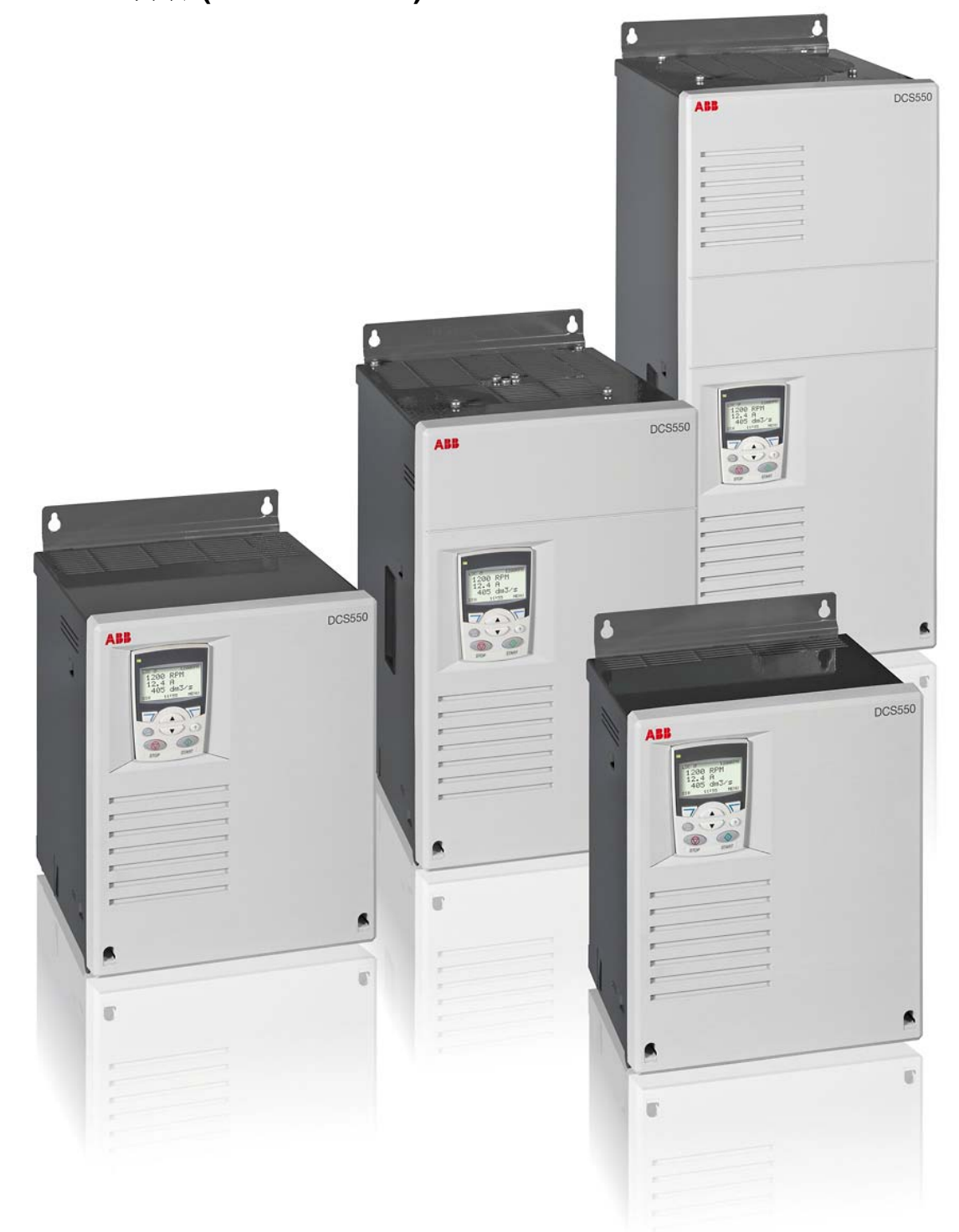

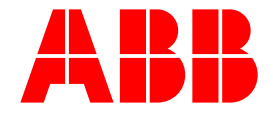

# **DCS550**手册

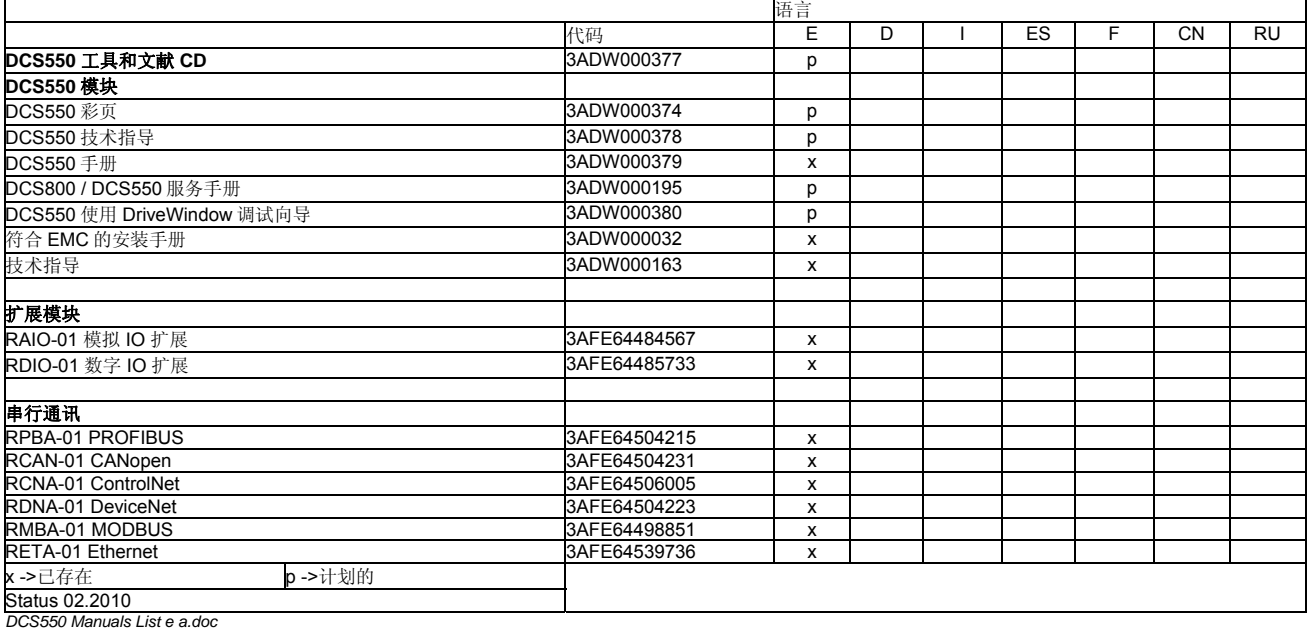

# 安全须知

# 本章概述

本章包括了安装,操作和维护传动时必须遵守的安全指令。如果忽略此须知,可能会造成直流模块,电机或机 械设备的损坏,甚至人身安全。在操作直流模块前,请阅读此安全须知。

## 适用产品

本章信息适用于 DCS550 所有系列的产品。

#### 警告和注意的使用

本手册中包括两种类型的安全须知:警告和注意。警告用于提醒可能导致严重人身伤亡或设备损坏的情况,并 建议操作人员如何避免危险。注意用于提醒操作人员注意某一具体情况或事实,或者给出关于某一主题的相关 信息。警告符号的使用如下图所示:

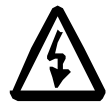

危险电压警告用于对可能引起人身伤亡和/或设备损坏的高电压提出警示。

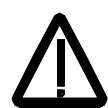

普通危险警告用于除了高电压之外的可能造成人身伤亡和/或设备损坏的情况提出警示。

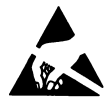

静电灵敏设备警告用于可能对设备造成损坏的静电放电进行警示。

## 安装和维护工作

下面这些警告适用于所有对直流模块,电机电缆或电机进行操作的人员。忽略这些警告可能会导致人身伤亡和/ 或设备损坏。

#### 警告**!**

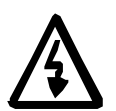

- **1.** 只有具备资质的电气工程师才可以对直流模块进行安装和维护**!**
- 当主电路带电时,千万不要对直流模块,电机电缆或电机进行操作。用万用表(阻抗 至少 1M 欧姆) 测量如下参数:
	- 1. 直流模块的输入 U1, V1 和 W1 三相与机壳之间的电压应该接近 0 V。
	- 2. C+和 D- 端与直流模块机壳之间的电压应该接近 0 V。
- 当直流模块通电或外部控制电路通电时,即使直流模块电源已经断开,也不要对控制 电缆进行处理。外部供电的控制电路也可能引起危险电压。
- 不要对传动或传动模块进行任何绝缘电阻或耐压测试。
- 当进行电缆或电机的绝缘电阻或耐压测试时,将电机电缆与直流模块断开。

■ 在连接电机电缆时, 必须检查 C+ 和 D- 电缆是否连接到了正确的端子上。

#### 注意**:**

- 当主电源接通时,不管电机转动或静止,直流模块的电机电缆端子都带有危险高电 压。
- 根据外部电路的不同, 直流模块系统的继电器输出板(例如, RDIO)上可能带有危险电 压 (115 V, 220 V 或 230 V) 。
- 带有内部扩展的 DCS550: 在对扩展件进行操作之前, 断开整个直流模块系统的电 源。

#### 接地

下面这些安全指导适用于负责直流模块接地的工作人员。接地不正确可能会造成人身伤亡和/或设备功能故障, 并会增加电磁干扰。

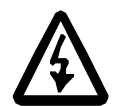

## 警告**!**

- 为确保人身安全,减少电磁干扰,直流模块,电机及相关设备必须良好接地。
- 确保接地导体截面积满足安全法规的要求。
- 在安装多台直流模块时,要将每个直流模块都单独连接到保护接地线(PE <sup>⊕</sup>)上。
- 为将 EMC 辐射降低到最小,要对柜体入口处的电缆屏蔽层进行 360°高频接地(如, 导电袖 )。

#### 注意**:**

- 只有当功率电缆屏蔽层的截面积满足安全法规的要求时,才能作为设备的接地导体。
- 如果直流模块的交流漏电流超过 3.5mA, 直流漏电流超过 10mA (标准 EN 50178, 5.2.11.1),则要求必须有一个固定的保护接地。

#### 印刷电路板和光缆

这些说明适用于对电路板和光缆进行操作的人员。忽视以下说明可能会导致设备损坏。

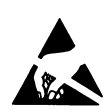

# 警告**!**

印刷电路板上有对静电放电特别敏感的元件。在处理印刷电路板时,请佩戴接地的导电 护腕。不要无故触摸电路板。

使用接地腕带:

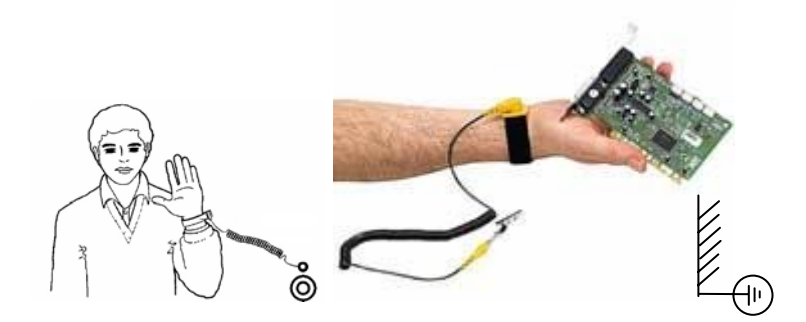

ABB 订货代码: 3ADV050035P0001

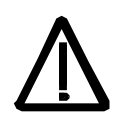

# 警告**!**

处理光纤时一定要非常小心。插拔光纤时,一定要握住光纤的连接器,而不是光纤。由 于光纤对灰尘及油污特别敏感,因此不要用手触摸光纤的端部。光纤的最小允许弯曲半 径是 35mm(1.38 英寸)。

# 机械安装

下面这些注意事项适用于所有负责安装直流模块的工作人员。在操作直流模块时要非常小心,避免不必要的设 备损坏或人员伤亡。

#### 警告**!**

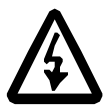

- F4 的 DCS550: 直流模块比较重。不要单独吊起模块。不要通过前面板吊起直流模 块。只能放置在模块的背板上。
- 在安装直流模块时,要保证钻孔所产生的灰尘没有进入模块内部。直流模块内部的导 电灰尘可能会造成直流模块损坏或功能故障。
- 确保模块有足够的冷却空间。
- 不要通过铆接或焊接方式固定直流模块。

#### 操作

下面这些警告适用于准备操作或正在操作直流模块的工作人员。忽视这些安全须知可能会造成人身伤亡和/或设 备损坏。

#### 警告**!**

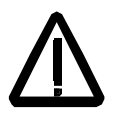

- 调试直流模块并将其投入使用之前,必须确认电机和所有被驱动设备都能安全的在合 适的速度范围内运行。直流模块可以使电机在高于和低于额定速度下运行。
- 不要 靠打开或闭合主电源断路器来控制电机的起动或停止,应使用控制盘键 ◆ 和 ,或通过直流模块 I/O 板来实现。
- 主电路连接

你可以使用断路开关(带熔断器),以便在安装和维护时将传动的电气元件和主电源 断开。断路器的型号必须符合 EN 60947-3,等级 B,以满足 EU 标准。或者使用通过 辅助触点开合而断开负载电路的断路器型号。在任何安装和维护期间,主回路断路器 必须锁定在"打开"状态。

 在每个控制台和每个需要急停功能的控制盘上都应该安装急停按钮。按下控制盘上的 STOP 键, 既不会产生电机急停命令, 也不会将直流模块与任何危险电压断开。

根据安全须知,在任何危险来临时,为了避免无意识的运行状态,或为了停止直流模 块,仅通过信号"起动","传动停止"或"急停","控制盘"或"PC 工具", 都不足以切断直流模块系统。

预期用途

单靠使用操作指导不能考虑所有可能的系统配置,运行或维护。因此,这些指导仅能 给出某种建议,要求合格的工程师根据工业安装中的机械和设备的具体要求进行操 作。

如果在某些特殊场合,电气设备用于非工业安装,这就要求更为严格的安全规范(比 如,防止小孩接触)-这些额外的安全须知必须由用户在装配期间来提供并遵守。

#### 注意**:**

■ 当控制源不是本地时(L 未在 PC 工具状态条上显示), 控制盘上的停止键将不能停 止直流模块。要使用控制盘停止直流模块,请按下 LOC/REM 键,然后按下 $\bigcircled{C}$ 键。

# 目录

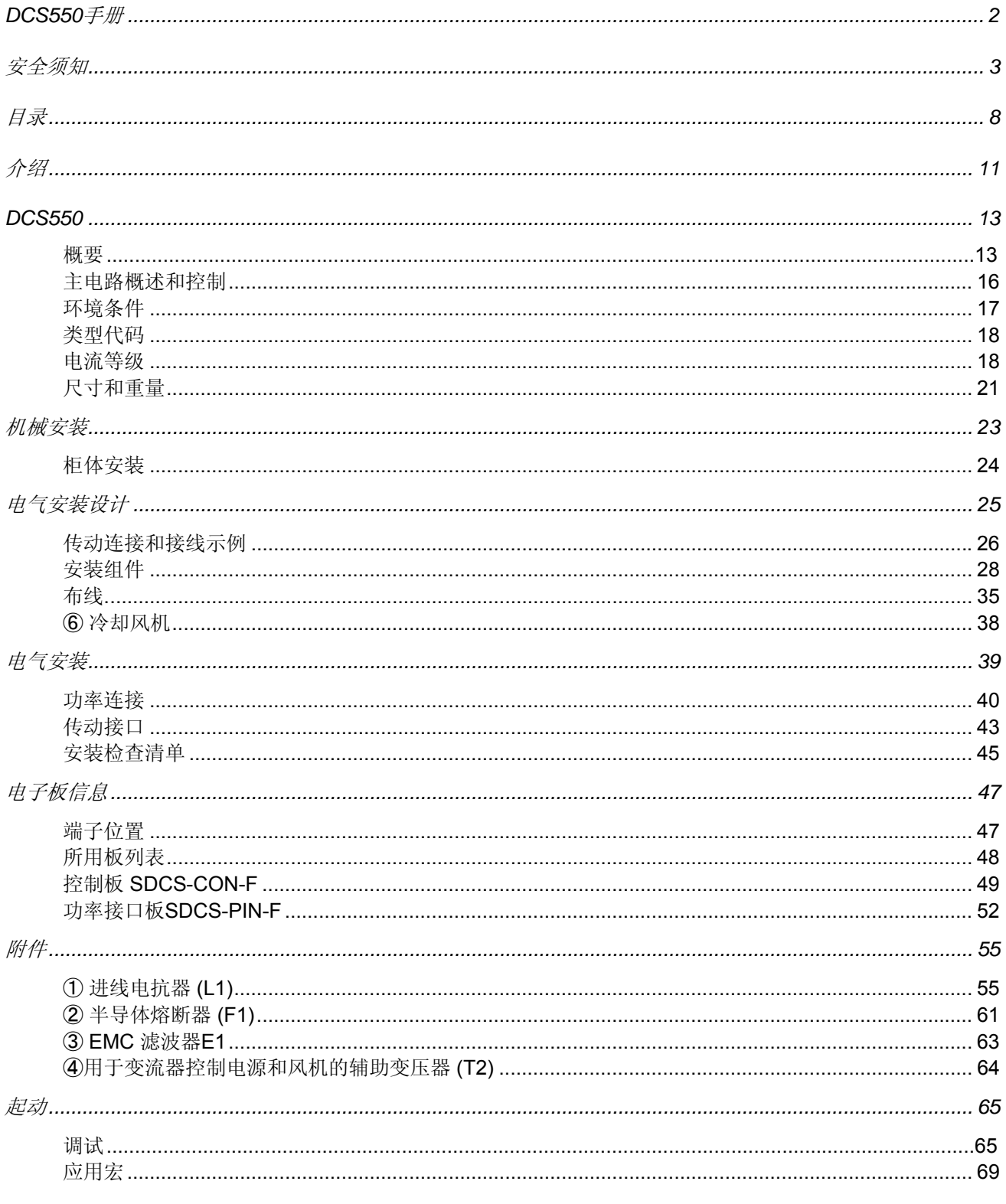

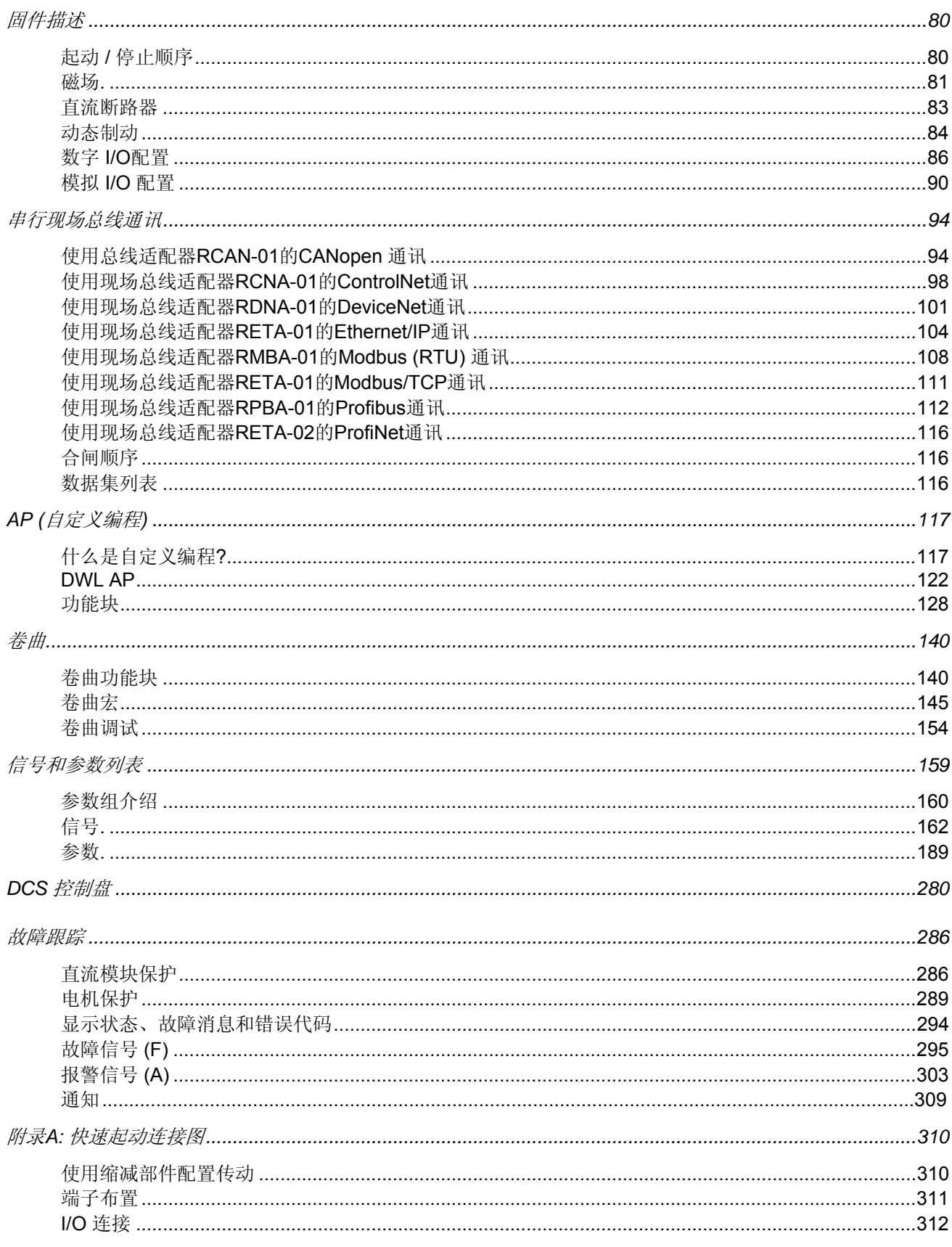

目录

# $10$

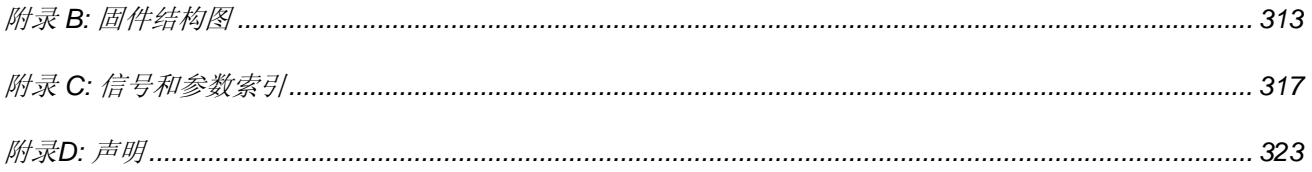

# 介绍

# 本章概述

本章描述本手册的目的,内容和用途。

## 开始之前

本手册的目的是为控制和对传动编程提供必要的信息。在试图对传动做任何操作或与之有关的操作之前请认真 阅读本手册开始的安全须知。

#### 注意**:**

本手册描述标准 DCS550 固件。

#### 本手册包含

本手册开始的 安全须知。

本手册介绍。你正在阅读的一章,介绍关于本手册内容。

*DCS550*。本章描述 DCS550 的基本特性。

机械安装。本章描述 DCS550 的机械安装。

计划电气安装。本章描述如何计划 DCS550 的电气安装。

电气安装。本章描述 DCS550 的电气安装。

电子板。本章描述 DCS550 的电子板。

附件。本章描述 DCS550 的附件。

起动。本章描述 DCS550 的基本起动顺序。

固件描述。本章描述用标准固件如何控制 DCS550。

通讯。本章描述 DCS550 的通讯性能。

*AP (*自定义编程*)*。本章描述自定义编程的基础和如何编制一个应用程序的指令。

卷曲。本章描述卷曲功能和如何使用 DCS550 卷曲功能块的指令。

*信号和参数列表*。本章包括所有的信号和参数。

*DCS* 控制盘操作。本章描述 DCS 控制盘的操作。

故障跟踪。本章描述传动的保护和故障跟踪。

附录 *A*:快速起动逻辑图

附录 *B*: 信号和参数索引

附录 *C*:声明

# **DCS550**

# 本章概述

本章描述 DCS550 的基本特性。

# 概要

# **ABB**传动服务

为了对全球的客户提供同样的售后服务,ABB 创建了传动服务理 念。 由于共同的目标,规则和操作方法,ABB 的售后服务是全球统 一的。这意味着客户只要简单的访问 ABB 传动服务网站的首页就可 以了,网址为www.abb.com/drivesservices。

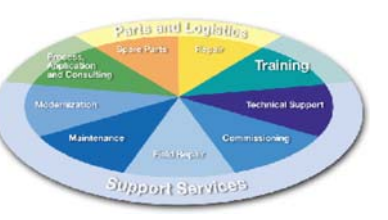

# **DC** 传动全球服务网点

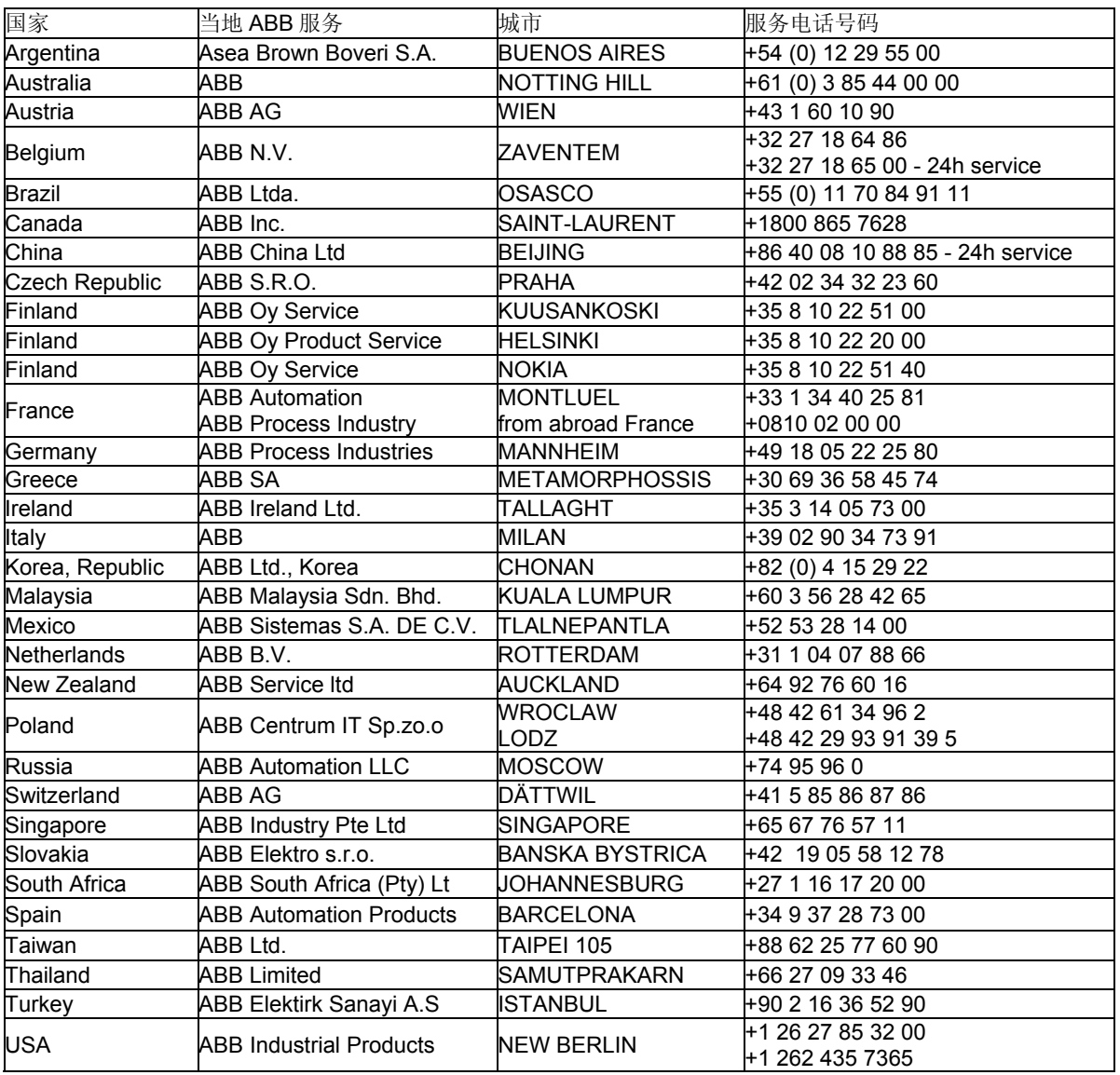

 *DCS550* 

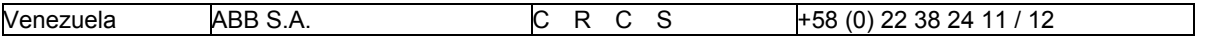

# **DCS550** 工具 **CD**

每台 DCS550 都标配 一张 DCS550 工具 CD。这张 CD 包 括 DCS550 的文献和使用工 具。

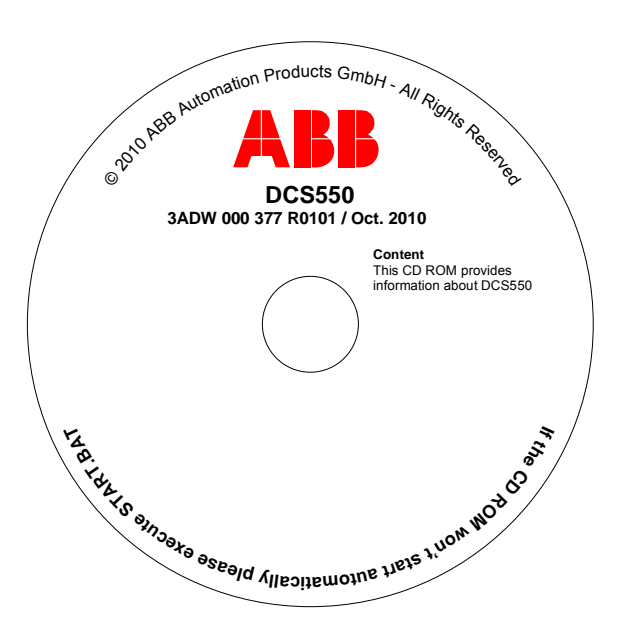

# 文献

文献的结构参考如下系统:

- − *DCS550* 技术样本包含直流传动系统的完整信息。
- − *DCS550* 手册 包含如下信息:
	- 1. 模块尺寸,电子板,风机和附件。
	- 2. 机械和电气安装。
	- 3. 固件和参数设定。
	- 4. 起动和整个传动的维护。
	- 5. 故障,报警代码和问题解答信息。
- − *DCS800 / DCS550* 服务手册 包含变流器的维护和维修信息。
- − 有关技术附件的附加信息(比如,硬件扩展或总线接口)由单独的手册提供。参见*DCS550* 手册。

## **DCS550** 使用工具

插入 *DCS550 CD* 后, 所有工作于 DCS550 所需要的程序和文献都可以安装。包括:

- − DCS550 文献。
- − DriveWindow Light ,用于编辑参数,调试和服务。
- − DriveWindow Light 插件程序 (DWL AP 和调试向导)。
- − Hitachi FDT 2.2 用于固件下载和
- − DCS550 固件。

DCS550 变流器单元 F1 至 F4, 525 V 带内置励磁。

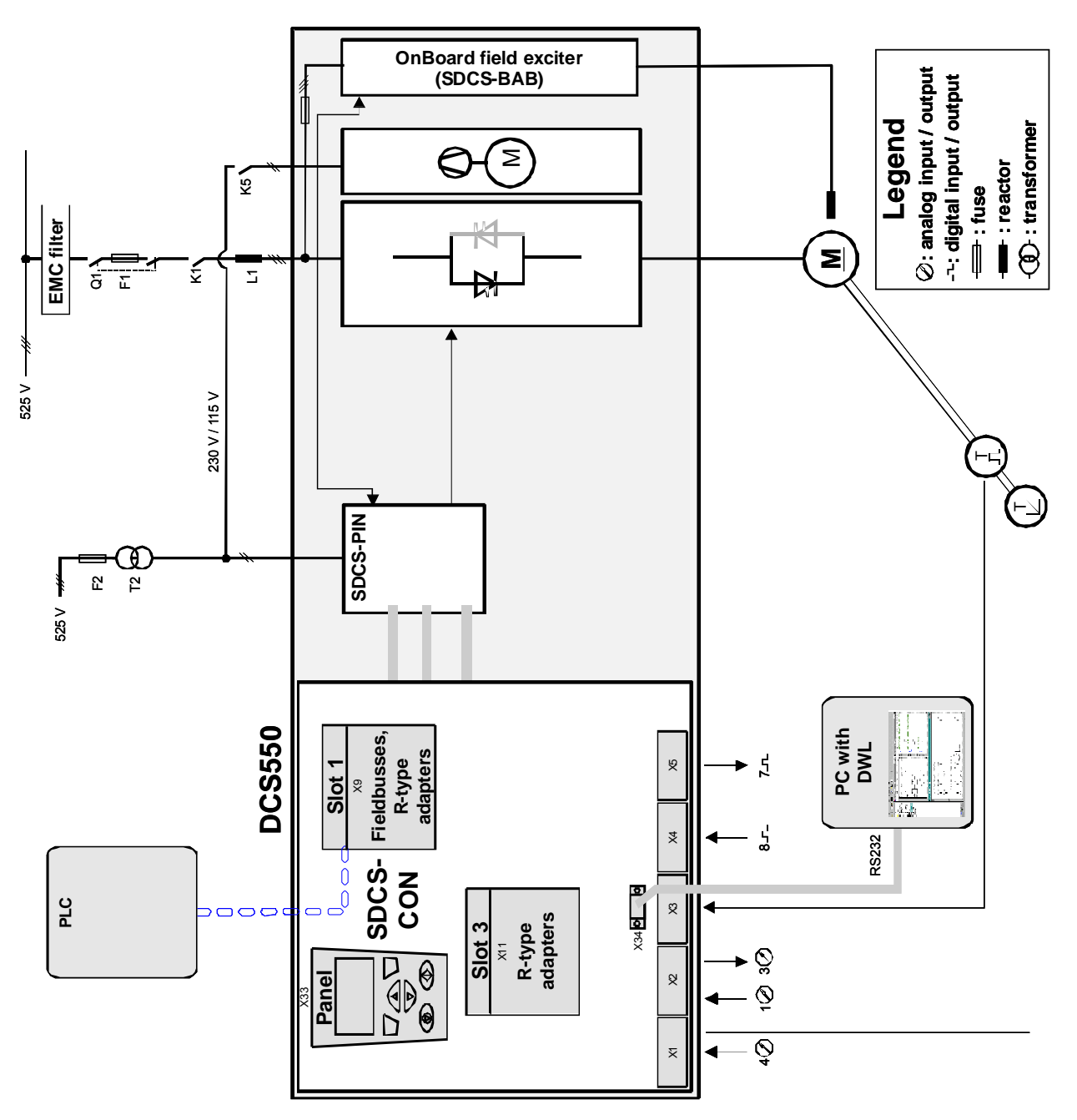

# 环境条件

技术数据包含传动的技术说明,比如额定等级,尺寸和技术要求,满足 CE 和其他标志所需要的规定以及保质 政策。<br>系统连接

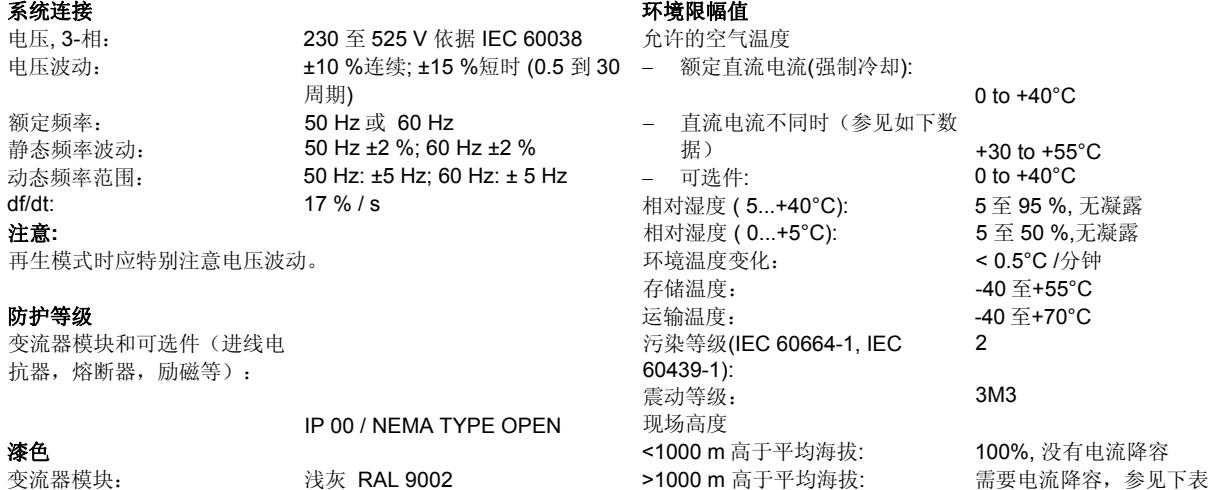

海拔高度对变流器负载容量的影响: 有一個 计二级 计二级 计编度对变流器负载容量的影响:

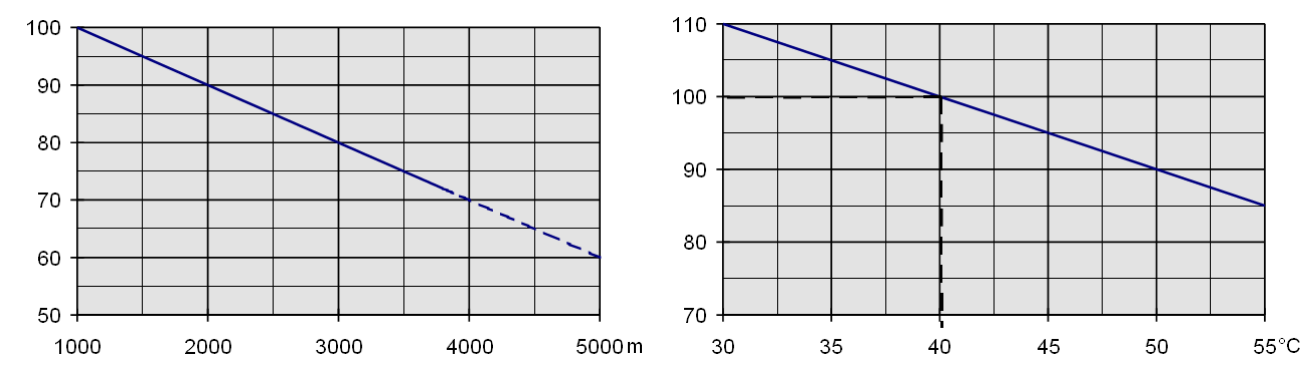

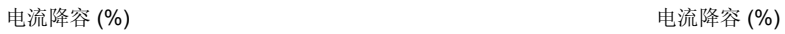

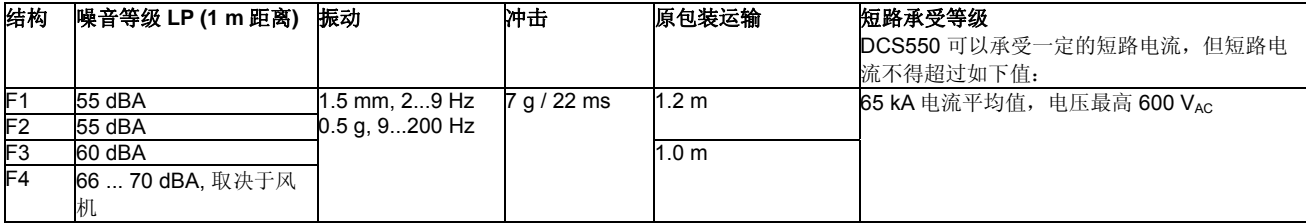

# 适用标准

变流器模块设计用于工业环境中。在 EEA 国家,传动部件满足欧盟标准。见下表:

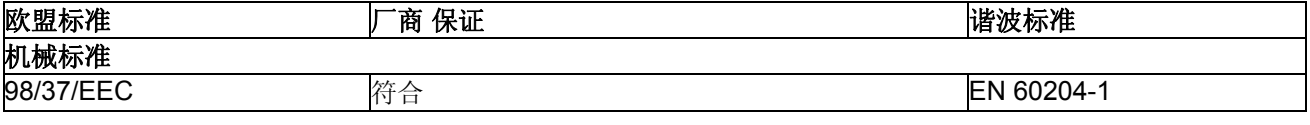

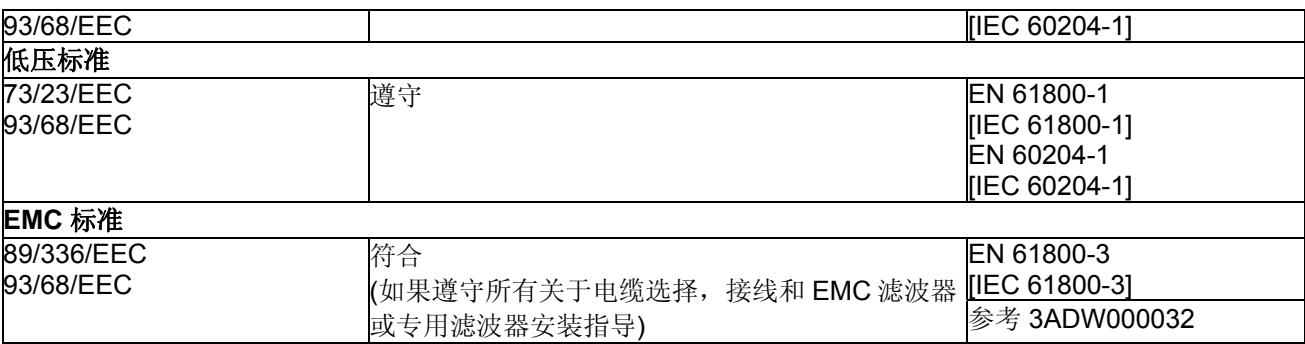

# 北美标准

在北美,系统部件满足下表要求:

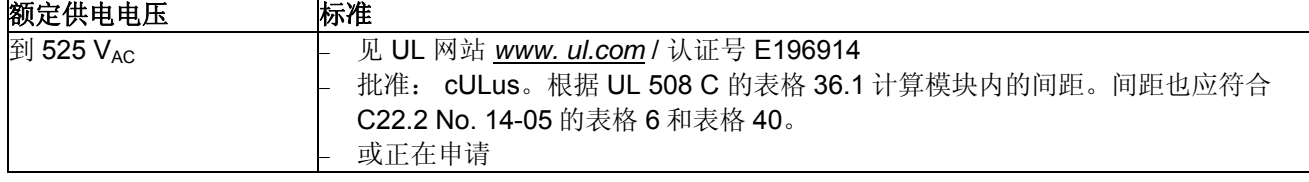

# 类型代码

类型代码包含传动的说明和配置信息。参见下表描述:

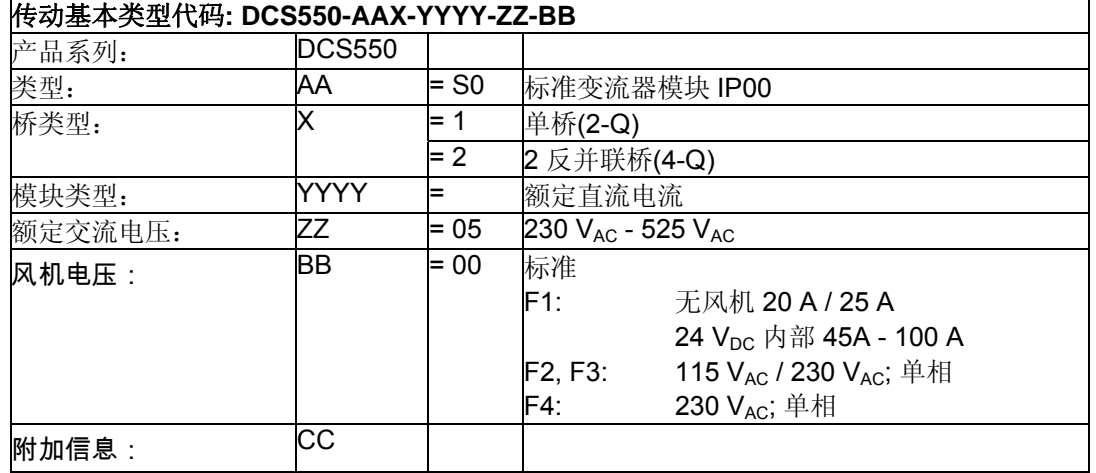

# 电流等级

DCS550 结构为 F1 到 F4, 电流为 20 A 到 1000 A, 用于控制直流电机:

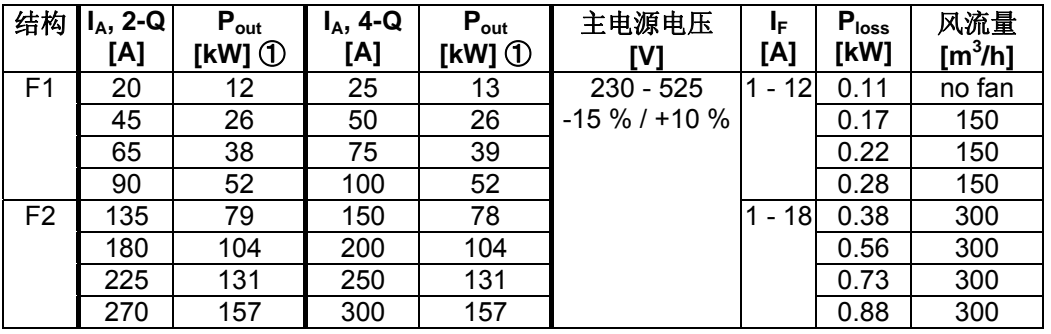

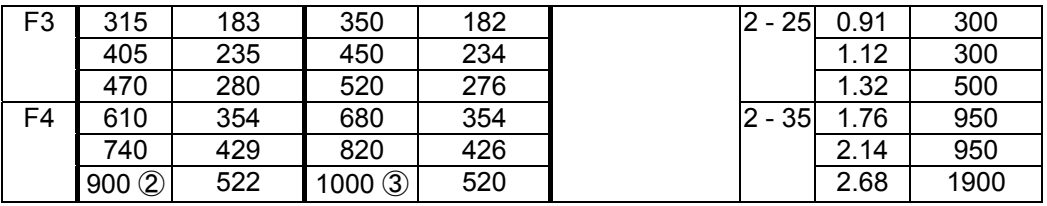

① 额定等级 500 V<sub>AC</sub> -10 %

② 900 A<sub>DC</sub> 用于 35°C 和 850 A<sub>DC</sub> 用于 40°C 环境温度

③ 1000 A<sub>DC</sub> 用于 35°C 和 950 A<sub>DC</sub> 用于 40°C 环境温度

### 额定电流 **–** 非再生**IEC**

下面给出了 DCS550 供电为 50Hz 和 60Hz 时的电流等级, 包括几个标准的负载周期。这些电流等级基于环境 温度最高为 40°C,平均海拔在 1000m 以下:

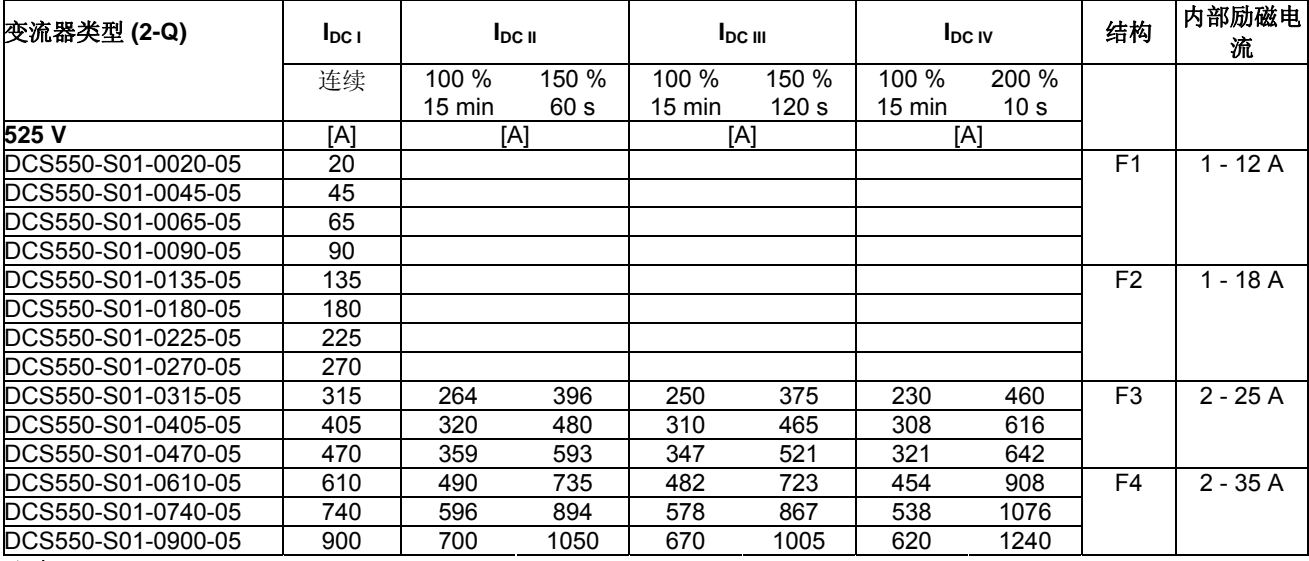

#### 注意**:**

交流电流 I<sub>AC</sub> = 0.82\*I<sub>DC</sub>

# 电流等级 **–** 再生**IEC**

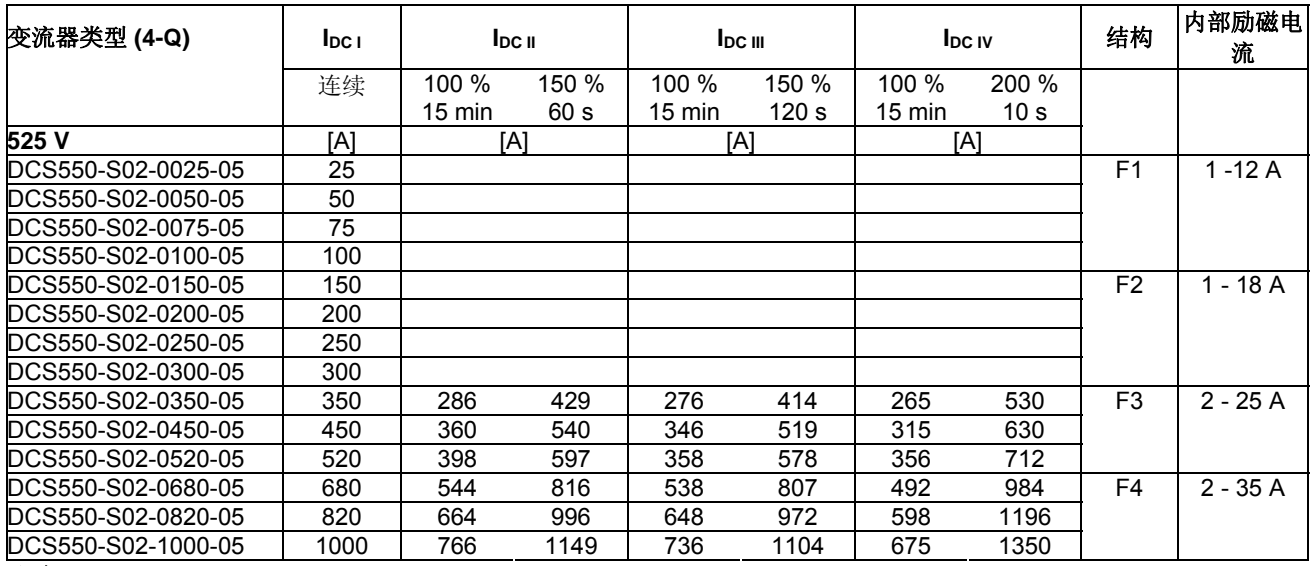

#### 注意**:**

交流电流 I<sub>AC</sub> = 0.82\*I<sub>DC</sub>

# 结构和标准的负载周期:

环境温度为 40 °C (104 °F)的标准应用。

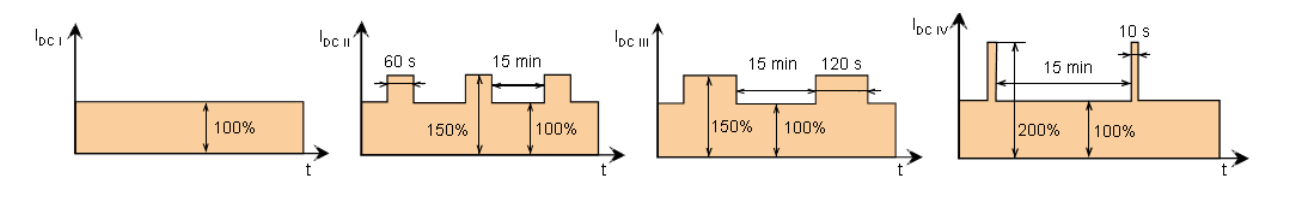

# 尺寸和重量

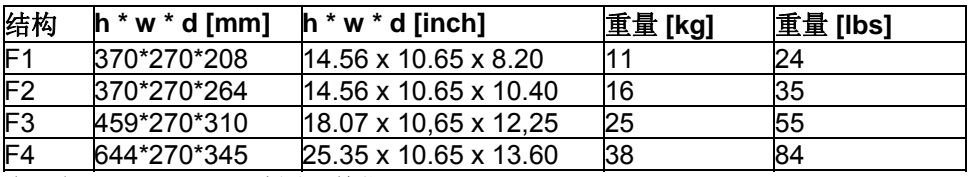

参见如下 DCS550 尺寸图。单位 mm。

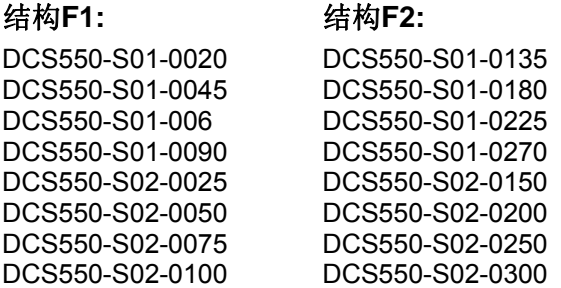

#### 结构 **F1-F3:**

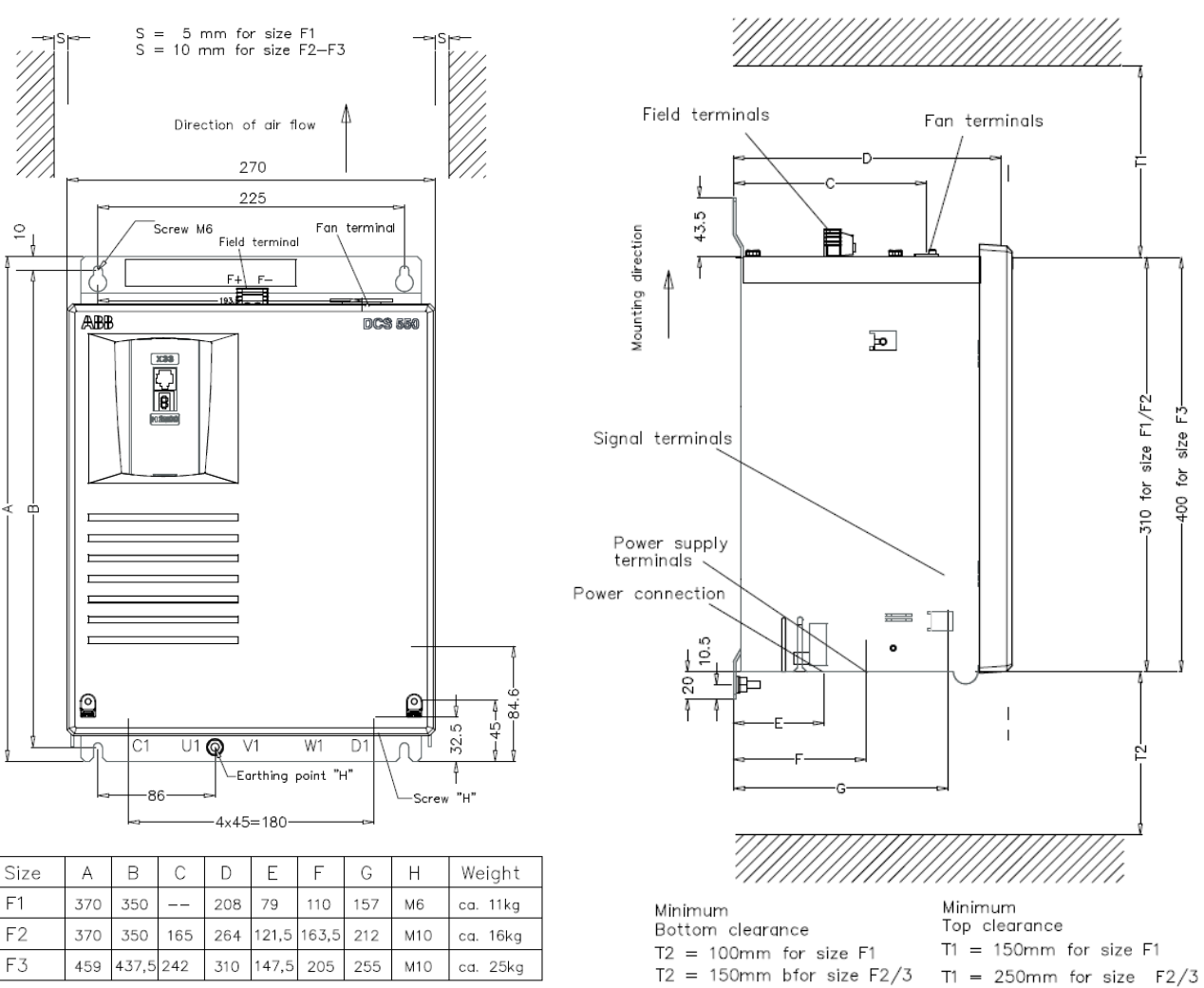

结构**F3:** 

DCS550-S01-0315 DCS550-S01-0405 DCS550-S01-0470 DCS550-S02-0350 DCS550-S02-0450 DCS550-S02-0520 结构**F4:** 

DCS550-S01-0610 DCS550-S01-0740 DCS550-S01-0900 DCS550-S02-0680 DCS550-S02-0820 DCS550-S02-1000

 *DCS550* 

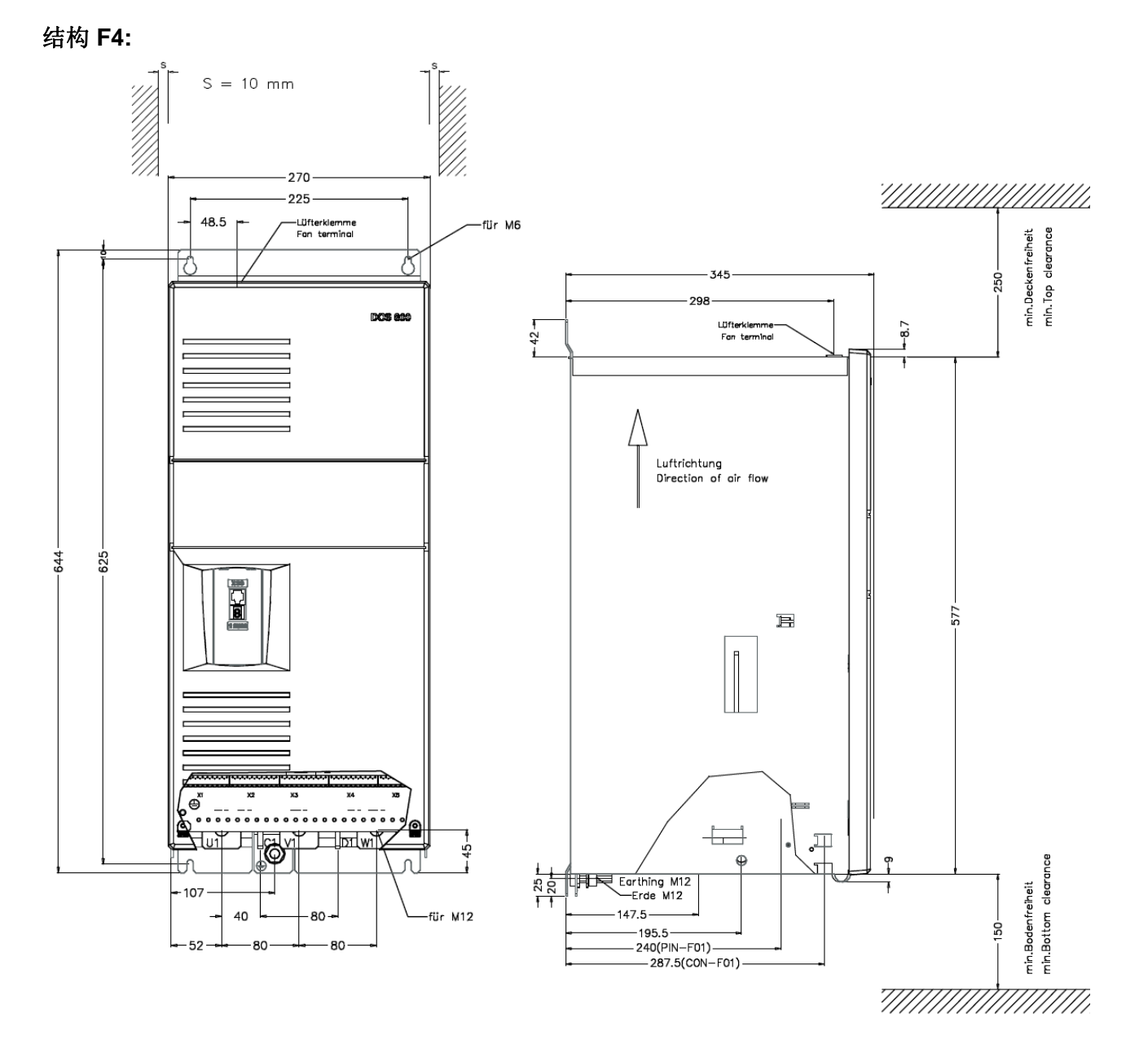

*22* 

机械安装

#### 本章概述

本章描述 DCS550 的机械安装。

# 拆包装

- − 打开包装盒。
- − 取出减震器。
- − 单独的手册和附件。

### 注意**:**

不要通过外壳抬起模块!

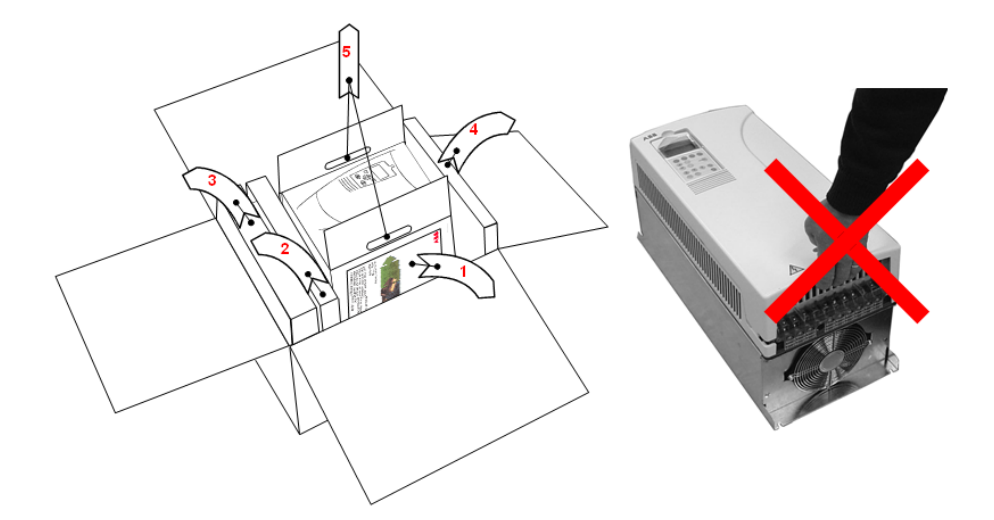

# 发货检查

检查没有损坏的迹象。在安装和操作之前,检查变流器模块铭牌上的信息以核对模块类型是否正确。标签包含 IEC 等级, cULus 和 CE 标志,一个类型代码和一个可以识别身份的序列号。 序列号包含完整的数字以便两个 模块不可能拥有同一个序列号。参见下面铭牌示例:

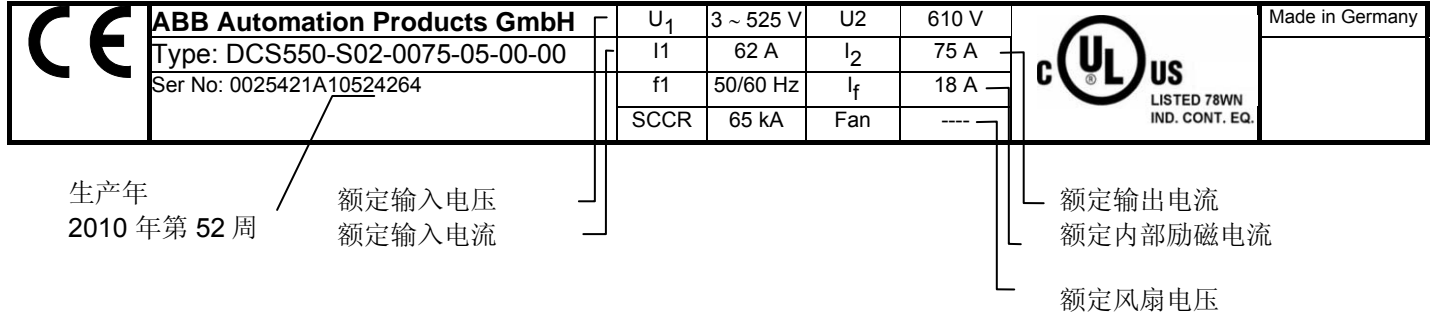

# 安装之前

垂直安装模块,并且冷却部分面对墙壁。按照下面的要求检查安装地点。结构细节请参考尺寸 一章。

#### 安装地点的要求

参见技术数据 一章查看传动允许的操作环境。 墙壁 墙壁应尽快能平整,非易燃材料并足够结实以承担传动的重量。核查墙壁没有阻碍安装的因素。 地板 安装地点下方的地板或材料应是非易燃性的。 传动周围空间足够 传动周围应保证有足够空间以便冷却空气流通,服务和维护参见尺寸。

# 柜体安装

并列安装传动单元时要求间距是 5mm (0.2 英寸), 安装时不带前盖板。传动单元进风口温度不能超过+40 °C (+104 °F)。

# 防止冷风循环 传动单元安装在另一台之上

防止柜内外的空气再循环

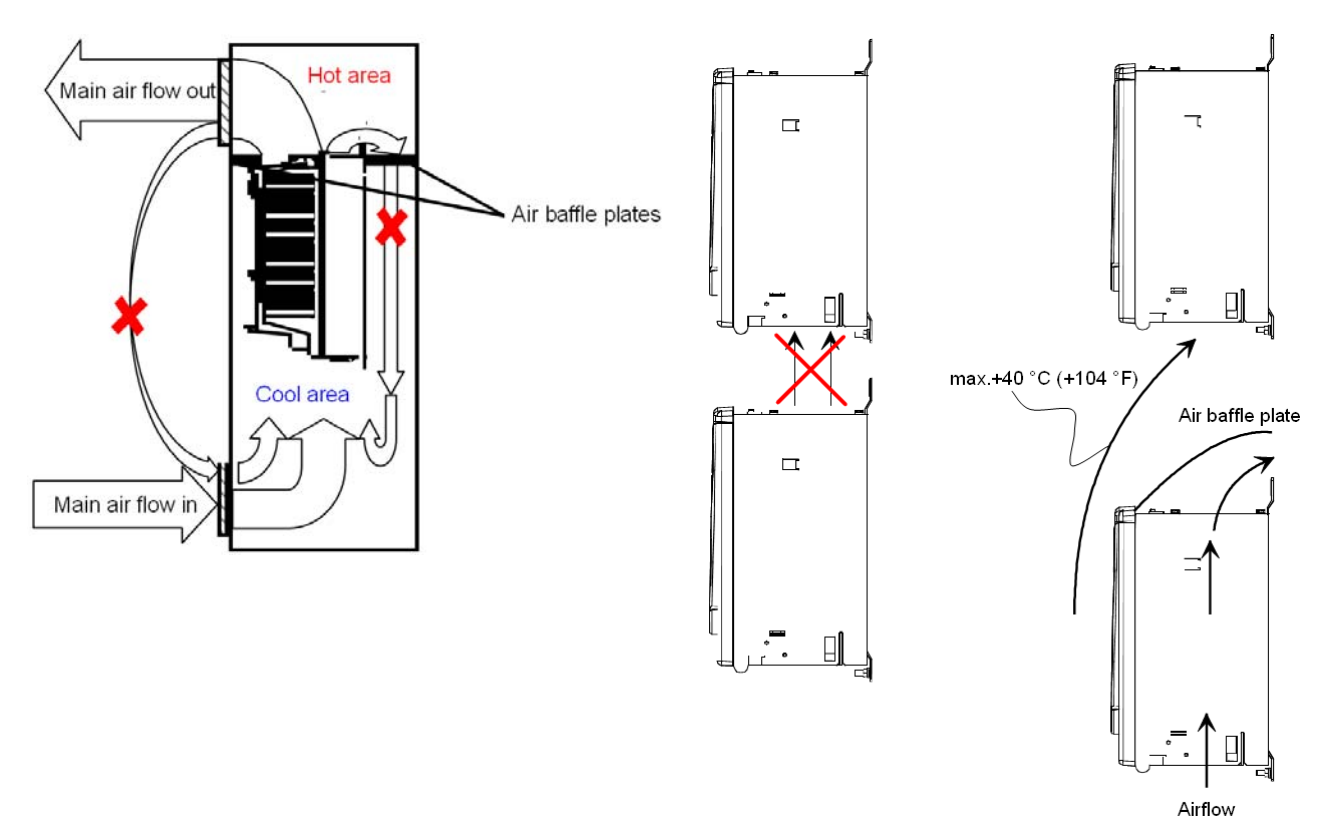

导引出风口空气远离传动单元的上部。关于距 离,见外形尺寸图一章内容

# 电气安装设计

### 本章内容

本章包括了在选择电机,电缆,保护,电缆走线和传动系统的操作方式时所必须遵守的一些须知。同时要遵守 当地的电气规范。本章适用于所有 DCS550 变流器模块。

#### 注意**:**

如果不遵守 ABB 推荐的规则, 传动所遇到的问题可能不在保质范围之内。参考: 技术指导。

# 传动连接和接线示例

简化结构的传动配置同样给出了相同的控制性能,但监控功能会降低。<br>"

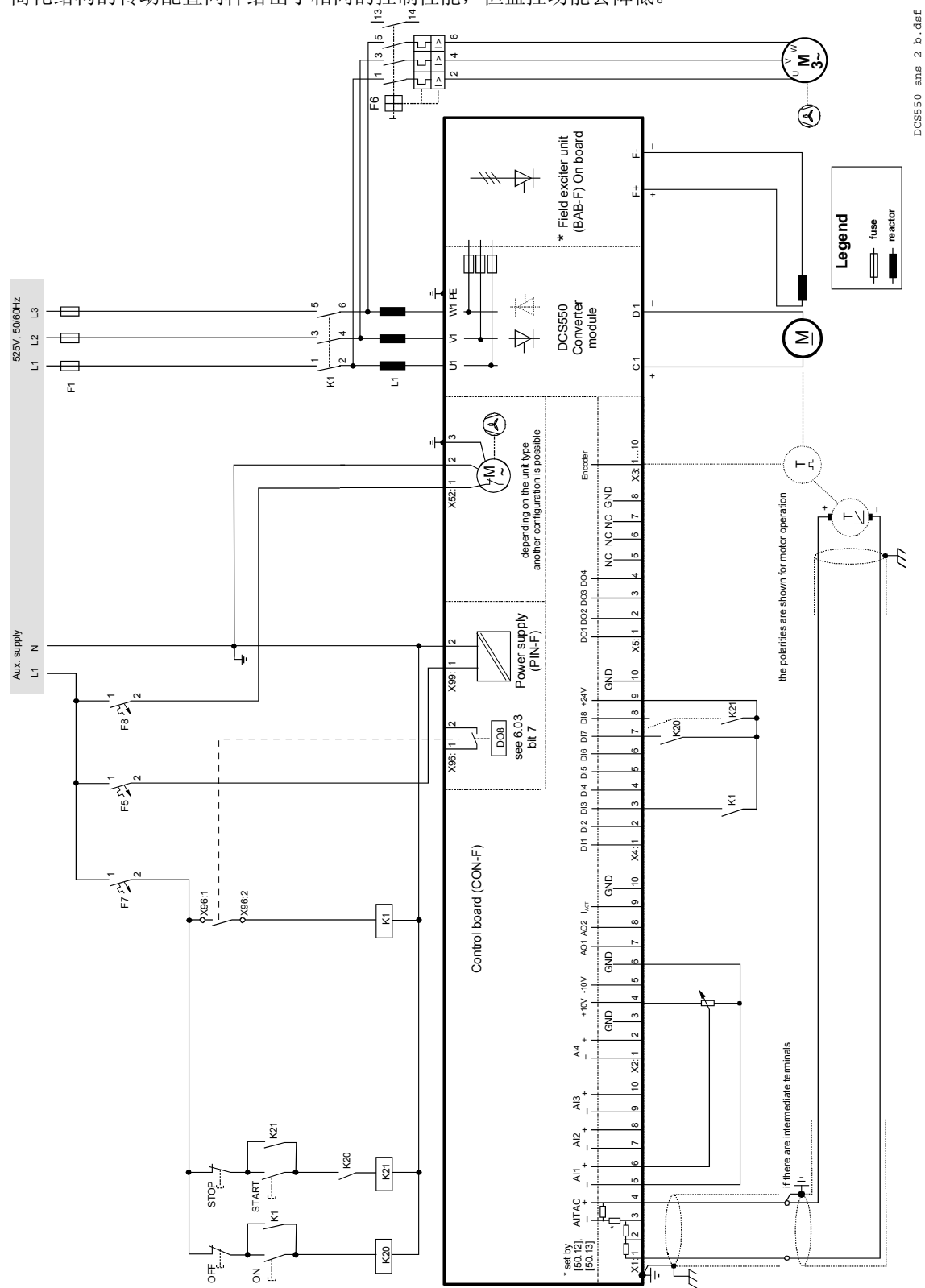

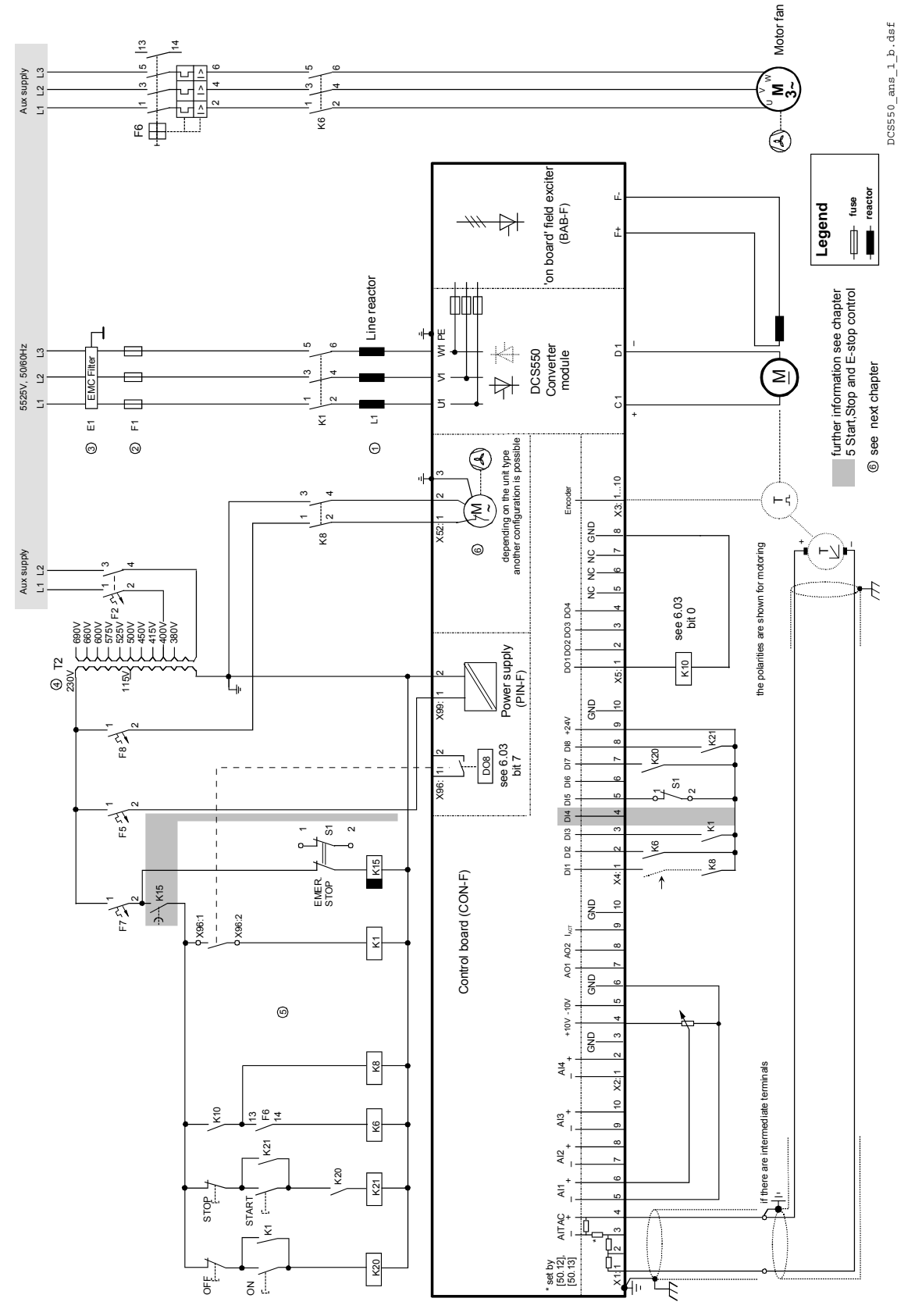

结构齐全的传动配置提供了最高等级的监控功能。

# 安装组件

# ① 线形电抗器 **(L1)**

当晶闸管直流模块运行时,晶闸管换流期间,进线电压会产生瞬时短路。这种现象会造成主电网 PCC(公共耦 合点)处的电压缺口。对于连接到主电网上的直流模块系统,应选用下列配置之一:

#### Line 配置 **A**

≸<br>⊘- PCC 当功率直流模块工作时,需要一个最小阻抗以确保吸引回路的正常性能,而使用一个进线 电抗器就可以满足最小阻抗的要求。因此该阻值不能低于 1 % uk (相对阻抗电压)。 考 虑整流模块的输出端会发生大的压降,也不应该超过 10 % uk。  $u_{k1,1}$  > 1%

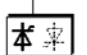

 $L_{Line}$ 

∦<br>⊘- PCC

 $L_{L1}$ 

Line

 $\frac{1}{\alpha}$  PCC.

本文

本平

#### 配置 **B**  Line

如果在 PCC 处有特殊要求 (标准比如 EN 61 800-3, 在同一电网里还有其他直流和交流传 动等等),则要按照不同的标准来选择一个进线电抗器。 这些要求常常以一个电压降对额 定电压的百分比的形式来定义。Zine和 Z11 的合成阻抗就构成了安装的串联阻抗。线路阻 抗和进线电抗器阻抗连接点处的比值决定桥组换相时的电压降。这种情况下,进线电抗器 的阻抗常常在 4%左右。

举例:  $u_k$ Line = 1 %,  $u_k$ L<sub>1</sub> = 4 %:

电压降 = Z<sub>Line</sub> / (Z<sub>Line</sub> + Z<sub>L1</sub>) = 20 %, 详细计算参见*技术指导*。

## 配置 **C**

如果使用隔离变压器,则无需额外进线电抗器就可以满足配置 B 中的给出条件。配置 A 的要求也同样获得满足,因为 uk is >1 %。

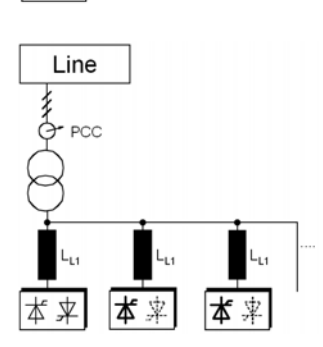

## 配置 **C1**

当一个变压器给 2 台或更多变流器供电时使用配置 A 或配置 B。这时候每 台传动需要自己单配进线电抗器。

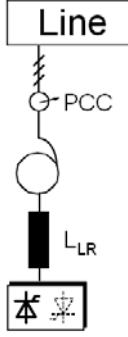

# ② 半导体熔断器**(F1)**

此熔断器用于直流传动的电枢回路。

配置**D** 

#### 模块配置

为了避免造成更大的破坏,所有的应用都需要使用熔断器或过流跳闸式开关进行保护。在某些配置中,将会涉 及到下面的问题:

对大容量调速来说,通常单独使用一个变压器来进行电压匹配。当使用一个自耦变压器达

到此目的时,需要额外安装一个换相电抗器,因为通常所用的自耦变压器 uk 太小。

1, 在什么位置适合安装什么样的保护装置?

2, 保护装置可以有效防止什么故障造成的损坏?

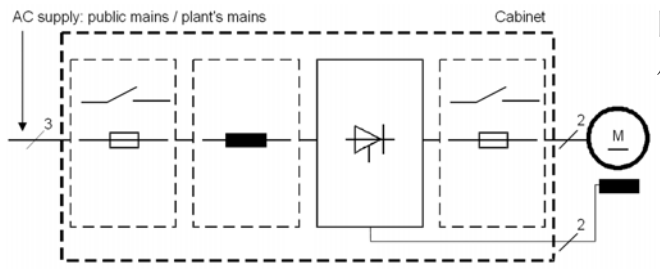

图表所示的是电枢回路直流模块中的开关元件的布 局图。更多信息请参见技术指导。

结论:

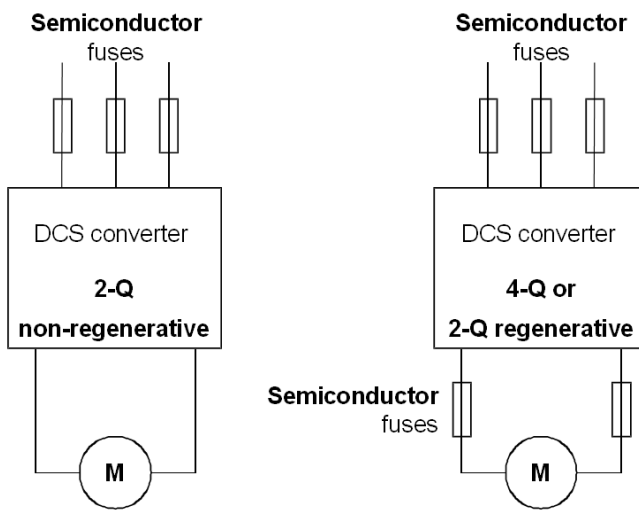

在任何情况下都不应该为了节省安装成本而使用标 准熔断器代替半导体熔断器。一旦出现故障, 前面 的节约可能会造成功率半导体器件的爆炸从而损坏 直流模块甚至导致火灾。只有按 EN50178 标准, 采用合适的半导体熔断器,才能对短路和接地故障 提供充分的保护。

在所有再生模式的传动中使用直流熔断器(2 个) 用于再生过程中出现故障时保护电机。直流熔断器 必须和交流熔断器有同样的额定电流和电压,因此 DC 熔断器 = AC 熔断器。

电气安装设计

# ③ **EMC** 滤波器 **(E1)**

#### 接地电网上的滤波器 **(**接地的 **TN** 或 **TT** 电网**)**

该滤波器仅适用于接地电网,例如,欧洲公共 400V 电网。根据 EN 61800-3, 在自配供电变压器的浮地工业网 络中,不需要使用滤波器。而且,对于浮地电网(IT 电网),滤波器可能会引起安全风险。根据 EN 61800*30* 

3, 在工业区(第二环境)额定电流高于 100A 的 DCS550 的场合不需要使用滤波器。对于额定电流小于 100A 时,滤波器同样用于轻工业环境(第一环境)。

#### 三相滤波器

如果直流模块运行在公共低压电网中, 例如欧洲的线电压为 400V 的电网, 如果要满足电磁兼容的标准, 则必 须加装 EMC 滤波器。此电网带接地的中性点。ABB 可以提供合适的 400 VAC 及 500 VAC 用于 440 VAC 的欧洲 电网的三相滤波器。滤波器可根据实际电机电流进行调整:

− i<sub>Filter</sub> = 0.8 \* i<sub>Mot max</sub>; 因子 0.8 表示电流波动。

500 VAC 或更高电压的电网不是公共电网,它们是工厂内部电网,并且它们不给敏感的电气装置供电。因此, 如果直流模块在 500 VAC 或更高电压下运行, 则不需要 EMC 滤波器。

**EMC** 滤波器 更多信息参见技术 指导 下面介绍了符合 EMC 指导的电气元件部分的选 择。EMC 指导的目标,如其缩写一样,是为了 与其它产品或系统实现电磁兼容。该指导能够确 保产品的电磁辐射尽量低,而不干扰别的产品。

根据 EMC 的指导,必须要兼顾两方面的问题:

− 产品的抗干扰性

− 产品的实际辐射

EMC 指导当然希望产品在开发时考虑到 EMC, 但 是 EMC 不能以量的形式进行设计。

#### 注意 **EMC** 一致性:

符合的过程既是直流模块供应商的责任,又是机器 或系统制造商的责任,要与所涉及到的电气设备一 起来分担。

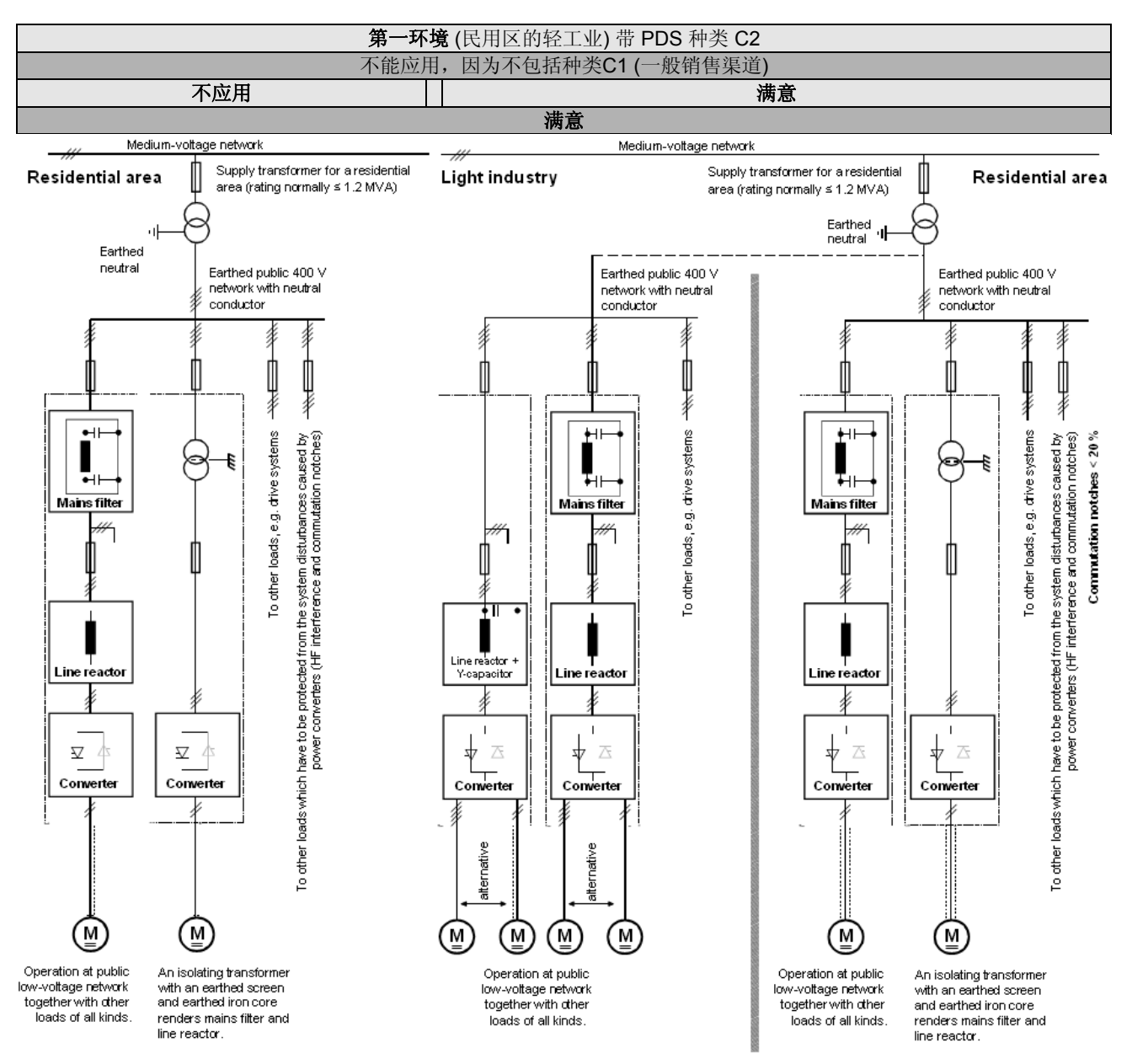

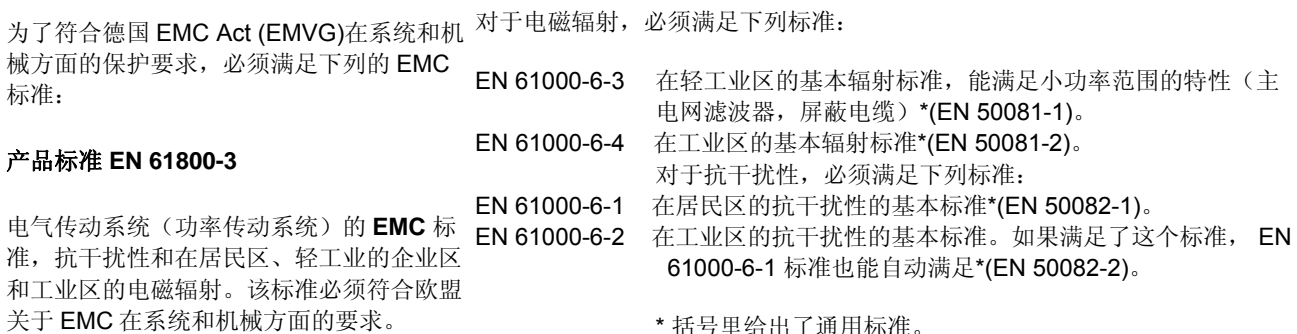

\* 括号里给出了通用标准。

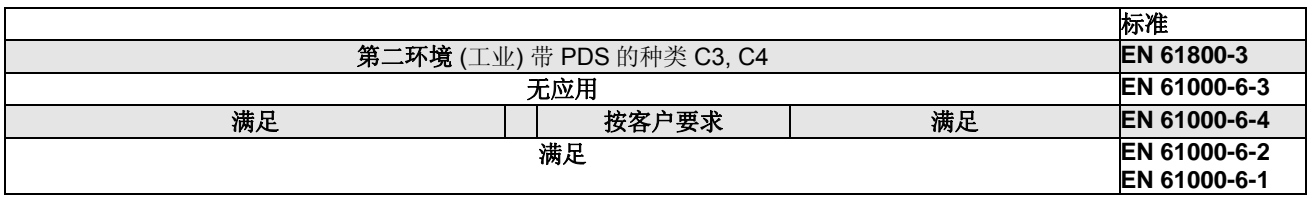

*32* 

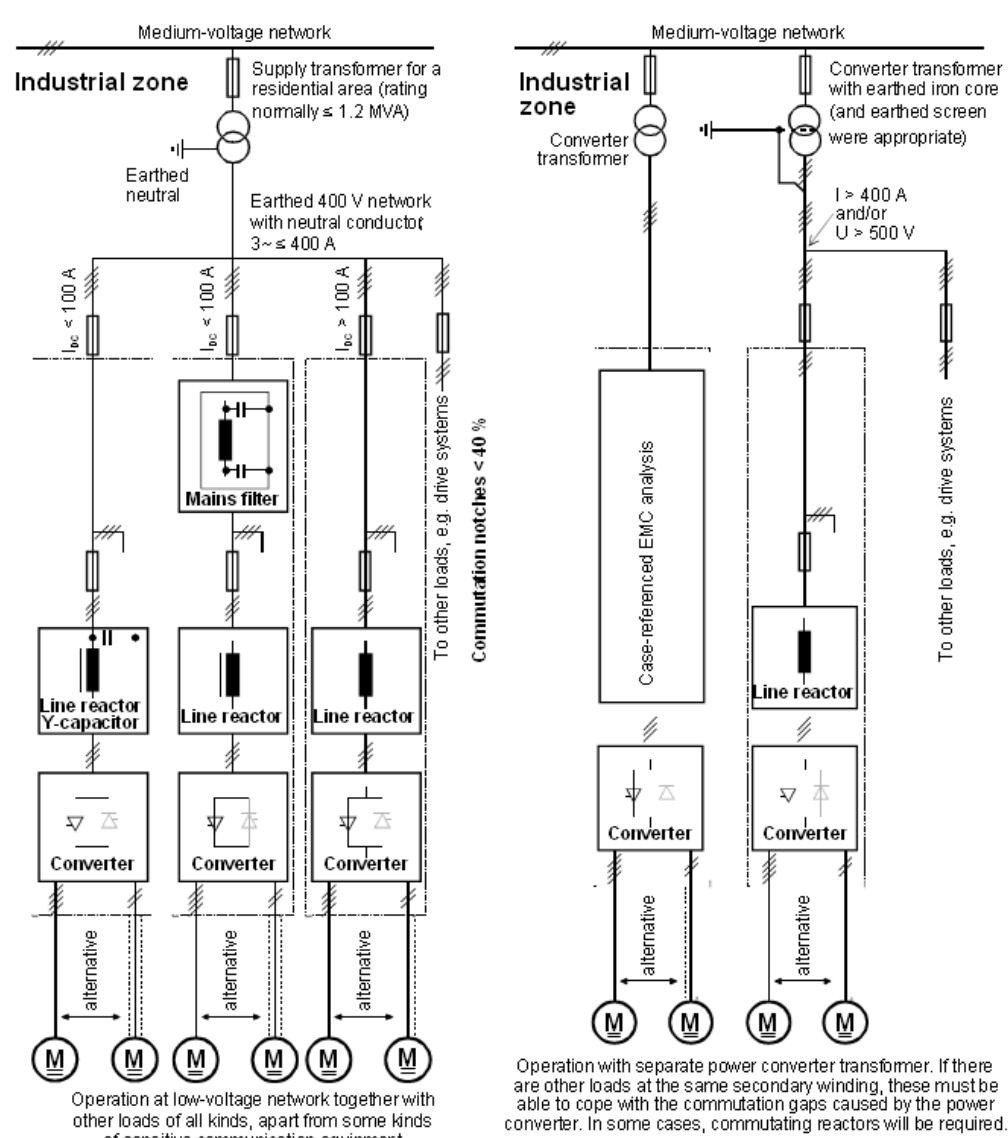

other loads of all kinds, apart from some kinds of sensitive communication equipment.

To other loads, e.g. drive systems

#### 分类

下列概述应用了专门名词,表 示符合 **EN 61800-3** 标准。

对于 DCS550 系列,电磁干 扰的极限值必须满足所提供的 标准。C2 种类中 PDS(从前 只用于第一环境的限制性销 售)的安装和调试必须由专业 人员(在安装和/或试运转 PDS 方面和 EMC 方面都具备 必要技能的个人或组织)来操 作。

对于没有配置附加部件的直流 模块,请遵守下列警告:

这是一种符合 **IEC 61800- 3:2004** 的 **C2** 种类的产品。 这种产品会在居民区引起无线 干扰。对于操作人员来说采取 必要措施是必要的。

励磁供电电源图在总体图中没 有画出。对于励磁电流电缆, 所使用规则和电枢回路电缆一 样。

#### Legend

Screened cable Unscreened cable with restriction *34* 

# ④ 用于控制电源**/**风机电源的辅助变压器**(T2)**

直流模块需要不同的辅助电压, 例如, 模块的控制系统和冷却风机需要 115 VAC 单相或 230 VAC 单相电压。辅 助变压器 (T2) 可以为模块的控制部分和冷却风机供电。i

#### ⑤ 起动,停止和急停控制

继电器逻辑能分成 3 部分:

#### **1. On / Off** 和**Start / Stop**命令的产生**:**

K20 和 K21 (自锁继电器) 所代表的命令可以 PLC 由 PLC 产生, 也可以通过继电器, 使用电气隔 离或直接通过 24V 信号, 传输到直流模块的控 制端子。可不使用硬连接信号。这些命令也能 通过串口通讯传输。甚至一个或另一个信号 (参见参数组 11)可以通过选择多种可能性实 现一个混合的解决方案。

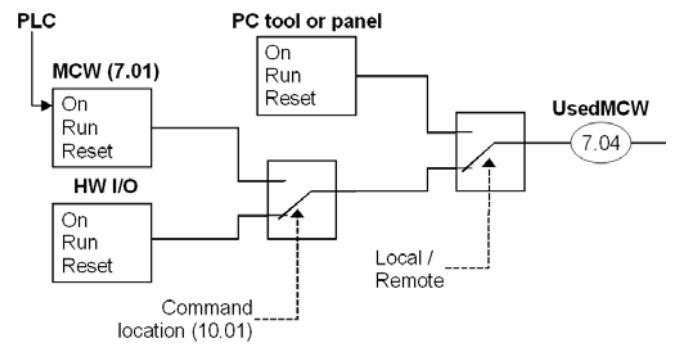

#### **2.** 控制和监控信号的产生:

控制电枢回路的主接触器 K1 是由位于 SDCS-PIN 板上的干接点 DO8 控制的。电机风机(K6)和模块风机 (K8)的状态可以通过 *MotFanAck (10.06)* 监控。

#### **3. Off2 (**自由停车**)** 和**Off3 (**急停**):**

除了 **On** / **Off** 和 **Start** / **Stop** 命令外,根据 Profibus 标准,传动还需要配置两个附加的停止功能 **Off2** (自由 停车) 和 **Off3** (急停) 。 **Off3** (急停) 是可升级的通过 *E StopMode (21.04)* 来完成停止分类 1。该功能连接到 一个没有任何延时的急停按钮上。 一旦选择 *E StopMode (21.04)* = **RampStop** , K15 定时继电器时间设置 必须长于 *E StopRamp (22.04)*所设定的时间。当 *E StopMode (21.04)* = **Coast** 时,直流模块将立即断开主 接触器。

**Off2** (自由停车)开关尽可能快的切断直流电流,并准备打开主接触器或将主电源与直流模块断开。 对于通常 的直流电机负载,切断直流电流的时间小于 20ms。该功能应该与所有信号和断开主接触器的安全功能相连 接。该功能对 4 象限直流模块是非常重要的。在直流模块再生回馈工作期间,不要断开主接触器。 正确的动作顺序为:

- 1. 切断回馈电流
- 2. 然后断开主接触器

一旦按下急停按钮,信号立即通过数字 输入 DI5 传送给直流模块。当选择 *E StopMode (21.04)* = **RampStop** 或 **TorqueLimit** 时,传动将降低电机速 度,然后分断主接触器。

如果直流模块在 K15 定时器设定的时间 之内没有完成该功能,则传动必须通过 K16 发出命令切断电流。在 K16 定时器 设定释放后,主接触器将断开,不受直 流模块状态的影响。

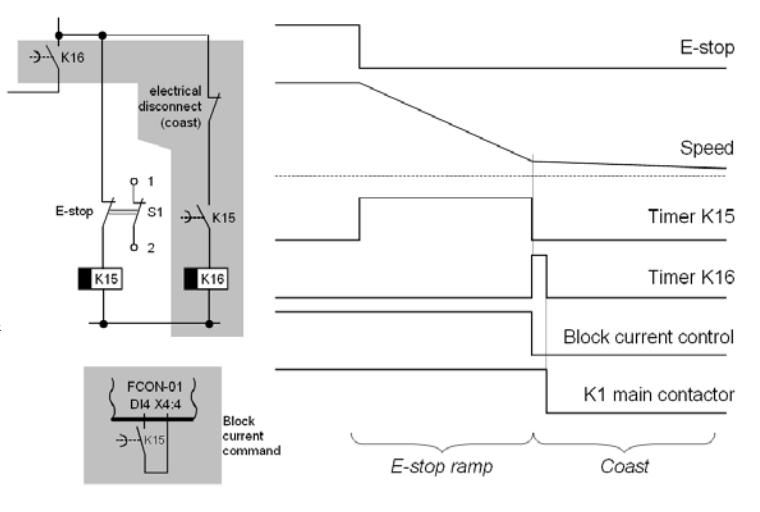

电气安装设计

# 布线

# 热过载和短路保护

当电缆按照传动的额定电流选择截面积时,传动模块对其本身以及输入和电机电缆都可以进行保护防止热过 载。

## 功率电缆

主回路和电机电缆必须符合当地规则。电缆必须:

- 1. 能承载 DCS550 负载电流。
- 2. 额定值最少为 60°C (140°F)。
- 3. 满足短路保护功能。
- 4. 故障条件下允许的接触电压为标定的(以便发生接地故障时故障点电压不会升高), 和
- 5. 按照安全规则须为屏蔽。

#### 主回路电缆 **(**交流进线电缆**)**短路保护

通常用熔断器保护进线电缆。根据当地安全规则选择熔断器大小。传动模块合适的输入电压和额定电流值,参 见技术数据。.

高速半导体熔断器提供短路保护,但不提供热过载保护。

# 控制 **/** 信号电缆

长于3米的数字信号线和所有模拟信号线都要加屏蔽。如有两个接地点属于同一地线,则屏蔽层的两端都要利 用金属卡子或以类似的方法连接在干净的金属表面,否则其中一端必须使用电容器接地。在直流模块柜内,屏 蔽层应直接连接在金属板上并靠近端子。来自外部的信号线的屏蔽层接地应接在 PE 排上。屏蔽层的另一端要 与发射或接受信号的装置的外壳连接良好。

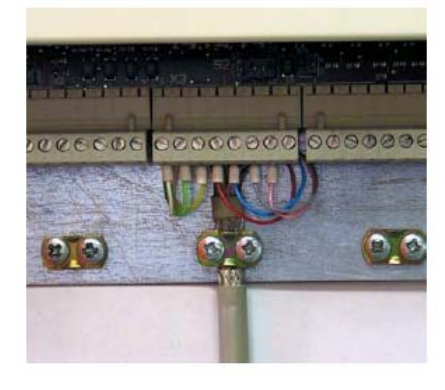

用金属夹连接电缆屏蔽到安装 板的金属表面

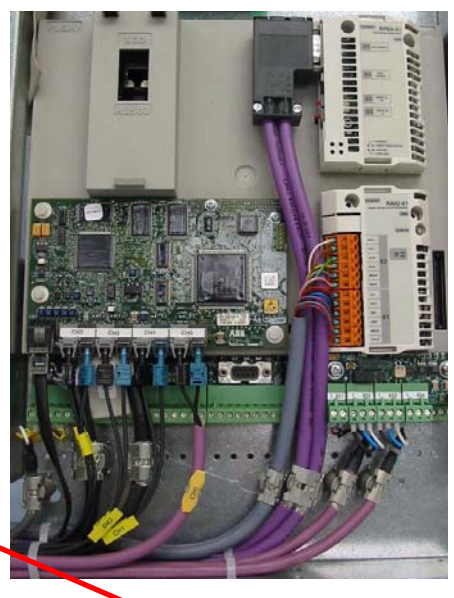

模拟信号和脉冲编码器信号必须使用双屏蔽双绞线(例如 JAMAK 型, NK 电缆,芬兰生产)。一个信号使用一 对独立屏蔽电缆。对不用的模拟信号,不要使用公共返回路线。 双屏蔽电缆是低压数字信号的最佳选择,但是单屏蔽双绞线多对电缆也是可用的。

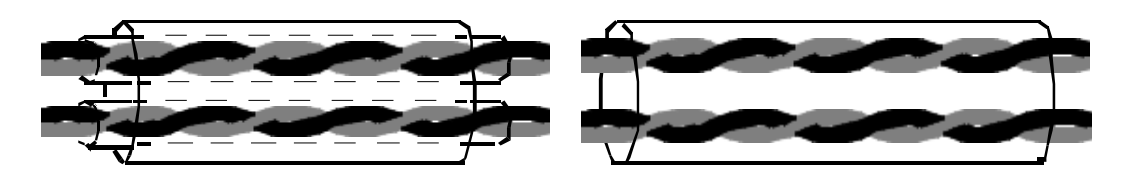

双屏蔽双绞线对电缆 单屏蔽双绞线对电缆

- − 绞线对数应尽可能接近端子。
- − 模拟和数字信号应使用单独的屏蔽电缆。
- − 继电器控制信号,供电电压不超过 48V,可以和数字输入信号在同一电缆布线。推荐继电器控制电缆业使用 双绞线。

#### 注意**:**

24 V<sub>DC</sub> 和 115 / 230 V<sub>AC</sub> 信号绝不能用同一个电缆!

#### 共轴电缆

推荐 DCS550 使用:

- − 75 Ω 类型。
- − RG59 电缆, 直径为 7 mm, 或 RG11 电缆, 直径为 11 mm, 和
- − 电缆最大长度为 300 m。

#### 继电器电缆

带编织金属屏蔽的电缆类型(例如 ÖLFLEX, LAPPKABEL, 德国) 已经通过 ABB 进行测试和审核。

#### **DCS** 控制盘电缆

连接 DCS 控制盘的电缆连接到 DCS550 变流器模块的距离最大不能超过 3 米(10 英尺)。由 ABB 测试并审核 过的电缆类型包含在 DCS 控制盘可选套件中。

#### 总线电缆

根据总线类型的不同,总线电缆也大不相同。请参考控制 / 信号电缆和共轴电缆。

#### 满足**EMC**的连接实例

实例显示出了直流传动的原理结构以及它的连接。这个实例并不作为整体推荐,它不能满足工厂所有条件。因 此,应单独考虑每个模块和它的特殊应用。另外,要把一般的安装和安全规则考虑在内:
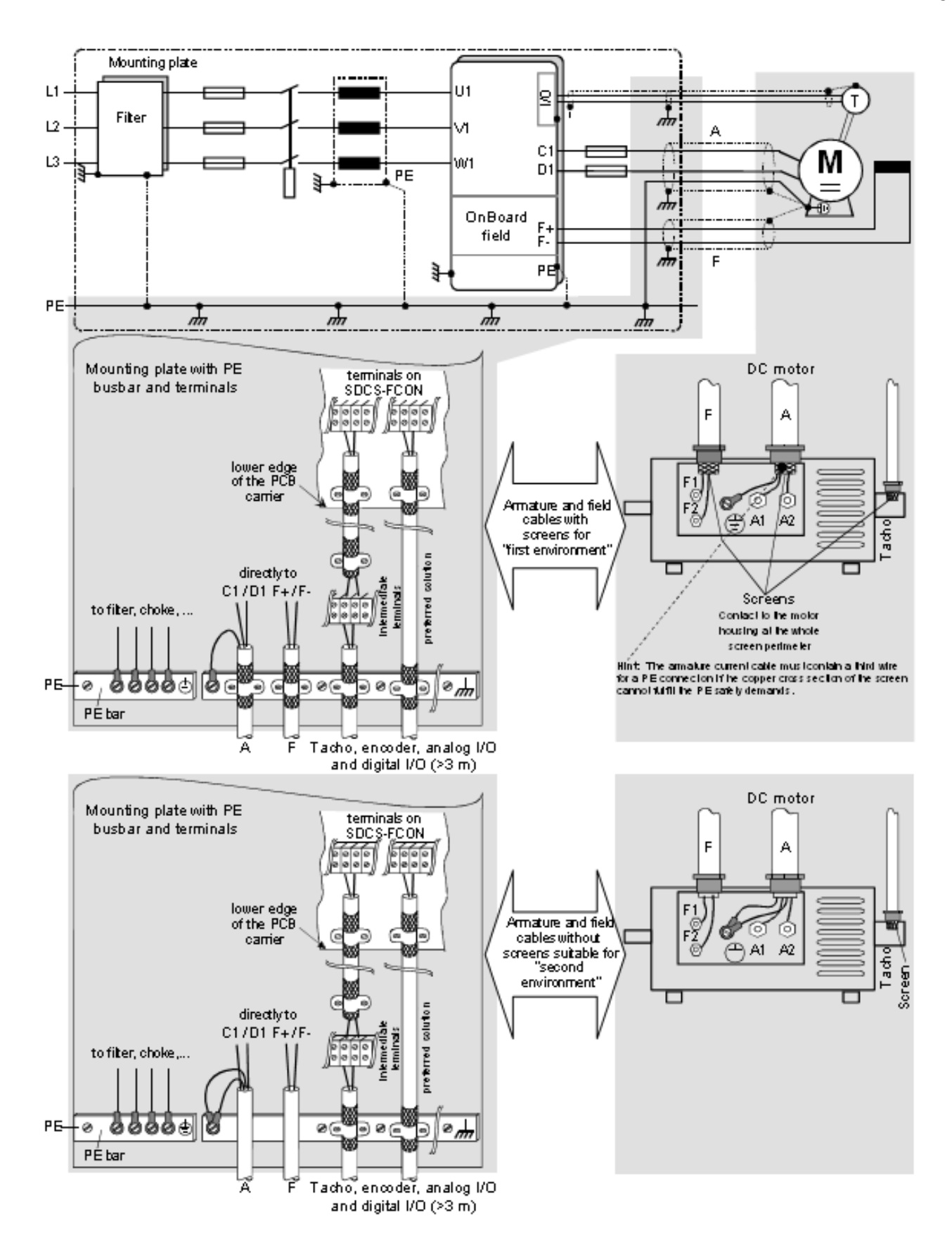

电气安装设计

# ⑥ 冷却风机

# **DCS550**风机配置**:**

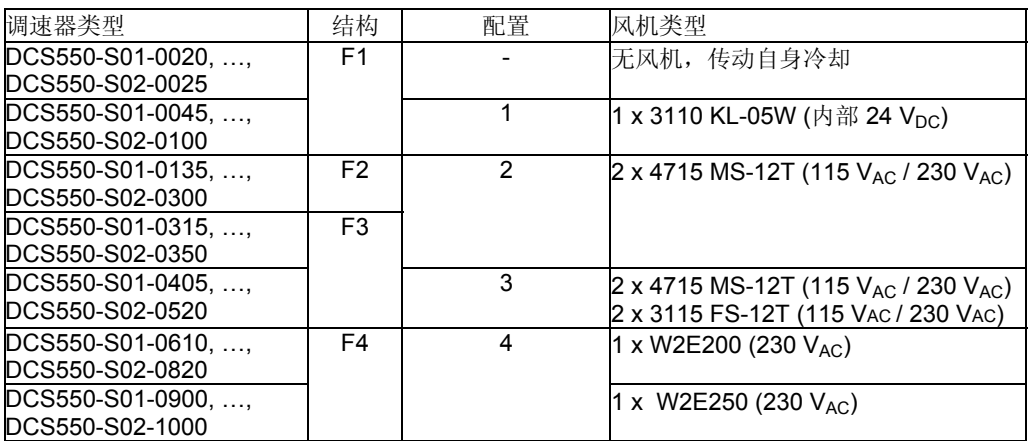

### **DCS550**风机数据**:**

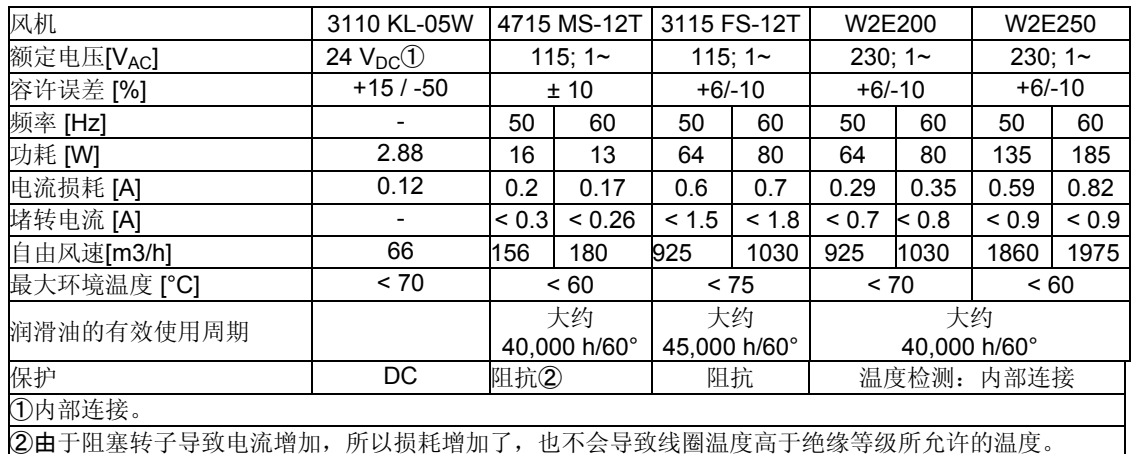

Terminals are located on top of the converter housing

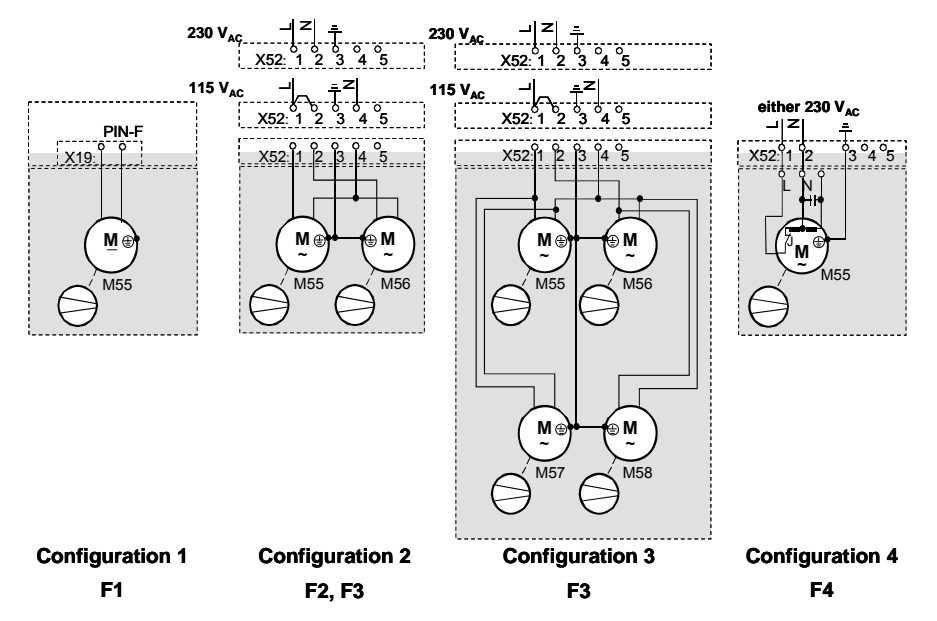

电气安装

#### 本章概述

本章描述了 DCS550 的电气安装过程。

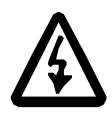

### 警告**!**

只有合格的电气人员才能操作本章描述的工作。必须遵守手册首页的安全须知。如果忽 略此安全须知,可能会导致受伤或死亡。

确保安装期间直流模块与主电源(进线电源)断开。如果直流模块已经连接到主电源 上,断电后,等 5 分钟后,才能进行安装工作。

更多信息请参考技术指导。

### 检查装配的绝缘

每台模块都已经通过了在厂内的绝缘测试(2500 V rms 50 Hz, 1 秒) 。因此不要对传动单元的任何部件进行绝 缘阻抗的测试。按照如下步骤检查装配的绝缘:

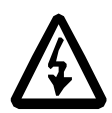

警告**!** 

在将传动单元连接到主电源之前检查绝缘。确保传动和主电源(进线电源)断开。

- 1. 检查电机电缆是否与传动单元的输出端子 C1,D1, F+ 和 F-断开。
- 2. 使用 1 kV DC 的兆欧表,测量每个回路(C1, D1) / (F+, F-)与 PE 之间 的电机和电机电缆的绝缘阻抗值。该绝缘电阻值必须大于 1 MΩ。

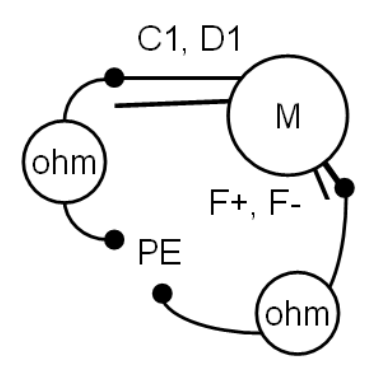

电气安装

### 电机温度传感器与传动 **I/O**的连接

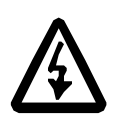

# 警告**!**

IEC 60664 要求在电气设备的带电部分与其附件表面之间双倍或强制绝缘,不管该电气 设备导电还是不导电,都不与保护地连接。为了满足这个要求,电机温度传感器(或其 它类似的部件)与传动输入的连接可以通过以下三种方式实现:

- 1. 在温度传感器与电机带电部分有双倍或强制绝缘。
- 2. 防止连接到直流模块的数字和模拟输入电路被触摸到并且保证与其它低压电路的绝缘 (与直流模块的主回路的绝缘等级相同),或
- 3. 使用外部温度传感继电器。继电器的绝缘等级与直流模块的主回路的绝缘等级相同。

# 功率连接

# **IT (**浮地**)** 系统

在 IT 系统中,不要使用 EMC 滤波器。

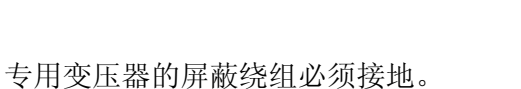

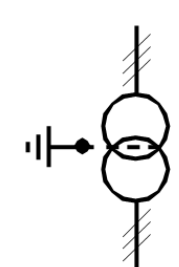

**Mains filter** 

对于没有低压开关(如接触器,空气断路器)的安装,在主变 压器的二次侧使用一个过压保护装置。

隔离电源的电压转换必须不能大于接地故障时的电压转换。

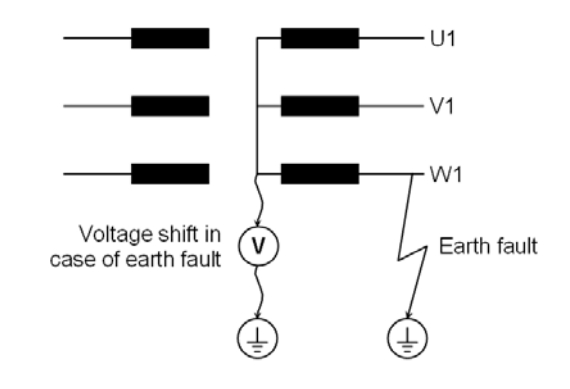

# 供电电压

检查供电电源:

- − 辅助电压 (X99 在 SDCS-PIN 上)。
- − 冷却风机端子和
- − 连接到 U1, V1, W1 上的主回路电压。

### 功率电缆的连接

检查:

- − 功率电缆的接地和屏蔽,参见本章布线。
- − 功率电缆的截面积和紧固力矩,参见截面积*-*紧固力矩章节。

### 截面积**-** 紧固力矩

推荐使用的截面积是依据 DINVDE 0276-1000 和 DINVDE 0100-540 (PE) 标准,最高环境温度为 50℃。 60℃ 时电缆需要的紧固力矩也可以根据下表来确定。

#### 磁场**:**

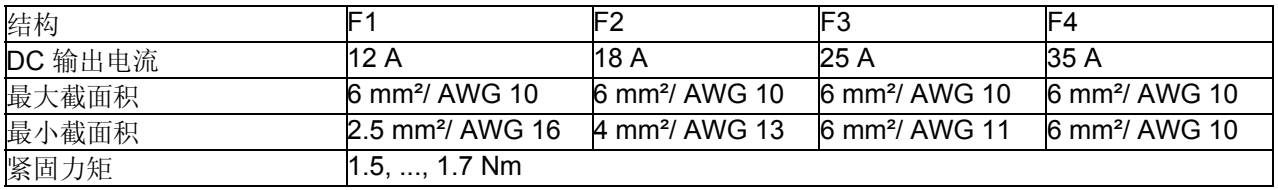

### 电枢**:**

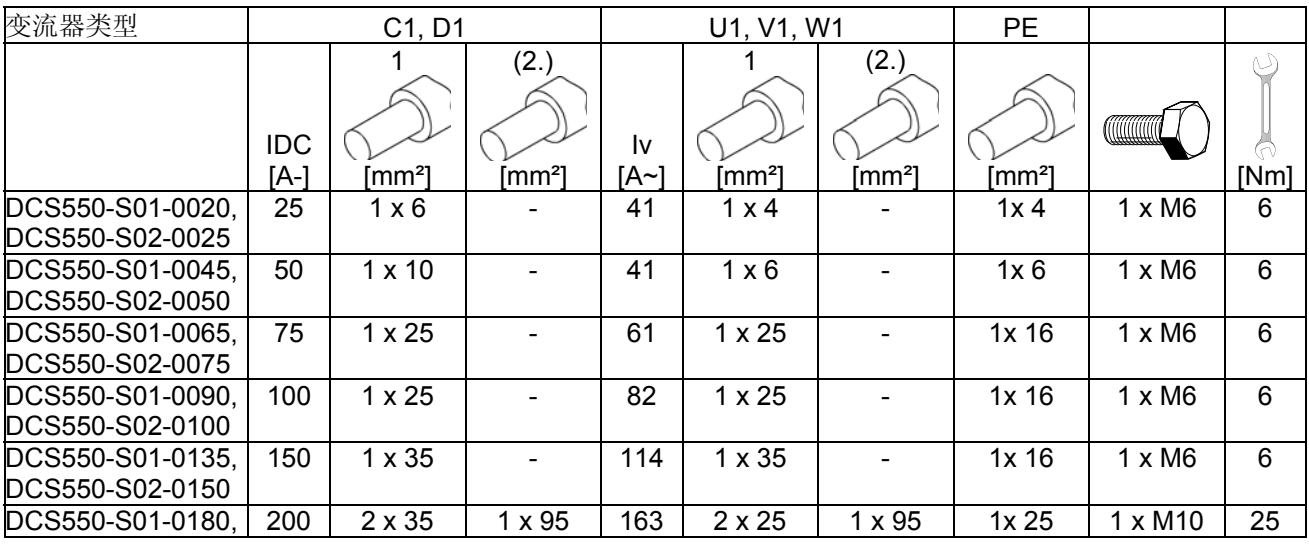

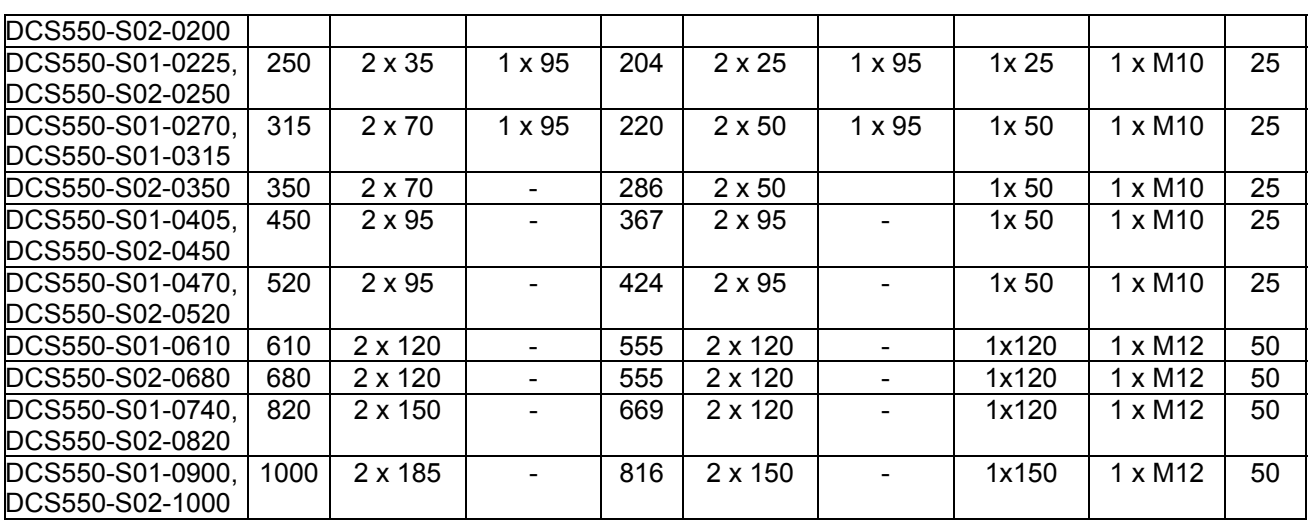

你可以在 VDE 0100 标准或相应的国家标准中找到计算 PE 导体截面积的方法。要注意功率直流模块有电流限 制的功能。

# 传动接口

# 本地**R**系列可选件和接口

紧固螺钉确保可选件连接可靠。

DCS 控制盘

**X33:** 

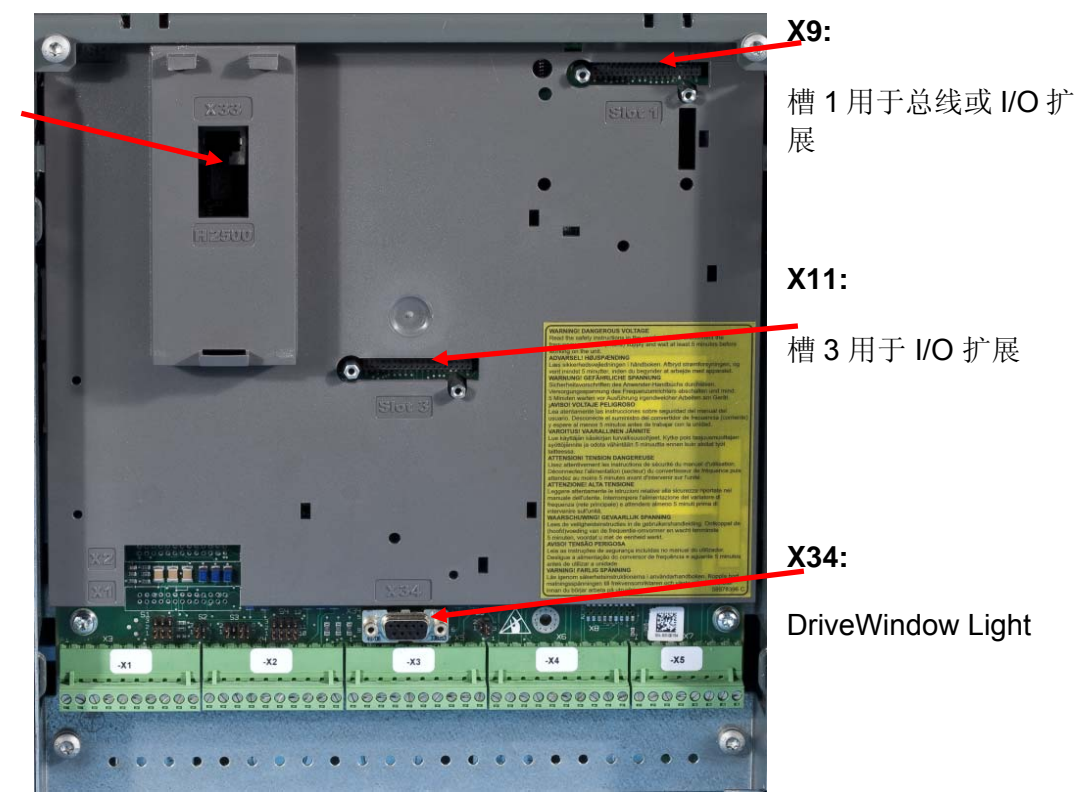

#### 脉冲编码器连接

#### 脉冲编码器供电

SDCS-CON 板使用跳线 S4 来选择编码器 5 V 或 24 V 的供电电压。

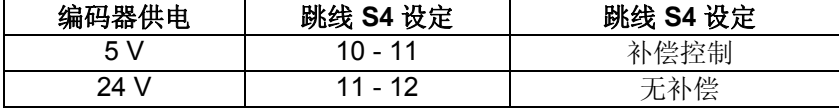

当使用5V作为差分脉冲编码器的电源时, 推荐使用反馈补 DIFFERENTIAL 偿连接。

### 调试提示**:**

如果传动测量的旋转方向是错误的,或者与测量的 EMF 速 度方向不一致,起动时会报 **F522 SpeedFb** 故障。如果必 要交换励磁连接 F1 或 F2 或者交换信号线 A+ & A-。

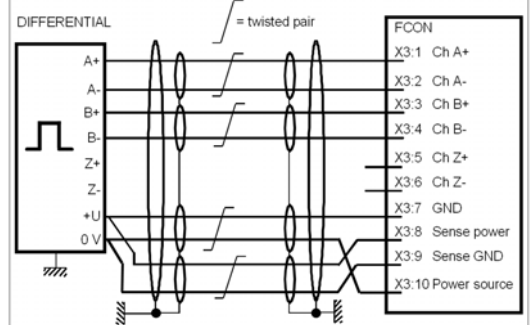

电气安装

*44* 

### 脉冲编码器连接原理

有两种不同的增量编码器连接方式:

- 1. 差分连接;脉冲编码器产生的电压或电流信号 均可使用。
- 2. 单端 (推挽)连接;仅产生电压信号可使用。

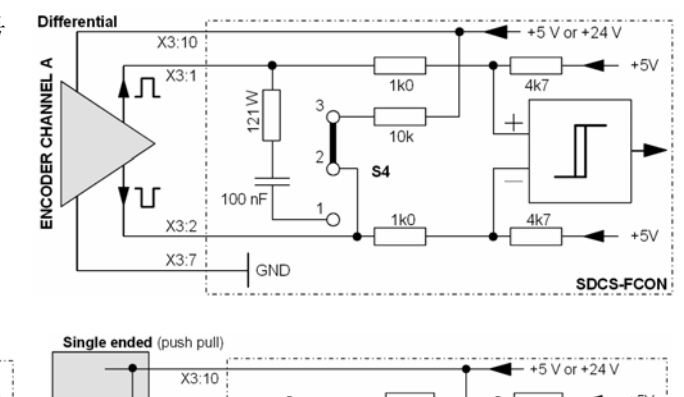

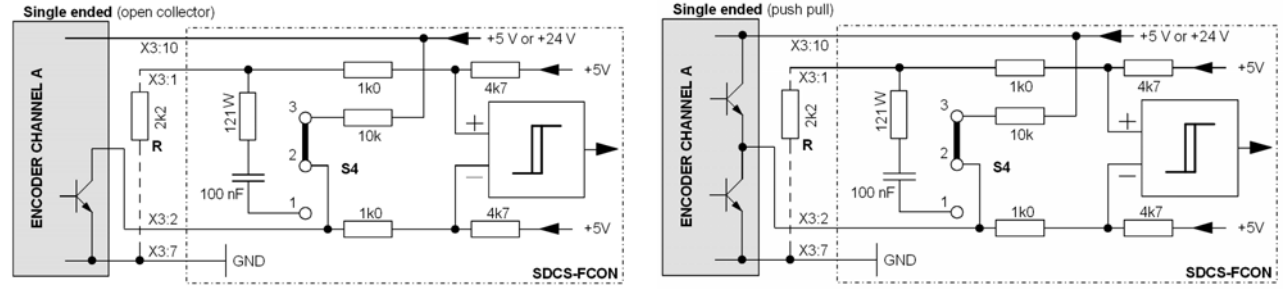

在单端 5V 编码器情况下, 跳线 S4 需要被设置到中间位置。为了得到一个低于 5V 的初值, 每个端子 X3:2, 4, 6 必须通过一个电阻 R 连接到 GND。

#### 电缆长度

脉冲编码器和接口板之间的最大距离取决于连接线的电压降和使用的输入输出配置。如果电缆符合下表的使用 要求,则电压补偿器能补偿线缆的电压降。要求使用双屏蔽双绞对电缆:

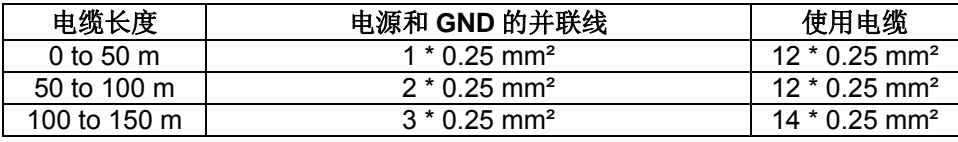

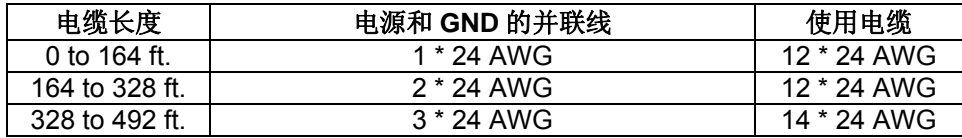

# 安装检查清单

在起动前应检查传动的电气和机械安装。建议与其他人共同查验清单。在操作传动单元之前,请仔细阅读本手 册第一页的*安全须知*部分。

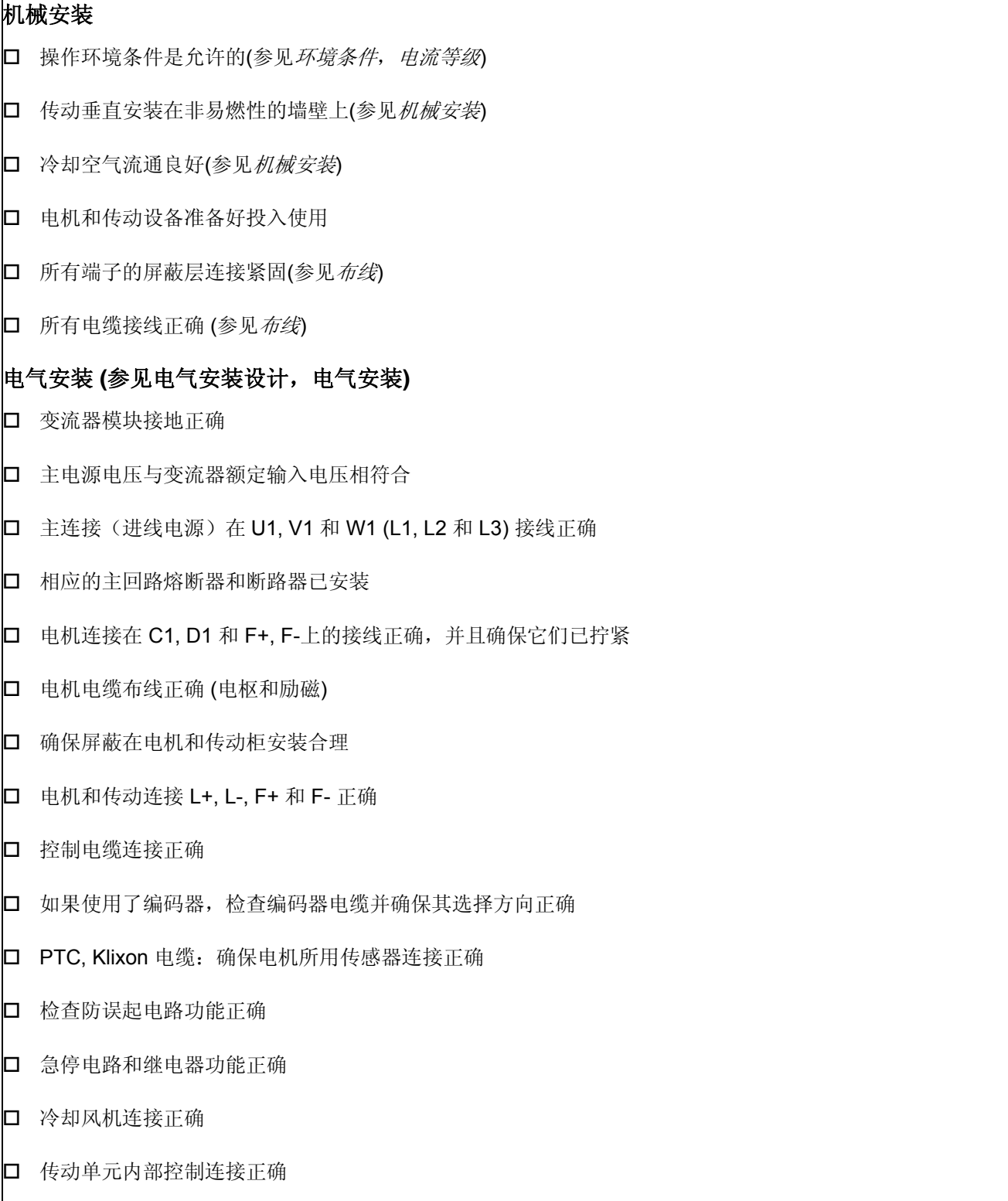

- 确信传动单元内部无遗落工具、外来物或钻宵
- 确保传动单元、电机接线盒和其它壳盖的位置正确

# 电子板信息

### 本章概述

本章描述 DCS550 的电子板。

# 端子位置

### **DCS550 module TERMINAL ALLOCATION**

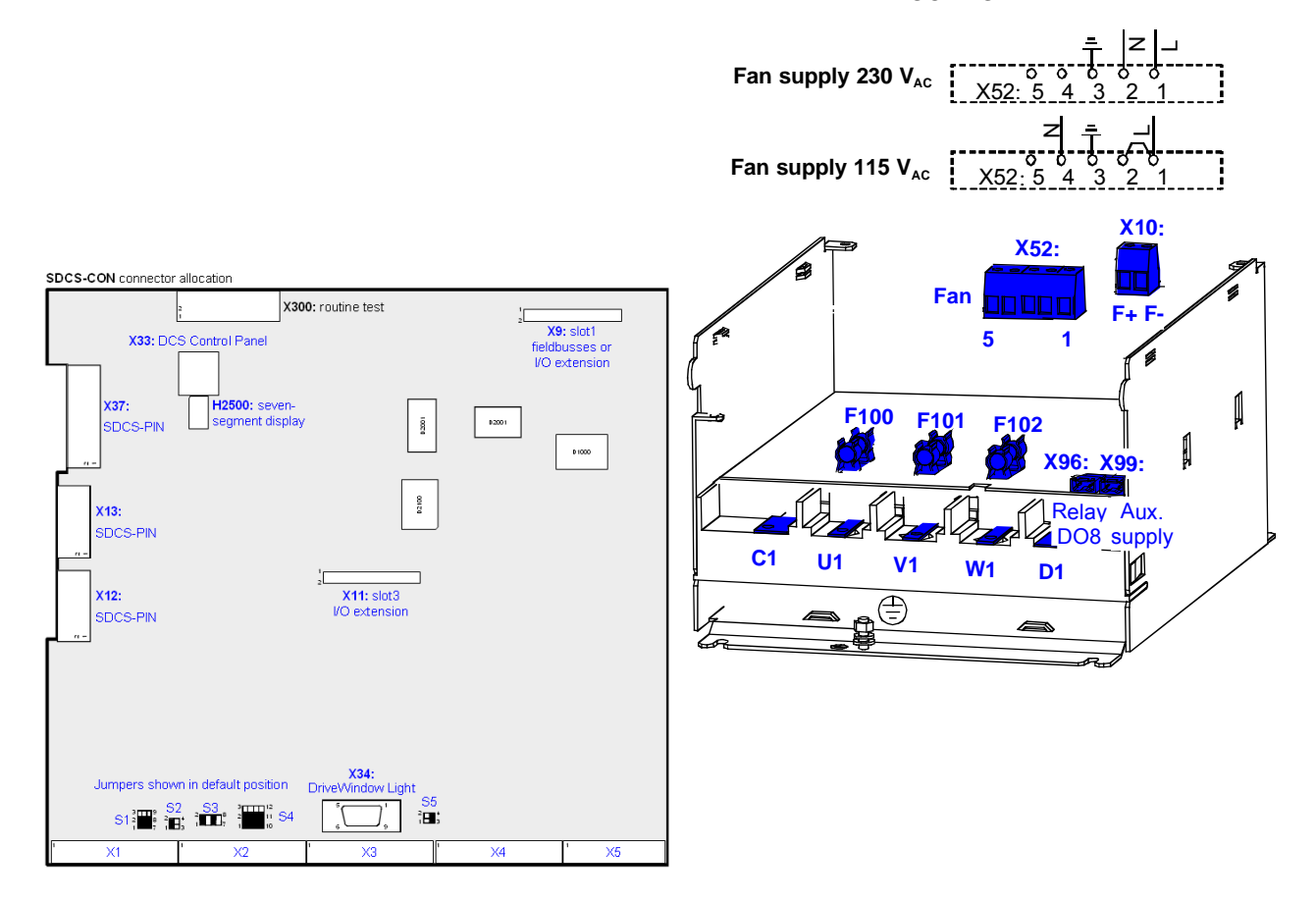

# **SDCS-CON-F: TERMINAL ALLOCATION**

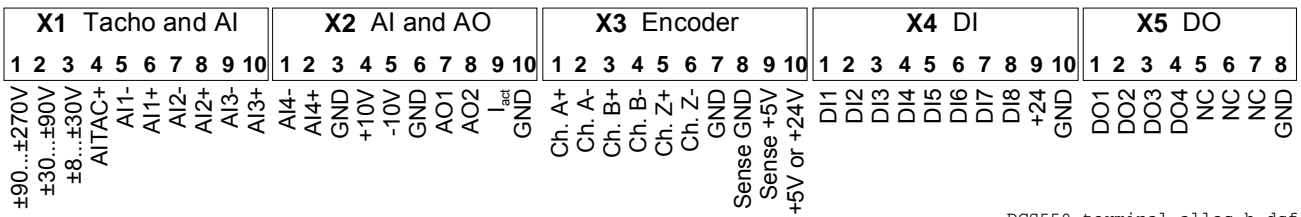

DCS550 terminal alloc\_b.dsf

# 所用板列表

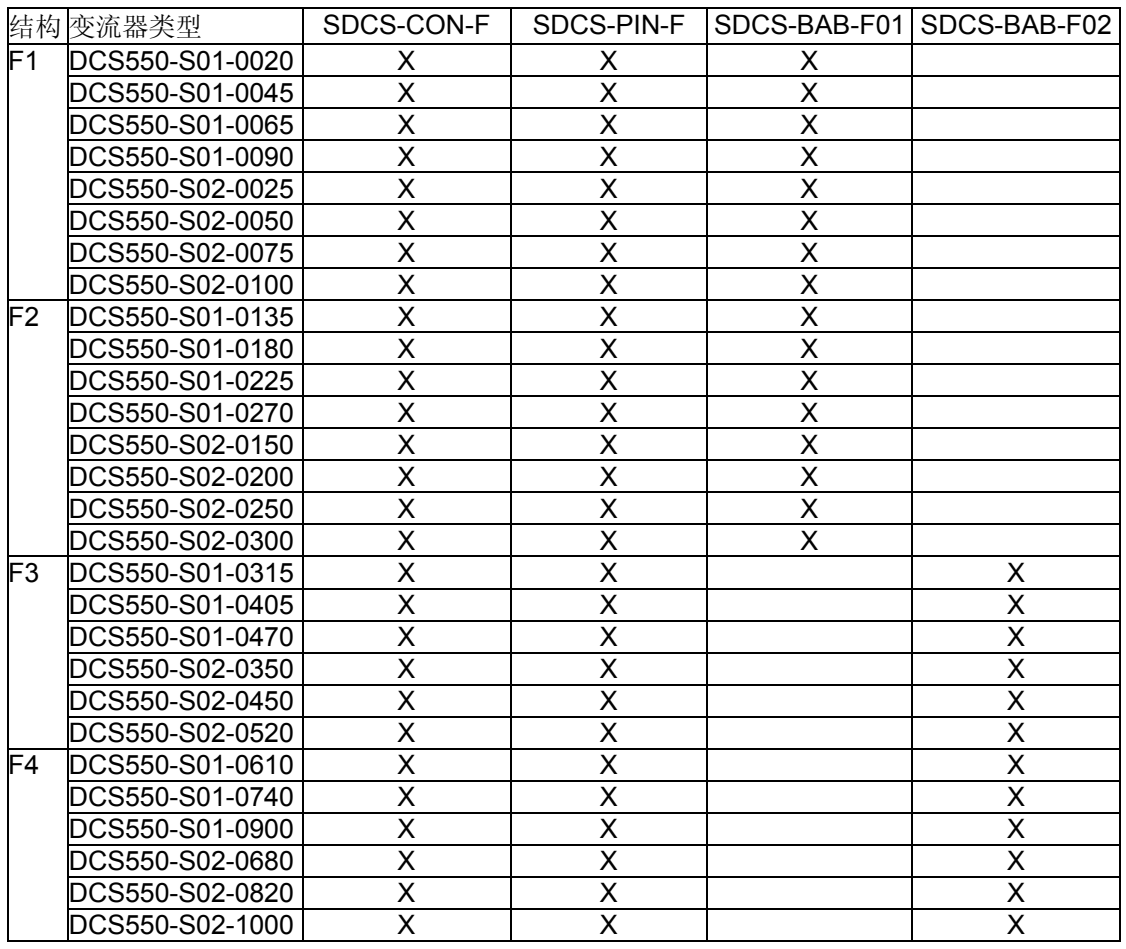

# 控制板 **SDCS-CON-F**

布局

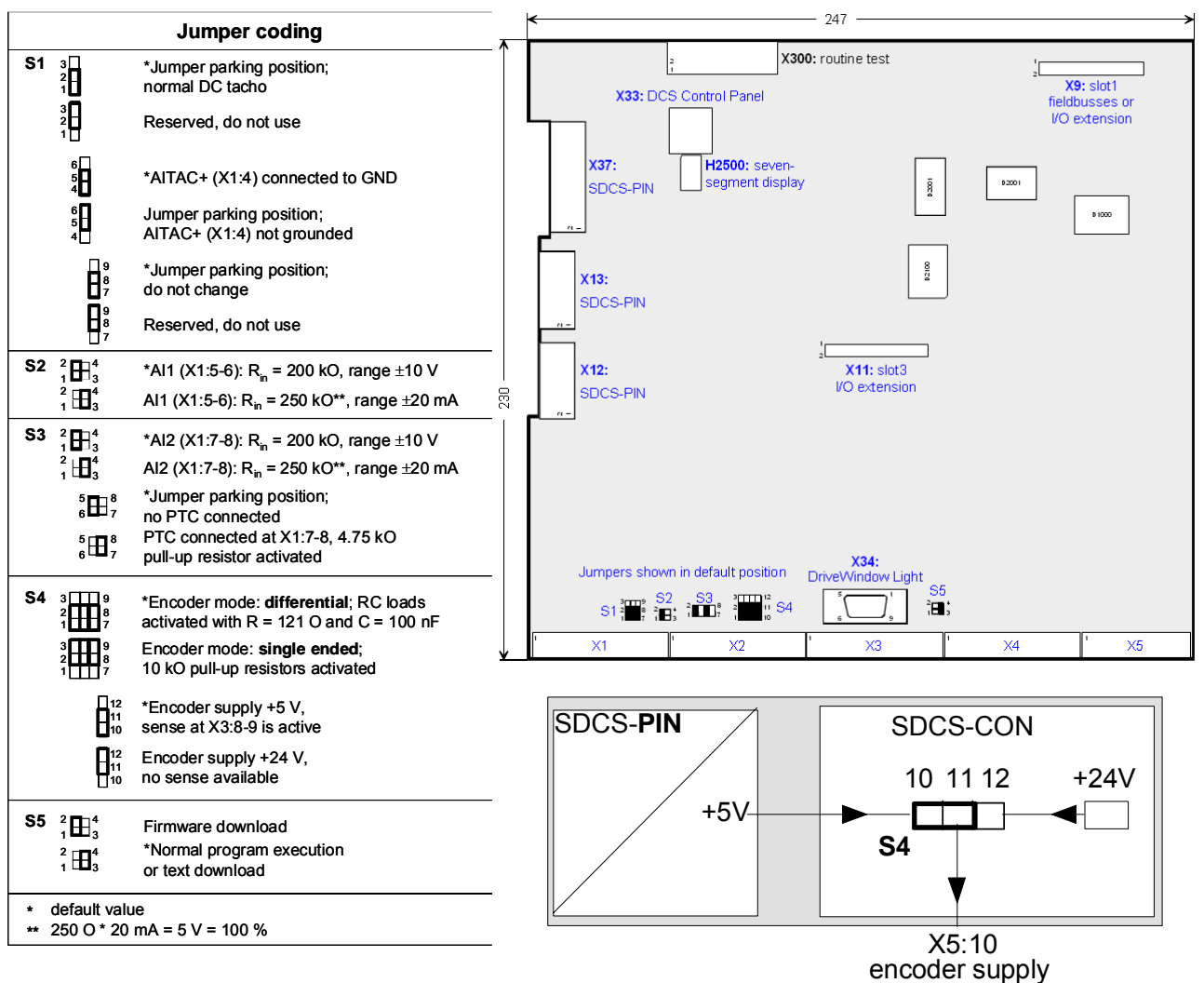

# 位置

SDCS-CON 板安装在电子槽内。电子槽安放在通过四个柱拴连接的机架内, SDCS-CON 板通过三个扁平电缆 与 SDCS-PIN 板连接。

### 存储电路

SDCS-CON 板上有 flash PROM 芯片,它包括固件和存储的参数。可以通过 DCS 控制盘, DWL 或上位机处理 参数。被修改的参数立即存储在闪存中,除了通过参数组 90 到 92 和指针参数组 51 的循环通讯参数。 另外,故障记录器在辅助电源掉电时将数据存储在闪存中。

### 看门狗功能

SDCS-CON 有一个内部看门狗。看门狗控制着 SDCS-CON 板和固件的正常功能。如果看门狗跳开, 则有如下 影响:

- − 晶闸管触发控制复位并屏蔽其功能
- − 所有 DI 点强制为 0 并且
- − 所有可编程的 AO 复位为 0 (0V)

### 端子描述

- − 连接器 X1 到 X5 提供传动标准的数字和模拟连接。
- − 使用连接器 X9 或槽 1 用于 R 系列扩展 I/O 模块和 R 系列总线适配器。
- − 使用连接器 X11 或槽 3 仅用于 R 系列扩展 I/O 模块。

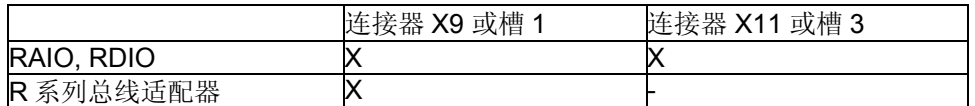

− 连接器 X12 和 X13 连接 SDCS-CON 到 SDCS-PIN 板上, 用于电压、电流和温度的测量。另外, 触发脉冲 也通过 SDCS-PIN 板发送给晶闸管。

- − 使用连接器 X33 连接 DCS 控制盘, 可以直接通过一个 40mm 的水晶插头, 或者通过带 RJ45 插件的 CAT 1:1 电缆。
- − 连接器 X34 用于固件下载、连接 DriveWindow Light 、调试助手和 DriveAP 工具。通常 R232 接口用于使用 DriveWindow Light 进行参数设定和调试。
- − 连接器 X37 连接 SDCS-CON 板到电源供电板 SDCS-PIN。
- − 称作 H2500 的七段显示码位于主控板 SDCS-CON 上用于显示传动的状态。它显示故障和报警代码。关于七 段显示码的详细描述请参阅状态信息章节。

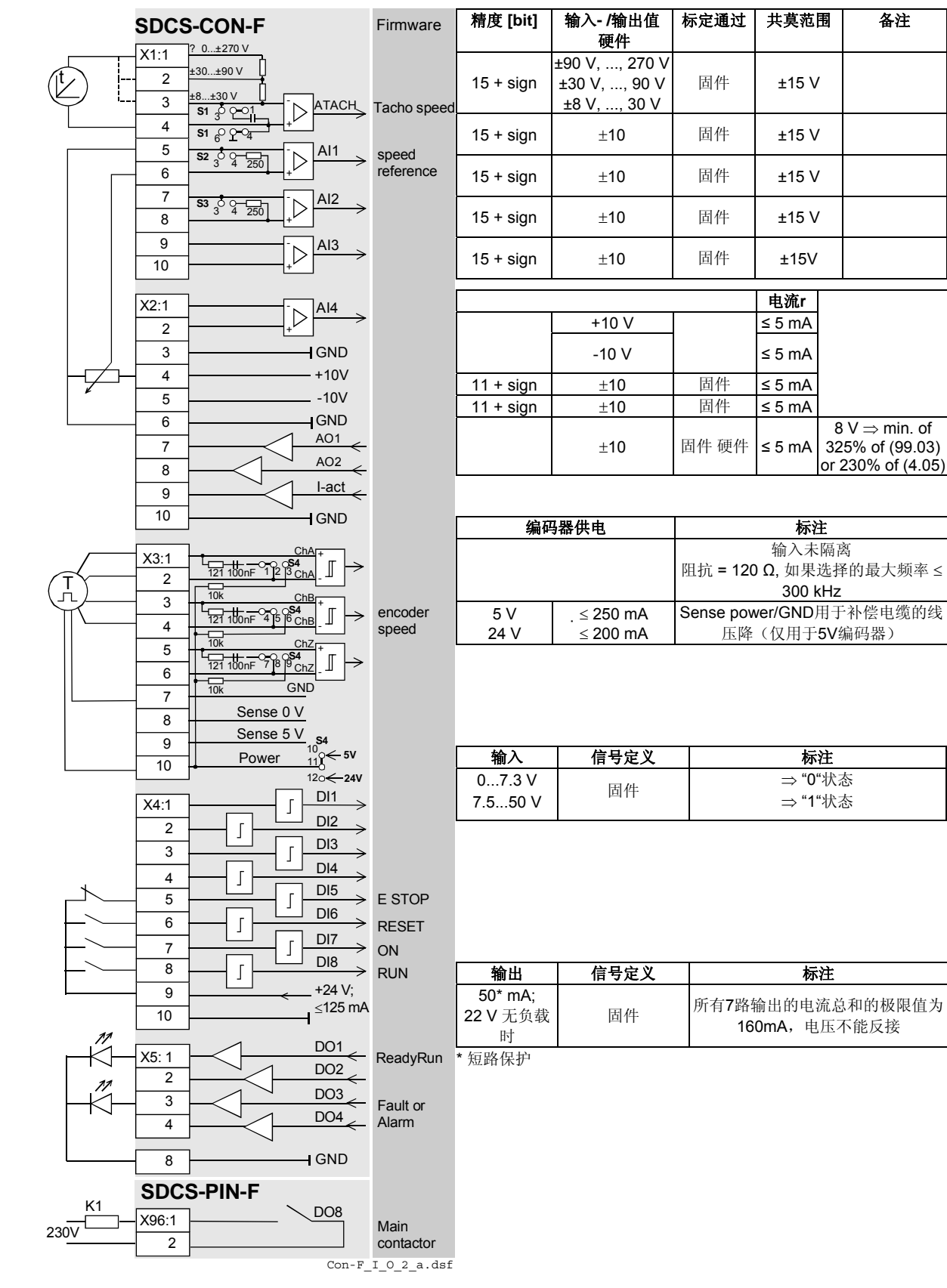

# 功率接口板**SDCS-PIN-F**

SDCS-PIN 板有 3 个不同的基本功能:

- 1. 为 SDCS-CON 板和所有连接的插件模块提供电源。
- 2. 电枢晶闸管桥的控制和检测,和
- 3. 内置励磁单元的控制和励磁电流的测量。

# 功率接口板**SDCS-PIN-F**

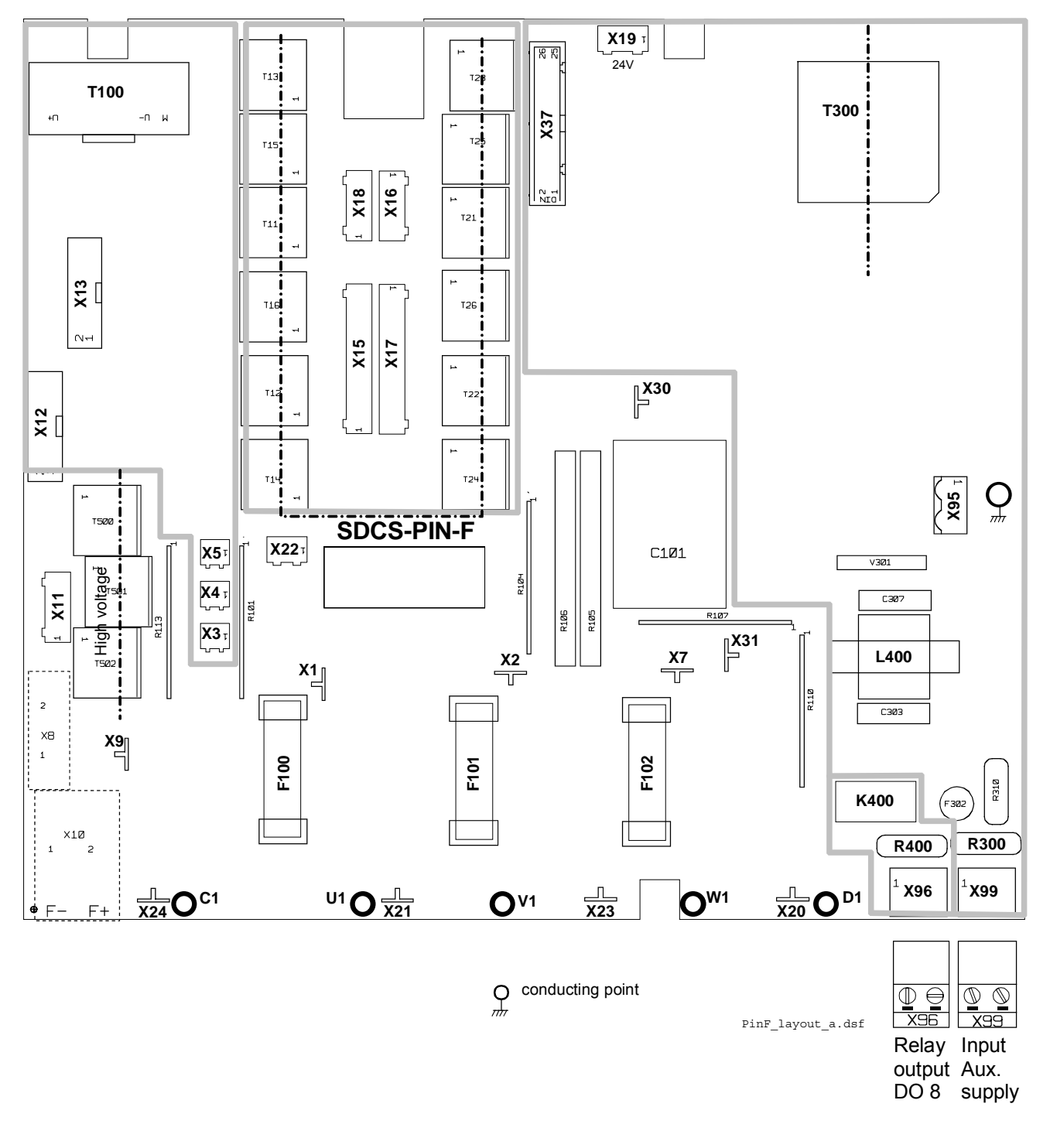

# 位置

SDCS-PIN 板安装在功率部分和主控板 SDCS-CON 之间。

### 功能

DCS550 提供电压和电流测量的自动调整,负载电阻设定和 2-Q 或 4-Q 操作通过固件设定参数来实现。SDCS-PIN 板提供:

- − 为整个传动的辅助电压和所连接的附件供电。
- − 直流和交流电压的高阻值测量。
- − 测量电枢电流的电流互感器接口。
- − 使用一个 PTC 电阻进行散热片温度测量的接口。
- − 协同安装在散热片上的吸收电阻组成晶闸管保护的吸收回路。

### 端子描述

- − 带触发脉冲变压器的内置励磁和用于励磁电流测量的变压器 T100 安装在 SDCS-PIN 上。功率部分是一个由 主电源 U1, V1, W1 通过熔断器 F100, F101, F102 供电的三相半控桥,并安装在散热片上。 励磁电流的测量通过固件自动标定和选择。 不需要内置励磁时可以通过固件取消选择。
- − 连接器 X96 控制主回路断路器。DCS550 提供一个集成在 SDCS-PIN 上的常开继电器触点用于保存柜体内 一个附加的继电器。数字输出 8 通过连接器 X96 控制这个继电器。数字输出 8 的功能或信号通过固件参数定 义。

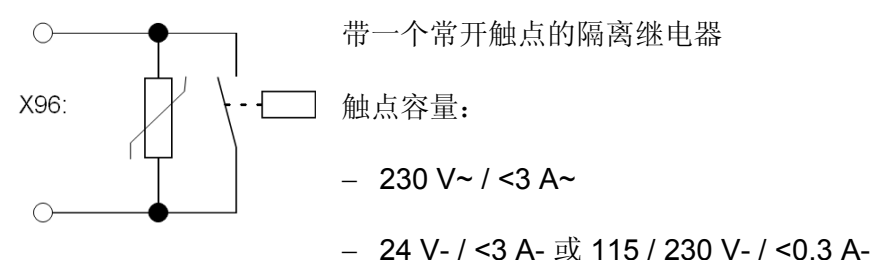

连接器 X99 用于连接辅助输入电压 230 VAC 、115 VAC 或 230 VDC。

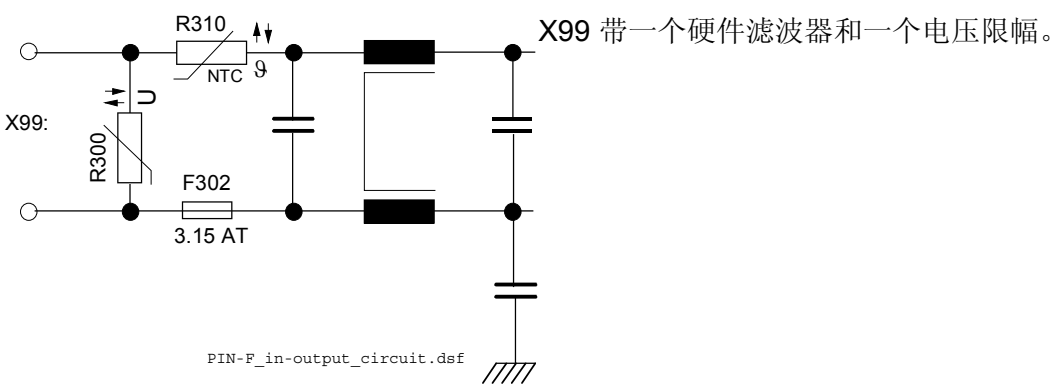

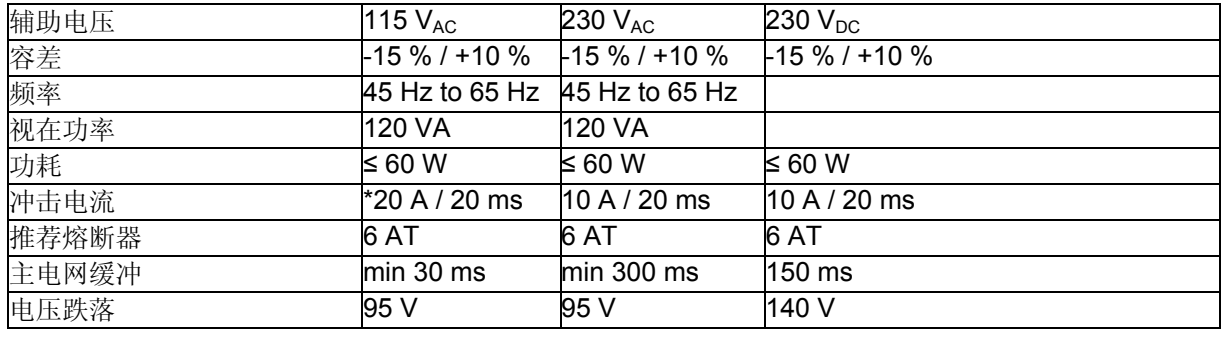

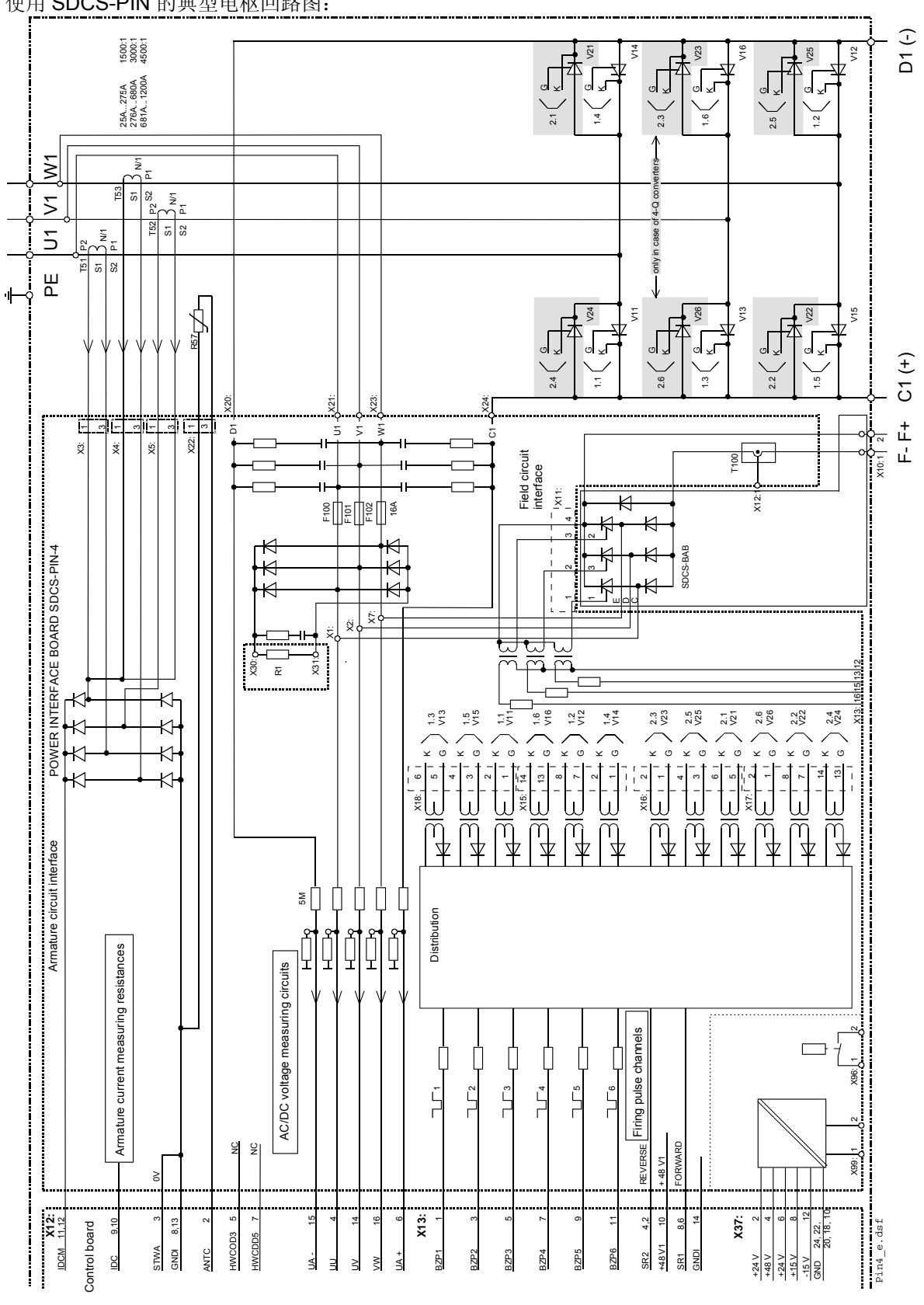

## 电路功能图

使用 SDCS-PIN 的典型电枢回路图:

# 附件

# 本章概述

本章描述 DCS550 的附件。

# ① 进线电抗器 **(L1)**

# 进线电抗器类型 **ND01**到 **ND13 (uk = 1 %)**

进线电抗器的类型 ND01 t 到 ND13 的选择取决于传动的额定电流和频率(50 / 60 Hz)。这些 uk 为 1 的进线电抗 器用于工业环境(最小要求)。它们有低的感应压降,但有大的换相缺口。

进线电抗器 ND01 到 ND06 配置电缆。更大的电抗器 ND07 到 ND13 配置母排。 当连接它们到其它部件时, 请 考虑相关标准以防母排材料不同。

#### 注意**:**

不要使用进线电抗器端子作为电缆或母排的支撑点!

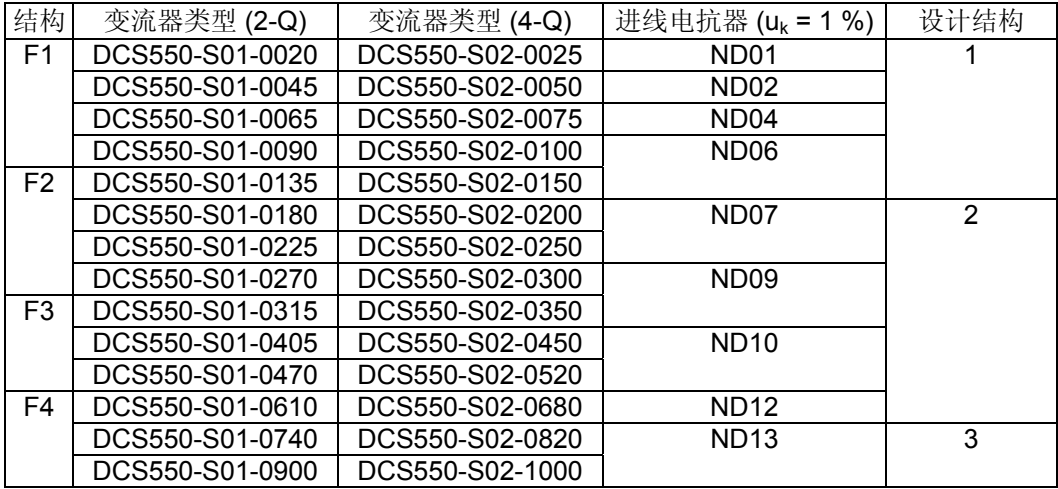

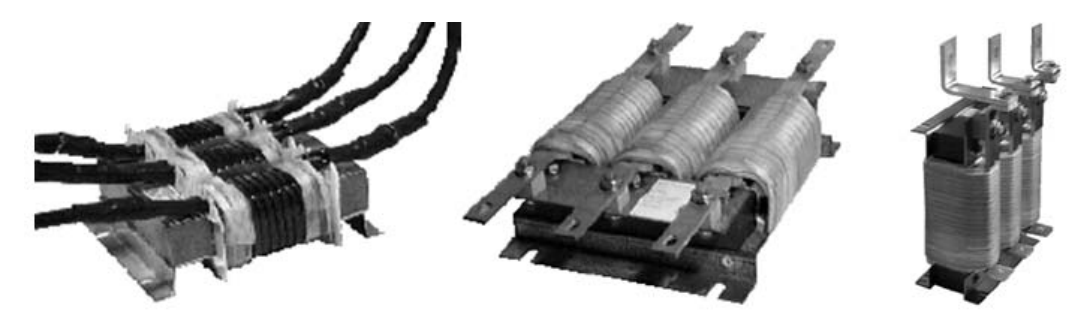

Fig. 3

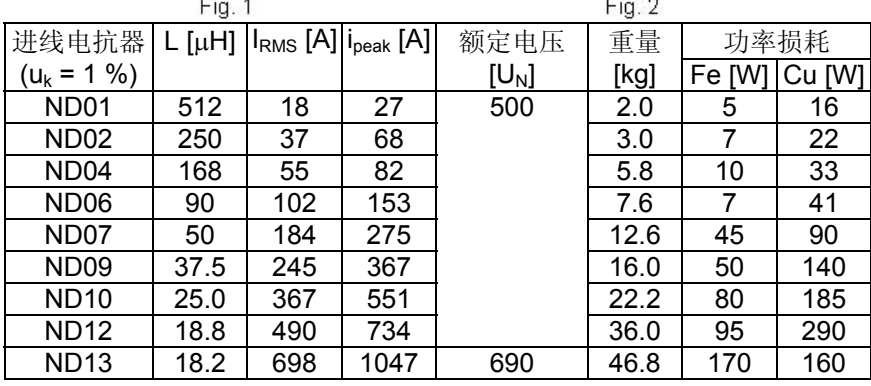

### 进线电抗器类型 **ND01**到**ND06**

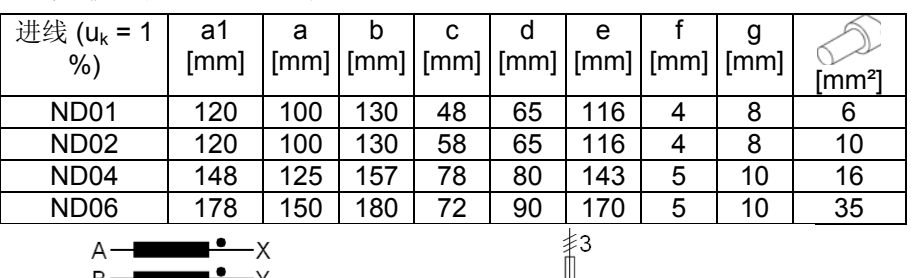

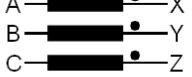

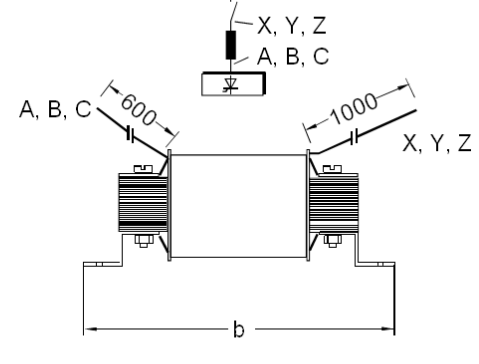

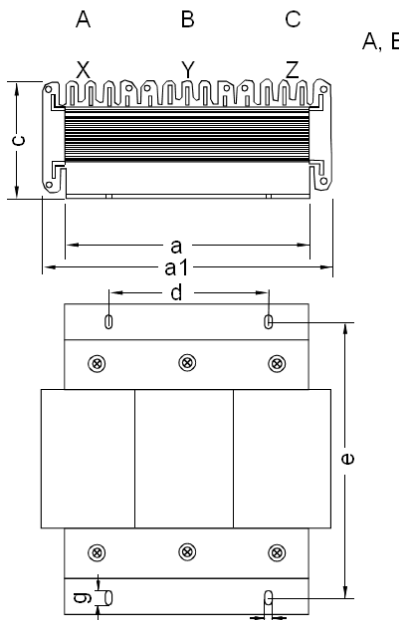

### 进线电抗器类型 **ND07** 到 **ND12**

 $\theta$  $\mathbf{f}$ 

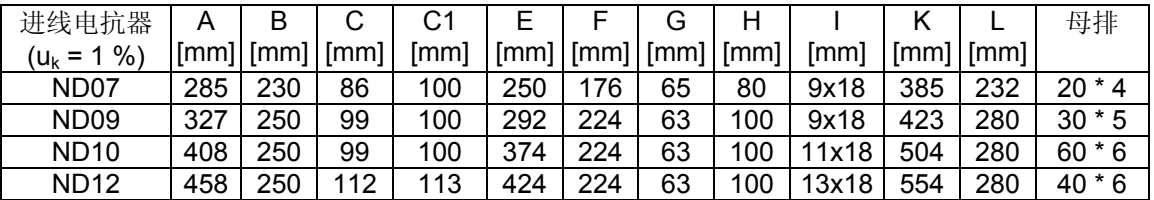

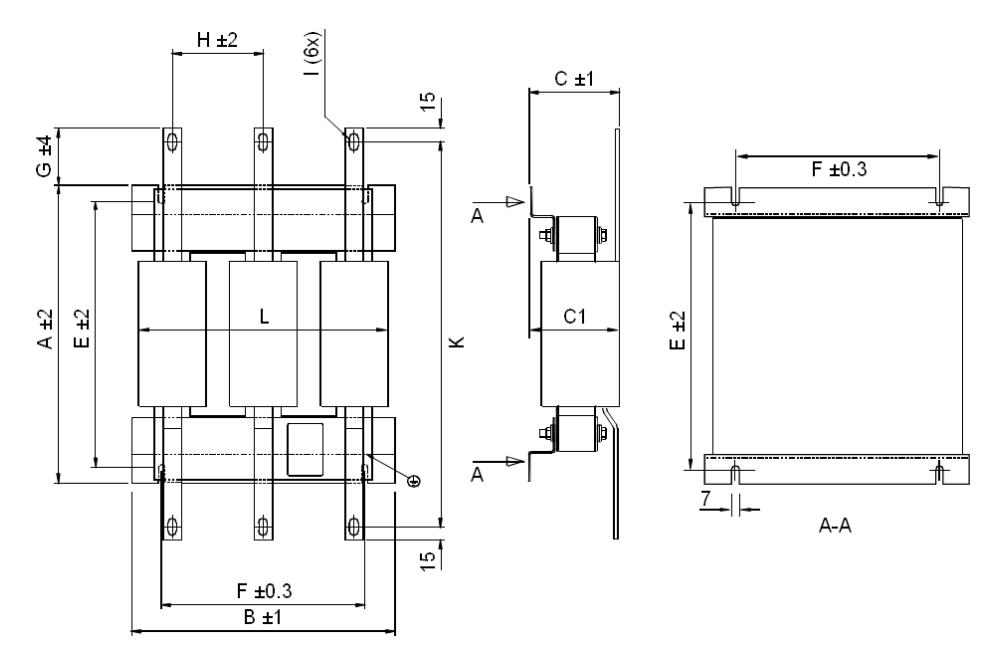

# 进线电抗器类型**ND13** 所有母排为 **40 \* 10**

尺寸 [mm]:

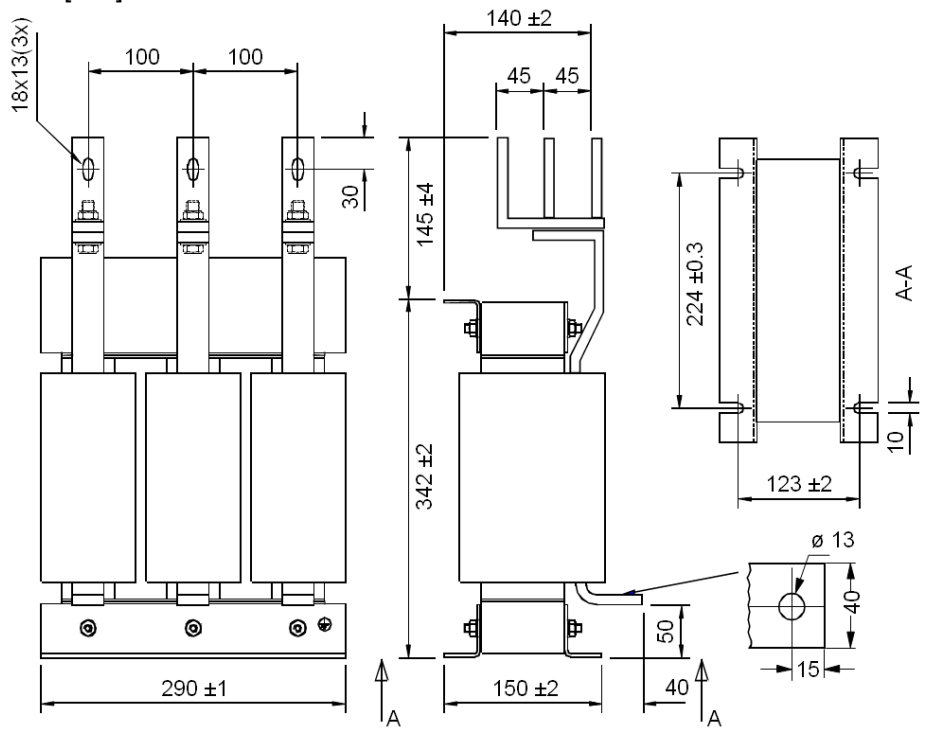

# 进线电抗器类型 **ND401** 到 **ND413 (uk = 4 %)**

进线电抗器类型 ND401 到 ND413 选择取决于传动的额定电流和频率 (50 / 60 Hz)。这些 uk 为 4 的进线电抗器 用于轻工业/民用环境。它们有高的感应压降,但有低的换相缺口。这些电抗器用于通常运行在 400 或 500V 电 网且为速度控制的传动上。考虑负载周期的百分比是不同的:

− 对 Usupply = 400 VAC, IDC1 = 90 % 额定电流。

− 对 Usupply = 500 VAC , IDC2 = 72 % 额定电流。

进线电抗器 ND401 到 ND402 配有端子。更大的电抗器 ND403 到 ND413 配有母排。当把它们和其它部件相连 时,请考虑相关标准以防母排材料不同。

#### 注意**:**

不要使用进线电抗器端子作为电缆或母排的支撑点!

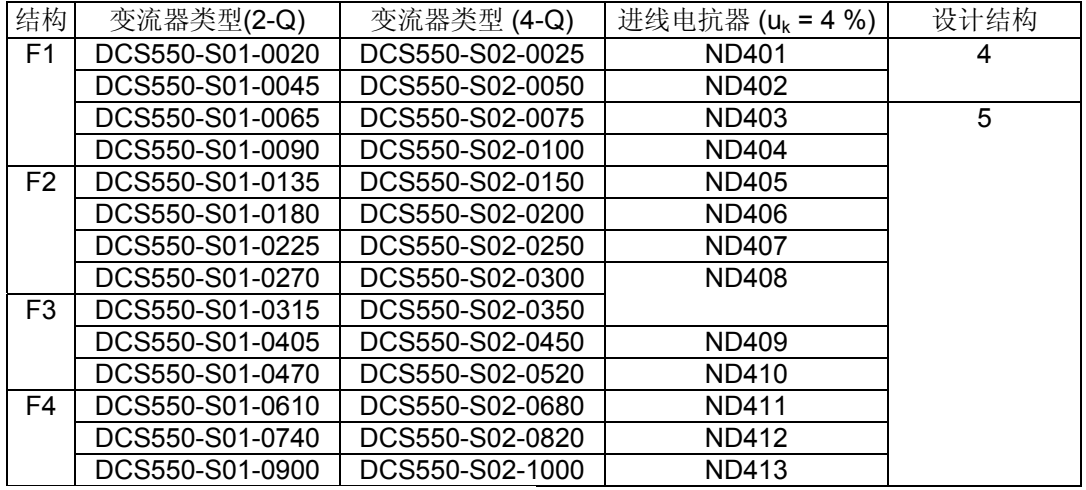

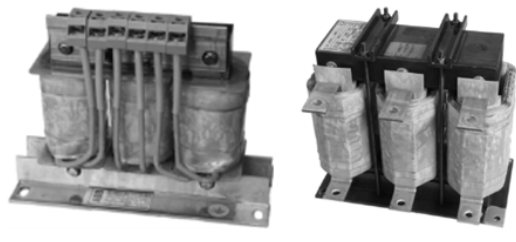

Fig. 4

Fig. 5

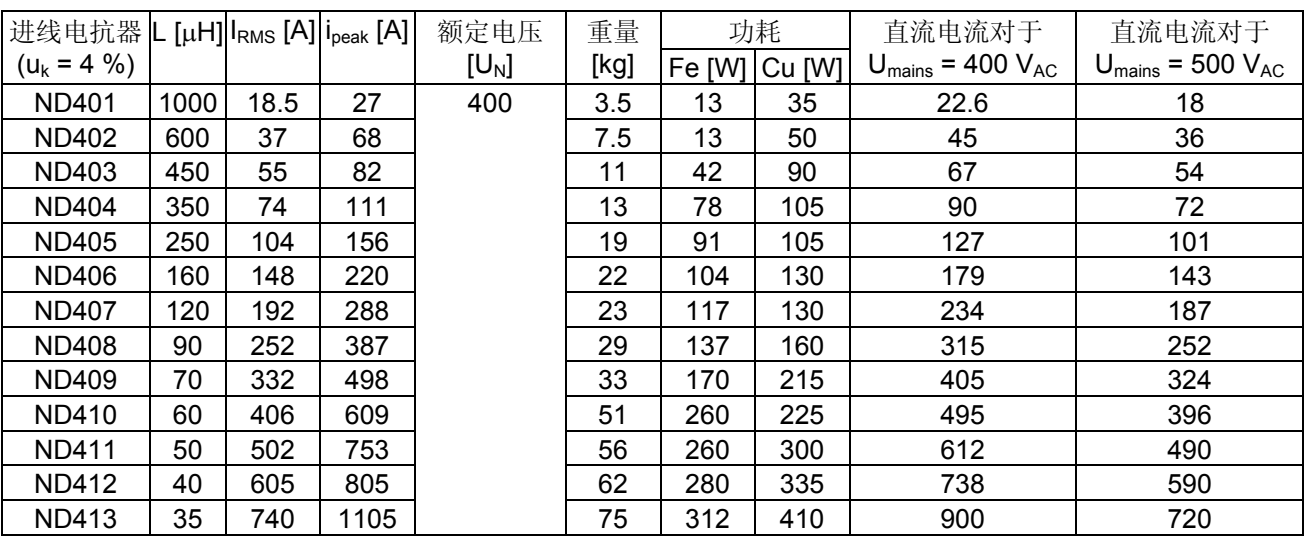

### 进线电抗器类型 **ND401** 到 **ND402**

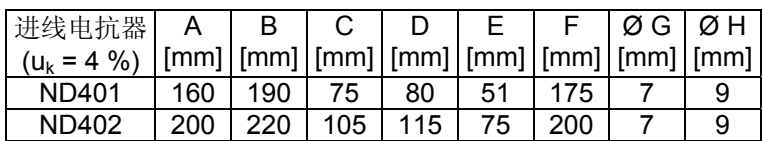

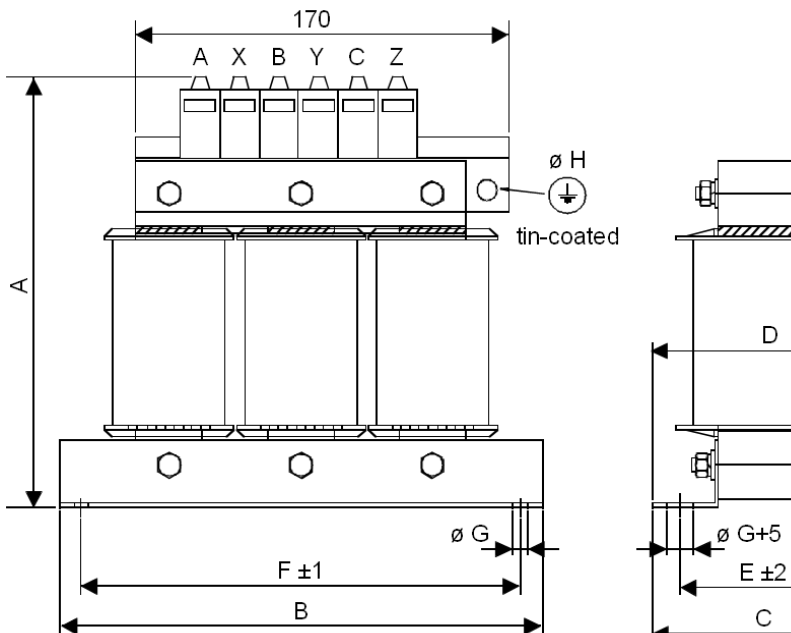

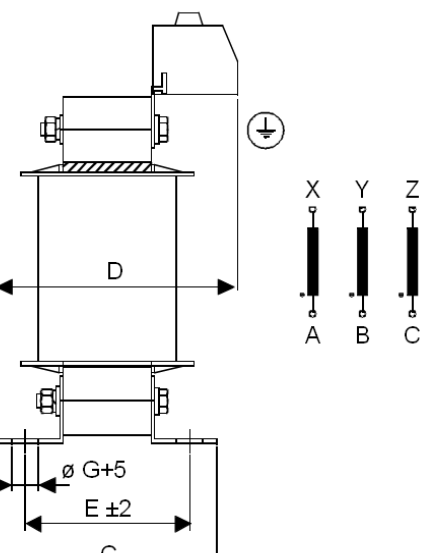

# 进线电抗器类型 **ND403**到 **ND408**

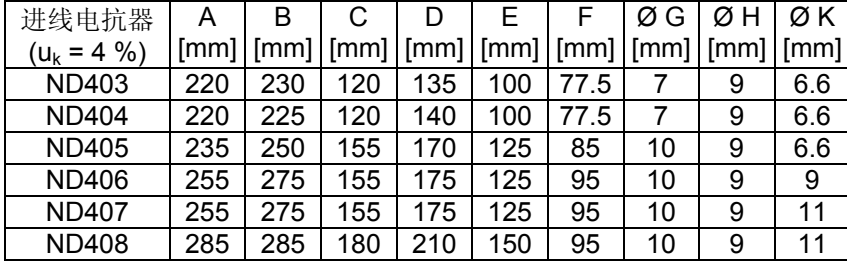

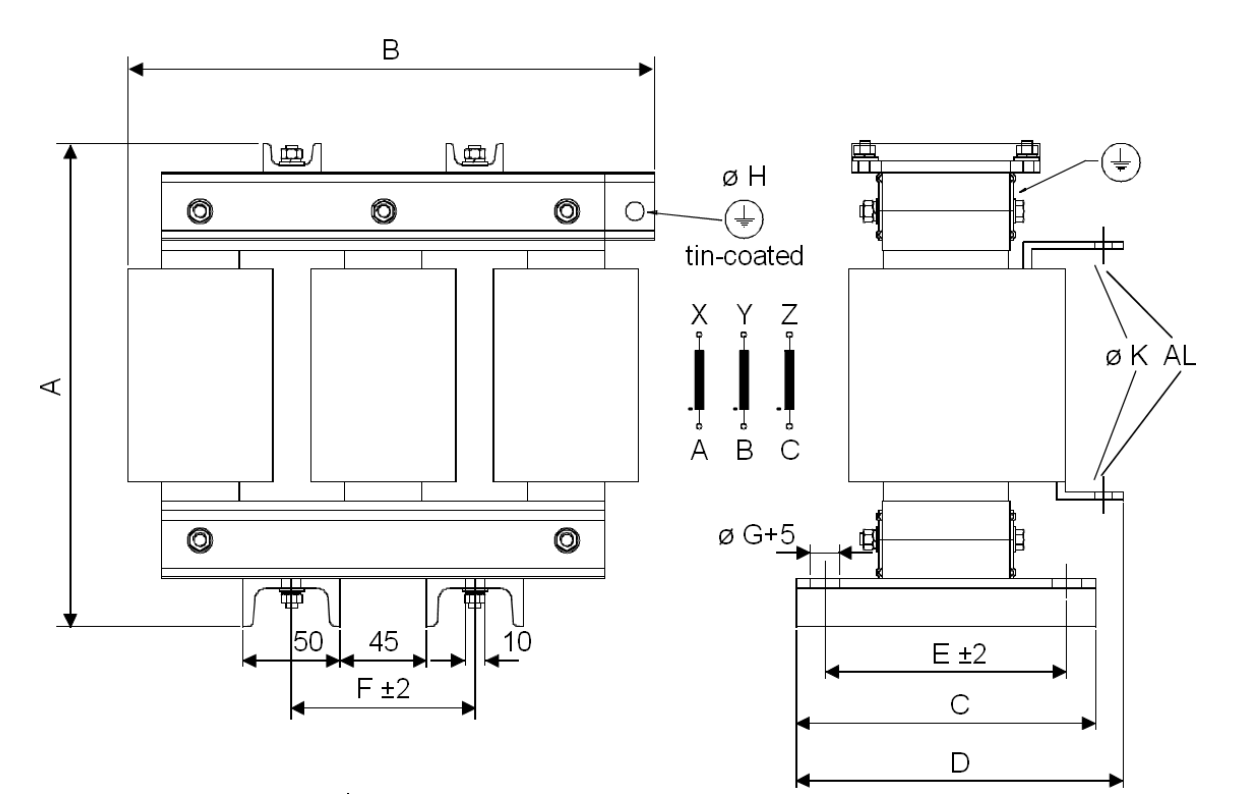

# 进线电抗器类型 **ND409**到 **ND413**

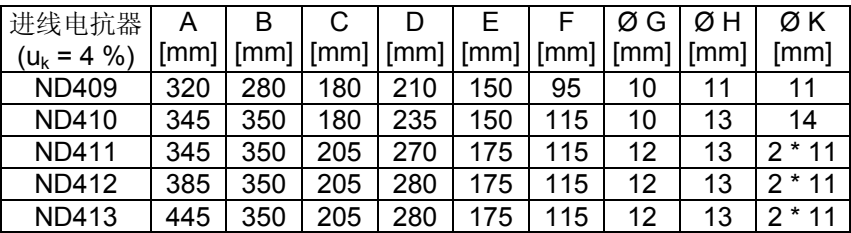

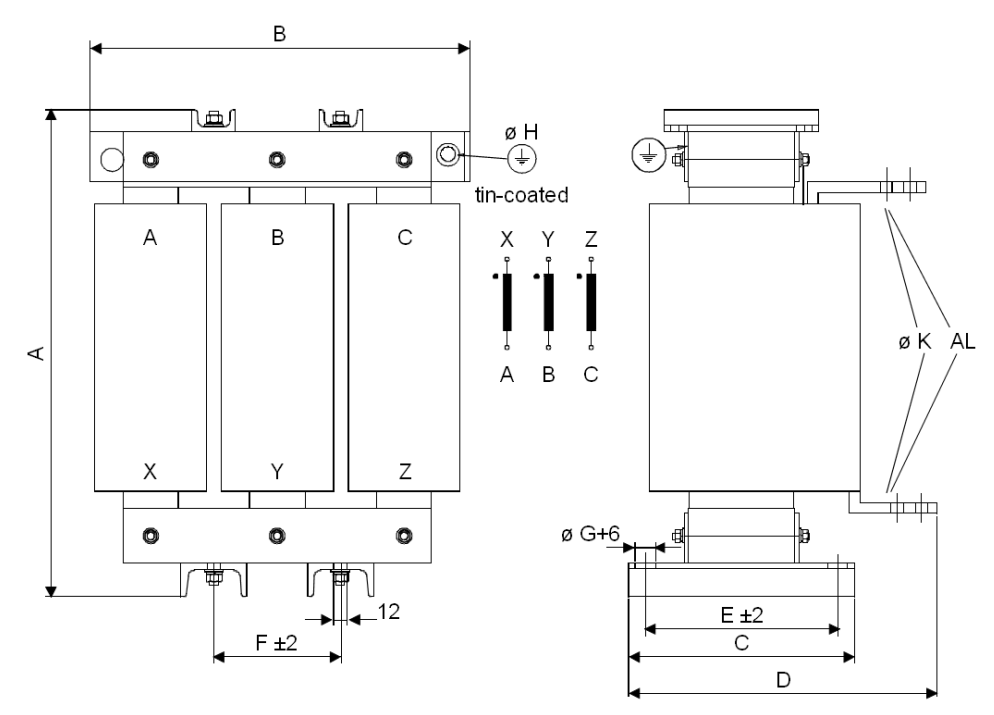

# ② 半导体熔断器 **(F1)**

# 用于交流和直流电源线路的半导体熔断器和熔断器底座

DCS550 要求外部主熔断器。 对可再生传动,也推荐使用直流熔断器。下表第三列显示出了传动需要的交流熔 **断**器。如果你们的方法。<br><br>第一个人的工具,而且在动向该配置直流熔断器,请使用和交流侧一样类型的熔断器。

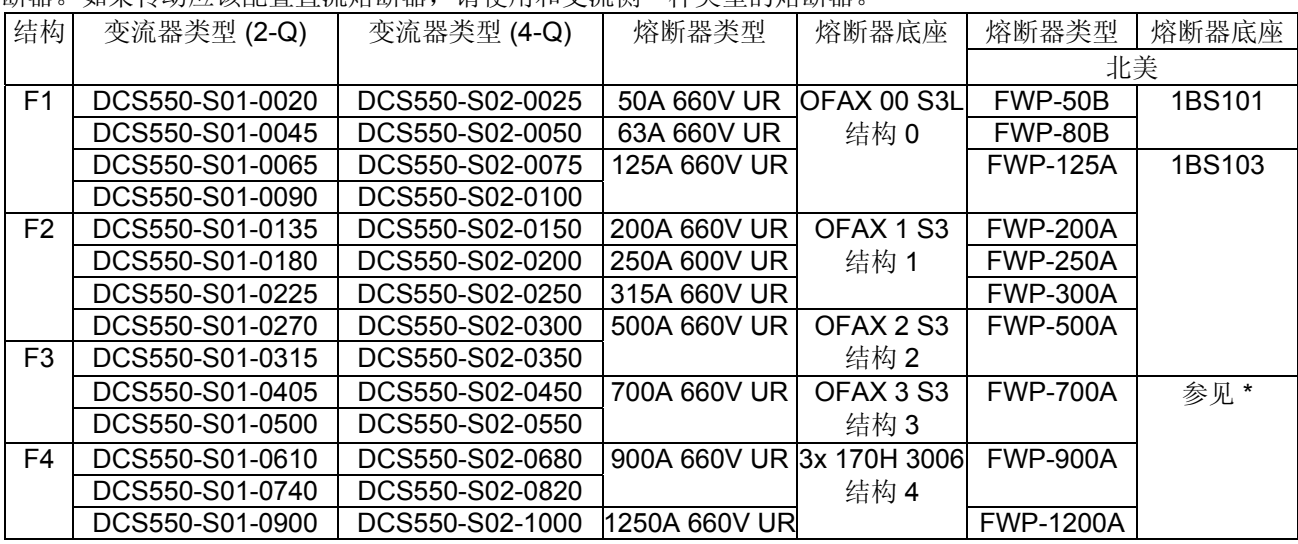

\*没有相应的熔断器底座,熔断器直接安装在母排上。

# 熔断器尺寸

# 结构 **0** 到**3**

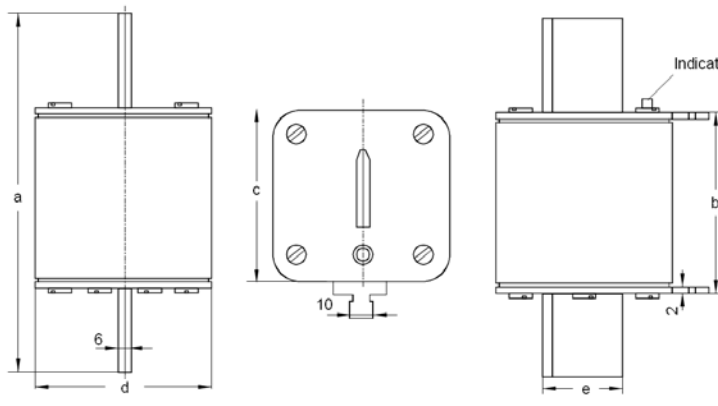

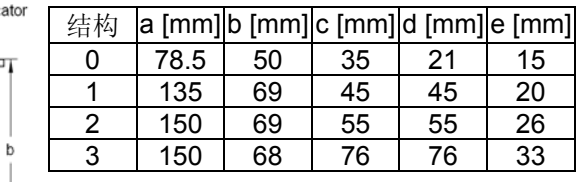

结构 **4** 

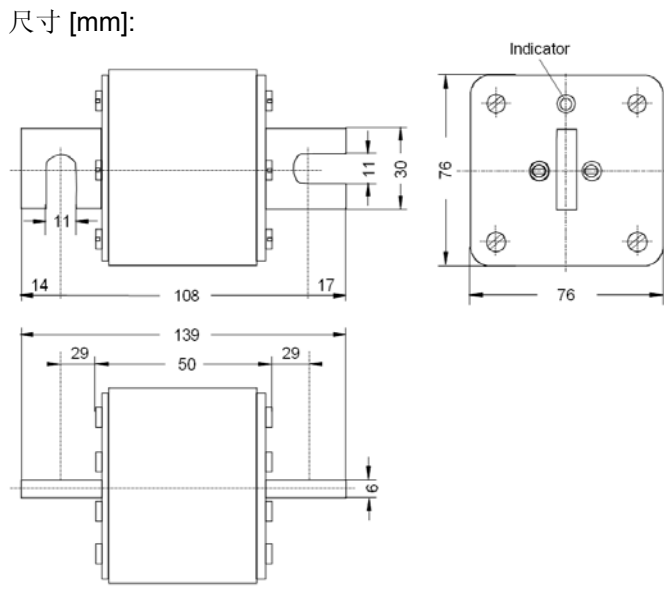

# 熔断器底座尺寸

# 尺寸 **0** 到 **3**

**OFAX xx xxx** 

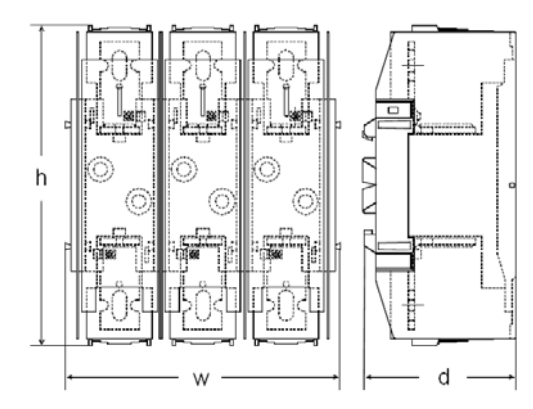

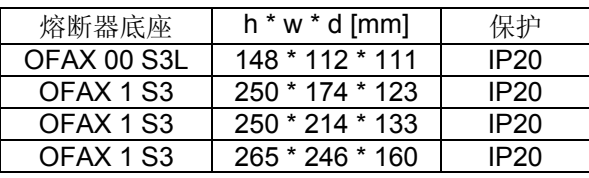

# **170H 3006 (IP00)**

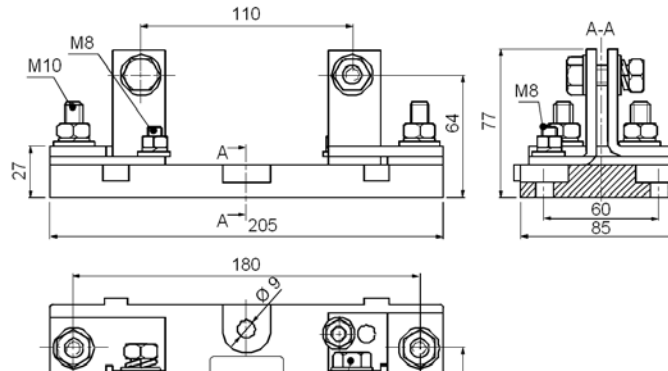

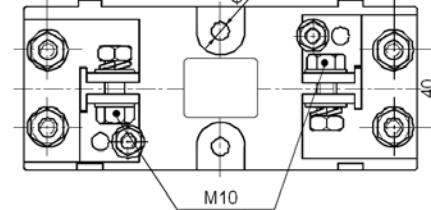

# ③ **EMC** 滤波器**E1**

可提供的 EMC 滤波器列表:

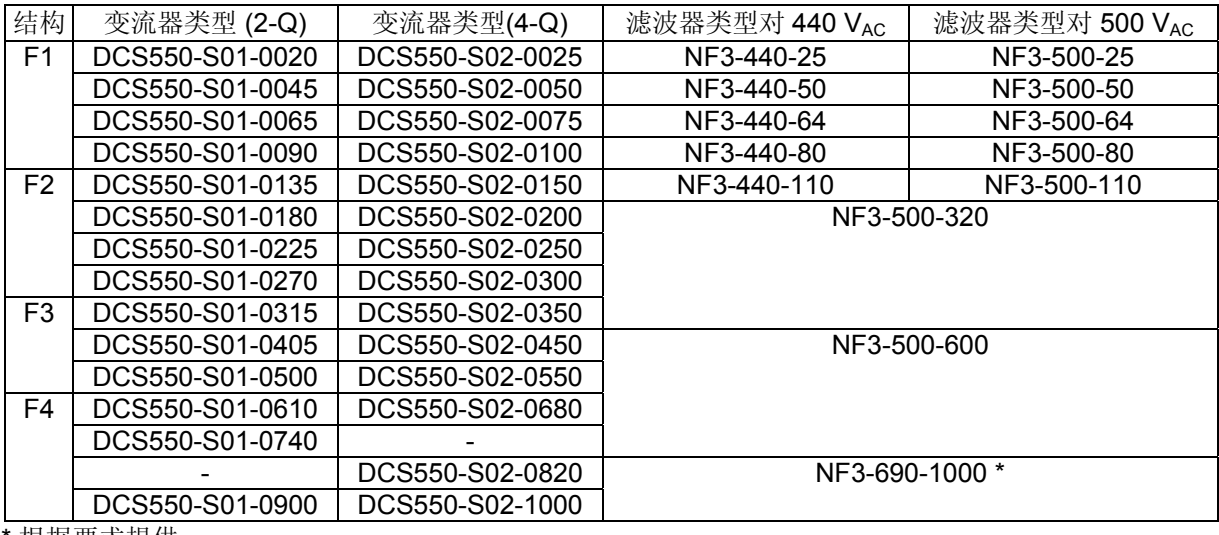

\* 根据要求提供

# ④用于变流器控制电源和风机的辅助变压器 **(T2)**

辅助变压器 (T2)用于对变流器电子板和冷却风机供电。

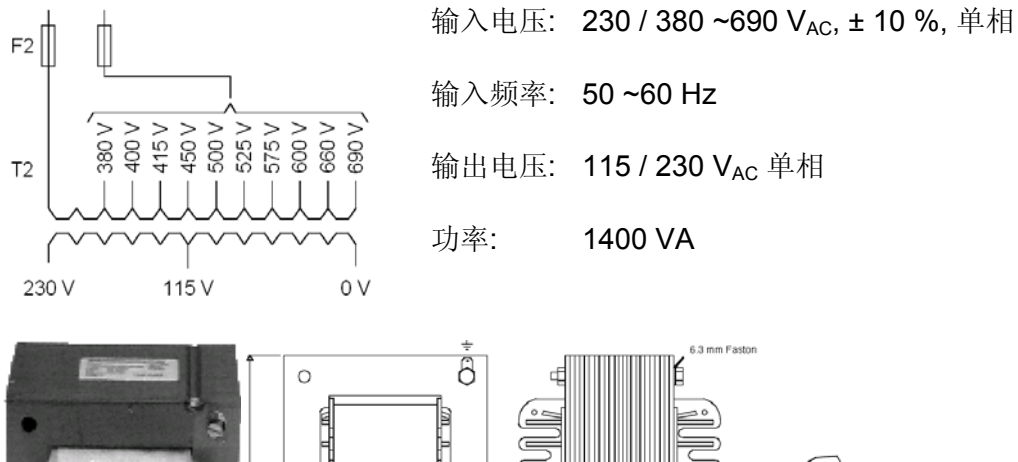

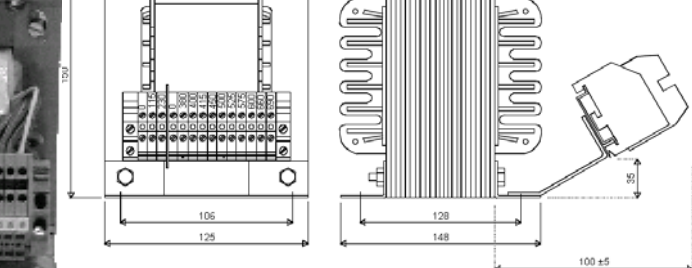

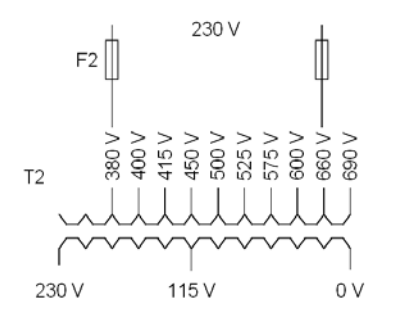

#### 调试提示**:**

T2 作为 230 VAC 到 230 VAC 隔离变压器用于打开或避免接地环路。 按照左边图形所画把 230 VAc 连接到 380 VAc 和 600 VAc 抽头上。

起动

### 本章概述

本章介绍了传动的基本启动顺序。在*信号和参数列表*一章有关于各种参数的详细描述。

#### 概要

操作传动:

− 本地控制,使用 DWL 或 DCS 控制盘。

− 远程控制,使用本地 I/O 或上位机控制。

下面的起动过程使用了 DWL (关于 DWL 的更多信息,请参考其在线帮助)。不过,也可以通过 DCS 控制盘修改 参数。起动过程仅包含了第一次给新安装的传动通电时所采取的步骤 (例如,输入电机参数)。起动后,再次给 传动上电时可以不执行这些起动向导。如果起动数据需要改变,需要重复执行起动向导。

一旦出现问题,请参考故障跟踪一章。一旦出现重大问题时,请断开主电源,并至少等待 5 分钟才开始对直流 模块、电机或电机电缆进行操作。

### 调试

#### 起动顺序

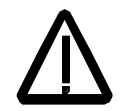

在执行起动顺序期间必须严格遵守本手册开始部分的*安全须知*!只有具备资格的电气人 员才允许执行起动程序。

### 工具

调试传动时必须使用如下工具:

- − 标准工具。
- − 一个有存储功能的示波器,带流电隔离变压器或隔离放大器用于安全测量。
- − 一个电流测量钳 (一旦直流负载电流标定值需要核对时需要一个电流测量钳)。
- − 一个电压表和
- − DriveWindow Light,包括调试向导和 DWL AP。

确保所有使用的设备对功率部分的电压等级是合适的!

### 检查电源开关是否切断

检查设置:

- − 主断路器 (例如, 过流 = 1.6 \* l<sub>n</sub>, 短路电流 = 10 \* l<sub>n</sub>, 热跳闸时间 = 10 s)。
- − 时间,过流,热和电压继电器。
- − 接地故障保护 (例如, Bender 继电器)
- 检查供电变压器二次测和传动之间的主电源电压电缆的绝缘:
- − 将供电变压器与其输入电压断开。
- − 检查电源和传动之间的所有电路是否断开 (例如,控制 / 辅助电压)。
- − 测量 L1 L2,L1 L3, L2 L3, L1 –PE, L2 PE, L3 PE 之间的绝缘电阻。
- − 电阻应为 MΩs

检查安装:

- − 交叉检查制图布线。
- − 检查电机和脉冲编码器或模拟测速机的机械安装。
- − 确保电机的连接方式正确(电枢,励磁,串行绕组,电缆屏蔽)。
- − 检查电机风机(如果有)的连接。
- − 确保直流模块风机接线正确。

#### *66*

- − 如果使用脉冲编码器,确保脉冲编码器的辅助电压连接与其电压相对应,通道连接与正确的旋转方向相对 应。
- − 检查脉冲编码器电缆的屏蔽罩是否连接到 DCS550 的 TE 母排上。
- − 如果使用模拟测速机,确保其连接到 SDCS-CON 正确的电压输入上:

X3:1 - X3:4 (90 - 270 V) X3:2 - X3:4 (30 - 90 V)

X3:3 - X3:4 (8 - 30 V)

− 对于其它电缆,确保连接好电缆的两端,并且当接通电源时不会引起损坏或危险。

测量电机电缆和电阻的绝缘电阻:

测试电缆或电机的绝缘或耐压前,要使电机电缆和传动隔离。

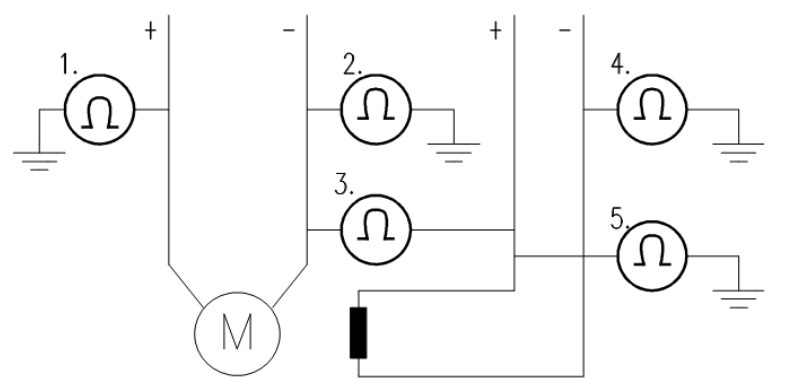

#### 如何测量绝缘电阻的说明

- − 测量如下两者之间绝缘电阻:
	- 1. + 电缆和 PE 之间,
	- 2. 电缆和 PE 之间,
	- 3. 电枢电缆和励磁电缆之间,
	- 4. 励磁 电缆和 PE 之间
	- 5. 励磁 + 电缆和 PE 之间
- − 结果应为 MΩs

跳线设置:

- − DCS550 电路板包括跳线,以使电路板适应不用的应用。连接电压前必须检查跳线的位置。对特定的跳线设 定,请参见电子板章节。
- 检查每台传动的如下各项,并在交付文件中标记出区别:
- − 电机,模拟测速机或脉冲编码器和冷却风机铭牌数据,
- − 电机旋转方向,
- − 最大和最小速度以及是否使用固定速度,
- 速度标定因数:

例如,齿轮比,辊径

- − 加速和减速时间,
- − 操作模式:

例如:停止模式, E-停止模式

连接电机的数量

### 检查电源开关是否开通

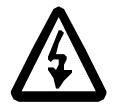

−

柜体内有危险电压!

接通电源:

- − 优先按如下操作接通电源:
	- 1. 确保检查过所有的电缆连接,并且不会引起任何危险,
	- 2. 接通电源前关闭封闭式直流模块的所有柜门,
	- 3. 如果出现任何反常情况,供电变压器准备好跳闸,
	- 4. 接通电源
- 接通电源时的测量:
- − 检查辅助设备的运行,
- − 检查现场的外部接口电路:
	- 1. 急停电路,
	- 2. 主断路器的远程控制,
	- 3. 连接到控制系统的信号,
	- 4. 有待检查的其他信号

将电压连接到传动上:

- − 检查交付图表中系统中使用的电路板和直流模块的型号,
- − 检查所有的时间继电器和断路器设置,
- − 闭合供电切断装置 (检查交付表中的接线),
- 闭合所有的保护开关(每次一个),并测量正确电压。

### 检查 **DCS550** 固件

直流模块的额定值可以在参数组 4 中找到,检查如下信号:

- − *ConvNomVolt (4.04)*,模块额定交流电压,单位 V,从 *TypeCode (97.01)*中读取,
- − *ConvNomCur (4.05)*,模块额定直流电流,单位 A,从 *TypeCode (97.01)*中读取,
- − *ConvType (4.14)*,直流模块型号,从 *TypeCode (97.01)*中读取,
- − *QuadrantType (4.15)*,直流模块工作象限类型,从 *TypeCode (97.01)* 或 *S BlockBrdg2 (97.07)*中读取,
- − *MaxBridgeTemp (4.17)*,整流桥温度最大值,单位摄氏度,从 *TypeCode (97.01)* 或 *S MaxBrdgTemp (97.04)*中读取

如果信号不能正确对应,请参见本手册的第97组参数。

### 使用**DWL**连接 **DCS550** 和 **PC**

连接一根普通的串口电缆从 PC 的 COM 口到传动的 X34 端口:

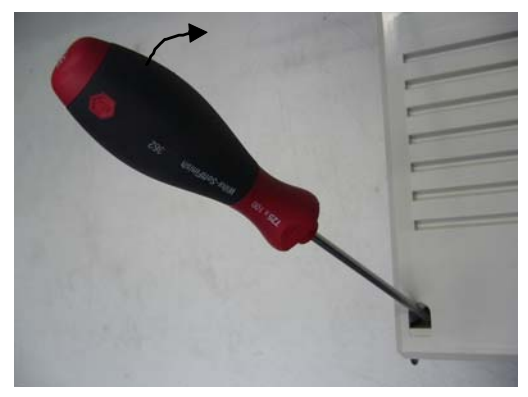

卸下 DCS550 的控制盘(如果有),

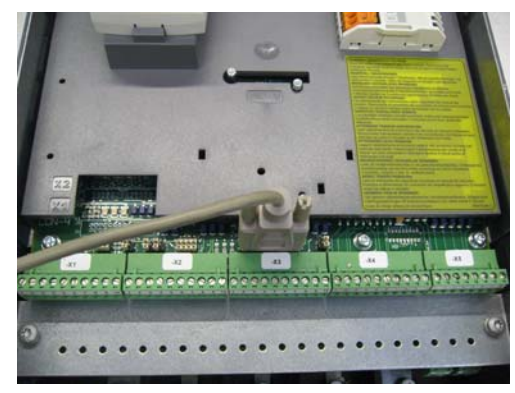

通过 X34 连接 DCS550 到 PC 的 COM 口

#### 下压锁移出封盖

*68* 

起动 DWL 并检查通讯参数:

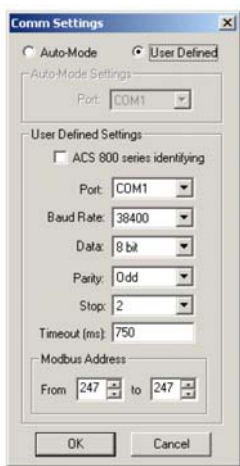

示例 COM1 口

### 用**wizard** 调试 **DCS550**

要开始调试向导,启动 DWL,并按下 *Wizard* 按钮:

开始 DWL 中的 wizard:

基本调试请按下 Start 按钮, 或选择一个特定的辅助功能:

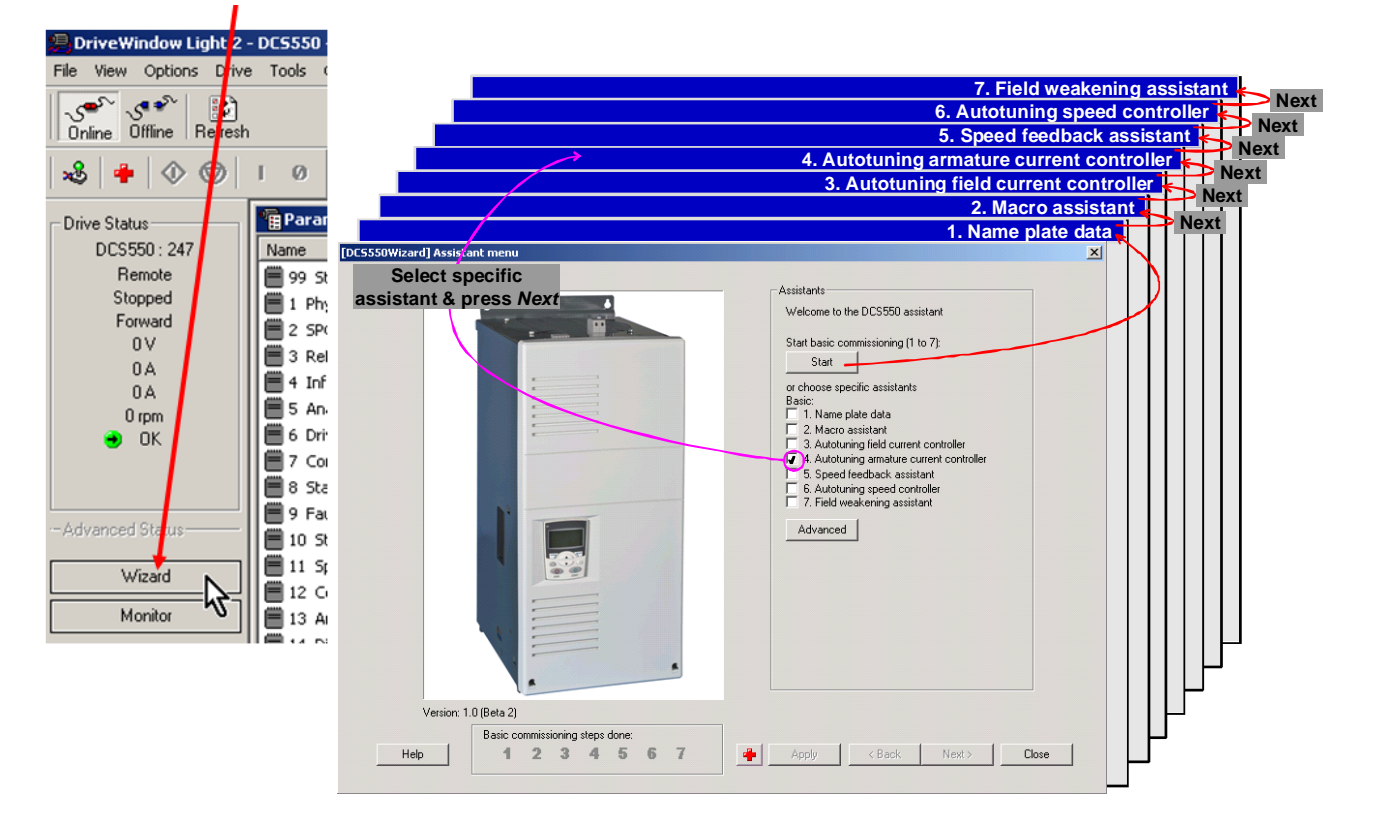

#### 关于 wizard,参数,故障和报警的更多信息请按下 *Help* 按钮!

# 应用宏

应用宏是预先定义好的参数组。在起动过程中,无须逐个对参数进行设定就可以将传动配置好。输入、输出和 控制结构的功能取决于所选的应用宏。任何应用宏都可以无限制的修改参数。可以通过参数 *ApplRestore (99.07)* 和 *ApplMacro (99.08)* 或 DWL 中应用宏辅助功能选择应用宏。在参数 *MacroSel (8.10)*中检查所选结 果。下表列出了应用宏的结构:

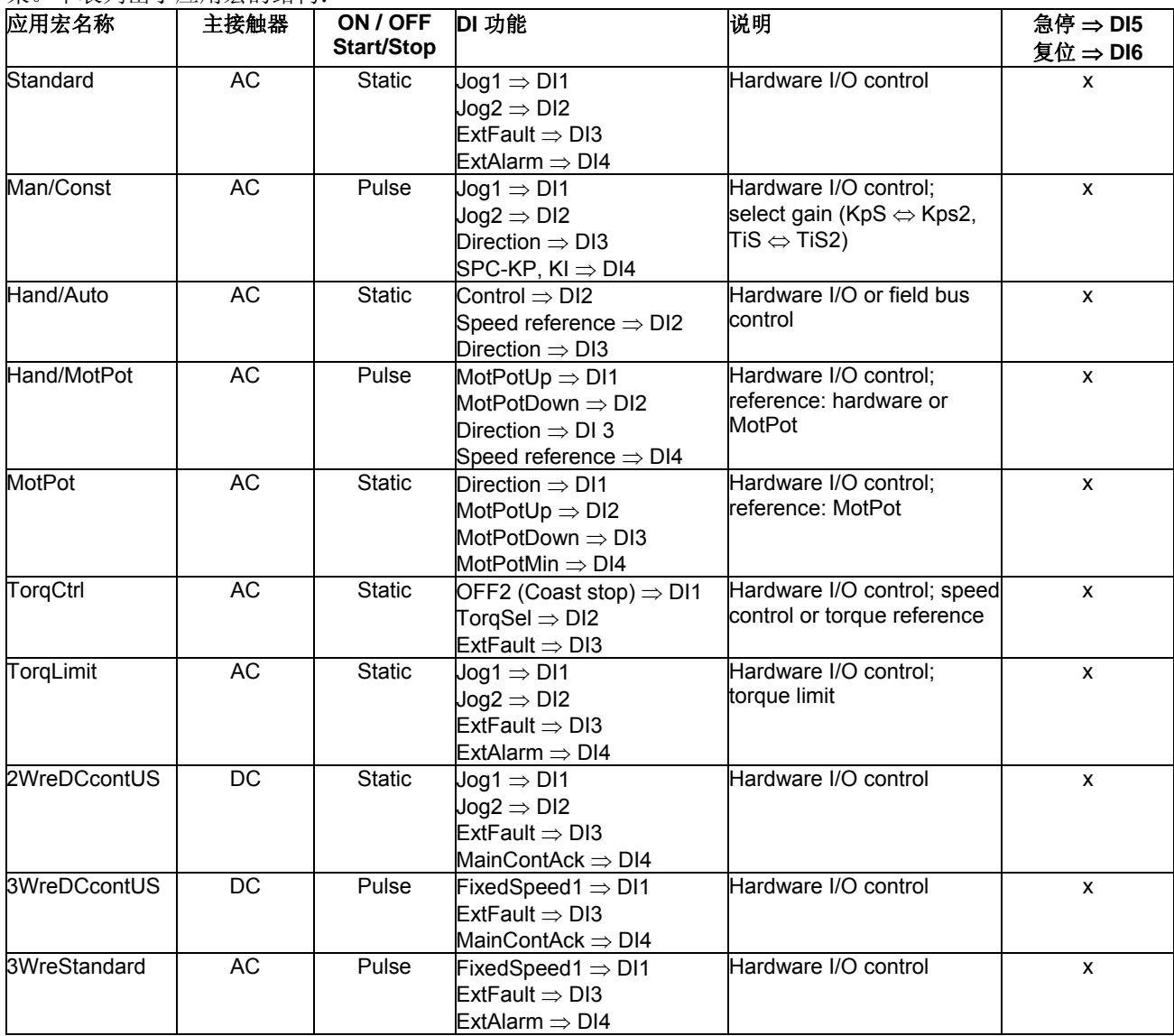

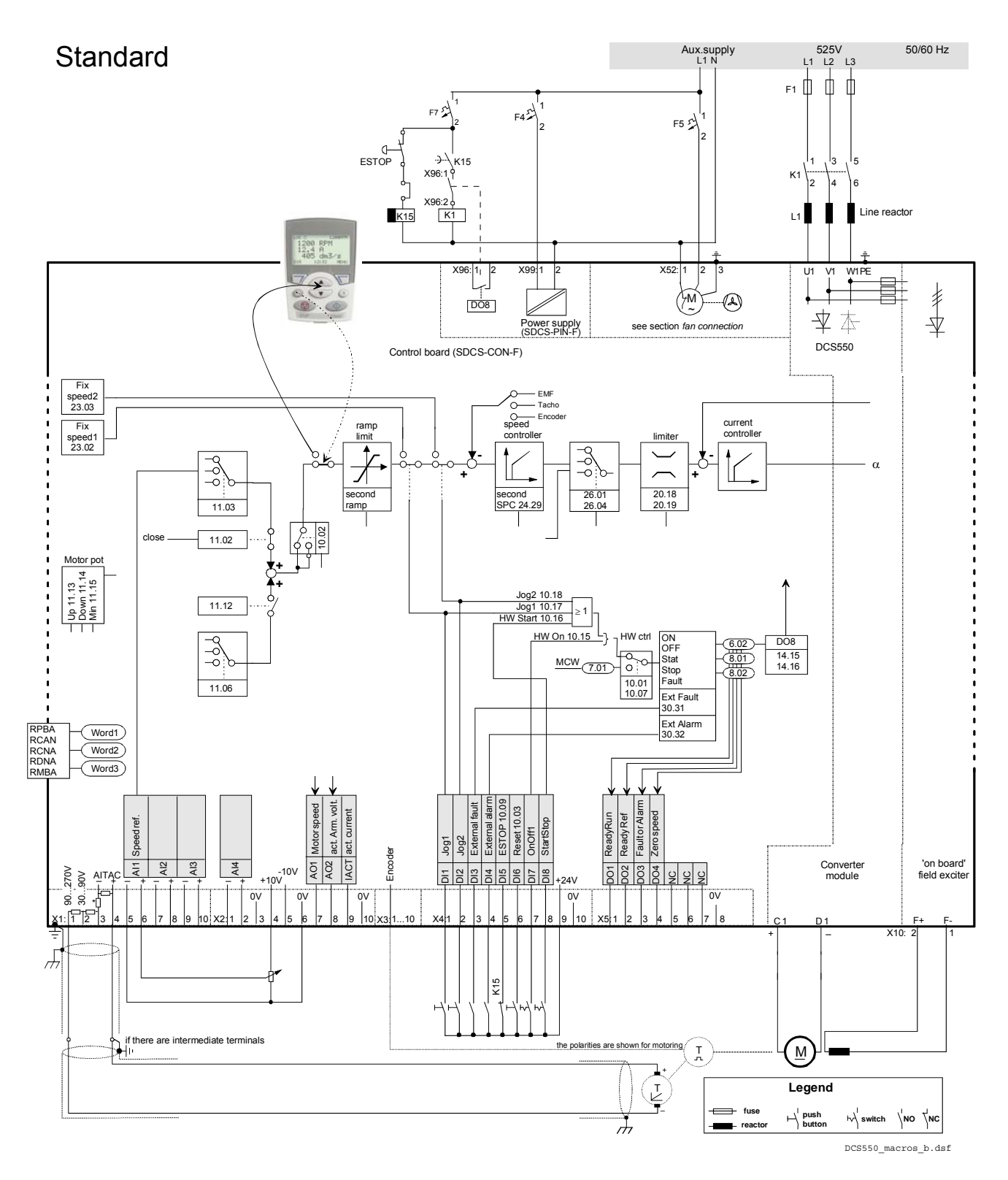

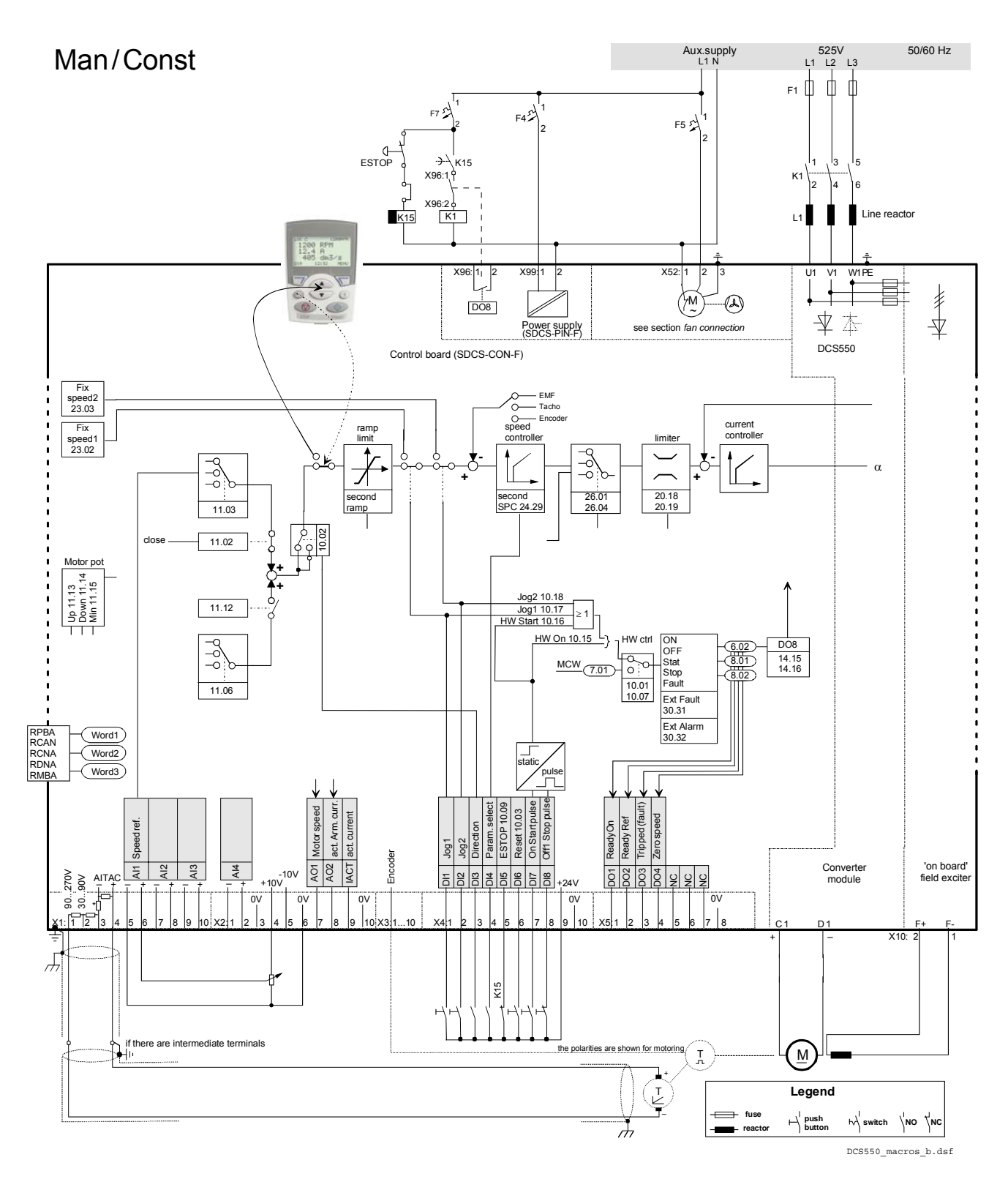

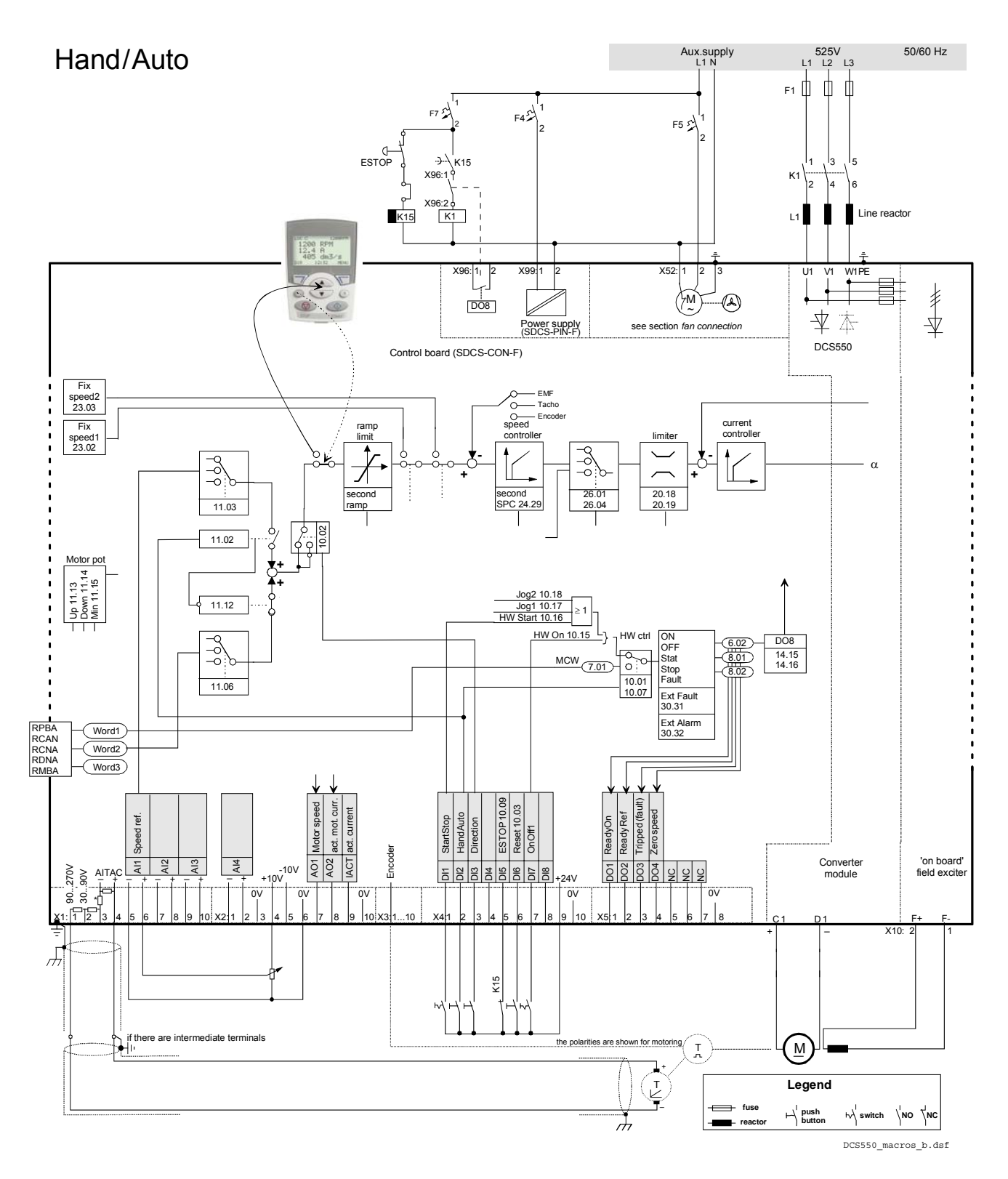
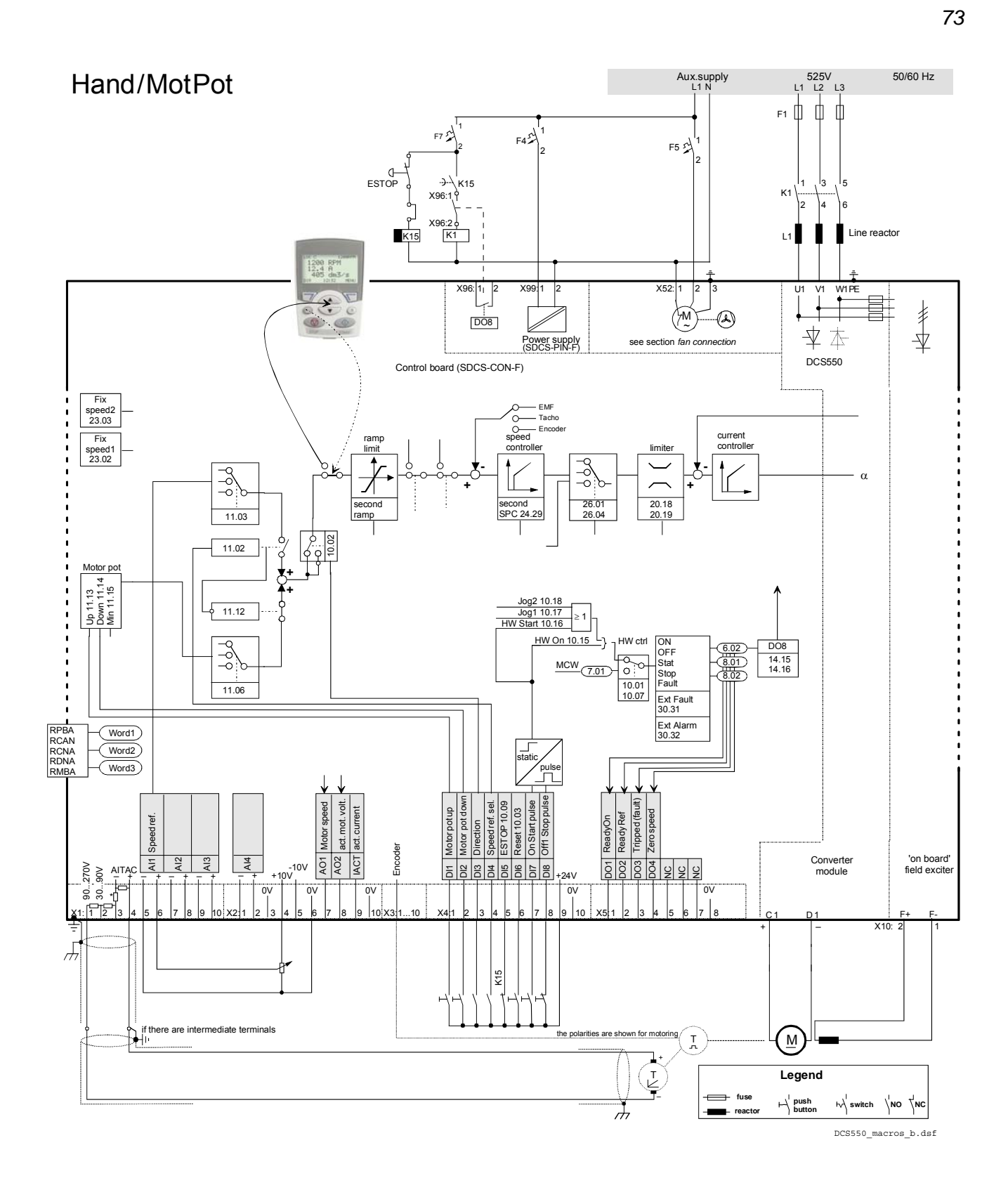

Aux.supply<br>L1 N **MotorPot** L1 L2 L3 Aux.supply 525V 50/60 Hz  $F_1$ 1  $FA^{\frac{1}{2}}$  $F72$  $F5$   $2\frac{1}{2}$ 2 2 2 ESTOP  $\rightarrow$   $\chi$ <sub>K15</sub> l3  $X96.19$ K1  $\sqrt{2}$ X96:2  $K15$  $\frac{30.2 \text{ V}}{\text{K1}}$ Line reactor  $\overline{11}$  $\frac{1200}{12.4}$   $\frac{8}{1405}$  dm3/  $X96:11$ 1<sub>1</sub> 2 X99:1 2 2 X52:1 2 3 U1 V1 W1 PE €  $\equiv$ 丰 M ~  $\overline{DO8}$ 辛本 Power supply<br>(SDCS-PIN-F) see section *fan connection* DCS550 Control board (SDCS-CON-F) Fix speed2 23.03 EMF Tacho Encoder current controller ramp speed controller Fix speed1 23.02 limite ...<br>1  $\sqrt{\frac{-3}{6}}$  $\overline{\mathbb{C}}$  $\sqrt{\frac{6}{6-6}}$  $\frac{\partial}{\partial \mathbf{k}}$ **-**  α  $\overline{z}$ **+**  $\overline{\phantom{1}}$ **+** econd second 26.01 26.04 20.18 20.19  $11.03$ SPC 24.29 ramp  $\overline{\phantom{a}}$  $\frac{1}{2}$ 11.02 clos Motor po **+** Up 11.13<br>Down 11.14<br>Min 11.15 Down 11.14 **+** Min 11.15 Jog2 10.18 Jog1 10.17 HW Start 10.16 <sup>≥</sup><sup>1</sup>  $11.12$ HW On 10.15  $L_1$  – HW ctrl  $\sqrt{\frac{1}{6}}$ ON  $rac{1}{\text{DOS}}$  $\frac{6.02}{8.01}$ OFF Stat Stop Fault  $\frac{14.15}{14.16}$  $\frac{\text{MCW}}{(7.01)}$   $\frac{1}{0}$  Mstate  $\frac{14.16}{14.16}$ 8.02 11.06 10.01 10.07 Ext Fault 30.31 Ext Alarm RPBA RCAN RCNA RDNA RMBA  $30.32$ Word1 Word2  $\widetilde{\langle \text{Word3} \rangle}$ Mot. pot. minim. act. Arm. volt. Motor pot down Fault or Alarm Motor speed ESTOP 10.09 act. current Motot pot up Reset 10.03 Zero speed ReadyRun above limit StartStop Direction  $\overline{8}$ OnOff1 Encoder  $\frac{4}{4}$ IACT 'on board' field exciter AITAC <u>- 동 | 꽃 | 꽃 | 폴 |</u> 10V<br>구 <del>1 구 1 구 1 구 1</del> <del>구</del> 1</del> +10V AO1 AO2 Converter module 90..270V<br>30...90V<br>30...90V  $\overline{5}$ DI7 <u>ଧ୍ମ</u>ାର  $\epsilon$ 8 | 2 | 2 DI5 DI2 DI3 DI4 DI6 DI8 +24V  $X41$  2 3 4 5 6 7 8 9 10  $X51$  2 3 4 5 6 7 8 0V 0V 0V 0V 0V X1: 1 2 3 4 5 6 7 8 9 10 X2: 1 2 3 4 5 6 7 8 9 10 X3:1...10 C1 D1 F+ F-X10: + \_ 2 1  $\overline{\mathcal{A}}$  $\frac{15}{2}$ if there are intermediate terminals  $\overline{a}$  is the polarities are shown for motoring if there are intermediate terminals  $\left(\frac{M}{2}\right)$  $\mathcal{I}$ + **Legend** T \_  $\qquad \qquad \blacksquare$ **fuse**  $\mapsto$  push<br>buttor **b**<sup>s</sup> switch  $\left| \begin{array}{cc} | & \text{no} \\ | & \text{no} \end{array} \right|$ क्र **reactor** DCS550\_macros\_b.dsf

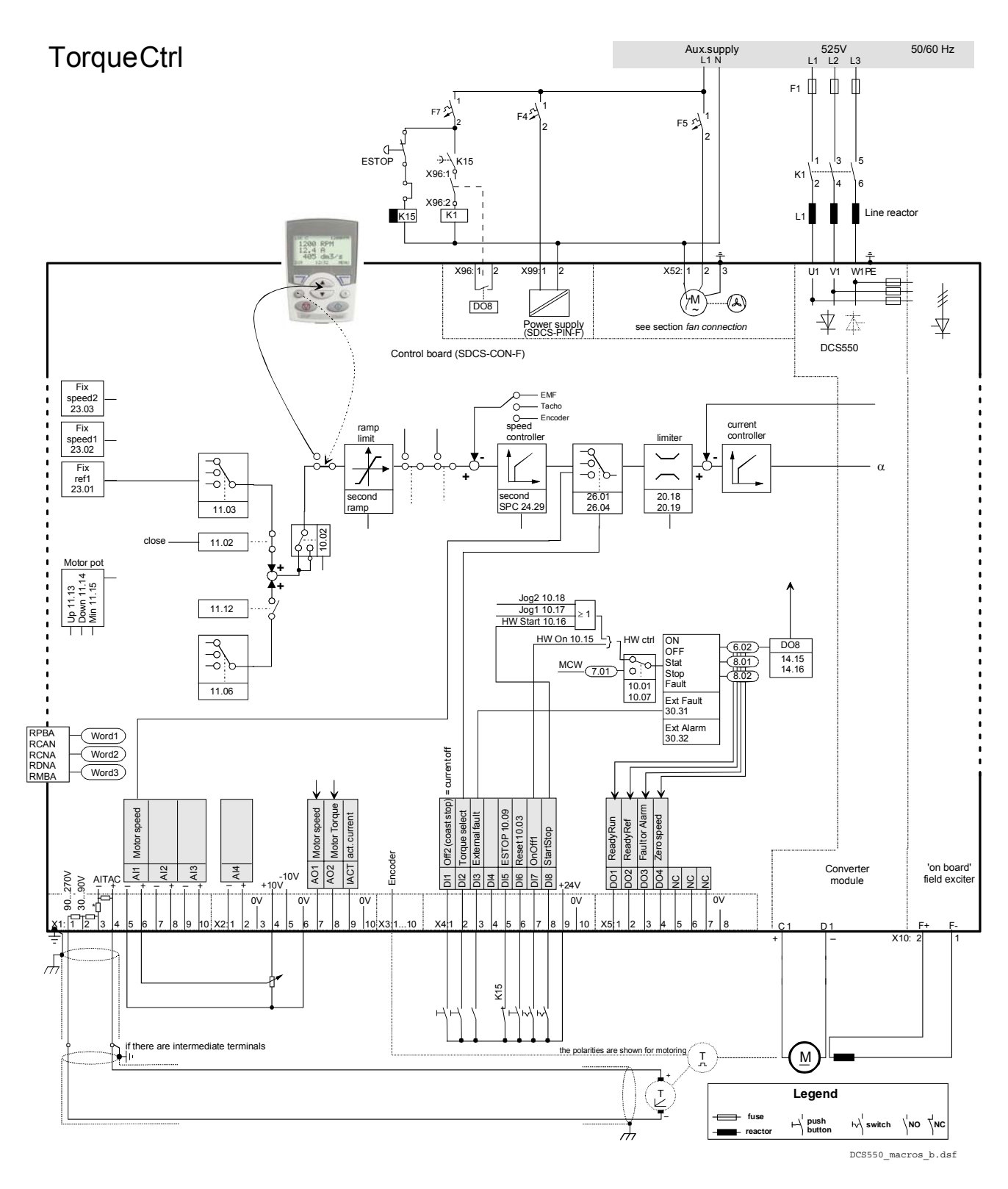

**Torquelimit** Aux.supply L1 L2 L3 Aux.supply 525V 50/60 Hz  $F_1$   $\frac{1}{2}$   $\frac{1}{2}$   $\frac{1}{2}$ 1  $_{F7}$   $\Delta$  $FA^{\text{th}}$  $F52$ 2 2 2 ESTOP Ę K<sub>15</sub> 5ا, 3¦ 1  $X96:1$ 246 K1 X96:2 o∤<br>K1  $K15$ Line reactor  $\overline{11}$  $\frac{1200}{12.4}$   $\frac{8}{12}$ <br> $\frac{405}{12}$  dn 3  $x96:1$ 1 2 X991 2 2 X52: 1 2 3 U1 V1 W1 PE G 丰 ۵Ī  $\circledast$ M ~  $\overline{DO8}$ 辛 木 see section *fan cor* Power supply<br>(SDCS-PIN-F) DCS550 Control board (SDCS-CON-F) Fix speed2 23.03 EMF Tacho Encoder  $\frac{6}{\frac{6}{\text{speed}}}$ current controller Fix speed1 23.02 ramp limit controlle limiter  $\sqrt{\frac{1}{6}}$  $\overline{K}$  $\sqrt{\frac{6}{6}}$  $\frac{\partial}{\partial \mathbf{k}}$ **-**  α **+** z **+** second second SPC 24.29 26.01 26.04 20.18 20.19  $\frac{1}{11.03}$ ramp  $\frac{1}{100}$ close11.02 Motor po **+**  $\begin{array}{c|c}\n\hline\n\text{Up 11.13} & \text{S} \\
\hline\n\text{Down 11.14} & \text{S} \\
\hline\n\text{Min 11.15} & \text{S}\n\end{array}$ Down 11.14 **+** Min 11.15 Jog2 10.18 Jog1 10.17 HW Start 10.16 <sup>≥</sup><sup>1</sup>  $11.12$  $HW$  On 10.15  $L_3$  - HW ctrl  $\frac{1}{6}$ ON OFF Stat Stop Fault  $\frac{6.02}{8.01}$ DO8 14.15  $\frac{\text{MCW}}{(7.01)}$  0.01 State  $\frac{3.01}{14.16}$  14.16 8.02  $-11.06$ 10.01 10.07 Ext Fault 30.31 Ext Alarm 30.32 RPBA RCAN RCNA RDNA RMBA Word1 Word2  $A12 > 0$ Word3 External alarm act. Arm. volt. ESTOP 10.09 External fault Fault or Alarm Motor speed Reset 10.03 **Torque limit** act. current Torque limit Ready Ref Zero speed ReadyRun ed ref. StartStop OnOff1 Jog1 Jog2 Encoder AI3  $\frac{4}{4}$ 'on board' field exciter IACT  $\frac{1}{5}$ Converter module  $\text{ATAC}$  $\begin{array}{|c|c|c|c|c|}\n\hline\n\text{ATAC} & \text{F} & \text{F} & \text{F} \\
\hline\n\end{array}$ AO1 AO2  $\frac{1}{2}$ 90..270V<br>30...90V <u>ଧ୍ମା</u> 88999 DI3 DI4 DI5 DI6 DI7 DI8  $24V$ 0V 0V 0V 0V 0V  $\mathbf{r}$ X1: 1 2 3 4 5 6 7 8 9 10 X2: 1 2 3 4 5 6 7 8 9 10 X3:1...10 X4¦1 |2 |3 |4 |5 |6 |7 |8 |9 |10 | X5¦1 |2 |3 |4 |5 |6 |7 |8 C<sub>1</sub> D<sub>1</sub> <sup>+</sup> \_ X10: 2 1  $\overline{r}$ K15  $t^*$  if there are intermediate terminals<br> $t^*$  $\left(\underline{\mathsf{M}}\right)$  $\mathbf{I}$ + **Legend** T \_  $h \rightarrow$  switch  $\searrow$  NO  $\searrow$  NC **fuse**  $\mapsto$  **push**<br>buttor  $\overline{\lambda}$ **reactor** DCS550\_macros\_b.dsf

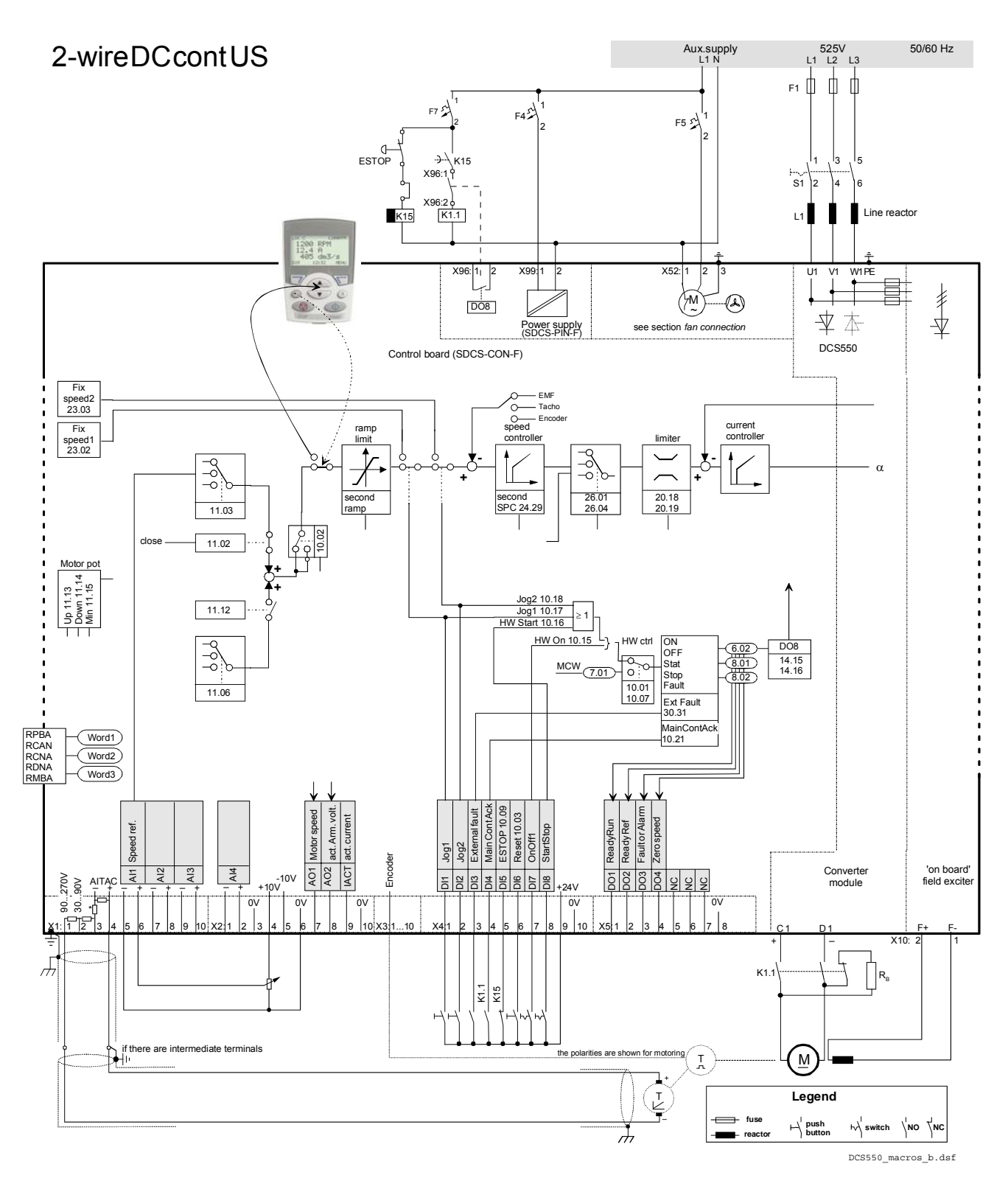

Aux.supply 3-wire DC cont US L1 L2 L3 Aux.supply 525V 50/60 Hz  $F_1$   $\frac{1}{2}$   $\frac{1}{2}$   $\frac{1}{2}$ 1  $_{F7}$   $\Delta$  $FA^{\text{th}}$  $F52$ 2 2 2 ESTOP ולי →<br>X96:1.9 5ا, 3¦ 1  $S1$  |2 |4 |6 X96:2 وX<br>K1.1  $K15$ L1 Line reactor  $1200$  RPM<br> $12.4$  R<br> $405$  dn L  $x96:1$ 1<sub>1</sub> 2 X99:1 2 2 X52:1 2 3 U1 V1 W1 PE G 丰 ۵Ī  $\circledast$ M ~  $\overline{DO8}$ 辛 木 see section *fan cor* Power supply<br>(SDCS-PIN-F) DCS550 Control board (SDCS-CON-F) Fix speed2 23.03 EMF Tacho Encoder  $\frac{6}{\text{speed}}$ current controller Fix speed1 23.02 ramp limit controlle limiter  $\sqrt{\frac{1}{6}}$  $\boxed{\underline{\mathcal{L}}}$  $\sqrt{\frac{6}{6}}$ ρ<br>Ο **-**  α J **+** z **+** second second SPC 24.29 26.01 26.04 20.18 20.19  $\frac{1}{11.03}$ ramp  $\frac{1}{2}$ 11.02 Motor pot **+**  $\begin{array}{c|c}\n\hline\n\text{Up 11.13} & \text{S} \\
\hline\n\text{Down 11.14} & \text{S} \\
\hline\n\text{Min 11.15} & \text{S}\n\end{array}$ Down 11.14 **+** Min 11.15 Jog2 10.18 Jog1 10.17 HW Start 10.16 <sup>≥</sup><sup>1</sup>  $\sqrt{11.12}$  $HW$  On 10.15  $\frac{L}{\sqrt{1}}$  HW ctrl  $\frac{1}{66}$ ON OFF Stat Stop Fault  $\frac{6.02}{8.01}$ DO8 14.15  $\frac{\text{MCW}}{(7.01)}$  0.01 State  $\frac{3.01}{14.16}$  14.16 8.02  $rac{1}{11.06}$ 10.01 10.07 Ext Fault 30.31 MainContAck<br>10.21 RPBA RCAN RCNA RDNA RMBA Word1  $\overline{\phantom{a}}$ Word2 static  $\overline{\overline{w_{\text{ord3}}}}$  pulse OFF Stop pulse act. Arm. volt. Main Cont Ack ON Start pulse Motor speed ESTOP 10.09 External fault Fault or Alarm act. current Reset 10.03 Speed ref. Fix speed1 Ready Ref Zero speed ReadyRun Encoder  $\frac{4}{4}$ 'on board' field exciter IACT  $\frac{1}{5}$ Converter module  $\frac{1}{2}$   $\frac{1}{2}$  AO1 AO2 DI8 90..270V<br>30...90V 5886999 DI2 DI3 DI4 DI5 DI6 DI7 +24V 0V 0V 0V 0V 0V F+ F-X1: 1 2 3 4 5 6 7 8 9 10 X2: 1 2 3 4 5 6 7 8 9 10 X3:1...10 X4¦1 |2 |3 |4 |5 |6 |7 |8 |9 |10 | X5¦1 |2 |3 |4 |5 |6 |7 |8 C<sub>1</sub> D<sub>1</sub> <sup>+</sup> \_ X10: 2 1  $\overline{r}$ K1.1  $\left|\begin{array}{c|c} R_{\rm B} & R_{\rm B} \end{array}\right|$ K15 K1.1  $t^*$  if there are intermediate terminals<br> $t^*$  $\underline{M}$  $\mathbf{I}$ + **Legend** T

\_

 $\overline{\lambda}$ 

**fuse reactor**  $\mapsto$  **push**<br>buttor

DCS550\_macros\_b.dsf

 $\mathbf{b}$  switch  $\mathbf{b}$  NO  $\mathbf{b}$ 

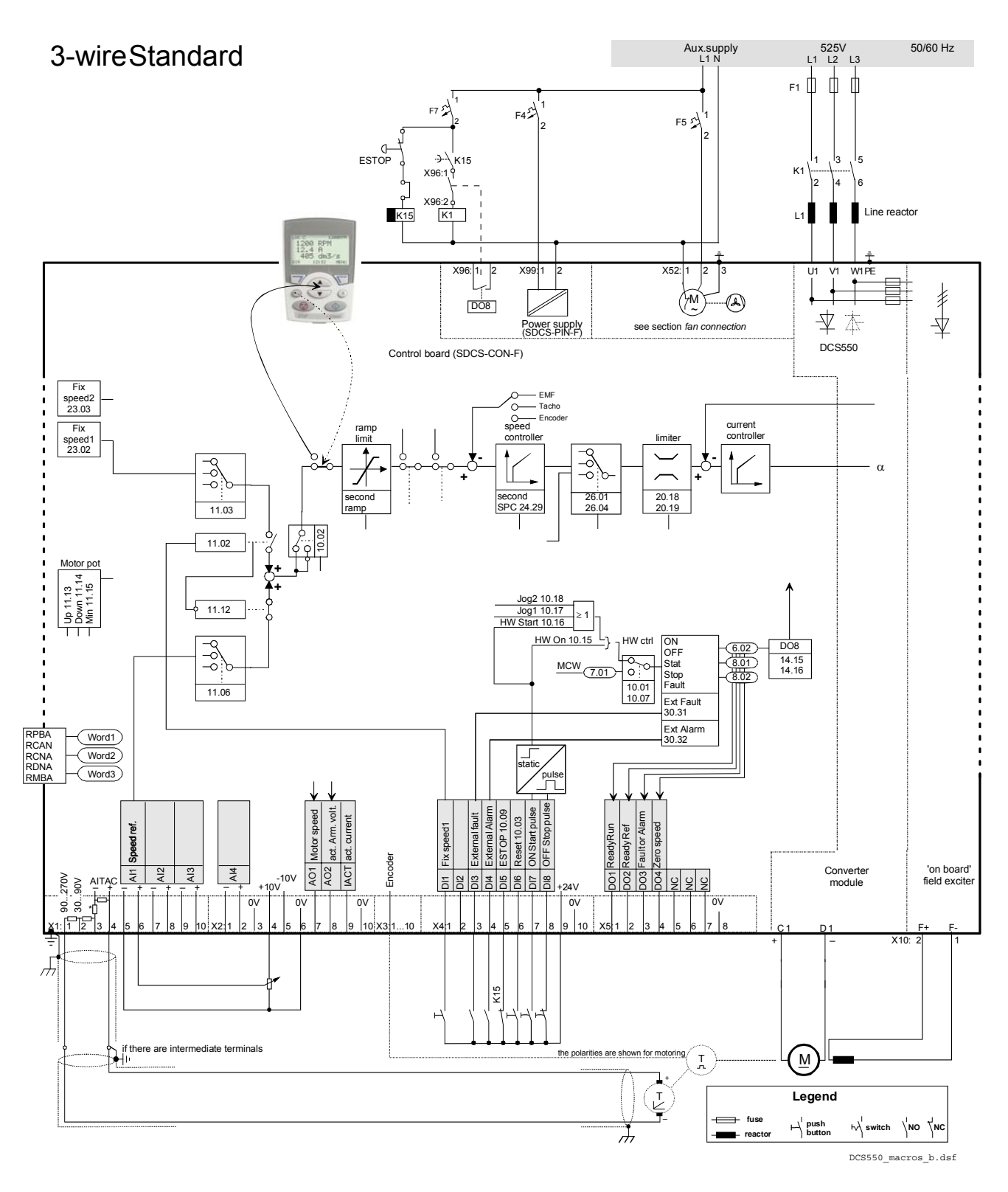

3ABD00032857 DCS550 手册

起动

*80* 

# 固件描述

# 本章概述

本章介绍如何在标准固件下控制 DCS550。

# 固件版本确认

DCS550 由 SCDS-CON 来控制。固件版本和类型可以通过如下参数查看:

- − *FirmwareVer (4.01)* 和
- − *FirmwareType (4.02)*.

# 起动 **/** 停止顺序

# 概述

传动由控制字控制 [*MainCtrlWord (7.01)* 或 *UsedMCW (7.04)*]。*MainStatWord (8.01)* 为上位机控制系统提供握 手协议和互锁信息。

上位机控制利用 *MainCtrlWord (7.01)* 或硬件信号来控制直流模块。直流模块的实际状态在 *MainStatWord (8.01)* 中显示。标记 (例如 ❶) 表示依照 Profibus 标准, 给出命令的次序, 上位机控制可以由:

− 串行通讯 (例如 Profibus) 或

− 硬件信息- 参见 *CommandSel (10.01)* = **Local I/O**

# 起动直流模块

下面给出的起动顺序只对控制字 *MainContCtrlMode (21.16)* = **On** 时有效。

注意**:** 

保持所有信号。 **On**- 和 **Run** [*MainCtrlWord (7.01)* 位 0 位 1] 命令只接受二进制信号的上升沿。

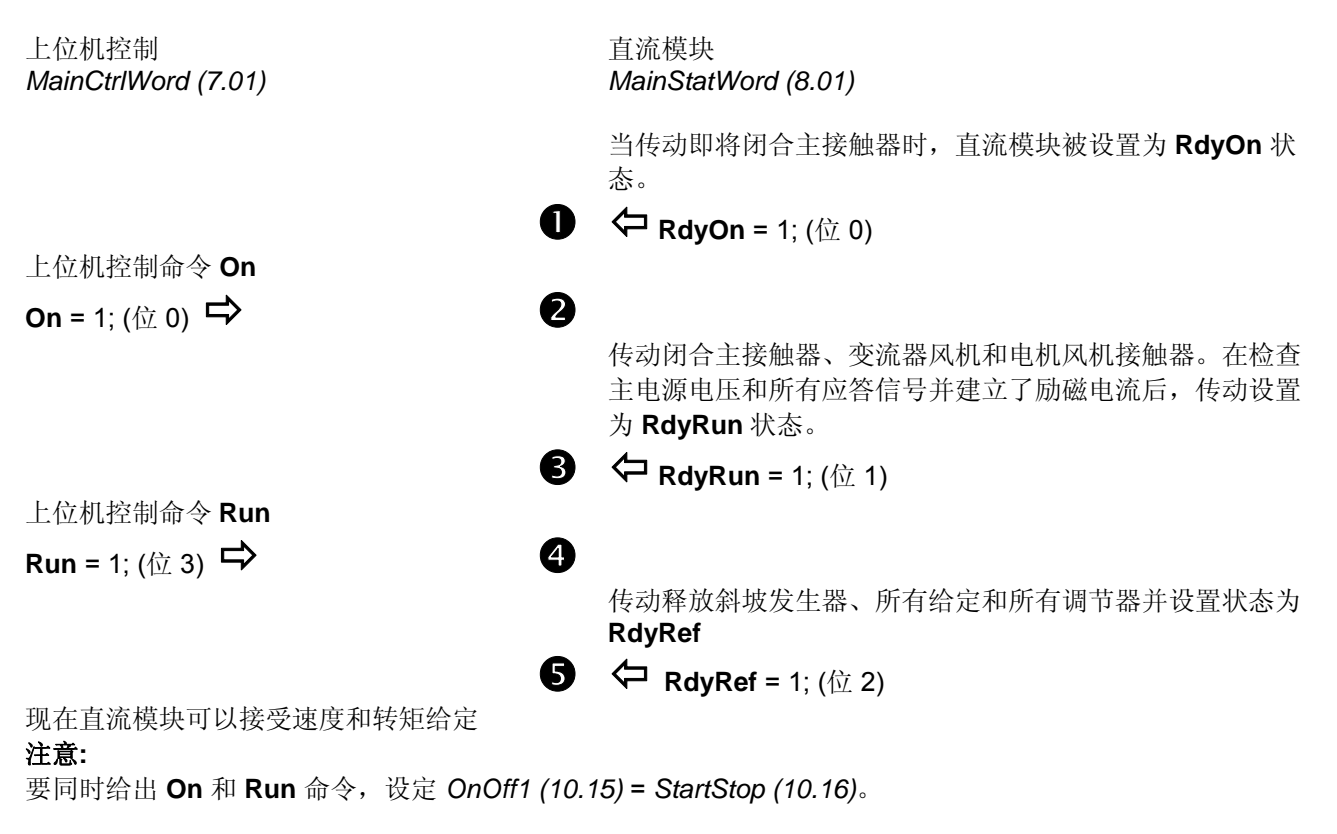

# 停止直流模块

停止直流模块有两种方法,一是直接取消 ON 命令,在依照 *Off1Mode (21.02)*停止直流模块后,以最快的速度 断开所有的接触器;另一种方法请按下列次序操作: 上位机控制 *MainCtrlWord (7.01)*  直流模块 *MainStatWord (8.01)* 

上位机控制取消 **Run** 命令

**Run** = 0; ( $\oplus$  3)  $\Rightarrow$ 

在速度控制模式,传动按照 *StopMode (21.03)*停止。在转矩 控制模式,转矩给定降低为 0。当达到零速度或零转矩时, **RdyRef** 状态取消。

 $\bullet$   $\leftarrow$  RdyRef = 0; ( $\oplus$  2)

如果直流模块需要再次起动,上位机控制 可以保持 ON 命令。 上位机控制取消 **On** 命令

**On** = 0; ( $\oplus$  0)  $\implies$ 

所有的接触器断开,风机接触器的状态取决于参数 *FanDly (21.14)* ,并且 **RdyRun** 状态取消。

**q**  $\leftarrow$  RdyRun = 0; (位 1)

除了 *MainStatWord (8.01)*之外,直流模块的状态还显示在 *DriveStat (8.08)*中。

# 磁场

# 概述

DCS550 标配有内置励磁单元,在此说明此励磁的功能。

### 励磁控制

内置励磁单元由 *FldCtrlMode (44.01)*来控制:

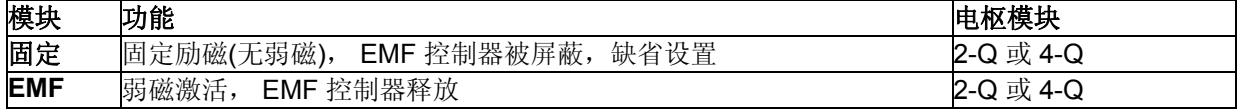

## 励磁电流检测

### 励磁跳闸最小值

正常运行期间,励磁电流与 *M1FldMinTrip (30.12)*进行比较。如果励磁电流下降至低于这个极限值并且当 *FldMinTripDly (45.18)* 过去后仍继续下降,那么传动将因为 **F541 M1FexLowCur** [*FaultWord3 (9.03)* 位 8] 跳 闸。

### 注意**:**

在磁场加热期间 *M1FldMinTrip (30.12)* 无效。这种情况下,跳闸等级会自动设置为 *M1FldHeatRef (44.04)*的 50%。当电流到达 *M1FldHeatRef (44.04)*的 50%还继续下降,并且 *FldMinTripDly (45.18)* 的时间已过时,传动 会报警 **F541 M1FexLowCur** [*FaultWord3 (9.03)* 位 8]。

# 磁场加热

# 概述

磁场加热(也称为 "磁场热损耗和磁场经济性") 的应用有两个原因。

直流传动的前一代用于电压控制磁场源,意味着磁场源唯一能直接控制的是磁场电压。对于直流电机为了保持 最优的转矩,维持励磁电流很重要。欧姆定律 (U = R\*I) 告诉我们, 电压等于电阻和电流的乘积。因此只要电阻 是常数,电流和电压成正比。但是励磁电阻随着温度的升高而增加。因此,一台冷的电机比一台热电机的励磁 电流大,尽管电压保持不变。为了保持电阻和电流为常数,用磁场来加热。这样电压控制的磁场源就可以较好 的工作。

新一代传动,包括用于 DCS550 的内置磁场,都是电流控制的。因此磁场源直接控制励磁电流。这意味着当使 用 DCS550 时, 可能不再需要磁场加热。

磁场加热的另一个原因是为了使电机防潮。

下列参数用于开启和控制磁场加热:

− *FldHeatSel (21.18)*,

− *M1FldHeatRef (44.04)*

# 操作模式

有一种操作模式,该模式中,励磁电流下降到一个值,该值由 *M1FldHeatRef (44.04)*决定。当 *FldHeatSel (21.18)* = **OnRun** 时,只要 **On** = 1, **Run** = 0 [*UsedMCW (7.04)* 位 3], **Off2N** = 1 和 **Off3N** = 1,磁场加热就 开始。一般来说,只要设置了 OnOff 输入,没有设置 Start/Stop 输入,并且 Coast 停车或 E-停车没有激活,那 么磁场加热就会进行。

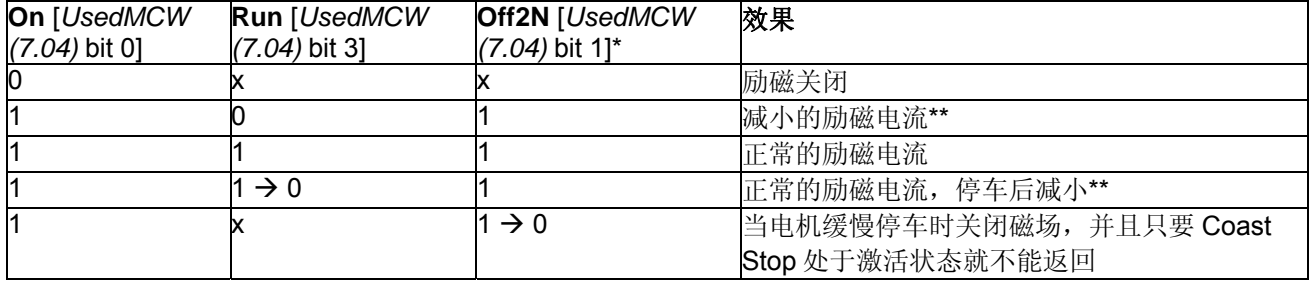

\*参见 *Off2 (10.08)*

\*\*当电机停车时,通过 *M1FldHeatRef (44.04)*将励磁电流设置为一个值。

### 急停

如果急停 - 参见 E Stop (10.09) -被激活, 那么磁场将会关闭。只要急停正在进行, 那么就不会返回。如果在运 动中激活急停,那么电机将会根据 *E StopMode (21.04)* 停车,磁场和传动也会关闭。

# 直流断路器

# 概述

直流断路器用于保护直流电机或—一旦主电源电压过低或电压中断—传动的再生桥过流。在过流的情况下,直 流断路器自身的制动弹簧强迫其断开。

直流断路器具有不同的控制输入和跳闸装置:

- − 一个带有 100 到 200ms 典型延时的 On / Off 线圈,
- **一个快速跳闸线圈 (例如, Secheron = CID)**, 例如在 2ms 内将直流断路器与传动断开,
- − 一个内部制动弹簧,可通过过流释放和进行机械设置

控制直流断路器有很多不同的方法,取决于使用的硬件和客户的开/关系统。以下是一些最常见的例子。

# 由传动控制的交流和直流断路器

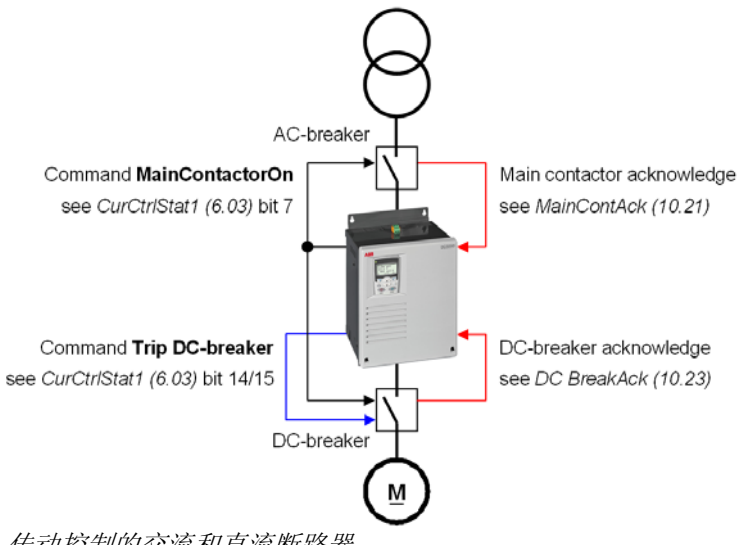

#### 传动控制的交流和直流断路器

在以上的两个例子中,交流和直流断路器都是由传动控制。传动使用 **MainContactorOn** 命令闭合和断开断路 器。通过 *MainContAck (10.21)* 和 *DC BreakAck (10.23)*检查结果。在主接触器应答信号丢失时,设置 **F524 MainContAck** [*FaultWord2 (9.02)* 位 7]。直流断路器应答信号丢失时,设置 **A103 DC BreakAck** [*AlarmWord1 (9.06)* 位 2], α 强制为 150° 并给出单触发脉冲。 直流断路器可由 **Trip DC-breaker** 命令激活跳闸

### 直流断路器跳开命令

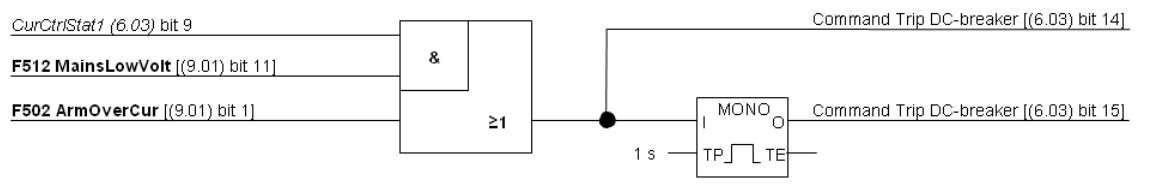

直流断路器跳开命令

固件设置:

− 直流断路器跳开命令 (连续信号) [*CurCtrlStat1 (6.03)* 位 14] 和

− 直流断路器跳开命令 (4 s 脉冲信号) [*CurCtrlStat1 (6.03)* 位 15]

通过

− 再生模式下的 **F512 MainsLowVolt** [FaultWord1 *(9.01)* 位 11] 或

#### − **F502 ArmOverCur** [FaultWord1 *(9.01)* 位 1].

在数字输出被指定为两个信号中的一个时—参见参数组 14,检查到故障后立即更新,从而激活直流断路器跳 闸。

固件描述

# 动态制动

# 概述

动态制动可以停止传动模块。其原理是把机械惯性的能量传送给制动电阻。因此,电枢回路必须有从传动到制 动电阻的转换开关。另外,必须保持磁通和励磁电流。

# 操作

# 激活

- 一旦出现故障或通讯中断,动态制动可以通过所有停止模式激活:
- − *Off1Mode (21.02)* 当 *UsedMCW (7.04)* 位 0 **On** 为低电平时,
- − *StopMode (21.03)*当 *UsedMCW (7.04)* 位 3 **Run** 为低电平时,
- − *E StopMode (21.04)* 当 *UsedMCW (7.04)* 位 2 **Off3N** 为低电平时,
- − *FaultStopMode (30.30)* 当故障跳闸等级为 4 时,
- − *SpeedFbFltMode (30.36)* 当故障跳闸等级为 3 时,
- − *LocalLossCtrl (30.27)* 当本地控制丢失时,
- − *ComLossCtrl (30.28)* 当通讯丢失时,

另外,动态制动可以通过 *AuxCtrlWord (7.02)* 位 5 强制设为高电平。同时, *UsedMCW (7.04)* 位 3 **Run** 信号 必须设置为低电平。

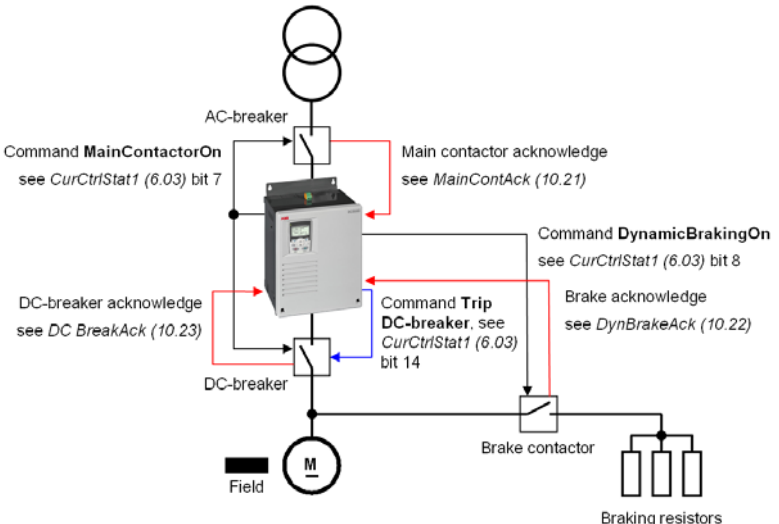

### 动态制动示例

### 功能

动态制动期间通过保持磁场激活来维持励磁电流。内置磁场通过主接触器供电,因此 *CurCtrlStat1 (6.03)* 位 7 在零速到达之前会一直保持高电平 (**MainContactorOn)** 。

- ① 通过设置 *CurCtrlStat1 (6.03)* 位 6 为高电平(动态制动激活)动态制动功能会立即激活。
- ② 动态制动强制电枢电流为零,并通过设定 *CurCtrlStat1 (6.03)*位 14 为高电平打开直流快开(**Trip DCbreaker)**。

③ 当电枢电流为零后,并且直流快开应答信号消失后 *CurCtrlStat1 (6.03)* 位 8 会设为高电平 (**DynamicBrakingOn)**。把这个信号连接到一个数字输出 (参见参数组 14) 用于闭合制动接触器。只要制动 接触器一闭合,动态制动就开始并降低速度。

④ 可以使用 DynBrakeAck *(10.22)* 选择一个数字输入用于制动电阻的应答。在应答信号存在期间这个输入信号 会设定 **A105 DynBrakeAck** [*AlarmWord1 (9.06)* 位 4] 报警。因此当动态制动激活期间,传动不能起动或重 新起动,除非 *FlyStart (21.10)* = **FlyStartDyn**。

解除

⑤ 只要零速到达并且 *AuxStatWord (8.02)* 位 11 **ZeroSpeed** 置为高电平,动态制动功能就解除。 当动态制动使用 EMF 反馈时 [M1SpeedFbSel (50.03) = EMF], 没有关于电机速度的有效信息, 因此没有零 速信息。为了防止动态制动后传动互锁,当 *DynBrakeDly (50.11)*时间过后速度假设为零: activation

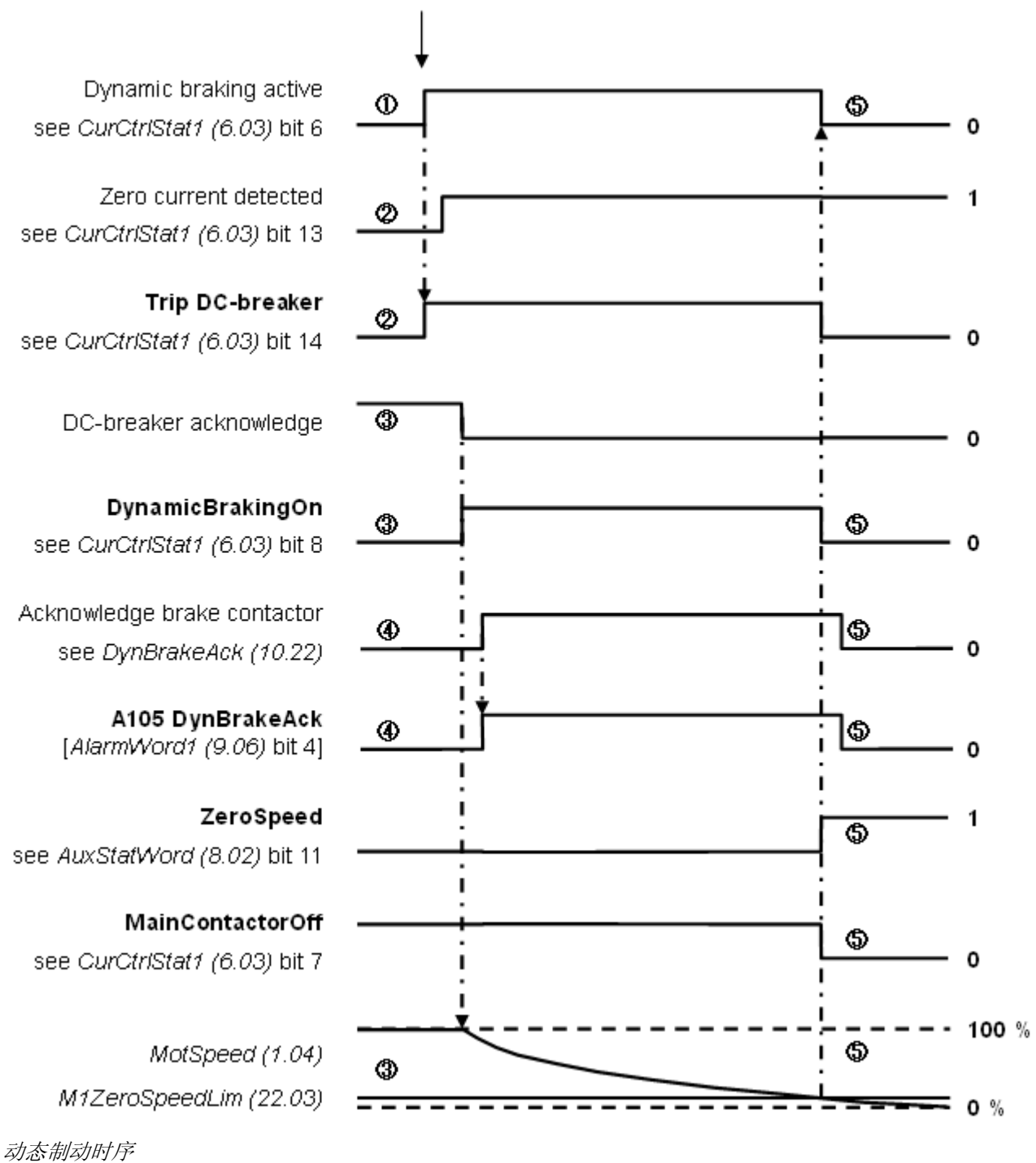

要使用美国式直流快开参见 *MainContCtrlMode (21.16)*。

固件描述

*86* 

# 数字 **I/O**配置

#### 本章概述

本章介绍了数字和模拟 I/O 采用不同硬件时的配置。

# 数字输入 **(DI's)**

基本 I/O 板 SDCS-CON 板带有 8 个标准的 DI 点。可以通过一个或两个 RDIO-01 数字 I/O 扩展板进行扩展。因 此,最多可以有 14 个 DI 点。

硬件选择:

- 1. *DIO ExtModule1 (98.03)* 用于 DI9 到 DI11
- 2. *DIO ExtModule2 (98.04)* 用于 DI12 到 DI14

#### **SDCS-CON**

对于 SDCS-CON 来说,标准的 DI 点经过经过滤波器过滤但没有隔离。

- − 最大输入电压为 48 V<sub>DC</sub>
- − 对 DI1 到 DI6 扫描时间是 5 ms
- − 对 DI7 和 DI8 扫描时间是 3.3 ms / 2.77 ms (与主电网频率同步)

# 第一个和第二个 **RDIO-01**

所有扩展的 DI 点都是经过隔离和过滤的。所选择的滤波时间是 2 ms 或 5 ms 或 10 ms。

- − 输入电压从 24 V<sub>DC</sub> 到 250 V<sub>DC</sub>, 110 V<sub>AC</sub> 到 230 V<sub>AC</sub>, 更多细节参见 *RDIO-01 用户手册*
- − 对 DI9 到 DI14 扫描时间是 5 ms

#### 配置

所有 DI 点的状态可以从 *DI StatWord (8.05)*读取:

| 位              | DΙ | 是否可配置 | 缺省设置                |
|----------------|----|-------|---------------------|
| $\mathbf 0$    | 1  | 可以    |                     |
| $\mathbf{1}$   | 2  | 可以    | MotFanAck (10.06)   |
| $\overline{2}$ | 3  | 可以    | MainContAck (10.21) |
| 3              | 4  | 可以    | Off2 (10.08)        |
| 4              | 5  | 可以    | E Stop (10.09)      |
| 5              | 6  | 可以    | Reset (10.03)       |
| 6              | 7  | 可以    | OnOff1 (10.15)      |
| $\overline{7}$ | 8  | 可以    | StartStop (10.16)   |
| 8              | 9  | 可以    |                     |
| 9              | 10 | 可以    |                     |
| 10             | 11 | 可以    |                     |
| 11             | 12 | 不可以   | 不可选择                |
| 12             | 13 | 不可以   | 不可选择                |
| 13             | 14 | 不可以   | 不可选择                |

是否可配置= 可以:

− DI 点可以连接几个变流器功能并可以对 DI 点取反-*DI1Invert (10.25)* 到 *DI11Invert (10.35)*。另外该 DI 点还 可以使用 AP 或上位机控制。

是否可配置 = 不可以

− 这些 DI 点仅仅可以使用 AP 或者上位机控制。

通过以下参数配置 DI 定义:

- − *Direction (10.02)*
- − *Reset (10.03)*
- − *MotFanAck (10.06)*
- − *HandAuto (10.07)*
- − *DynBrakeAck (10.22)*  − *DC BreakAck (10.23)*
- − *Ref1Mux (11.02)*
- − *Ref2Mux (11.12)*

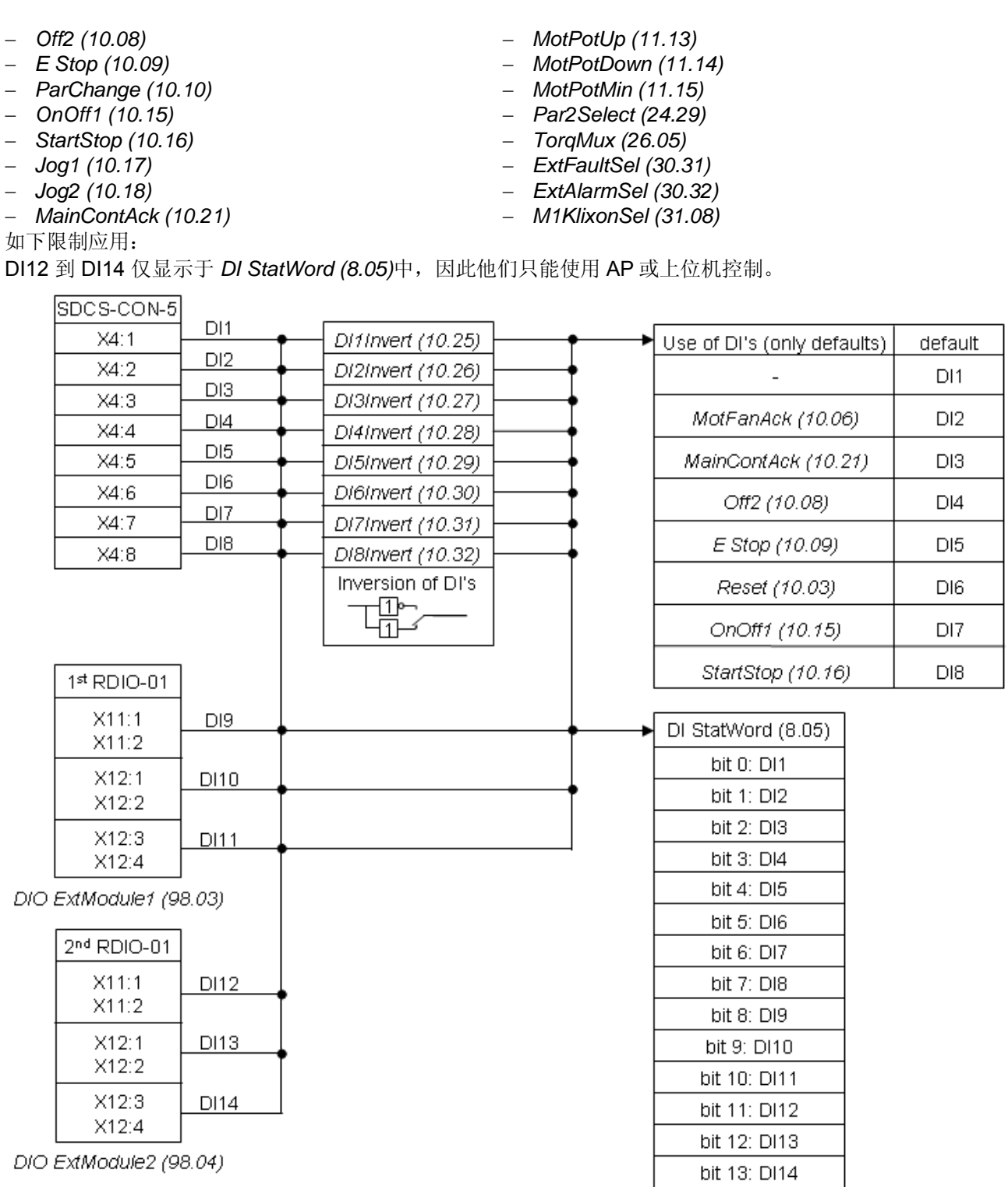

*DI* 点结构

# 数字输出 **(DO's)**

基本的 I/O 板 SDCS-CON 板带 4 个标准的 DO 点。第5个标准 DO 点 DO8 位于 SDCS-PIN 上。可以通过一个 或者两个 RDIO-01 数字 I/O 扩展板进行扩展。因此,最多有9个DO 点。 硬件选择:

- − *DIO ExtModule1 (98.03)* 对 DO9 和 DO10
- − *DIO ExtModule2 (98.04)* 对 DO11 和 DO12

# **SDCS-CON**

对于 SDCS-CON 板来说,标准的 DO 点是继电器驱动电源性。DO8 位于 SDCS-PIN 上并且通过一个继电器进 行隔离。

- − 无负载时 SDCS-CON 板上 DO1 到 DO4 最大输出值是 50 mA / 22 V<sub>DC</sub>
- − SDCS-PIN 板上 DO8 最大的输出值是 3 A / 24 V<sub>DC</sub>, 0.3 A / 115 V<sub>DC</sub> / 230 V<sub>DC</sub> 或  $3 A / 230 V_{AC}$
- − DO1 到 DO4 和 DO8 的循环时间是 5 ms

# 第一个和第二个**RDIO-01**

扩展的 DO 点通过继电器进行隔离。

− 最大输出值为 5 A / 24 V<sub>DC</sub>, 0.4 A / 120 V<sub>DC</sub> 或 1250 VA / 250 V<sub>AC</sub>, 更多细节参见 *RDIO-01 用户手册* − DO9 到 DO12 的循环时间是 5 ms

# 配置

所有 DO 点的状态都可以从 *DO StatWord (8.06)*中读取:

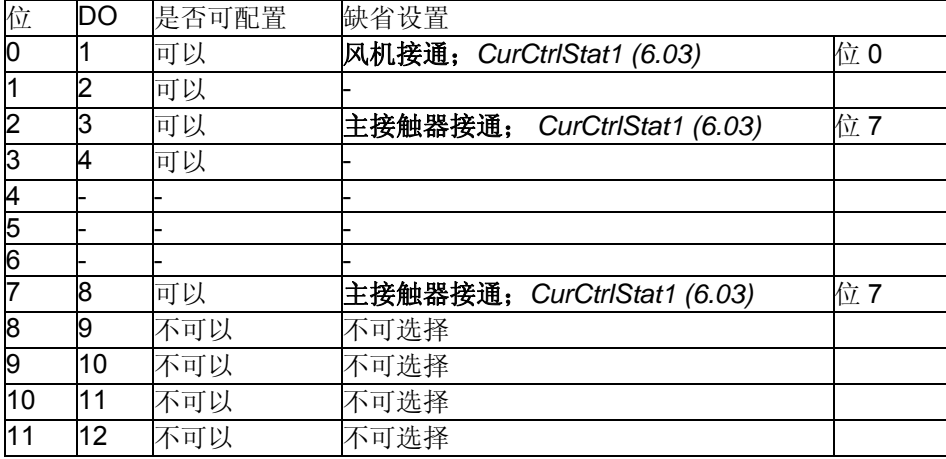

是否可配置=可以:

− 这些 DO 点可以通过参数组 14 连接到传动的任何整数或有符号整数。可以简单的通过对参数 *DO1Index (14.01)* 到 *DO8Index (14.15)*取反从而对 DO 点取反。另外,如果对应的 *DOxIndex (14.xx)*设置为 0 - 参见 *DO CtrlWord (7.05)*,这些 DO 点可以通过 AP 或上位机进行控制。

是否可配置 =不可以:

− 这些 DO 点只能通过 AP 或上位机控制 – 参见 *DO CtrlWord (7.05)*。

注意**:** 

SDCS-PIN 板上的 DO8 只能用于继电器输出。

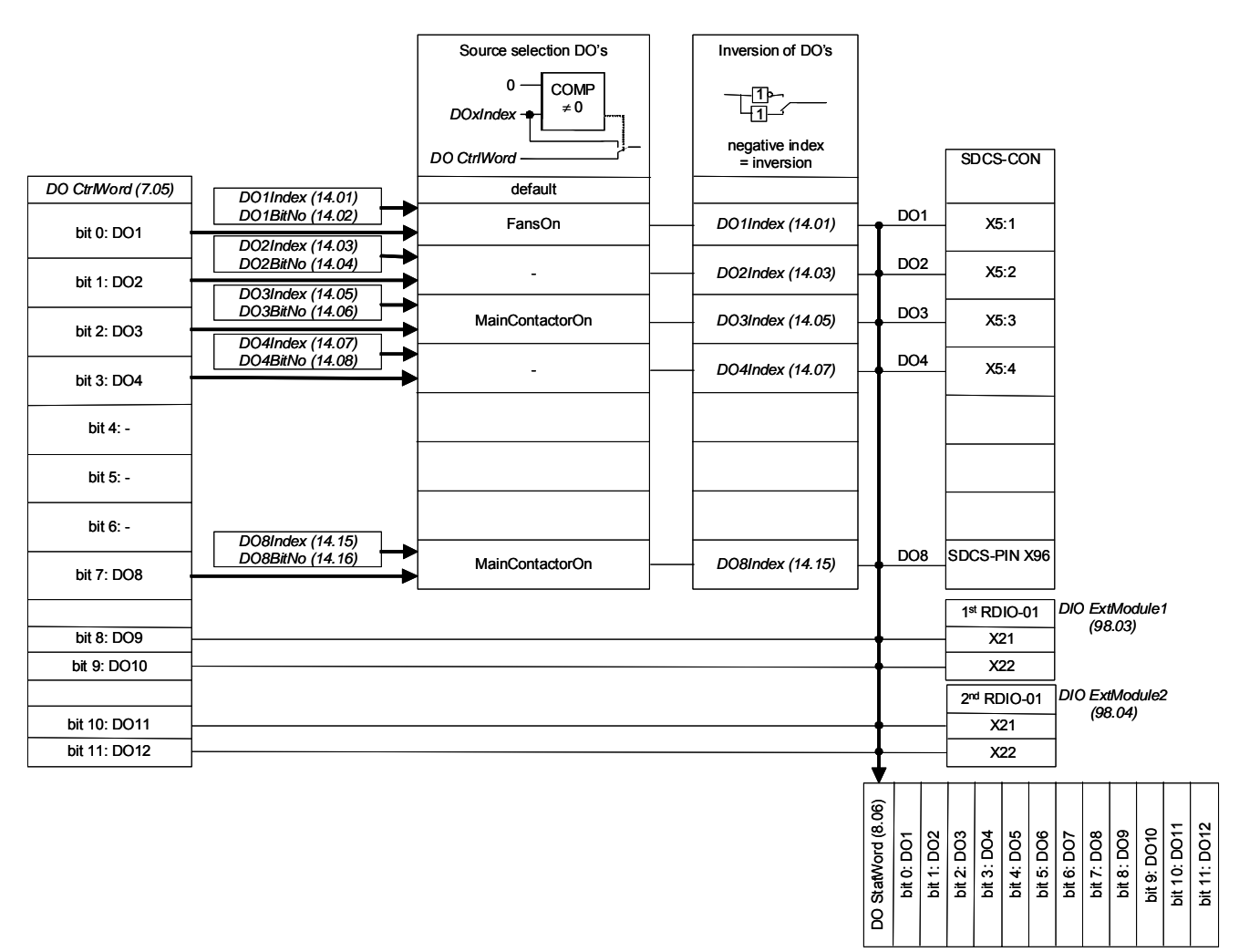

*DO* 点的结构

# 模拟 **I/O** 配置

# 模拟输入**(AI's)**

基本的 I/O 板 SDCS-CON 板带有 4 个标准的 AI 点。可以通过一个 RAIO-01 模拟 I/O 扩展板进行扩展。因此, 最多有 6 个 AI 点。 硬件选择: − *AIO ExtModule (98.06)* 对于 AI5 和 AI6 **SDCS-CON** 

硬件设置: − 通过跳线 S2 和 S3 进行电压输入到电流输入的转换 通过参数设置 AI1 和 AI2 的设置: − ±10 V, 0 V 到 10 V, 2 V 到 10 V, 5 V 偏移, 6 V 偏移 − ±20 mA,0 mA 到 20 mA, 4 mA 到 20 mA, 10 mA 偏移, 12 mA 偏移 通过参数设置 AI3 到 AI4 的设置: − ±10 V, 0 V 到 10 V, 2 V 到 10 V, 5 V 偏移, 6 V 偏移 精度: − 15 位 + 符号 AI1 和 AI2 的扫描时间: − 3.3 ms / 2.77 ms (与主电源频率同步) AI3 和 AI4 的扫描时间: − 5 ms

# **RAIO-01**

硬件设置: − 通过一个 DIP 开关设置输入范围和对电压到电流的切换,更多信息参见 *RAIO-01* 用户手册 通过参数设置 AI5 和 AI6 的输入范围: − ±10 V,0 V 到 10 V, 2 V 到 10 V, 5 V 偏移, 6 V 偏移 − ±20 mA, 0 mA 到 20 mA, 4 mA 到 20 mA, 10 mA 偏移, 12 mA 偏移 精度: − 11 位 + 符号 AI5 和 AI6 的扫描时间: − 10 ms 附加功能: − 所有 AI 点都带电气隔离

# 配置

AI1 到 AI6 和 AITacho 的值可以从参数组 5 中读取。

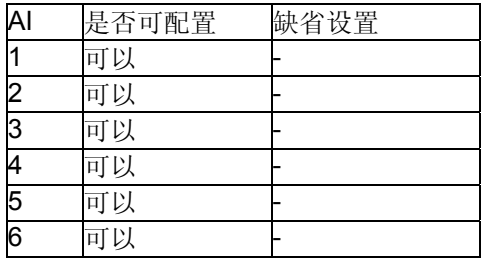

是否可配置 =可以:

− 这些 AI 点可以连接几个变流器功能,并且可以通过参数组 13 对他们进行换算。另外,这些 AI 点可以通过 AP 或上位机进行读取。

通过以下参数定义 AI 点的配置:

- − *Ref1Sel (11.03)*
- − *Ref2Sel (11.06)*
- − *TorqUsedMaxSel (20.18)*
- − *TorqUsedMinSel (20.19)*
- − *TorqRefA Sel (25.10)*
- − *M1TempSel (31.05)*
- − *CurSel (43.02)*

如下限制应用:

− 通过 PTC 进行电机温度测量固定应用在 AI2 上,如果通过参数 *M1TempSel (31.05)*激活的话

### 换算

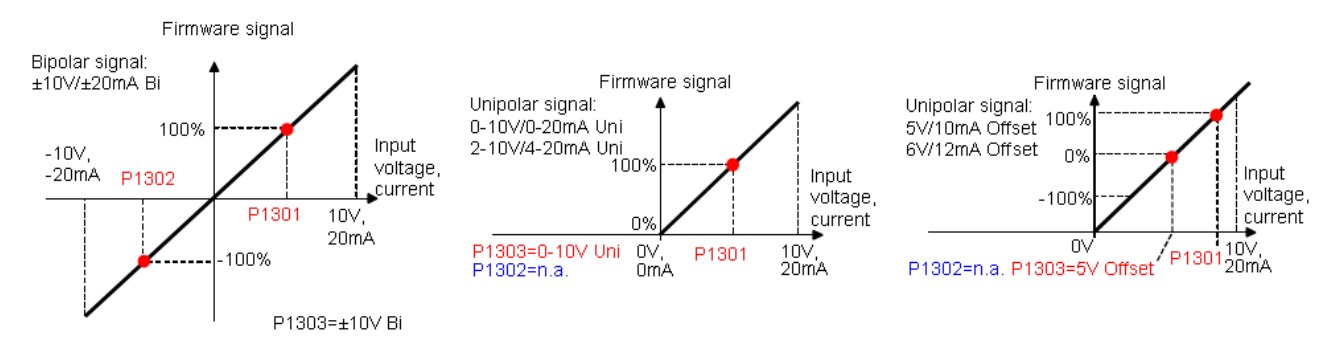

通过 3 个参数对 AI1 到 AI6 和 AITacho 进行换算:

- − 每个 AI 点的范围可以通过一个跳线 在电压和电流之间进行切换 和参数 *ConvModeAI1 (13.03)* 到 *ConvModeAI6 (13.27)*进行设置
- − 连接到 AI 点的输入信号的+100 % 通过参数 *AI1HighVal (13.01)*到 *AI6HighVal (13.25)*进行换算
- − 连接到 AI 点的输入信号的-100 % 通过参数 *AI1LowVal (13.02)* 到 *AI6LowVal (13.26)*进行换算

#### 示例:

− 如果 AI1 的最小/最大电压 (±10 V) 应该等于 *TorqRefExt (2.24)*的 ±250 % ,设置如下:

- 1. *TorqRefA Sel (25.10)* = **AI1**
- 2. *ConvModeAI1 (13.03)* = ±**10V Bi**
- 3. *AI1HighVal (13.01)* = 4000 mV
- 4. *AI1LowVal (13.02)* = -4000 mV

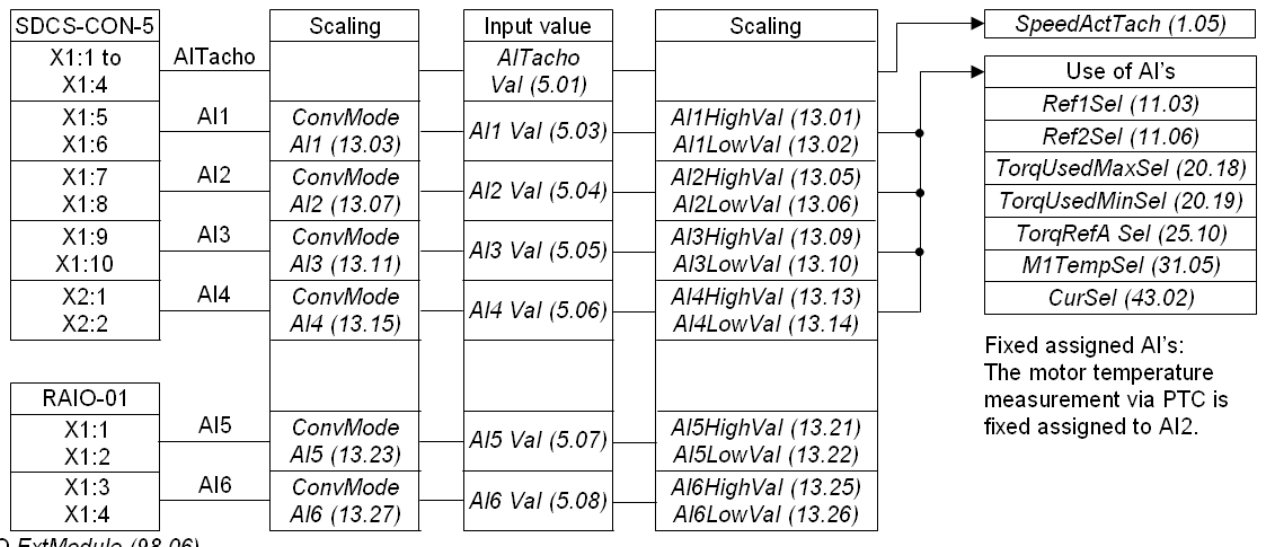

AIO ExtModule (98.06)

固件描述

*92* 

# 模拟输出**(AO's)**

基本的 I/O 板 SDCS-CON 板带 3 个标准的 AO 点。 其中两个 AO 点是可编程的, 第三个是固定的用于显示直 接取自于负荷电阻的实际电枢电流。可以通过一个 RAIO-01 模拟 I/O 扩展模块进行扩展。因此,最多有5个 AO 点。 硬件选择:

− *AIO ExtModule (98.06)*对 AO3 和 AO4

# **SDCS-CON**

通过参数设置 AO1 和 AO2 的设置: − ±10 V, 0 V 到 10 V, 2 V 到 10 V, 5 V 偏移, 6 V 偏移 固定 AO I-act 的输出范围: − 8 V 等于 325 % *M1NomCur (99.03)* 或 230 % *ConvNomCur (4.05)*的最小值,参见 *IactScaling (4.26)* 精度: − 11 位+ 符号 AO1 和 AO2 的循环时间: − 5 ms 固定 AO I-act 的循环时间: − 直接取自硬件

# **RAIO-01**

通过参数设置 AO3 和 AO4 的输出范围:

− 0 mA 到 20 mA, 4 mA 到 20 mA, 10 mA 偏移, 12 mA 偏移

精度:

− 12 位

AO3 和 AO4 的循环时间:

− 5 ms

附加功能:

− 所有 AO 点都带电气隔离

# 配置

AO1 和 AO2 的值可以从参数组5中读取。

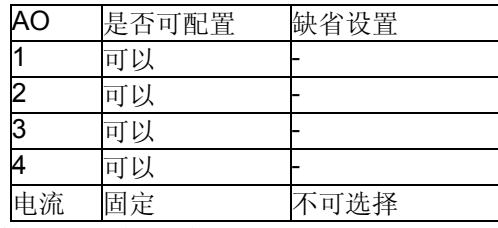

是否可配置=可以:

− 这些 AO 点可以通过参数组 15 连接到传动的任何整数或带符号的整数。可以简单的通过对 *IndexAO1 (15.01)* 到 *IndexAO4 (15.16)*取反实现对 AO 点取反。

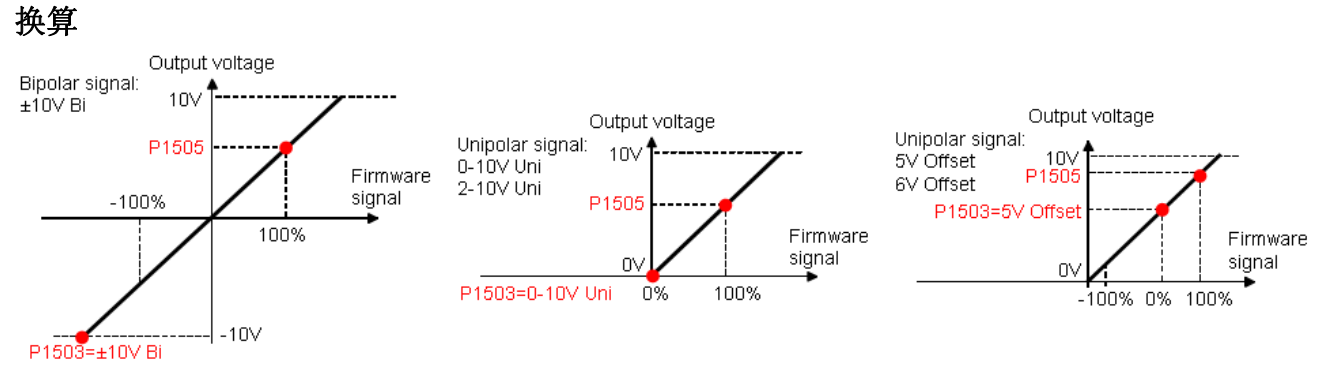

通过 2 个参数可以对 AO1 到 AO4 进行换算:

- − 每个 AO 点的范围通过 *ConvModeAO1 (15.03)* 到 *ConvModeAO4 (15.18)*进行设置
- − 如果范围设置成带偏移的双极性或单极性信号,连接到 AO 输入信号的±100 %通过 *ScaleAO1 (15.06)* 到 *ScaleAO4 (15.20)*进行换算
- − 如果范围设置为无偏移的单极性信号,那么只有连接到 AO 的输入信号的+100 % 可以通过 *ScaleAO1 (15.06)* 到 *ScaleAO4 (15.20)*进行换算,最小值总是零
- − 可以简单对 *IndexAO1 (15.01)* 到 *IndexAO4 (15.16)*取反实现对 AO 的取反

示例:

- **如果 AO1** 的最小/最大值 (±10 V)应该等于 *TorqRefUsed (2.13)*的±250 %, 进行如下设置:
	- 1. *IndexAO1 (15.01)* = 213
	- 2. *ConvModeAO1 (15.03)* = ±**10V Bi**
	- 3. *ScaleAO1 (15.05)* = 4000 mV

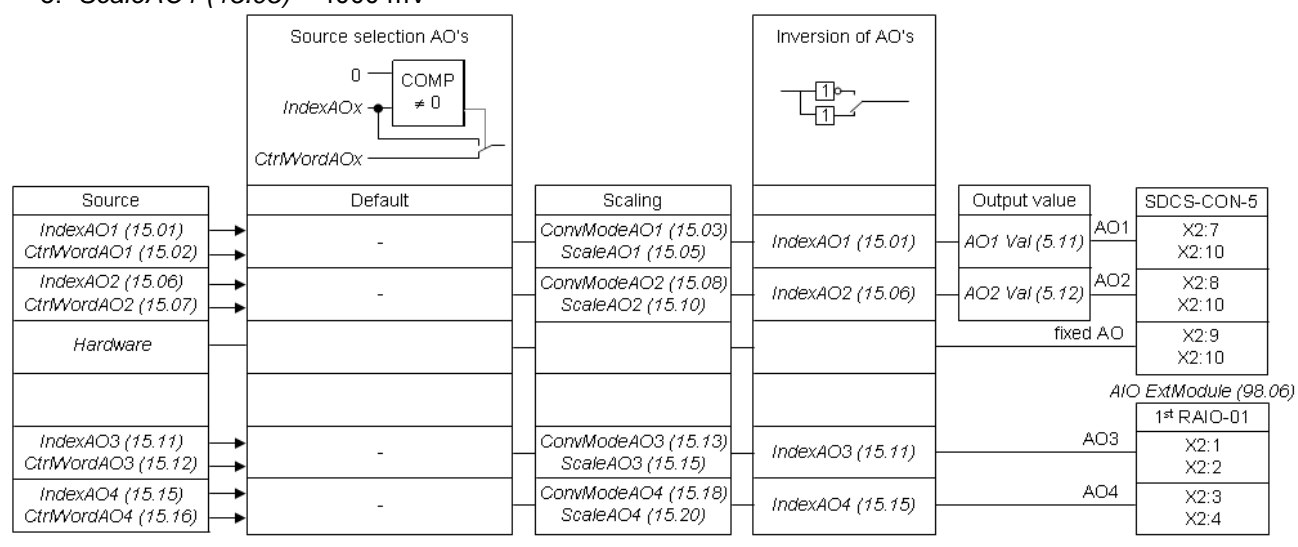

*AO* 的结构

*93*

# 串行现场总线通讯

# 本章概述

本章描述 DCS550 的串行通讯。

# 使用总线适配器**RCAN-01**的**CANopen** 通讯

## 概述

本章给出了与 DCS550 一起使用的 CANopen 适配器 RCAN-01 的附加说明。

### **RCAN-01 - DCS550**

CANopen 与传动之间通讯需要 RCAN-01 选件。

# 相关文献

用户手册 *CANopen* 适配器模块 *RCAN-01*。引用的页码数与用户手册相符合。

# 上位机控制配置

支持的操作模式为 **PDO21** (参见 43 和 44 页)。

# **EDS**文件

RCAN-01 和 DCS550 的 EDS 文件可用。关于当前最新的 DCS550 固件,请咨询当地的 ABB 代理商。

### 机械和电气安装

如果还没有安装,那么将 RCAN-01 插在传动的插槽 1 上。

# 传动配置

CANopen 适配器由 *CommModule (98.02)*激活,请注意 DCS550 工作在操作模式 **PDO21** (参见 43 和 44 页)。

### 例**1**:使用参数组**51**的参数设置

通过参数组 51 的通讯在每个方向上使用 4 个数据字。下表显示参数组 51 的参数设置:

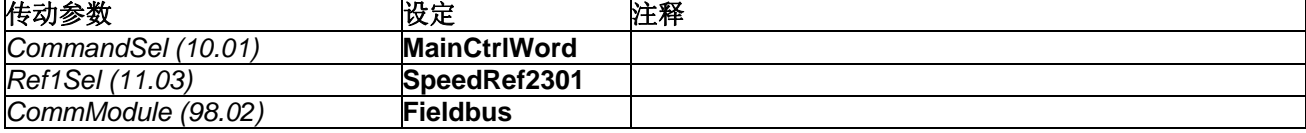

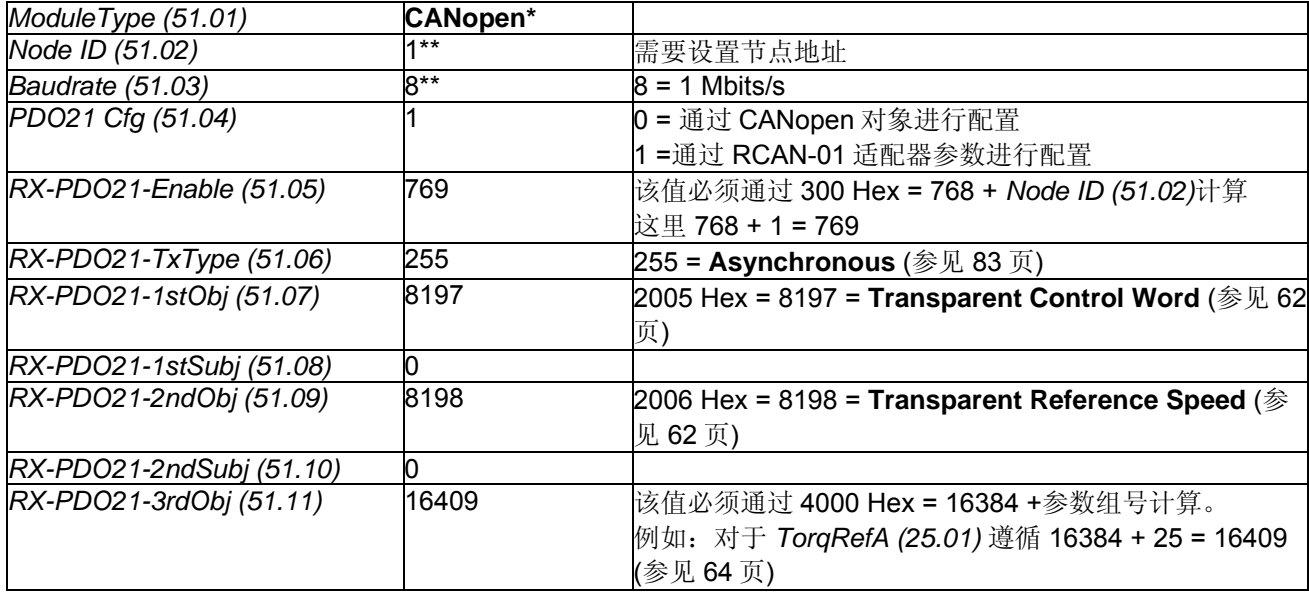

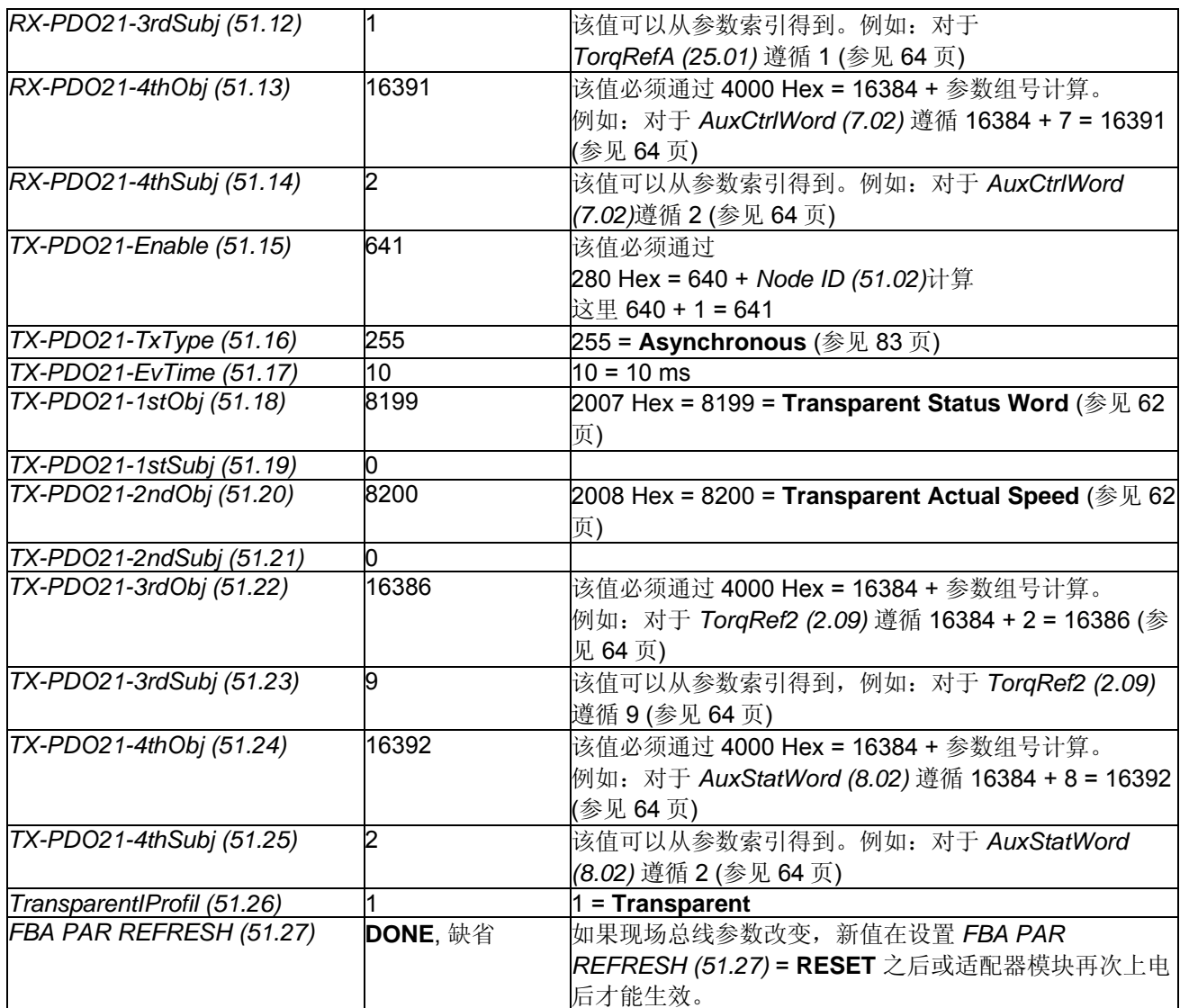

\* 只读或者由 CANopen 适配器自动监测

\*\* 该值可以通过 RCAN-01 的旋转开关自动设置

#### 注意**:**

对于速度给定值 [*SpeedRef (23.01)*] 和速度实际值 [*MotSpeed (1.04)*] ± 20,000 速度单位(十进制)对应 *SpeedScaleAct (2.29)*里显示的速度值。

# 更多信息

RX 和 TX 参数 51.07, …, 51.14 和 51.18, …, 51.25 直接连接到期望的 DCS550 参数。注意, 为防止出现数据 故障,使用的参数要从参数组 90 和 92 中删除。

# 例**2**:使用组**90**和**92**的参数设置

通过组 90 和 92 的通讯在每个方向上使用 4 个数据字。下表显示组 90 和 92 的参数设置。

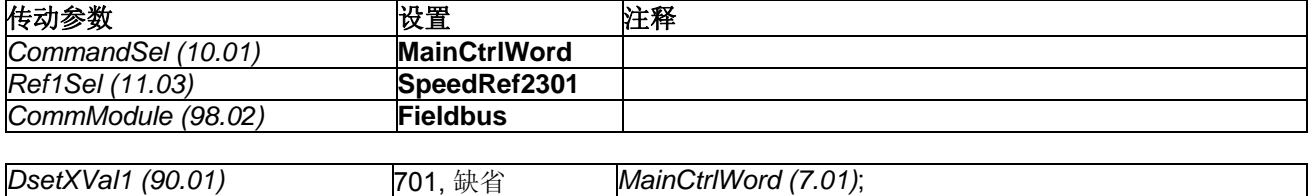

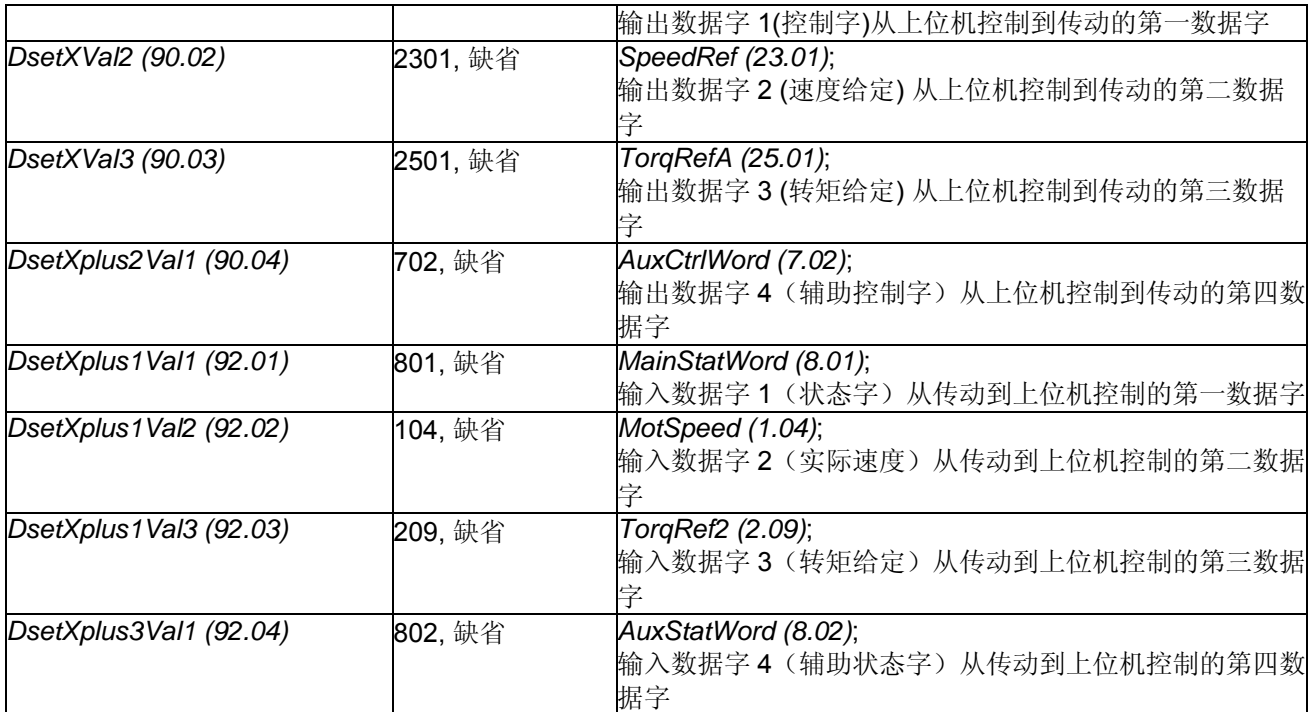

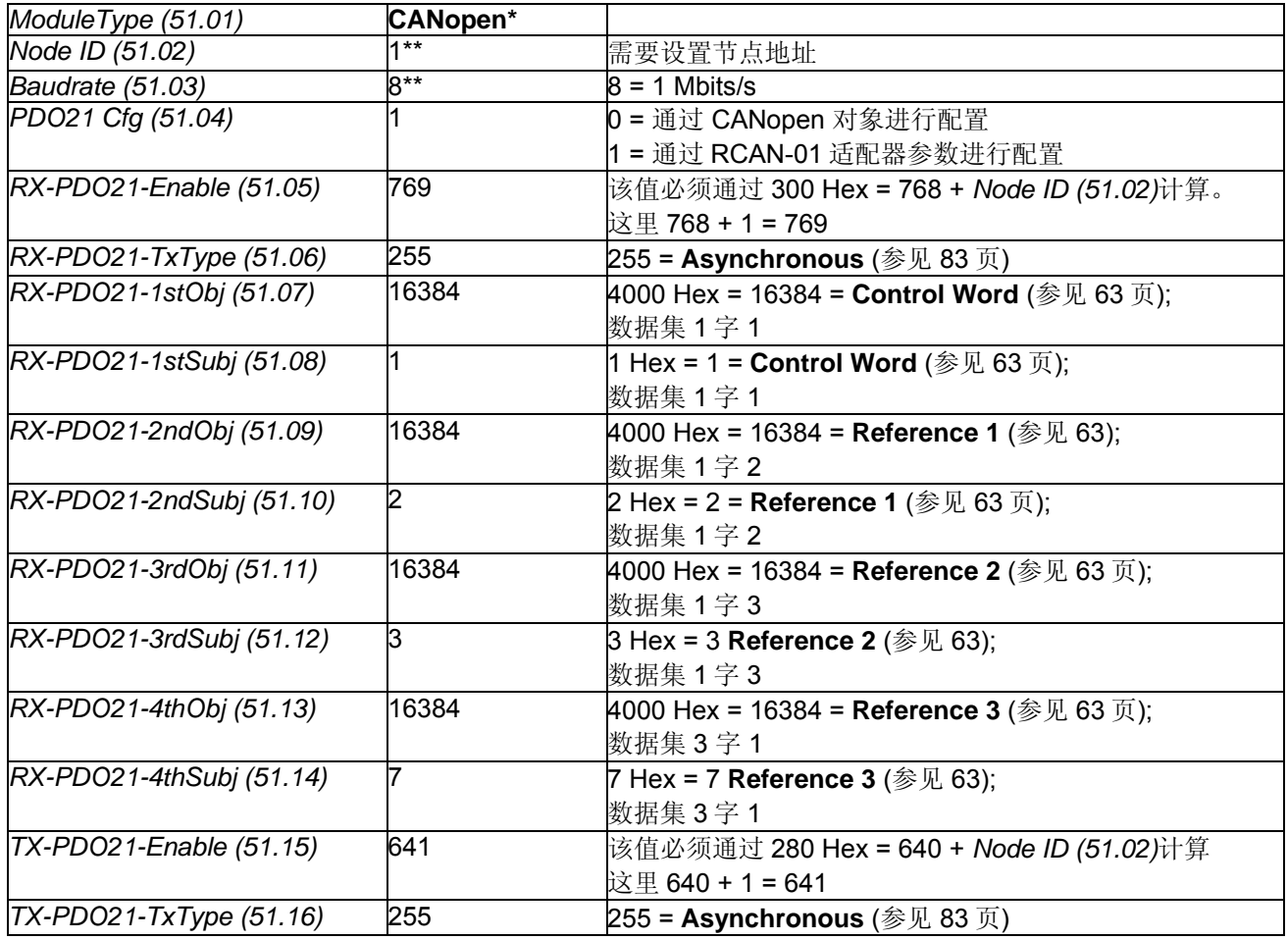

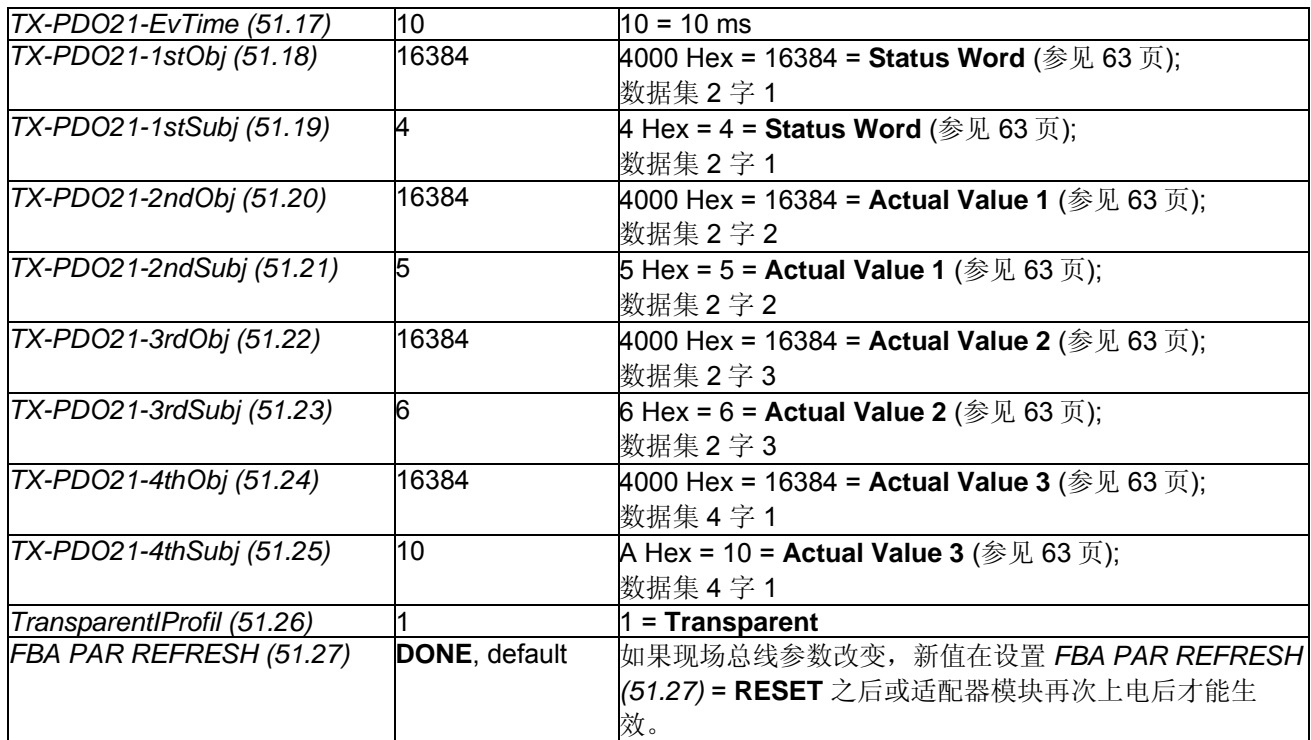

\* 只读或 CANopen 适配器自动监测

\*\* 该值可以通过 RCAN-01 的旋转开关自动设置

#### 注意**:**

对于速度给定值 [*SpeedRef (23.01)*] 和速度实际值 [*MotSpeed (1.04)*] ± 20,000 速度单位(十进制)对应 *SpeedScaleAct (2.29)*里显示的速度值。

# 合闸顺序

请参见本章末尾的举例。

# 使用现场总线适配器**RCNA-01**的**ControlNet**通讯

# 概述

本章描述了与 DCS550 一起使用的 ControlNet 适配器 RCNA-01 的附加说明。

# **RCNA-01 - DCS550**

ControlNet 与传动之间的通讯需要选件 RCNA-01。

# 相关文献

ControlNet适配器模块 RCNA-01用户手册。 本章引用的页码与用户手册的页码对应。

# 上位机控制配置

请参考扫描文件中如何使用 RCNA-01 配置系统通讯。

# **EDS** 文件

RCNA-01 和 DCS550 的 EDS 文件可用。关于当前最新的 DCS550 固件, 请咨询当地 ABB 代理商。

# 机械和电气安装

如果还没有安装,那么将 RCNA-01 插在传动的插槽 1 上 (参见 17 页)。

# 传动配置

ControlNet 适配器由 *CommModule (98.02)*激活。请注意 DCS550 仅能工作于 **User transparent assembly** 和 **Vendor specific assembly**。对于 **Basic speed control** 和 **Extended speed control** (实例 20 / 70 和 21 / 71) 也提供支持,但对这些场合,DCS550 不可能完全使用其灵活性。更多信息,参见用户手册。

# 例**1**:使用**ABB Drives assembly**的参数设置

**ABB Drives assembly** 在每个方向使用两个数据字。下表给出了使用该配置文件的参数设置。

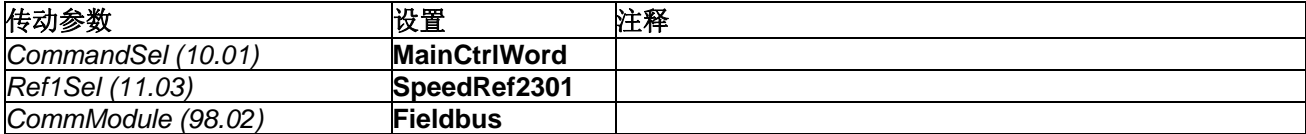

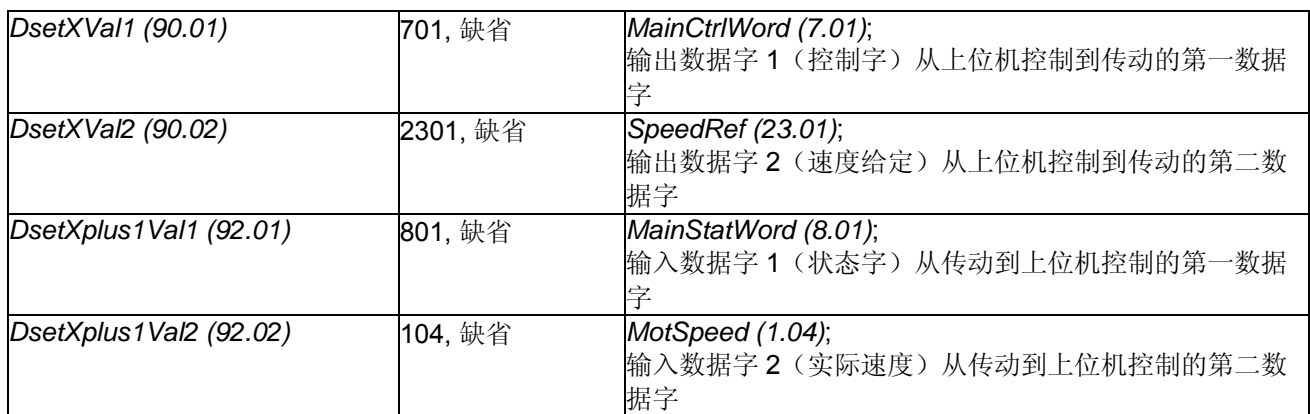

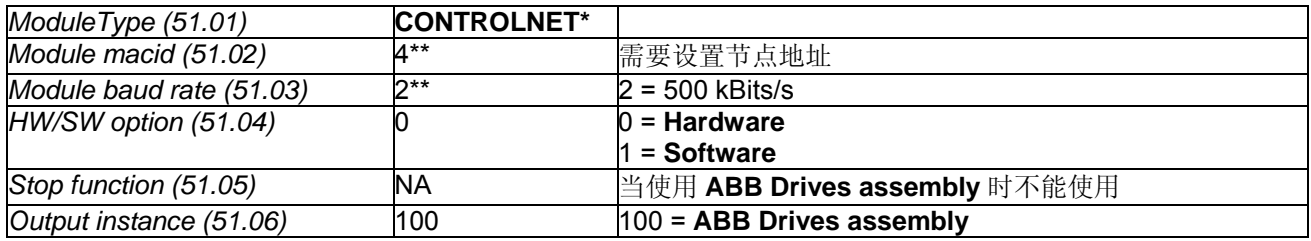

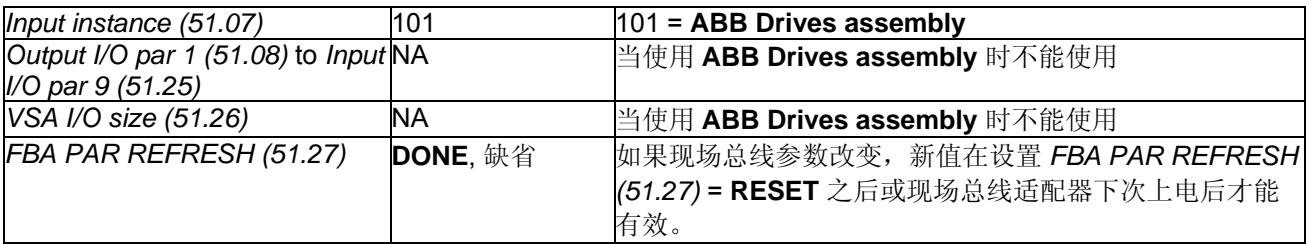

\* 只读或 ControlNet 适配器自动监测。

\*\* If  $HW/SW$  option (51.04) = 0 (Hardware), 该值通过 RCNA-01 的旋转开关自动设置。

#### 注意**:**

对于速度给定值 [*SpeedRef (23.01)*] 和速度实际值 [*MotSpeed (1.04)*] ± 20,000 速度单位(十进制)对应 *SpeedScaleAct (2.29)*里显示的速度值。

### 例**2**:使用**Vendor specific assembly**的参数设置

**Vendor specific assembly** 在每个方向上最多可以传输 9 个数据字。下表给出了使用该配置文件的参数设置。

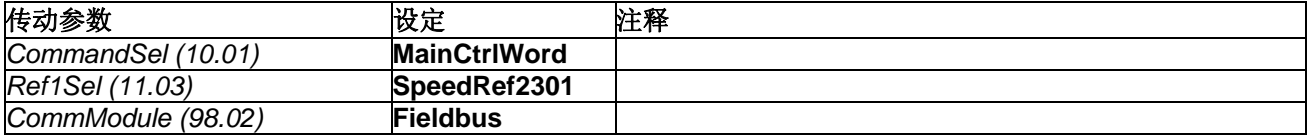

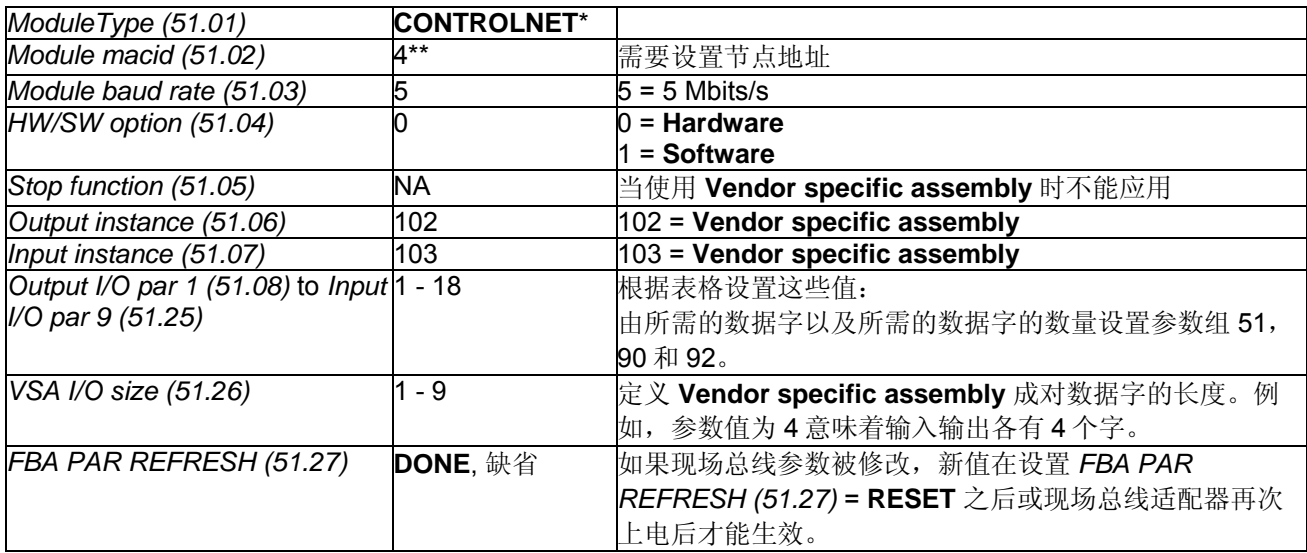

\* 只读或 ControlNet 适配器自动监测

\*\* If *HW/SW option (51.04)* = 0 (Hardware), 该值由 RCNA-01 的旋转开关自动设置。

#### 注意**:**

对于速度给定值 [*SpeedRef (23.01)*] 和速度实际值 [*MotSpeed (1.04)*] ± 20,000 速度单位(十进制)对应 *SpeedScaleAct (2.29)*里显示的速度值。

# 参数组 **51, 90** 和 **92**的设置

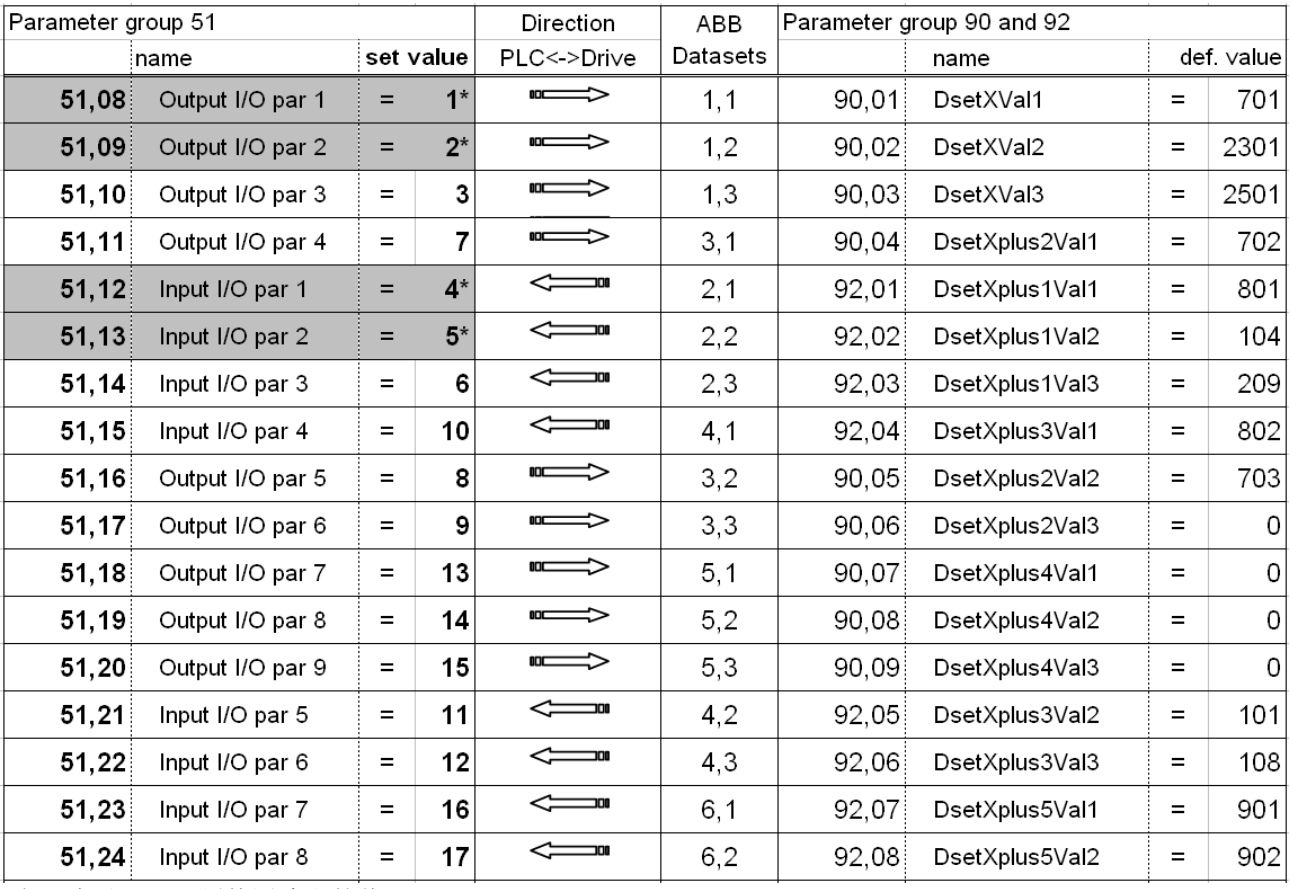

\*为正确通讯,必须使用给出的值

# 更多信息

输出和输入参数 51.08, …, 51.25 也可以直接连接到所需的 DCS550 参数上。在这种情况下请注意: RCNA-01 适配器是否接收到了改变的值,同时需要注意将已使用的参数从参数组 90 中删除以避免数据错误。

# 合闸顺序

请参考本章末尾的举例。

# 使用现场总线适配器**RDNA-01**的**DeviceNet**通讯

# 概述

本章描述了如何与 DCS550 一起使用 DeviceNet 适配器 RDNA-01。

# **RDNA-01 - DCS550**

DeviceNet 通讯需要可选件 RDNA-01。

# 相关文献

*DeviceNet* 适配器模块 *RDNA-01* 的用户手册。 本章引用的页码与用户手册页码对应。

# 上位机控制配置

支持 DCS550 的配置为 **ABB Drives assembly** (输出组: 100;输入组: 101) 和 **User specific assembly** (输出组: 102;输入组: 103) (参见 35 页)。 对 **Basic speed control** 和 **Extended speed control** (20 / 70 和 21 / 71)也支持。

# **EDS**文件

RDNA-01 和 DCS550 的 EDS 文件可提供。有关 DCS550 的最新固件版本请咨询当地 ABB 代理商。

# 机械和电气安装

如果还没有安装,请将 RDNA-01 插在传动的插槽 1 上 (参见 21 页)。

# 传动配置

DeviceNet 适配器由参数 *CommModule (98.02)*激活。请注意:DCS550 仅能工作于 **ABB Drives assembly** 和 **User specific assembly**。对 **Basic speed control** 和 **Extended speed control** (20 / 70 和 21 / 71) 也支持。 但这种情况下,不可能使用 DCS550 的完全灵活性,参见用户手册。

# 例**1**:使用 **ABB Drives assembly**的参数设置

**ABB Drives assembly** 在每个方向上使用两个数据字。下表给出了使用这种协议时的参数设置。

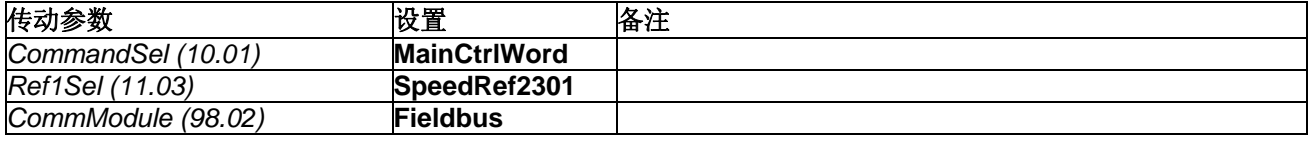

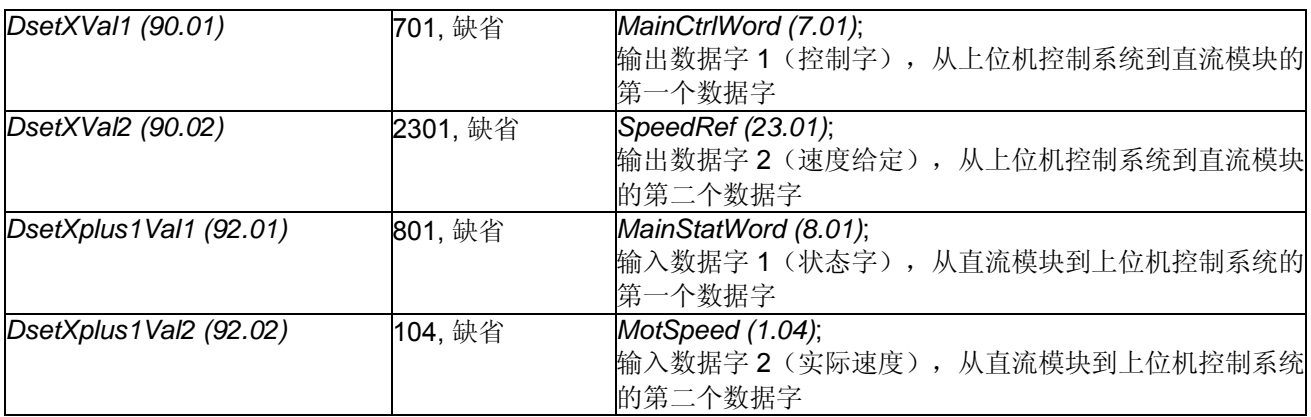

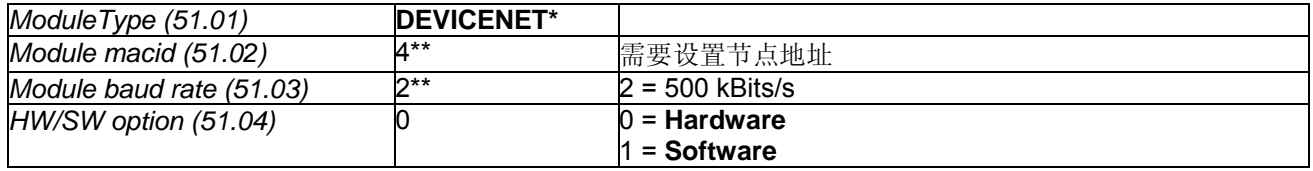

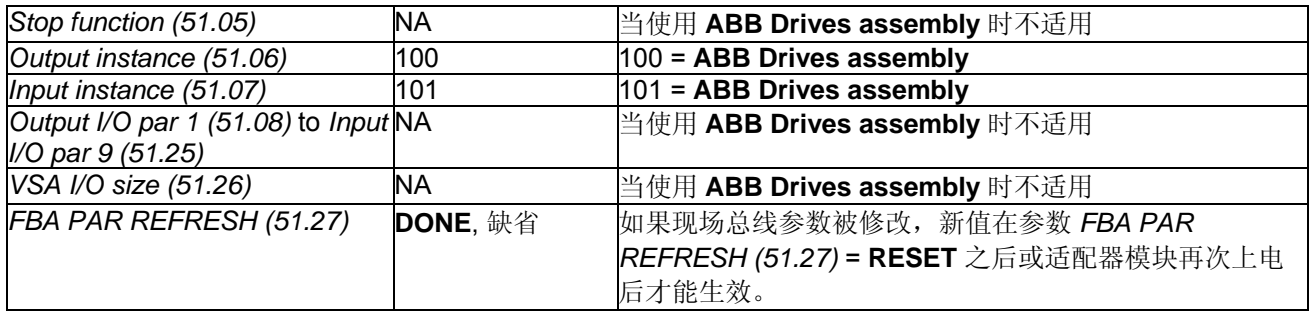

\*只读或由 DeviceNet 适配器自动监测

\*\*如果 *HW/SW option (51.04)* = 0 (**Hardware**),其值由 RDNA-01 上的 DIP 开关自动设置。 注意**:** 

对于速度给定值 [*SpeedRef (23.01)*] 和速度实际值 [*MotSpeed (1.04)*] ± 20,000 速度单位(十进制)对应 *SpeedScaleAct (2.29)*里显示的速度值。

## 例**2**:使用 **User specific assembly**的参数设置

**User specific assembly** 在每一个方向能传输最多 9 个数据字。下表给出了使用这种协议的参数设置。

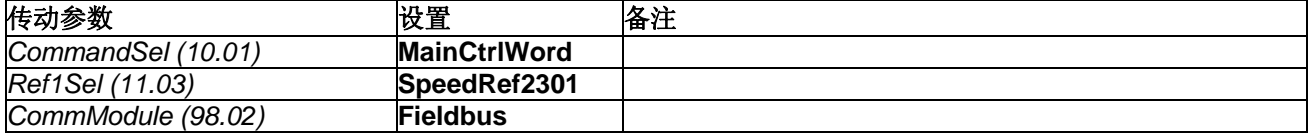

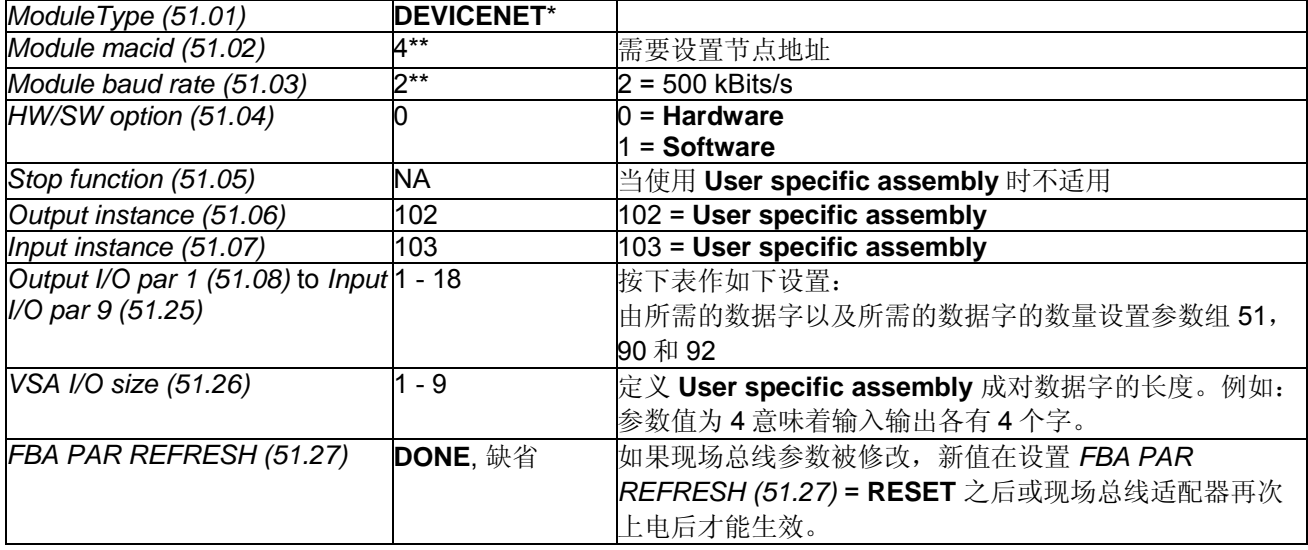

\* 只读或由 DeviceNet 适配器自动监测

\*\* 如果 HW/SW option (51.04) = 0 (Hardware), 其值由 RDNA-01 上的 DIP 开关自动设置。 注意**:** 

对于速度给定值 [*SpeedRef (23.01)*] 和速度实际值 [*MotSpeed (1.04)*] ± 20,000 速度单位(十进制)对应 *SpeedScaleAct (2.29)*里显示的速度值。

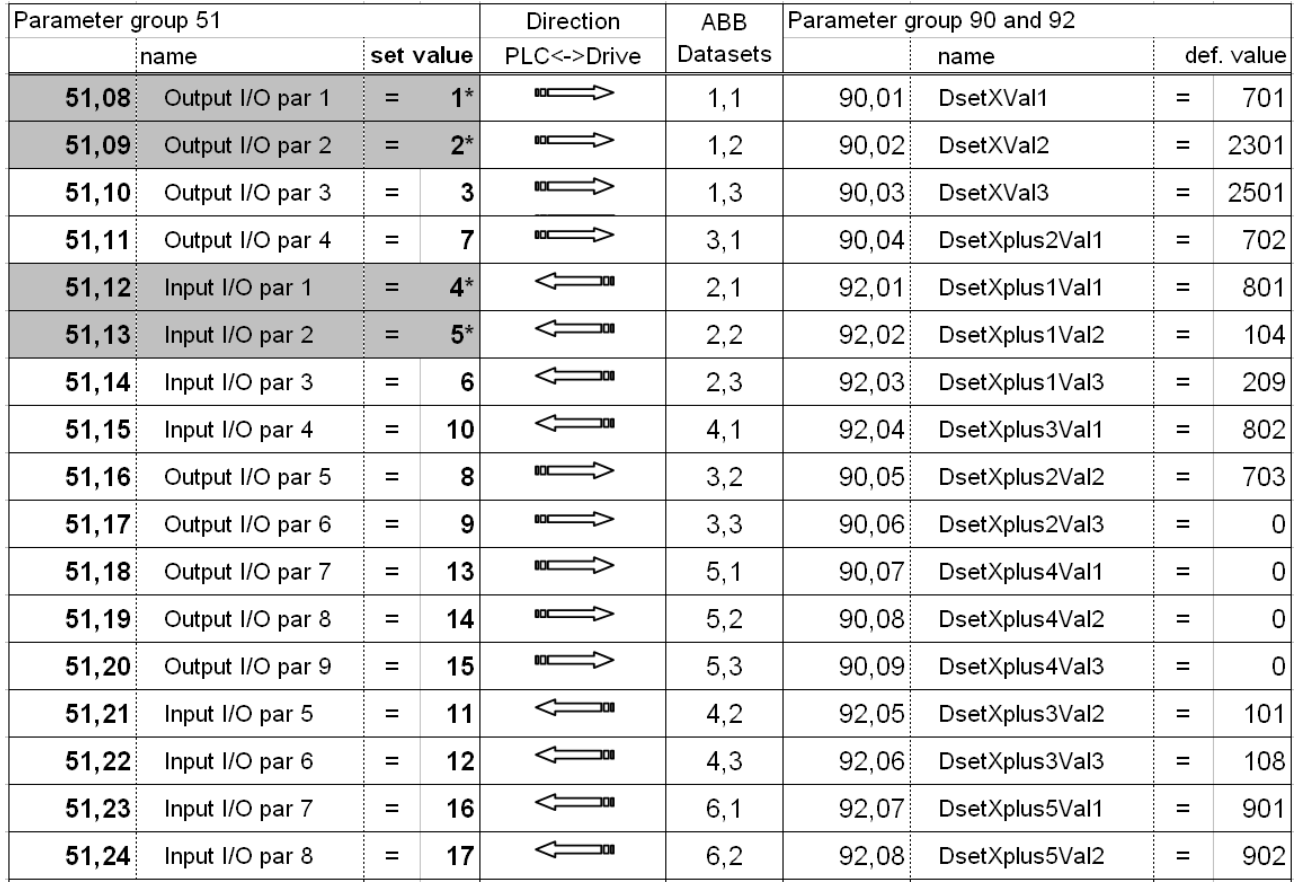

# 参数组 **51, 90**和 **92**的设置

\*为正确通讯,必须使用给出的值

# 更多信息

输出和输入参数 51.08, …, 51.25 可以直接连接到所需的 DCS550 参数。这种情况下,请注意 RDNA-01 适配器 是否接受到了改变的值,同时需要注意将已使用的参数从参数组 90 中删除以避免数据错误。

# 合闸顺序

请参考本章末尾的举例。

# 使用现场总线适配器**RETA-01**的**Ethernet/IP**通讯

# 概述

本章描述了与 DCS550 一起使用的 Ethernet 适配器 RETA-01 的附加说明。

# **RETA-01 - DCS550**

Ethernet/IP 与传动之间的通讯需要选件 RETA-01。

# 相关文献

*Ethernet* 适配器模块 *RETA-01* 用户手册。 本章引用的页码与用户手册的页码相对应。

# **EDS** 文件

RETA-01 和 DCS550 的 EDS 文件可用。关于当前最新的 DCS550 固件, 请咨询当地 ABB 代理商。

# 机械和电气安装

如果还没有安装,那么将 RETA-01 插在传动的插槽 1 上。

# 传动配置

Ethernet 适配器由参数 *CommModule (98.02)*激活。请注意如果 *Protocol (51.16)*设置为 **2 (Ethernet/IP ABB Drives communication profile)**, DCS550 仅能工作于 102 / 103。如果 *Protocol (51.16)*设置为 1 **(Ethernet/IP AC/DC communication profile)**, 也支持 100 / 101, 20 / 70 和 21 / 71。但是这种情况下, 不可 能使用 DCS550 的完全灵活性。更多信息, 参见用户手册。

# 举例:使用 **Ethernet/IP ABB Drives**通讯协议的参数设置

**Ethernet/IP ABB Drives communication profile** 在每个方向上默认使用 4 个数据字。和 DCS550 的内部连接 必须通过参数组 51 设置。

**Ethernet/IP ABB Drives communication profile** 在每个方向上最多使用 12 个数据字。必须使用 Vendor Specific Drive I/O Object (等级 91h)通过现场总线连接配置。

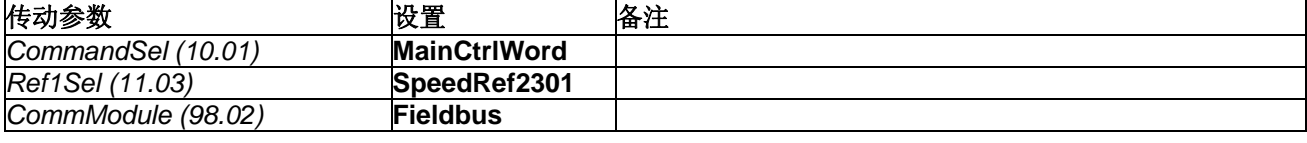

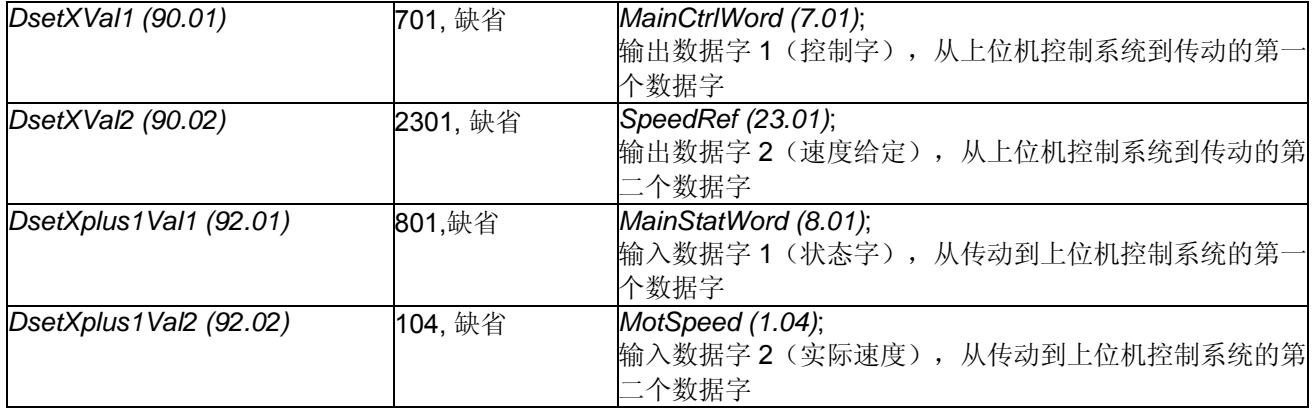

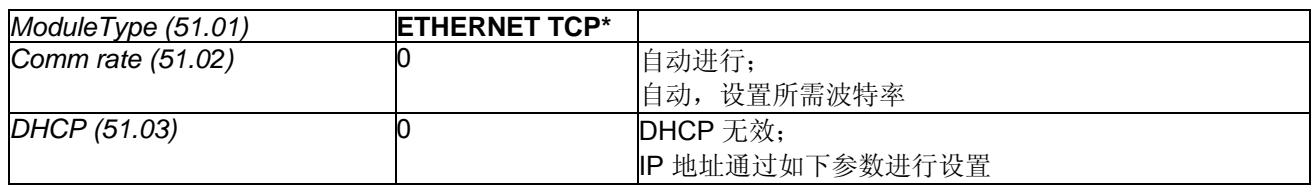

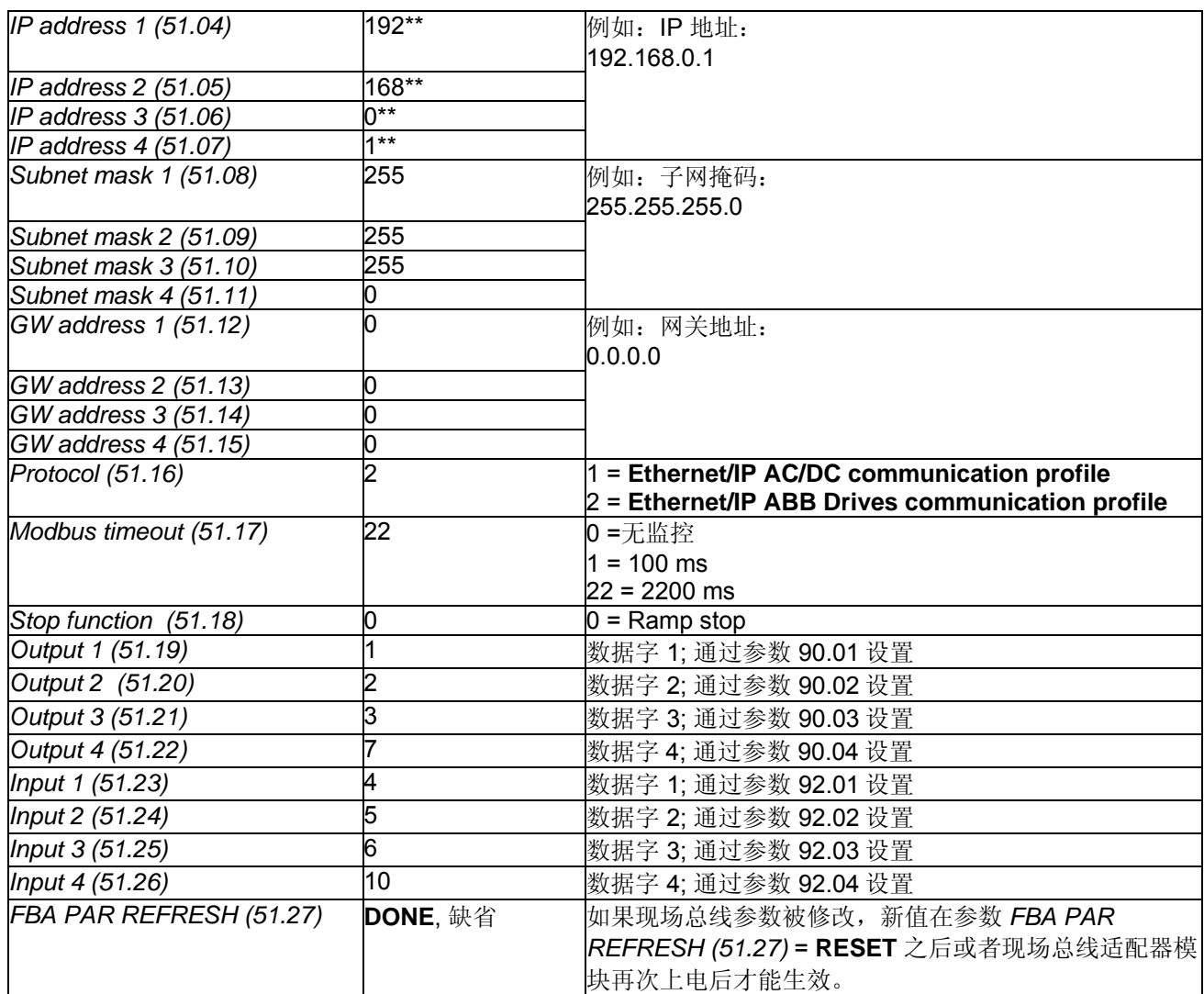

\* 只读或者由 Ethernet 适配器自动监测

\*\*如果所有的 DIP 开关 (S1)为 OFF 状态,根据参数 51.04, …, 51.07 设置 IP 地址。在这种情况下, 至少一个 DIP 开关接通,根据 DIP 开关设置 IP 地址[*IP address 4 (51.07)*] 的最后一位(参见 42 页)。

#### 注意**:**

对于速度给定值 [*SpeedRef (23.01)*] 和速度实际值 [*MotSpeed (1.04)*] ± 20,000 速度单位(十进制)对应 *SpeedScaleAct (2.29)*里显示的速度值。

# 最多**4**个数据字

输入/输出 1 到 4 的内容可由 RETA-01 配置参数进行配置。请参见表格 RETA-01 Ethernet/IP 配置参数, 其包 括所有需要的基本设置。

#### 最多**10**个数据字

DCS550 在每个方向上最多支持 10 个数据字。RETA-01 适配器的第一个配置必须根据表格 RETA-01 Ethernet/IP 配置参数, 其包括所有需要的基本设置。

附加的所需数据字必须通过现场总线网络并使用 Vendor Specific Drive I/O Object (等级 91h)进行配置。适配器 自动保存设置。

表格 RETA-01 Ethernet/IP 配置参数给出了索引配置号和相应得数据字(通过数据设置)。

请注意**:** 灰色的索引也通过参数组 51 寻址。请将输出和输入设置为与表格 RETA-01 Ethernet/IP 配置参数中显 示的相同的配置号。

示例:

任务:电报的第 5 个数据字(索引 05)应连接到 *AuxCtrlWord (7.03)*。

方法:*AuxCtrlWord (7.03)* 是 *DsetXplus2Val2 (90.05)*的缺省设置。对应的 *DsetXplus2Val2 (90.05)* 索引配置 号是 8。因此, 必须通过使用下列 IP 地址中的值进行配置(所有的值都是十六进制的):

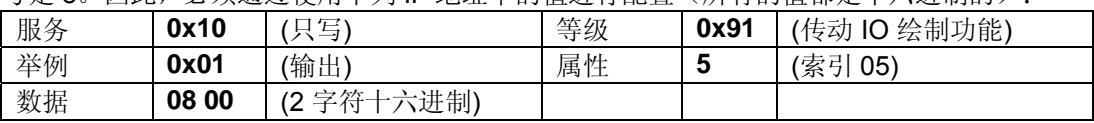

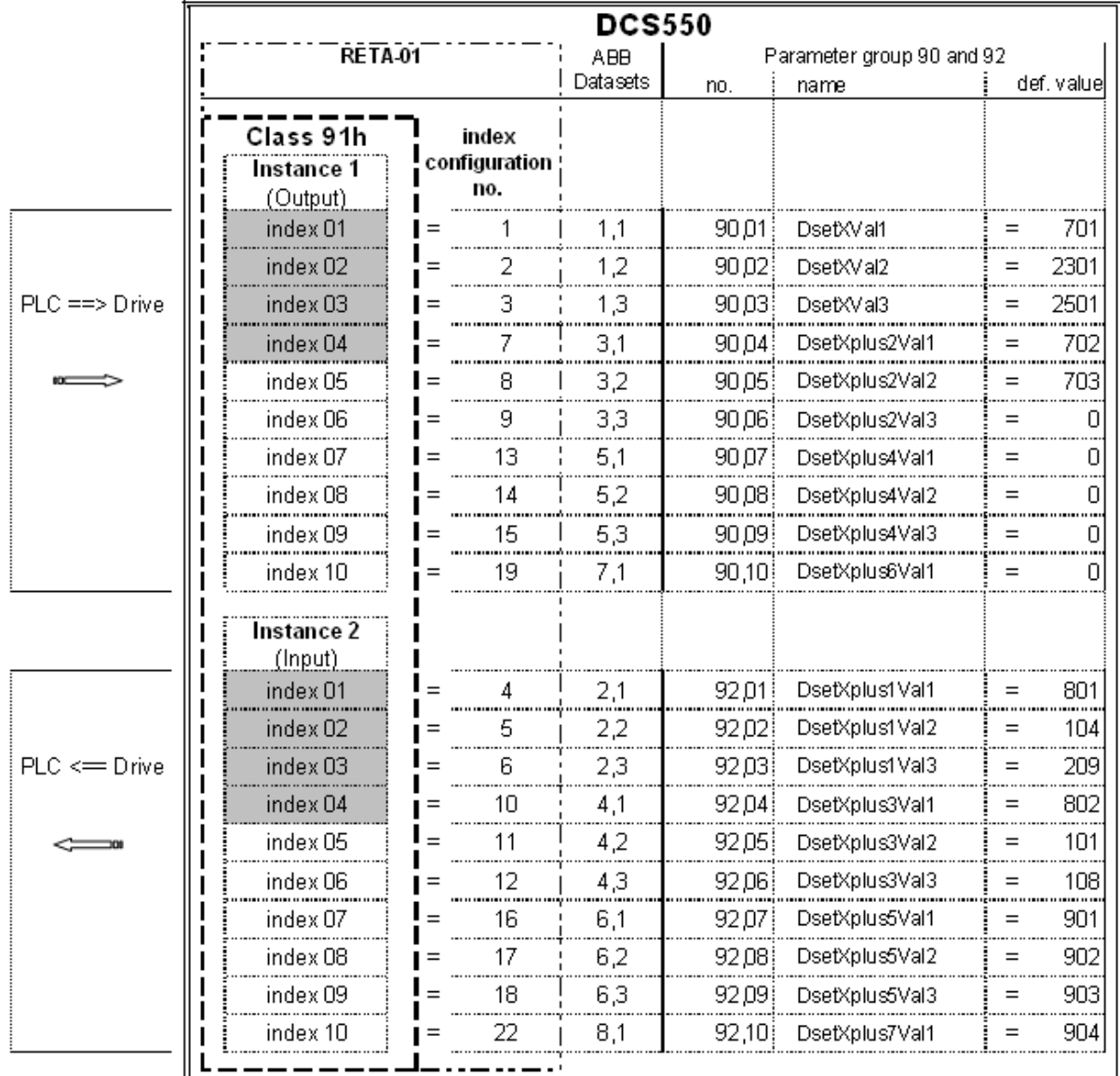

#### *RETA-01 Ethernet/IP* 配置参数

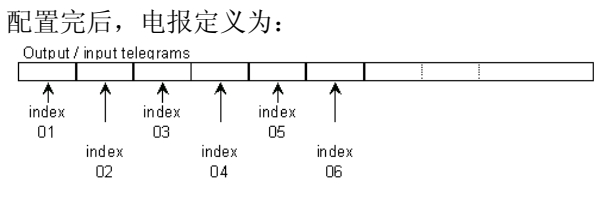

# 合闸顺序

请参考本章末尾的举例。

# 使用现场总线适配器**RMBA-01**的**Modbus (RTU)** 通讯

# 概述

本章描述了与 DCS550 一起使用的 Modbus 适配器 RMBA-01 的附加说明。

# **RMBA-01 - DCS550**

Modbus 与传动之间的通讯需要选件 RMBA-01。支持 Modbus RTU 协议 (**R**emote **T**erminal **U**nit using serial communication)。

# 相关文献

Modbus 适配器模块 *RMBA-01* 用户手册。 本章引用的页码与用户手册的页码相对应。

# 机械和电气安装

如果还没有安装, 那么将 RMBA-01 插在传动的插槽 1上。如果 Modbus 要控制传动, 必须使用插槽 1。

# 传动配置

Modbus 适配器由参数 *CommModule (98.02)* 和 *ModBusModule2 (98.08)*激活。RMBA-01 适配器的串行通 讯参数必须通过参数组 52 设置。在每个方向上最多有 10 个数据字。

# 控制传动时参数设置举例

在数据设定模式下 (循环通讯),上位机控制系统使用 Modbus 控制传动。在每个方向上最多有 10 个数据字。下 **未经出了条**粉设置

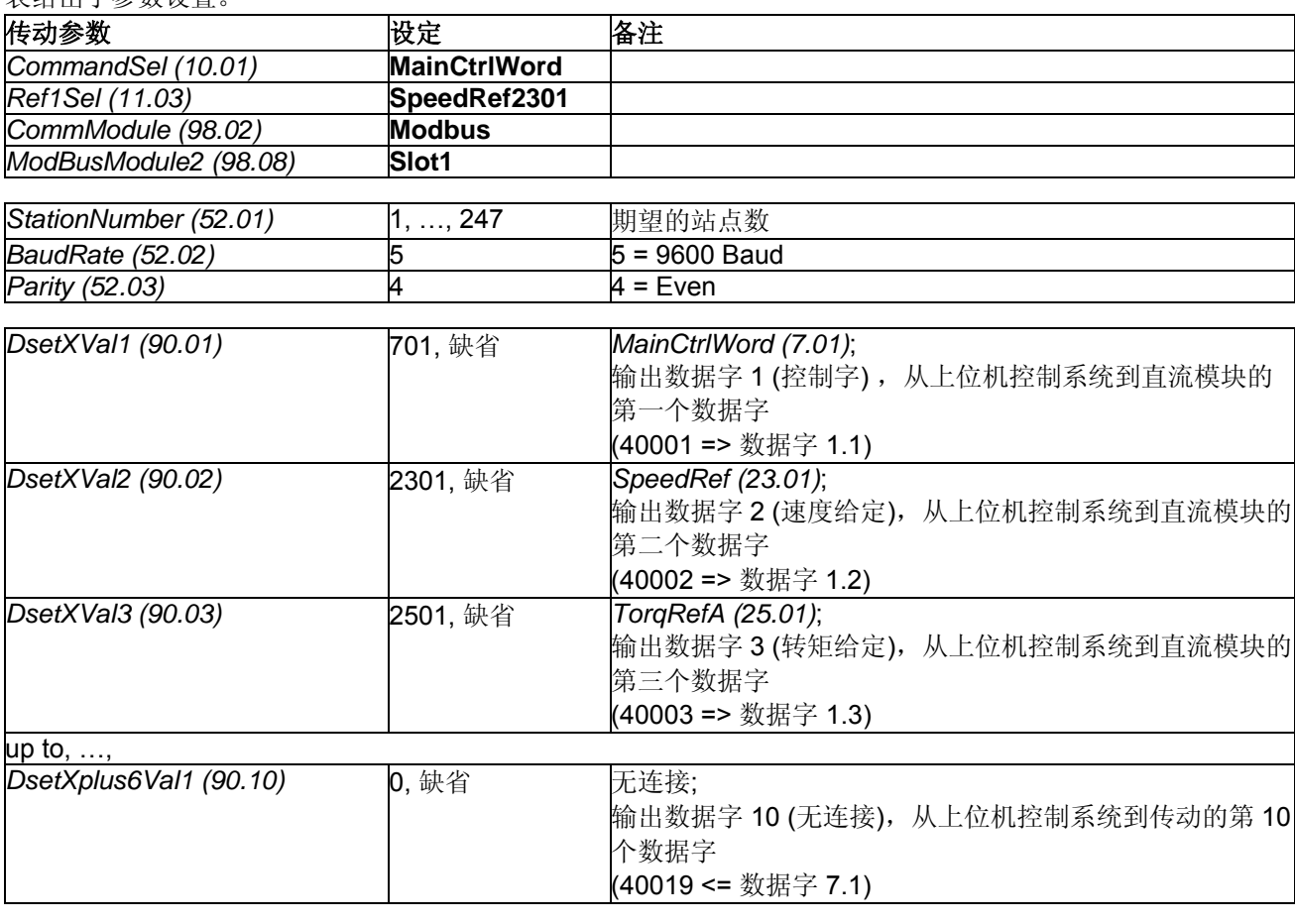
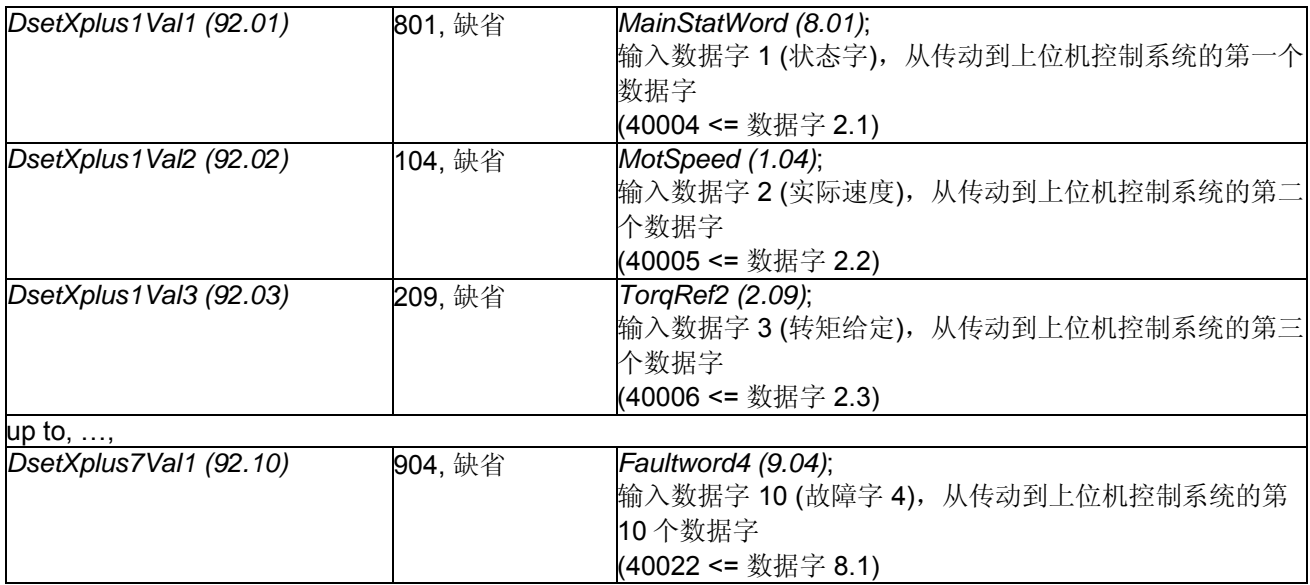

#### 注意**:**

− 参数组 52 新的设置仅在适配器再次上电后才生效。

− 对于速度给定值[*SpeedRef (23.01)*] 和速度实际值 [*MotSpeed (1.04)*] ± 20,000 速度单位(十进制)对应 *SpeedScaleAct (2.29)*里显示的速度值。

# **PLC**,参数组 **90** 和 **92**的设置

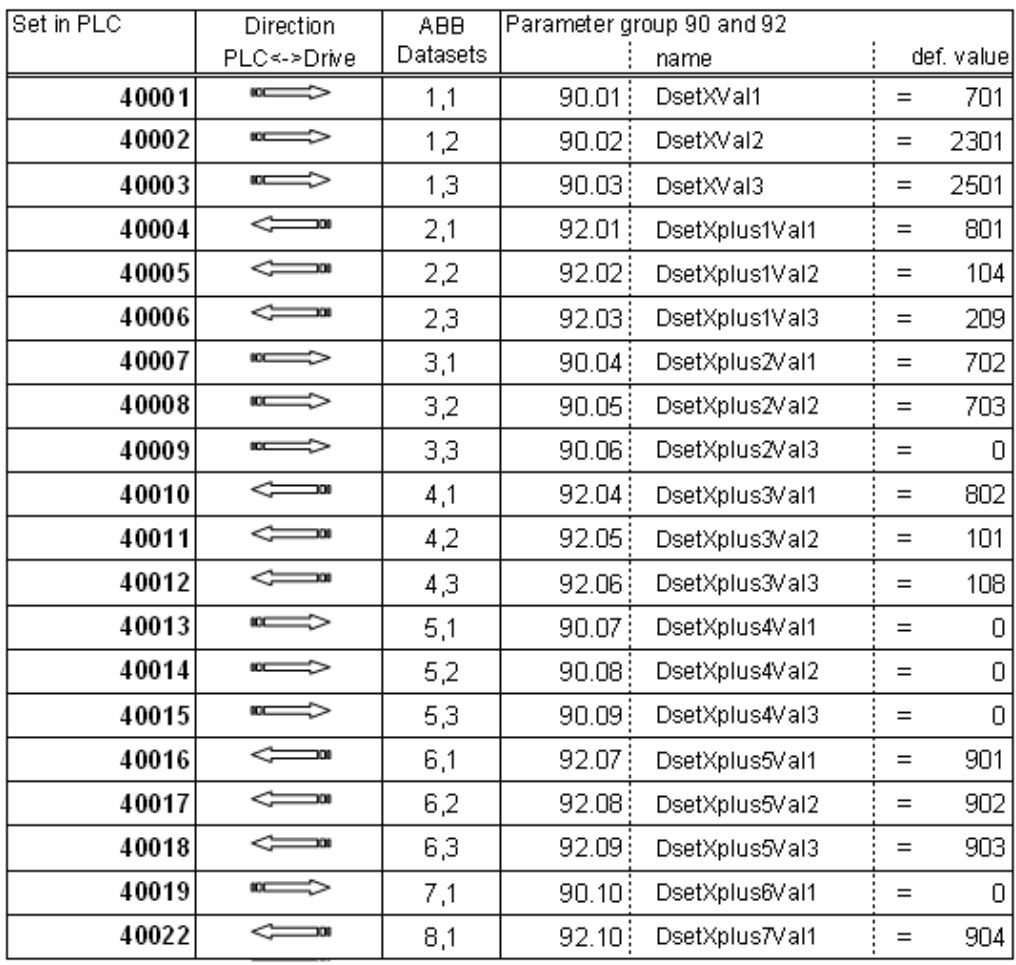

 *PLC*,参数组 *90* 和 *92* 的设置取决于所需的数据字

# 合闸顺序

请参考本章末尾的举例。

# 使用现场总线适配器**RETA-01**的**Modbus/TCP**通讯

## 概述

本章描述了与 DCS550 一起使用的 Ethernet 适配器 RETA-01 的附加说明。

#### **RETA-01 - DCS550**

Modbus/TCP 与传动之间的通讯需要选件 RETA-01。支持 Modbus TCP (Ethernet) 协议。

### 相关文献

*Ethernet* 适配器模块 *RETA-01*。本章引用的页码与用户手册的页码相对应。

#### 机械和电气安装

如果还没有安装,那么将 RETA-01 插在传动的插槽 1。

#### 传动配置

Ethernet 适配器由参数 *CommModule (98.02)*激活。请注意:如果 *Protocol (51.16)*设置为 0(**Modbus/TCP**),那么 DCS550 与 **Modbus/TCP** 一起工作。

#### 举例:使用**Modbus/TCP** 的参数设置

**Modbus/TCP** 在每个方向使用 4 个数据字。下表给出了使用这种协议的参数设置。

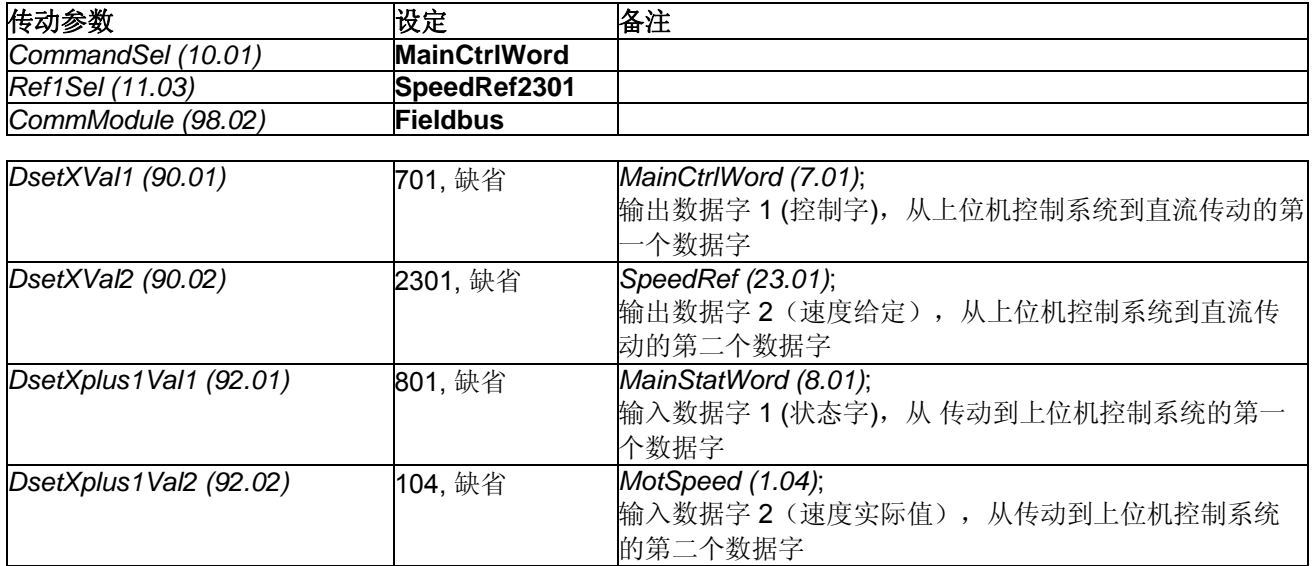

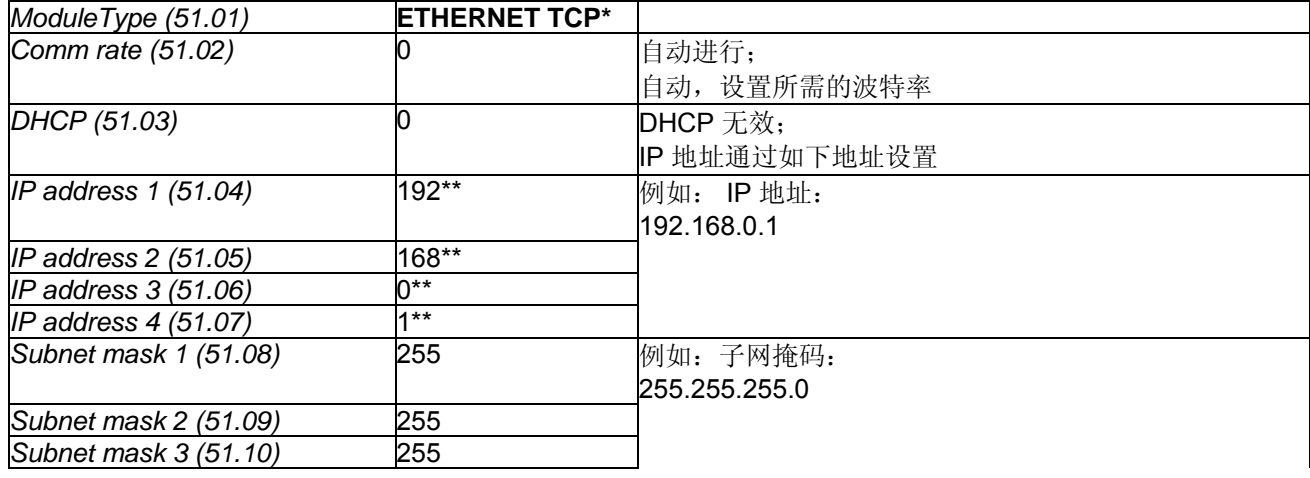

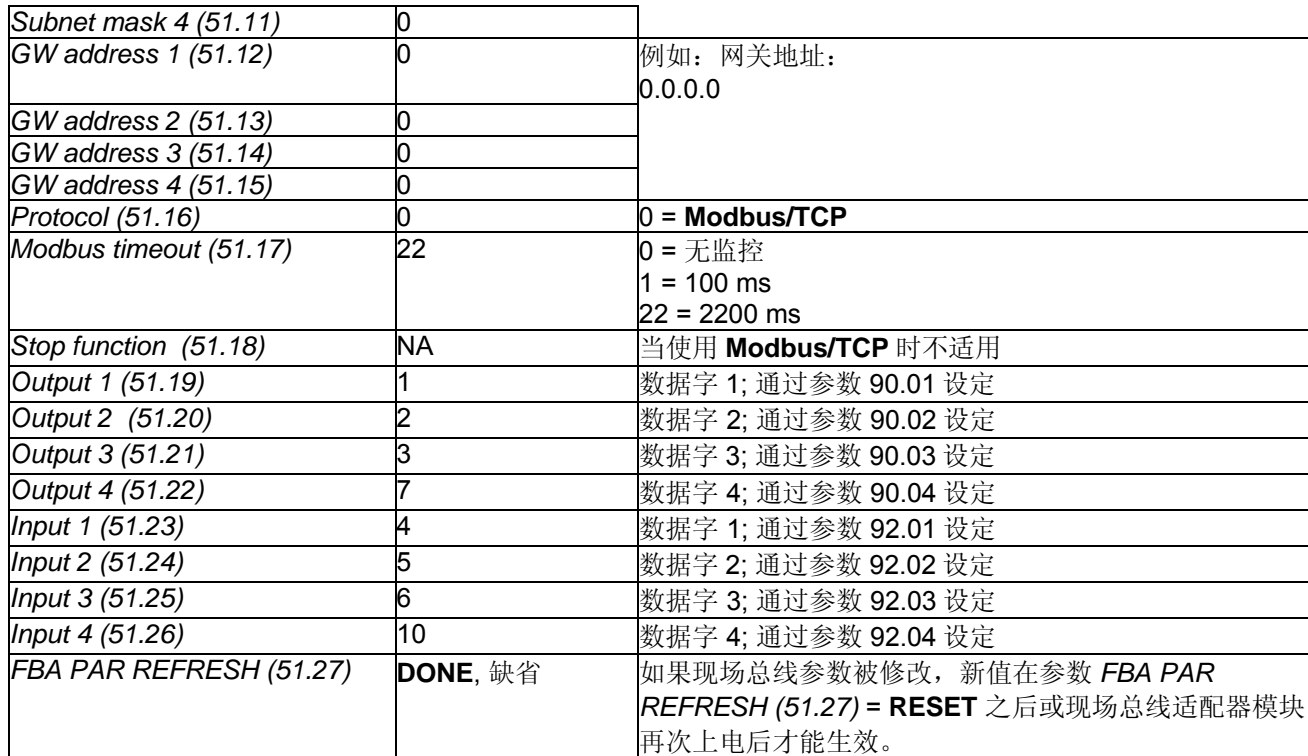

\* 只读或者由 Ethernet 适配器自动监测

\*\*如果所有 DIP 开关 (S1) 状态为 OFF; IP 地址根据参数 51.04, …, 51.07 进行设置。这种情况下, 至少一个 DIP 开关接通,IP 地址的最后一位[*IP address 4 (51.07)*]根据 DIP 开关进行设置(参见 42 页)。 注意**:** 

对于速度给定值[*SpeedRef (23.01)*] 和速度实际值 [*MotSpeed (1.04)*] ± 20,000 速度单位(十进制)对应 *SpeedScaleAct (2.29)*里显示的速度值。

#### 合闸顺序

请参考本章末尾的举例。

# 使用现场总线适配器**RPBA-01**的**Profibus**通讯

#### 概述

本章描述了如何与 DCS550 一起使用 Profibus 适配器 RPBA-01。

#### **RPBA-01 - DCS550**

Profibus 与传动之间通讯需要选件 RPBA-01。

## 相关文献

*PROFIBUS DP* 适配器模块 *RPBA-01* 的用户手册。 本章引用的页码与用户手册的页码对应。

#### 上位机配置

支持的运行模式为 ABB Drives VENDOR SPECIFIC (参见 19 和 20 页)。 RPBA-01 使用数据一致性通讯, 这就 意味着在单次的程序循环中,整个循环数据被传输。有些上位机控制系统能够在内部处理这种操作,但是其他 的必须进行编程以便传输一致性报文。

# 机械和电气安装

如果还没有安装, 那么将 RPBA-01 插在直流模块的插槽 1 上 (参见 21 页)。

# 传动配置

Profibus 适配器通过参数 *CommModule (98.02)* 激活(参见 22 页)。请注意 DCS550 只以 ABB Drives 协议运 行。

# 例**1**:使用**PPO1**的参数设置

ABB Drives 协议(Vendor-specific) 使用 **PPO Type 1** (DP-V0) (参见 25 页)。从上位机控制系统到传动的第一和 第二个数据字 (PZD1 OUT, PZD2 OUT) 作为控制字和速度给定固定连接在 Profibus 侧, 且不能被修改。从传 动到上位机控制系统的第一和第二个数据字(PZD1 IN, PZD2 IN)作为状态字和实际速度固定连接在 Profibus 侧,且不能被修改。

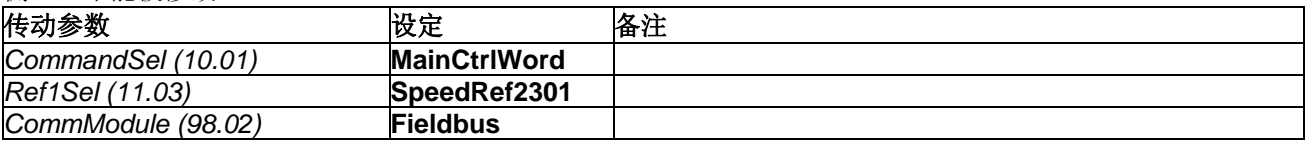

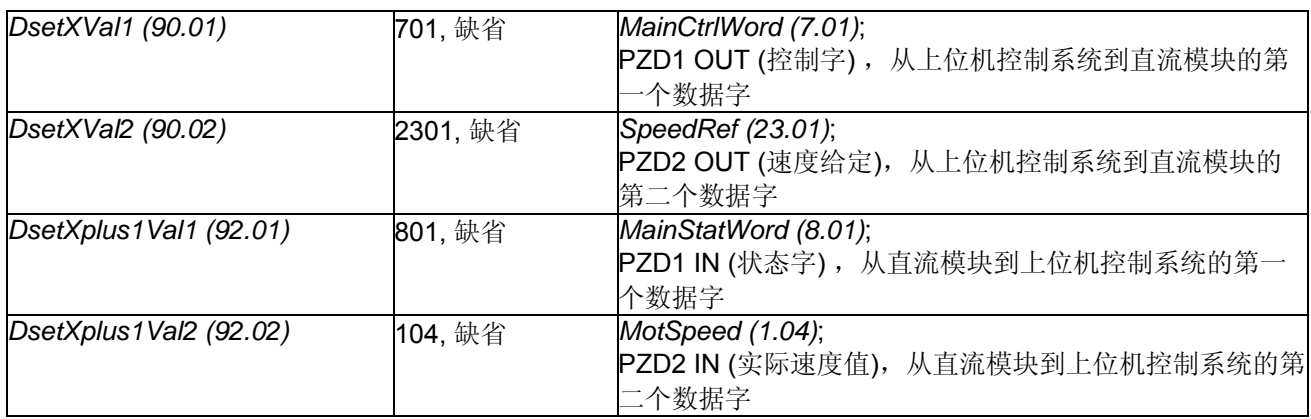

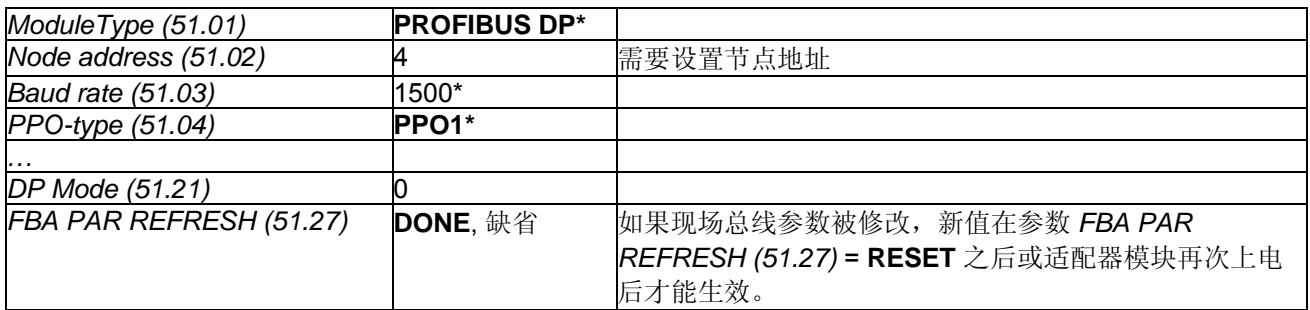

\* 只读或由 Profibus 适配器自动监测

#### 注意**:**

对于速度给定值[*SpeedRef (23.01)*] 和速度实际值 [*MotSpeed (1.04)*] ± 20,000 速度单位(十进制)对应 *SpeedScaleAct (2.29)*里显示的速度值。

# 例**2**:使用 **PPO 2, 4**和 **5**的参数设置

从上位机控制系统到直流模块的第一和第二数据字 (PZD1 OUT, PZD2 OUT)作为控制字和速度给定值固定连接 在 Profibus 侧,且不能被修改。从直流模块到上位机控制系统的第一和第二数据字 (PZD1 IN, PZD2 IN)作为状 态字和实际速度值固定连接在 Profibus 侧,且不能被修改。

根据参数组 51,更多的数据字连接到需要的参数或信号上:

- − *PZD3 OUT (51.05)* 从上位机控制系统到直流模块的第三个数据字。
- − *PZD3 IN (51.06)* 从直流 模块到上位机控制系统的第三个数据字。 到
- − *PZD10 OUT (51.18)* 从上位机控制系统到直流模块的第十个数据字。
- − *PZD10 IN (51.19)* 从直流模块到上位机控制系统的第十个数据字。

或在参数组 90 和 92 中设置参数。

#### 通过参数组**51**通讯

举例来说,从上位机控制系统到直流模块的第三个数据字应该为转矩给定,而从直流模块到上位机控制系统的 第三个数据字应为实际电机转矩。因此应作如下设置:

− *PZD3 OUT (51.05)* = 2501 [*TorqRefA (25.01)*] 和

− *PZD3 IN (51.06)* = 107 [*MotTorqFilt (1.07)*].

改变参数组 51 里的参数后,请不要忘记设置参数 *FBA PAR REFRESH (51.27)* = **RESET** 来复位 RPBA-01 适 配器。现在参数组 90 和 92 里相应的参数失效。

注意**:** 

确保从参数组 90 和 92 中删除使用的参数,如 *TorqRefA (25.01)* 。

#### **PROFIBUS DP**

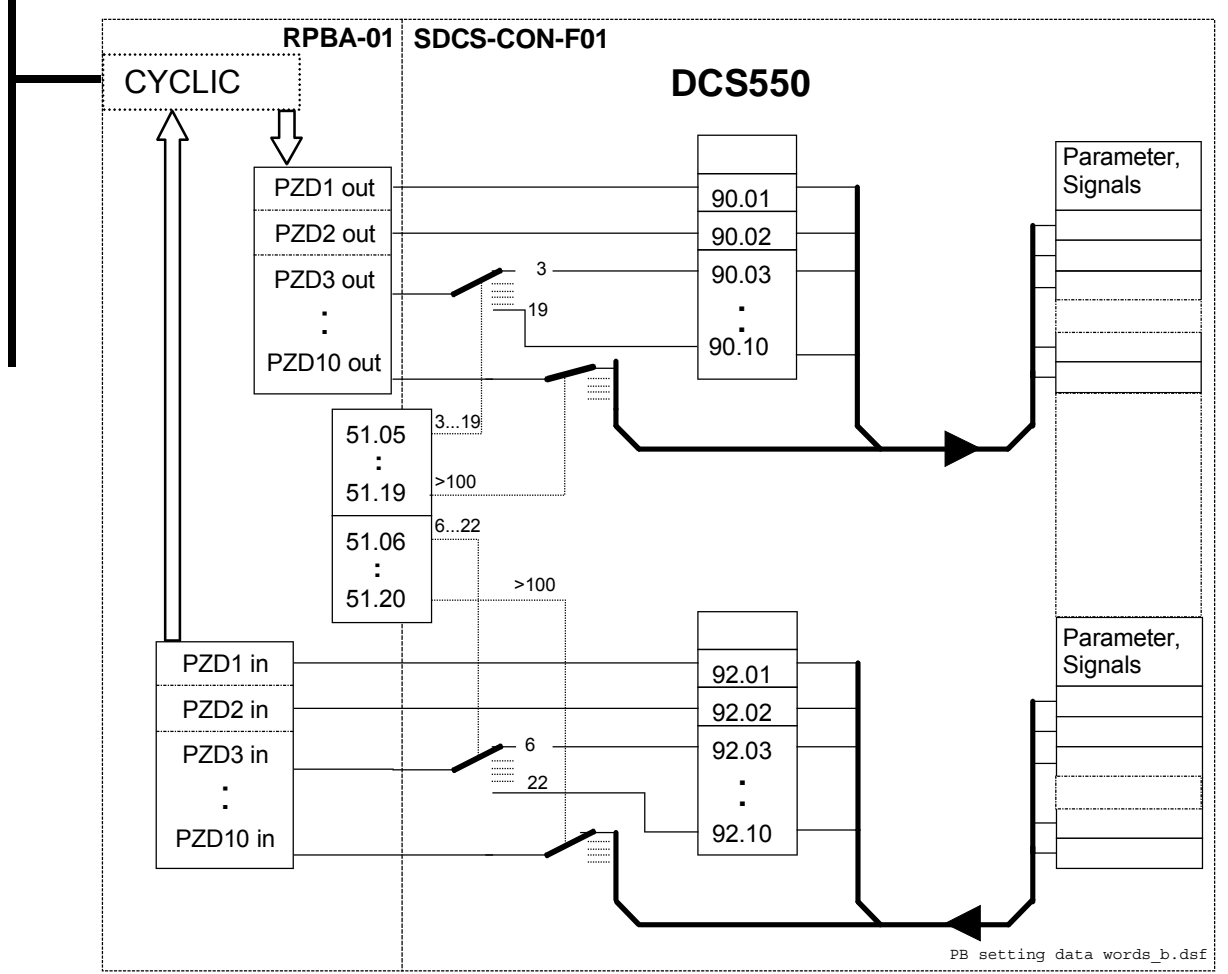

设置数据字,可以只使用参数组 *51* 或使用参数组 *90* 和参数组 *92* 

#### 通过参数组**90**和参数组**92**通讯

另一种可行的方式是通过参数组 90 和参数组 92 来连接。同样,从上位机控制系统到直流模块的第三个数据字 应为转矩给定,而从传动到上位机控制系统的第三个数据字应为实际电机转矩。因此应作如下设置 (值请参见如 下表格):

- − *PZD3 OUT (51.05)* = 3 和
- − *PZD3 IN (51.06)* = 6。

改变参数组 51 里的参数后,请不要忘记设置参数 *FBA PAR REFRESH (51.27)* = **RESET** 来复位 RPBA-01 适 配器。现在参数组 90 和 92 里相应得参数生效,如下操作必须设置:

#### − *DsetXplus1Val3 (92.03)* = 107 [*MotTorqFilt (1.07)*]。

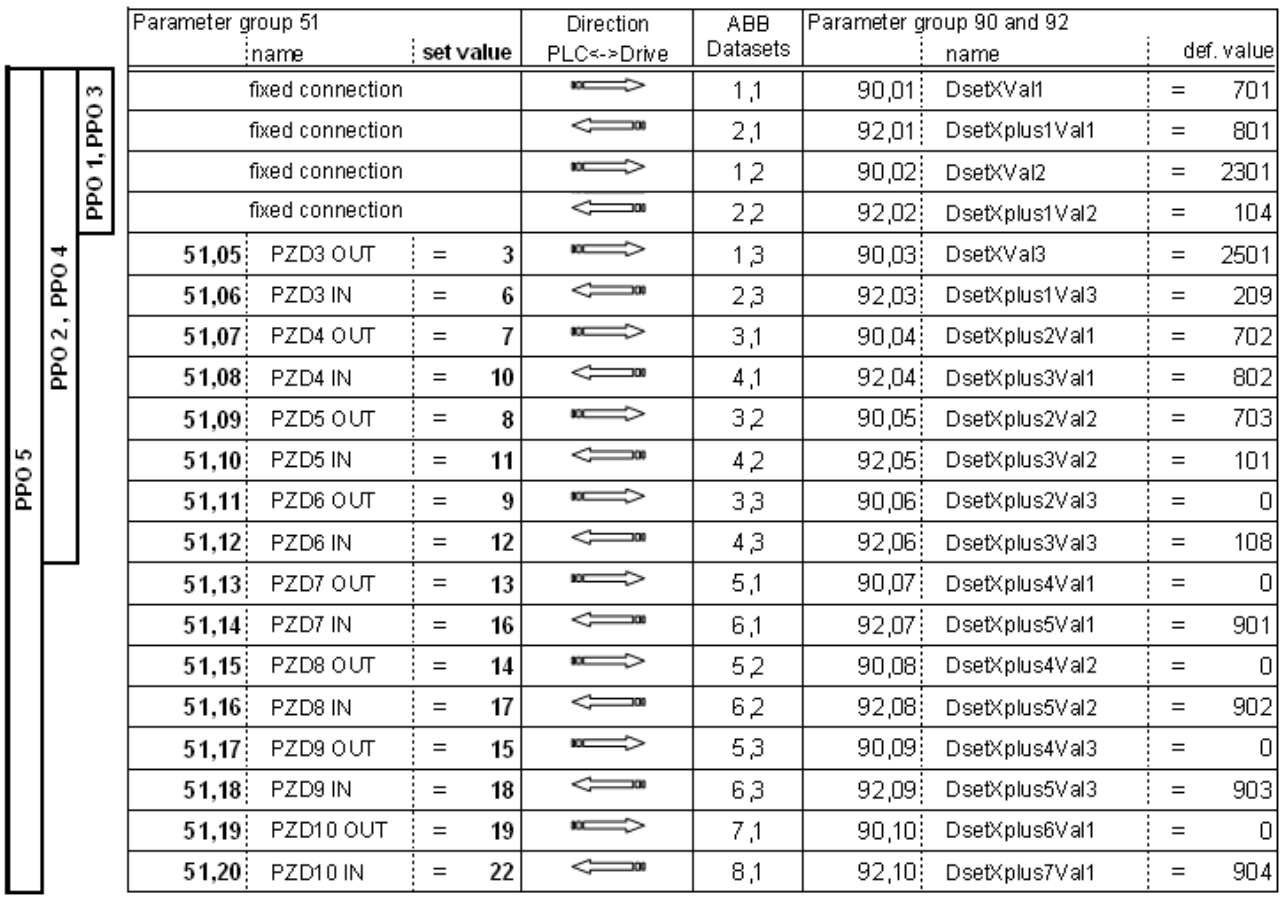

参数组 *90* 和参数组 *92* 数据字设置

<sup>−</sup> *DsetXVal3 (90.03)* = 2501 [*TorqRefA (25.01)*] 和

# 使用现场总线适配器**RETA-02**的**ProfiNet**通讯 合闸顺序

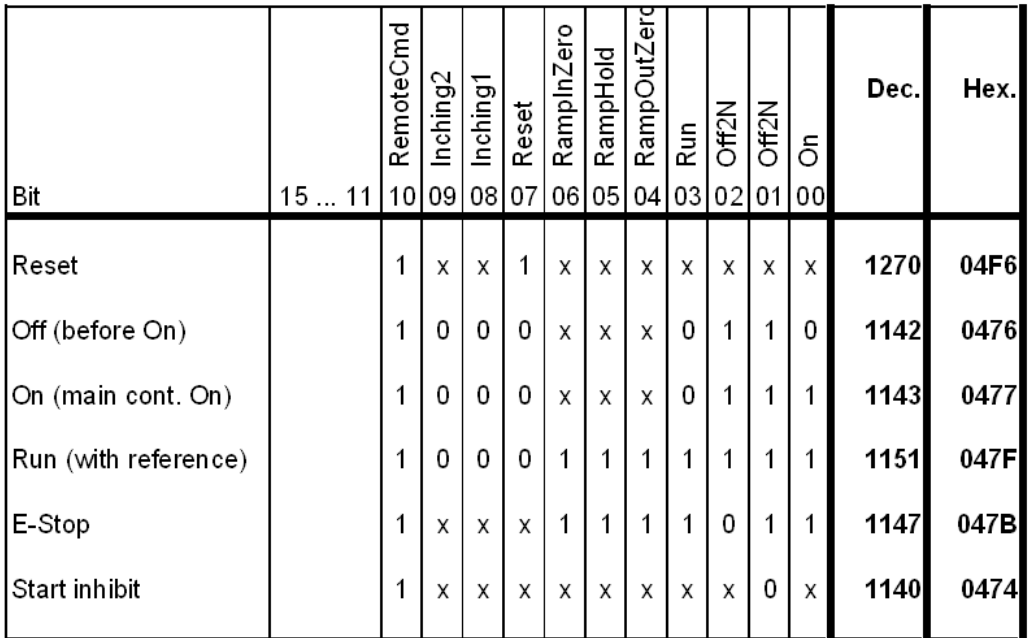

*MainCtrlWord (7.01)*实例

# 数据集列表

许多现场总线通讯使用数据集表格传输数据字。下表给出了每个数据字和对应的指针的配置号:

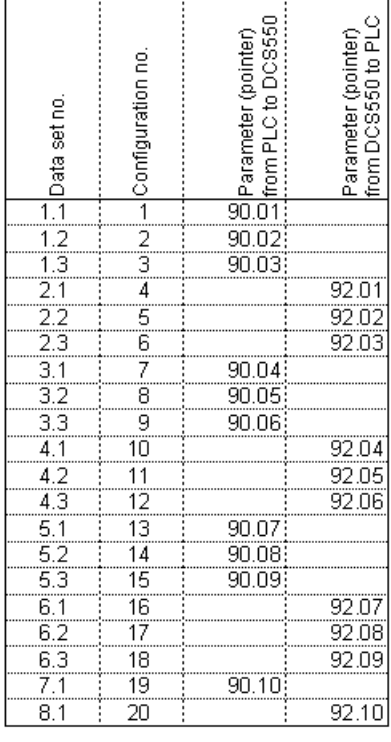

每个数据字和对应的指针的配置号

# **AP (**自定义编程**)**

# 本章概述

本章介绍了自定义编程 AP 的基本内容,以及编写程序所用到的基本指令。所有需要的参数都可以在参数组 83 和 86 中找到。

# 什么是自定义编程**?**

通常情况下,用户可以通过参数来控制直流模块的运行。每个参数都有一个固定的选项设置或设定范围。参数 编程很容易,但是参数的选项很有限,用户不能对传动自定义更多的操作。自定义编程使用户可以根据需要自 由编程而不需要专门的编程工具或编程语言:

- − 自定义编程是通过功能块组建的,
- − DWL AP 是编程和文献工具。

自定义编程的最大程序量是 16 个功能块。程序可以包括几个独立的功能。

# 特点

DCS550 自定义编程包括如下特征:

- − 16 个功能块
- − 20 多种功能块类型
- − 密码保护
- − 4 个可选的循环时间
- − 功能块移位功能
- − 调试功能
	- o 输出强制
	- o 断点
	- o 单步调试
	- o 单循环调试
- − 每个功能块有附加的输出指针参数 (参数组 86)和
- − 10 个附加用户常数值 (参数组 85)作为数据库

#### 如何编写程序

程序员通过功能块数据集将一个功能块连接到另外一个功能块。这个集也用来从固件读取数据,以及将数据传 送到固件。每个功能块参数集包含 84 组参数中的 6 个参数和 86 组参数中的一个写入指针。下面给出了固件中 功能块参数集 1 的使用方法(参数 84.04 到 84.09 和 86.01):

- − *Block1Type (84.04)* 选择功能块类型。
- − *Block1In1 (84.05)* 选择连接到功能块输入 IN1 的源,负值表示该值将被取反。
- − *Block1In2 (84.06)* 选择连接到功能块输入 IN2 的源,负值表示该值将被取反。
- − *Block1In3 (84.07)* 选择连接到功能块输入 IN3 的源,负值表示该值将被取反。
- − *Block1Attrib (84.08)* 定义输入的属性。
- − *Block1Output (84.09)* 是功能块的输出值,可以用于连接至其它输入,用户不能编辑这些信号值。
- − 输出值也可以从写指针 *Block1Out (86.01)*中获得。*Block1Out (86.01)*所指为目标参数,该目标参数将得到 此输出值。

#### 如何连接程序和固件

自定义编程的输出需要连接到固件。为实现此连接,有两种可行的方式:

- − 输出,例如 *Block1Output (84.09)*,可以被其他功能块选择。
- − 输出值指向写指针,例如 *Block1Out (86.01)*。该指针参数设定为需要该功能块输出值的目标参数。

#### 功能块参数集**1**的使用

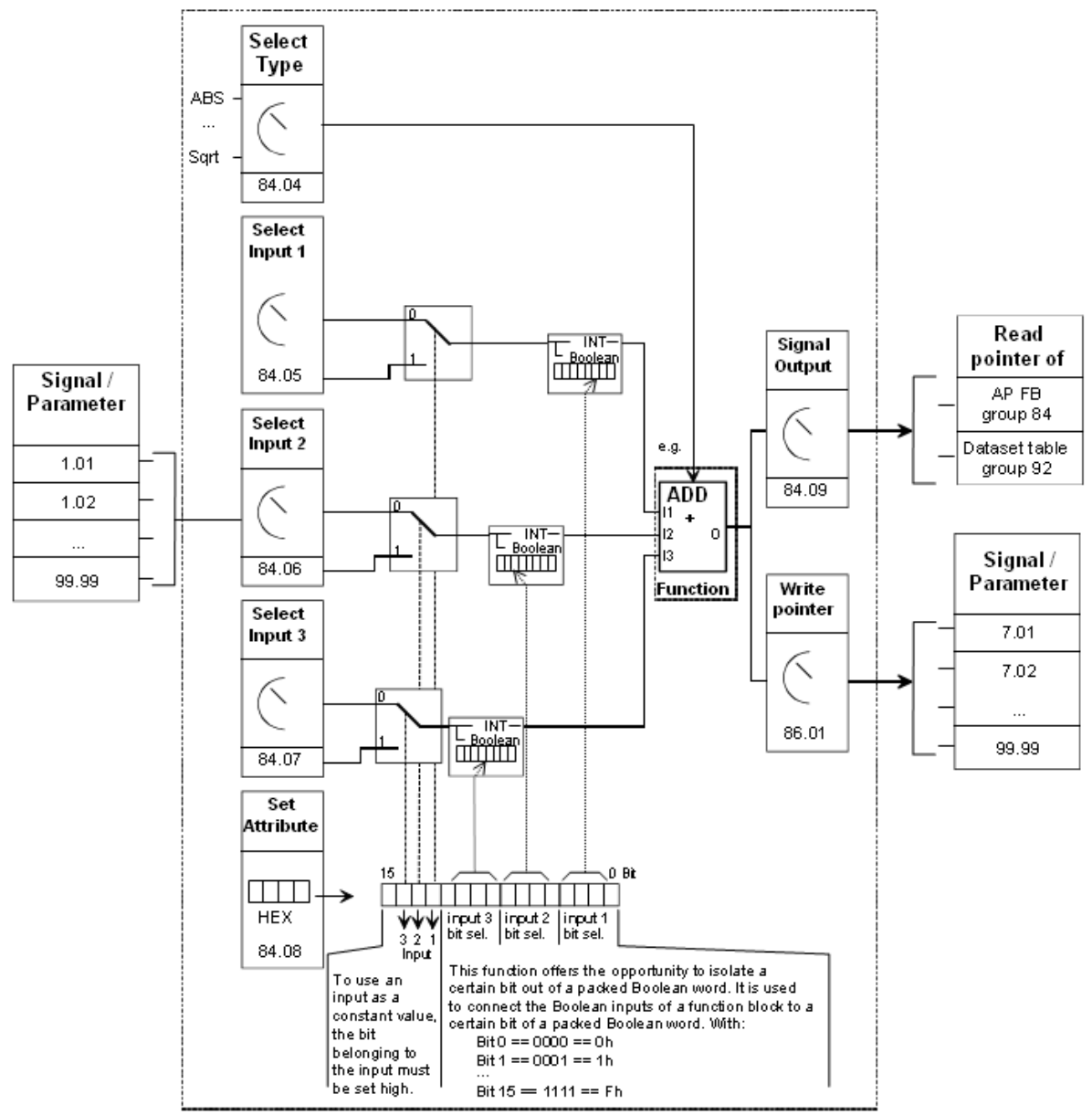

实例:

加到速度给定值的一个常量和一个附加的外部给定值:

- 1. Set 84.04 = 2 (选择 ADD 功能块)
- 2. Set 84.05 = xx.xx (选择速度给定值给输入 1)
- 3. Set 84.06 = xx.xx (选择一个外部给定值给输入 2)
- 4. Set 84.07 = 1500 (固定值给输入 3)
- 5. Set 84.08 = 4000h (因为输入 3 =固定值 ⇒ 位 14=1 ⇒ 4000h)
- 6. Set 86.01 = xx.xx (写输出值到目标参数用于下一步应用)
- 7. 84.09: 包含输出值

#### 如何控制程序的执行

自定义程序按章功能块编号 1, …, 16 的数字顺序执行。所有功能块具有相同的时间等级,用户不能修改。用户 可以:

- − 选择程序的工作模式 (停止,起动,编辑,单循环,单步)
- − 调整程序的执行时间等级,和
- − 激活或屏蔽功能块

#### 功能块,总规则

功能块输入 **1 (BlockxIn1)**是必须使用的 **(**它一定不能处于未连接状态**)**。对大多数功能块来说,输入 2 (BlockxIn2)和输入 3 (BlockxIn3) 的使用不受限制。总的原则是,没有连接的输入不影响功能块的输出。 属性输入 (BlockxAttrib) 对属性进行设置,例如全部三个输入中常数和位的定义。DWL AP 自动进行设置。 常数属性定义一个功能块的常数,它只能在 EDIT 模式下进行变换或修改。

#### 功能块输入

功能块使用两种输入格式:

- − 整数或
- − 布尔量

不同的功能块类型使用不同的格式。例如, ADD 函数使用整数输入,而 OR 函数使用布尔量输入。

#### 注意:

当程序开始执行时,功能块的输入被读取,而不是同时读取所有的功能块!

#### 功能块输入属性

功能块输入来自信号源的参数或者一个常量,例如 *Constant1 (85.01)*。根据所用的功能块以及想要的功能,三 个输入的属性可被设置为整数,常量或者一个 16 位字中的一位。

因此,它采用16位字,定义如下:

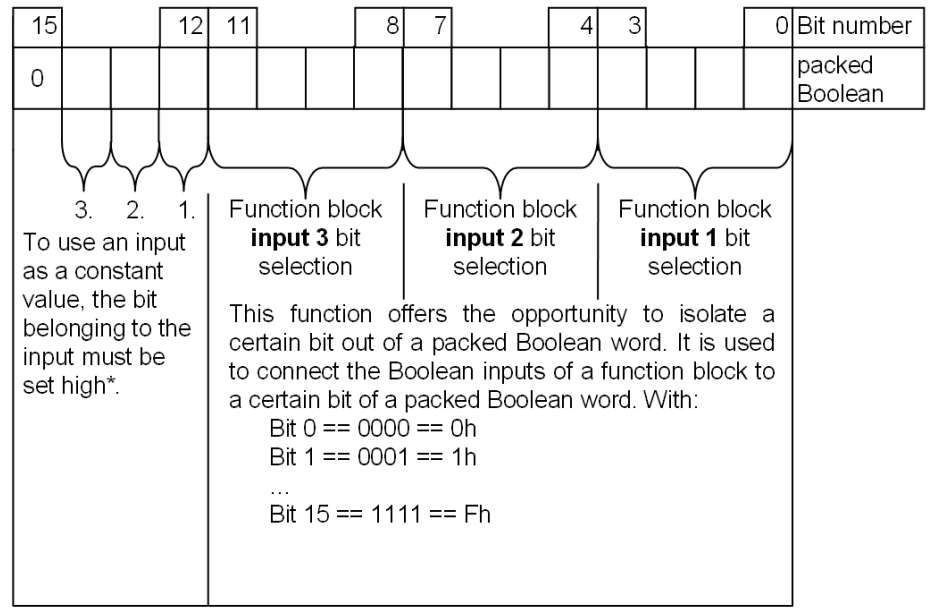

\* 这个类型的属性定义功能块只能在 EDIT 模式下变换或修改。

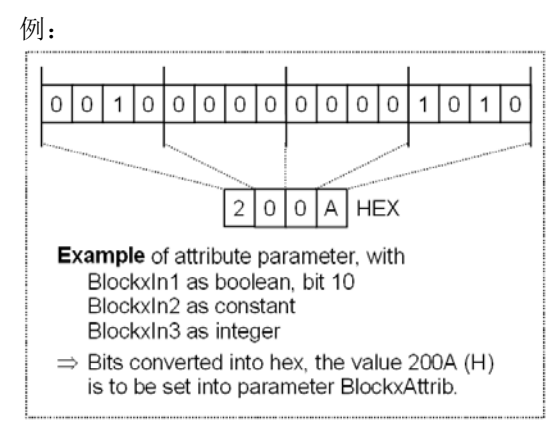

#### 作为整数输入的参数值

功能块如何处理输入

功能块将所选择的值作为一个整数读入。

注意**:**

作为输入的参数应该是一个整数值。每个参数的内部转换参见章节参数。

如何选择输入

- − 滚动到功能块的输入选择参数并切换到编辑模式 (回车)。
- − 设置输入值读入的地址,地址的格式为参数组\* 100 + 索引,例如 *AccTime1 (22.01)* == 2201。地址为负 (例 如 -2201),表示该参数值为负。
- 下图为当 *Block1In1 (84.05)* 为编辑模式时,DCS 控制盘显示屏的显示:

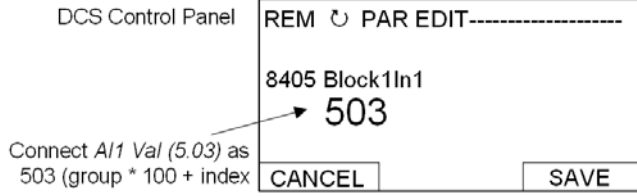

例:

AI1 由一个 5.8 V 的电压源来供电。把 AI1 按如下操作连接到功能块:

- − 滚动到 *Block1In1 (84.05)* 并选择编辑模式 (回车)。设置地址为 503,因为参数组 5 的索引 3 包含了 AI1 的输 入值 - *AI1 Val (05.03)* == 05 \* 100 + 3 = 503。
- − 在功能块的输入端的值为 5800,因为 Al1 Val (05.03)的整数换算为 1000 == 1 V, 参见章节 参数。

# 作为整数输入的常量

如何设置并连接输入

方法 1:

- − 滚动到功能块的输入选择参数并切换到编辑模式(回车)。
- − 给出该输入参数的常数值(箭头键)。
- − 回车接受输入。
- − 滚动到属性参数,例如 *Block1Attrib (4.08)*。
- − 在 *Block1Attrib (4.08)*中设置该位属性为输入常数值。

− 回车接受输入。

常数值范围为 -32768 到 32767。当自定义程序正在运行时,常数值不能修改。下图给出了当 *Block1In2 (84.06)* 处于编辑模式,并且常数值域可见时,DCS 控制盘显示屏的显示:

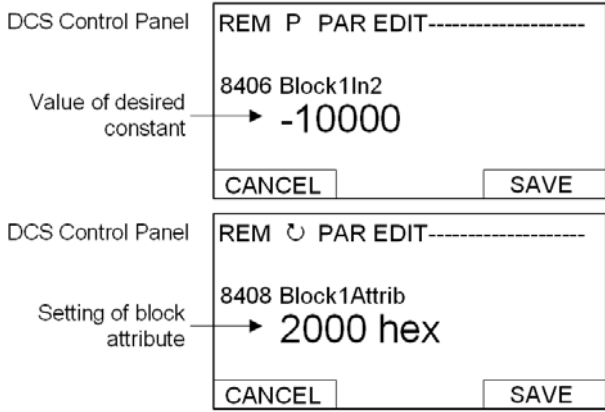

方法 2:

- − 用户常量 85.01 到 85.10 是为自定义编程保留的。也可用于用户设置。参数 19.01 到 19.12 用法相同, 但不 能保存在闪存中。
- − 通过输入选择参数,将该常量连接到功能块。
- 当自定义程序正在运行时,该常量可以被修改。常量的范围为 -32767 到 32767。

#### 作为布尔量输入的参数值

功能块如何处理输入

功能块:

- − 将所选择的值作为整数读入。
- − 使用由位域定义的位作为布尔量输入,和
- − 值 1 表示布尔值真,值 0 表示假。

例:

下表给出了当输入连接到 DI2 上时 *Block1In3 (84.07)* 的值。所有数字输入状态都显示在 *DI StatWord (8.05)* 中。位 0 对应 DI1, 位 1 对应 DI2。

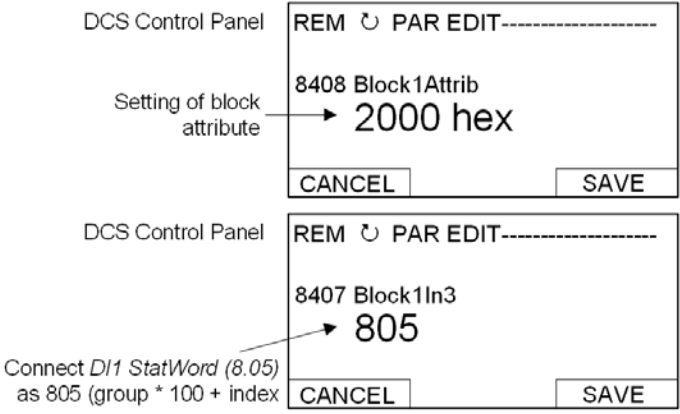

#### 注意:

选作输入的参数值应该是组合布尔值 (二进制数据字)。

# 作为布尔量输入的常量

如何设置并连接输入

- − 滚动到该模块的输入选择参数并切换到编辑模式(回车)。
- − 如果布尔值需要为真,设置值为 1,如果布尔值需要为假,设置值为 0。
- − 回车接受输入。
- − 滚动到属性参数 (BlockxAttrib).
- − 在 BlockxAttrib 参数中,设置该输入位为常量属性。
- − 回车接受输入。

# **DWL AP**

#### 概述

生成应用程序的另一种方法是用 DWL AP。它是集成在 DWL 内的程序,可以通过 *Tools* 里选项 *DriveAP for DCS550* 打开。

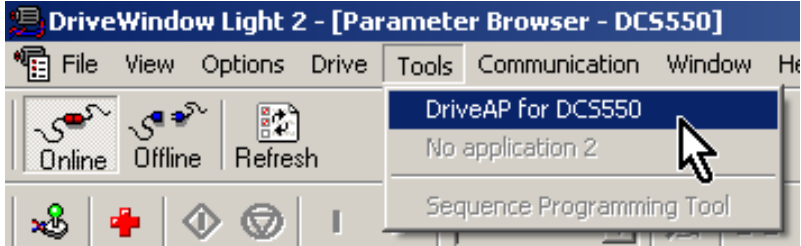

# 重要的控制键和控制按钮

通过如下控制键和按钮控制:

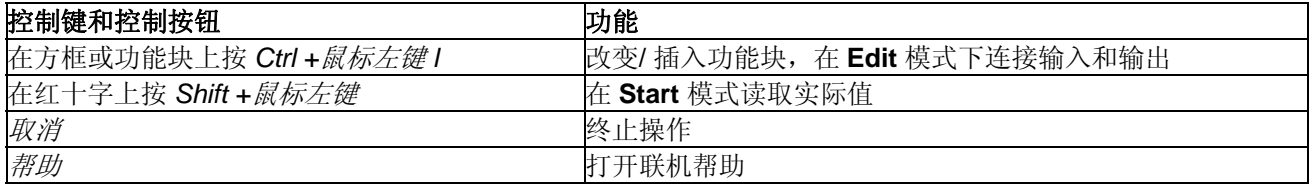

# 程序模式

有 5 种模式,参见 *AdapProgCmd (83.01)*:

- − **Stop:** 程序没有运行,并且不能编辑
- − **Start:** 程序正在运行,并且不能编辑
- − **Edit:** 程序没有运行,可以进行编辑
- − **SingleCycle** 和 **SingleStep** 用于测试

#### 修改为编辑模式

使用 *Ctrl +*鼠标左键 点击 83.01 Adaptive Program Control 并设为 **Edit**:

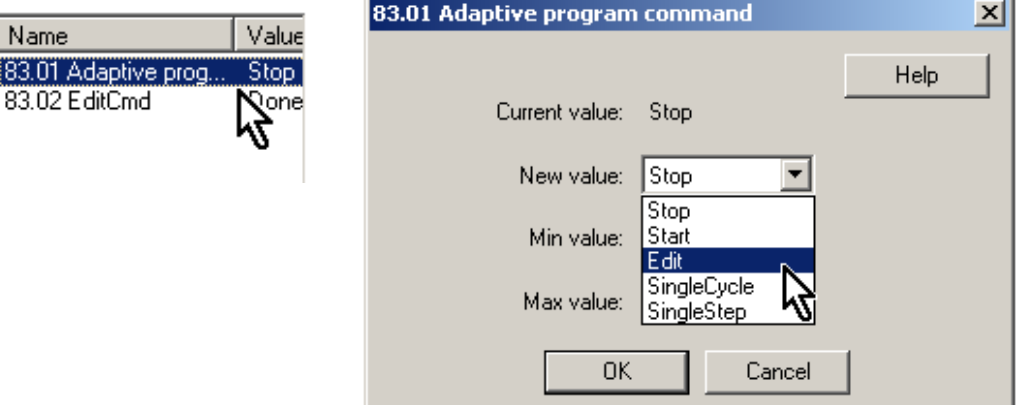

# 插入功能块

在其中一个黄色方框上点 *Ctrl +* 鼠标左键 ,这会弹出一个窗口插入 */*改变 */*删除功能块:

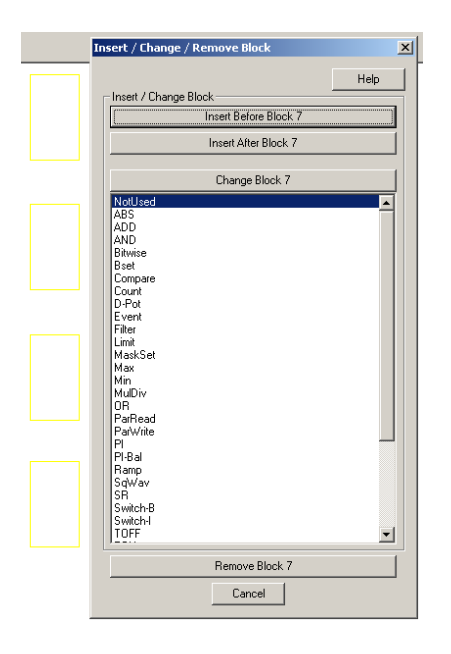

这种方式下,可以从列表中插入 16 个功能块放到桌面上。按钮 *Change Block xx* 插入已选择的功能块。按钮 *Insert Before Block xx* 意思是新的功能块将会插入在已选择的功能块之前。按钮 *Insert After Block xx* 意思是新 的功能块将会插入在已选择的功能块之后:

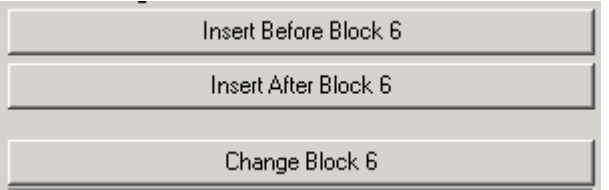

# 功能块的连接

功能块可以和其它功能块连接,或者和固件参数连接。需要连接时,在输入处的红十字上点击 *Ctrl +* 鼠标左 键 。这将弹出一个窗口 *Set Pointer Parameter*。这个窗口提供了几个连接的可能性:

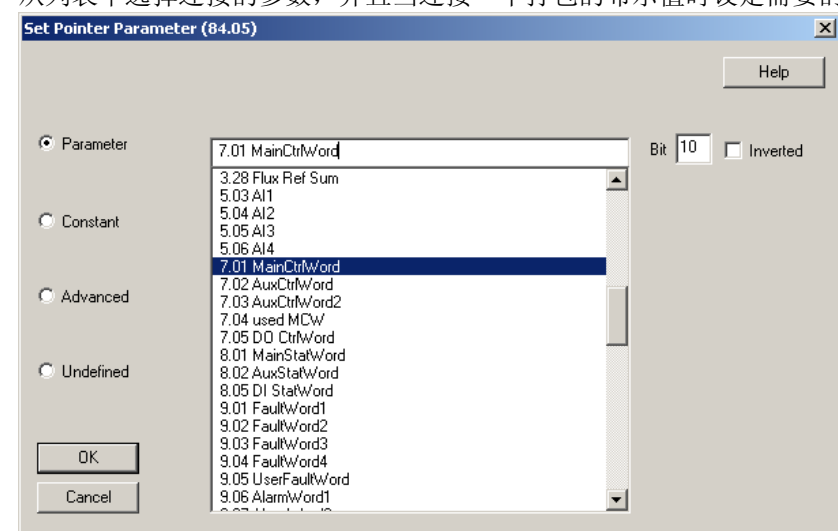

− 从列表中选择连接的参数,并且当连接一个打包的布尔值时设定需要的位:

− 连接一个固定值到输入:

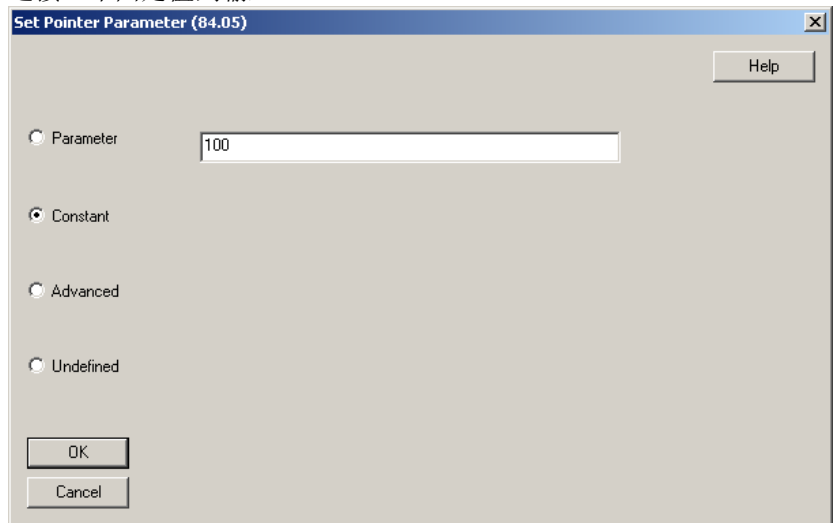

− 在 *Advanced* 模式,选择参数通过参数组\* 100 + 索引,例如 *MainCtrlWord (7.01)* == 701:

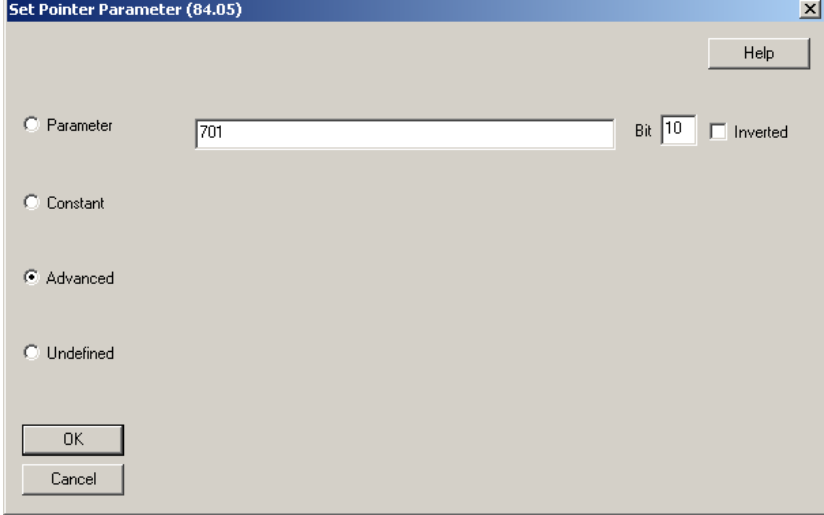

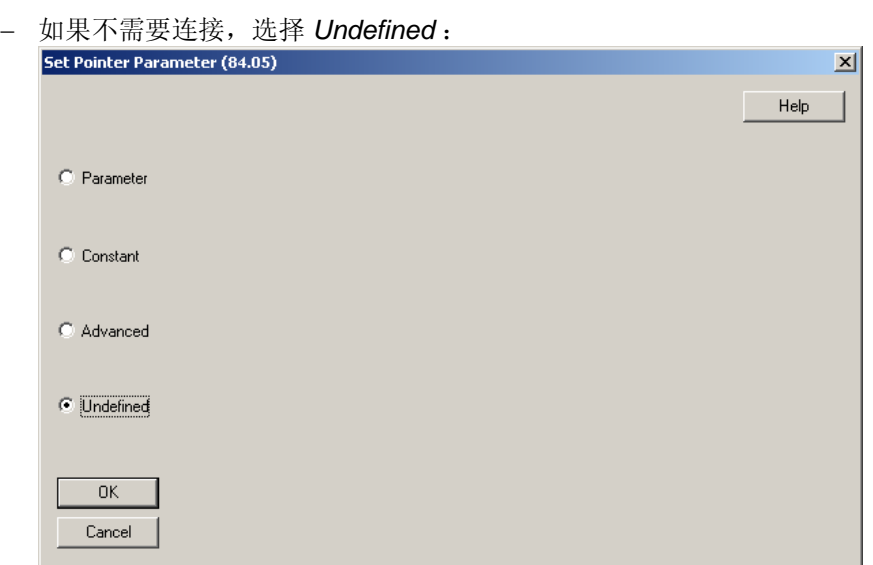

− 可以通过桌面右侧的输出指针连接功能块的输出到固件参数:

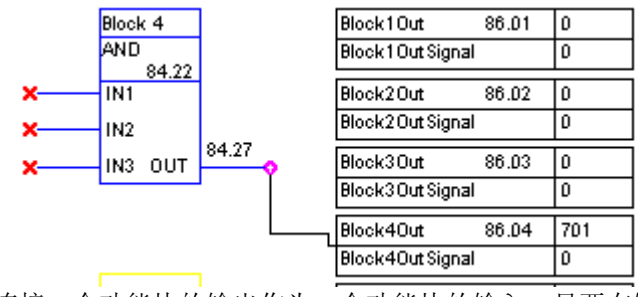

要连接一个功能块的输出作为一个功能块的输入,只要在输入处选择输出的参数即可。

# 设定时间等级

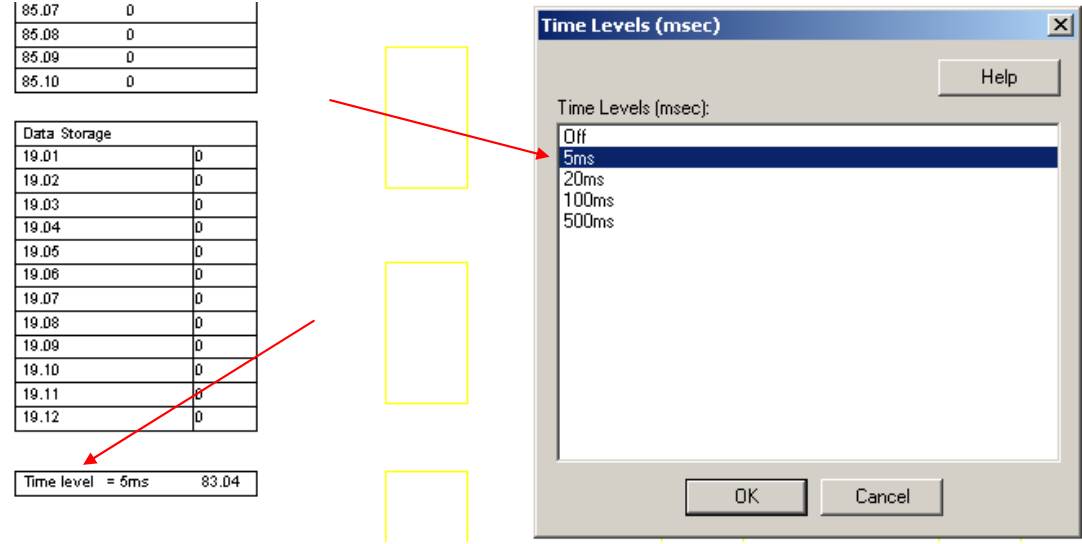

# 保存自定义程序

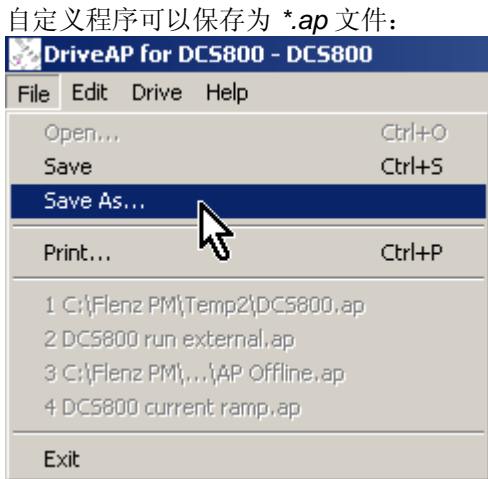

# 功能块

## 概述

16 个功能块每个都有三个输入参数 IN1 到 IN3, 它们可以连接固件,可以作为其它功能块的输入, 也可以连接 常数。 布尔值应用如下:

− 1 为真

− 0 为假

第4个参数用于输入的属性。如果用 DCS 控制盘或 DWL 编辑功能块, 则要手动设置属性。当使用 DWL AP 时,属性被自动设置。输出 OUT 可以连接到功能块的输入。要把输出值写进固件参数,需要把必要的输出指针 (参数组 86) 连接到期望的参数。

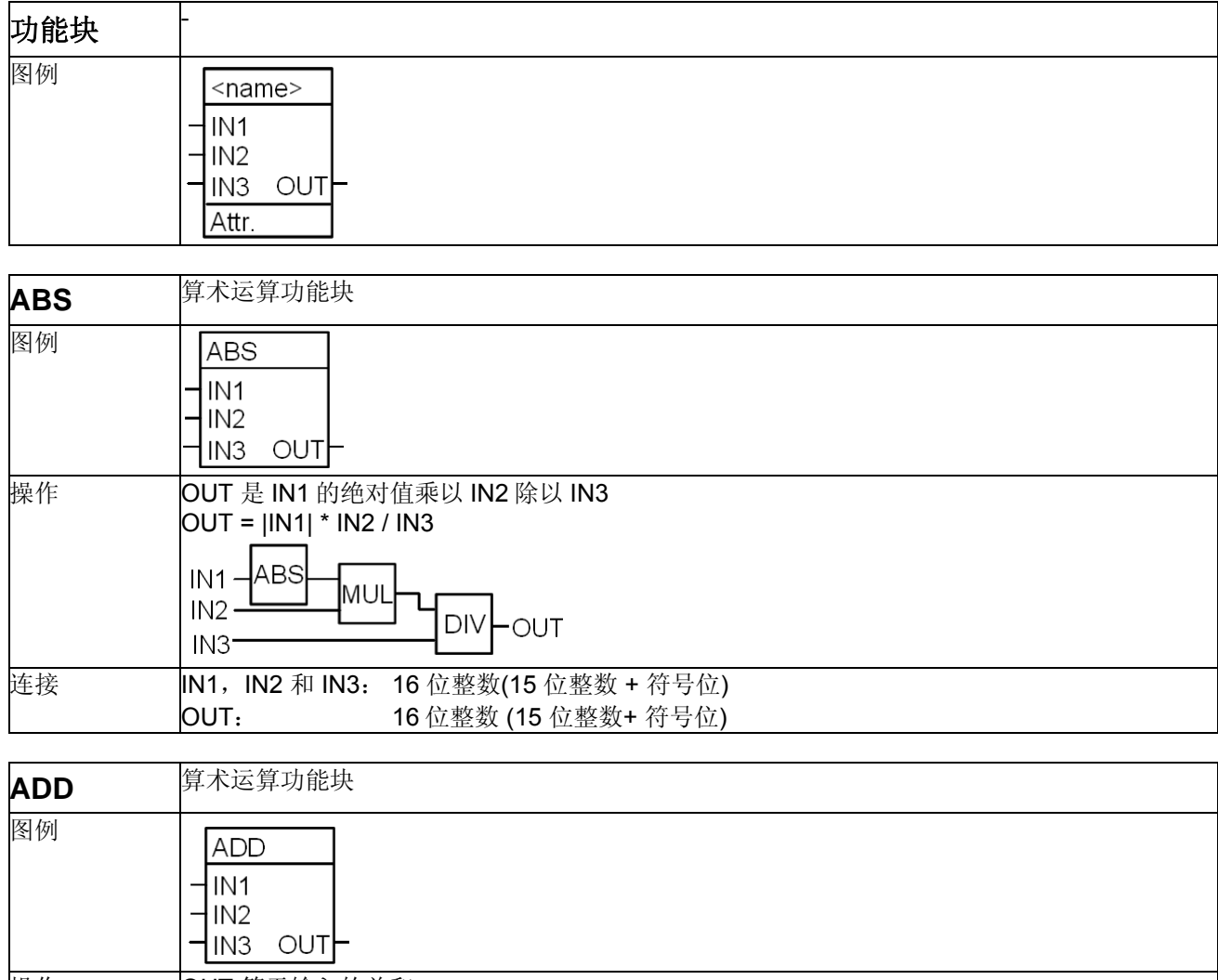

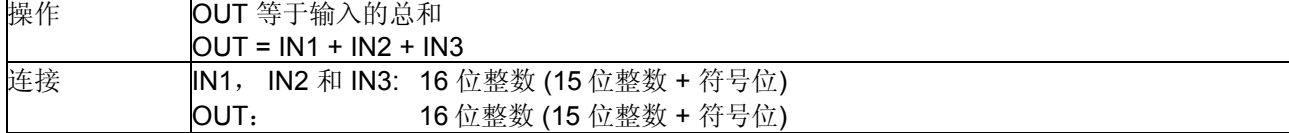

*128* 

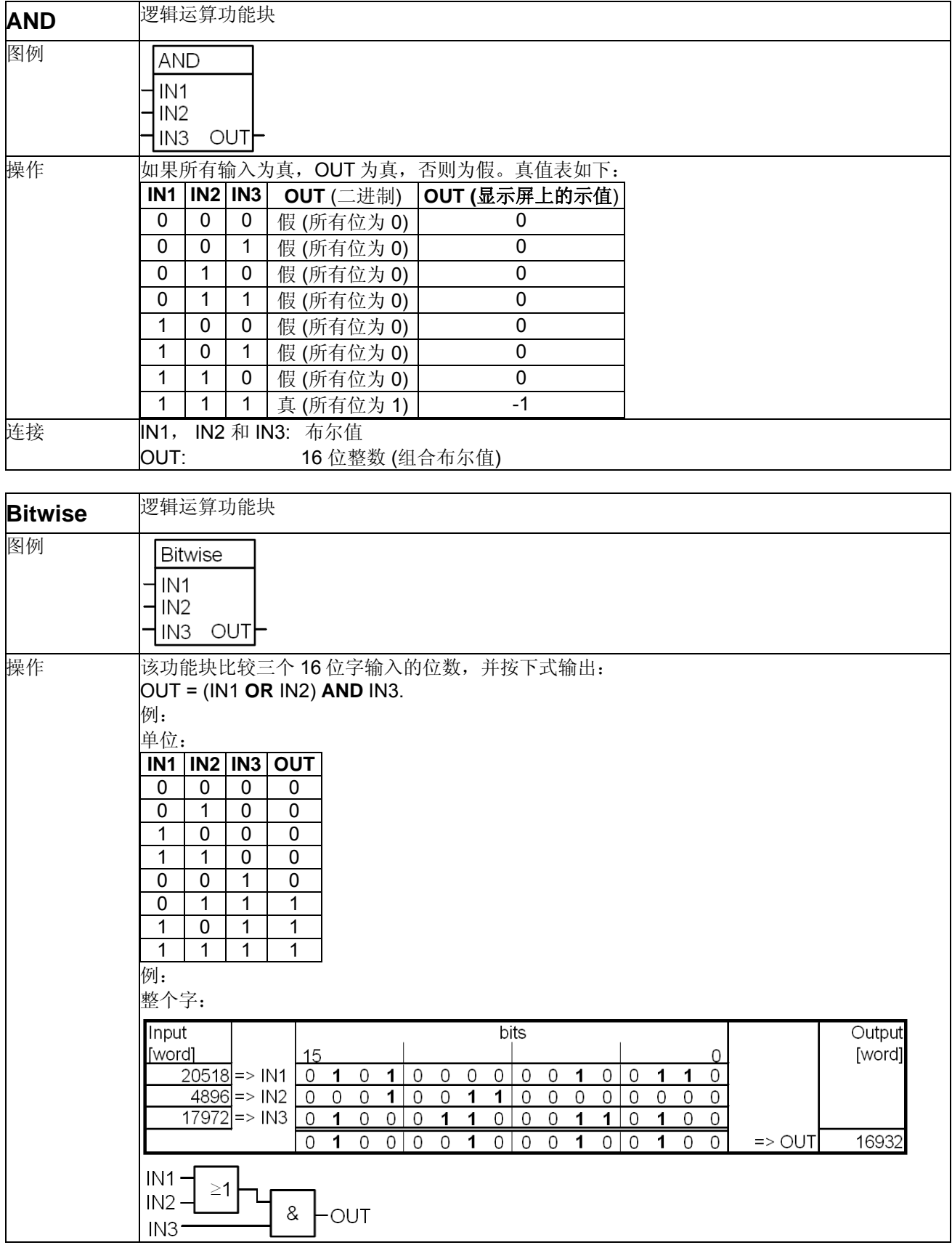

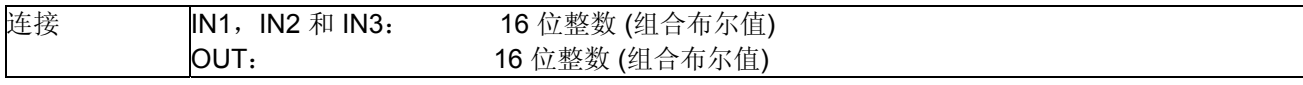

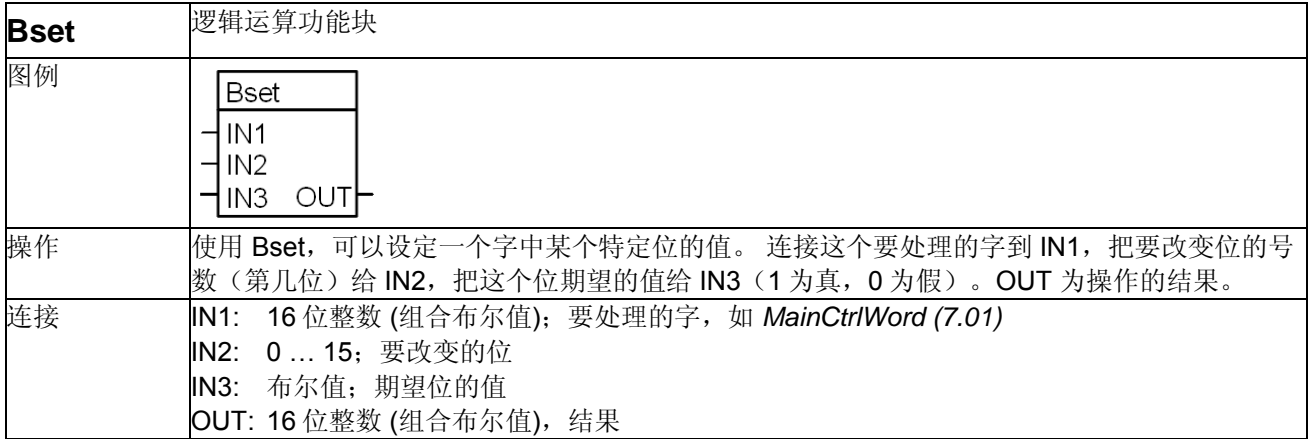

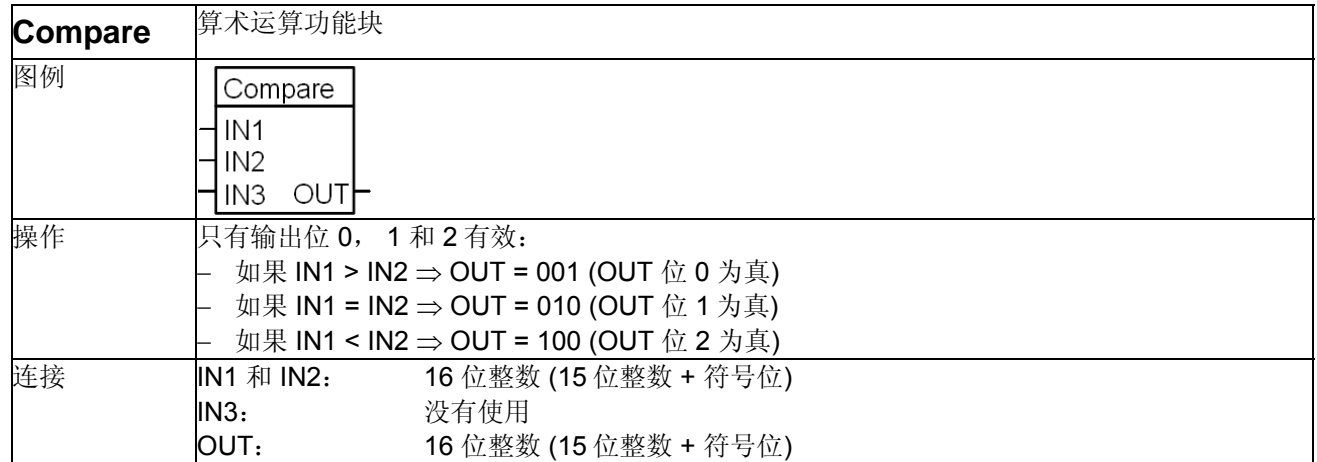

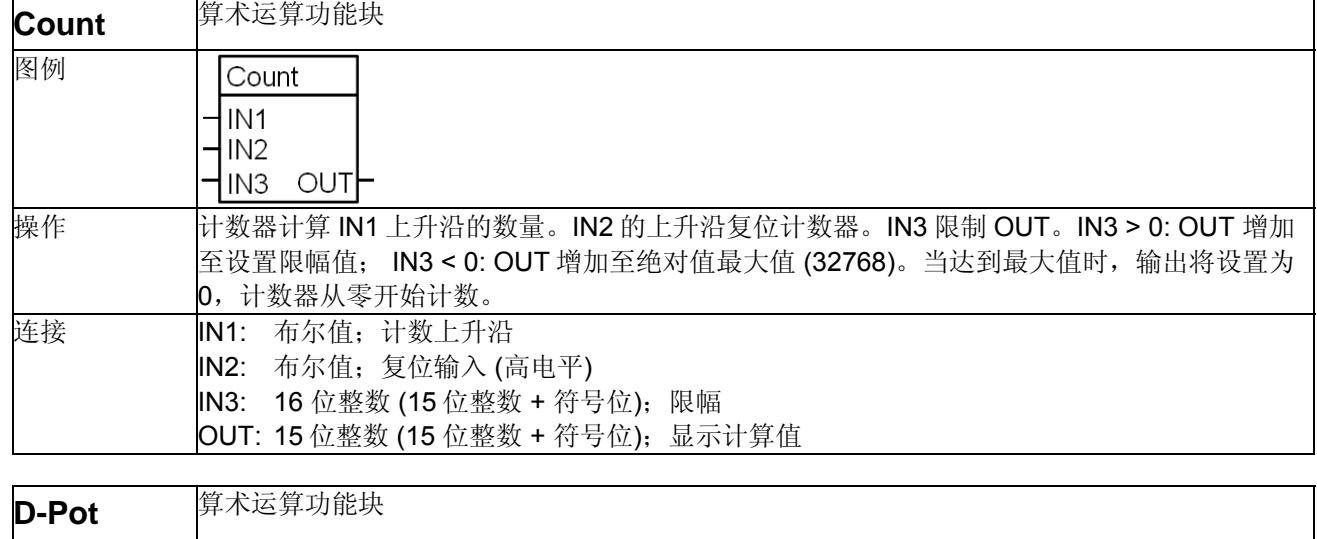

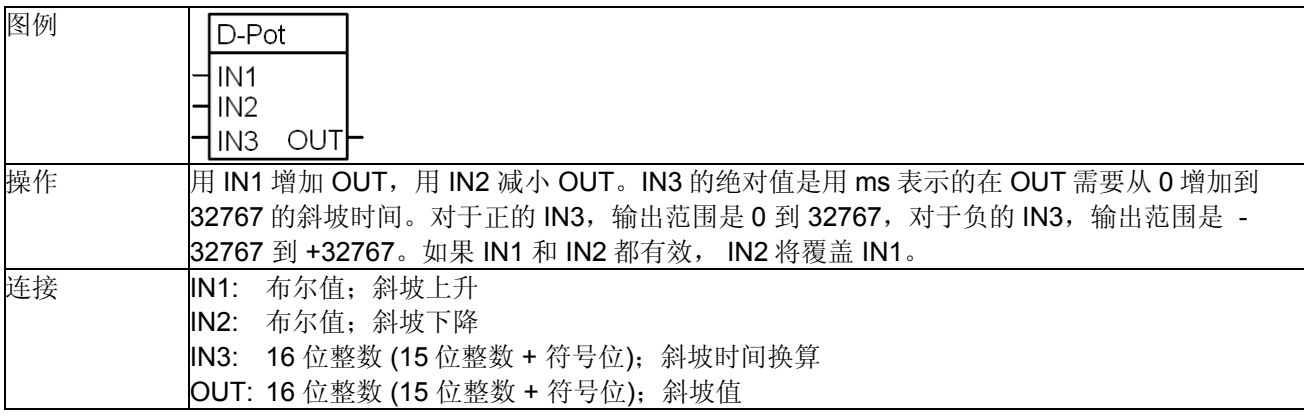

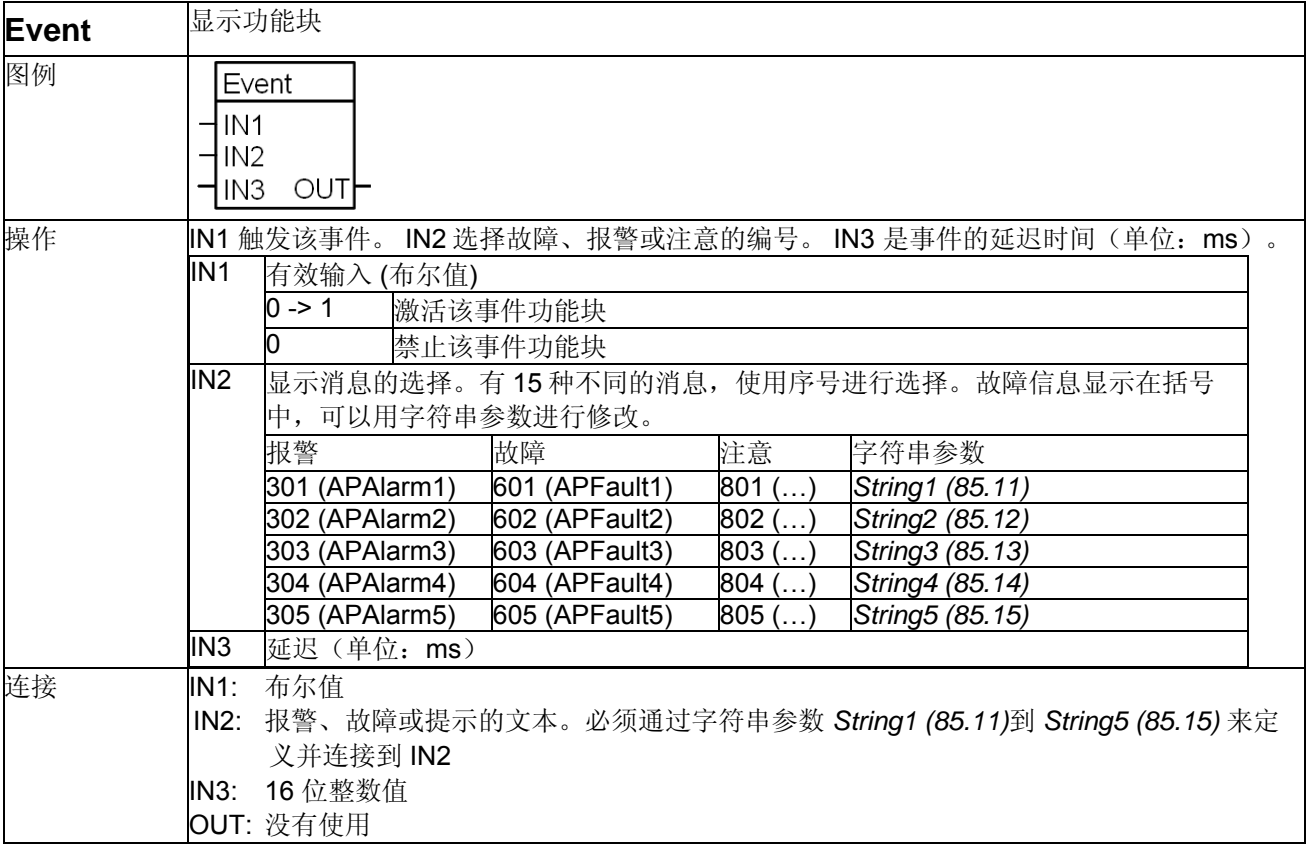

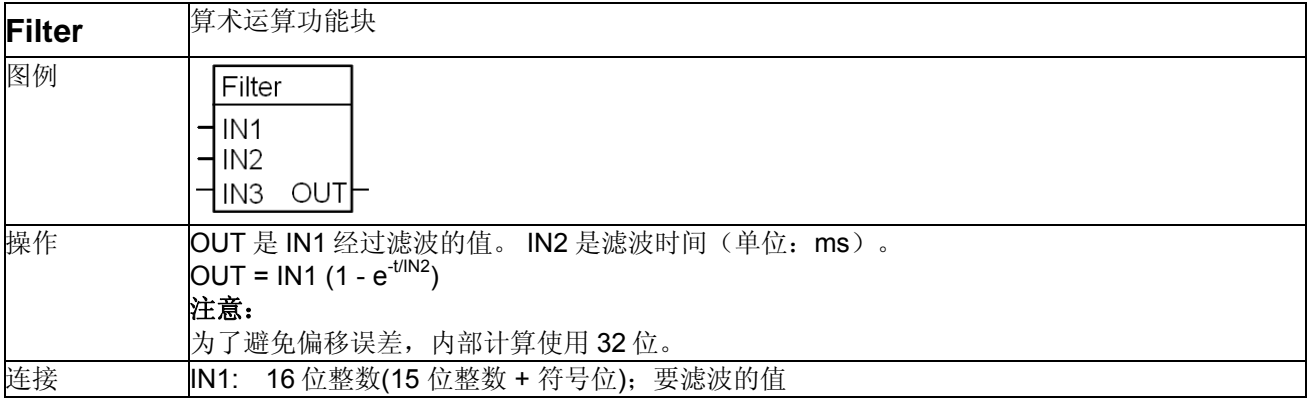

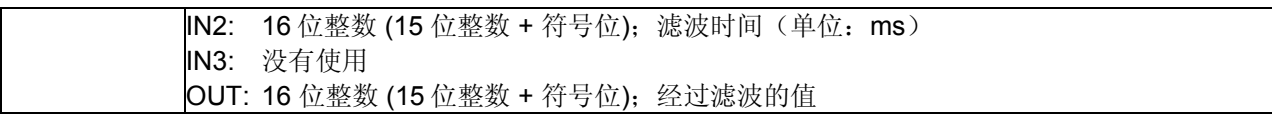

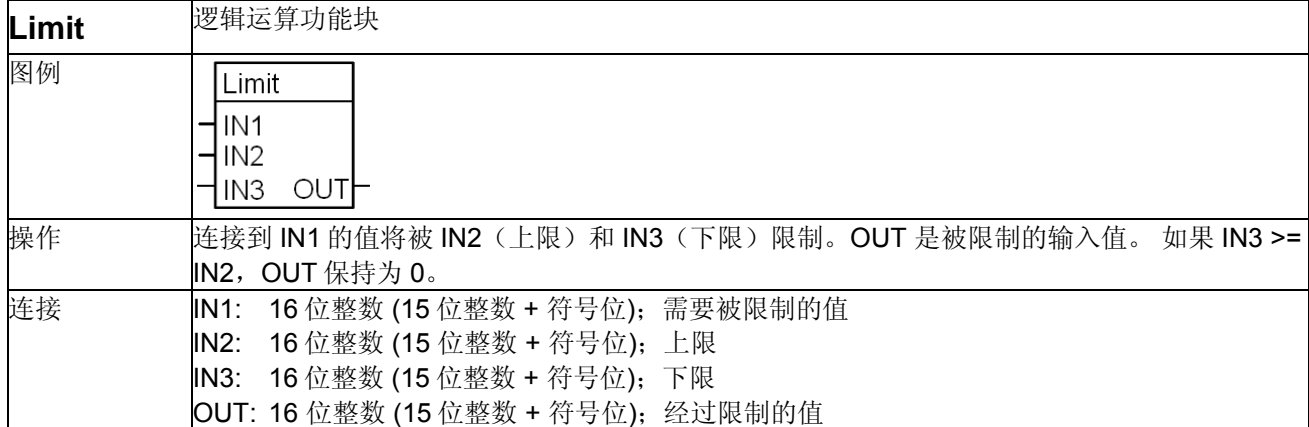

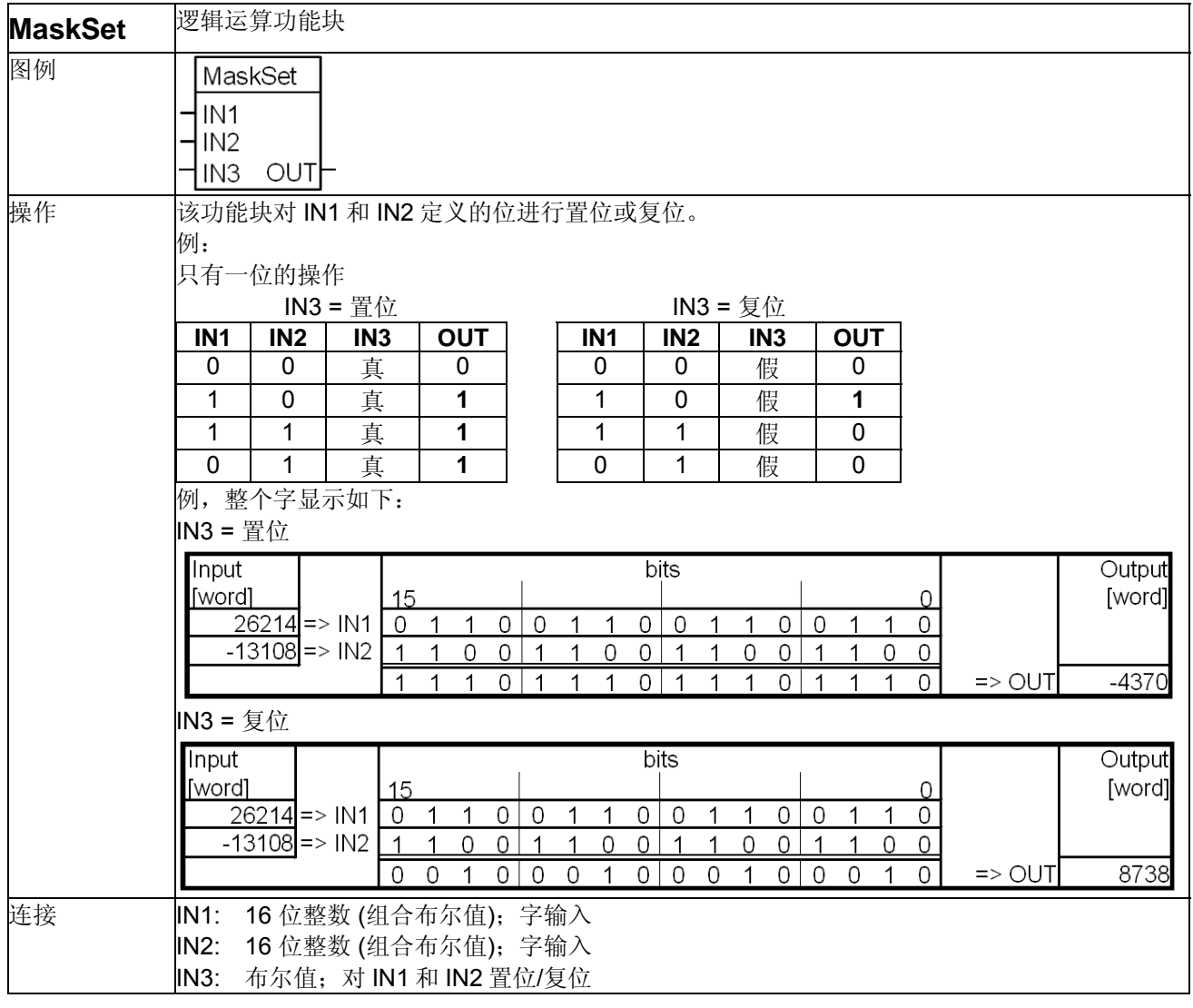

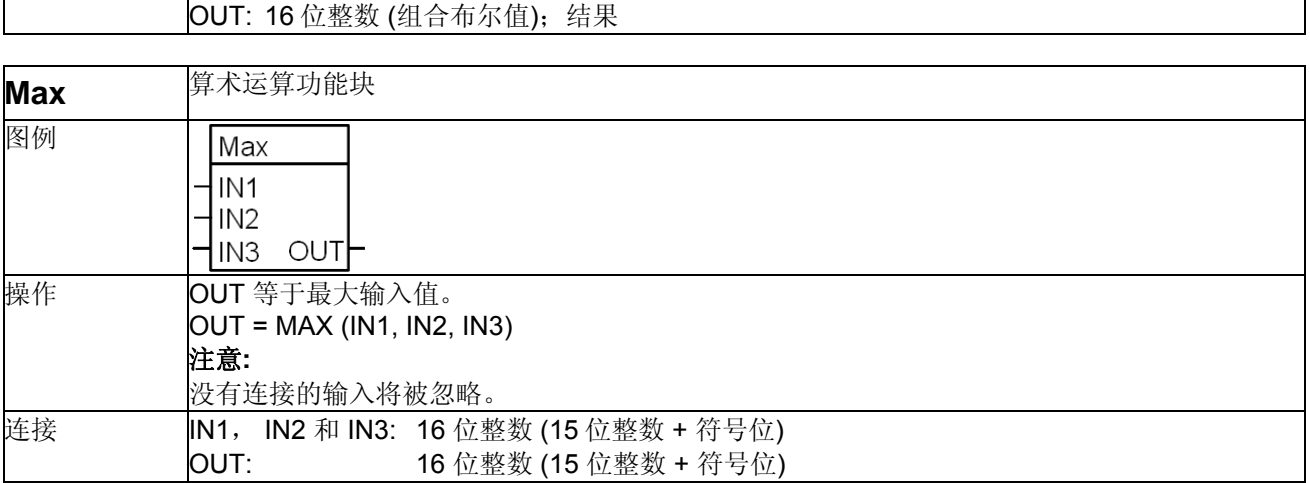

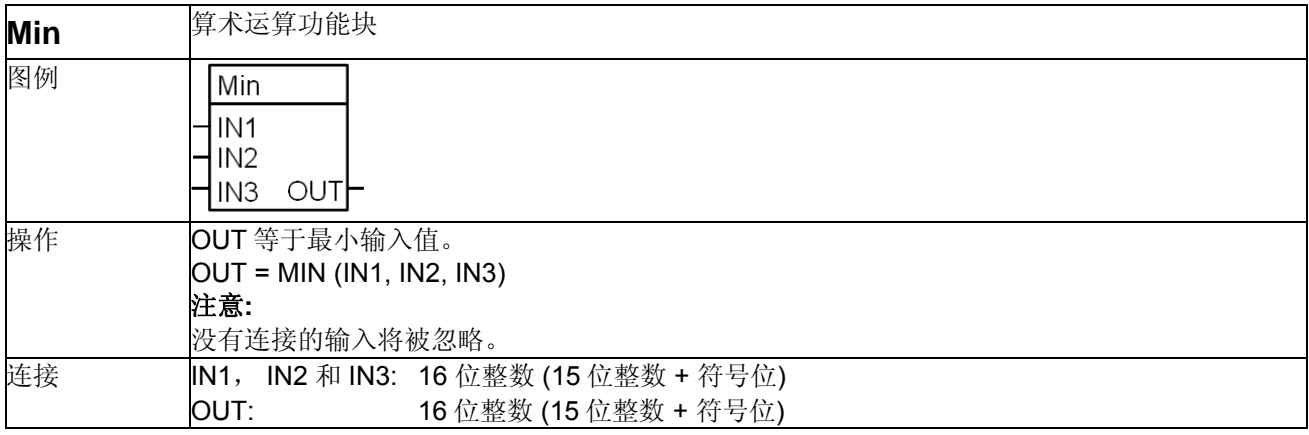

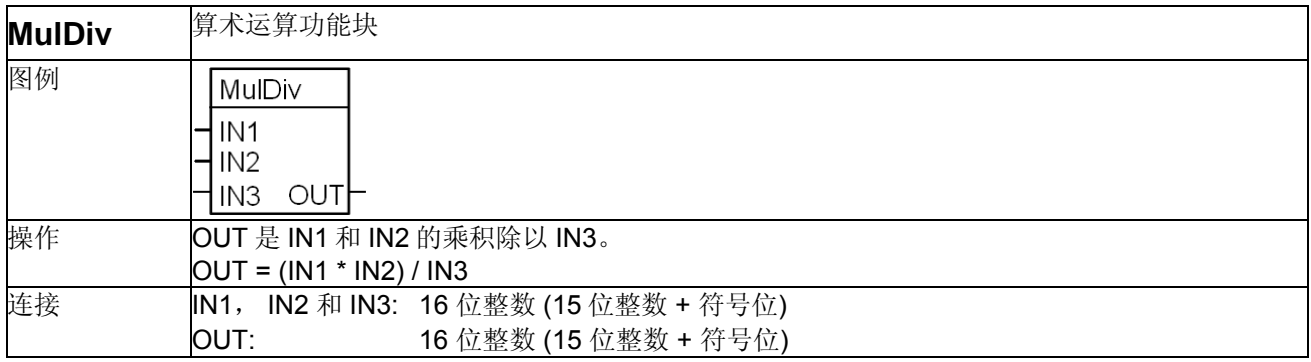

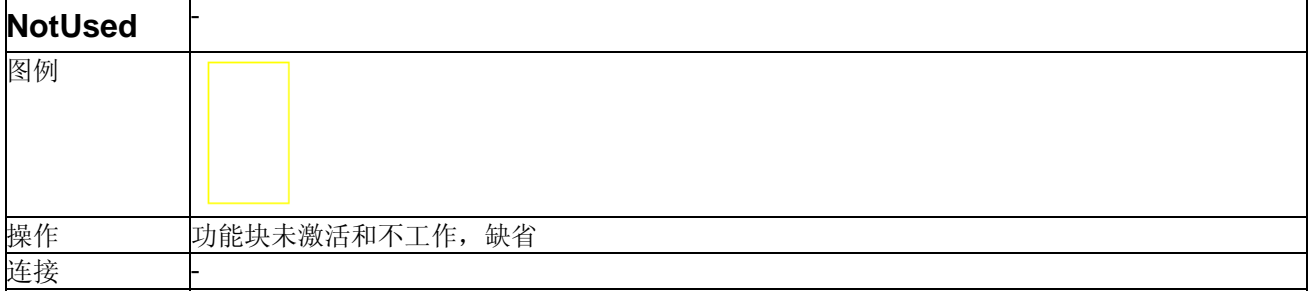

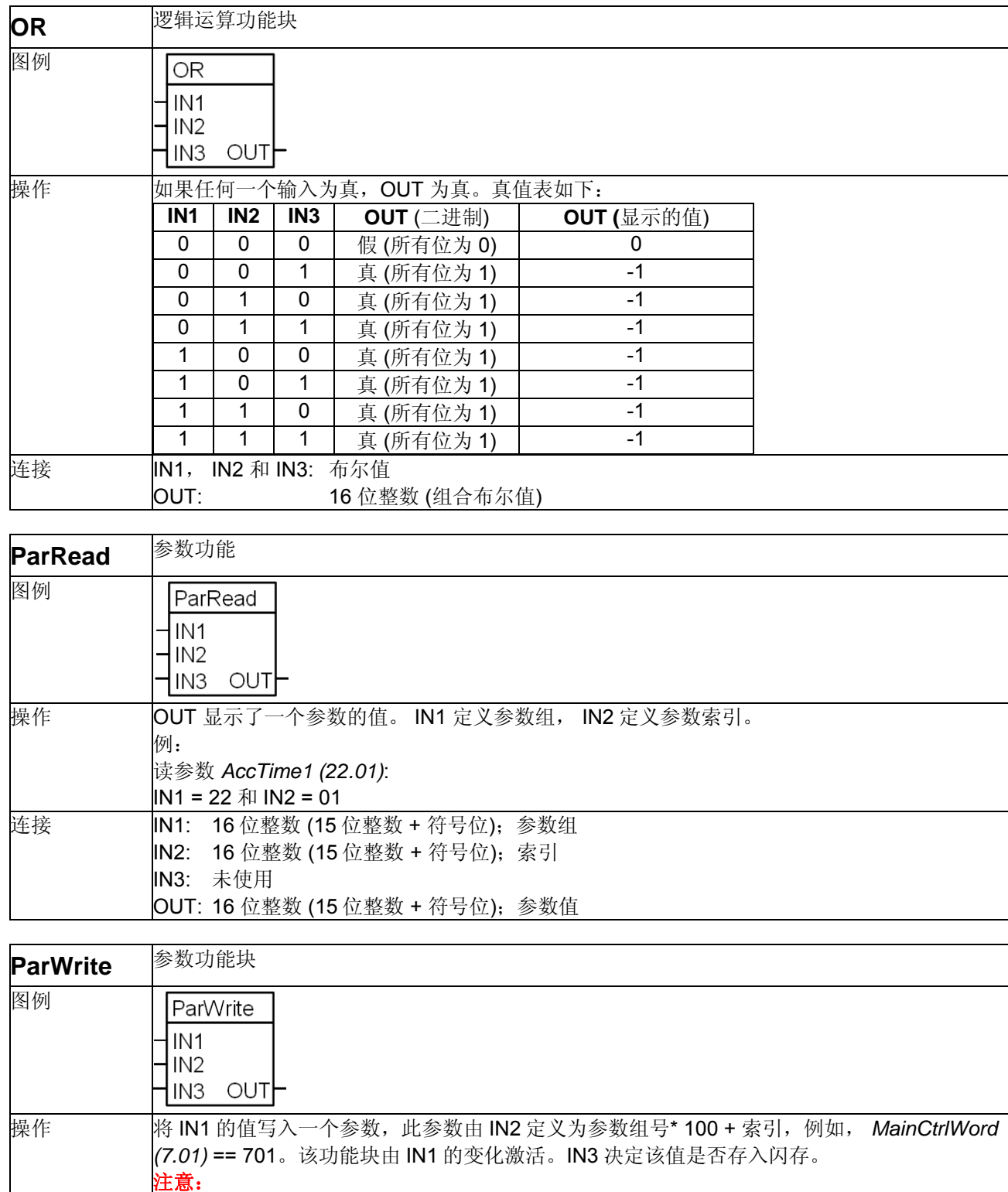

# 循环 的往闪存中存储值将损坏闪存!不要将 **IN3** 持续设置为 **1**(真)!

当参数写入被禁止时,OUT 给出错误代码。 例: 设定 *AccTime1 (22.01)* = 150,不存入闪存: IN1 = 150, 目标值

*134* 

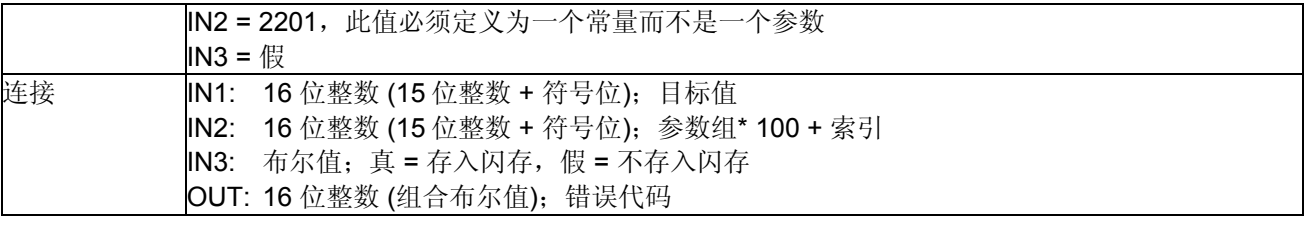

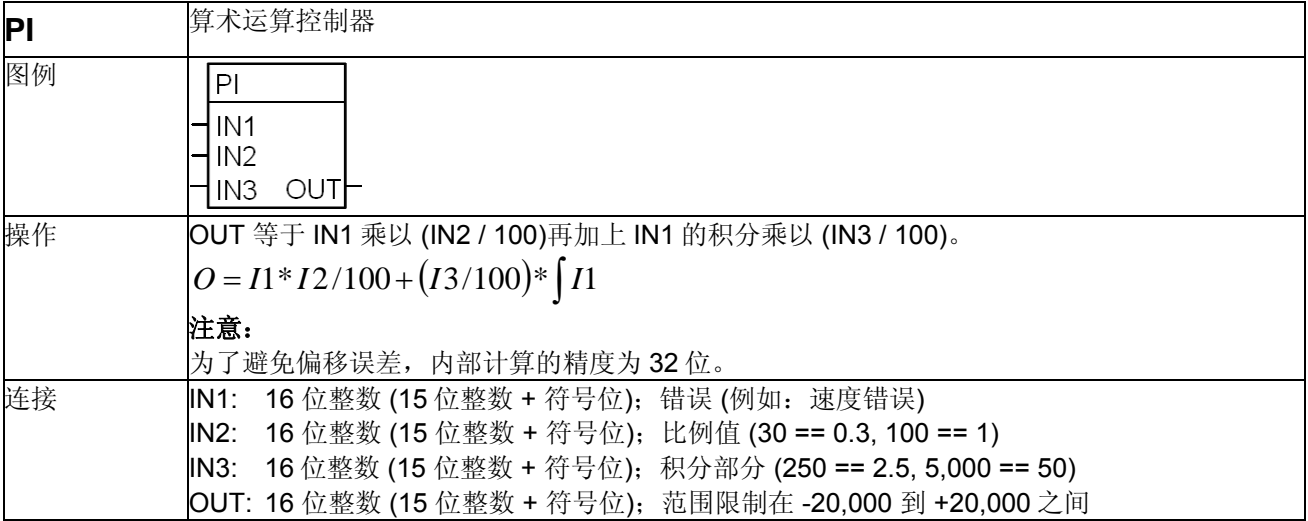

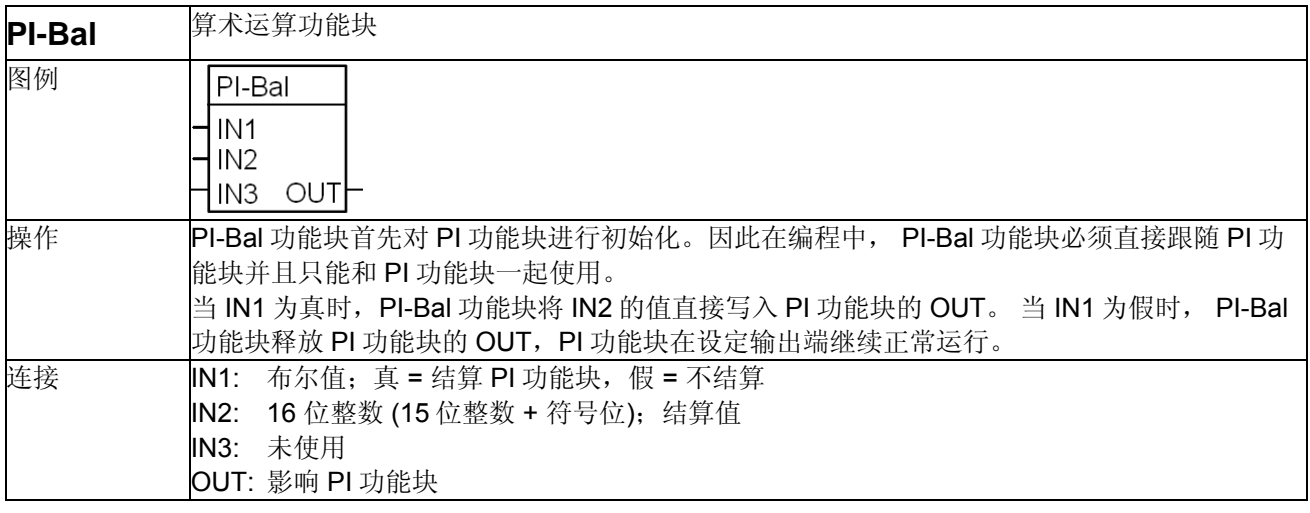

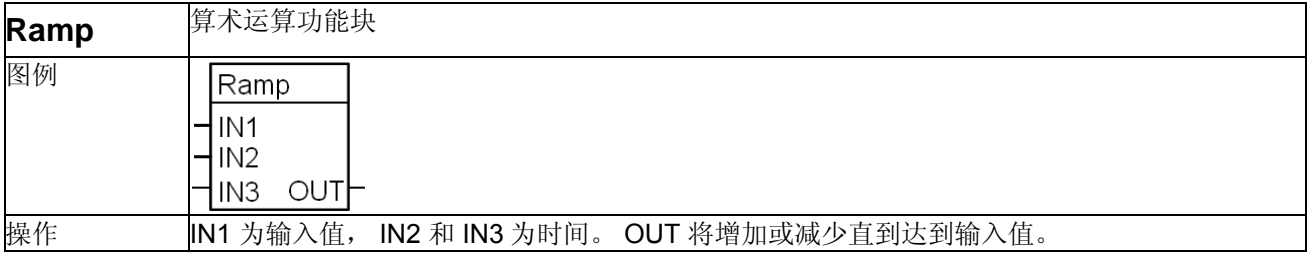

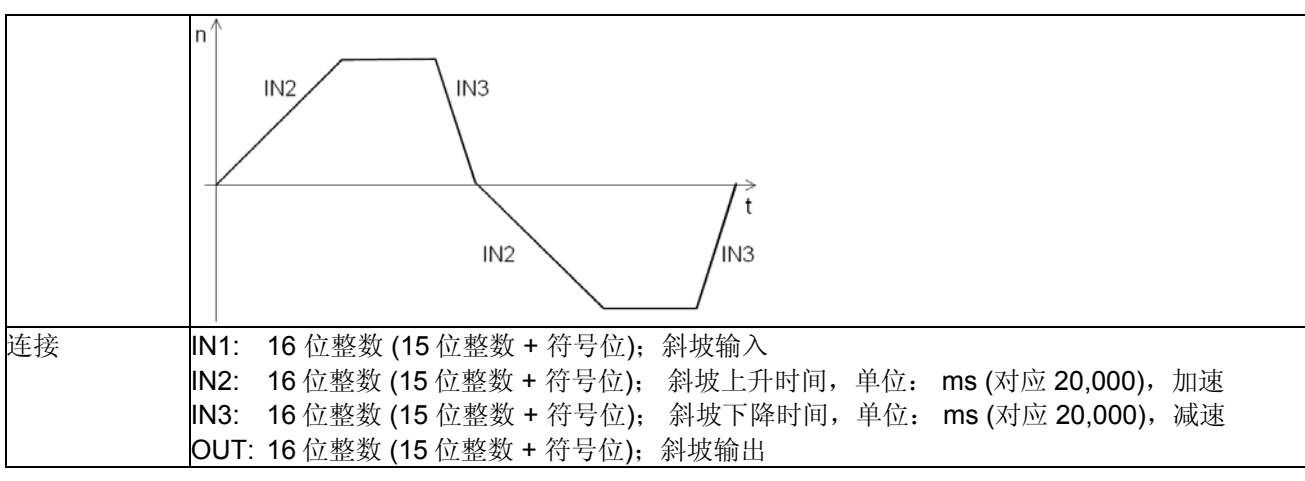

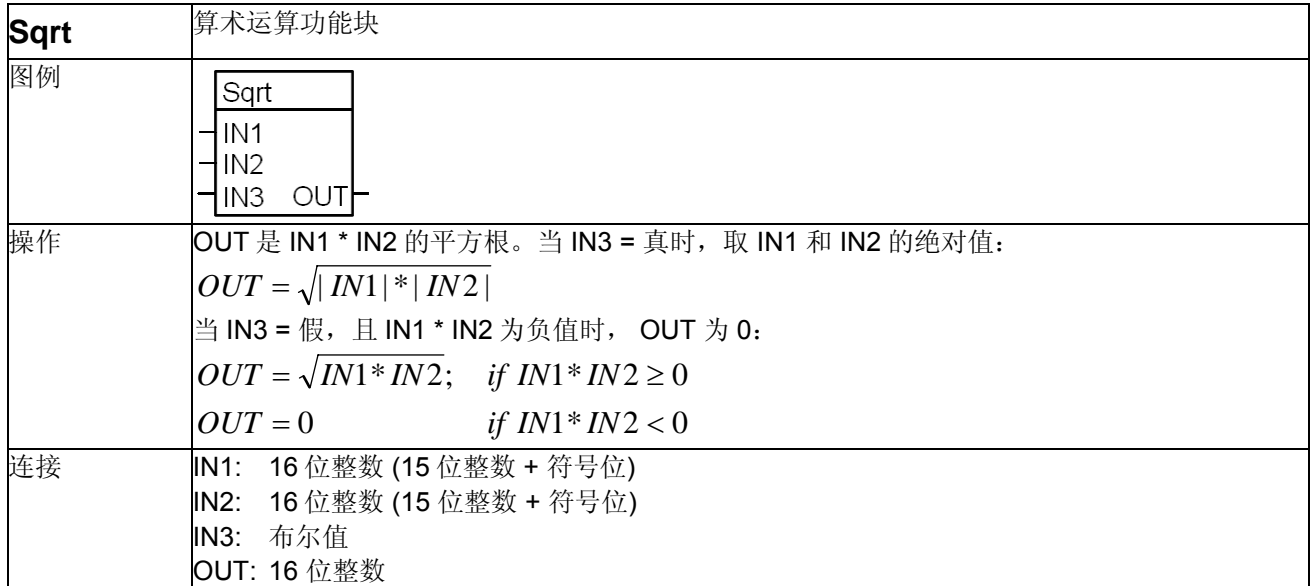

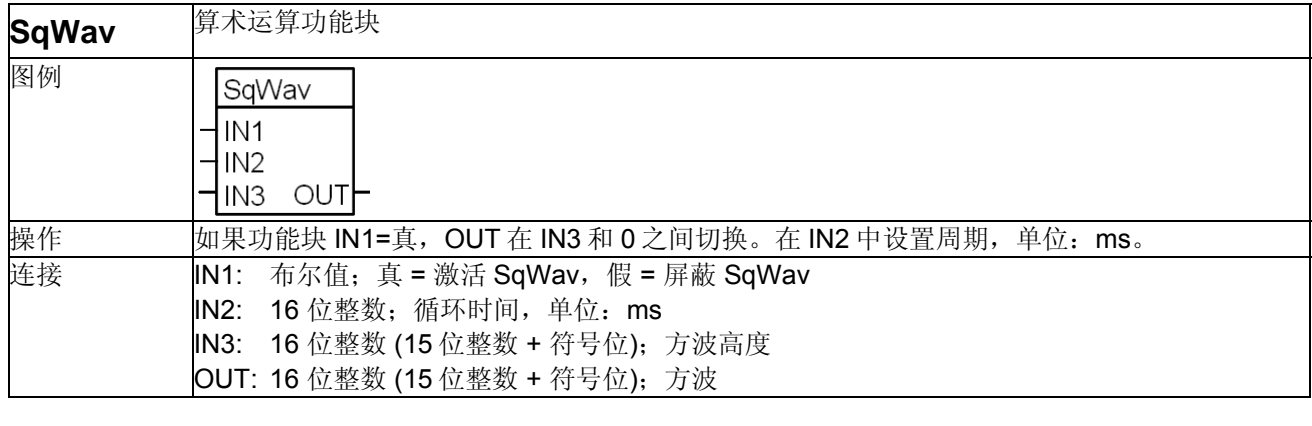

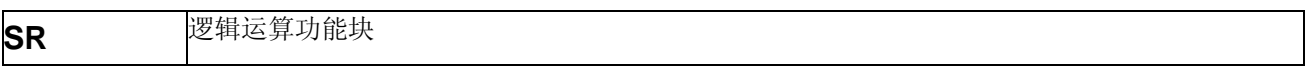

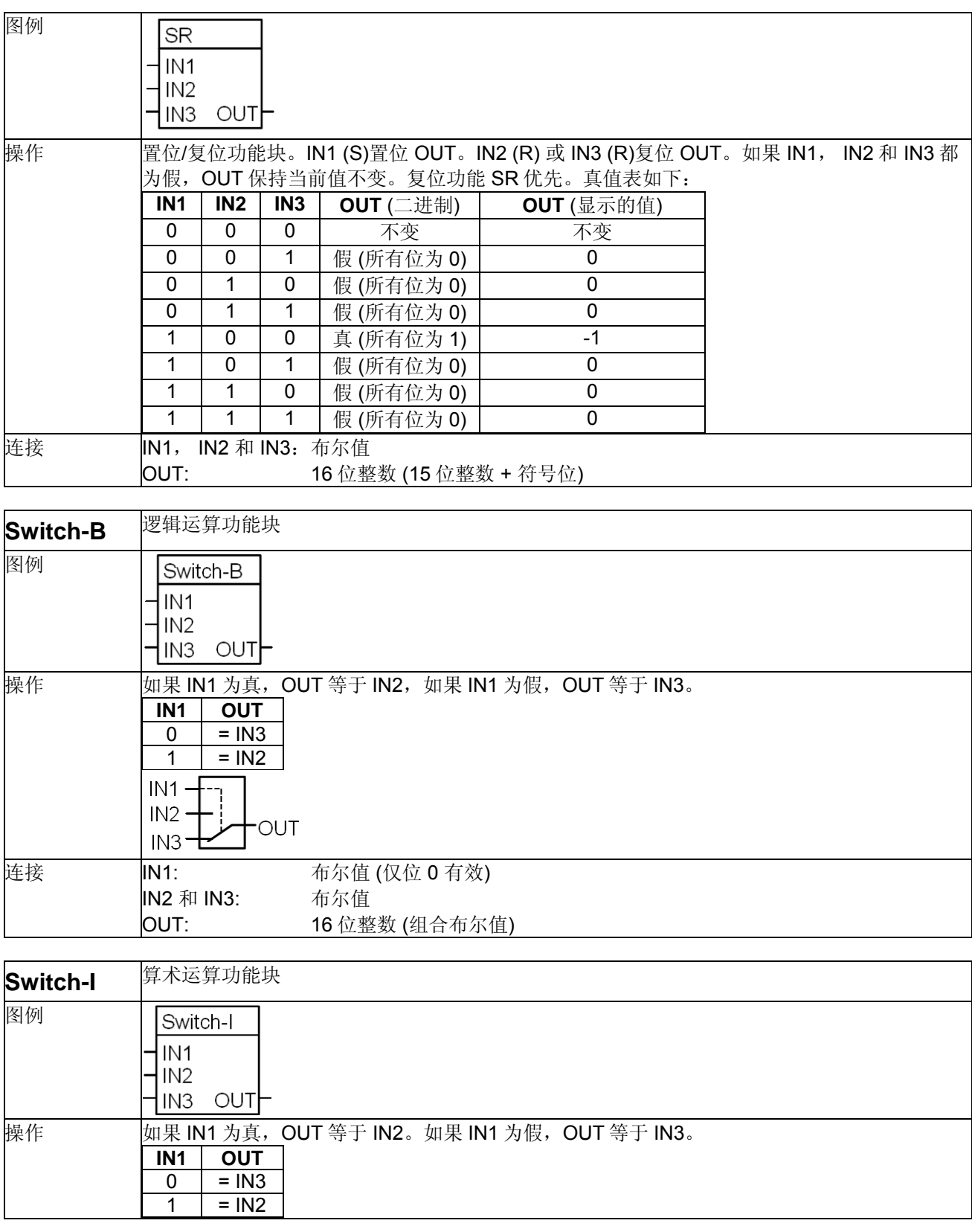

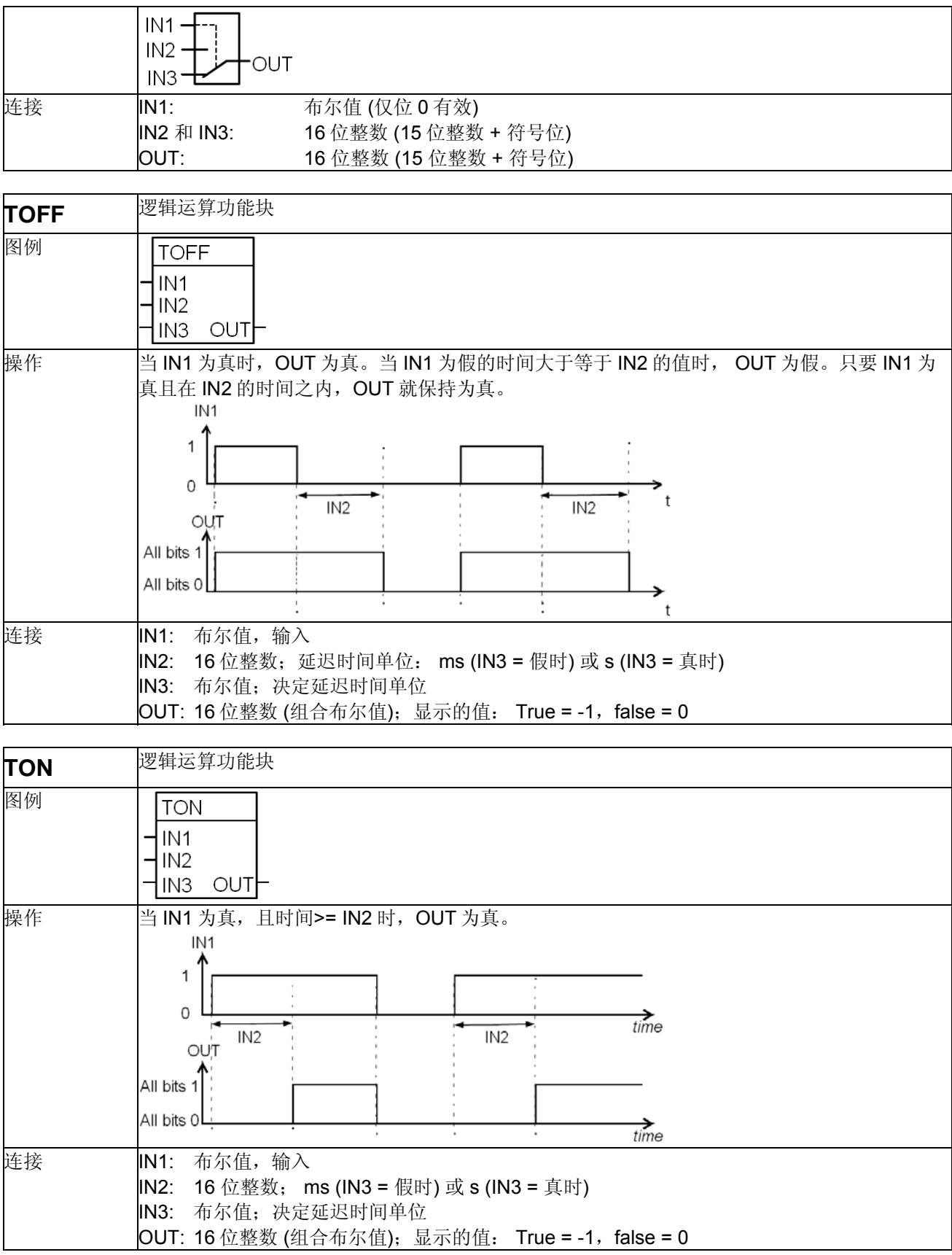

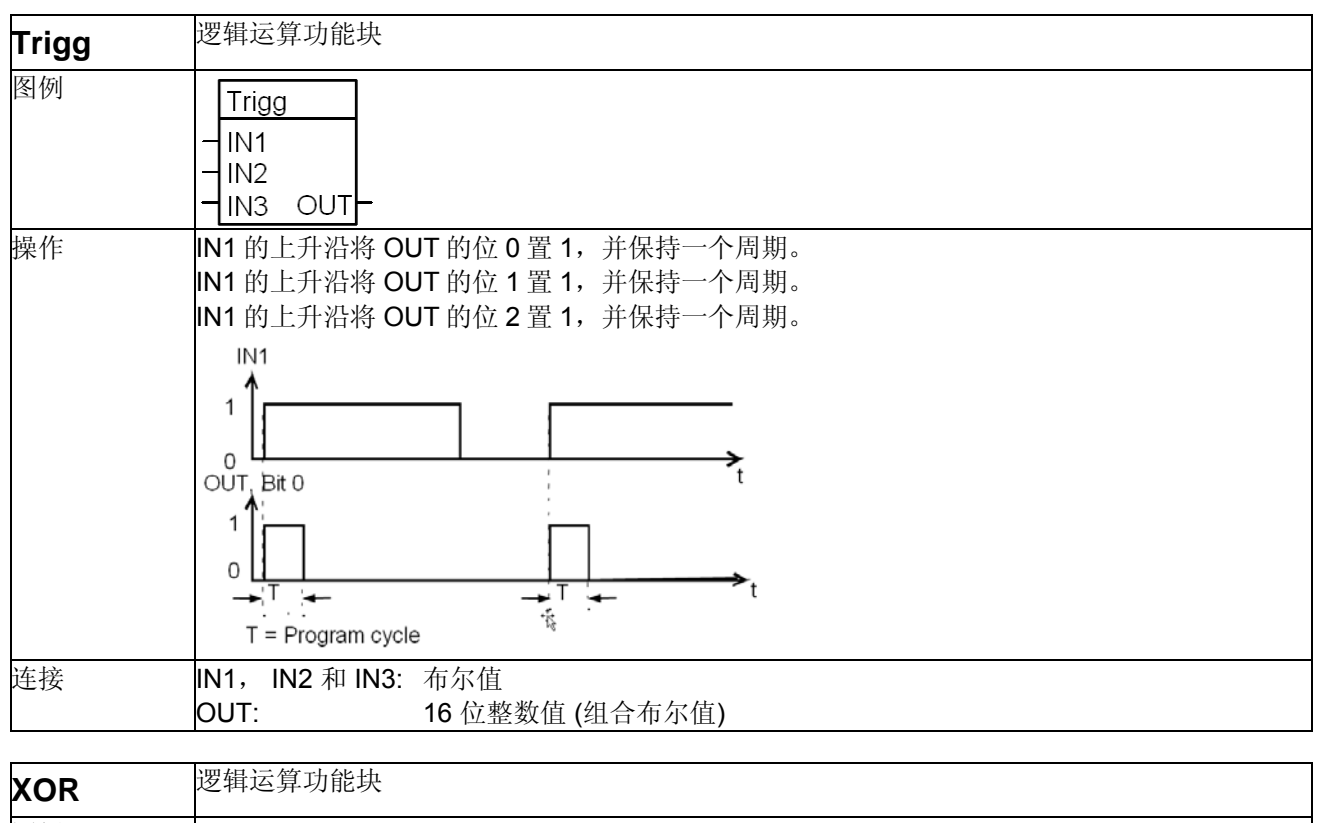

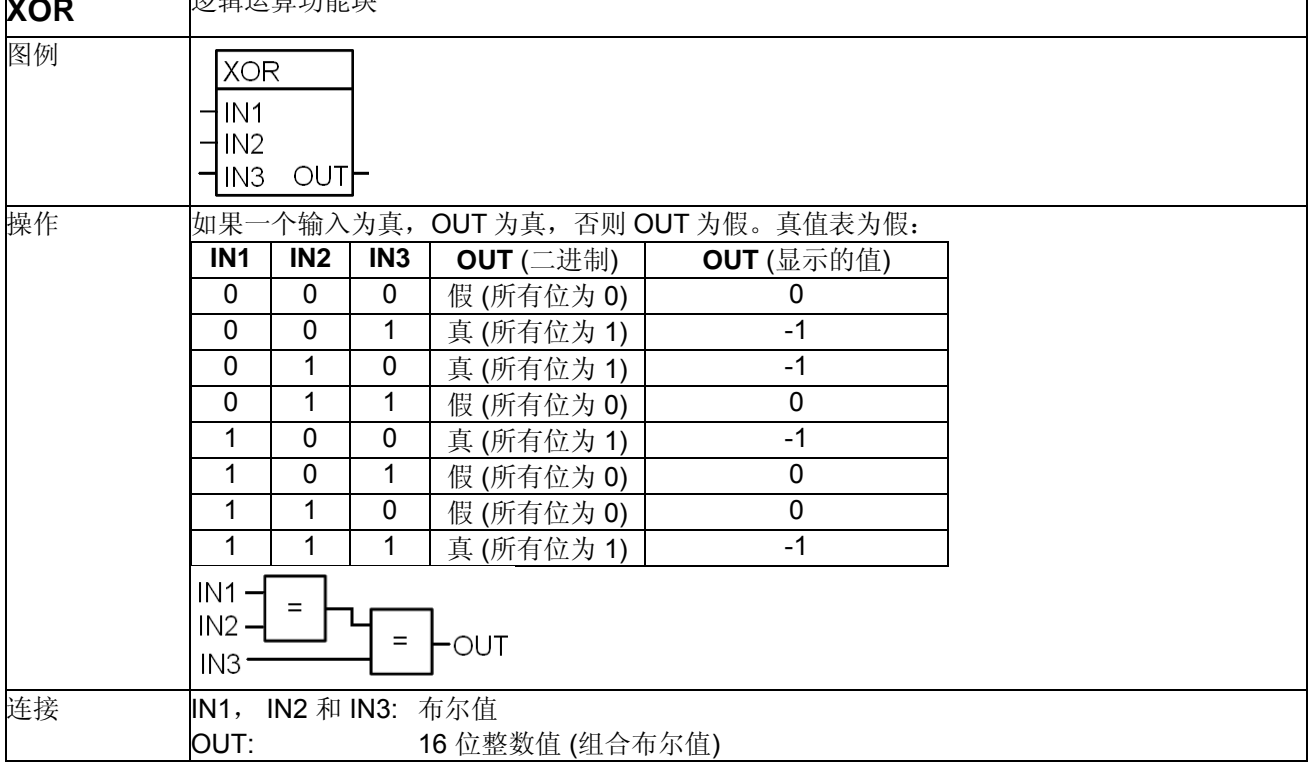

# 卷曲

# 本章概述

本章对卷曲做了介绍并指导如何使用 DCS550 的卷曲功能块。所有需要的参数都可以在参数组 61-66 中查到。

#### 卷曲基础

通过以下步骤激活卷曲功能:

- 1. 通过参数 *WinderMacro (61.01)*选择卷曲宏。
- 2. 通过设定 *WiProgCmd (66.01)* = **Start** 激活卷曲功能块。
- 3. 激活卷曲功能块的输出并通过参数 *WriteToSpdChain (61.02)*将其送到速度控制链。

# 卷曲功能块

卷曲功能块按照默认的执行顺序排序。

## 斜坡

标准的斜坡功能将按照卷曲控制重新配置。

#### 调试 提示**:**

正确计算应遵守如下规则:

- − 最小卷径和最大线速度时电机达到最大速度值。
- 线速度和电机速度的标定是需要的,因为卷曲以相对值(百分数)表示。
	- 1. 设定参数 *LineSpdUnit (61.12)* 为需要的单位。
	- 2. 设定 *LineSpdScale (61.09)* 为最大线速度。因此,最大线速度对应 20000 内部线速度单位。
	- 3. 设定 *LineSpdPosLim (61.10)* 为最大线速度。
	- 4. 计算需要的最大电机速度。

*i D*  $rac{60s}{1}$   $\frac{v_{\text{max}}}{1}$  $n_{\text{max}} = \frac{0.05 \times 10^{10}}{100 \times 10^{10}} \times$  $\begin{equation} \max_{\text{max}} = \frac{60s}{\text{min}} * \frac{v_{\text{max}}}{\pi * D_{\text{min}}} * i \begin{array}{ccc} \text{n}_{\text{max}} \text{[rpm]} & \frac{\pi}{\pi} \frac{m}{\pi} \text{ in } \frac{m}{\pi} \frac{m}{\pi} \end{array} \end{equation}$ vmax [m/s] 最大线速度  $D_{min}$  [m] 最小直径 i 齿轮比 (电机 / 负载)

- 5. 设定 M1SpeedScale (50.01) = n<sub>max</sub>。因此,最大电机速度对应 20000 内部速度单位。
- 6. 设定 *M1SpeedMax (20.02)* = n<sub>max</sub> + max.*WindSpdOffset (61.14)* 单位 rpm, 即使电机数据允许有更宽的 速度范围。
- 7. Set *M1SpeedMin (20.01)* = [n<sub>max</sub> + max. WindSpdOffset (61.14) 单位 rpm], 即使电机数据允许有更宽的 速度范围。
- − 仅当 *WinderMacro (61.01)* = **IndirectTens** 或 **DirectTens** 时参数 *WindSpdOffset (61.14)*才被激活。

#### **WinderLogic (**卷曲逻辑**)**

卷曲逻辑对所用的卷曲控制字起作用,参见 *UsedWCW (61.17)*。 *UsedWCW (61.17)* 包含所有卷曲特有的命令。可以通过卷曲控制字从上位机控制系统写命令,参见 *WindCtrlWord (61.16)*,或通过参数: (详见附录)

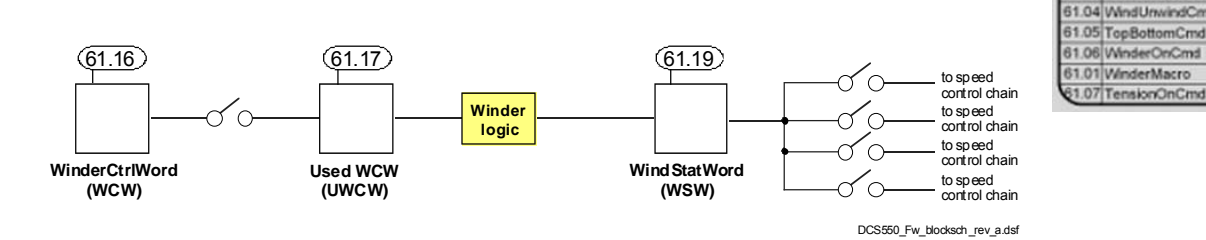

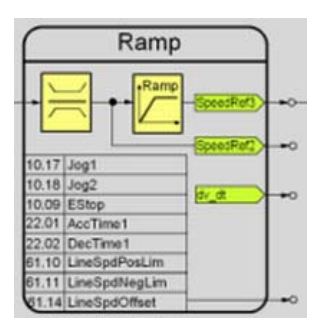

WinderLogic

 $\sim$ 

61.16 WindCtrf/Vord 61.02 WriteToSpdCl

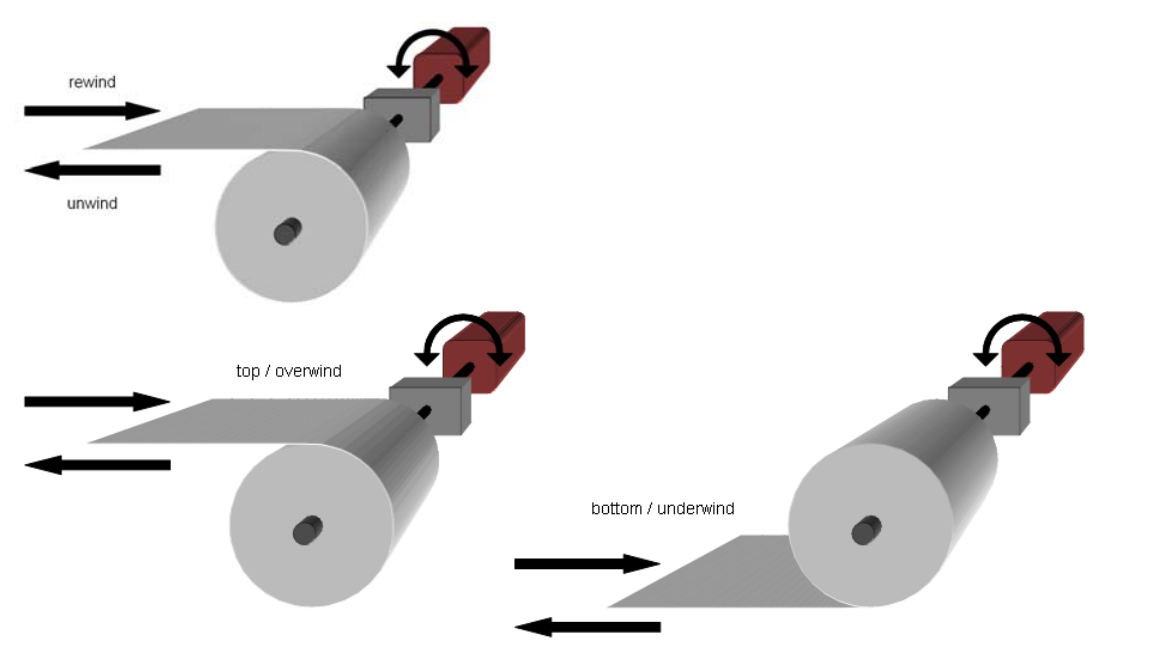

# **DiameterAct (**卷径计算**)**

大多数情况下,实际卷径必须通过所测量的线速度和电机速度进行计算,因为不存在直径传感器。

*i n*  $D = \frac{60s}{4} * \frac{v}{4} *$ \* \* min  $=$   $\frac{60s}{\min} * \frac{v}{\pi * n} * i$  D [m] 直径<br>v [m/s] 线速

v [m/s] 线速度 n [rpm] 电机速度

i 齿轮比 (电机 / 负载)

使用卷径计算通过实际的线速度和实际的电机速度来计算卷径。强制或预置卷材的直 径是可能的。为了避免步操作卷径计算通过一个斜坡发生器。最小卷径被用作最低限

V<sub>rewin</sub>

V<sub>unwind</sub>

# 调试提示**:**

幅。

− 卷径计算是以最大允许直径的百分数表示的相对直径工作。所以物理值必须被转 换。

 $(62.05) = \frac{B_{\text{min}}}{D} * 100 %$ max min *D*  $DiameterMi$  *n*  $(62.05) = \frac{D}{D}$  $(62.03) = \frac{B_{act}}{100} * 100 %$  $D_{\text{max}}$  $DiameterVa$  *lue*  $(62.03) = \frac{D_{act}}{R}$ 

− *DiaRampTime (62.06)* 通过如下方式计算:

$$
DiaRampTime (62.06) = \frac{D_{\text{max}}^2 * \pi}{2 * \nu * \delta} \qquad \begin{array}{ccc} D_{\text{max}}[m] & \frac{1}{R} \text{thick} \\ v[m/s] & \frac{1}{R} \text{thick} \\ \delta[m] & \frac{1}{R} \text{thick} \end{array}
$$

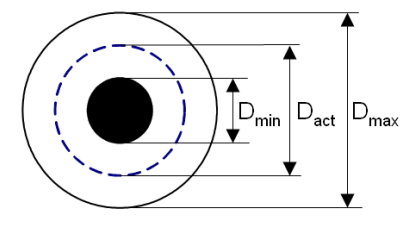

v [m/s] 线速度 δ [m] 板材厚度

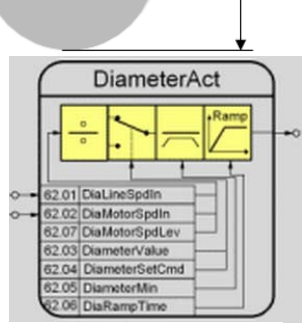

D

 $D_{\text{max}}$  = 100 % == 10,000  $D<sub>act</sub>$  actual diameter  $D_{\text{min}}$  core diameter

3ABD00032857 DCS550 手册

# **PID Control (PID** 控制器**)**

PID 控制器可以作为直接张力控制的张力控制器或者作为调节辊控制的位置控制器。

# **AdaptSPC Kp (**比例自适应**)**

使用比例自适应按照板材的实际直径去适应速度调节器比例。它在最小直径和最大直 径之间可以变化。 最小直径时使用最小的比例值,最大直径时把最大比例值送给速度 调节器。

## 调试提示**:**

- − *AdaptKpMin (62.11)* 必须通过手动调节速度调节器得出此值。调节须空轴进行。
- **AdaptKpMax (62.12)** 必须通过手动调节速度调节器得出此值。调节须在上有最大卷时进行(卷材为最大直 径和最大宽度)。

## **AccActAdjust (**加速调节**)**

实际的加速调节使用一个 PT1 滤波器滤波斜坡输出,比如 *dv\_dt (2.16)*。使用最短斜 坡时间时输出必须为 100%最大加速度。要实现这个目标可使用一个微调输入。

#### 调试提示**:**

- − *AccTrim (62.19)* 必须通过加速试验获得。使用最短斜坡时间时 *AccActAdjust (62.21)* 必须为 100%最大加速度。
- − 当 *WinderTuning (61.21)* = **InerMechComp** 时可以进行自优化。

#### **TensionRef (**张力给定**)**

#### 张力给定块包括四个功能:

- 1. 通过张力给定,可以强制或预置张力设定点。
- 2. 根据不断增加的直径使用锥形功能降低张力。张力的降低开始于锥形直径结束于最 大直径。最大直径时下面公式有效。

 $Tension_{Output} = Tension_{Input} - TaperTens(63.06)$ 

- 3. 张力给定有一个最小限幅值,并通过一个带保持功能的 斜坡预防张力步操作。
- 4. 如果摩擦力很大,一个起动张力脉冲有助于打开机械。 可以通过参数激活此功能并设定起动脉冲的宽度和高 度。

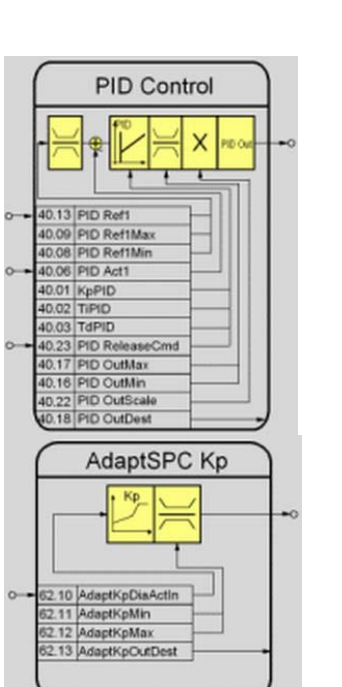

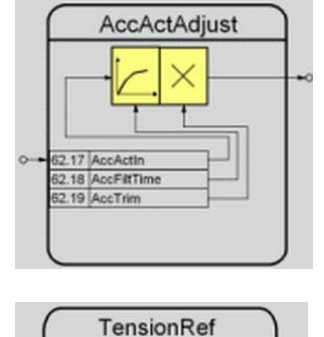

**Puls** 

n

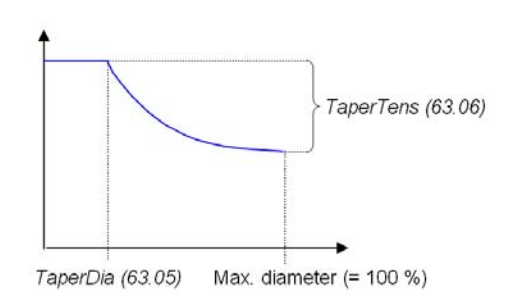

 $312$ 

63.01 TensRefin 3.03 TensVa 63.04 TensSetCmd 63.02 TaperDiaAct 63.06 TaperTens<br>63.06 TaperTens<br>63.07 TensRefMin 63.08 TensRampTime 53.09 TensRampHoldCn 3 11 TensPulseWidth

TensPulseLevel

3.13 TensPulseCmd

# **TensToTorq (**张力到转矩**)**

对卷曲来说卷材有一个合适的张力是很重要的。张力太低,卷材不能正确卷曲。张力 太高,卷材可能撕断。这是最坏的情况,因为如果没有卷材断点监控,卷曲将加速运 行。

张力是一个以牛顿为测量单位的力。当张力乘以卷材的半径时,可以计算出选择张力 所需的转矩。当带有最大卷并且电机以最低速度运转时,需要最大转矩。

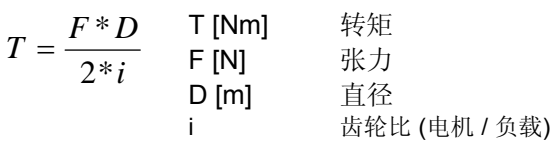

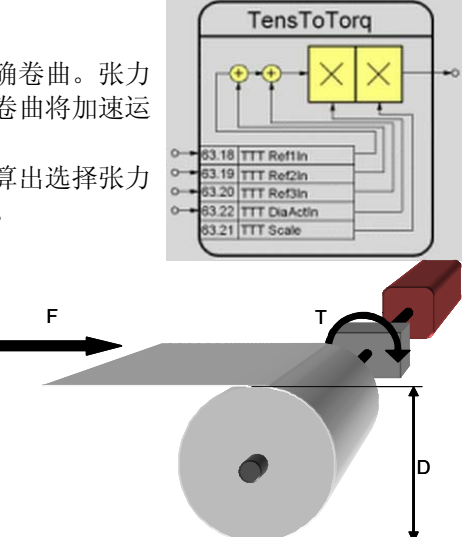

#### 调试提示**:**

正确计算须遵守如下规则:

- − 最大直径时,也就是 100%卷径时,转矩达到最大值。
- 转矩换算是需要的,因为从张力到转矩的功能块是以相对值工作的。

 $(63.21) = \frac{1}{2}$  \* 100 %  $T_{Mot}$  $TTTScale (63.21) = \frac{T}{T}$ *i*  $T_{\text{max}} = \frac{F_{\text{max}} * D}{2}$ 2\*  $\frac{F_{\text{max}} * D_{\text{max}}}{2 * F_{\text{max}}}$ 

T<sub>max</sub> [Nm] 需要的最大转矩 TMot [Nm] 电机额定转矩,参见 *MotTorqNom (4.23)*  $F_{\text{max}}$  [N] 最大张力 Dmax [m] 最大直径 齿轮比 (电机 /负载) 注意**:** 

T<sub>Mot</sub> 必须大于 T<sub>max</sub>!

# **InertiaComp (**惯性 **/** 加速补偿**)**

在卷曲操作中,电机必须仅仅产生所需张力的转矩。对加速度,需要一个附加转矩。 加速转矩(惯性补偿)取决于完整卷曲机的惯性(电机,齿轮箱,绕轴和卷材)。电 机, 齿轮箱, 绕轴的惯性是固定的。卷材的惯性是直径的函数。 一旦直径减小, 惯性 也变小。随着卷径增加,惯性也增大。这意味着需要更多的加速转矩(惯性补偿)。 问题是对很多应用来说惯性是不可知的。因此,不得不通过加速试验获得。

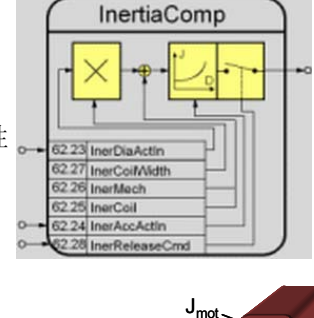

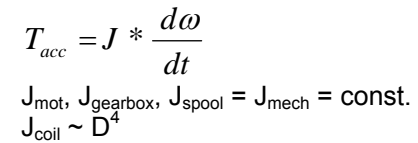

Tacc [Nm] 加速所需转矩 J [ $\mathsf{kg} \mathsf{m}^2$ ] 完整卷曲机的惯性 dω / dt [1/s<sup>2</sup>] 角加速度

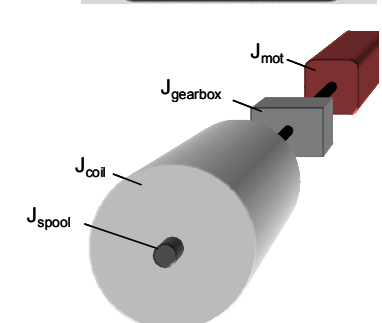

#### 调试提示**:**

− *InerMech (62.26)* 必须通过加速试验获得,试验在最短的斜坡时间和最大的加速度情况下进行。卷曲上只有 绕轴(空载)。加速期间在参数 *MotTorqFilt (1.07)* 中可以看效果。设置参数 *WinderTuning (61.21)* = **InerMechComp** 可以进行自优化。

*143*

- − *InerCoil (62.25)* 必须通过加速试验获得,试验在最短的斜坡时间和最大的加速度情况下进行。卷曲上装有最 大卷材(最大直径和最大宽度)。加速期间在参数 *MotTorqFilt (1.07)* 中可以看效果。设置参数 *WinderTuning (61.21)* = **InerMechComp** 可以进行自优化。
- − 别忘了从所测量的值中减去平均摩擦损耗,参见 *FrictAt0Spd (63.26)* 到 *FrictAt100Spd (63.30)*。
- − 宽度计算是以最大宽度百分比表示的相对宽度进行工作的,所以物理值必须被转换。

$$
InerCoilWidth (62.27) = \frac{Width_{act}}{Width_{max}} * 100 %
$$

− *InerReleaseCmd (62.28)* 激活 *InertiaComp (62.30)*。如果开关打开输出强制为零。

## **FrictionComp (**摩擦**/**损耗补偿**)**

在卷曲操作中,电机必须仅仅产生所需张力的转矩。卷曲机械的摩擦会产生损耗。 这 些损耗取决于电机速度,并通过速度试验测量获得。他们是非线性的,必须以测量点 组成的特性曲线保存。摩擦补偿计算的所需转矩去补偿取决于速度的卷曲机械的损 耗。

#### 调试提示**:**

- − *FrictAt0Spd (63.26)* 是静态摩擦。可以通过慢慢提高转矩给定直到电机开始旋转获 得此值。做这个试验时,所有机械都要连接上。
- − *FrictAt25Spd (63.27)* 必须通过给定 25%恒定速度获得。效果参见 *MotTorqFilt (1.07)*。
- − *FrictAt50Spd (63.28)* 必须通过给定 50%恒定速度获得。效果参见 *MotTorqFilt (1.07)*。
- − *FrictAt75Spd (63.29)* 必须通过给定 75%恒定速度获得。效果参见 *MotTorqFilt (1.07)*。
- − *FrictAt100Spd (63.30)* 必须通过给定 100%恒定速度获得。效果参见 *MotTorqFilt (1.07)*。
- − *FrictReleaseCmd (63.32)* 激活 *FrictionComp (63.34)*。开关打开时输出强制为零。
- − 设置参数 *WinderTuning (61.21)* = **FrictionComp** 时可以进行自优化。

#### **Add1 (**加法器 **1)**

加法器 1 提供两个转矩输入。 *Add1 (64.06)* 的总和可以通过 *Add1OutDest (64.01)*写 入其它参数。通常加法器 1 用于给速度调节器写入转矩限幅。

# 调试提示**:**

− *Add1ReleaseCmd (64.04)* 释放 *Add1 (64.06)*。如果开关打开输出被强制为零。

# **Add2 (**加法器 **2)**

Adder 2 提供两个转矩输入。*Add2 (64.13)* 的总和可以通过 *Add2OutDest (64.08)*写入 其它参数。通常加法器 2 用于写入惯性和摩擦的负载补偿。

#### 调试提示**:**

− *Add2ReleaseCmd (64.11)* 激活 *Add2 (64.13)*。如果开关打开输出被强制为零。

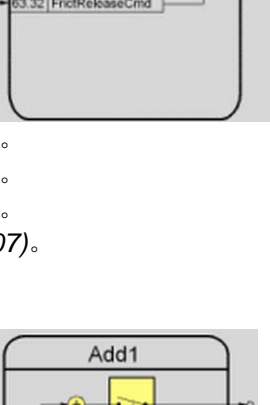

FrictionComp

F

31 FrictMotorSpdl FrictAtOSpd  $BCF$ 3.27 FrictAt20Spd 3.28 FrictAMOS 3.29 FrictAt60Spo 3.30 FrictAt100Spd

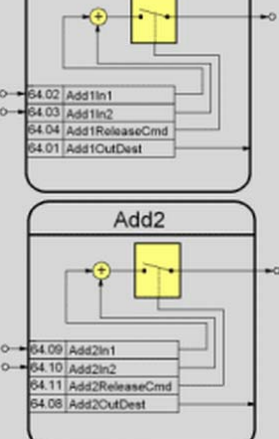
# 卷曲宏

卷曲宏预置参数。起动期间,在不改变个性参数设定的情况下可以很容易进行卷曲配置。输入,输出和控制结 构的功能取决于宏。任何卷曲宏都可以不受任何约束的根据需要去改变参数。通过 *WinderMacro (61.01)*选择卷 曲宏。下表列出了卷曲宏的结构。

## 不使用

缺省设定是,卷曲功能被屏蔽。当 *WinderMacro (61.01)* = **NotUsed** 时下列参数被设定。

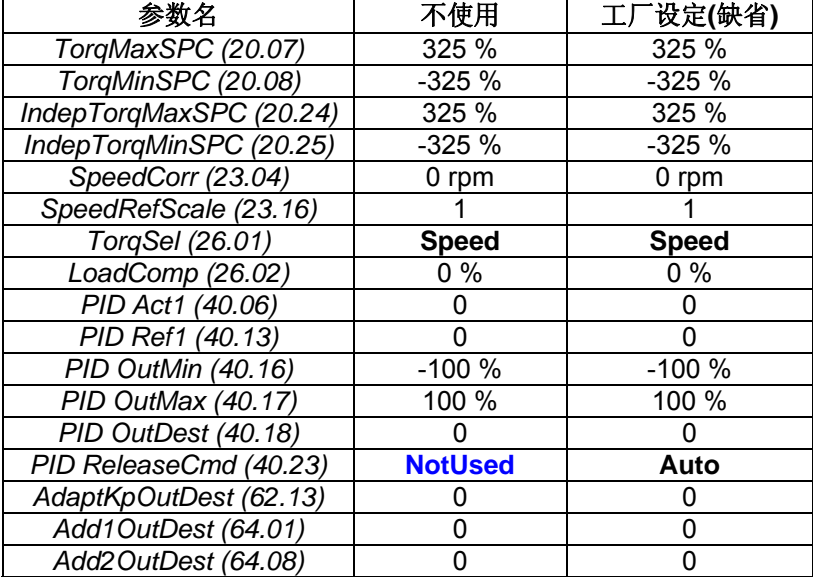

## 速度控制

速度控制计算卷材的直径和电机速度给定。通过这个直径,可能让速度调节器能适应所有卷材的直径。张力是 不受控的。当 *WinderMacro (61.01)* = **VelocityCtrl** 时下列参数被设置

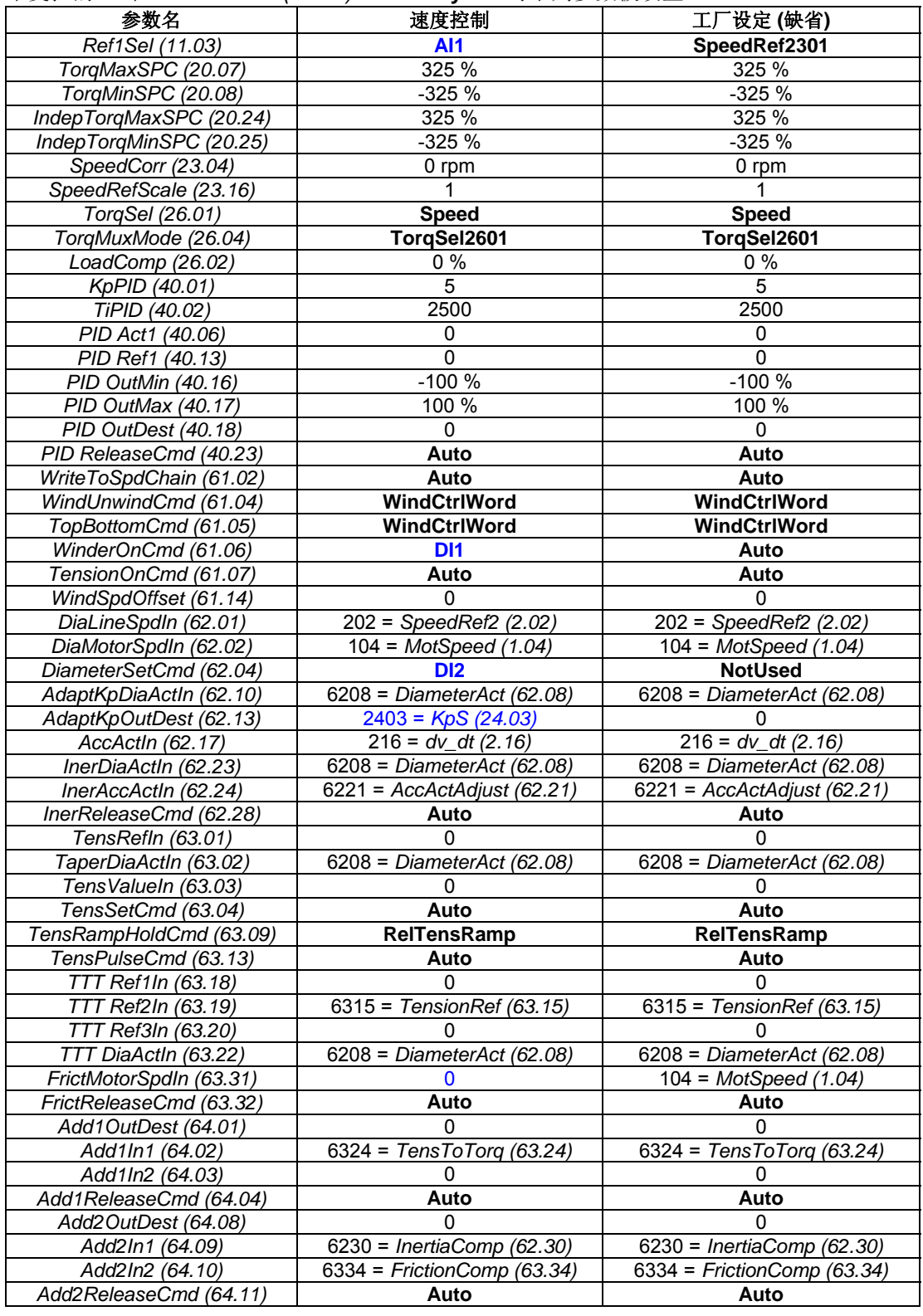

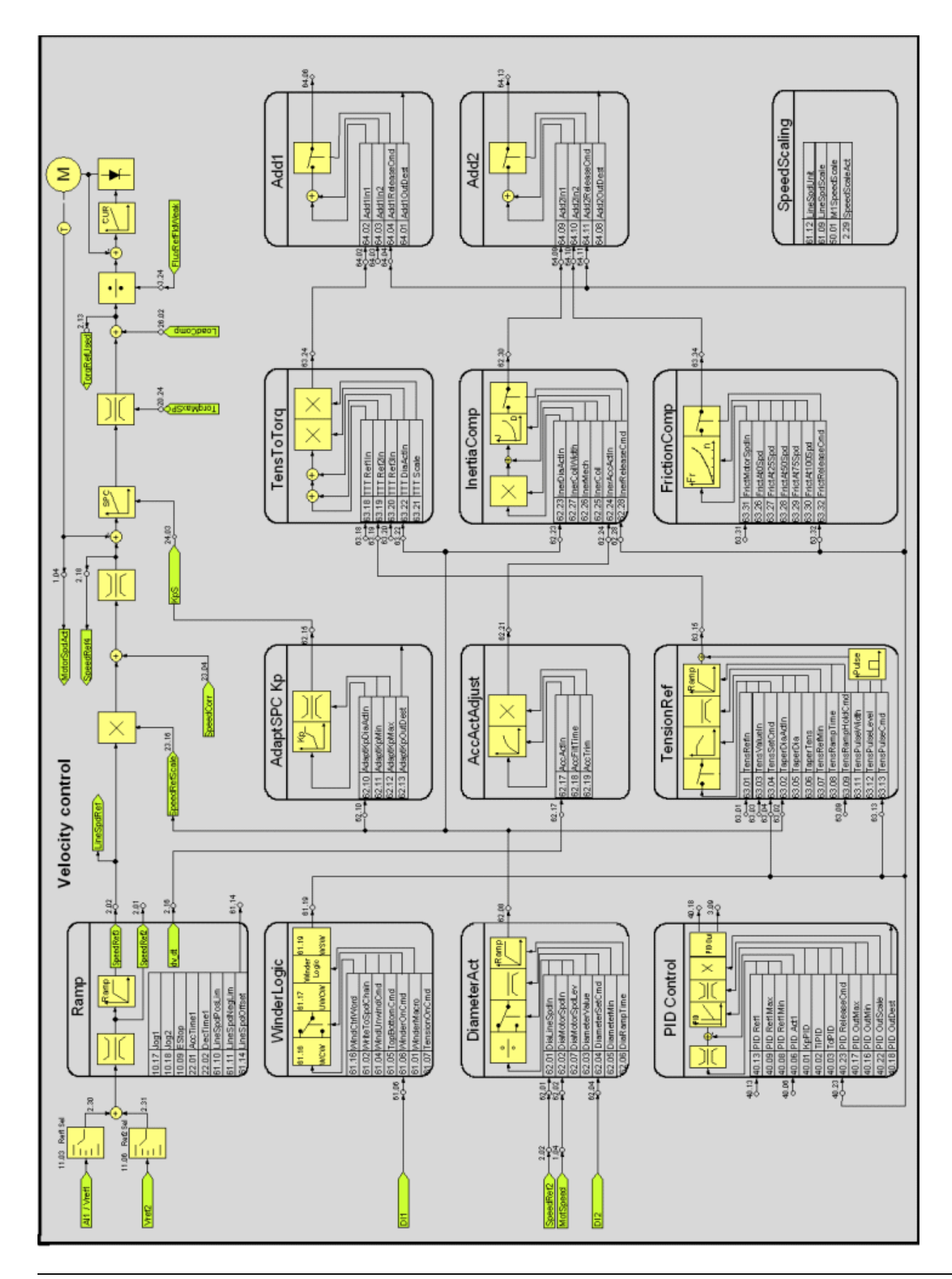

## 间接张力控制

间接张力控制是开环控制,所以不测量实际的张力。通过直径对张力进行控制,并预设惯性和摩擦的曲线。速 度调节器一直保持激活状态,但一直是饱和的。当 *WinderMacro (61.01)* = **IndirectTens** 时下列参数被设置。

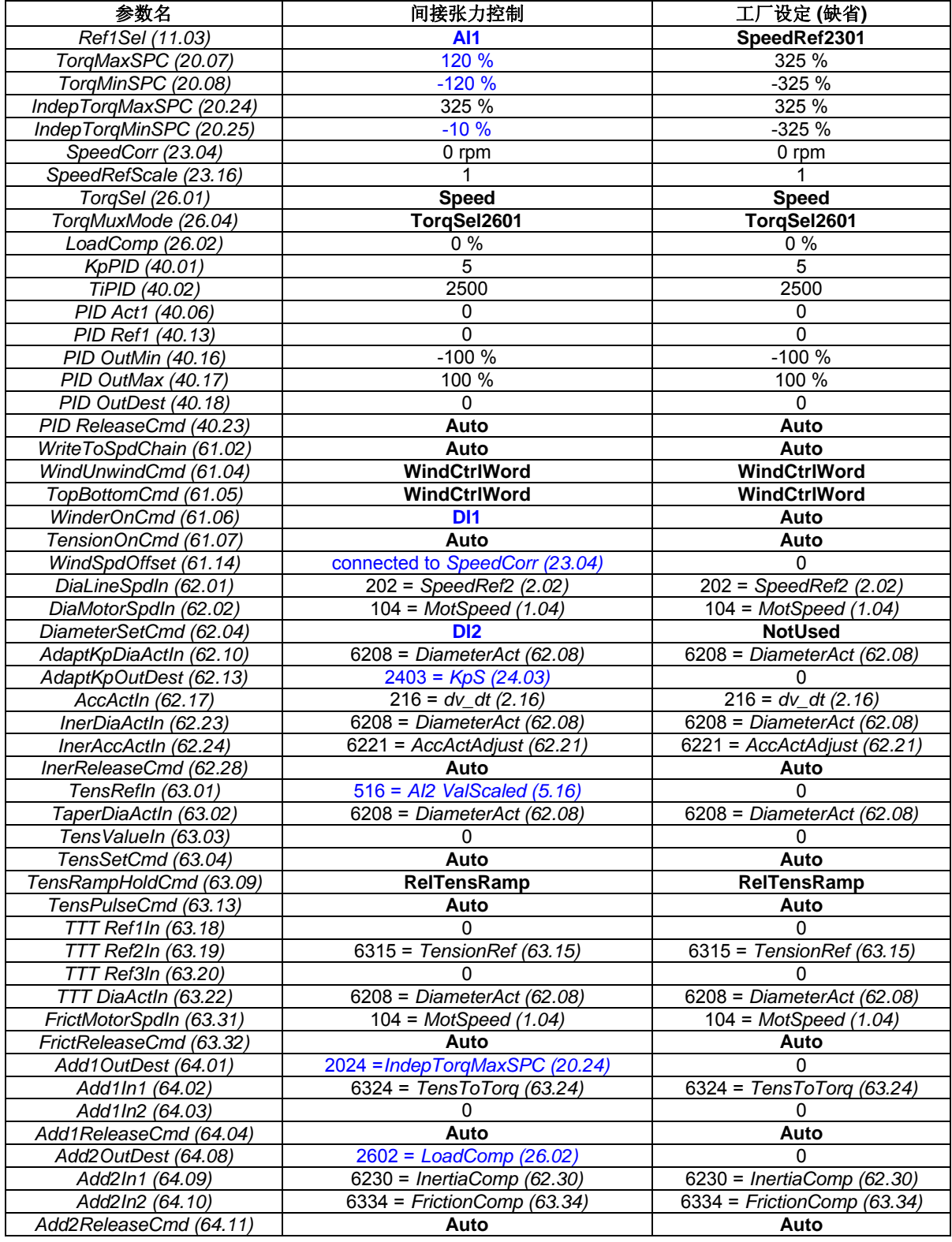

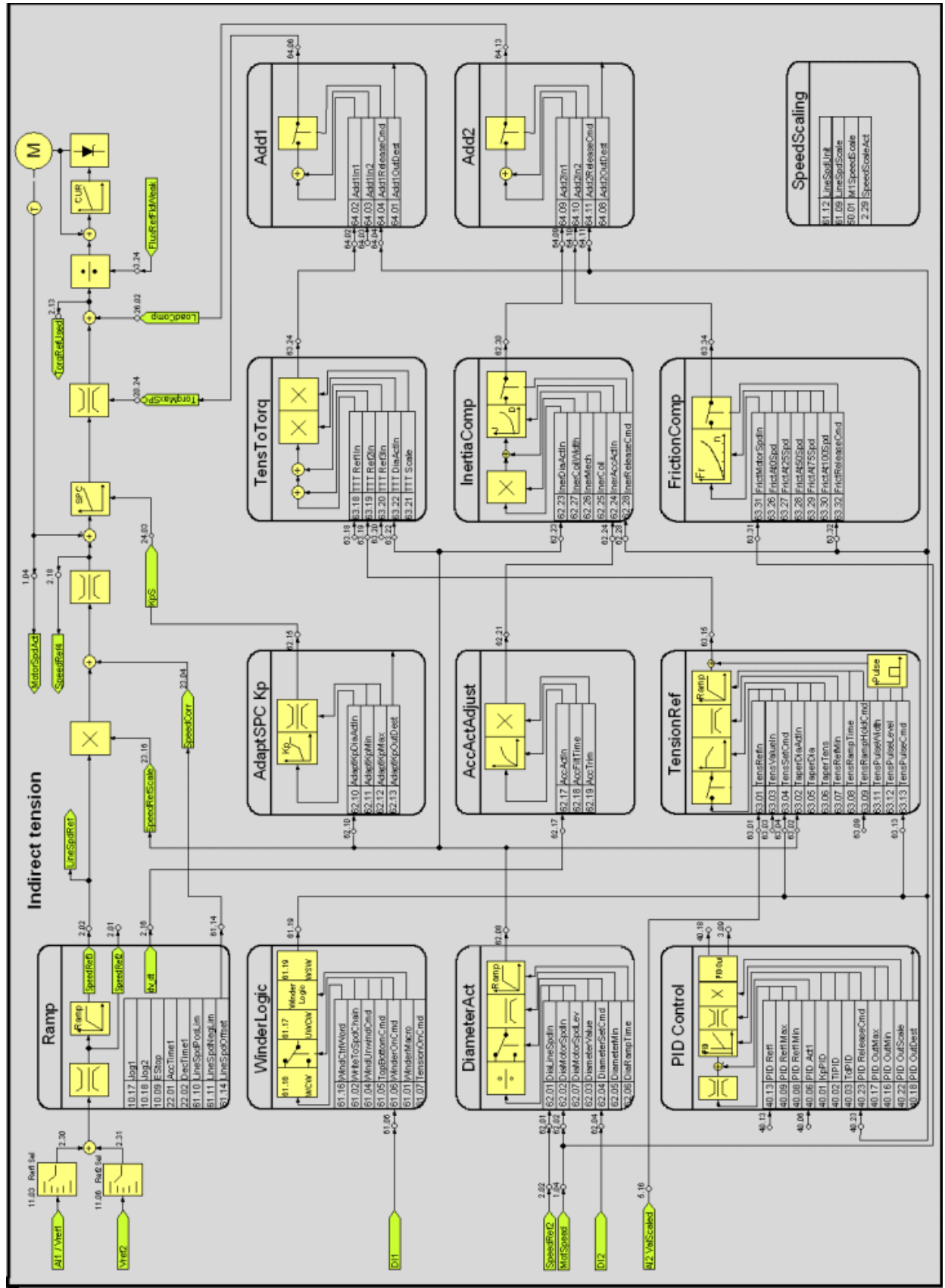

## 直接张力控制

直接张力控制(负载单元控制)对张力是闭环控制。实际张力通过负载单元测量,并通过模拟量输入(Al1 或 AI2) 和 40 组参数 PID 控制器传送给传动。速度控制一直保持激活状态, 但是饱和的。当 WinderMacro (61.01) = **DirectTens** 时下列参数被设置

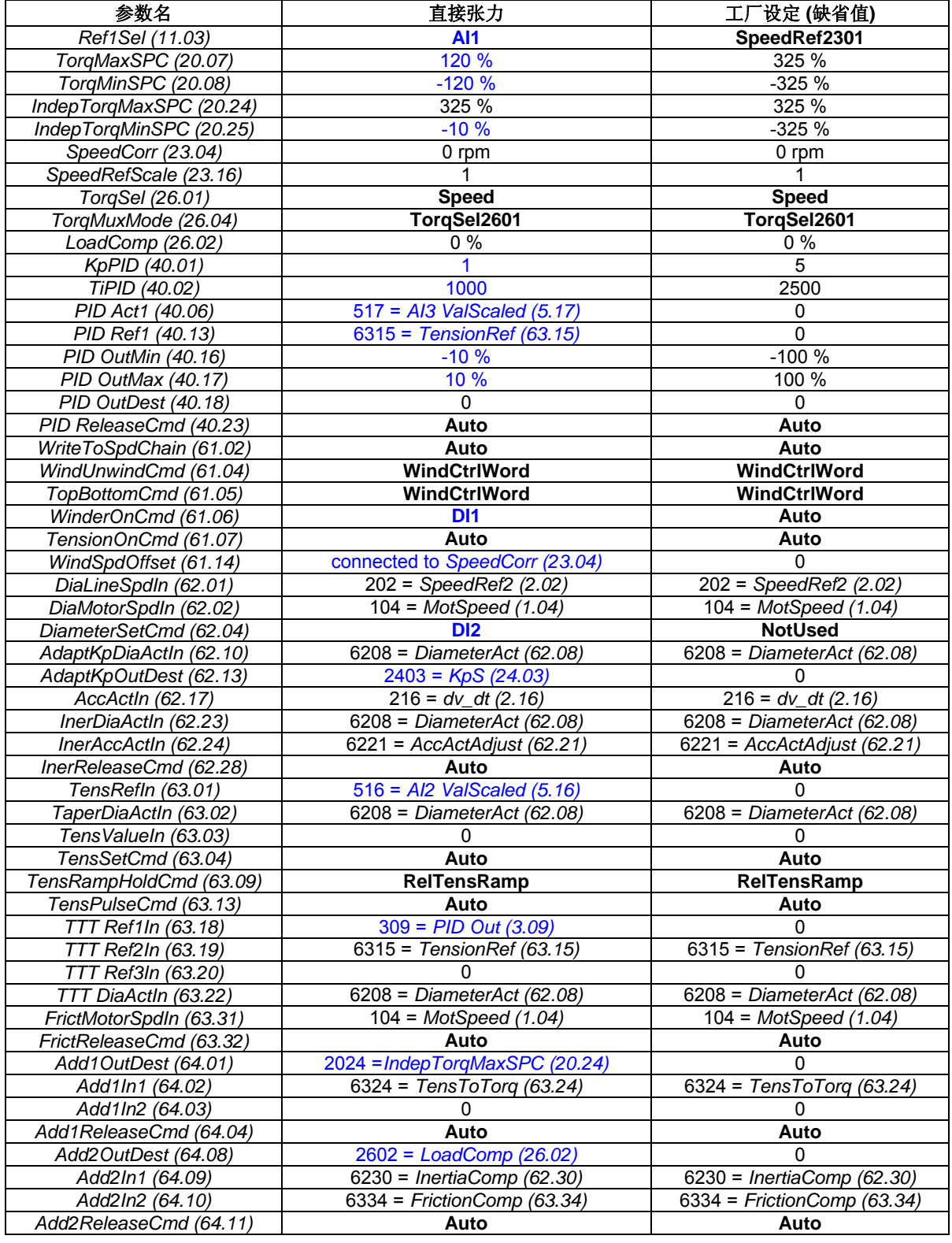

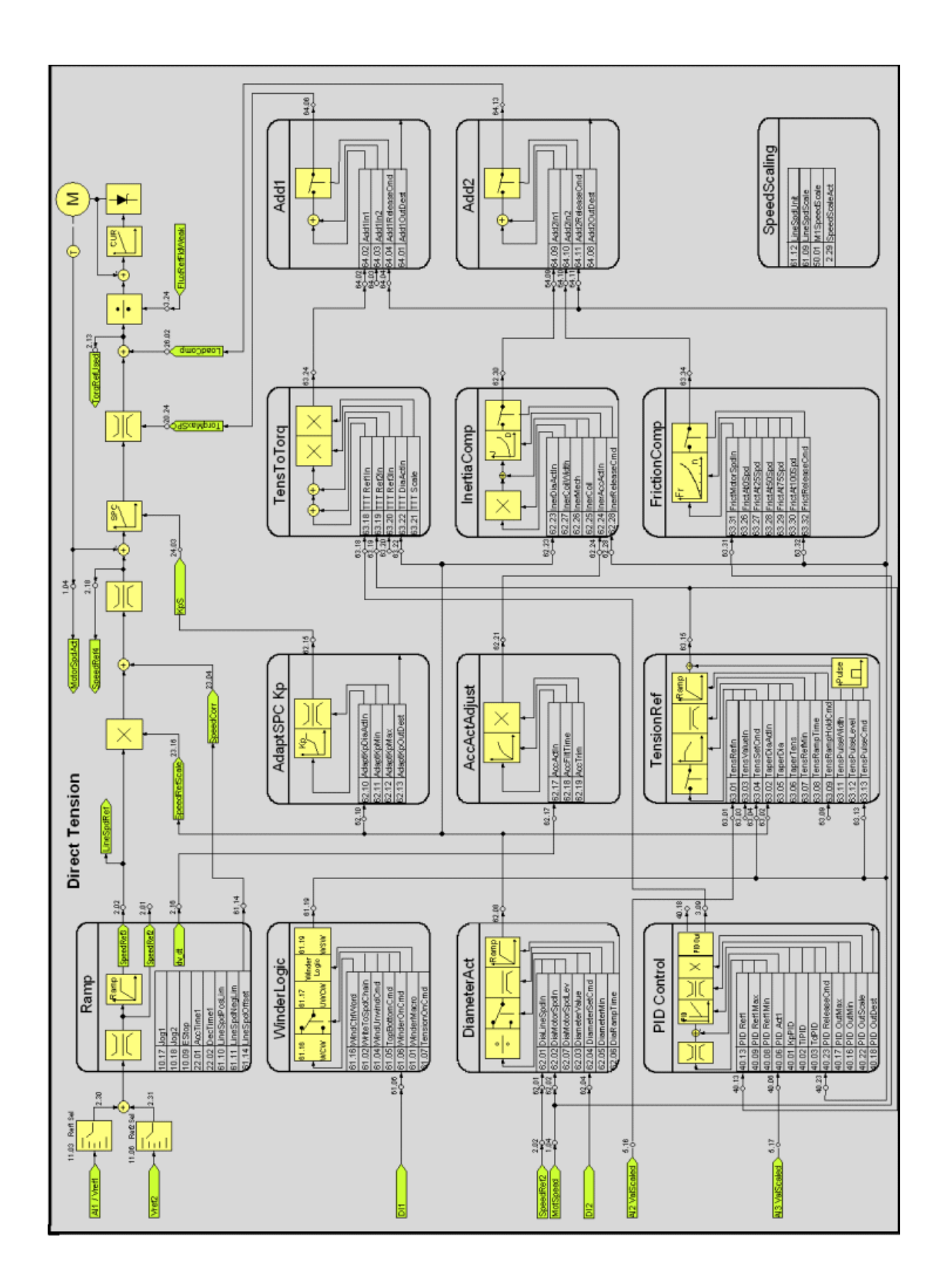

## 调节辊控制

对调节辊控制来说是通过调节辊的重量产生张力。通过模拟输入(AI3)读取调节辊的位置。通过来自 40 组参 数 PID 控制器的一个附加速度给定进行位置控制。当 *WinderMacro (61.01)* = **DancerCtrl** 时下列参数被设定。

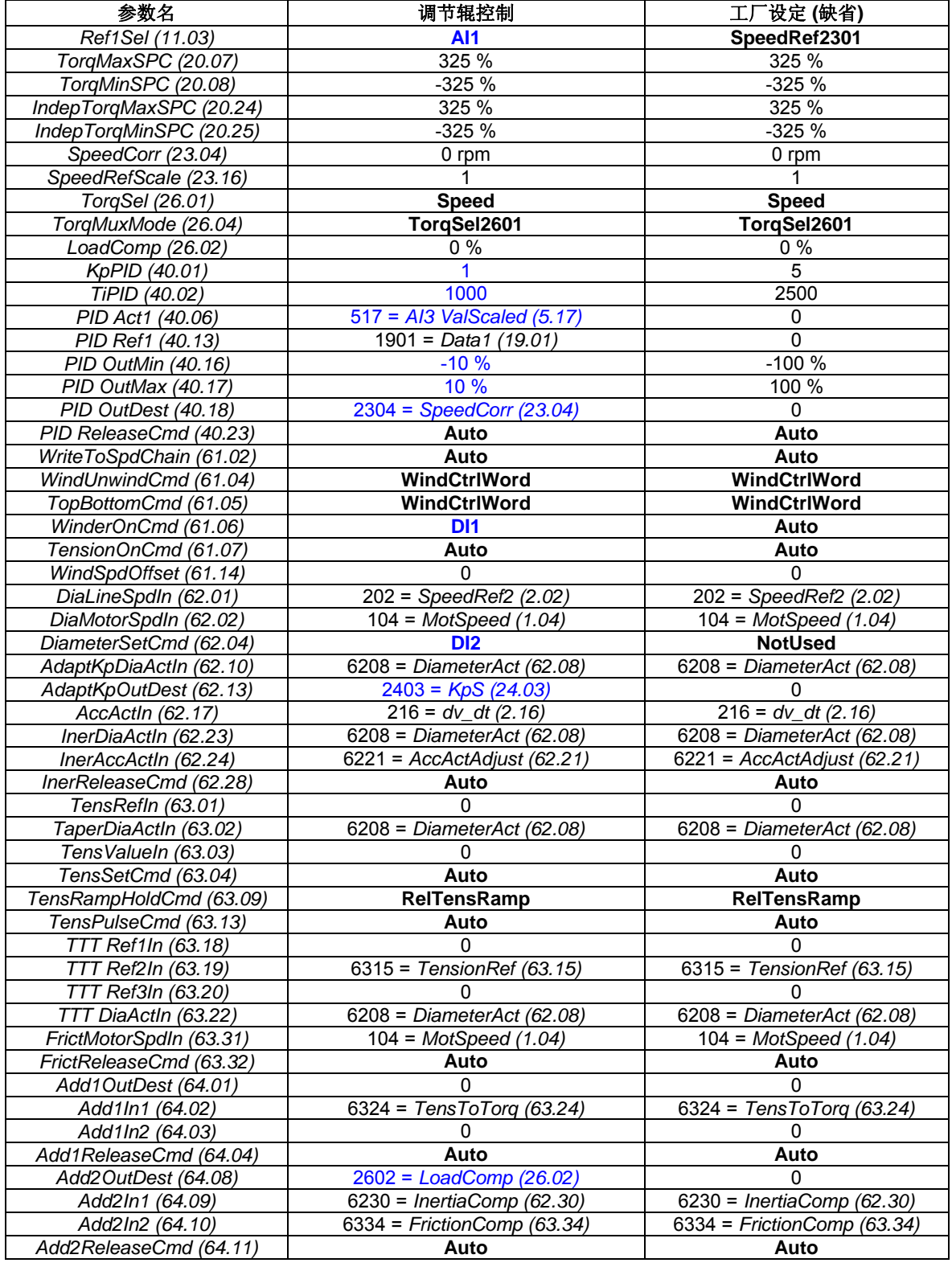

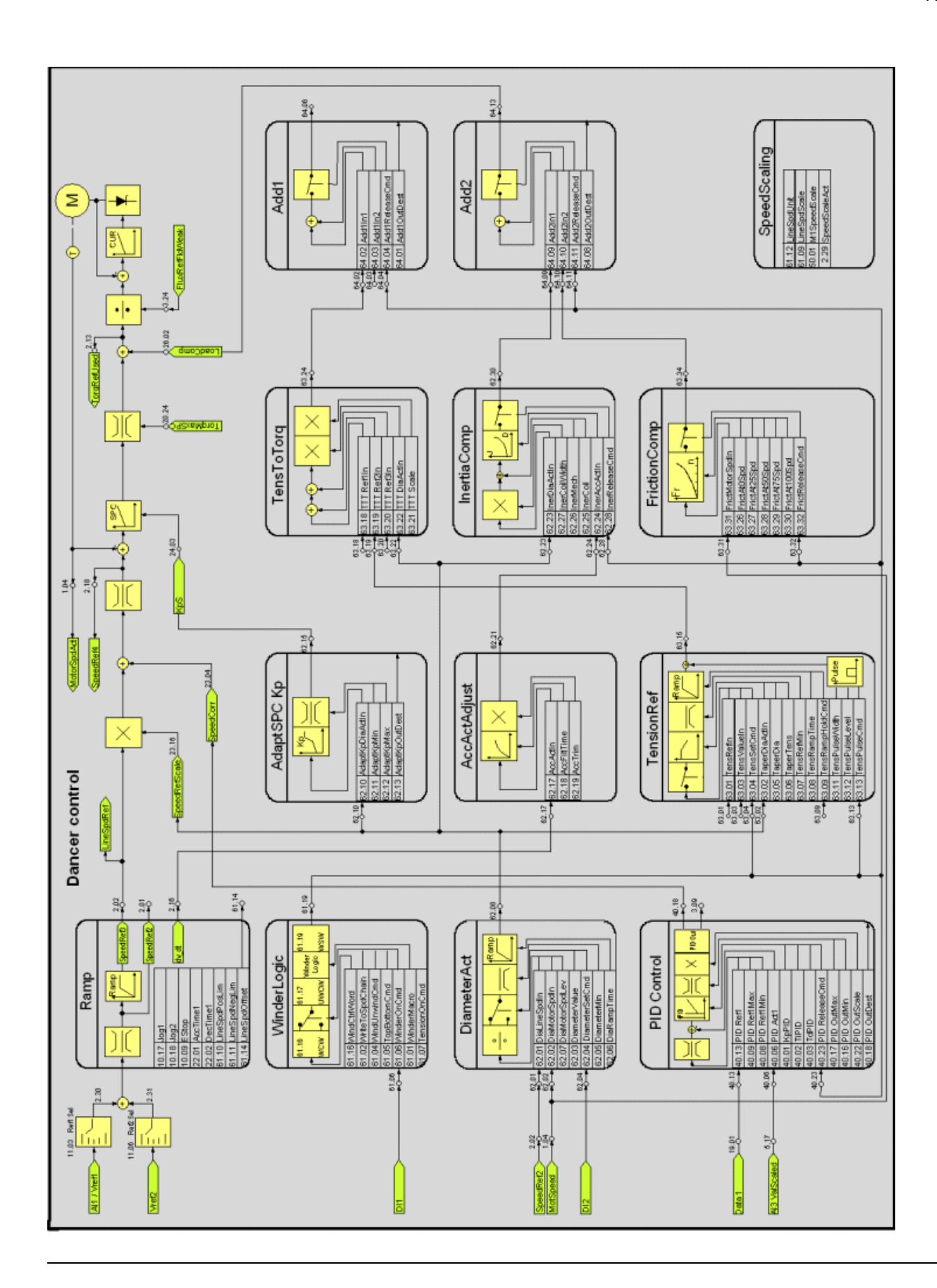

## 卷曲调试

#### 调试步骤

- 1. 自由旋转的机械,连接齿轮箱和绕轴,没有卷材。
- 2. 完成基本调试工作 (励磁, 电枢, 速度反馈, 速度调节器, 弱磁)。
- 3. 打印所需宏的卷曲结构功能图。
- 4. 设置卷曲参数 =>卷曲类型参数 61.01,61.04, 61.05, 61,06 卷曲程序起动参数 66.01= start
- 5. 选择控制接口 => 硬件 I/O或者总线,例如 (张力给定 63.01 = 5.16 = AI2 或
	- 63.01= 1901= 总线张力给定)
- 6. 选择线速度 11.03, 61.09, 61.10, 61.11, 61.14, 50.01, 20.01, 20,01
- 7. 选择张力参数 63.01, 63,07, 63,08, 可选参数 63.05, 63,06, 63.11, 63.12, 63,13 8. 调整转矩限幅 20,05, 20,06, 20,07(大约 120%) , 20.08 (大约 120%), 20.12, 20.13, 20.25 (大约 10%) 和转矩标定 63.21
- 9. 速度调节器增益自适应62.11, 62.12
- 10. 自优化摩擦补偿
- 11. 自优化加速补偿,设定 22.01, 22.02, 启动自优化获得 62.25
- 12. 自优化加速补偿, 设定 22.01, 22.02, 启动自优化获得 62.26

注意转矩限幅 转矩限幅 > T 张力 +T摩擦 + T加速

#### 控制接口示例**:** 总线

需要4个数据字: 1. 控制字 => 7.01 [476h->477f->47Fh] + 4 控制位 B11...B14  $\hat{w}$  11 Winder ON = 61.06 MCW B11 位 12 Dia set = 62.04 MCWB12 位 13 rewind CMD = 61.04 MCWB13 位 14 Bottom = 61.05 MCW B14 2. 线速度给定 11.03 = 23.01 3. 张力给定 63.01 = 19.01 4. 直径设定值 62.03 = word 4

#### 控制接口示例**:** 硬件 **I/O**

10.01 = 本地 I/O DI1 = 61.06 (Winder ON) 重新检查10组参数DI1是否有其他设定 DI2 = 62.04 (Diameter set)重新检查10组参数DI2是否有其他设定  $D14 = COAST$  $DIS = F-STOP$  $D16 =$ Reset  $DI7 = ON$ DI8 = RUN (起动控制,激活给定) AI1 = 速度给定 = (11.03) AI2 = 张力给定 63.01 = 5.16

## 调试提示

- 1. 通过AP程序从AI3设定可选直径。 AI3= 5.17== 62.03 例如 PARWRITE 功能块 比如 IN1 = 62(恒定值)
	- IN2 = 3(恒定值)

 $IN3 = 517 (=A13)$ 

2. 回到正常的速度控制,推荐选择 66.01 = Stop 保持选择的卷曲宏,所设定的卷曲参数就不会变。

## Advanced Assistant

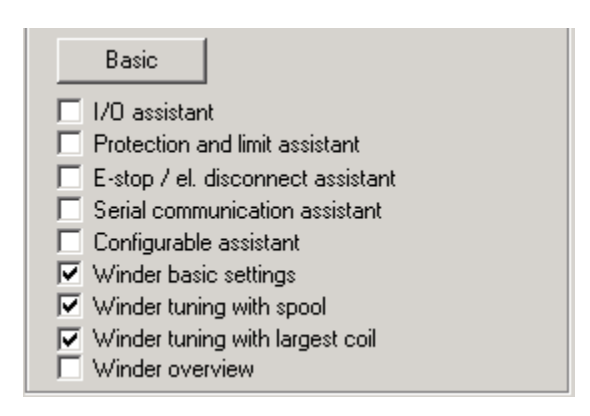

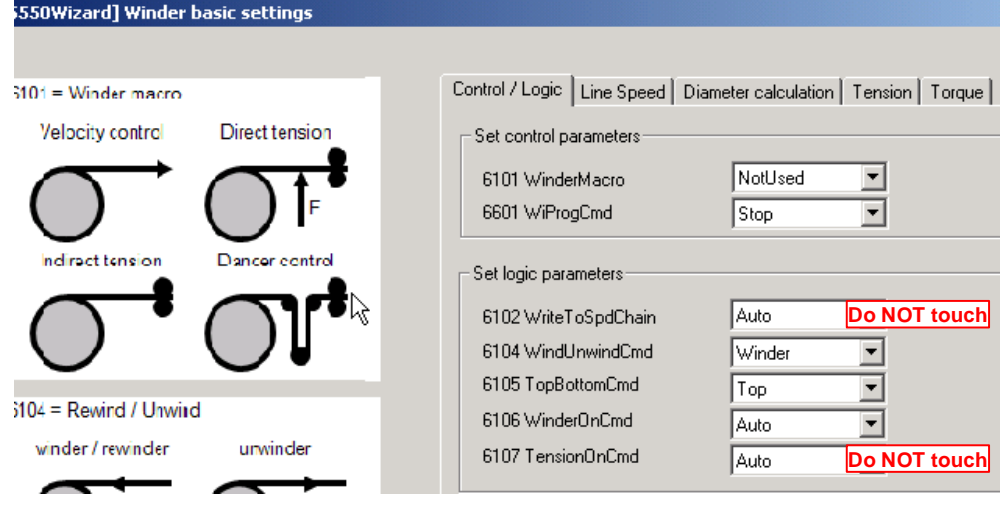

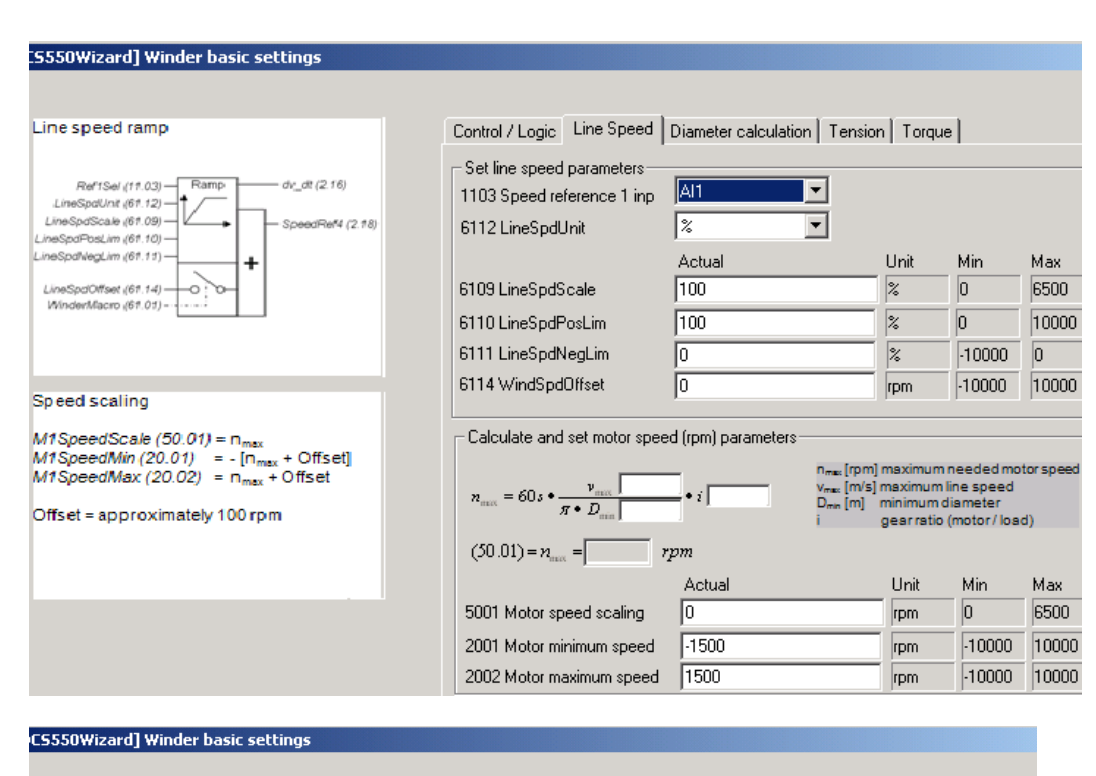

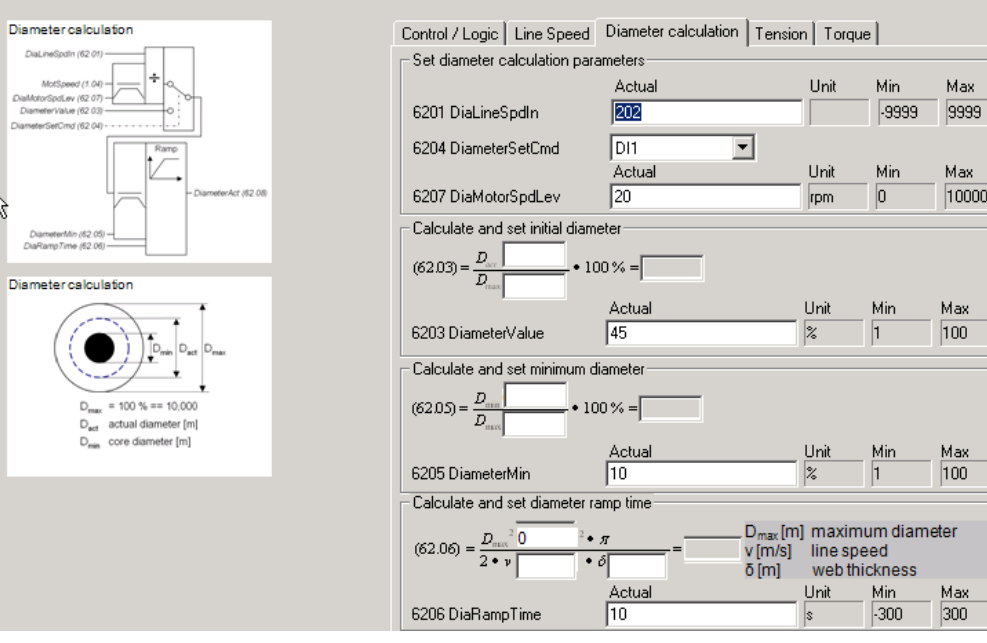

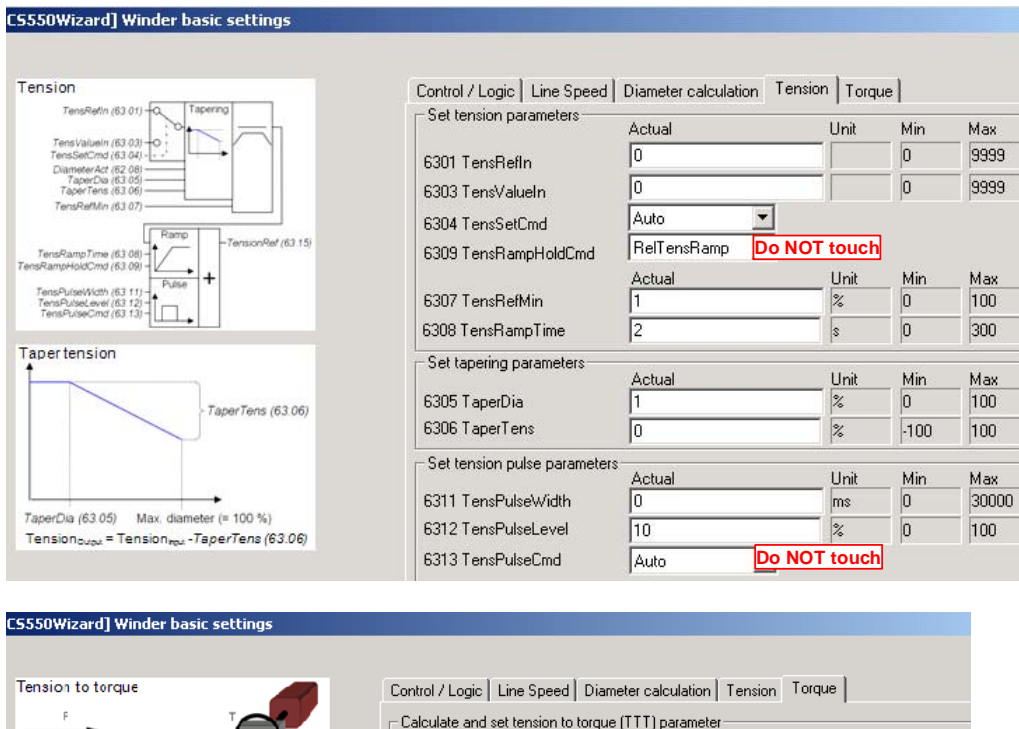

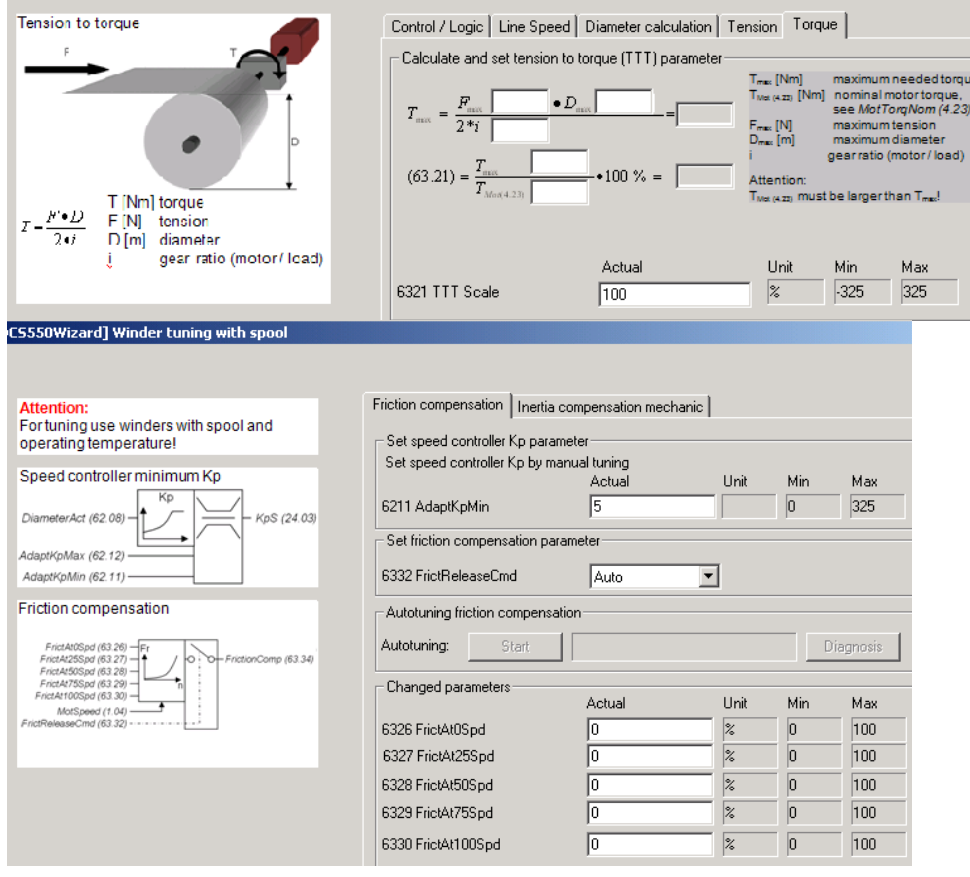

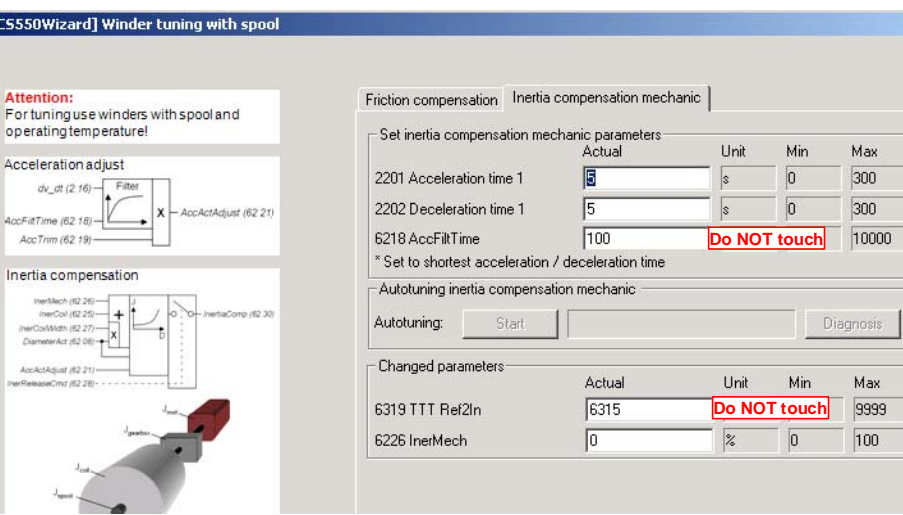

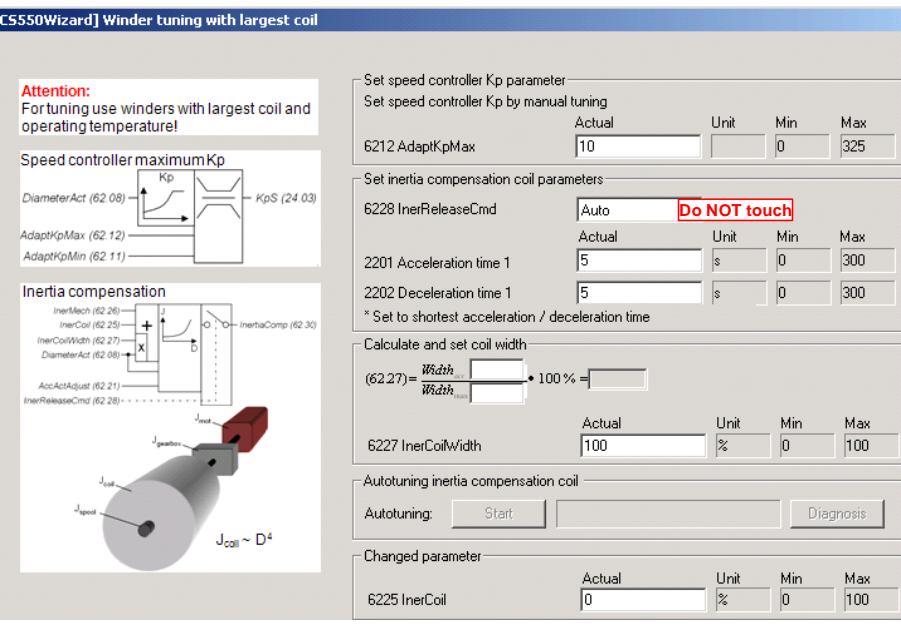

# 信号和参数列表

#### 本章概述

本章描述所有 DCS550 的信号和参数。

#### 信号

信号是传动的测量和实际计算值。包括控制字、状态字、限制字、故障字和报警字。直流模块的信号放在参数 组 1~9 中。这些参数组中所有值都没有保存到闪存中,因此是易失性的。

#### 注意**:**

参数组 7 中的所有信号可以由 DWL、 DCS 控制盘、自定义程序或上位机写入。

下表列出了所有信号组概况:

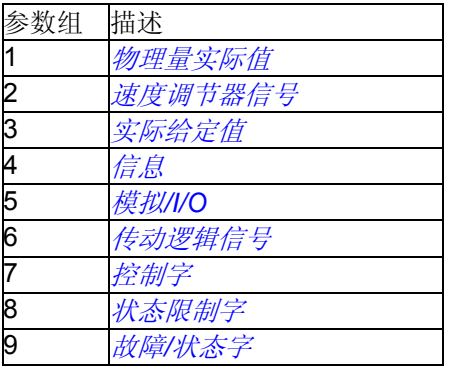

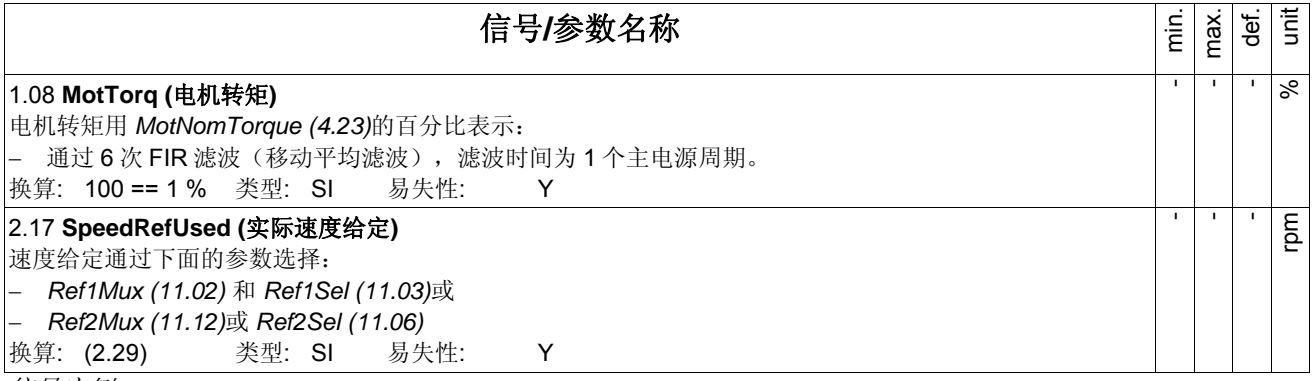

#### 信号实例

所有的信号都是只读的。不过上位机控制系统可以写入控制字,但这只影响到 RAM。

#### **Min., max., def.:**

对于参数组 1 到 9, 最小、最大和缺省设置都是无效的。

#### 单位**:**

如果信号对应的物理量有单位,显示该信号的物理量单位。单位显示在 DCS 控制盘和 DWL 上。

#### 参数组索引:

信号和参数标号包含了参数标号和索引。

#### 整数换算**:**

直流模块和上位机控制系统之间的通讯使用 16 位整数。上位机控制系统必须使用整数换算出的信息来正确读取 信号值。

实例 1:

如果从上位机控制系统读取的 MotTorg (1.08) 值是 100, 那么对应的信号值是 1 % 的转矩。

实例 2:

如果从上位机控制系统读取的 *SpeedRefUsed (2.17)*, 20,000 等于 *SpeedScaleAct (2.29*) 里的速度(单位: rpm)。

信号和参数列表

#### 类型:

用缩写表示的数据类型:

- I = 16-位整数值 (0, …, 65536)
- SI = 16-位带符号整数值 (-32768, …, 32767)
- C = 字符串 (ENUM)

易失性:

Y =信号值不保存到闪存中,当直流模块掉电时信号值将会丢失

N =信号值保存到闪存中,当直流模块掉电时信号值将不会丢失

## 参数组介绍

本章介绍所有参数的功能、有效参数值及选项。参数按照它们的功能分组。下表列出了所有的参数组:

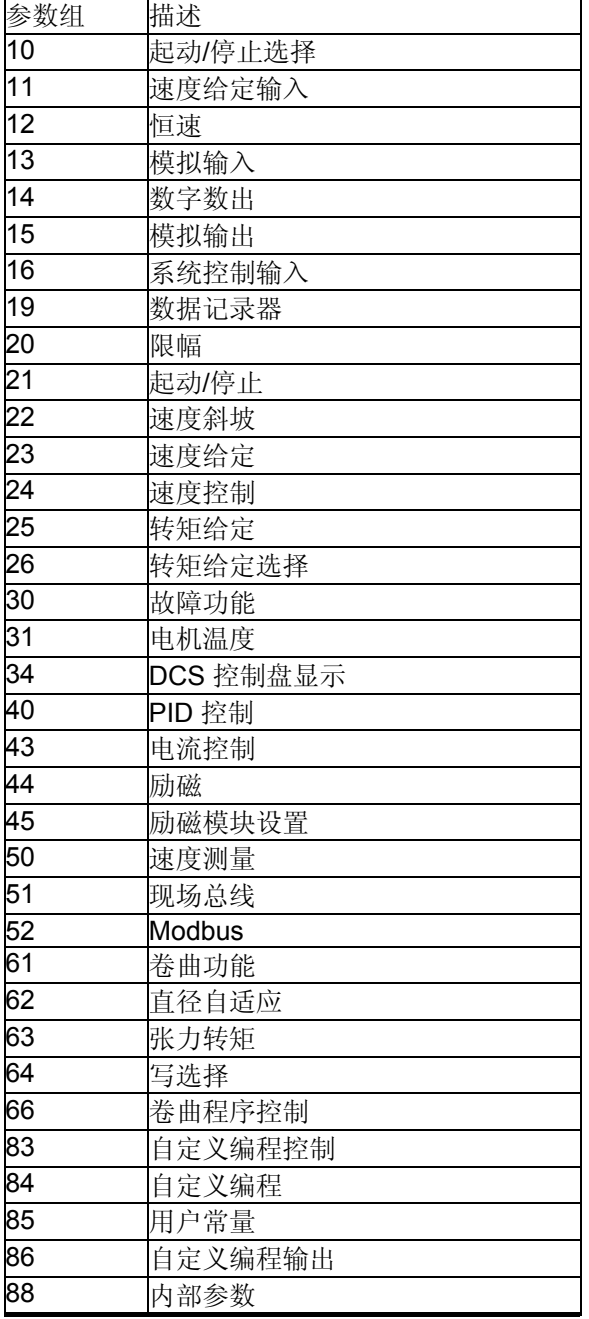

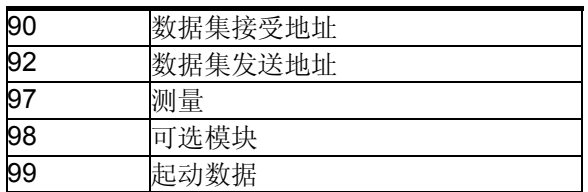

# 信号

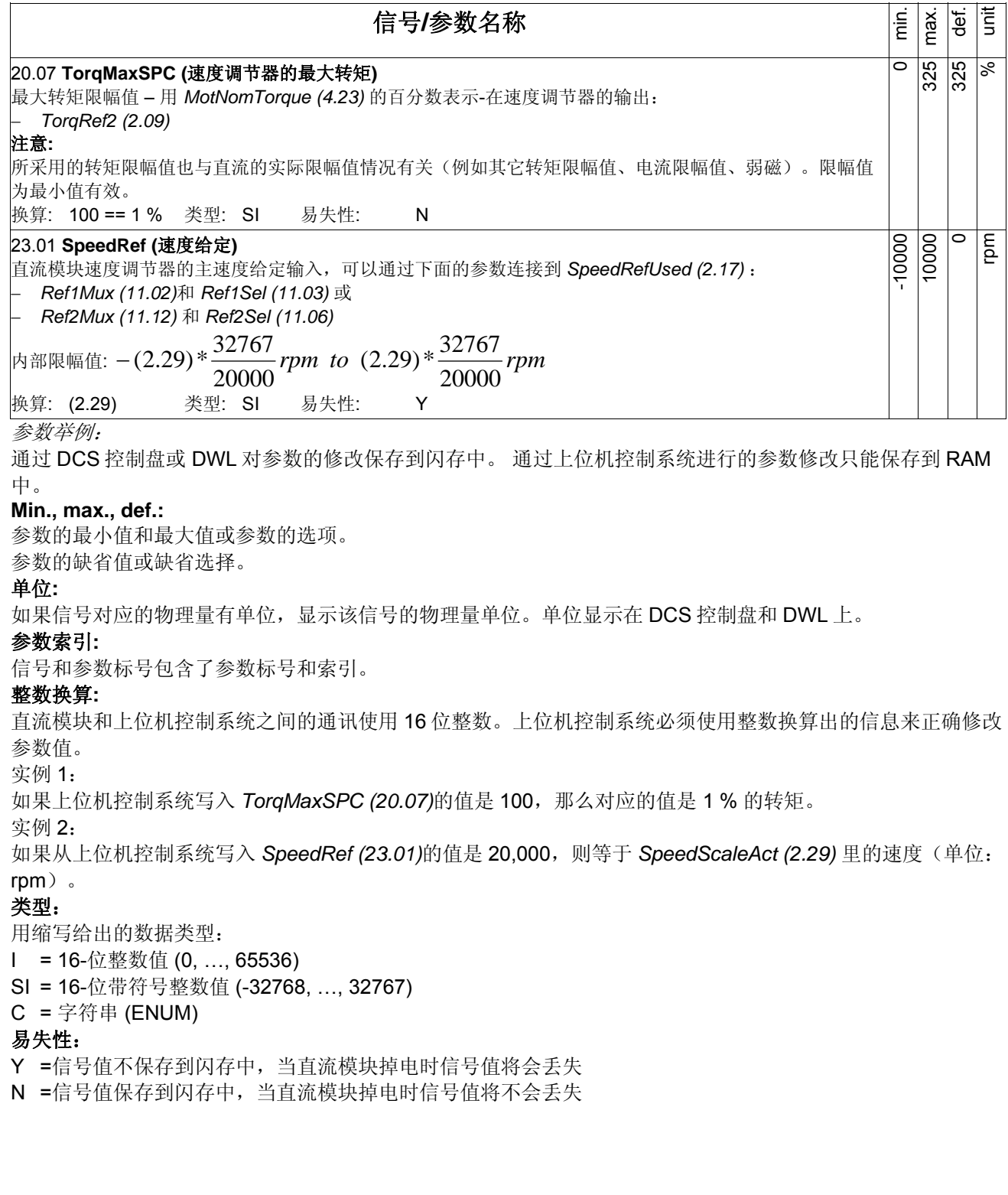

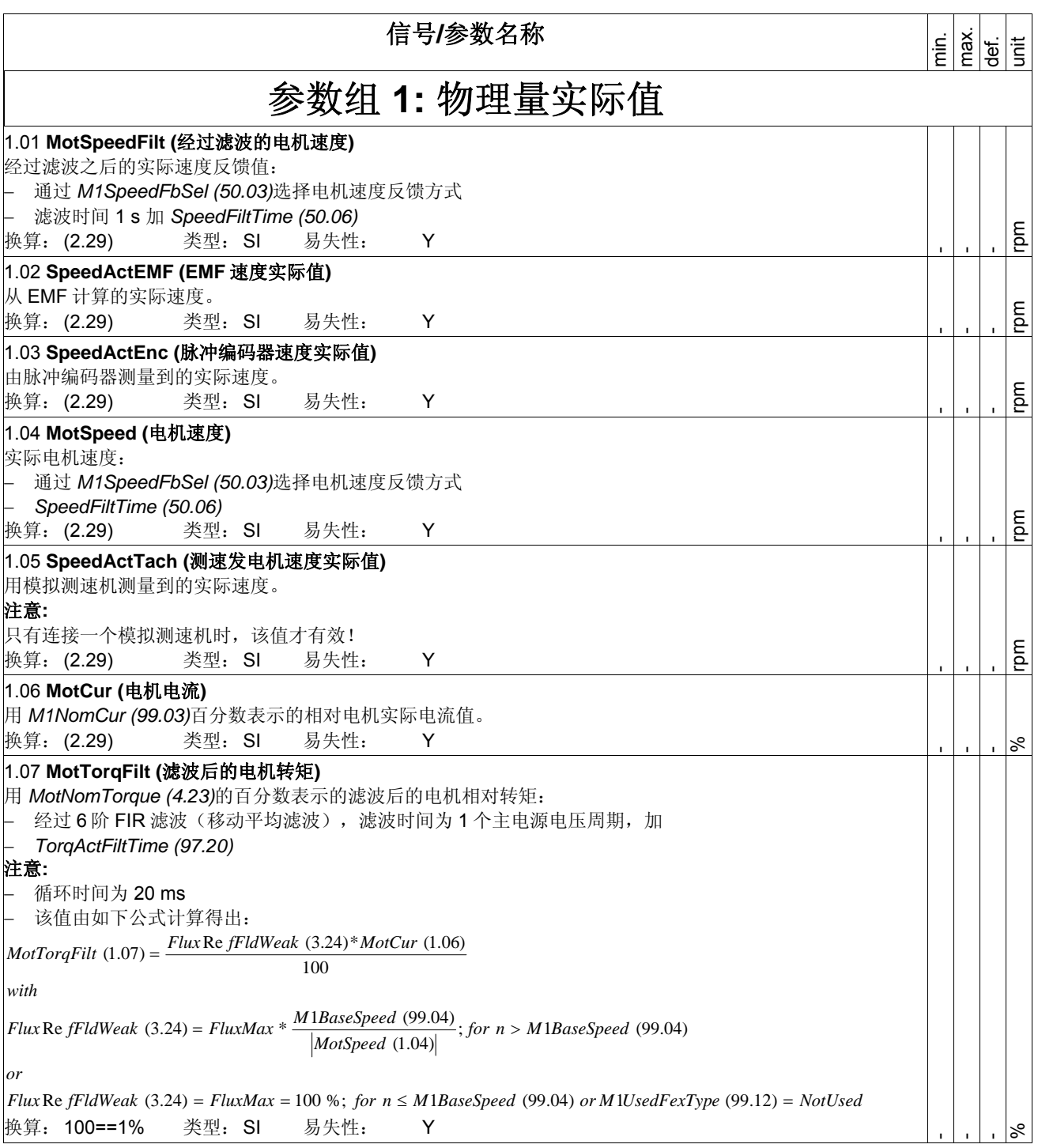

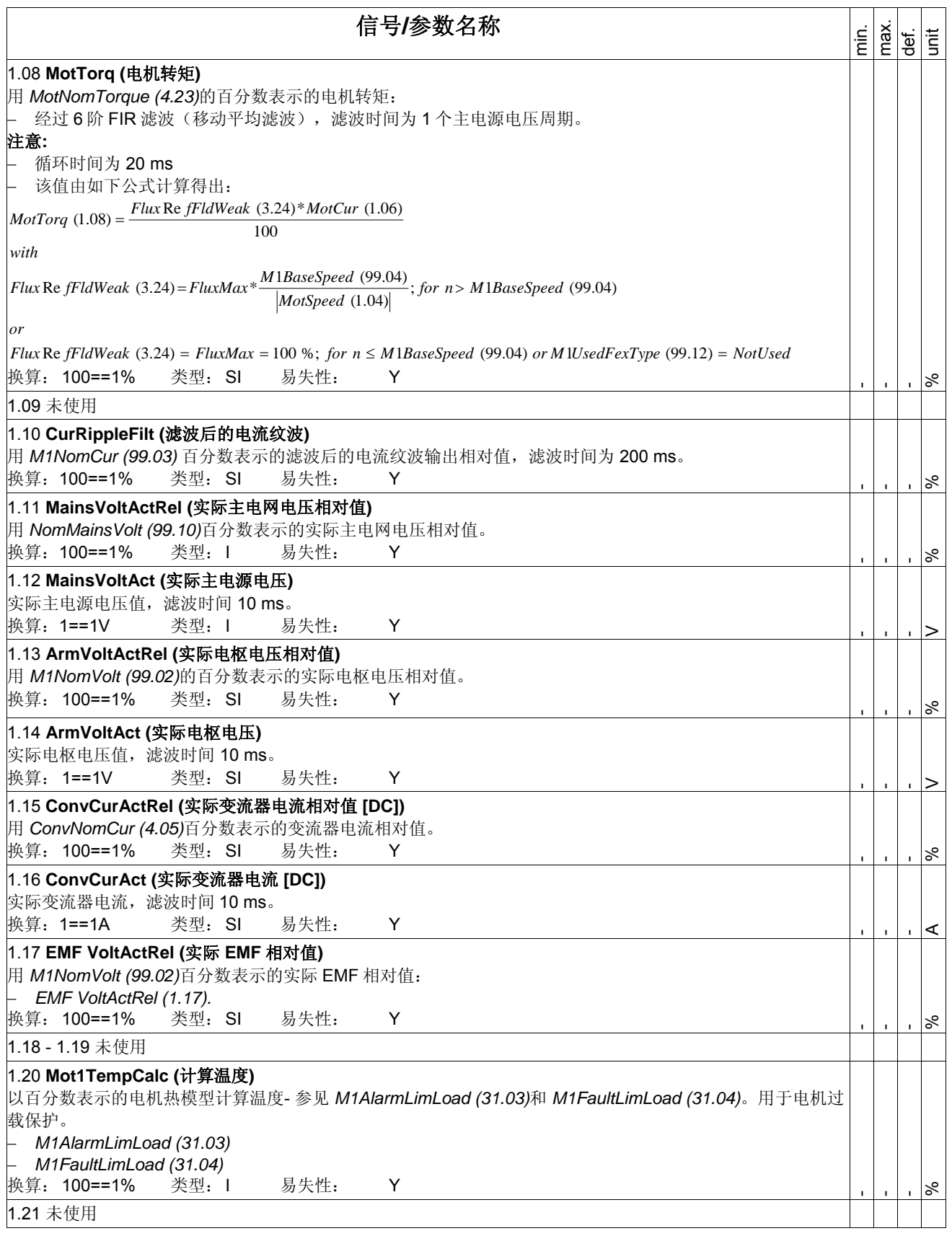

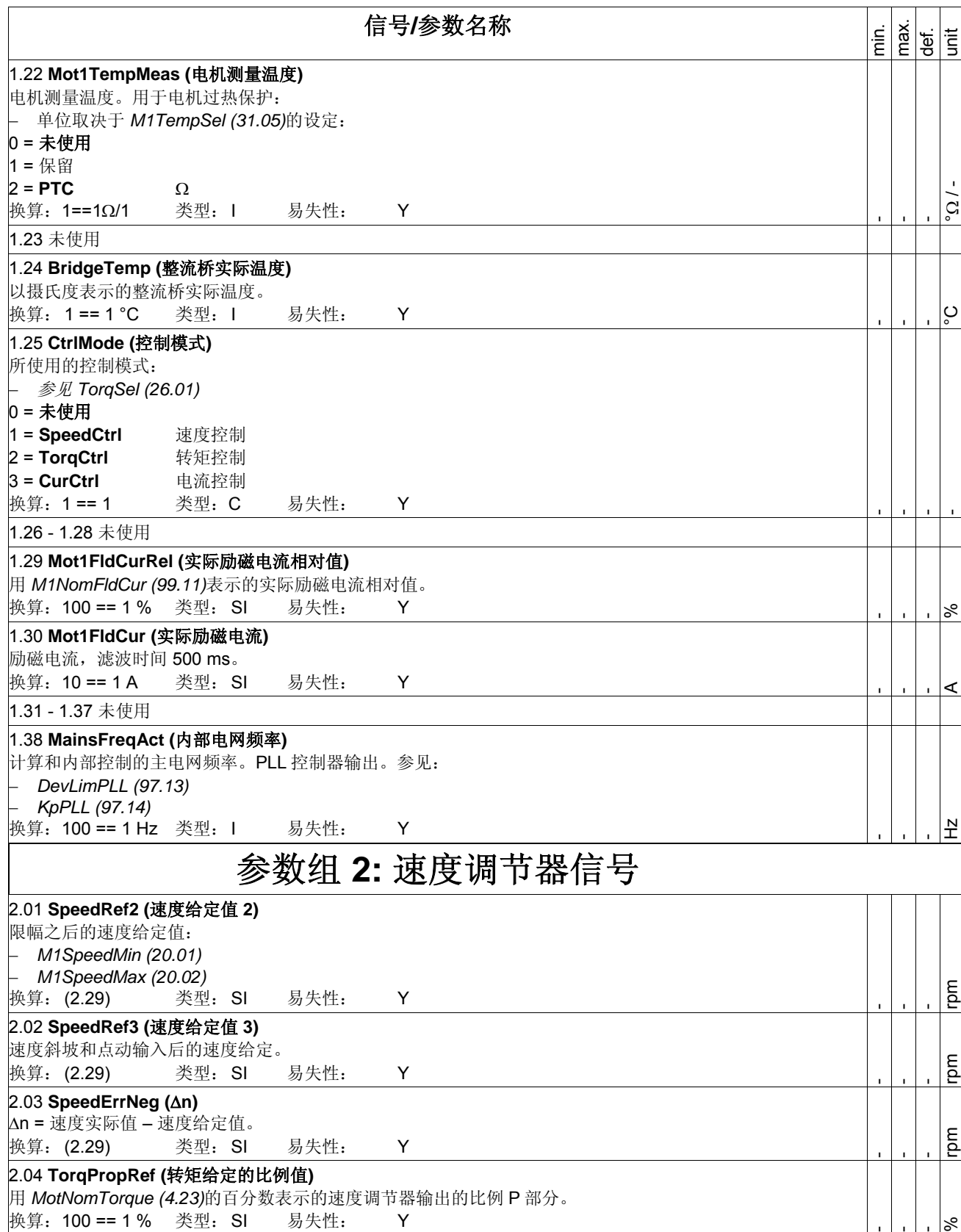

信号和参数列表

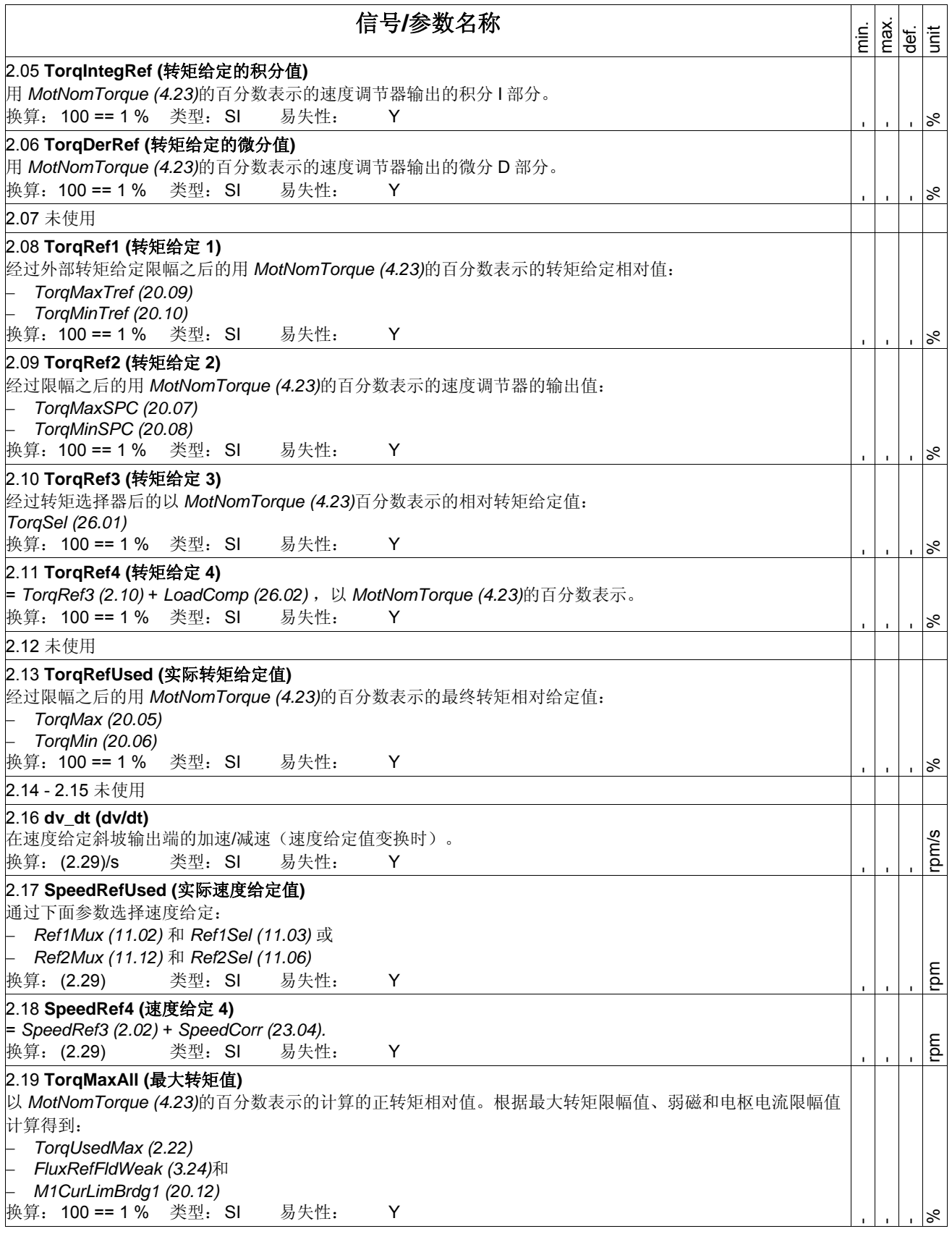

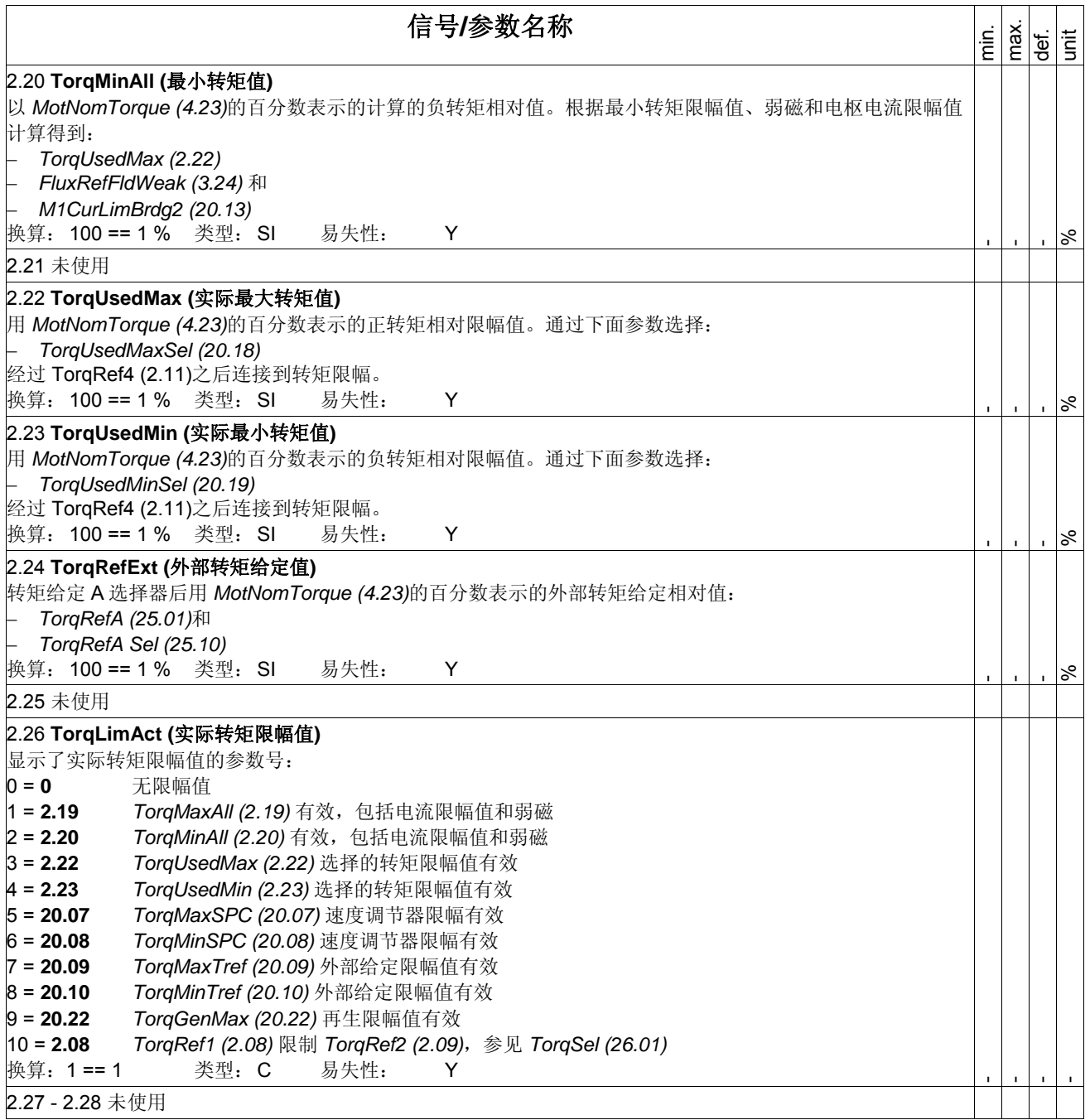

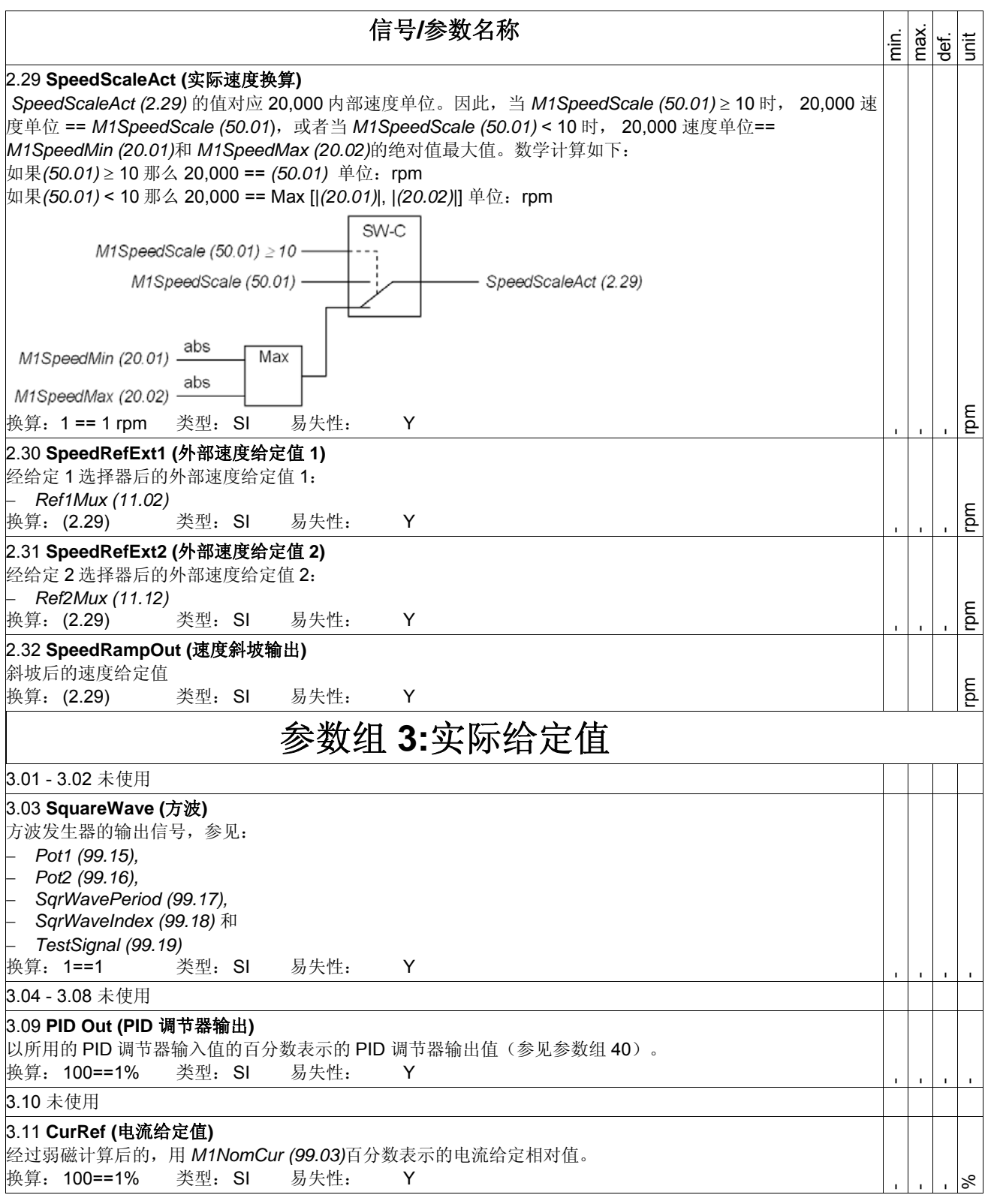

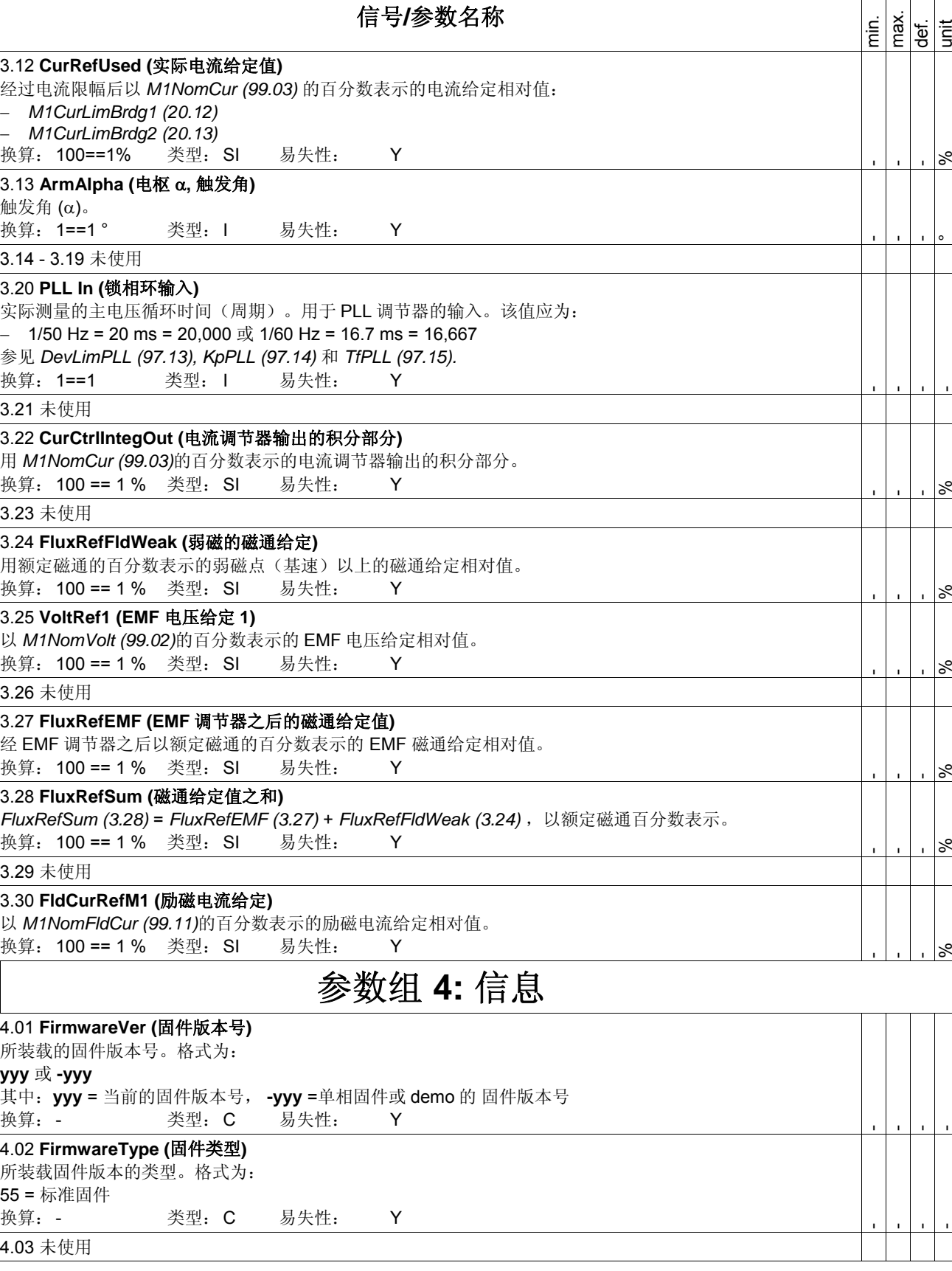

 $\sqrt{2}$ 

信号和参数列表

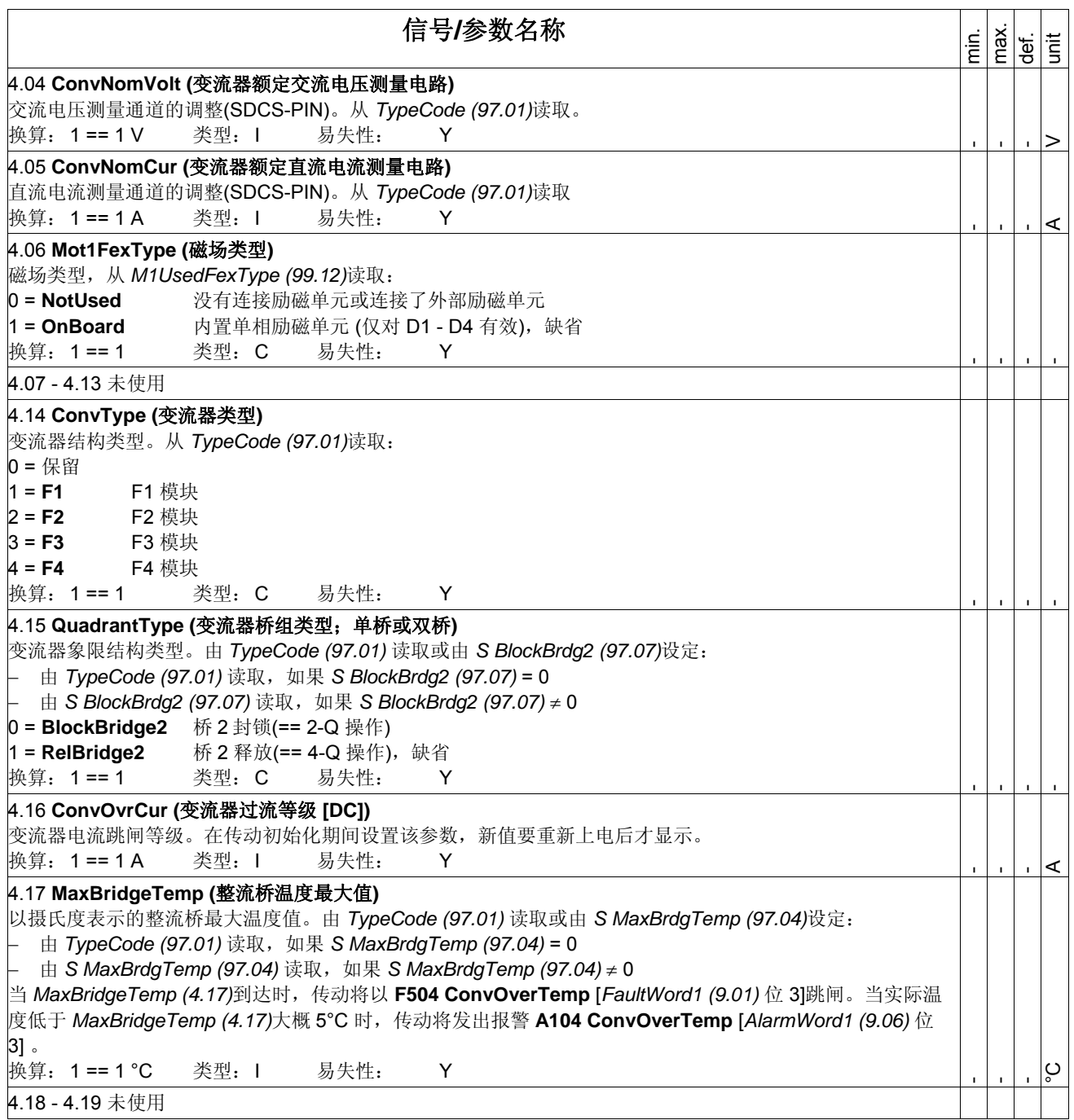

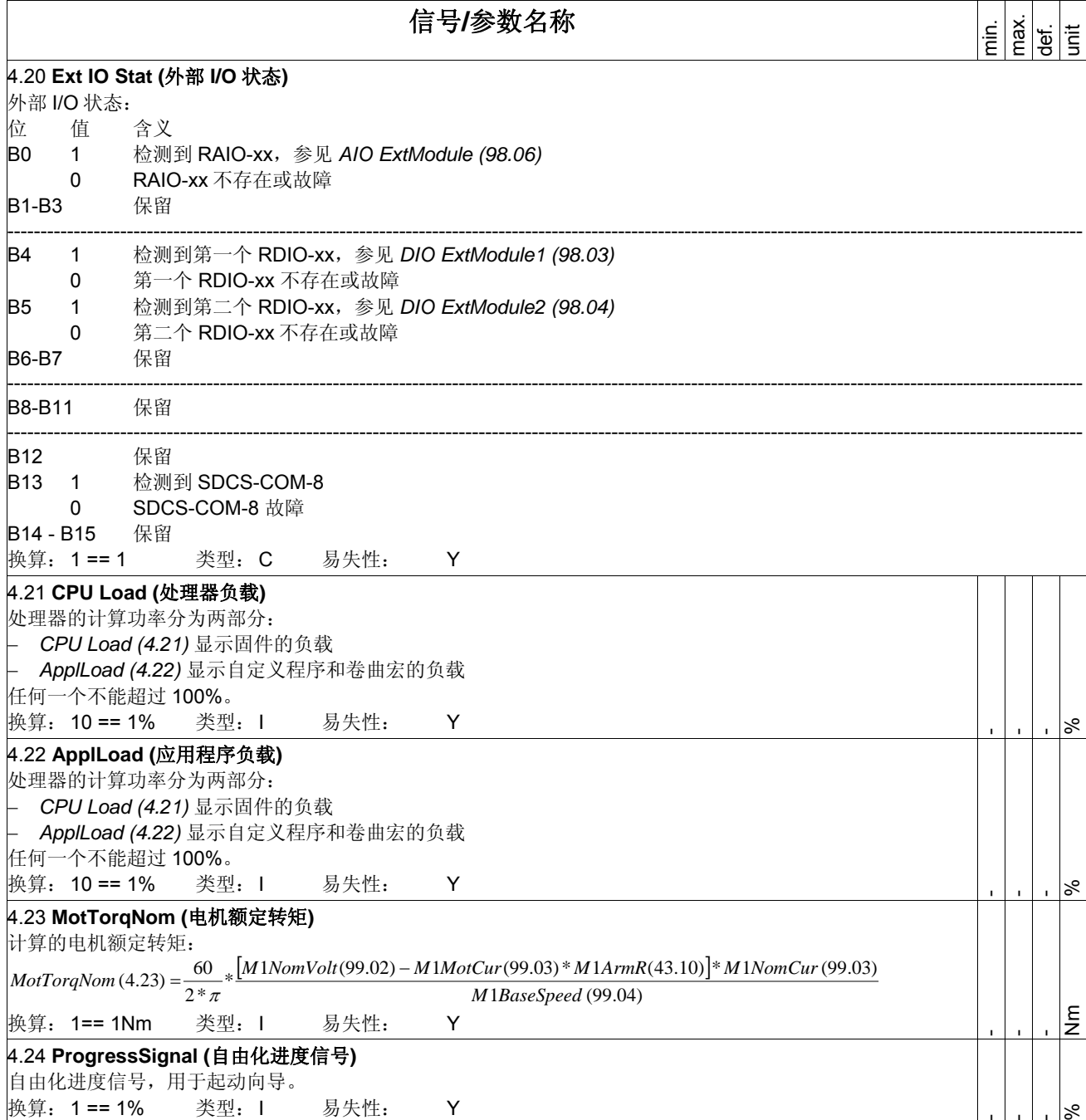

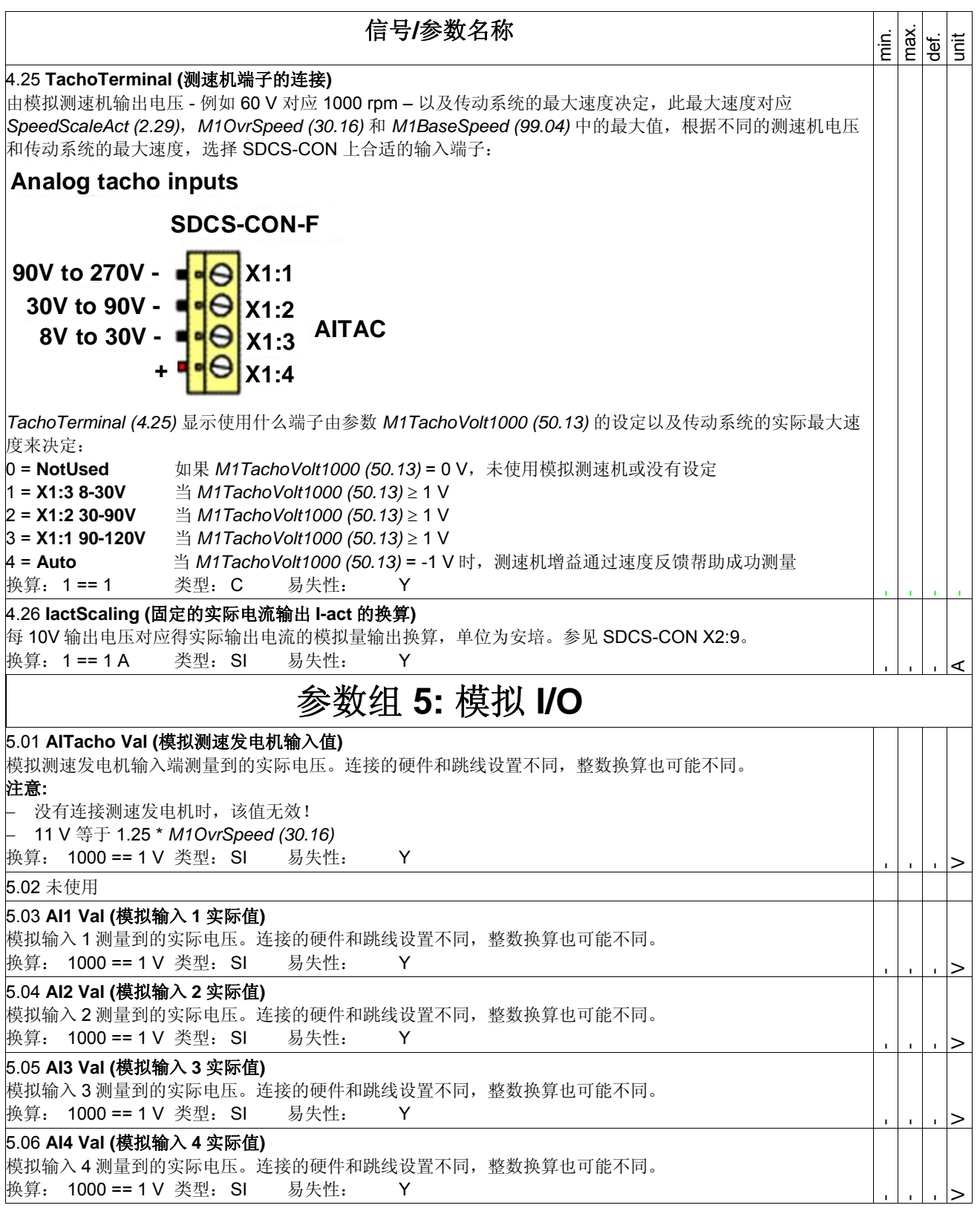

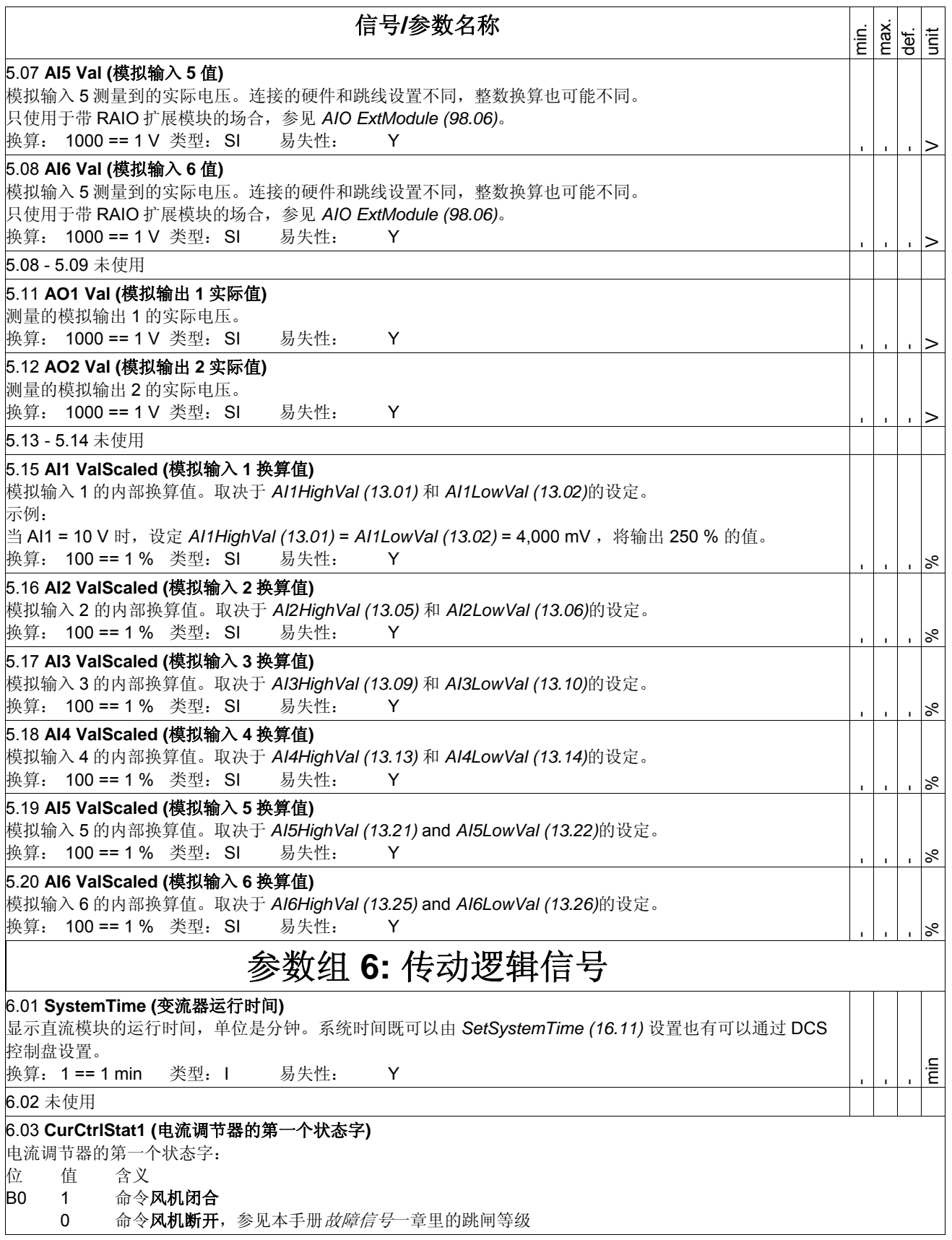

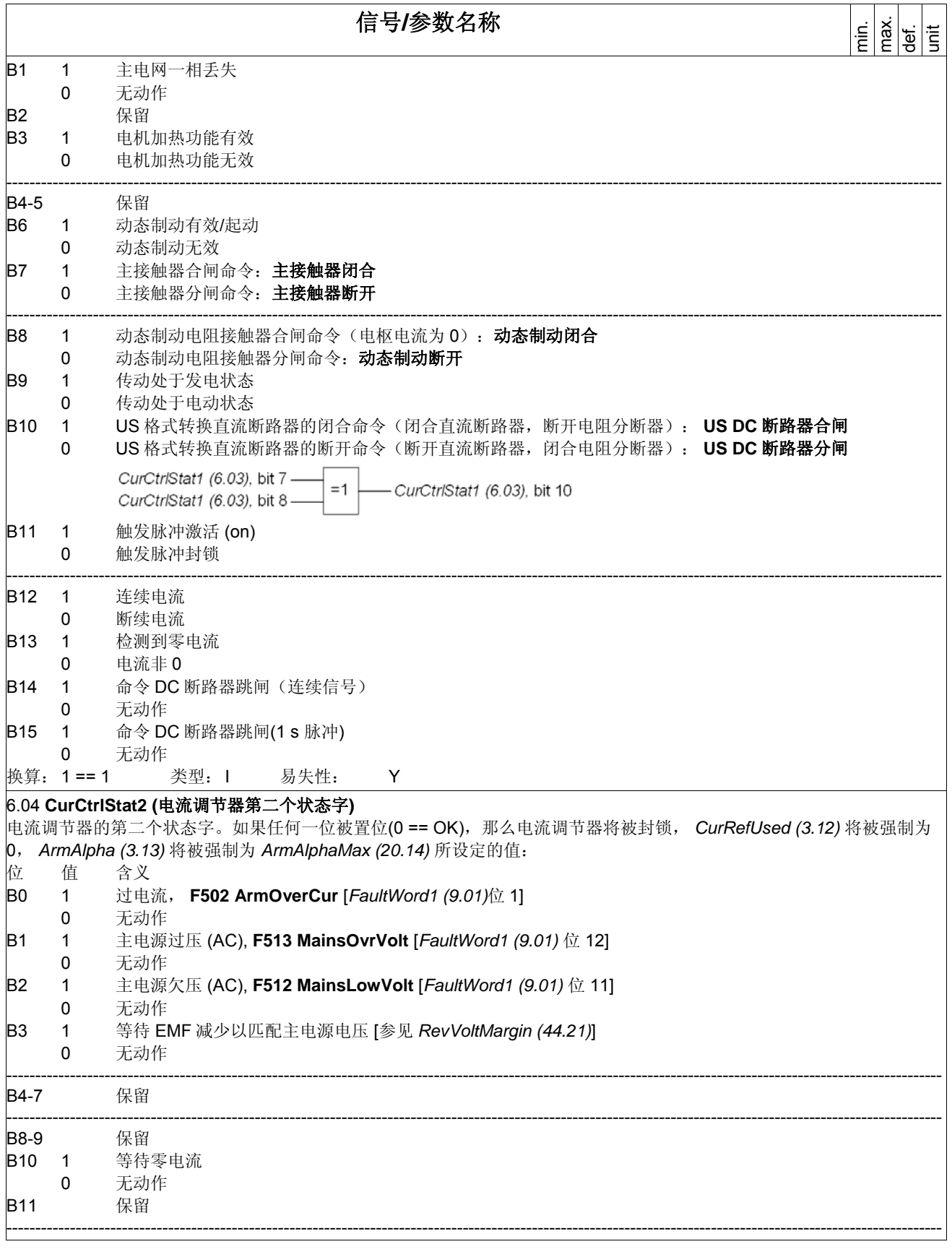

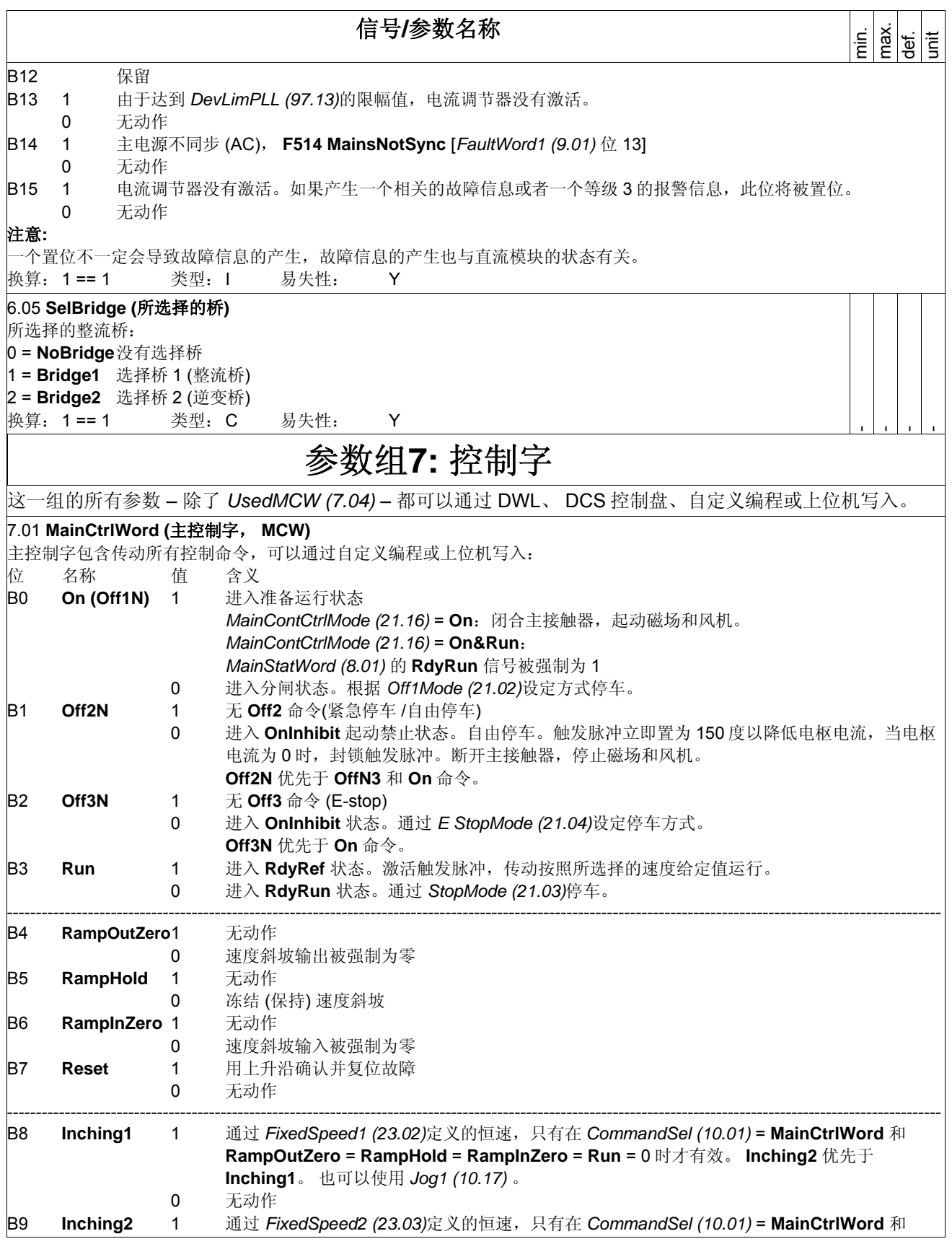

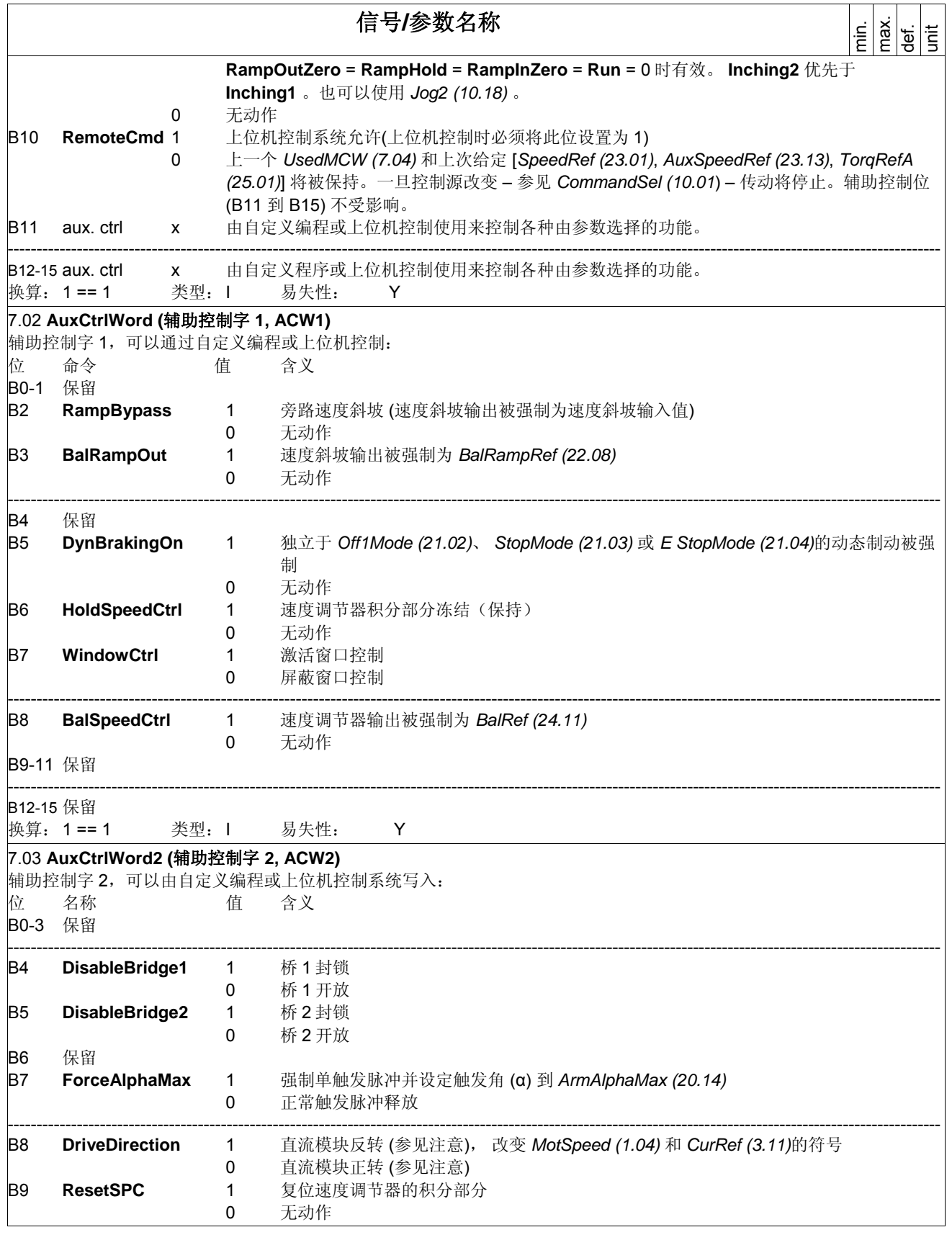

信号**/**参数名称 min. max. def. unit B10 **DirectSpeedRef** 1 速度斜坡输出被重写并强制为 *DirectSpeedRef (23.15)* 0 速度斜坡激活 B11 保留 ---------------------------------------------------------------------------------------------------- B12-14 保留 B15 **ResetPIDCtrl** 1 复位并保持 PID-调节器 0 释放 PID 调节器 注意**:**  只有当模块处于 RdyRun 状态时,对 DriveDirection 的改变才有效。通过 DriveDirection 修改正在运行的直流模块 (**RdyRef** 状态) 的转向是不可能的。 换算: 1 == 1 类型: I 易失性: Y 7.04 **UsedMCW (**实际主控制字**, UMCW)**  内部使用的 (选择的) 主控制字是只读的,并包含所有传动控制命令。选择取决于直流模块本地/远程控制,参数 *CommandSel (10.01)* 和 *HandAuto (10.07)*。 位 0 到位 10 的位功能和 *MainCtrlWord (7.01)*中相同。在本地控制或本地 I/O 控制模式下,不是所有功能都可控。 B0-10 参见 *MainCtrlWord (7.01)* B11-15 保留 HandAuto 10.0  $(7.04)$  $(7.01)$ CommandSel 10.01 MOV B10 **UsedMCW (UMCW)** MainCtrIWord (MCW) Bit0 On (Off1 N) Bit0 On (Off1N) onoff1 10.15 C (Local) O Bit1 Off2N (Coast Stop) Bit1 Off2N (Coast Stop) ↷ & off2 10.08 -O  $10.08$ Cocal O Bit2 Off3N (E-Stop) Bit2 Off3N (E-Stop)  $\mathcal{R}$ E Stop  $\boxed{10.09}$  O  $(Local)$  $10.09$  $\sim$ Bit3 Run Bit3 Run Ō StartStop 10.16 -O (Local)-OI Bit4 RampOutZero ⊶⊶ Bit4 RampOutZero  $\overline{\circ}$  $1 - \check{\circ}$  $1 -$ -0 Bit5 RampHold O о÷с Bit5 RampHold  $1 1$ ō O Bit6 RampInZero ЮI  $\circ$ Bit6 RampInZero  $\overline{1}$ -ō  $1$ σι Bit7 Reset **Bit7 Reset**  $\geq$  $\geq$ Reset 10.03  $(\overline{\text{Local}})$ Bit<sub>8</sub> Inching1 Bit8 Inching1  $\Omega$  $\sqrt{2}$ OiC  $\Omega$ . -01  $n =$ Ċ Bit9 Inching2 юI Ċ Bit9 Inching2  $0 - 0$  $0 - 0$ Bit10 RemoteCmd Bit10 RemoteCmd οiο പ  $\Omega$ Bit11... Bit15 aux. control 注意**:**  *UsedMCW (7.04)* 写保护。因此不能通过主-从,自定义编程或上位机控制对其进行写入。 换算: 1 == 1 类型: I 易失性: Y 7.05 **DO CtrlWord (**数字输出控制字, **DOCW)**  DO 控制字 1 可以通过自定义编程或上位机控制进行写入。为了连接 *DO CtrlWord (7.05)* 的各位 **DO1** 到 **DO8** ,需要使用参 数组 14(数字输出)中的参数。**DO9** 到 **DO12** 固定写入扩展 I/O。因此,他们只能由自定义编程或上位机写入。 位 名称 含义 B0 **DO1** 该位通过参数组 14(数字输出)中的参数发送到该数字输出 B1 **DO2** 该位通过参数组 14(数字输出)中的参数发送到该数字输出 B2 **DO3** 该位通过参数组 14(数字输出)中的参数发送到该数字输出 B3 **DO4** 该位通过参数组 14(数字输出)中的参数发送到该数字输出 ---------------------------------------------------------------------------------------------------- B4-B6 保留 B7 **DO8** 该位通过参数组 14(数字输出)中的参数发送到该数字输出 ---------------------------------------------------------------------------------------------------- B8 **DO9** 该位直接写入由 *DIO ExtModule1 (98.03)*定义的扩展 I/O 的 DO1

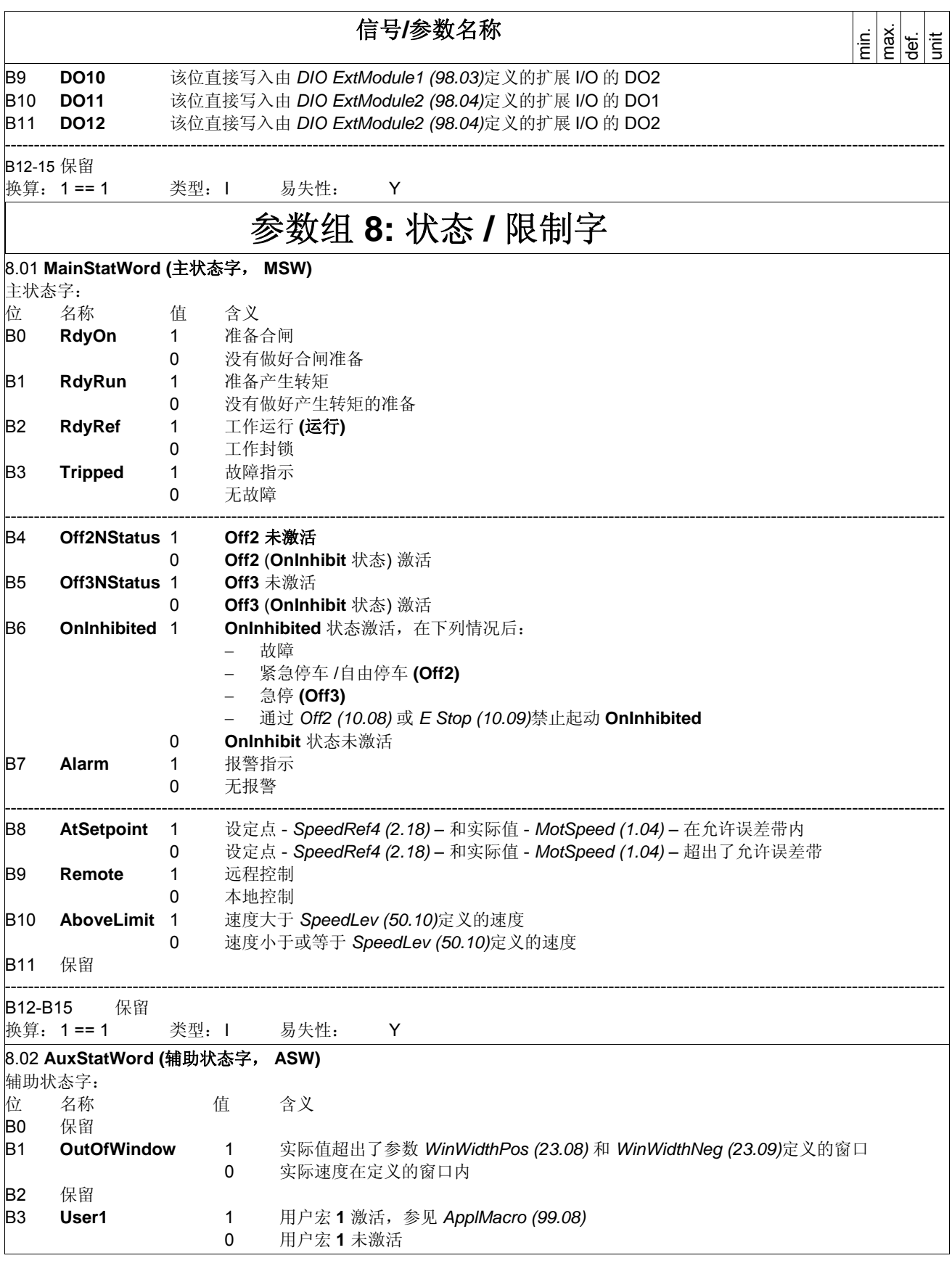

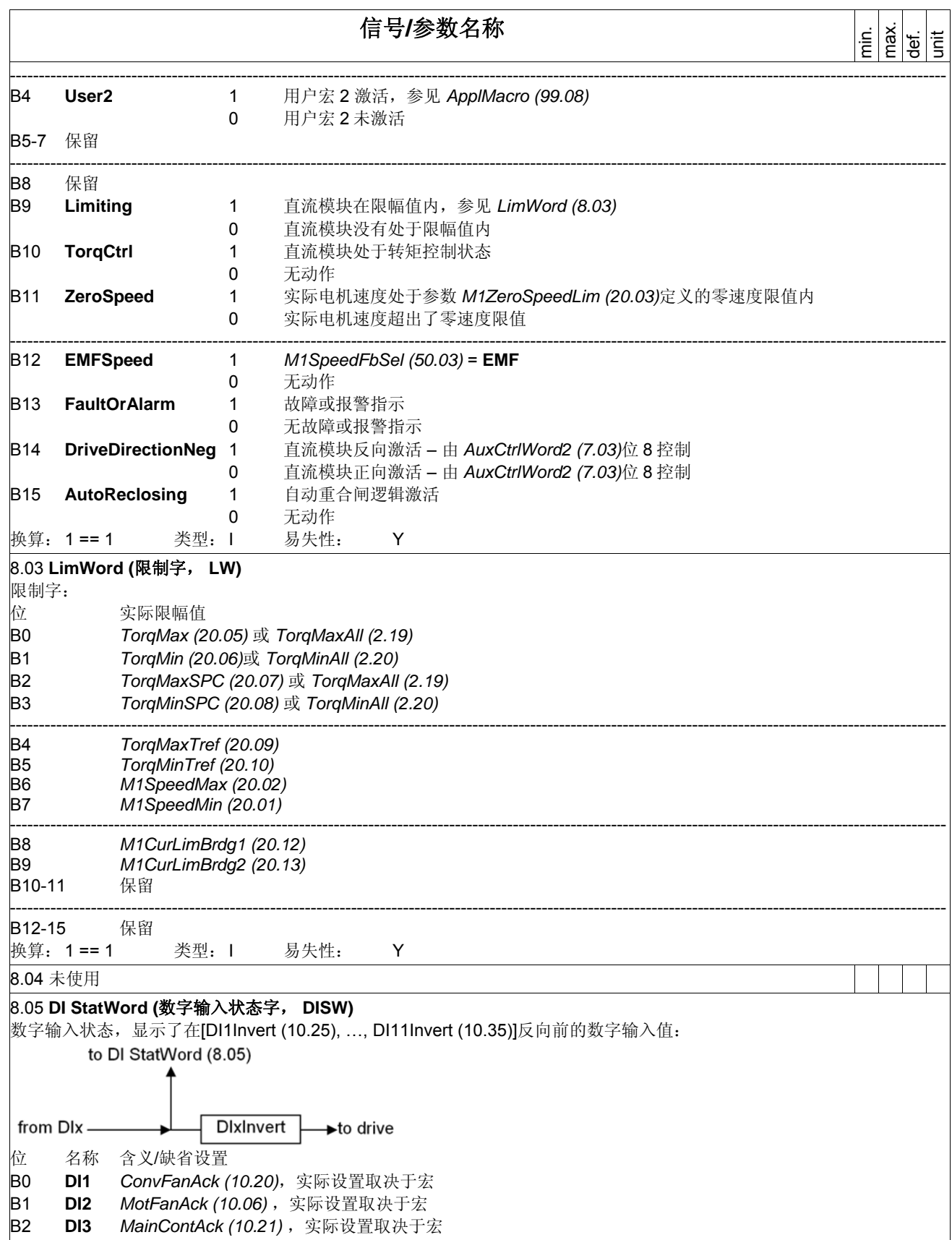

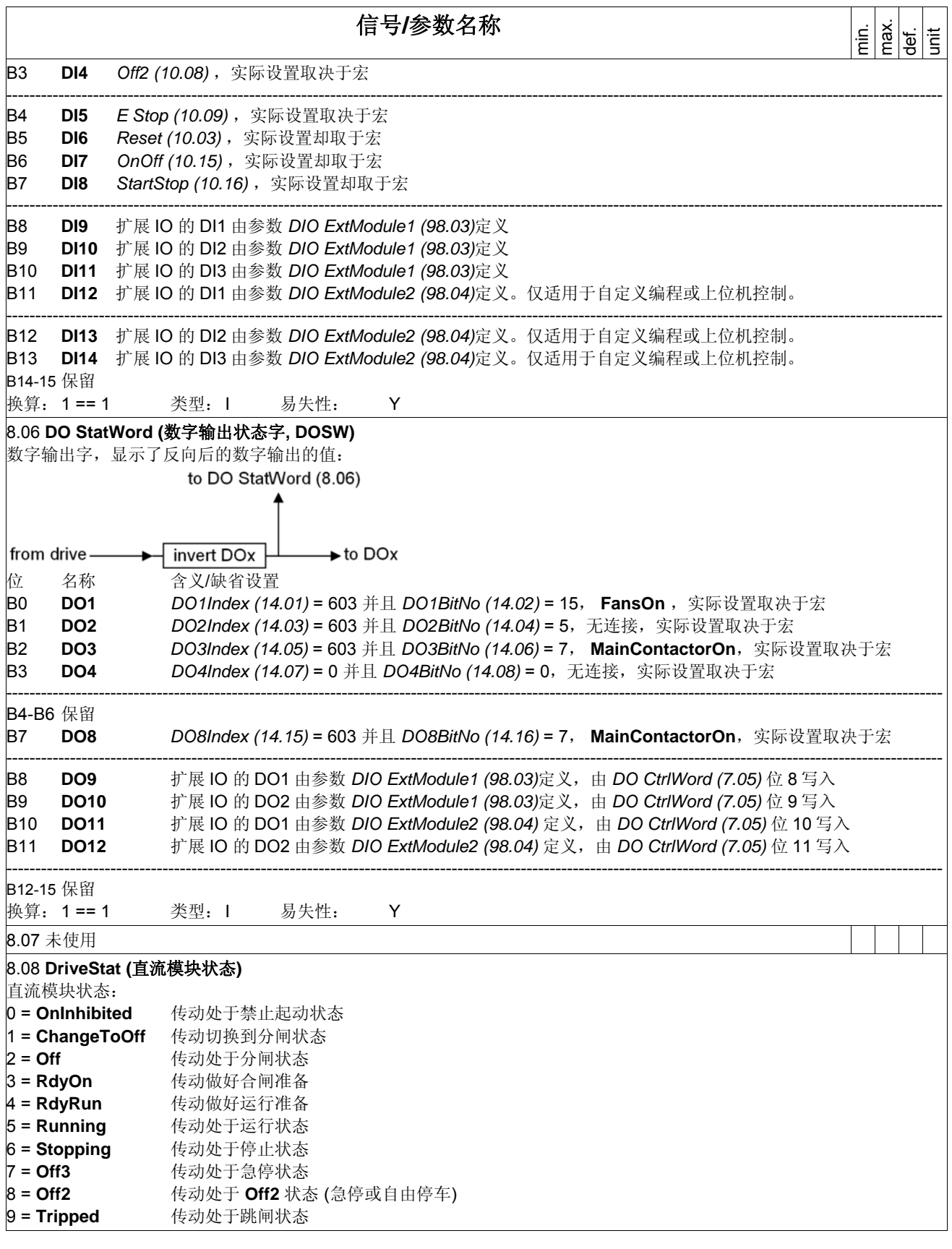

信号和参数列表
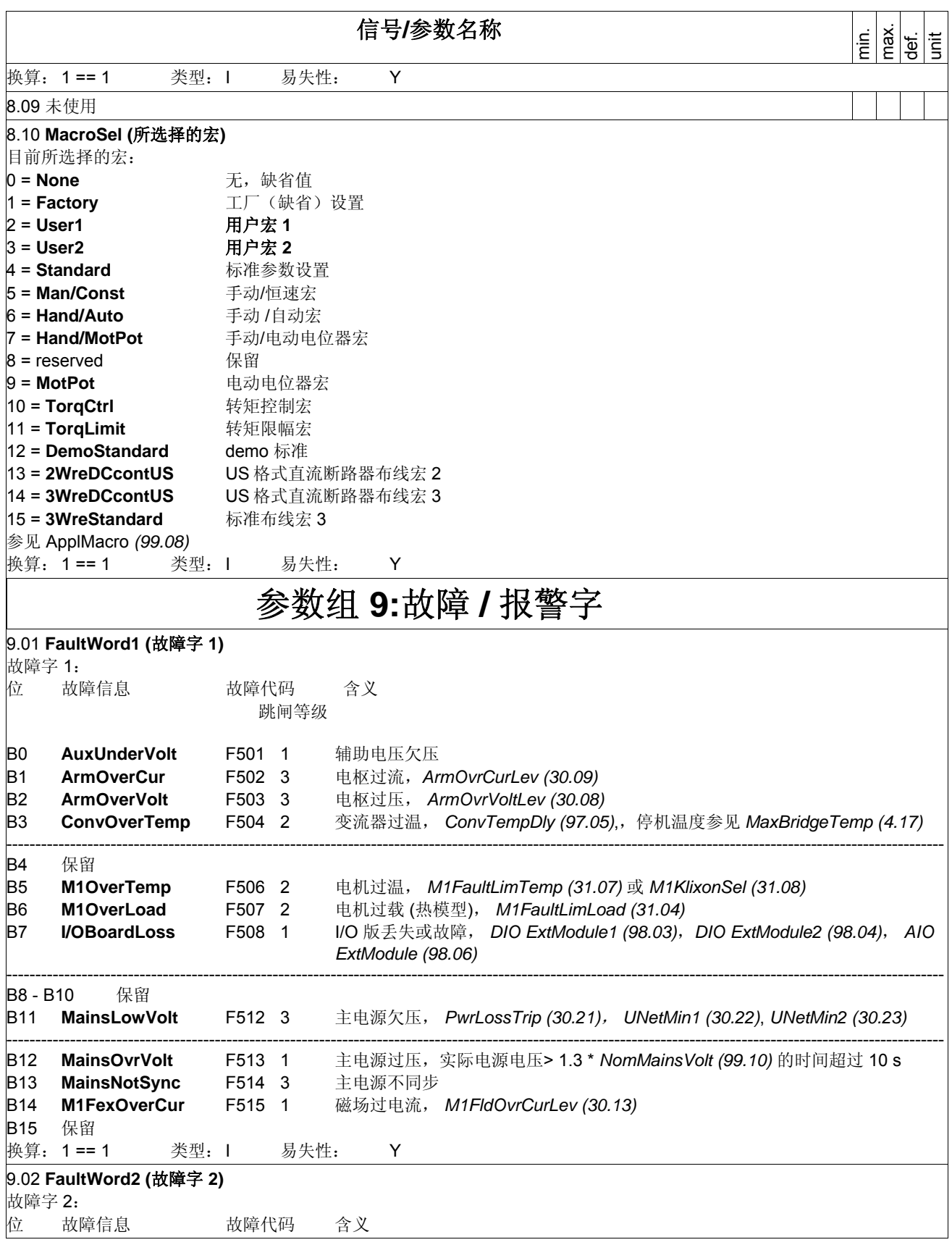

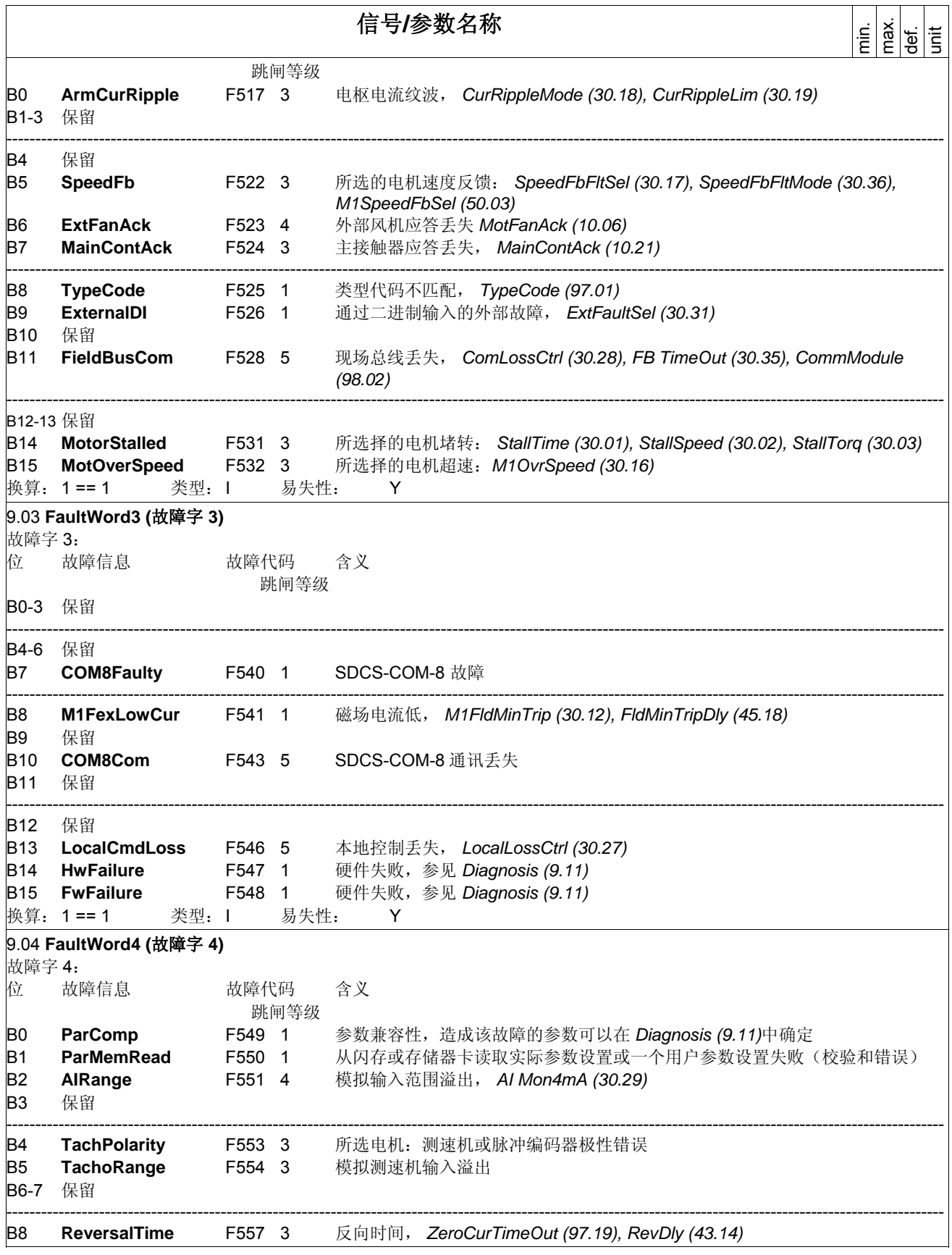

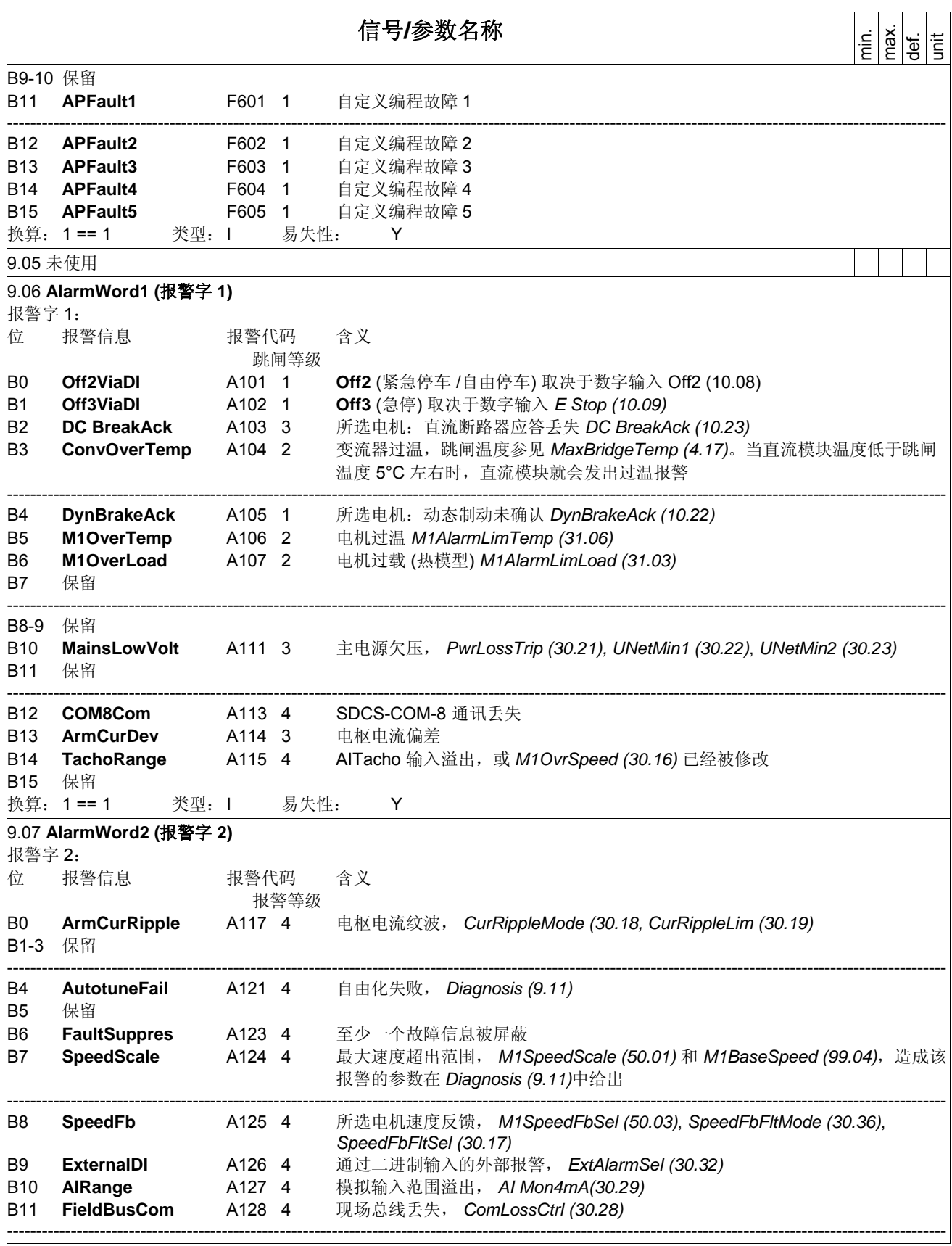

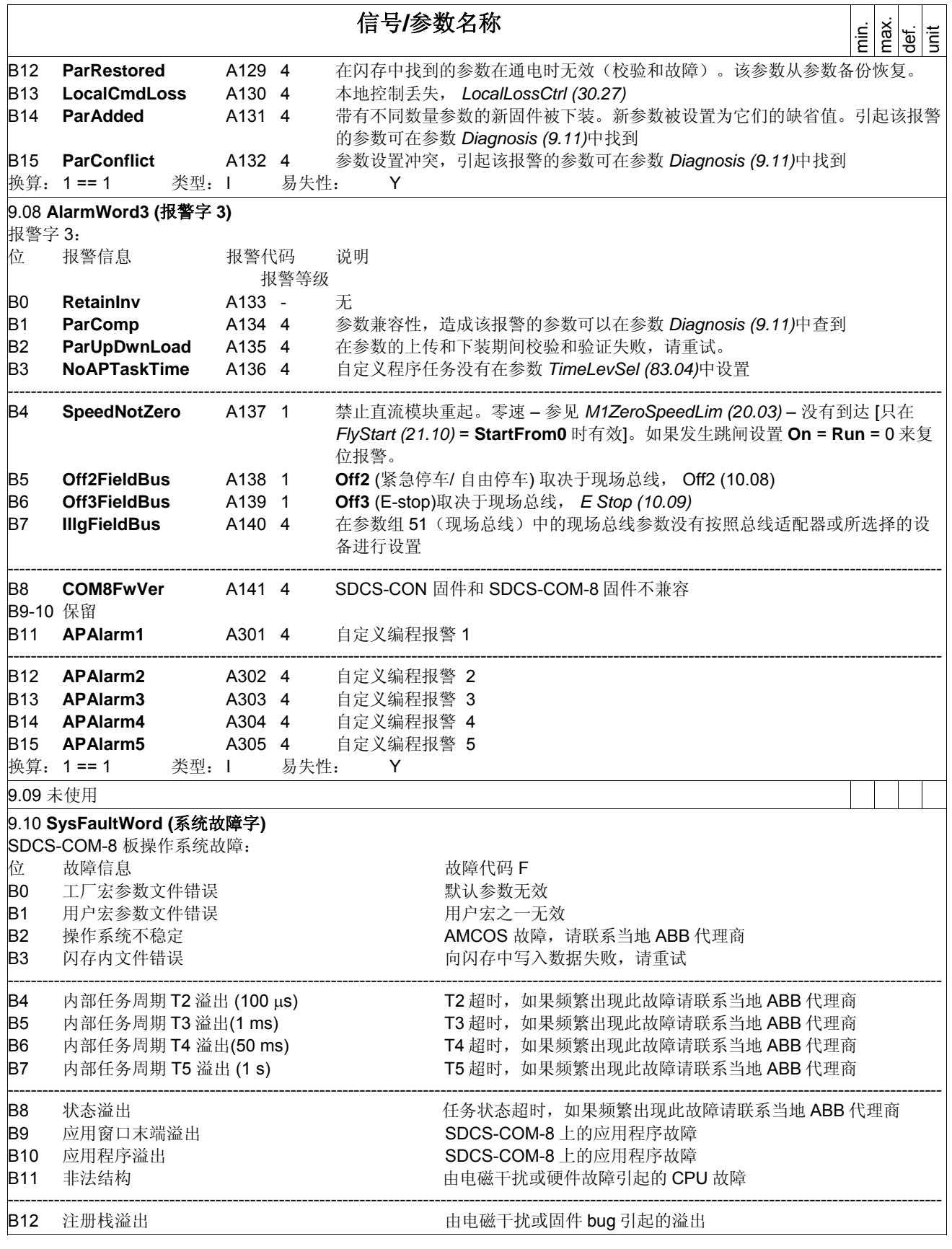

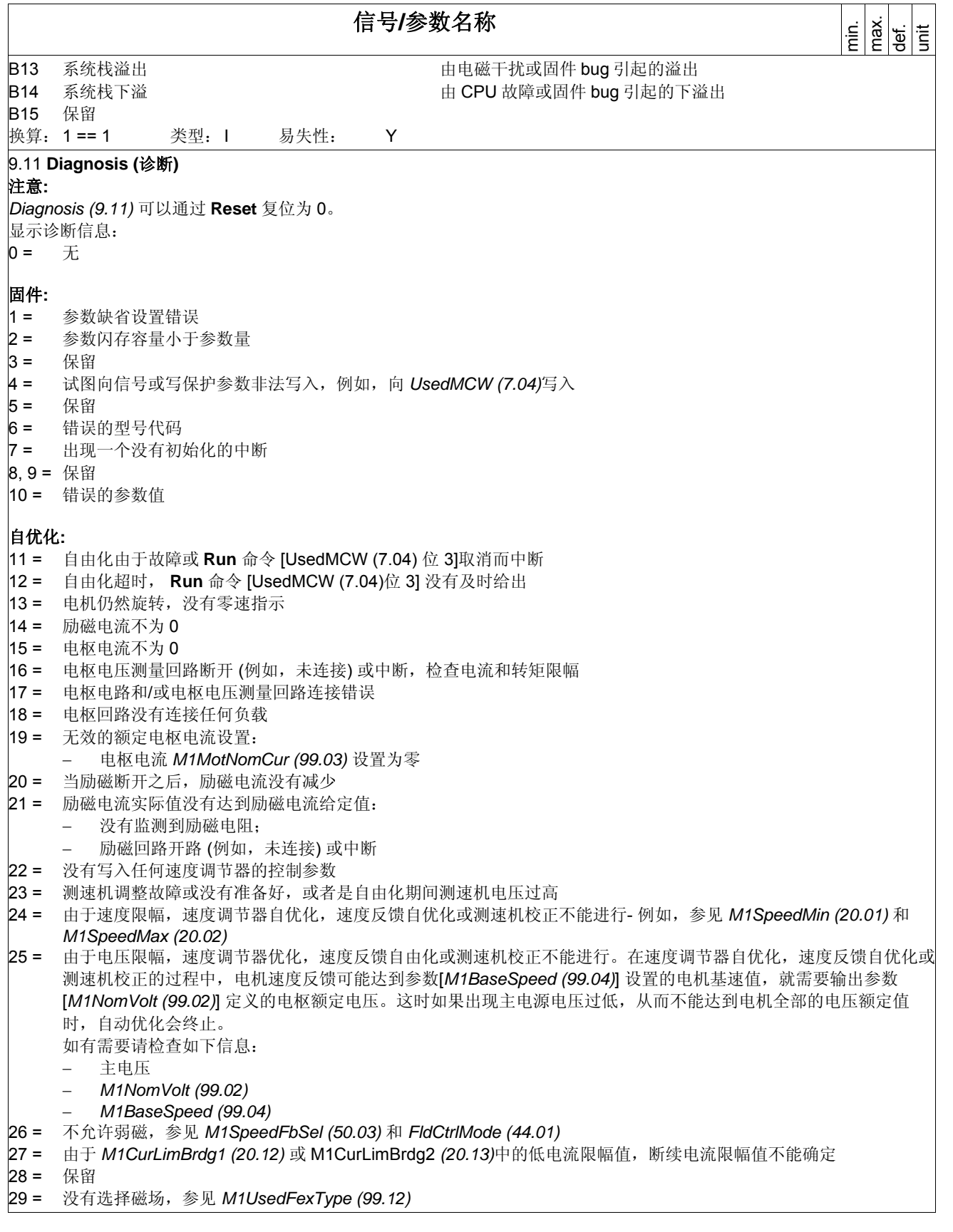

信号**/**参数名称  $\frac{d}{dt}$  $\left|\frac{d}{dt}\right|$ 30 = 保留 30 = DCS 控制盘上传或下载未开始 32 = DCS 控制盘数据上装或下载超时 33 = 保留 34 = DCS 控制盘上装或下载校验和错误 35 = DCS 控制盘上装或下载软件错误 36 = DCS 控制盘上装或下载验证失败 37-40 保留 41 = 闪存通过自定义编程循环写入(例如,功能块 ParWrite),循环的在闪存中存储参数将损坏闪存!所以不要在闪存 中循环写入! 42-49 保留 硬件: 50 = 参数闪存故障(擦除) 51 = 参数闪存故障 (编程) 52 = 检查 SDCS-CON 上的 X12 端子和 SDCS-PIN 上的 X12 和 X22 端子 53-69 保留 **A132 ParConflict** (报警参数设置冲突): 70 = 保留 71 = 磁通线性化参数不一致 72 = 错误的触发角限幅 (最大和最小值 20.14 和 20.15) 73 = 电枢数据设置不协调。 检查是否: − *M1NomCur (99.03)* 设置为 0。 − *M1NomVolt (99.02)* 和 *M1NomCur (99.03)* 与电机参数一致。如果这两个参数远远小于电机参数,则通过内部 计算得出的参数 *M1ArmL (43.09)* 和 *M1ArmR (43.10)* 会导致内部溢出。设置 *M1ArmL (43.09)* 和 *M1ArmR (43.10)* 为 0。 对 *M1ArmL (43.09)* 下列限幅有效:  $\frac{(43.09)*4096*(99.03)}{1000*(98.03)} \leq 32767$ 1000\*(99.02) 对 *M1ArmR (43.10)* 下列限幅有效:  $\frac{(43.10)*4096*(99.03)}{1000*(99.03)} \leq 32767$ 1000\*(99.02) 74-76 保留 77 = 编码器 1 参数设置不协调,检查: − *SpeedScaleAct (2.29)*  − *M1EncMeasMode (50.02)*  − *M1EncPulseNo (50.04)*  按照换算速度 - 参见 SpeedScaleAct (2.29) - 脉冲频率必须大于 600 Hz, 按照如下公式算出: *s* 60  $f \ge 600 \, Hz = \frac{(50.04)^* (50.02)^* (2.29)}{60}$ *s* 60  $f \geq 600 \, Hz = \frac{ppr * evaluation * speed scaling}{100}$ 例如, 对于脉冲数为 1024 并且使用 A+-/B+-通道的脉冲编码器, 速度换算值必须≥ 9 rpm。 78-79 保留 自优化**:**  80 = 速度没有达到设定点 (EMF 控制)

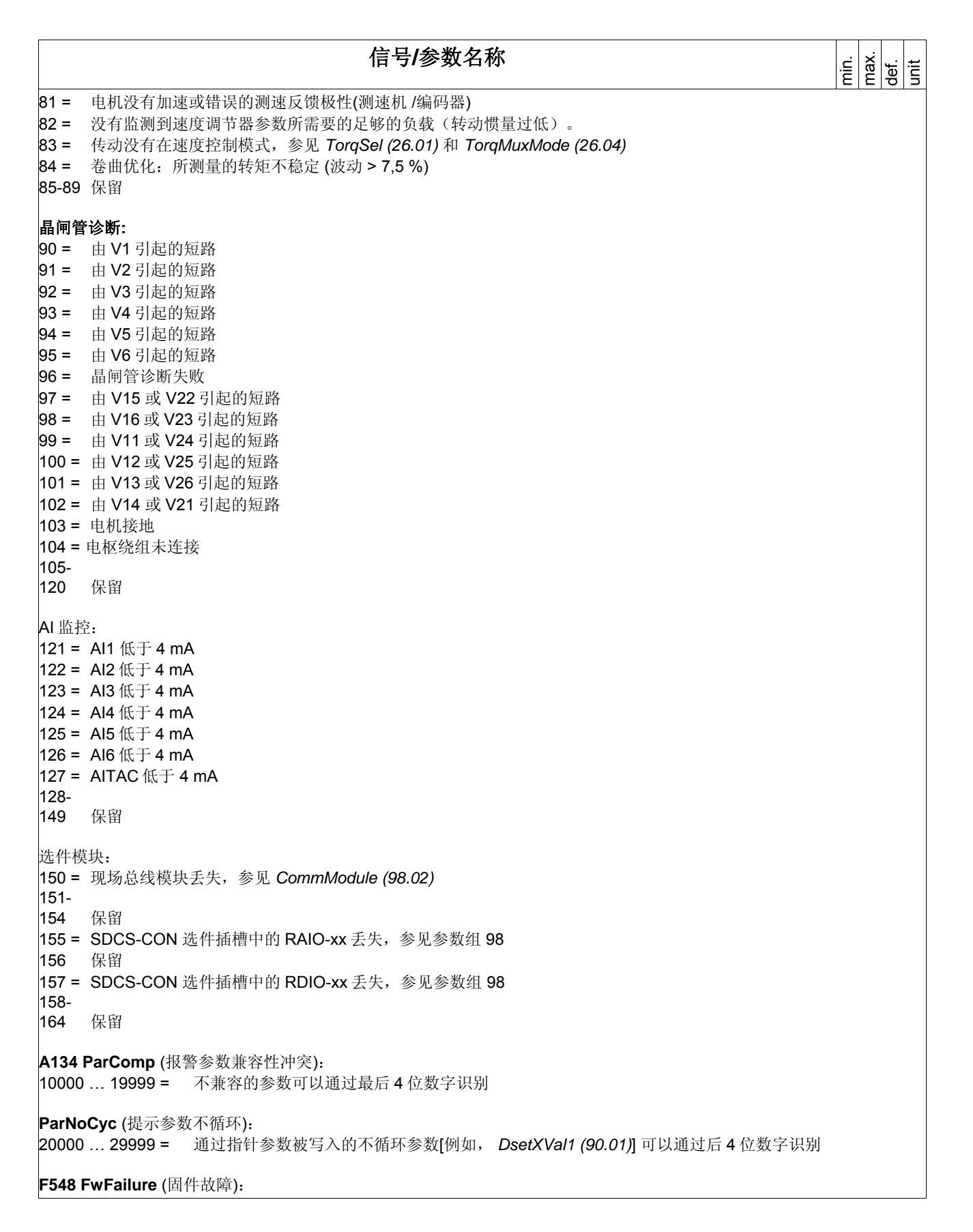

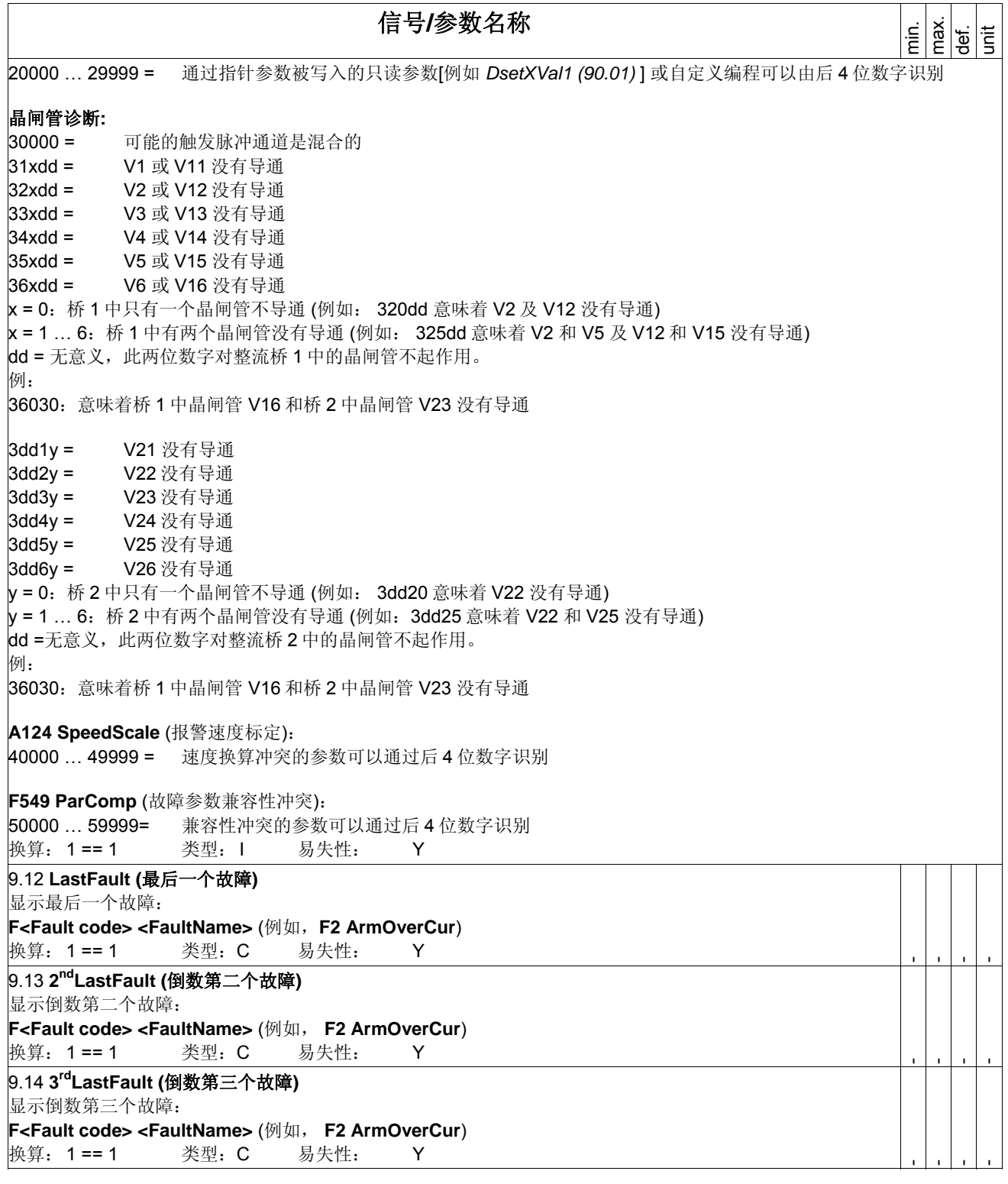

参数

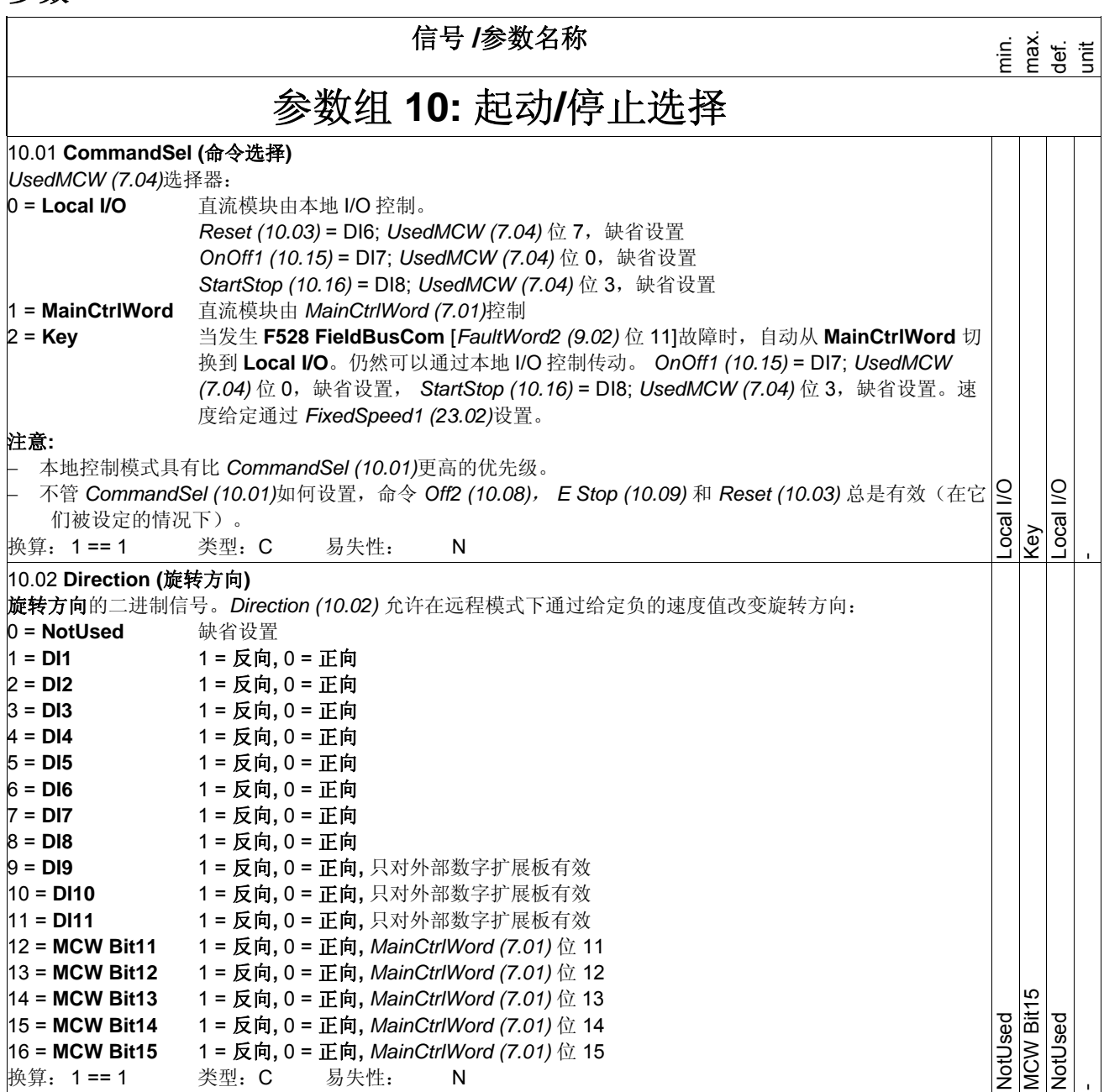

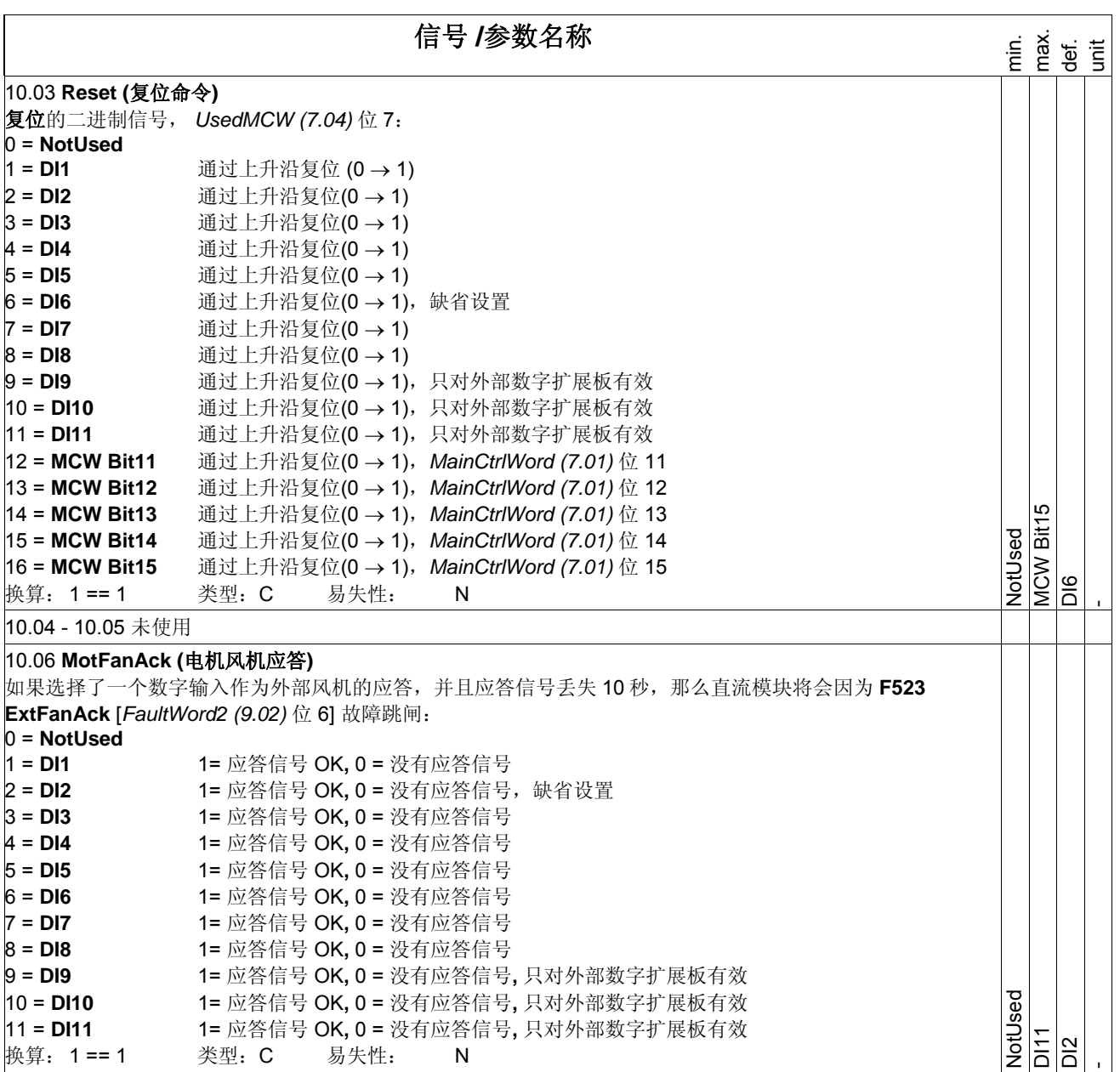

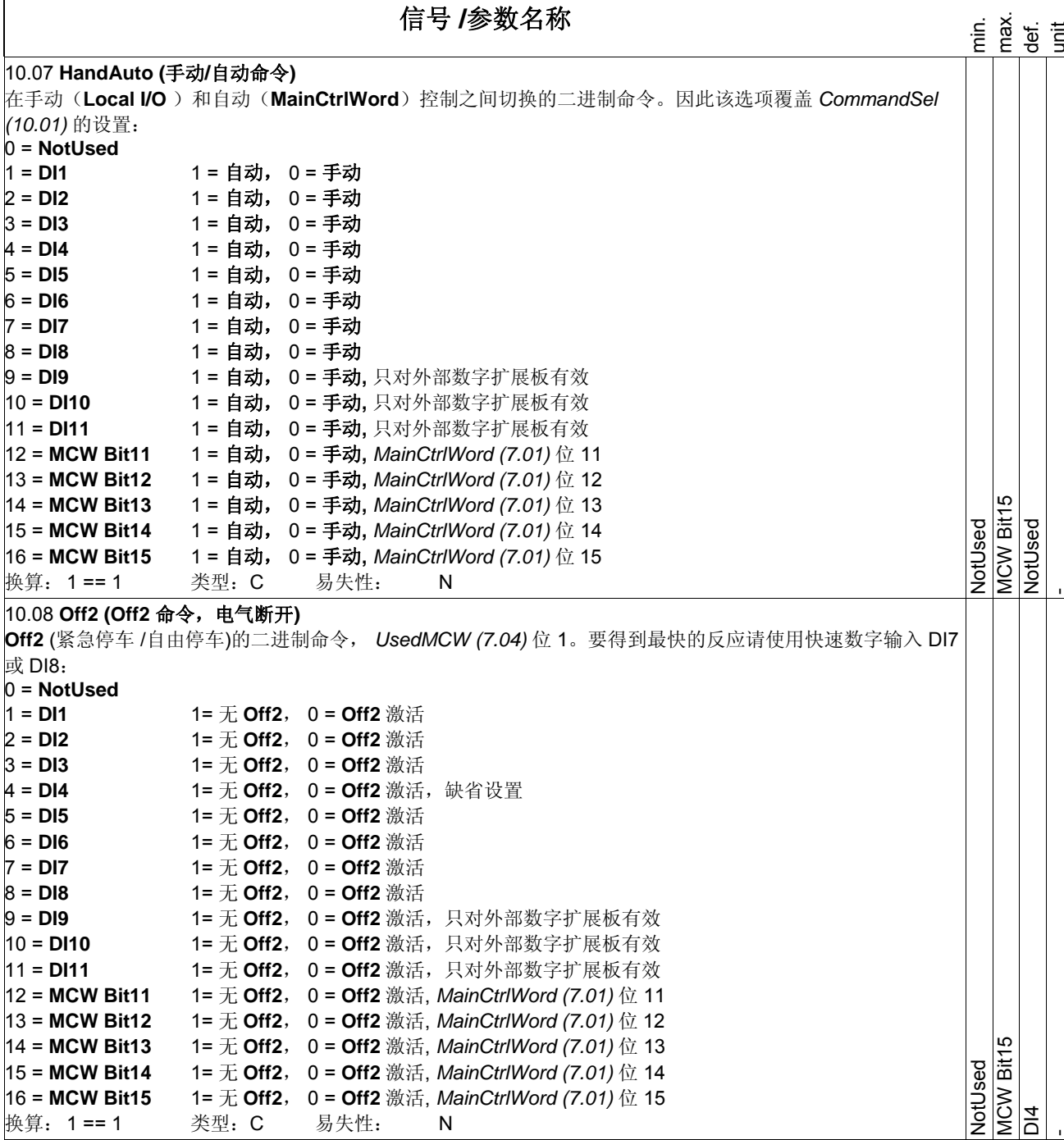

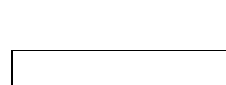

信号 **/**参数名称

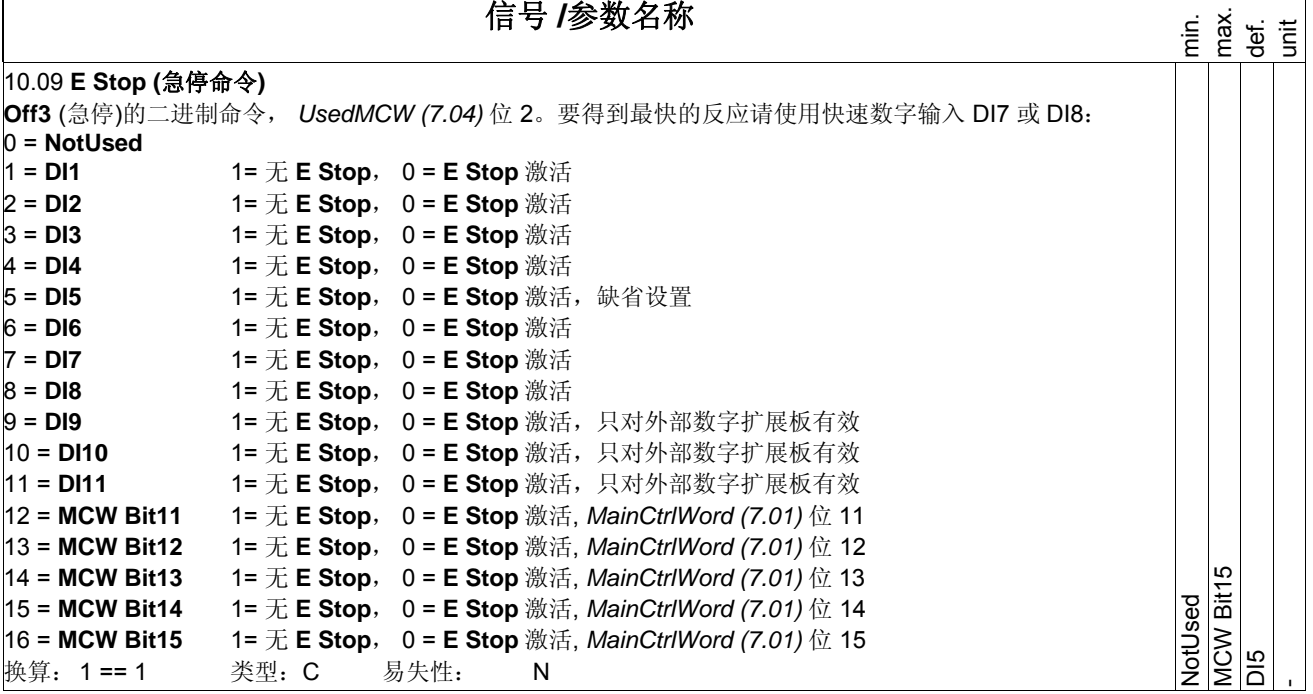

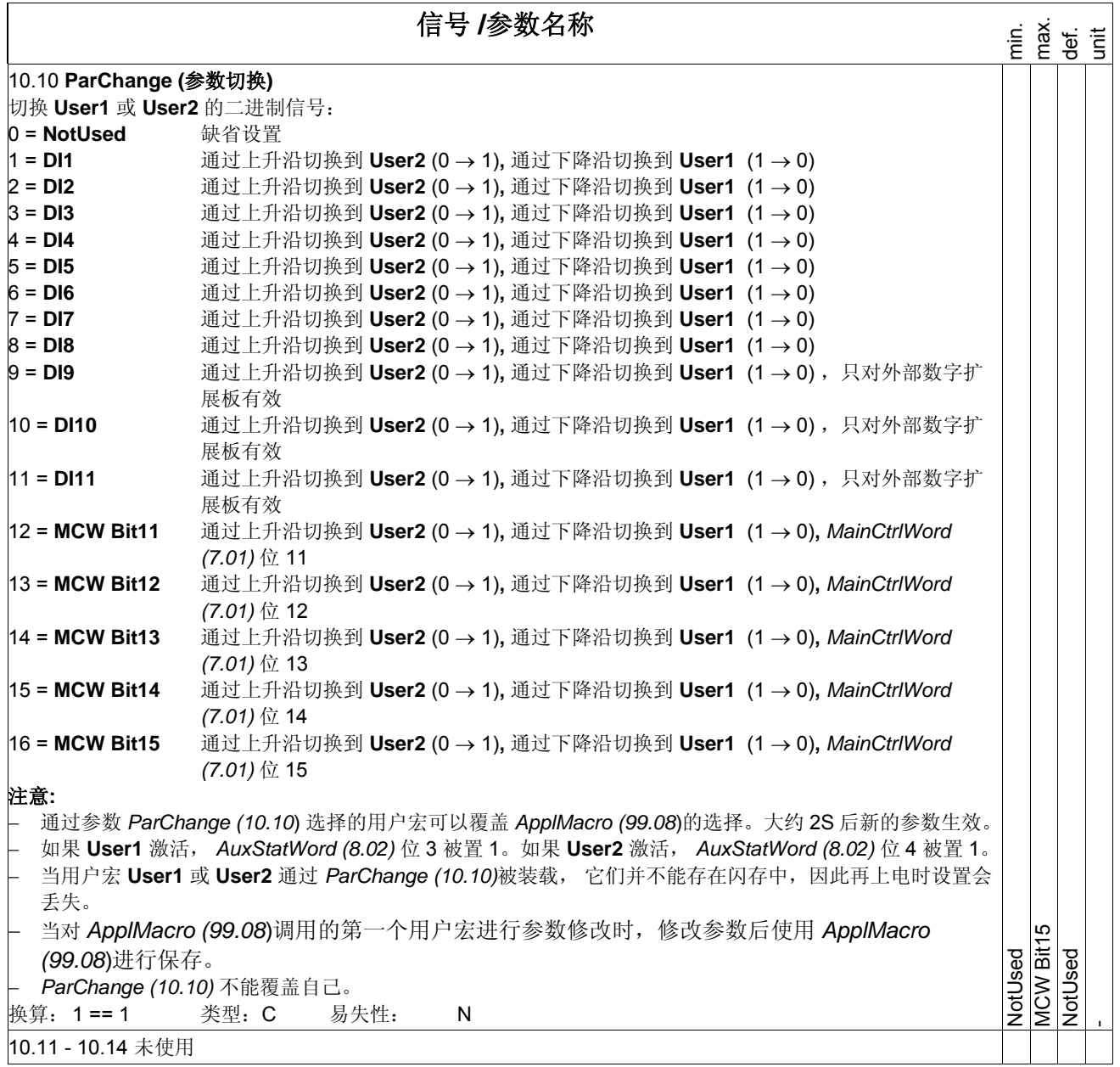

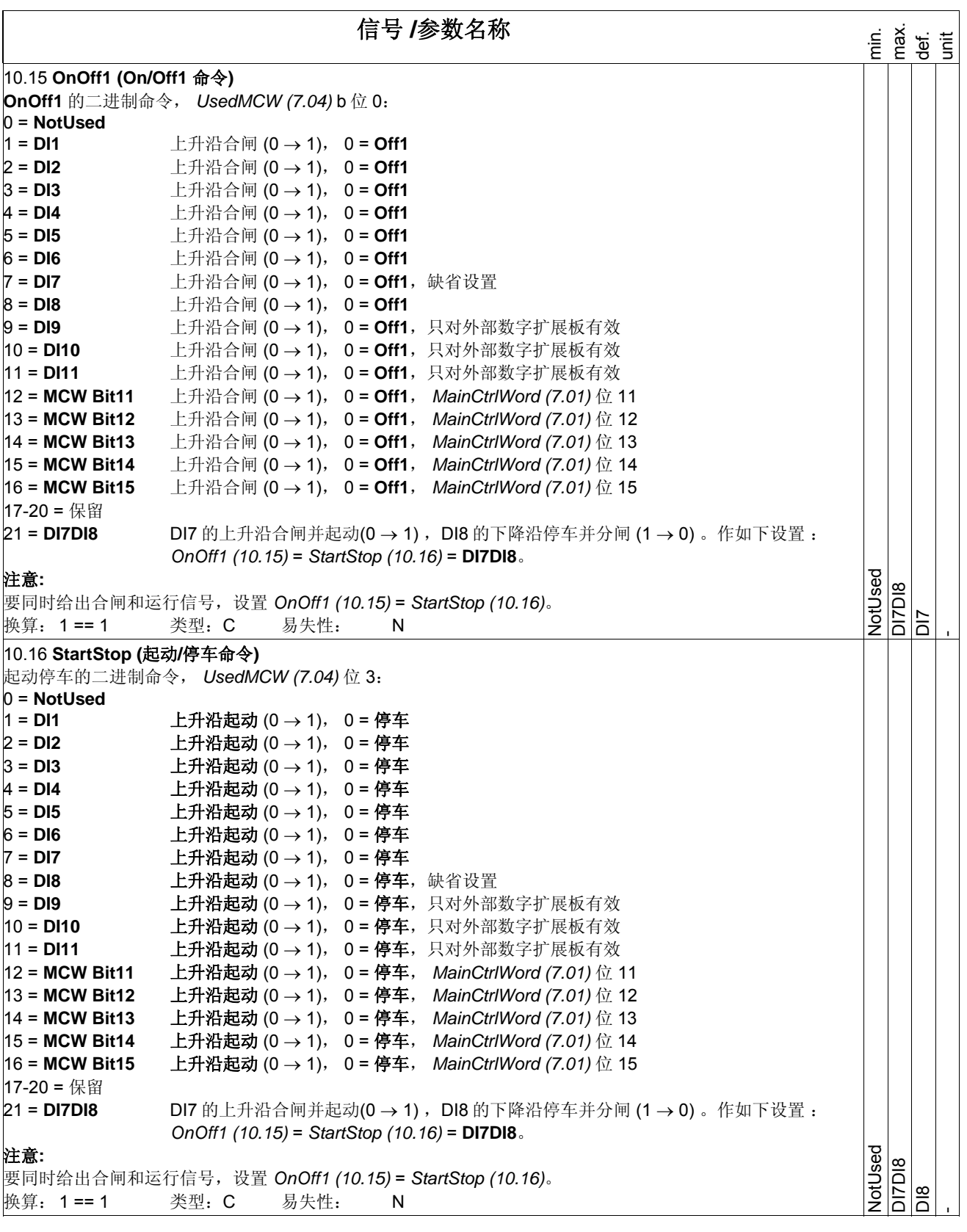

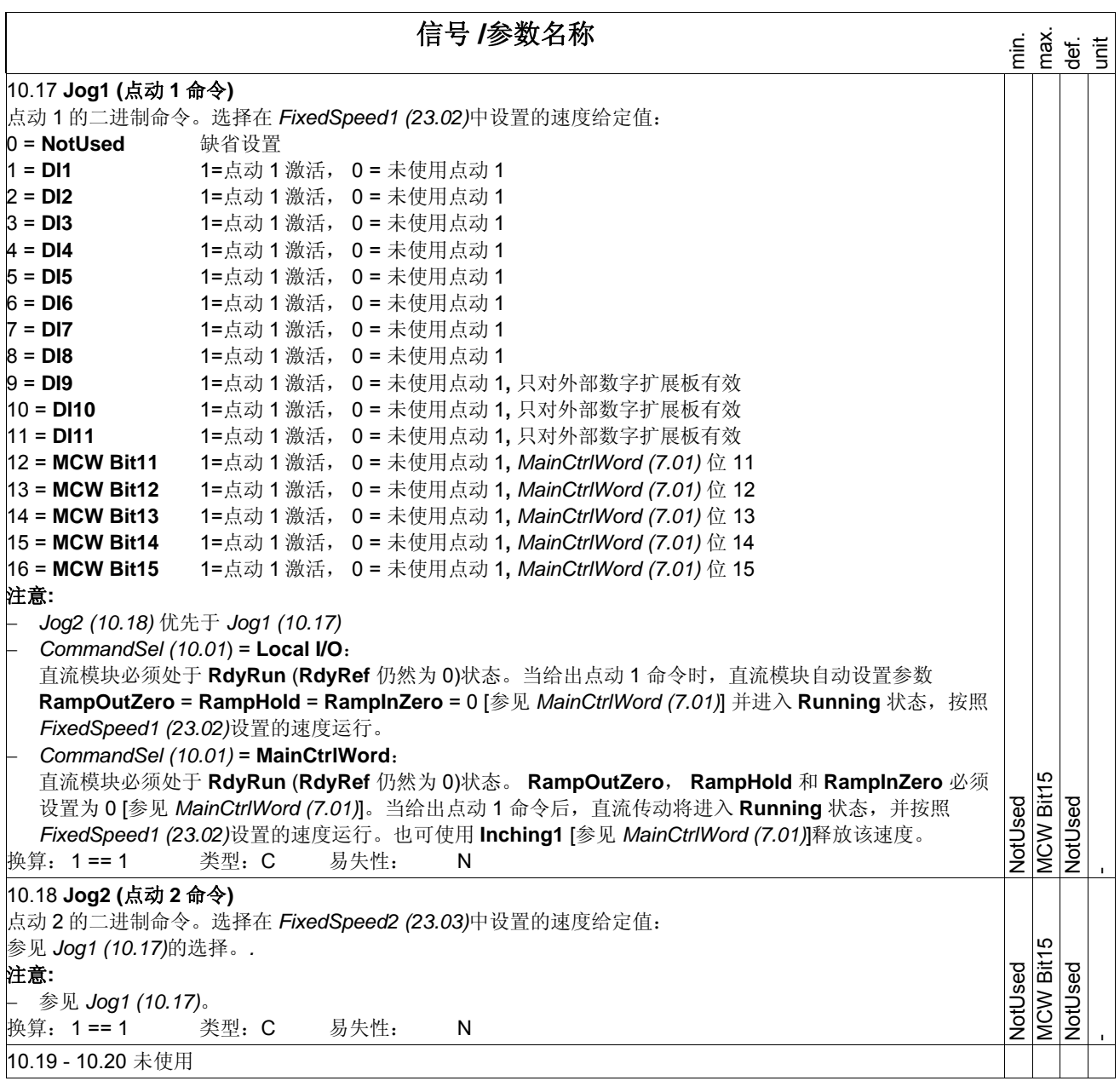

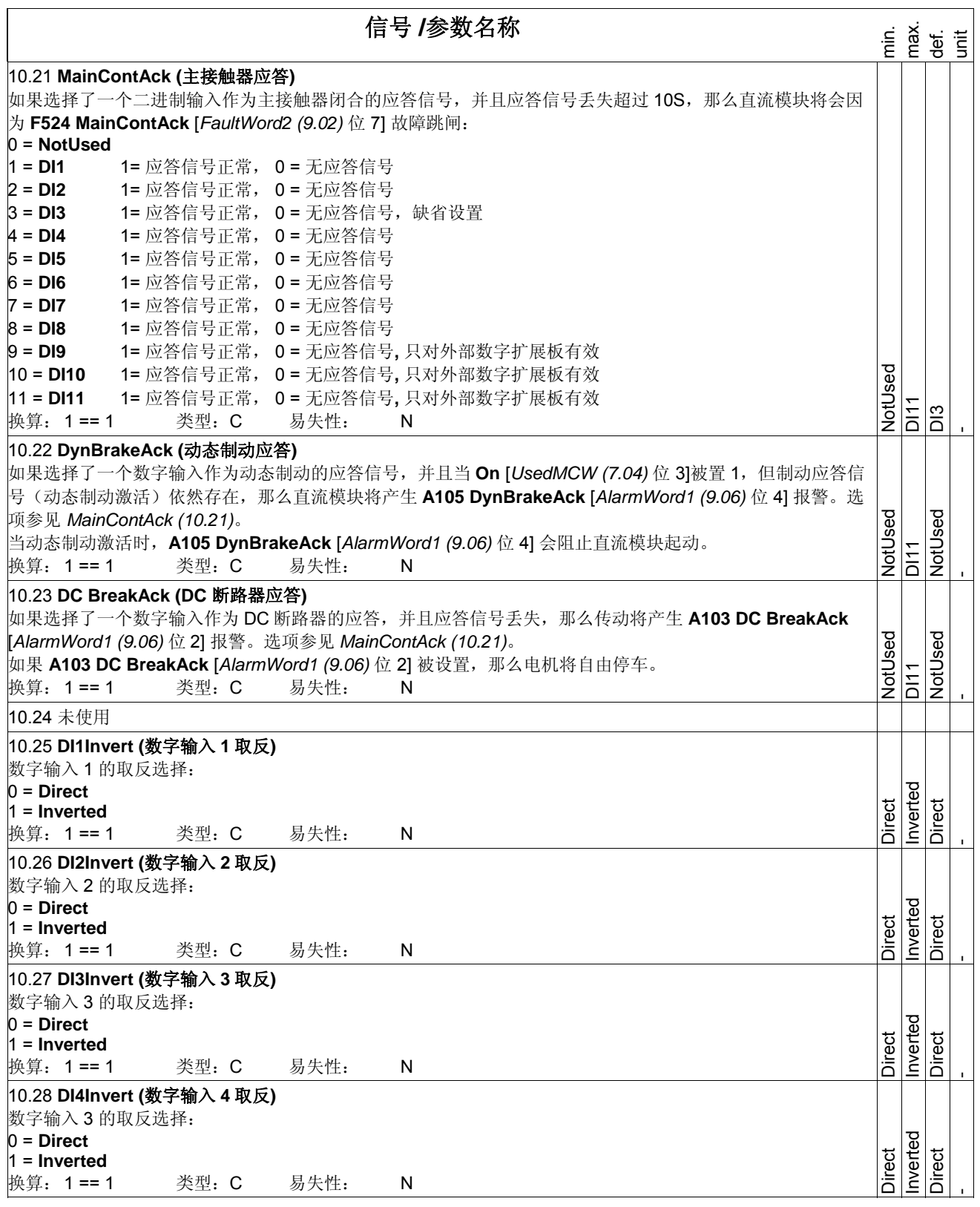

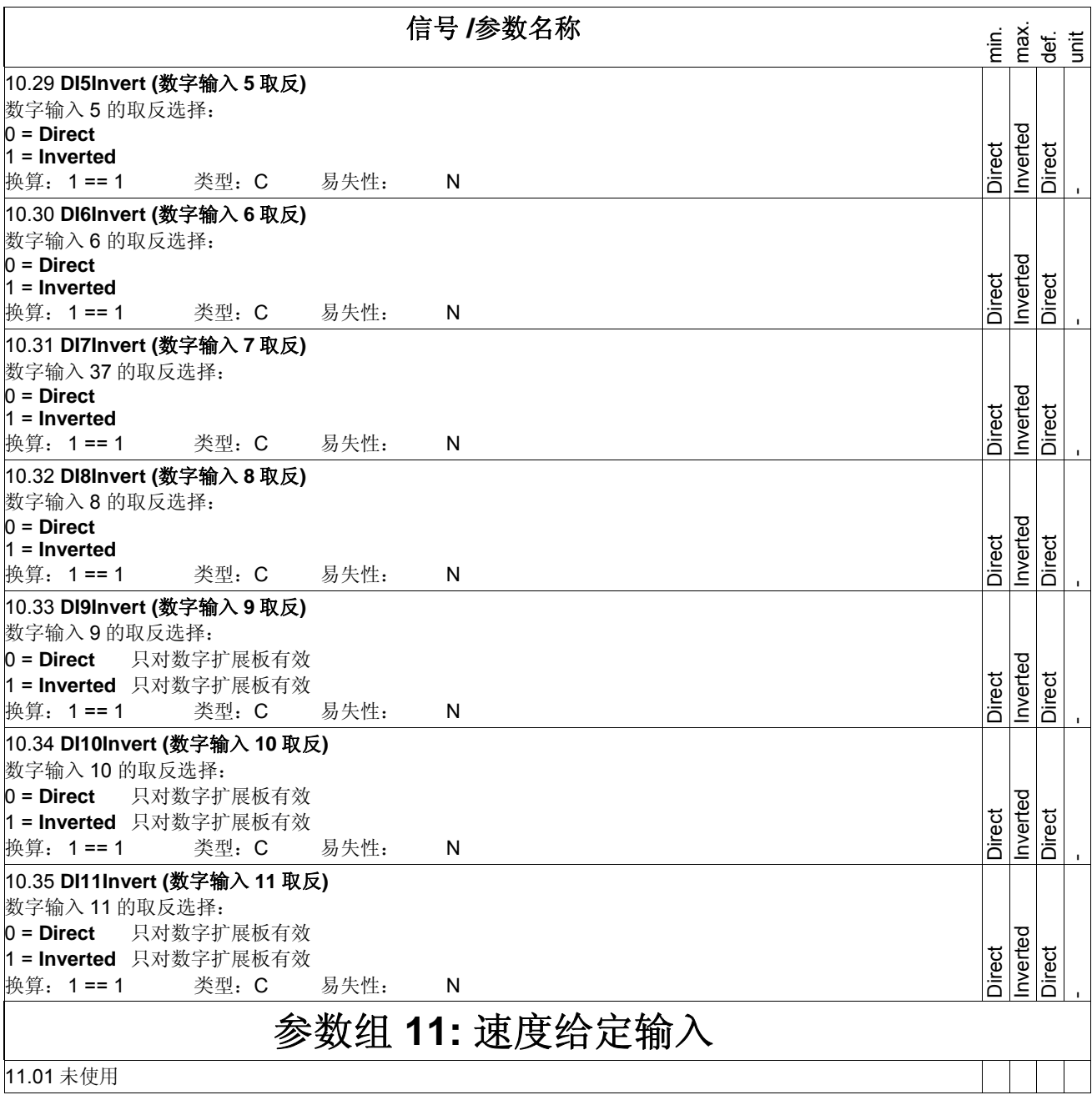

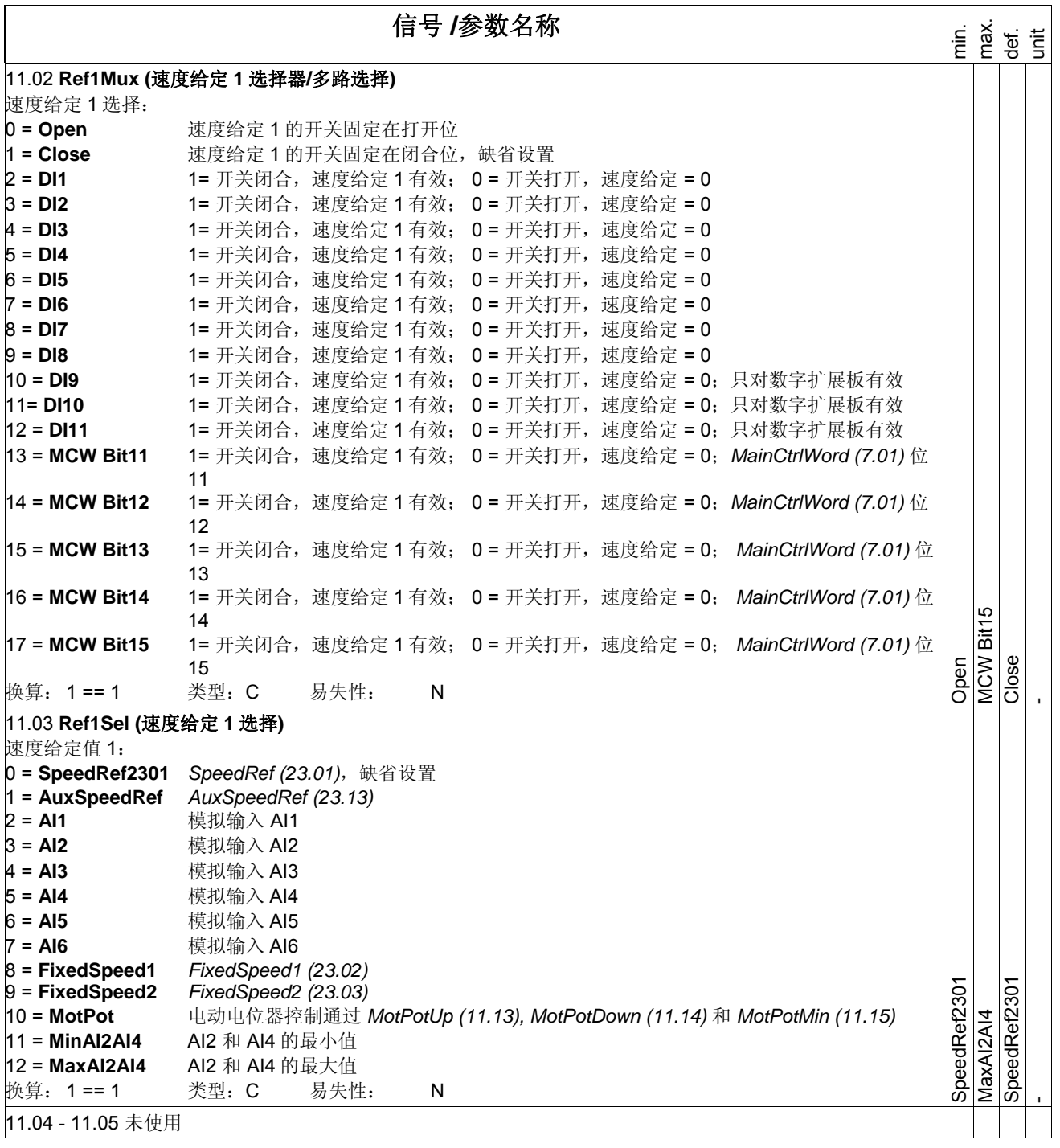

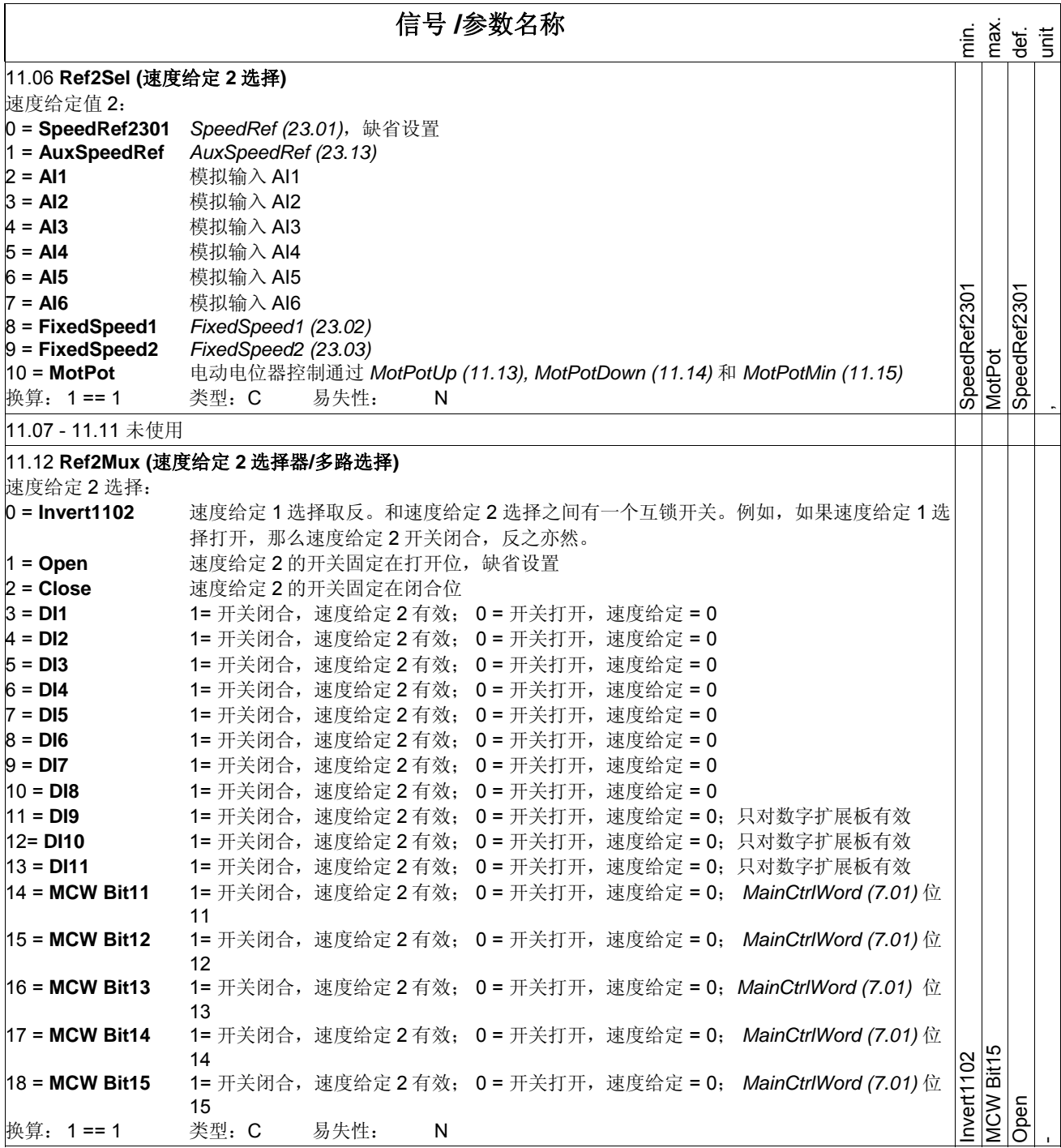

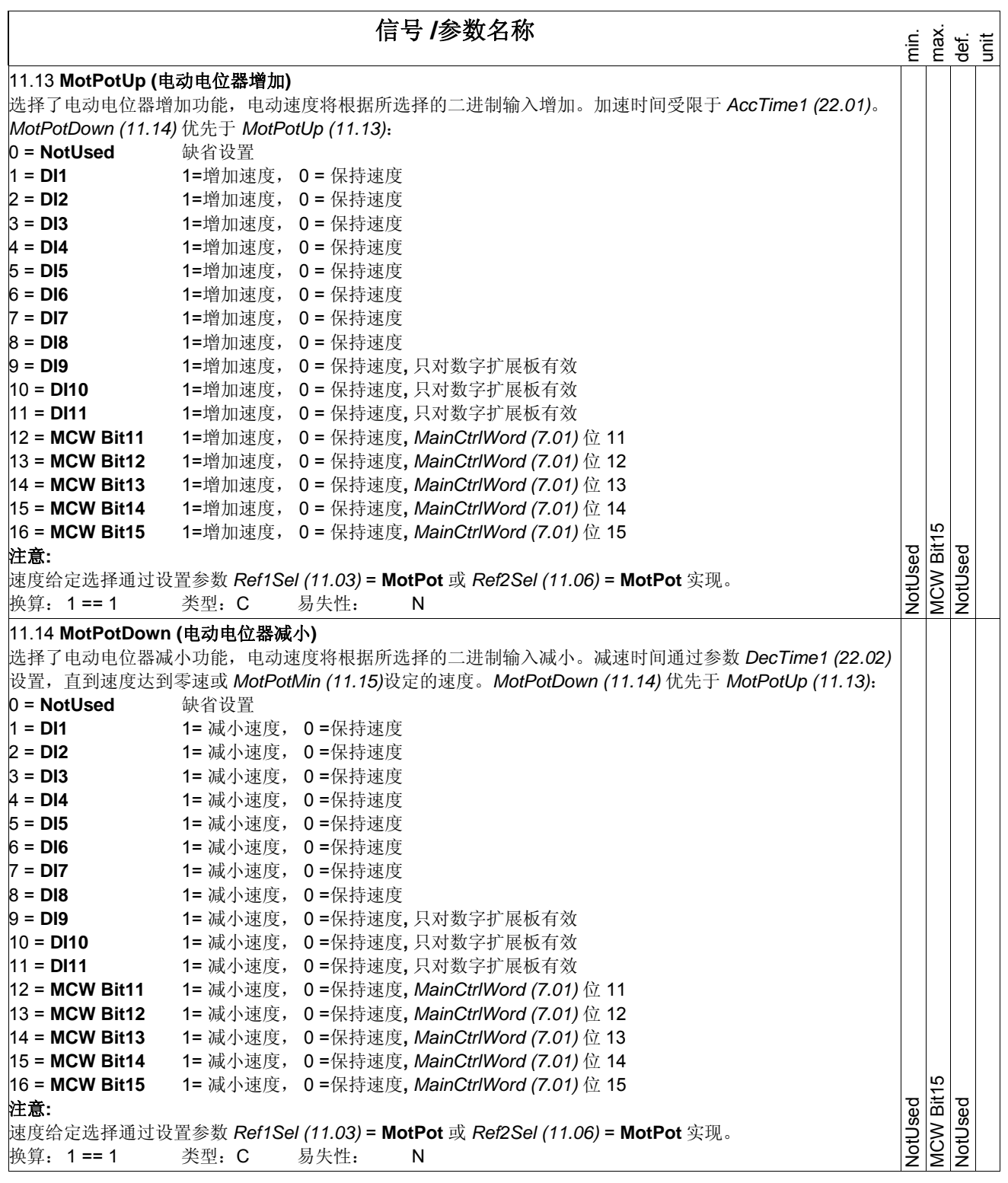

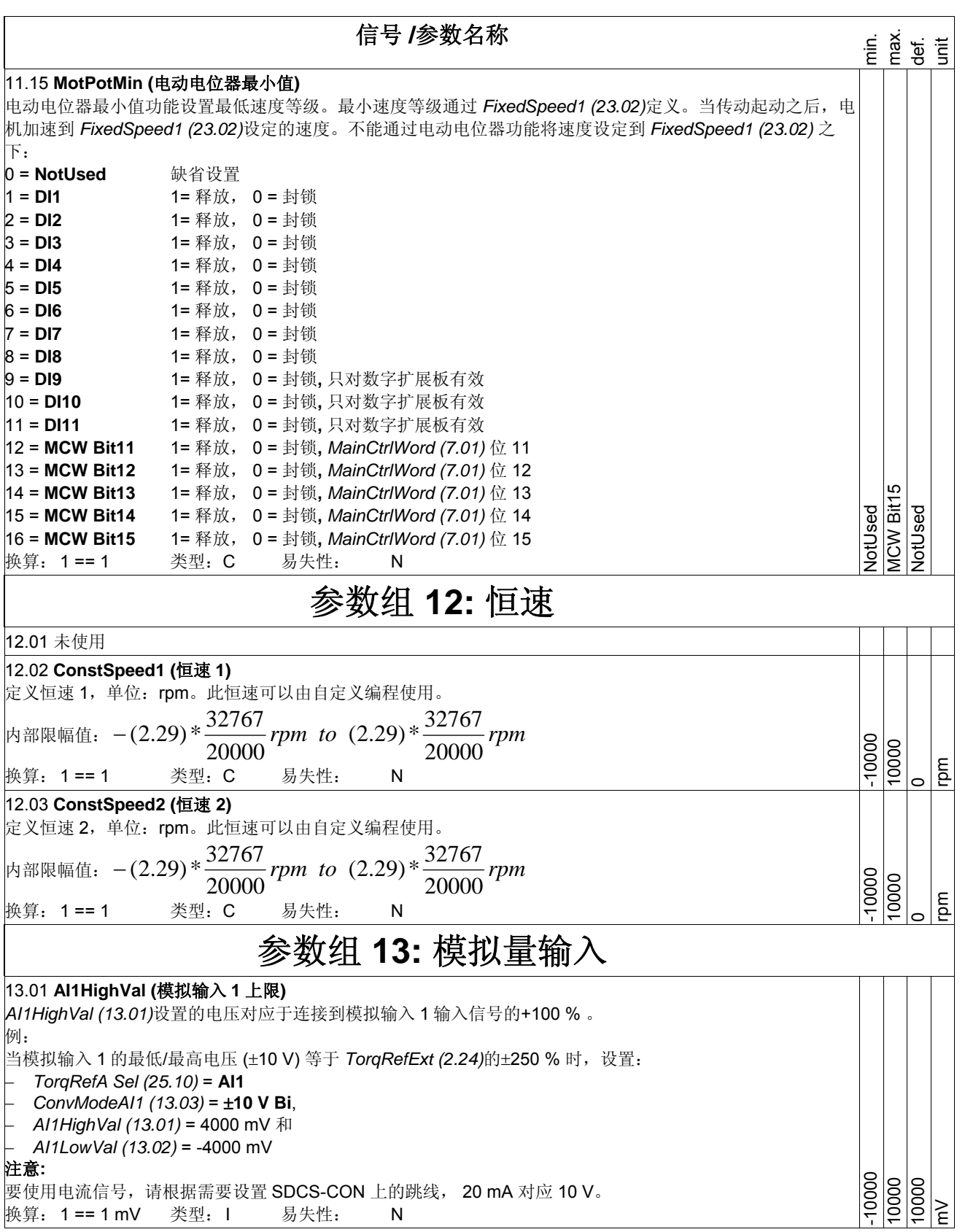

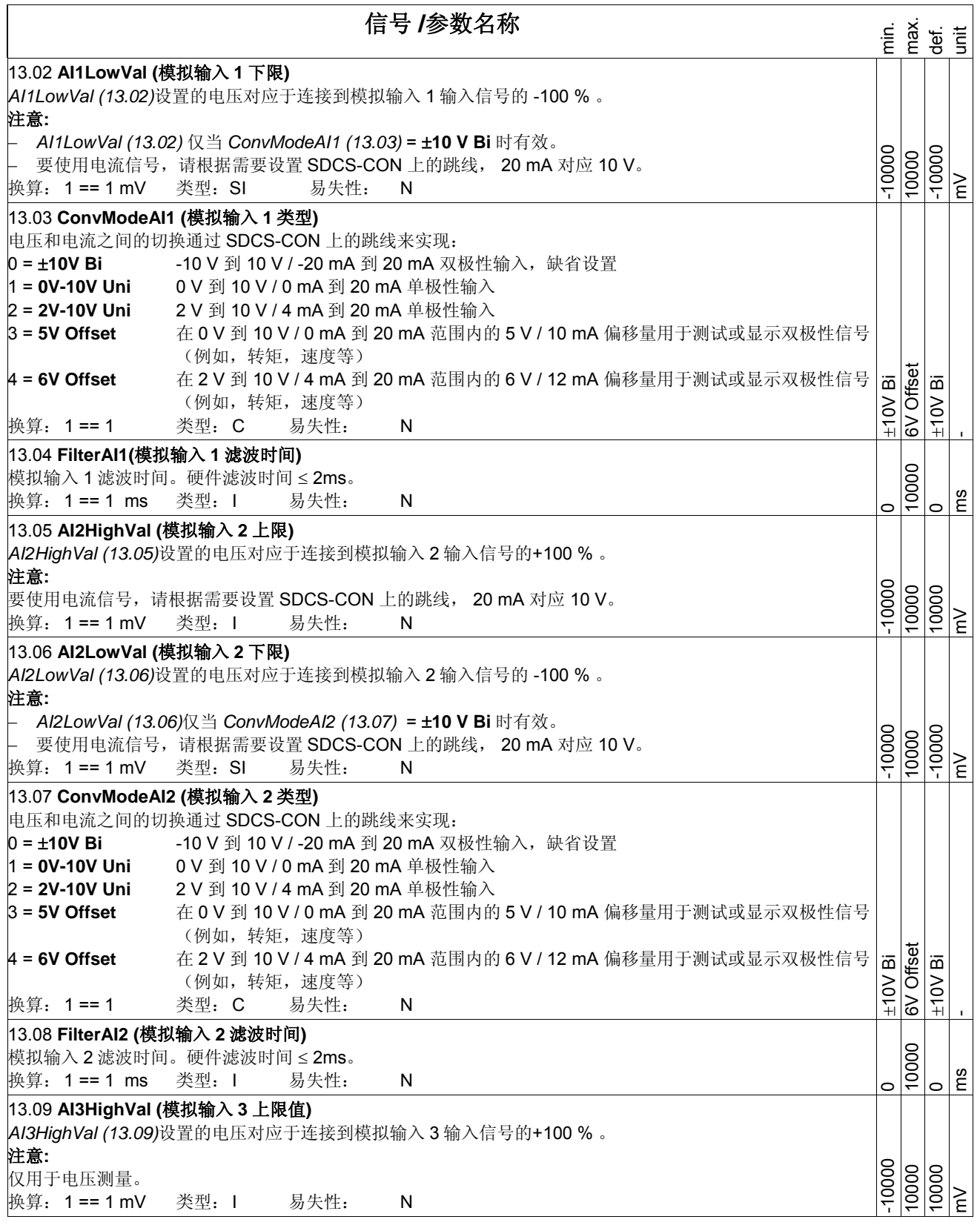

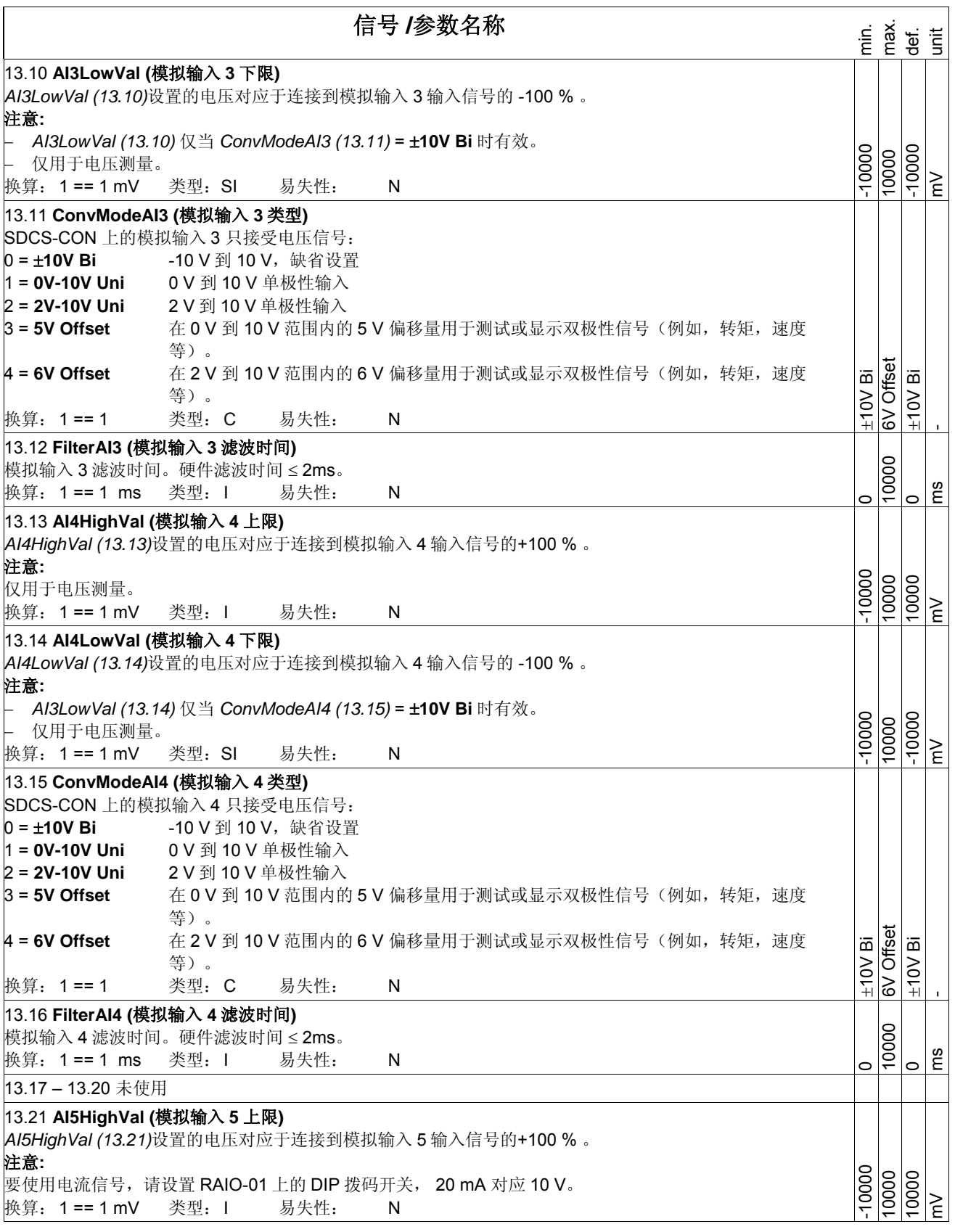

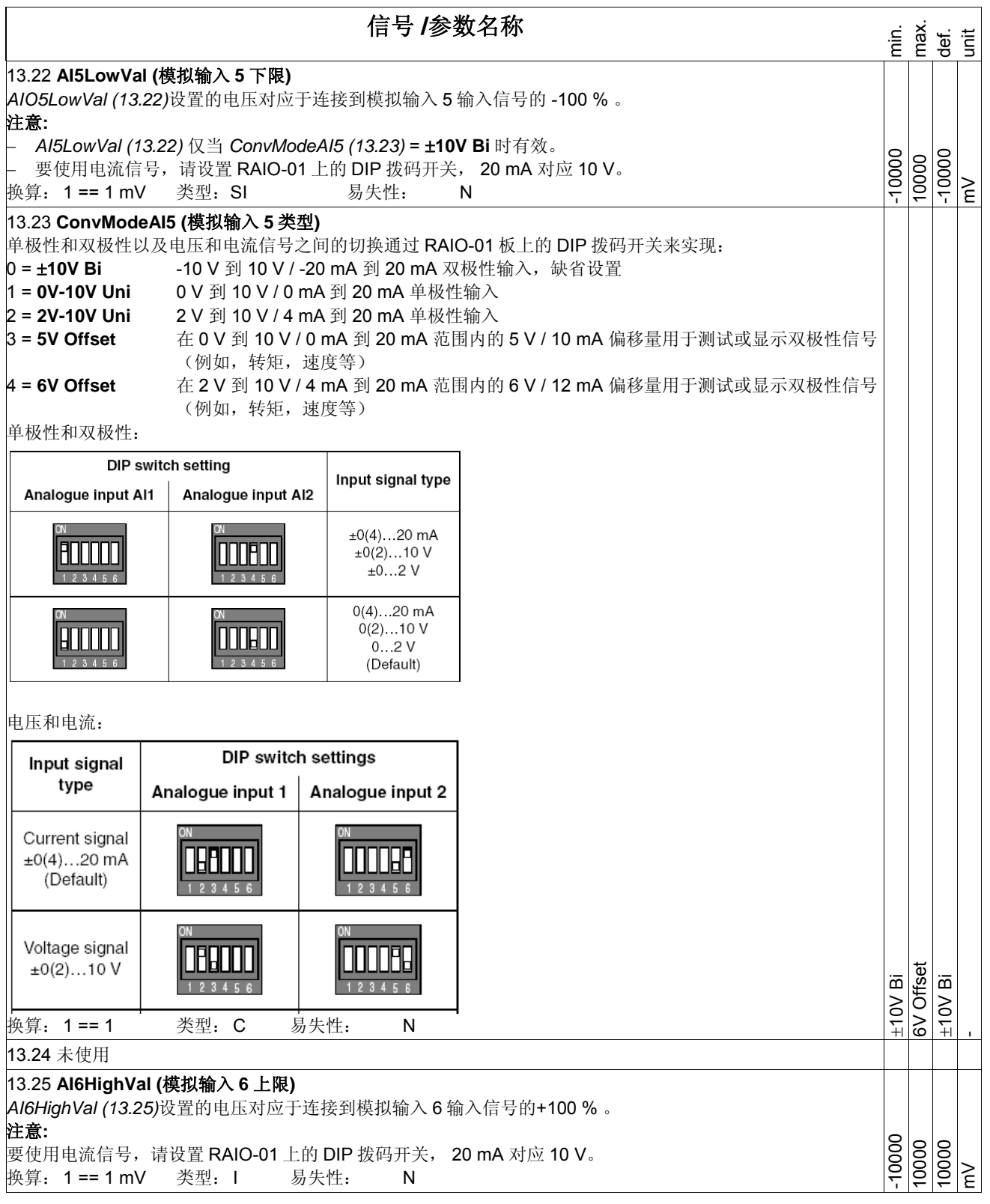

信号 **/**参数名称 en.<br>En en sentido<br>En en sentido<br>En en sentido 13.26 **AI6LowVal (**模拟输入 **6** 下限**)**  *AIO6LowVal (13.26)*设置的电压对应于连接到模拟输入 6 输入信号的 -100 % 。 注意**:**  − *AI6LowVal (13.26)*仅当 *ConvModeAI6 (13.27)* = ±**10V Bi** 时有效。 -10000 -10000 10000 要使用电流信号,请设置 RAIO-01 上的 DIP 拨码开关, 20 mA 对应 10 V。 mV 换算: 1 == 1 mV 类型:SI 易失性: N 13.27 **ConvModeAI6 (**模拟输入 **6** 类型**)**  单极性和双极性以及电压和电流信号之间的切换通过 RAIO-01 板上的 DIP 拨码开关来实现: **0 = ±10V Bi** -10 V 到 10 V / -20 mA 到 20 mA 双极性输入,缺省设置 1 = **0V-10V Uni** 0 V 到 10 V / 0 mA 到 20 mA 单极性输入 2 = **2V-10V Uni** 2 V 到 10 V / 4 mA 到 20 mA 单极性输入 3 = **5V Offset** 在 0 V 到 10 V / 0 mA 到 20 mA 范围内的 5 V / 10 mA 偏移量用于测试或显示双极性信号 (例如,转矩,速度等) 6V Offset Offset 4 = **6V Offset** 在 2 V 到 10 V / 4 mA 到 20 mA 范围内的 6 V / 12 mA 偏移量用于测试或显示双极性信号 换算: 1 == 1 类型: C 易失性: N ±10V Bi ±10V Bi ۱ä  $\frac{1}{2}$ (例如,转矩,速度等) - 参数组**14:** 数字量输出 14.01 **DO1Index (**数字输出 **1** 索引**)**  数字输出 1 由一个可选位控制 – 参见 *DO1BitNo (14.02)* – 信号源(信号/参数)通过本参数选择。格式为 **– xxyy**,其中: **-** = 数字输出取反, **xx** = 参数组, **yy** = 索引。 例: − 如果 *DO1Index (14.01)* = 801 (主状态字) ,并且 *DO1BitNo (14.02)* = 1 (**RdyRun**) ,那么当直流模块处于 **RdyRun** 时,数字输出 1 为高电平。 **如果 DO1Index (14.01) = -801 (主状态字)** ,并且 DO1BitNo (14.02) = 3 (Tripped) ,那么当直流模块处于 无故障状态时,数字输出 1 为高电平。 -9999 数字输出 1 缺省设置:命令 **FansOn** *CurCtrlStat1 (6.03)* 位 0。 9999 603 换算: 1 == 1 类型:SI 易失性: N - 14.02 **DO1BitNo (**数字输出 **1** 位序号**)**  用 *DO1Index (14.01)*选择的信号/参数的位序号。 15 换算: 1 == 1 类型: I 易失性: N  $\circ$  $\circ$ - 14.03 **DO2Index (**数字输出 **2** 索引**)**  数字输出 2 由一个可选位控制 – 参见 DO2BitNo (14.04) – 信号源 (信号/参数) 通过本参数选择。格式为 – -9999 **xxyy**,其中: **-** = 数字输出取反, **xx** = 参数组, **yy** = 索引。 9999 换算: 1 == 1 类型:SI 易失性: N  $\circ$ - 14.04 **DO2BitNo (**数字输出 **2** 位序号**)**  用 *DO2Index (14.03*)选择的信号/参数的位序号。 换算: 1 == 1 类型: I 易失性: N 15  $\circ$  $\circ$ - 14.05 **DO3Index (**数字输出 **3** 索引**)**  数字输出 3 由一个可选位控制 – 参见 *DO3BitNo (14.06)* – 信号源(信号/参数)通过本参数选择。格式为 **– xxyy**,其中: **-** = 数字输出取反, **xx** = 参数组, **yy** = 索引。 -9999 数字输出 3 缺省设置:命令 **MainContactorOn** *CurCtrlStat1 (6.03)* 位 7。 9999 603 换算: 1 == 1 类型:SI 易失性: N - 14.06 **DO3BitNo (**数字输出 **3** 位序号**)**  用 *DO3Index (14.05*)选择的信号/参数的位序号。  $\overline{5}$ 换算: 1 == 1 类型: I 易失性: N  $\circ$  $\overline{r}$ - 14.07 **DO4Index (**数字输出 **4** 索引**)**  数字输出 4 由一个可选位控制 – 参见 DO4BitNo (14.08) – 信号源 (信号/参数) 通过本参数选择。格式为 – -9999 **xxyy**,其中: **-** = 数字输出取反, **xx** = 参数组, **yy** = 索引。 9999 换算: 1 == 1 类型:SI 易失性: N  $\overline{a}$ -

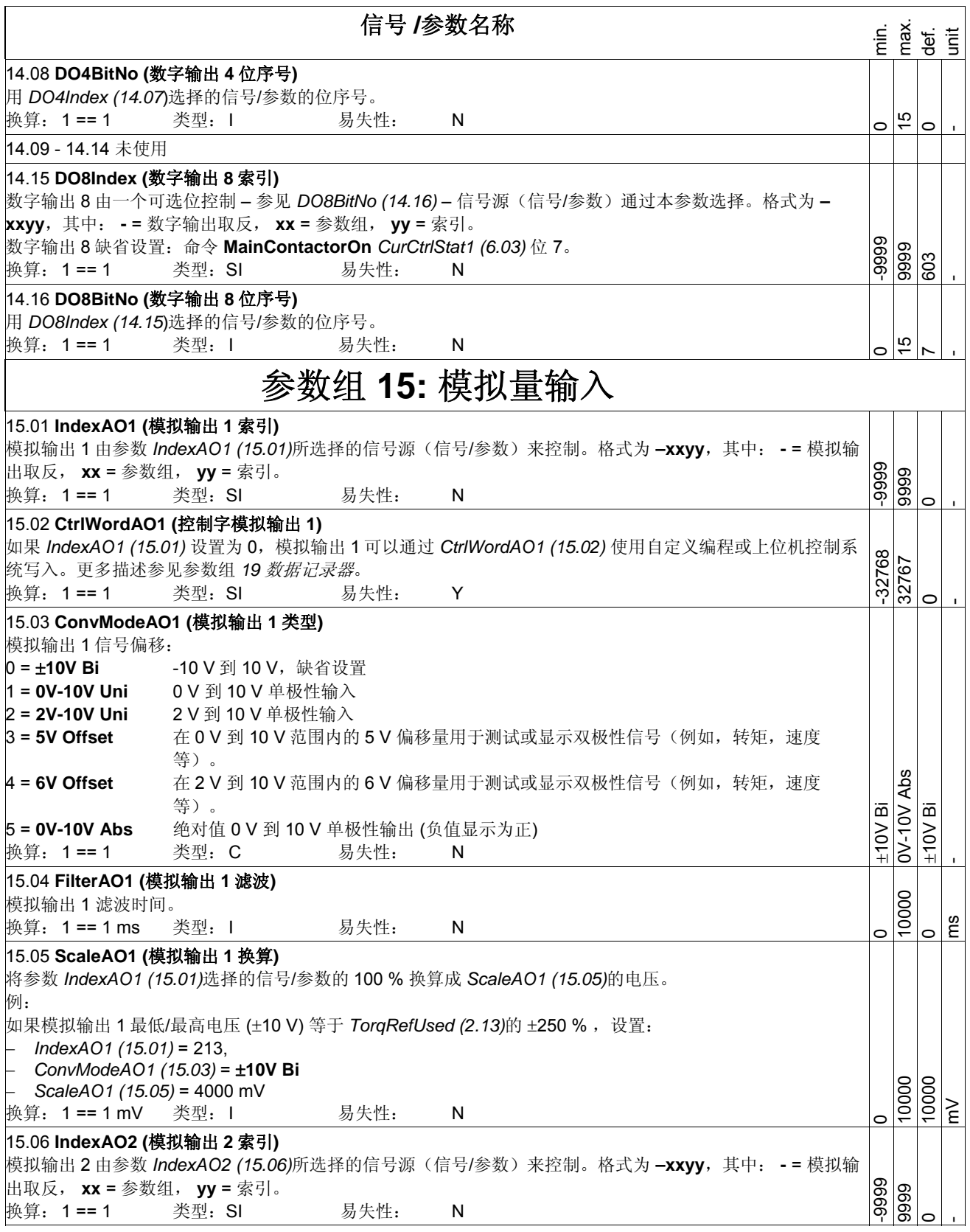

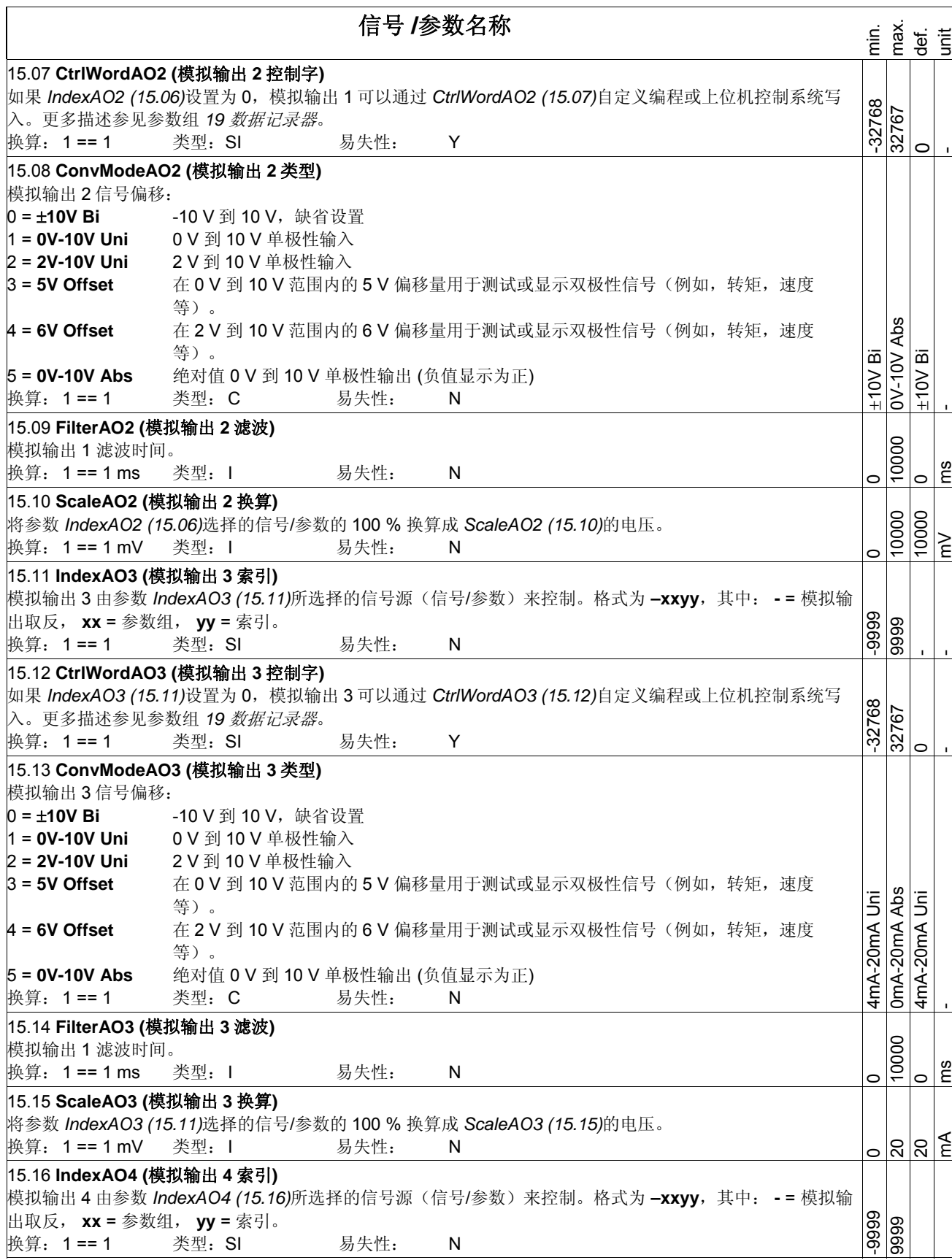

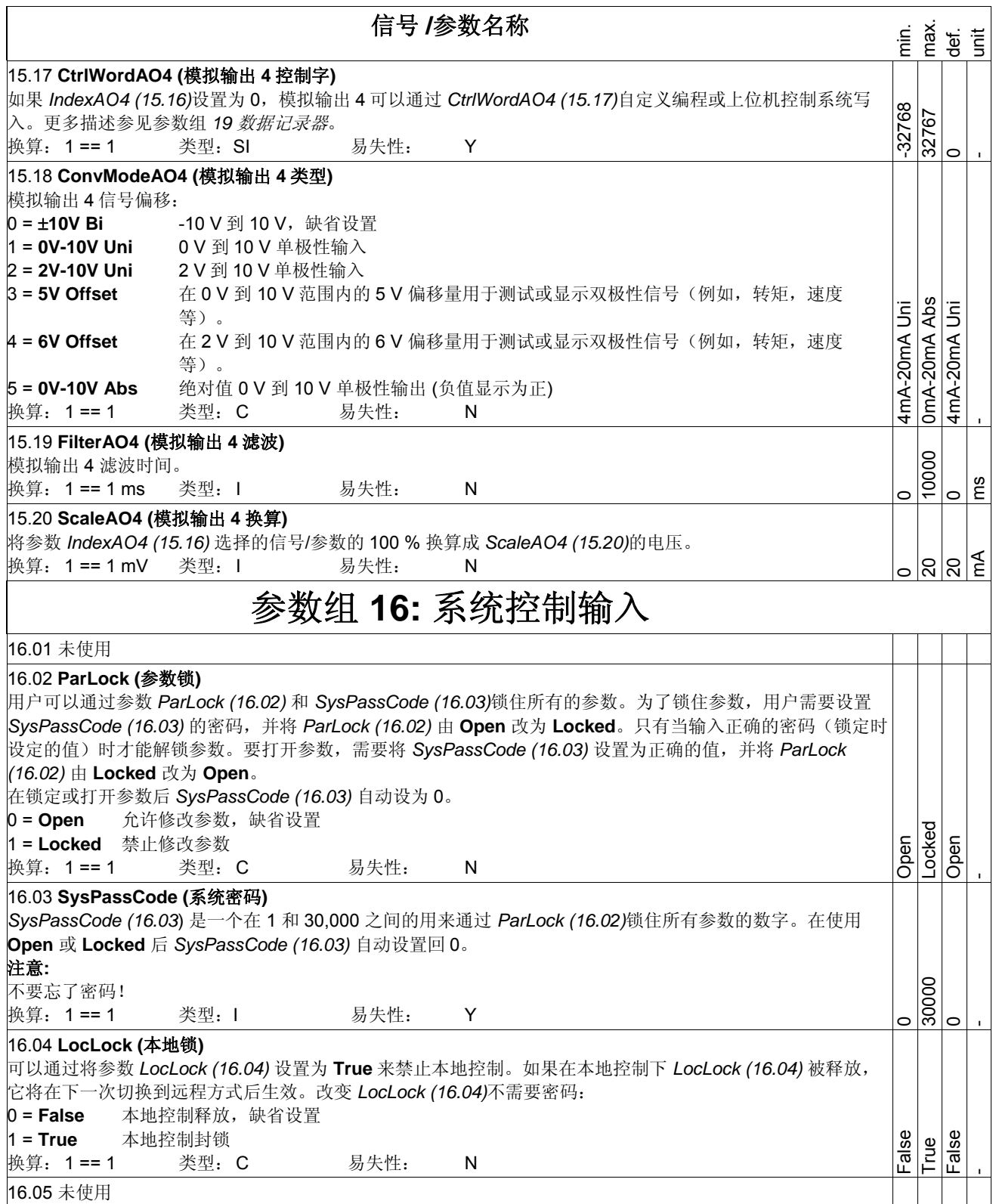

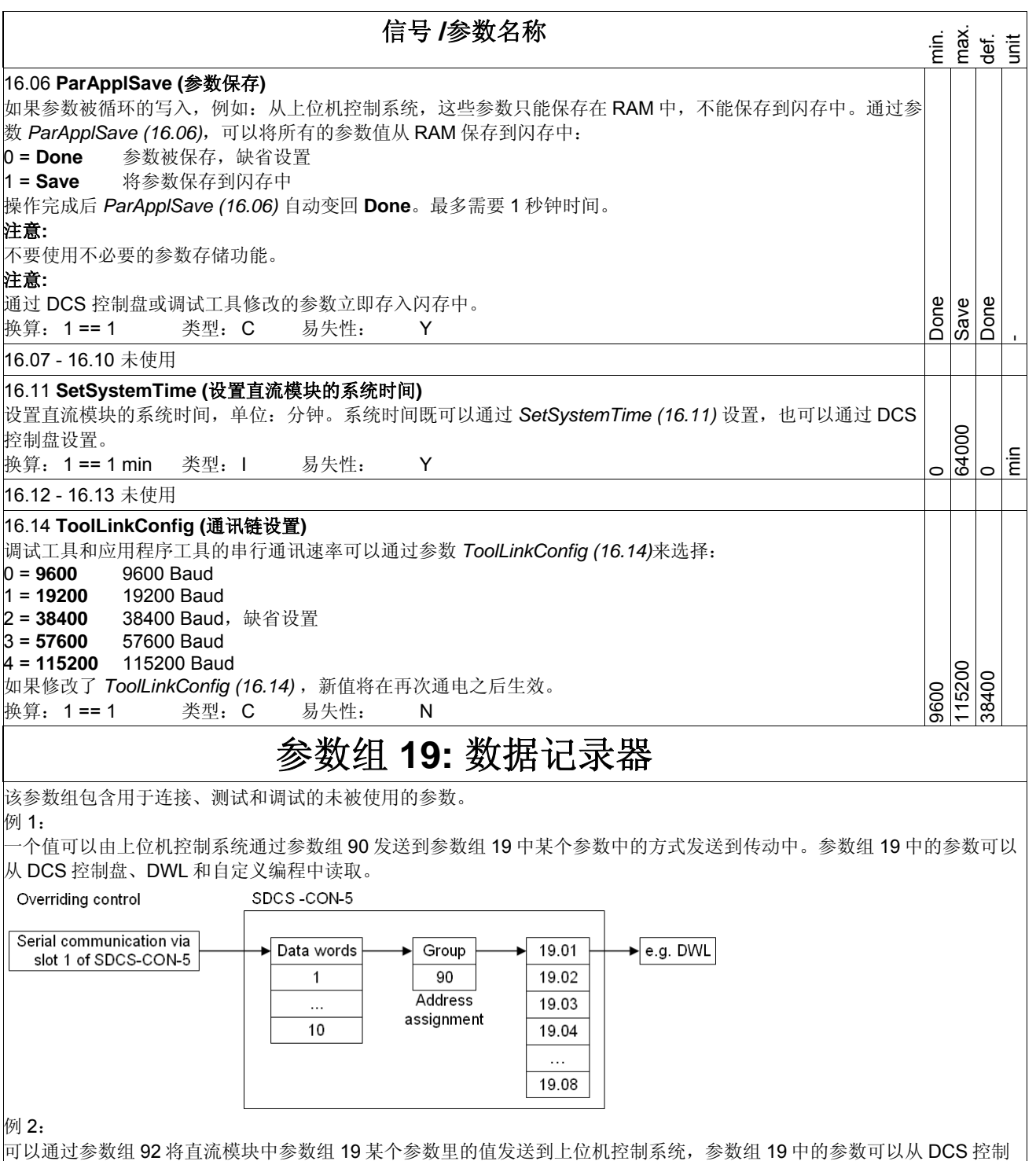

盘、DWL 和自定义编程中写入。

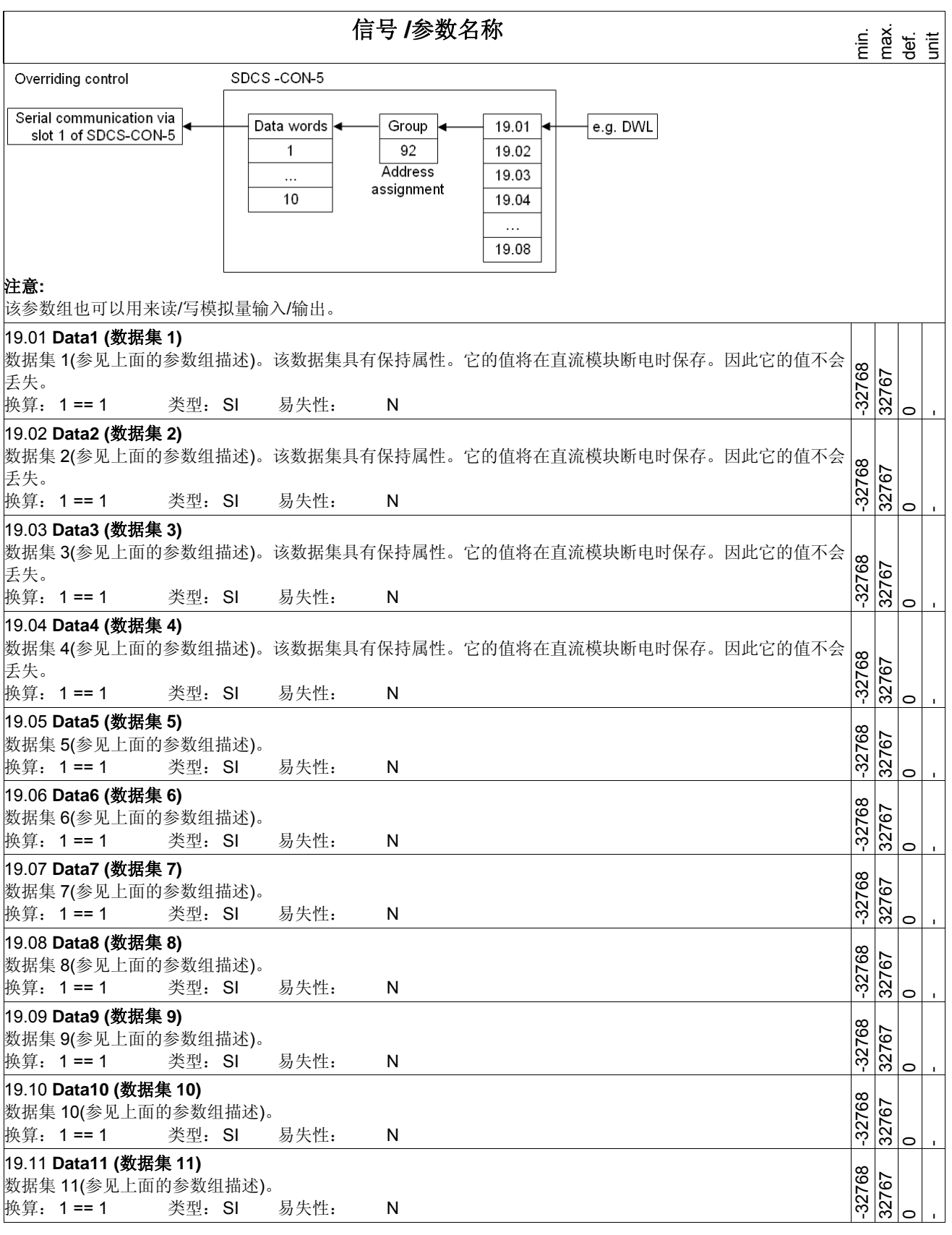

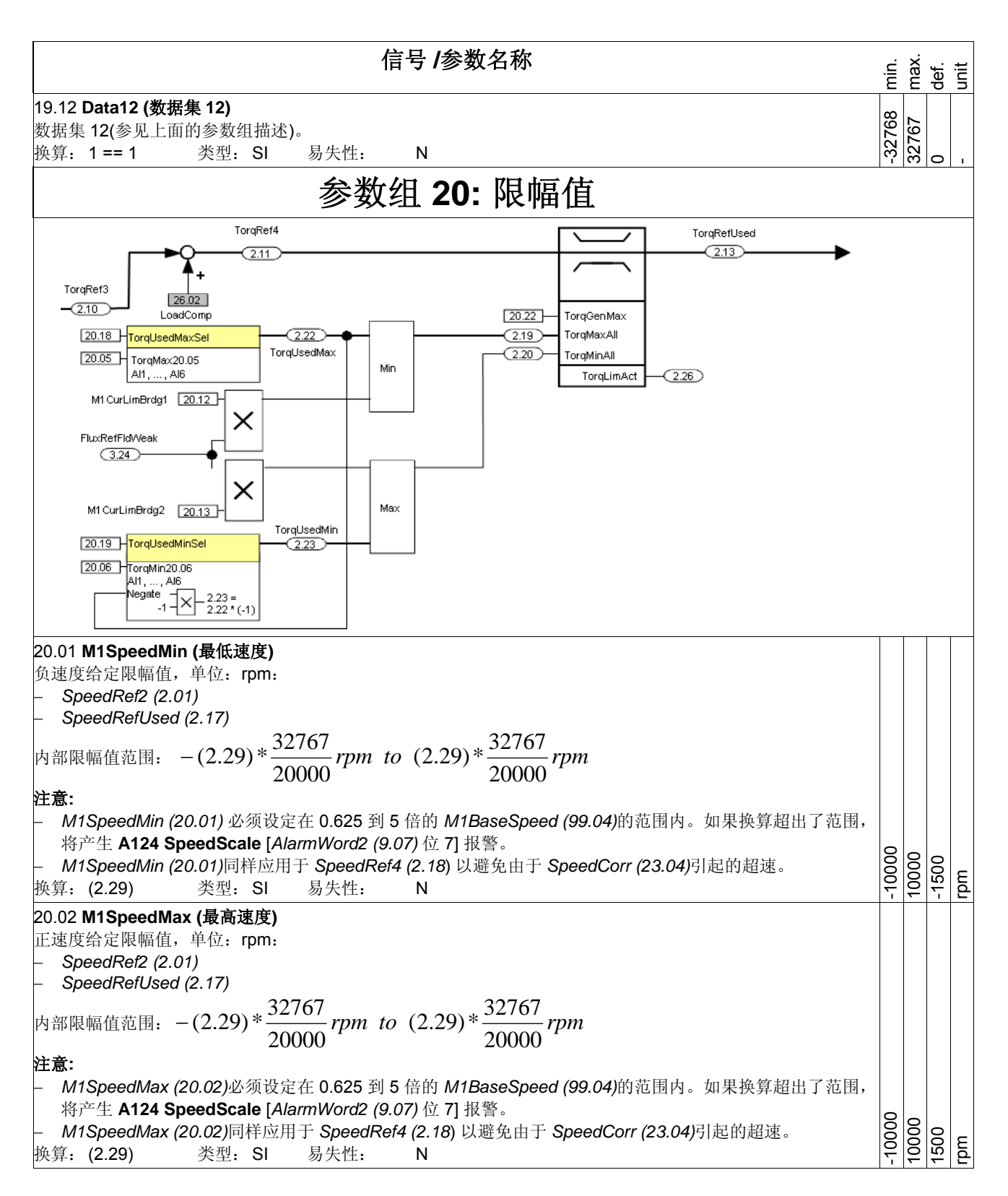

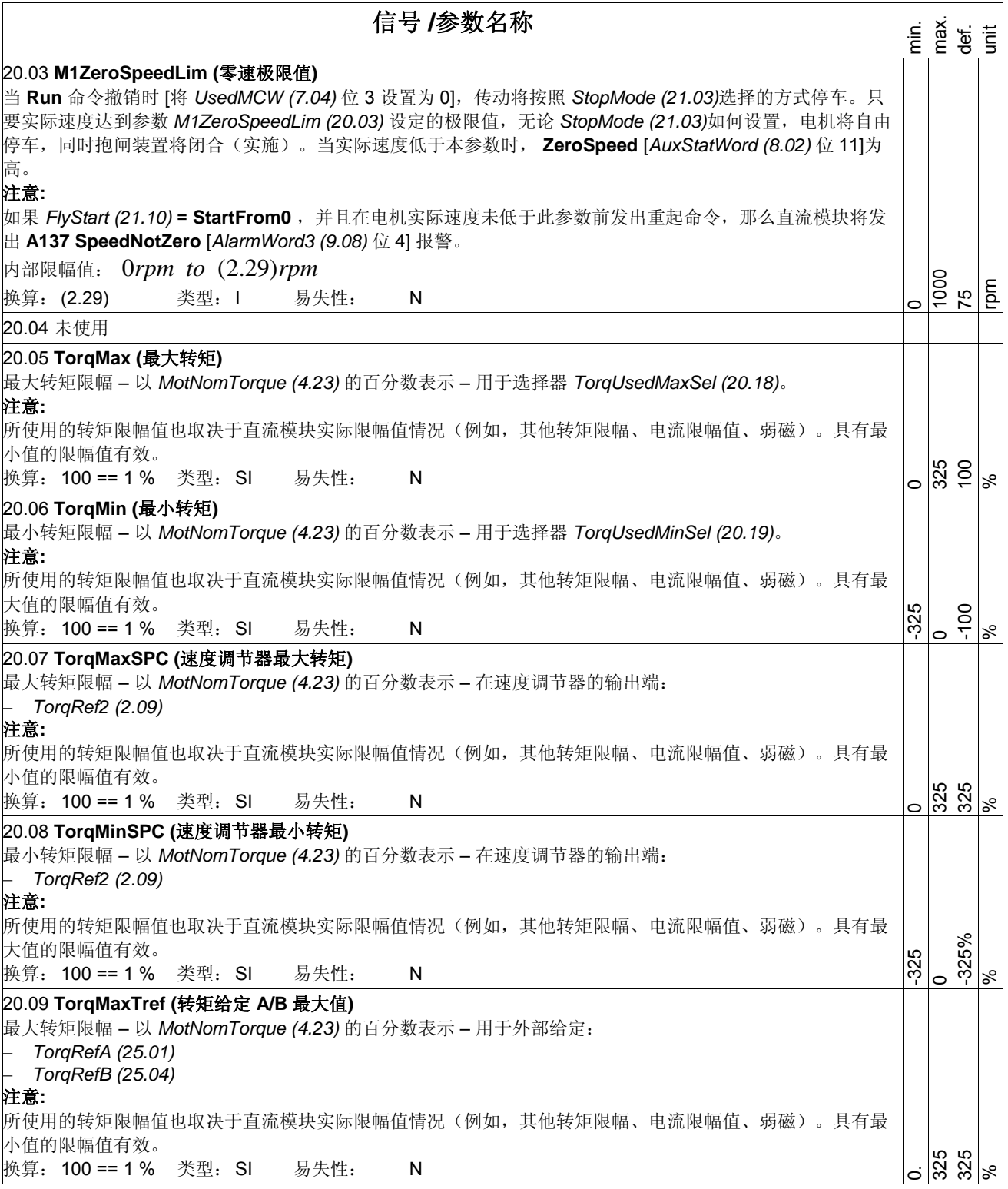

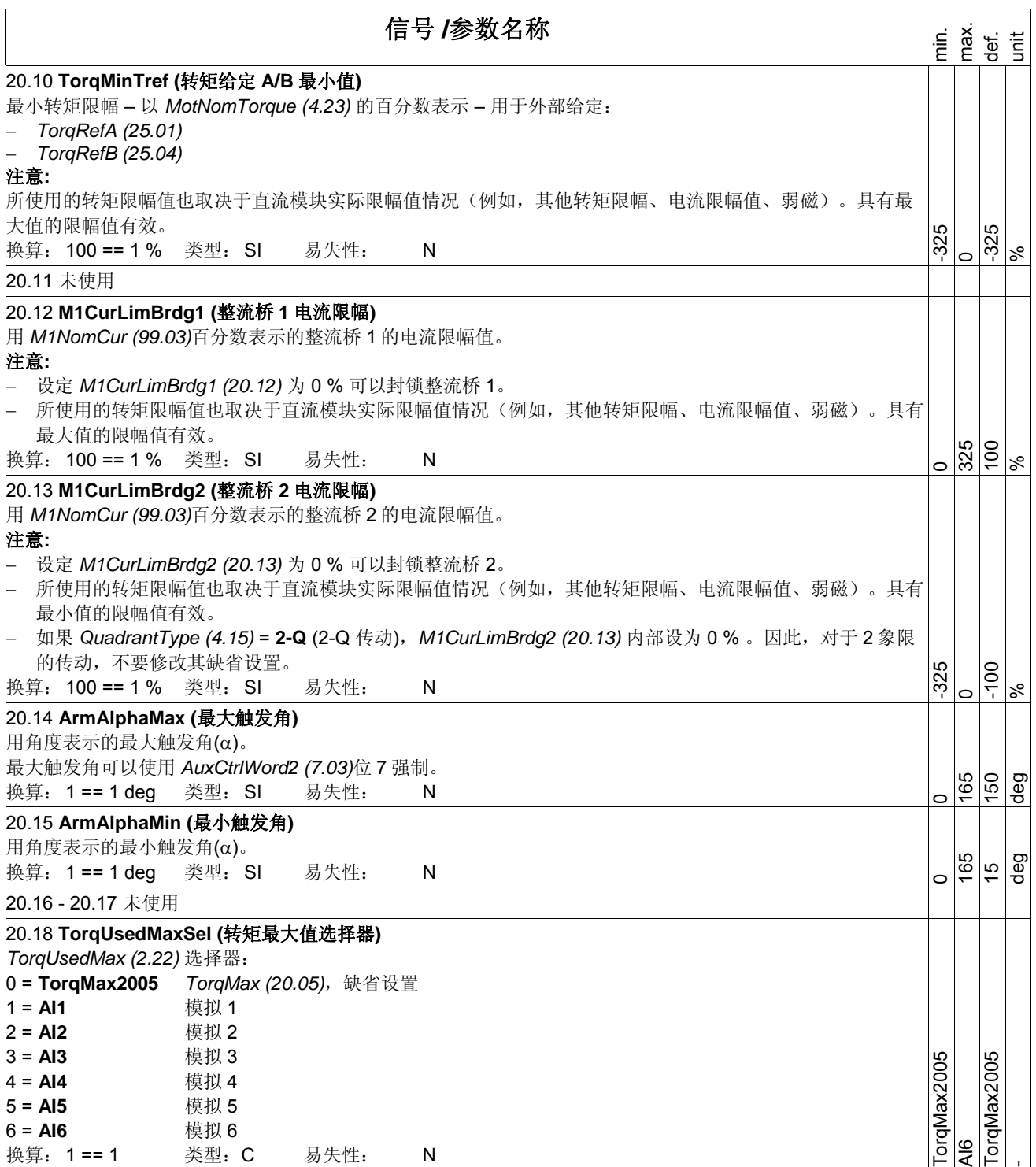

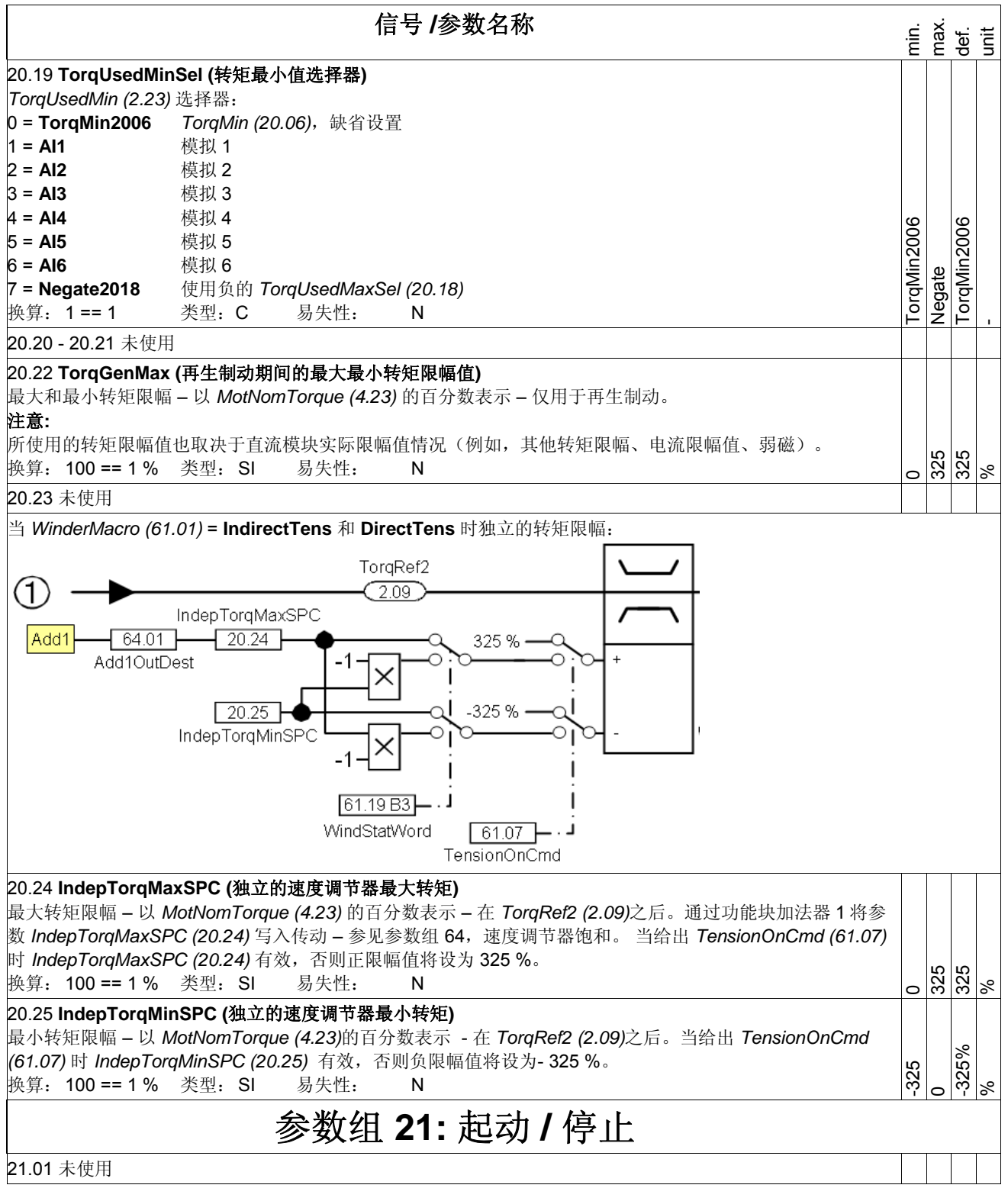

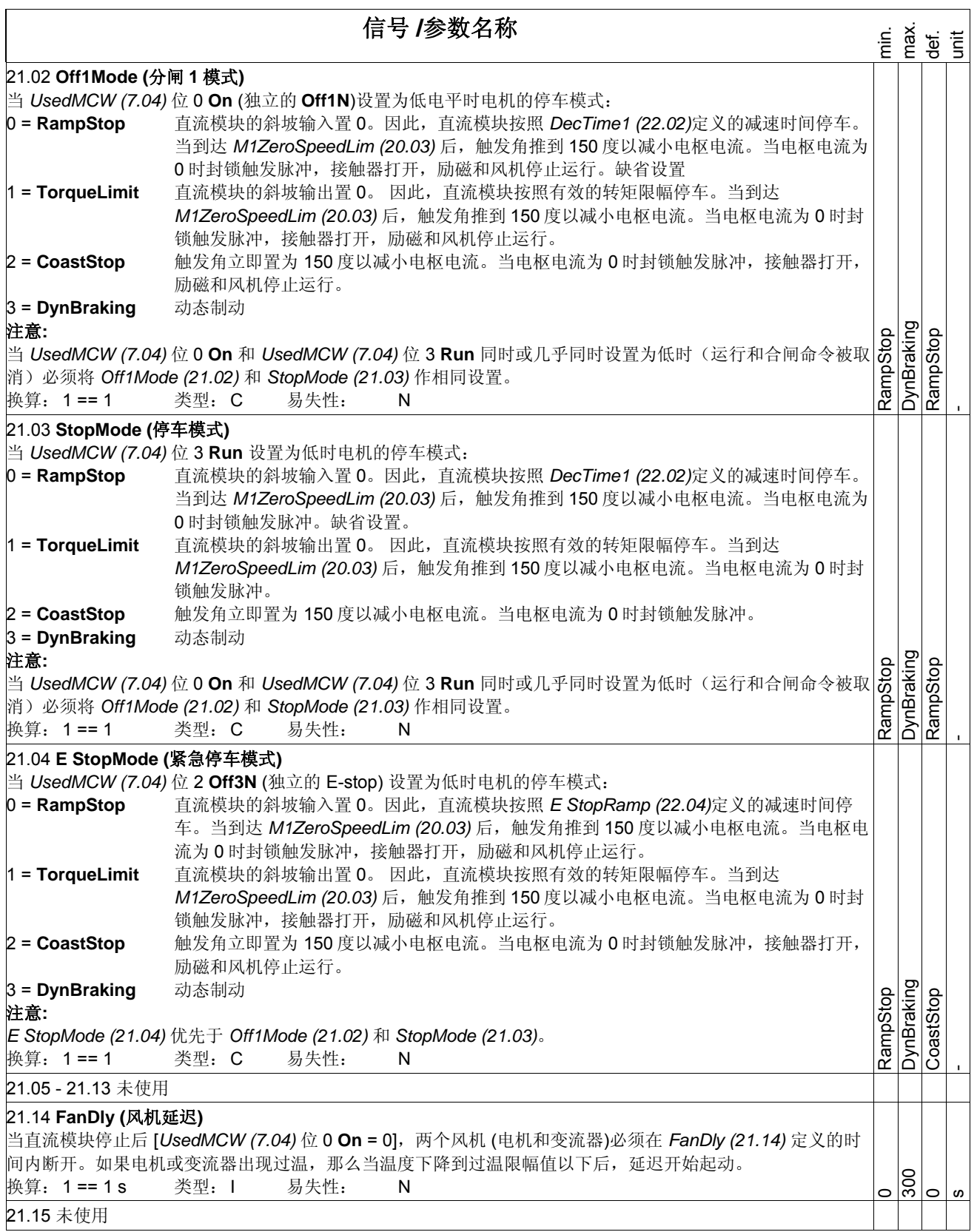

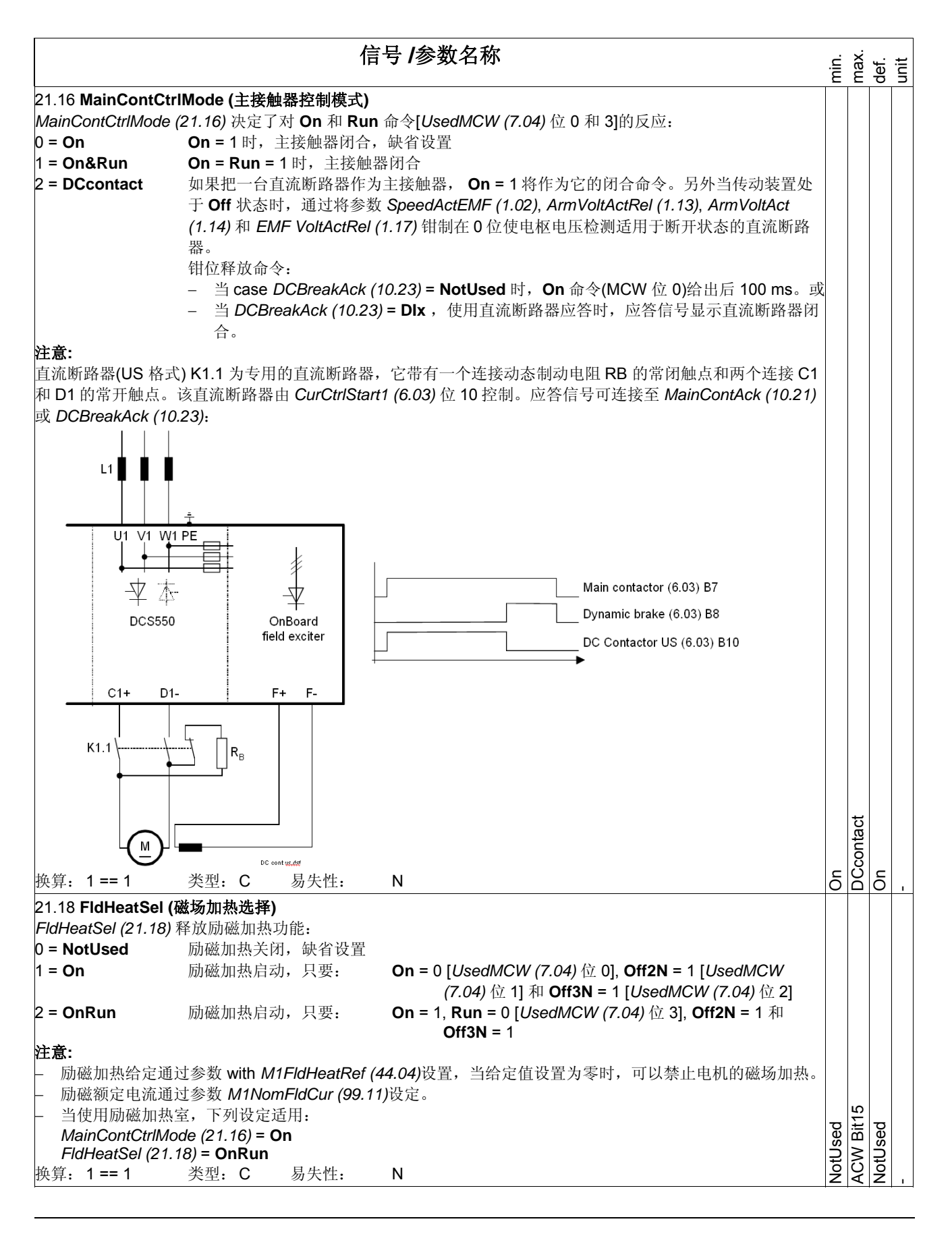
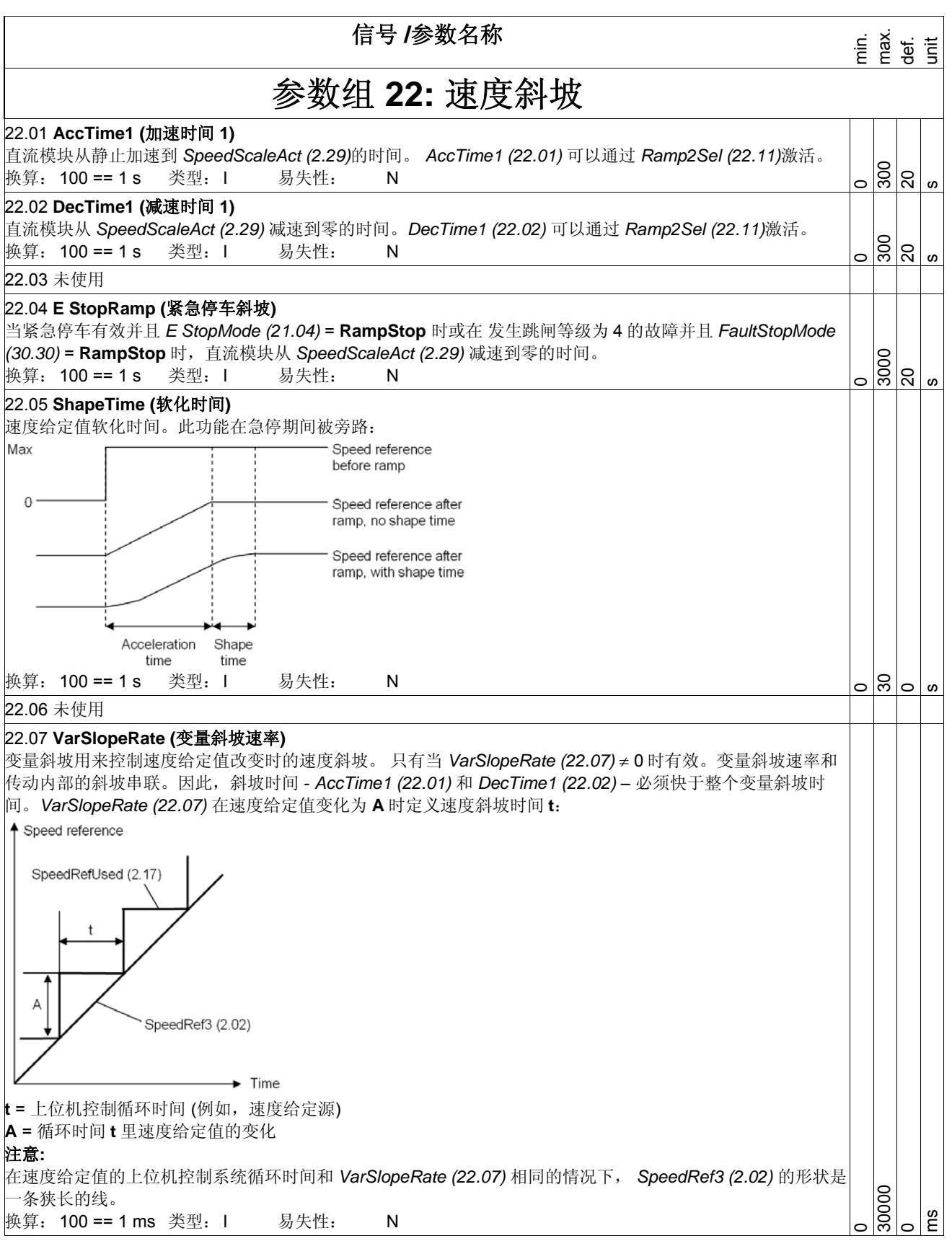

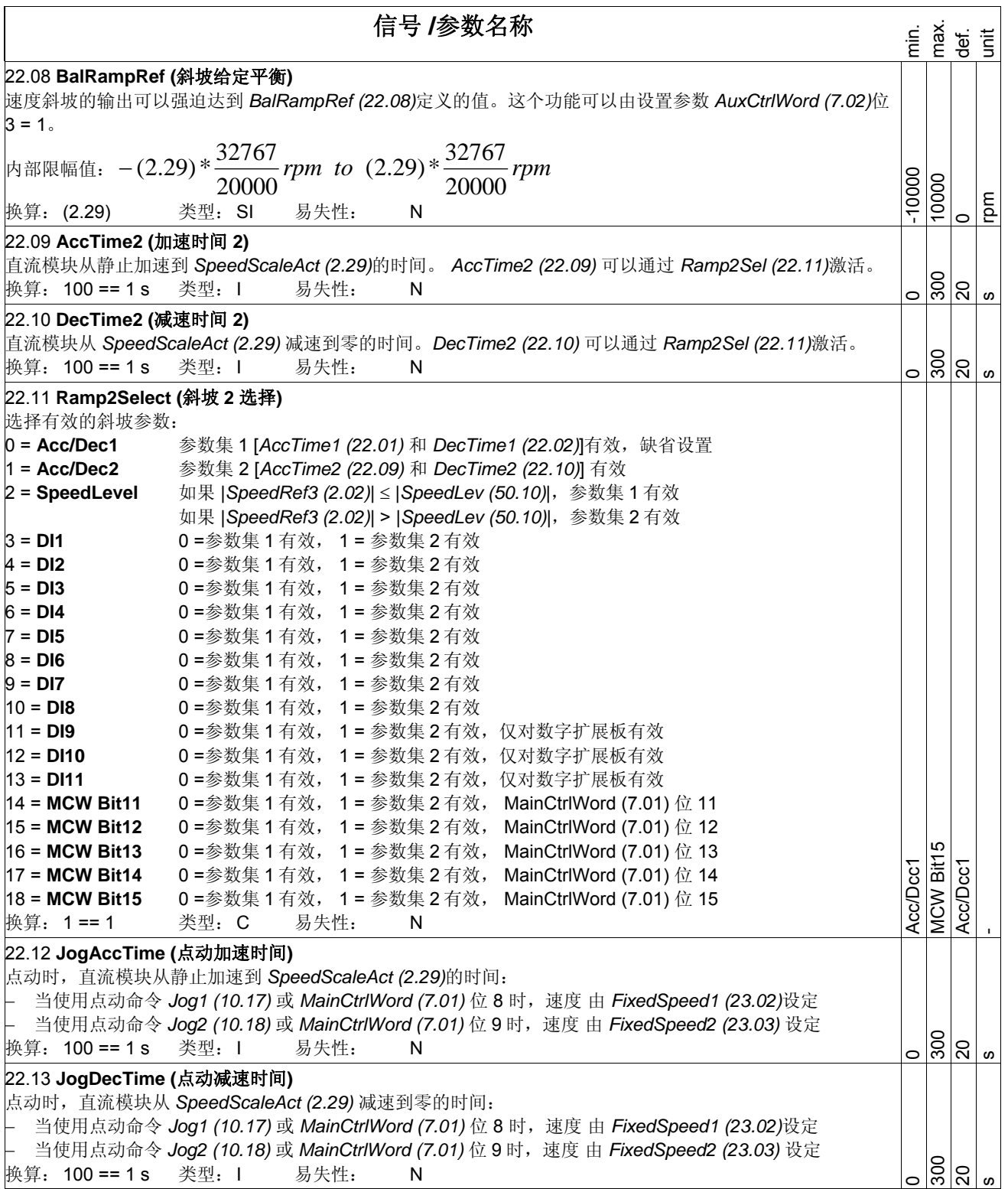

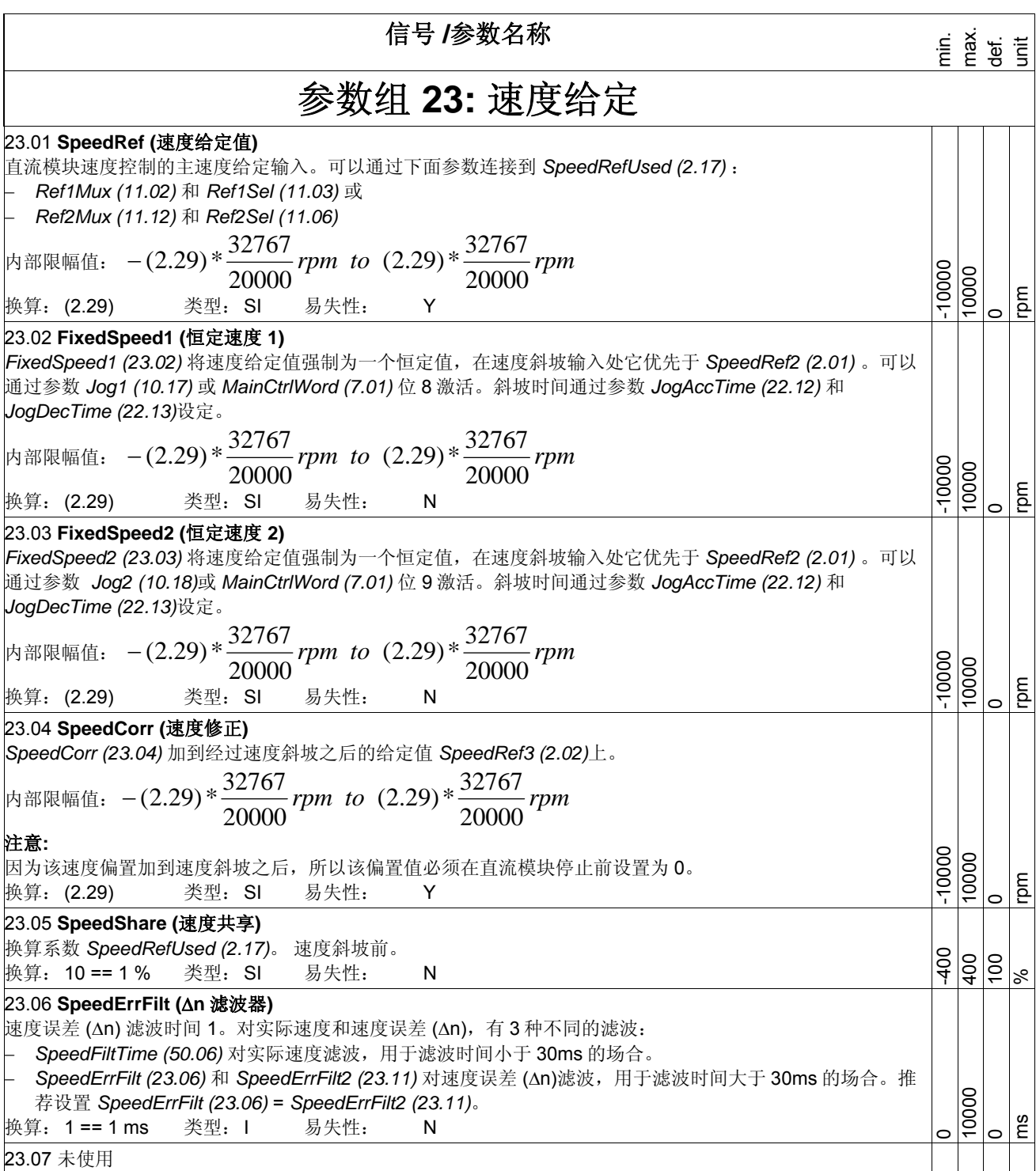

信号 **/**参数名称 en.<br>En enter<br>En enter 窗口控制的原理: 窗口控制原理是在速度误差(Δn)保持在 *WinWidthPos (23.08)* 和 *WinWidthNeg (23.09)*定义的窗口内的时候关闭速度调节 器。这个允许外部转矩给定值 - *TorqRef1 (2.08)* – 直接作用于过程之中。如果速度误差 (Δn) 超出了预设的窗口范围,则速 度调节器激活,并通过 *TorqRef2 (2.09)*影响过程处理。通过设置 *TorqSel (26.01)* = Add 和 *AuxCtrlWord (7.02)* 位 7 = 1, 这个功能可以被叫做转矩控制模式中的超速/降速保护: WindowCtrlMode (23.12) = SpeedErrWin TorgRef2 (2.09) WinWidthPos (23.08)  $\Delta n$  $\Delta n = 0$ Window width WinWidthNeg (23.09)  $\rightarrow$  Time 注意**:**  要打开一个宽度为 100 rpm 的窗口,设置 *WinWidthPos (23.08)* = 50 rpm 和 *WinWidthNeg (23.09)* = -50 rpm。 23.08 **WinWidthPos (**正窗口宽度**)**  当速度误差(Δn = n<sub>ref</sub> - n<sub>act</sub>)为正时窗口控制的正的速度限幅值。 内部限幅值:  $- (2.29) * \frac{32767}{20000}$ rpm to  $(2.29) * \frac{32767}{20000}$ rpm  $-(2.29)*\frac{32767}{20000}$ -10000 10000 20000 rpm 换算: (2.29) 类型: I 易失性: N  $\circ$ 23.09 **WinWidthNeg (**负窗口宽度**)**  当速度误差(Δn = n<sub>ref</sub> - n<sub>act</sub>)为负时窗口控制的负的速度限幅值。 内部限幅值:  $- (2.29) * \frac{32767}{20000}$ rpm to  $(2.29) * \frac{32767}{20000}$ rpm  $-(2.29)*\frac{32767}{20000}$ -10000 10000 20000 rpm 换算: (2.29) 类型: I 易失性: N  $\circ$ 23.10 **SpeedStep (**速度阶越**)**  *SpeedStep (23.10)* 在速度调节器的输入端加到速度误差里。给出的最大值和最小值在 *M1SpeedMin (20.02)* 和 *M1SpeedMax (20.02)*设定的范围内。 内部限幅值:  $-(2.29)*{32767 \over 20000}$ rpm to  $(2.29)*{32767 \over 20000}$ rpm  $-(2.29)*\frac{32767}{20000}$ 20000 注意**:**  -10000 10000 因为该速度偏置加到速度斜坡之后,所以该偏置值必须在直流模块停止前设置为 0。 rpm 换算: (2.29) 类型: SI 易失性: Y  $\circ$ 23.11 **SpeedErrFilt2 (**速度误差的第二个滤波时间**)**  速度误差 (Δn)的第二个滤波时间。对实际速度和速度误差 (Δn),有 3 种不同的滤波: − *SpeedFiltTime (50.06)* 对实际速度滤波,用于滤波时间小于 30ms 的场合。 − *SpeedErrFilt (23.06)* 和 *SpeedErrFilt2 (23.11)* 对速度误差 (Δn)滤波,用于滤波时间大于 30ms 的场合。推 10000 荐设置 *SpeedErrFilt (23.06)* = *SpeedErrFilt2 (23.11)*。 换算: 1 == 1 ms 类型: I 易失性: N ms  $\overline{a}$  $\overline{a}$ 23.12 未使用

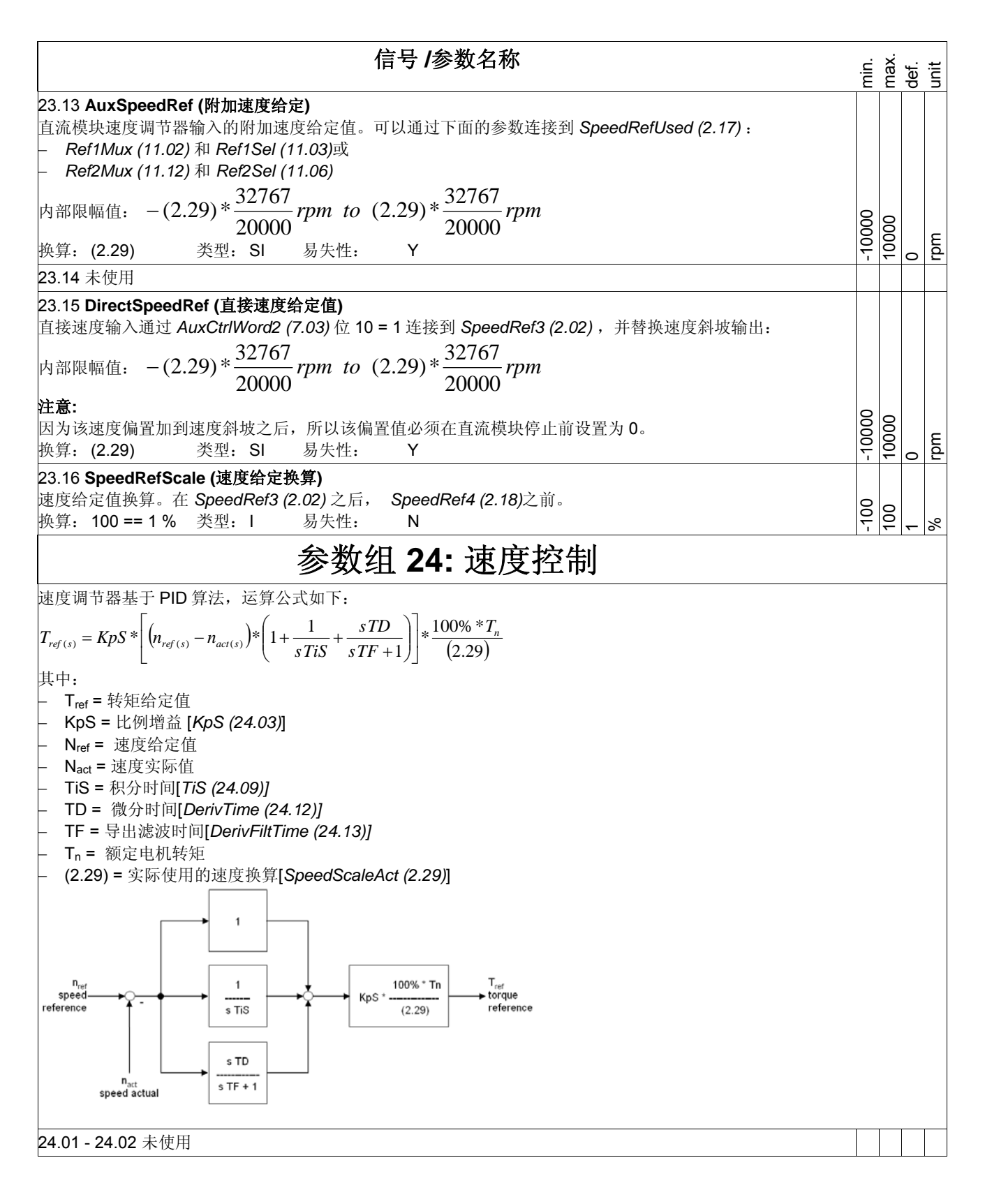

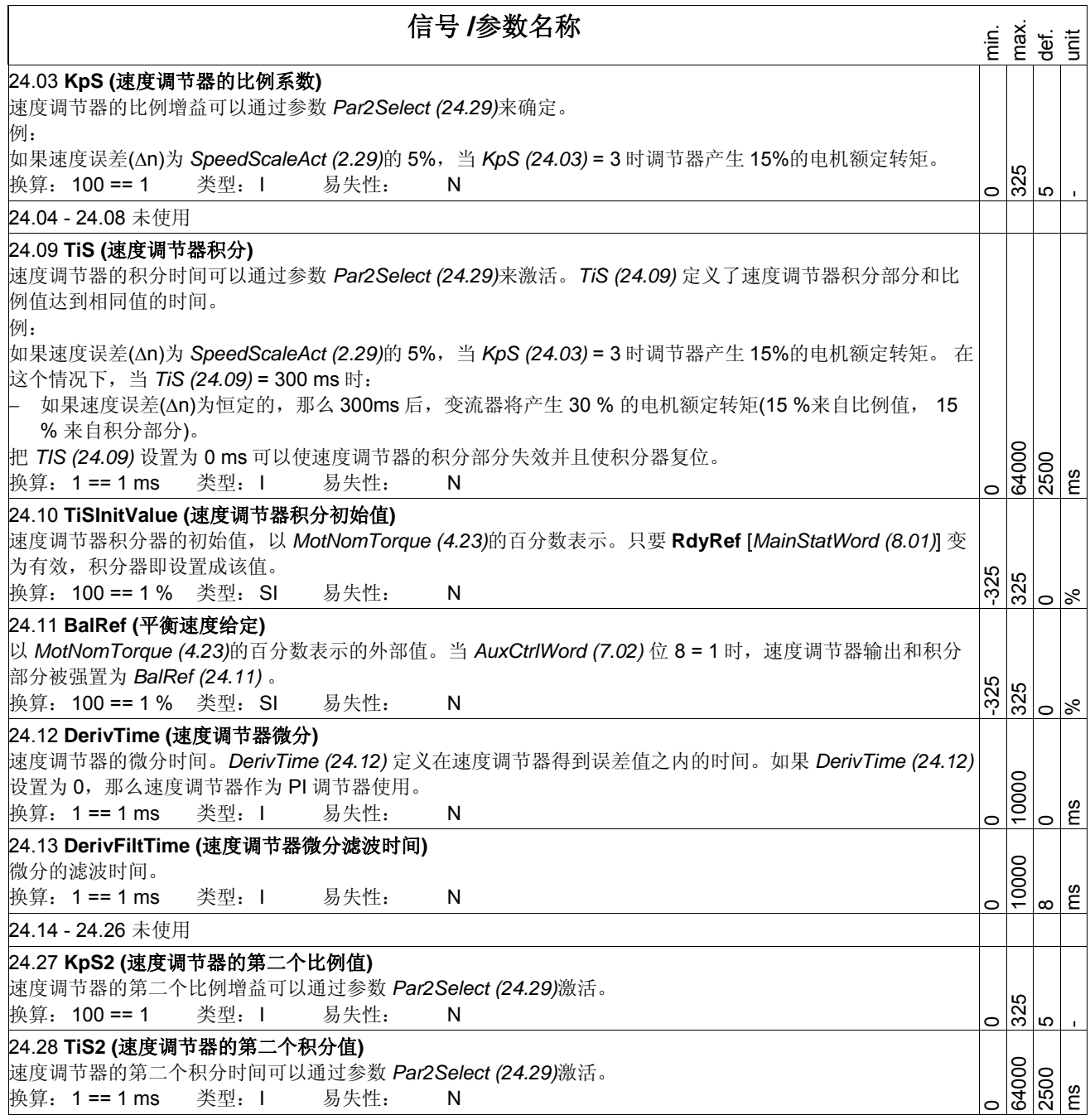

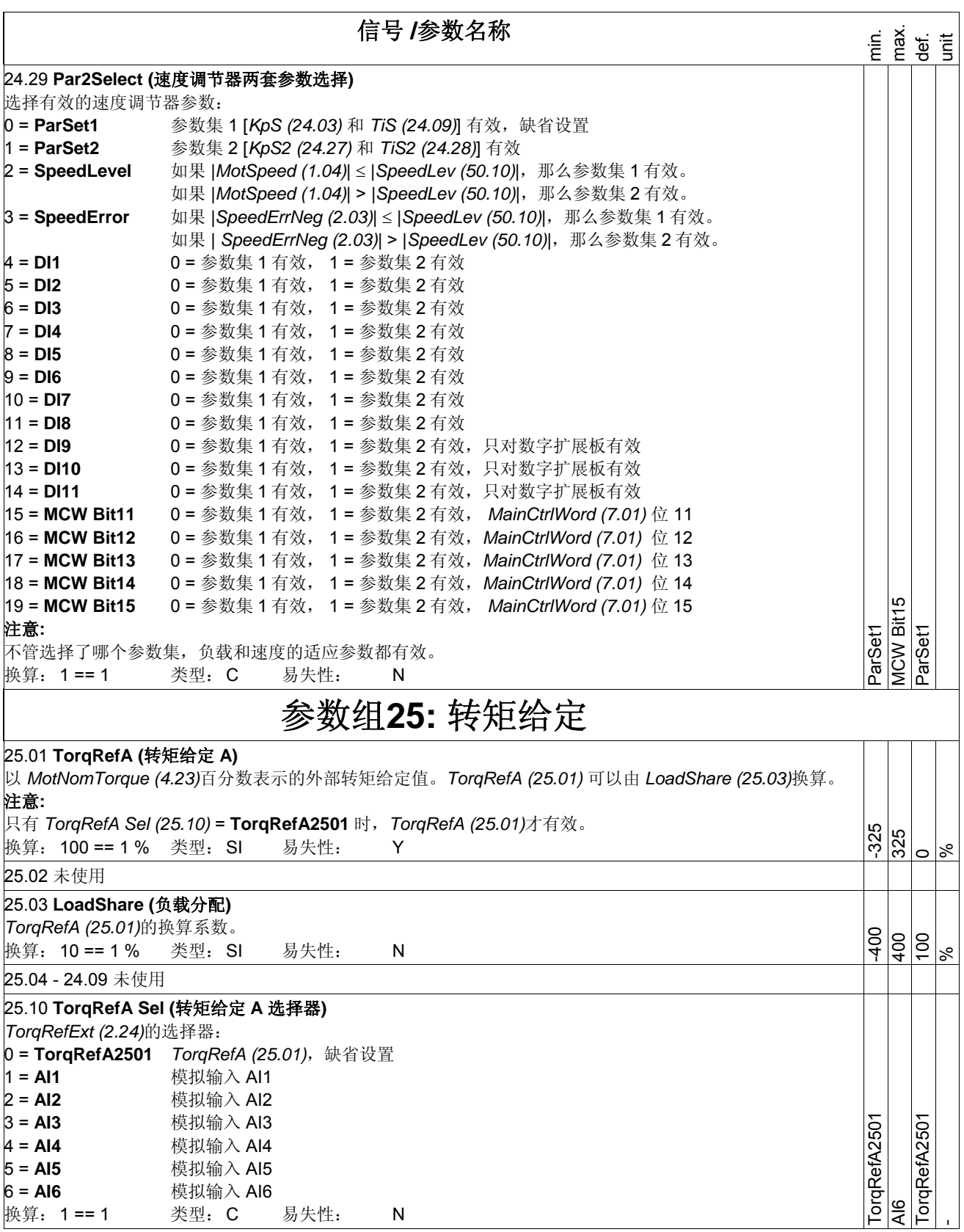

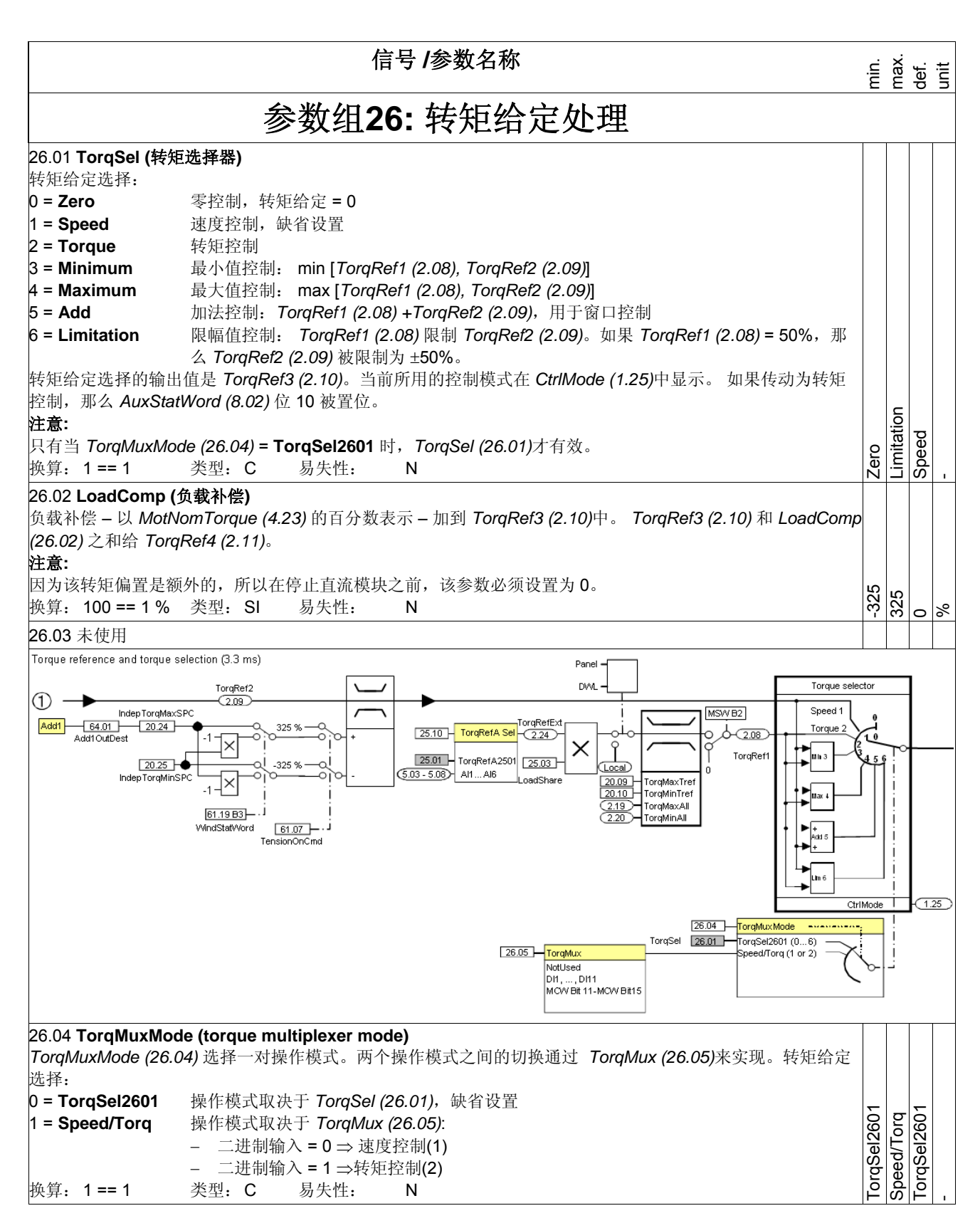

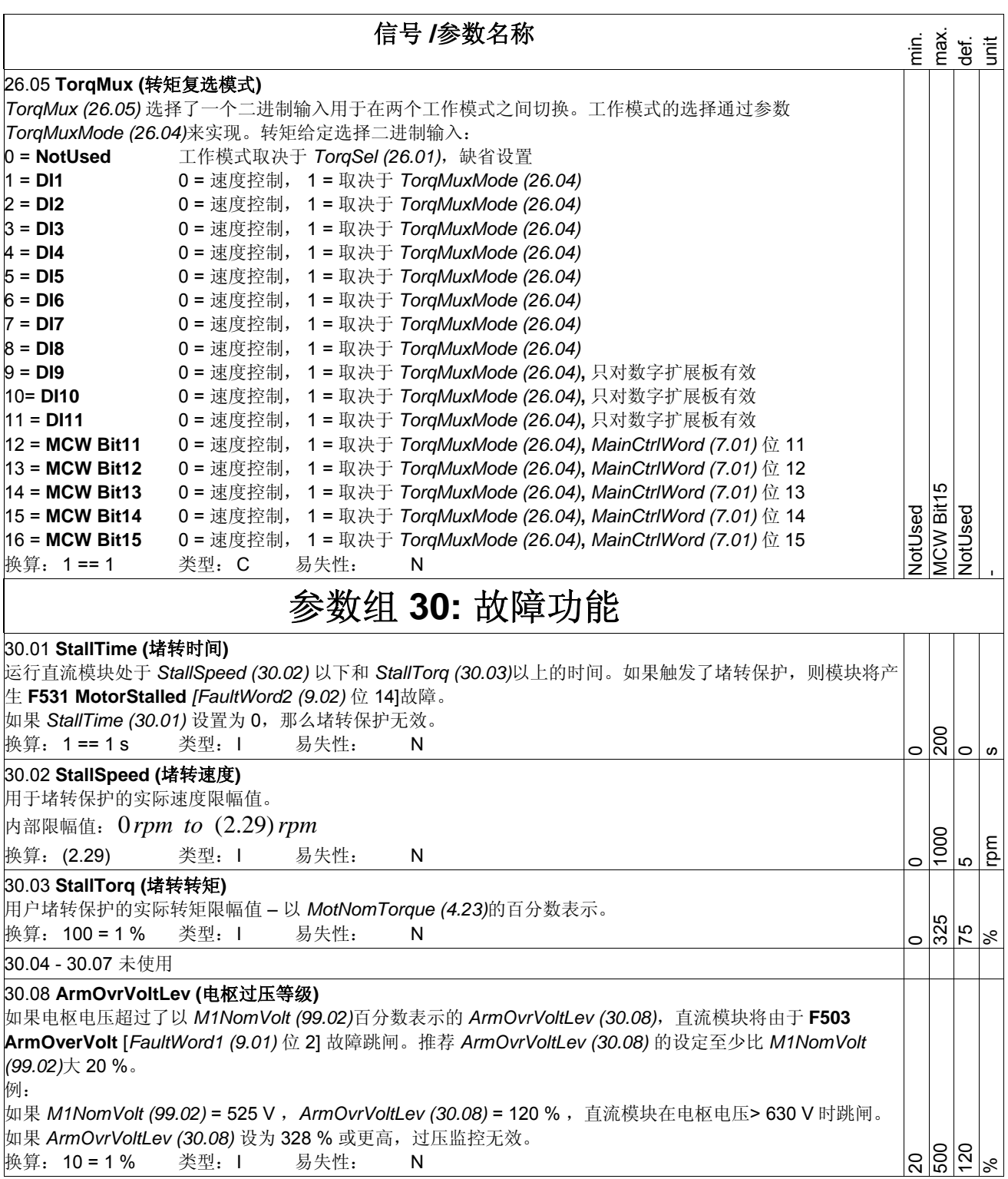

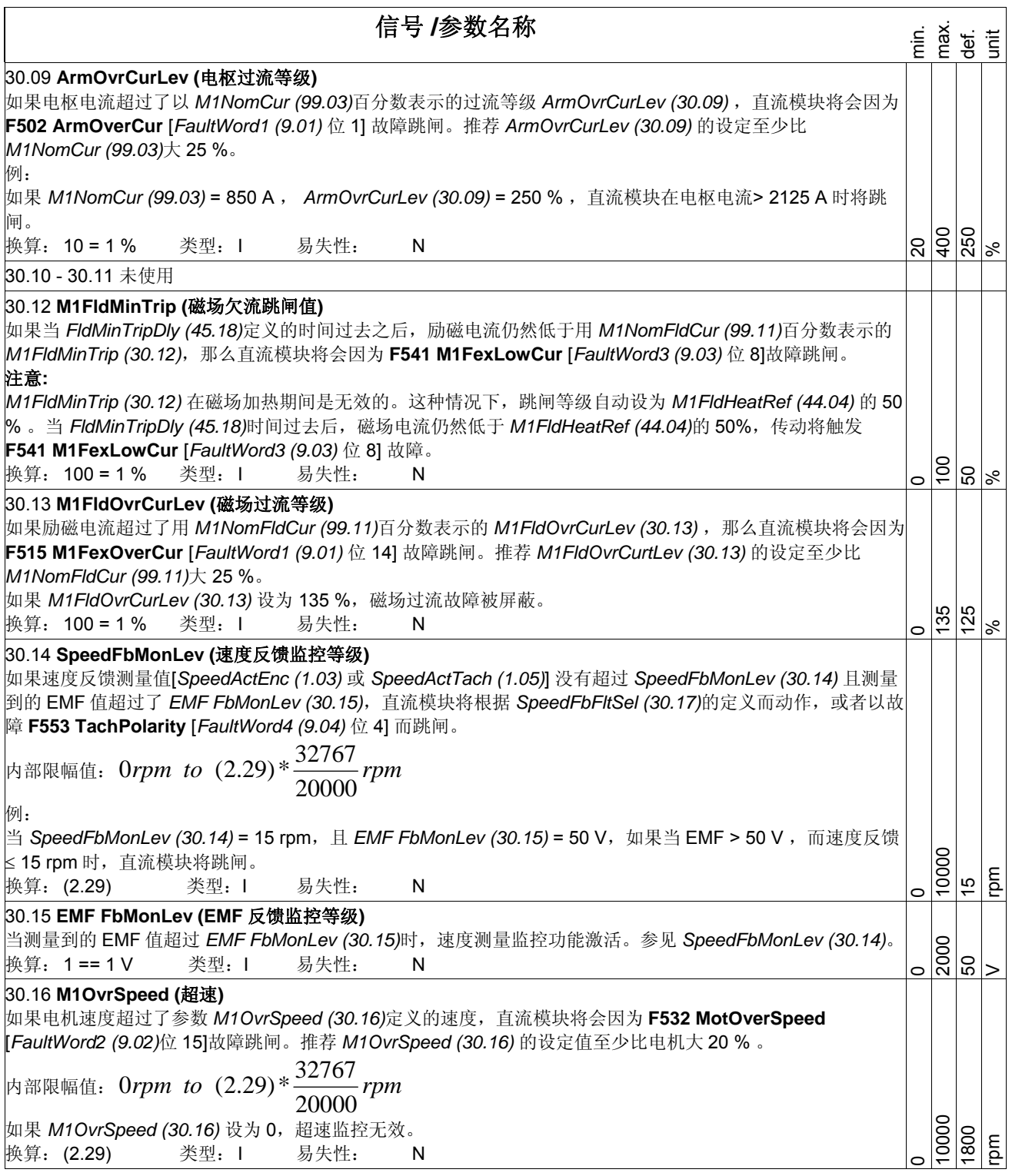

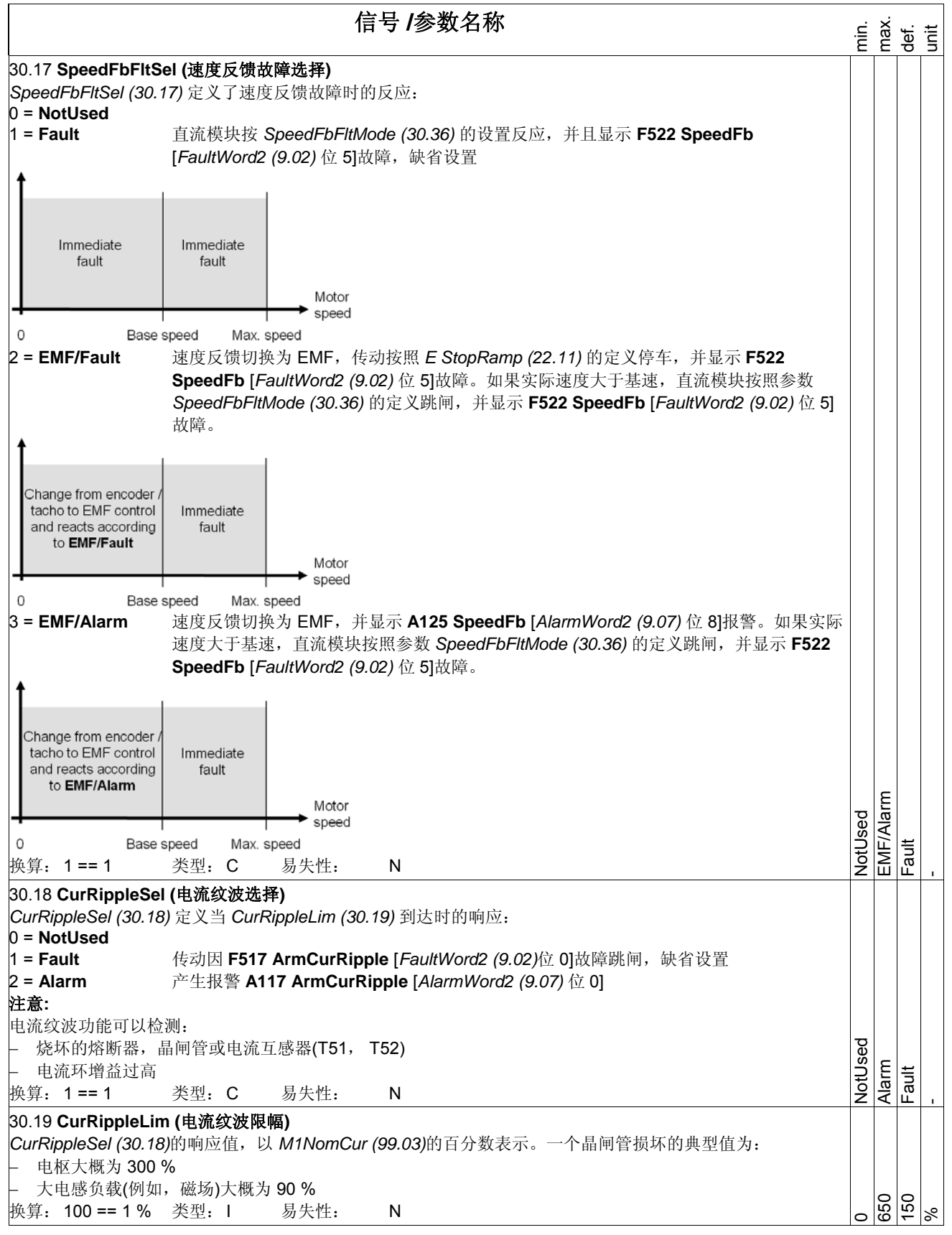

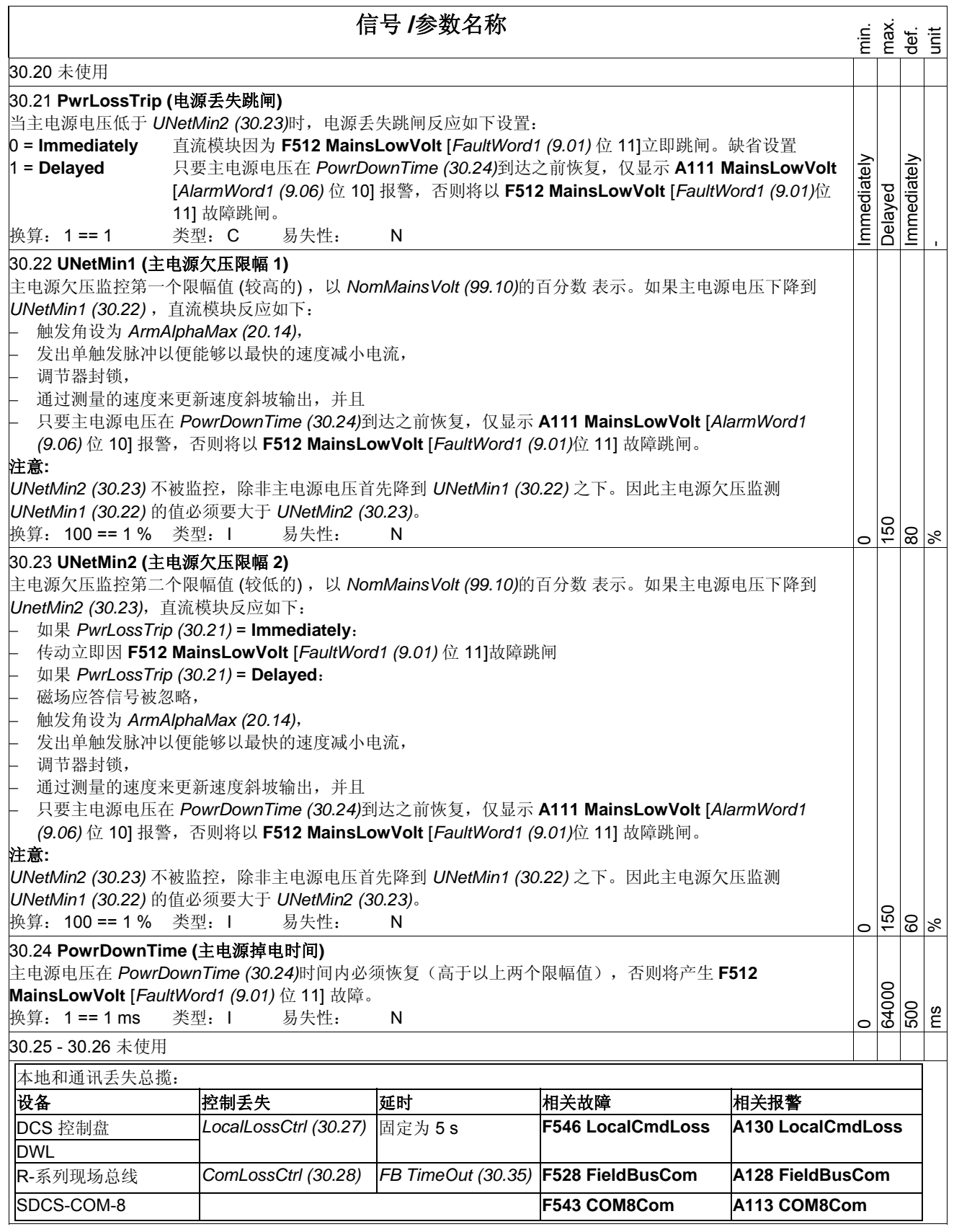

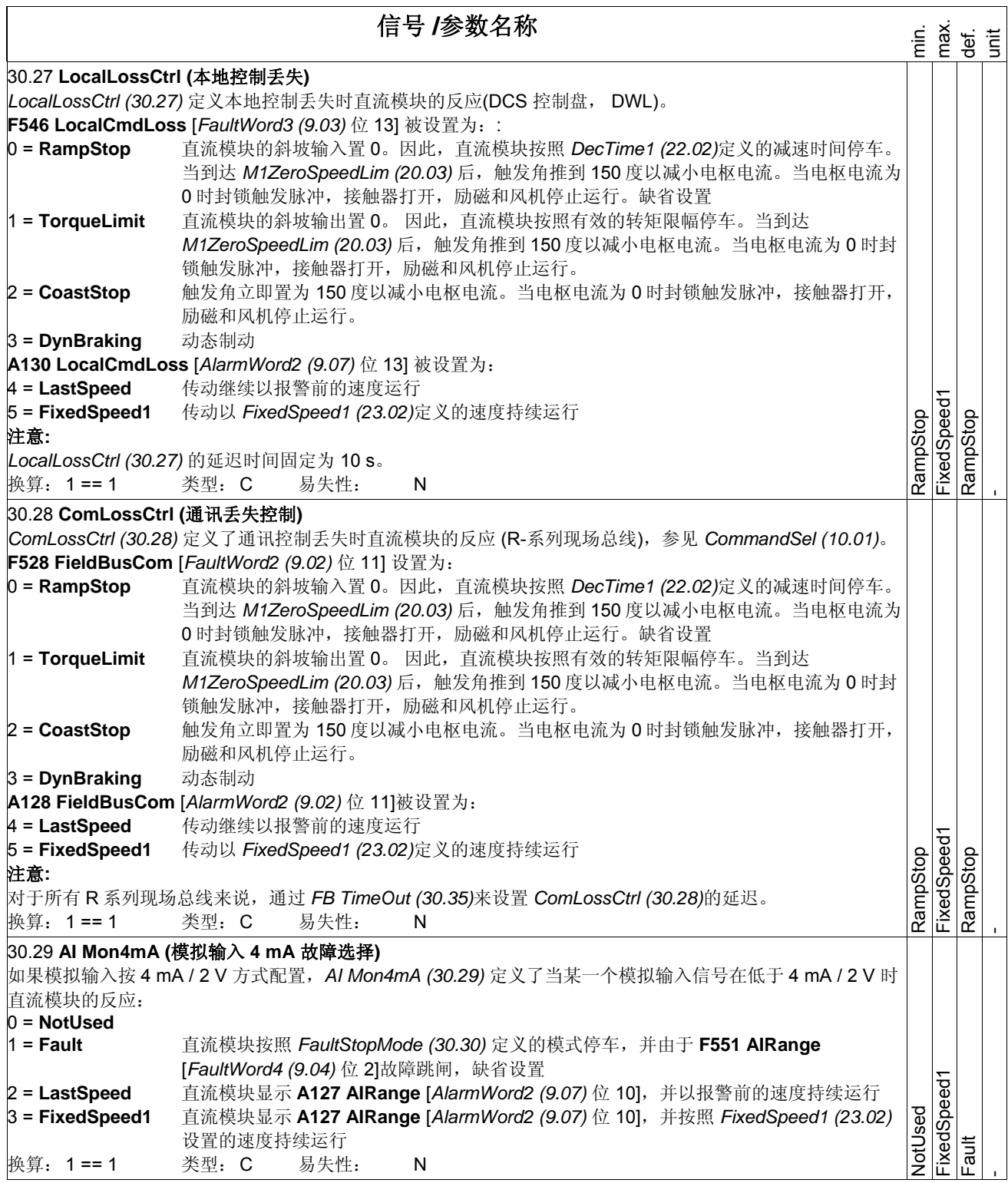

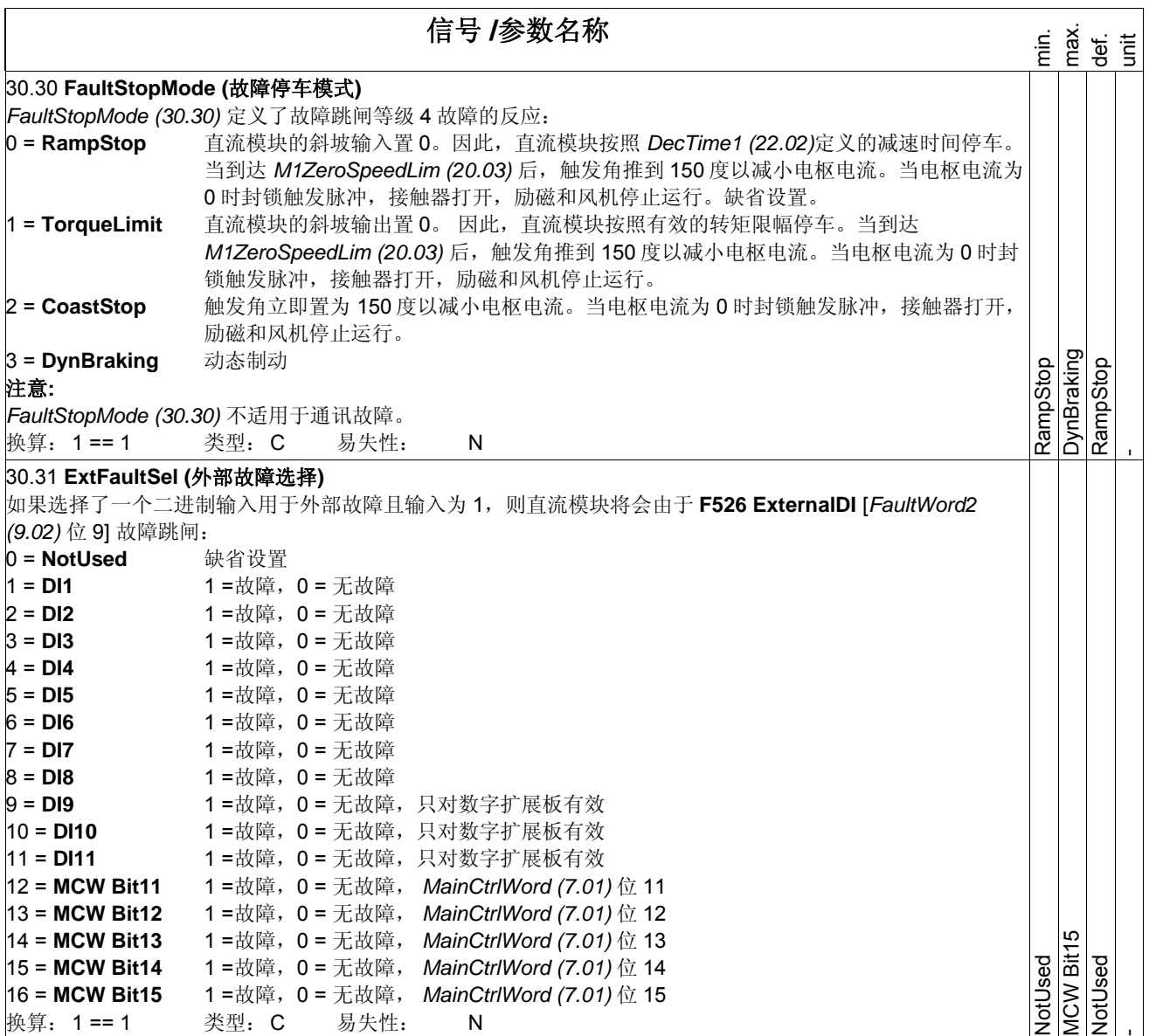

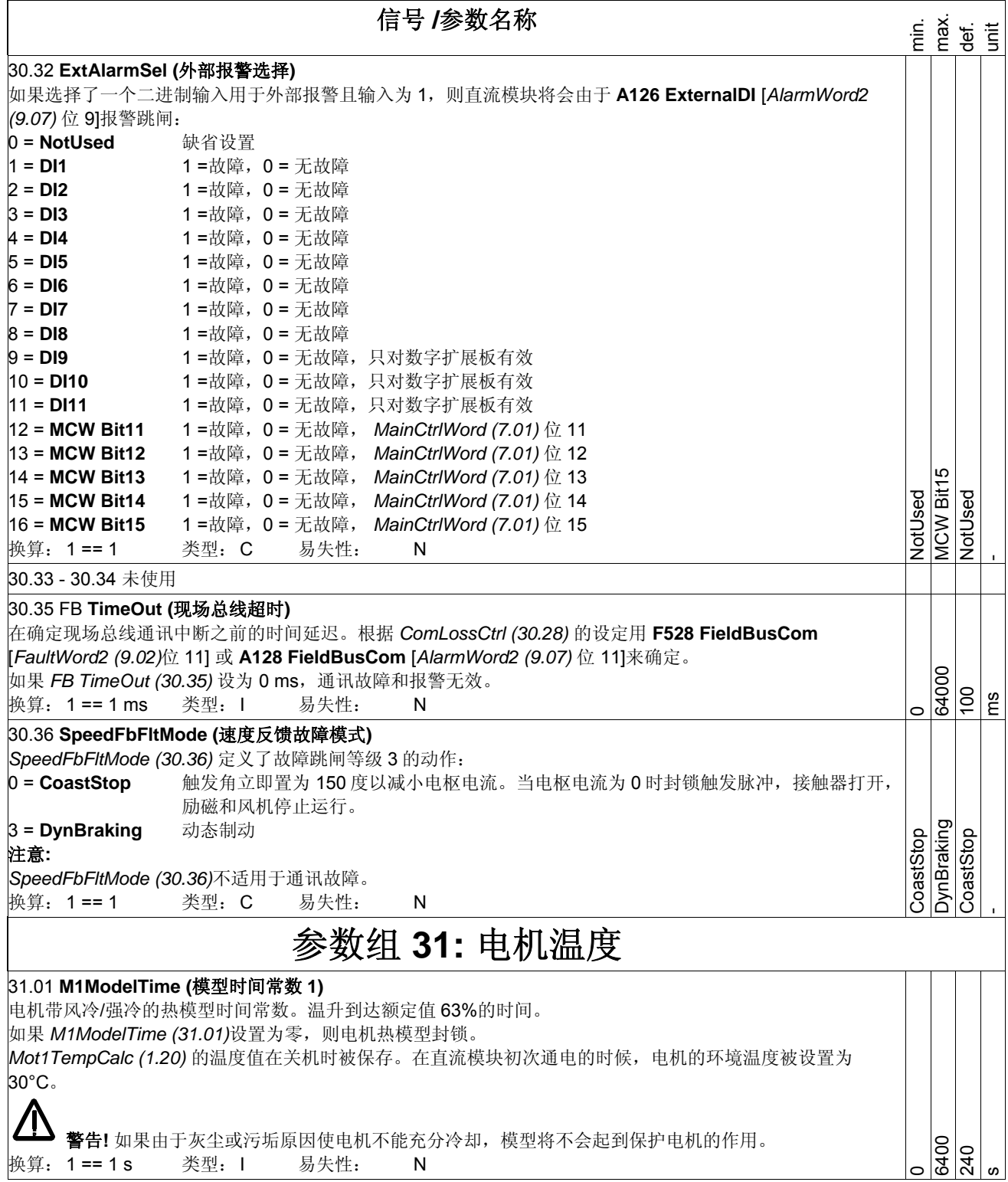

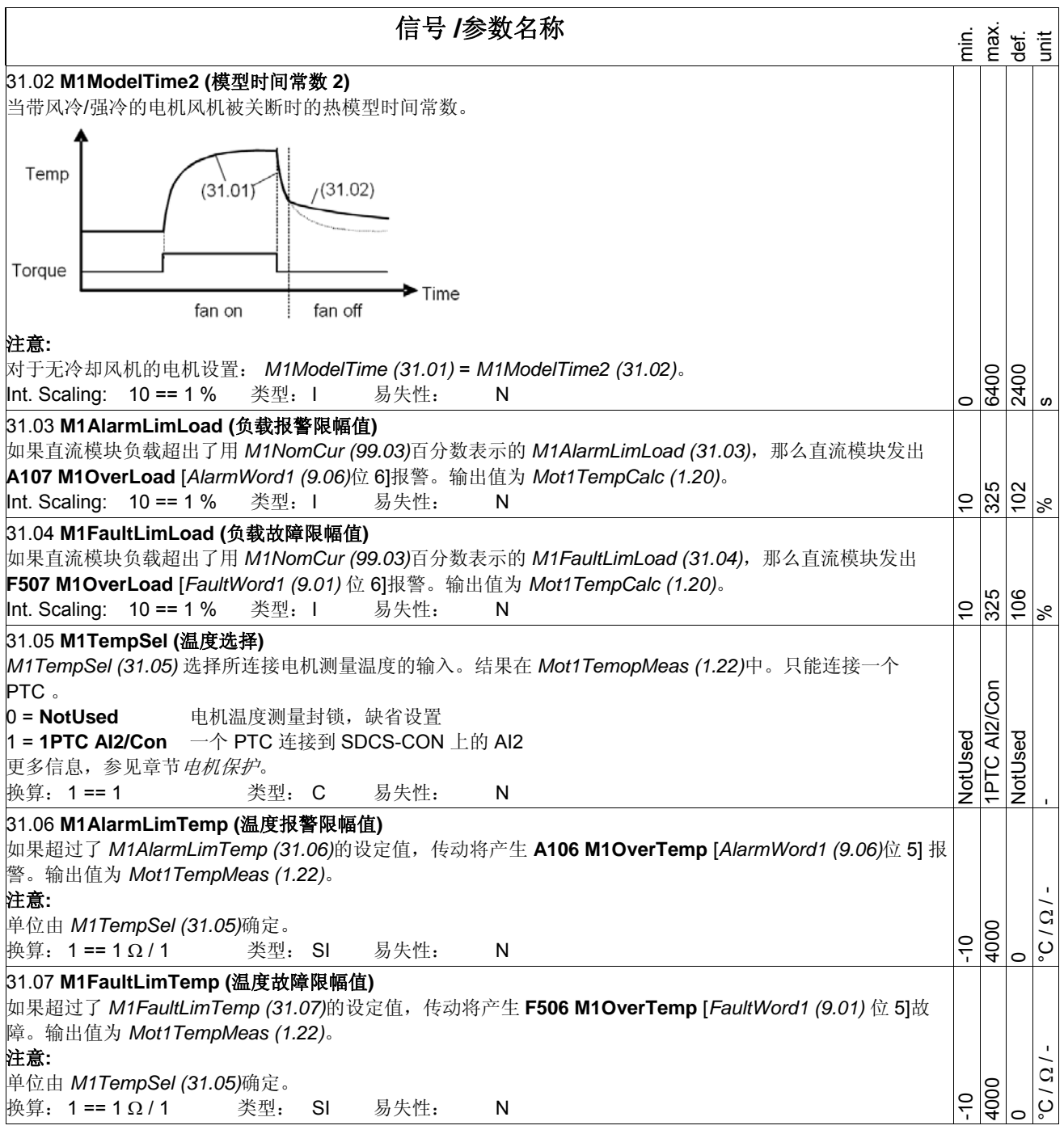

信号 **/**参数名称 en.<br>En en sentido<br>En en sentido<br>En en sentido 31.08 **M1KlixonSel (klixon** 选择**)**  如果选择了一个数字输入,并且 klixon 处于断开状态,那么直流模块将会因为 **F506 M1OverTemp** [*FaultWord1 (9.01)* 位 5] 报警: 0 = **NotUsed** 缺省设置 1 = **DI1** 0 =故障, 1 = 无故障 2 = **DI2** 0 =故障, 1 = 无故障 3 = **DI3** 0 =故障, 1 = 无故障 4 = **DI4** 0 =故障, 1 = 无故障 5 = **DI5** 0 =故障, 1 = 无故障 6 = **DI6** 0 =故障, 1 = 无故障 7 = **DI7** 0 =故障, 1 = 无故障 8 = **DI8** 0 =故障, 1 = 无故障 9 = **DI9** 0 =故障, 1 = 无故障,只对数字扩展板有效 10 = **DI10** 0 =故障, 1 = 无故障,只对数字扩展板有效 11 = **DI11** 0 =故障, 1 = 无故障,只对数字扩展板有效 NotUsed NotUsed 注意**:**  votUsed VotUsed 可以串联几个 klixons 。 DI11 换算: 1 == 1 类型: C 易失性: N - 参数组 **34: DCS** 控制盘显示 DCS 控制盘显示屏上显示的信号和参数: Loc ਵ 15rpm DispParam1Sel (34.01)- $\star$  15.0 rpm  $\overline{5.7}$  v DispParam2Sel (34.08) -**→ 17.3** А DispParam3Sel (34.15) -**MENU** 将显示参数设置为 0, 则不会显示任何信号和参数。 将设置参数设置到 101 到 9999, 即可显示对应的信号和参数。如果该信号或参数不存在, 显示屏上将显示 "n.a."。 34.01 **DispParam1Sel (DCS** 控制盘第一行显示的信号和参数**)**  DCS 控制盘第一行显示的信号的索引指针[例如,101 等于 *MotSpeedFilt (1.01)*]。 9999  $\overline{6}$ 换算: 1 == 1 类型: I 易失性: N  $\overline{c}$ - 34.02 - 34.07 未使用 34.08 **DispParam2Sel (DCS** 控制盘第二行显示的信号和参数**)**  DCS 控制盘第二行显示的信号的索引指针[例如,114 等于 *ArmVoltAct (1.14)*]。 9999 114 换算: 1 == 1 类型: I 易失性: N  $\overline{a}$ - 34.09 - 34.14 未使用 34.15 **DispParam3Sel (DCS** 控制盘第三行显示的信号和参数**)**  DCS 控制盘第三行显示的信号的索引指针[例如,116 等于 *ConvCurAct (1.16)*]。 9999  $\frac{1}{2}$ 换算: 1 == 1 类型: I 易失性: N  $\overline{c}$ - 参数组 **40: PID** 控制 PID 调节器概况:

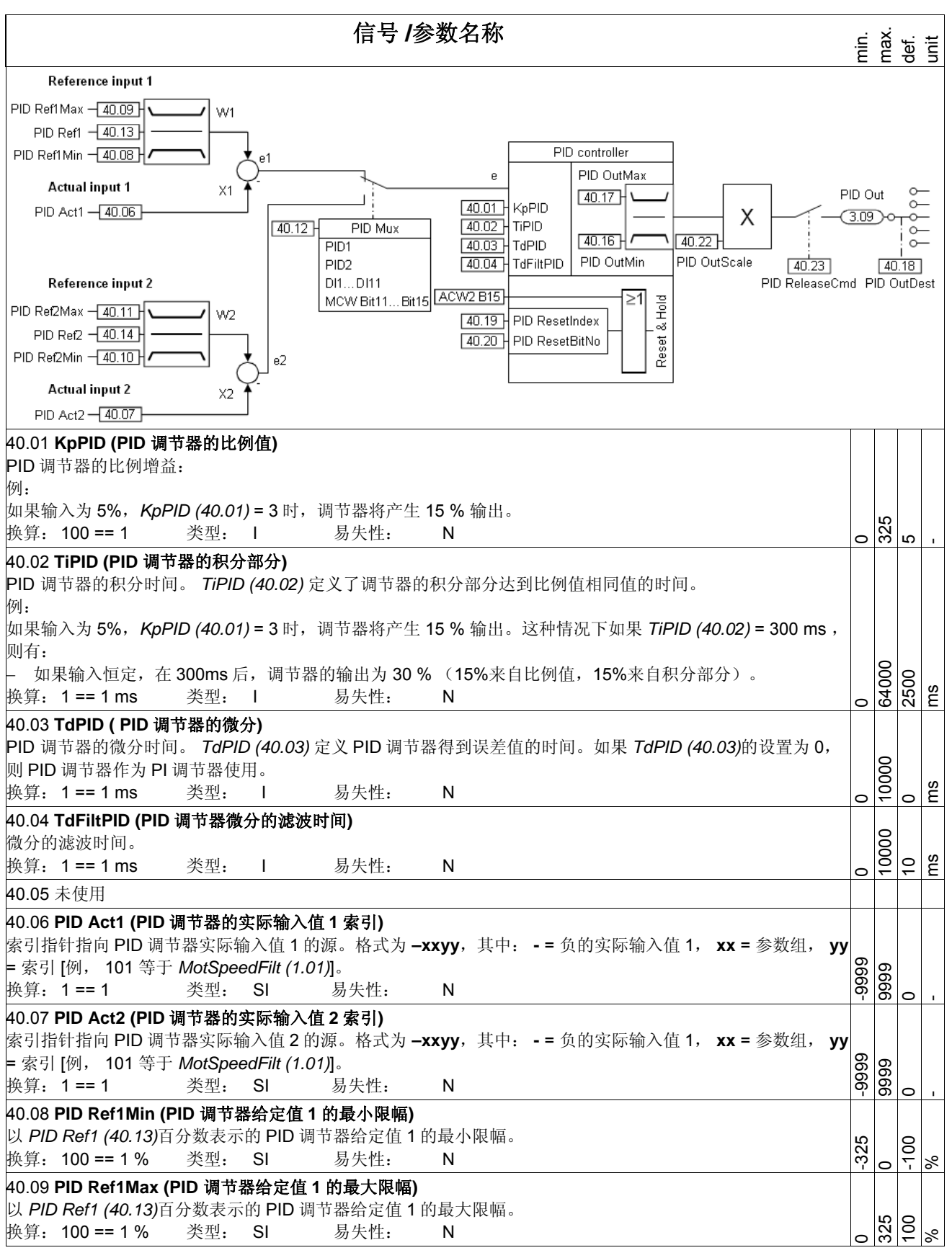

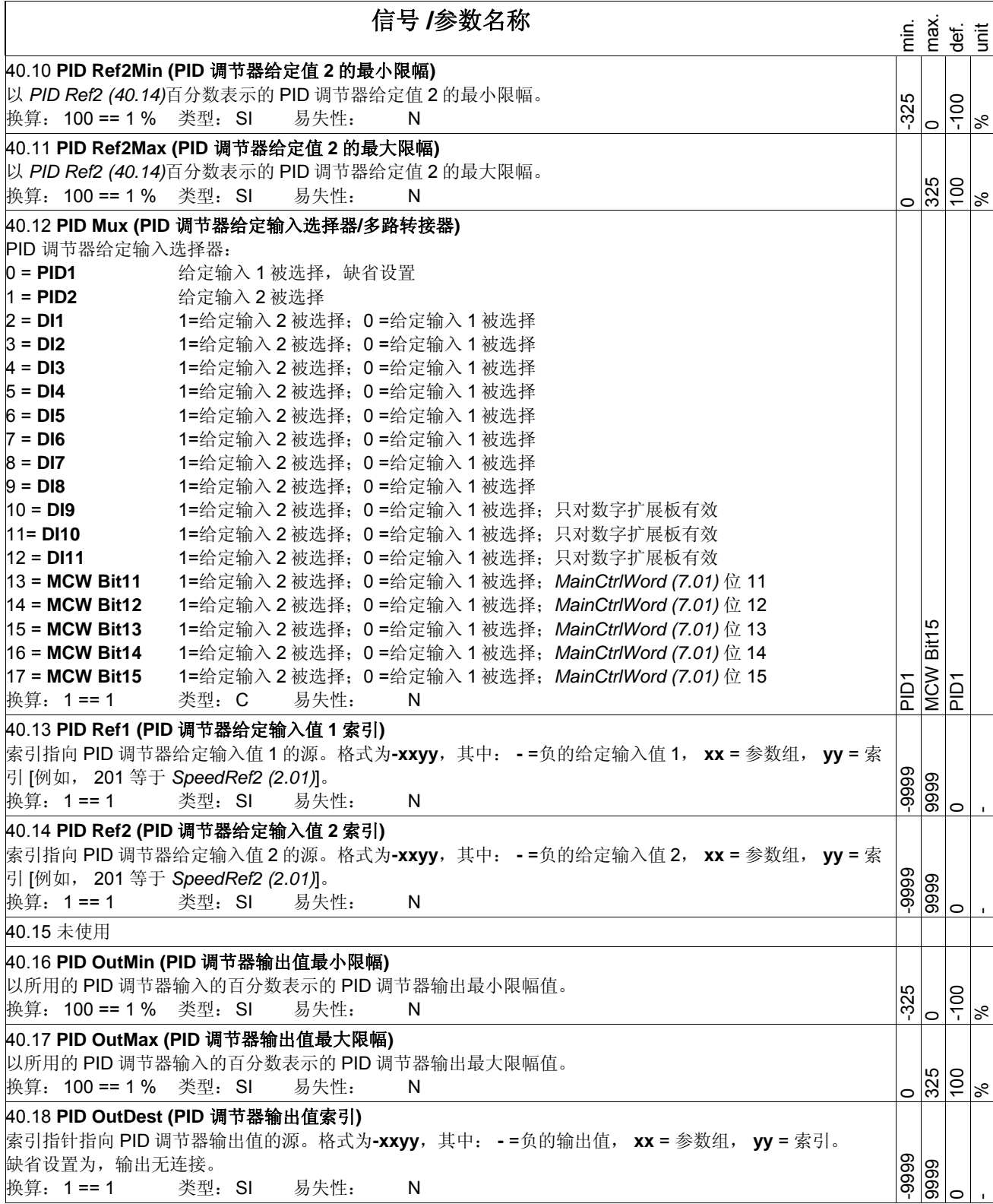

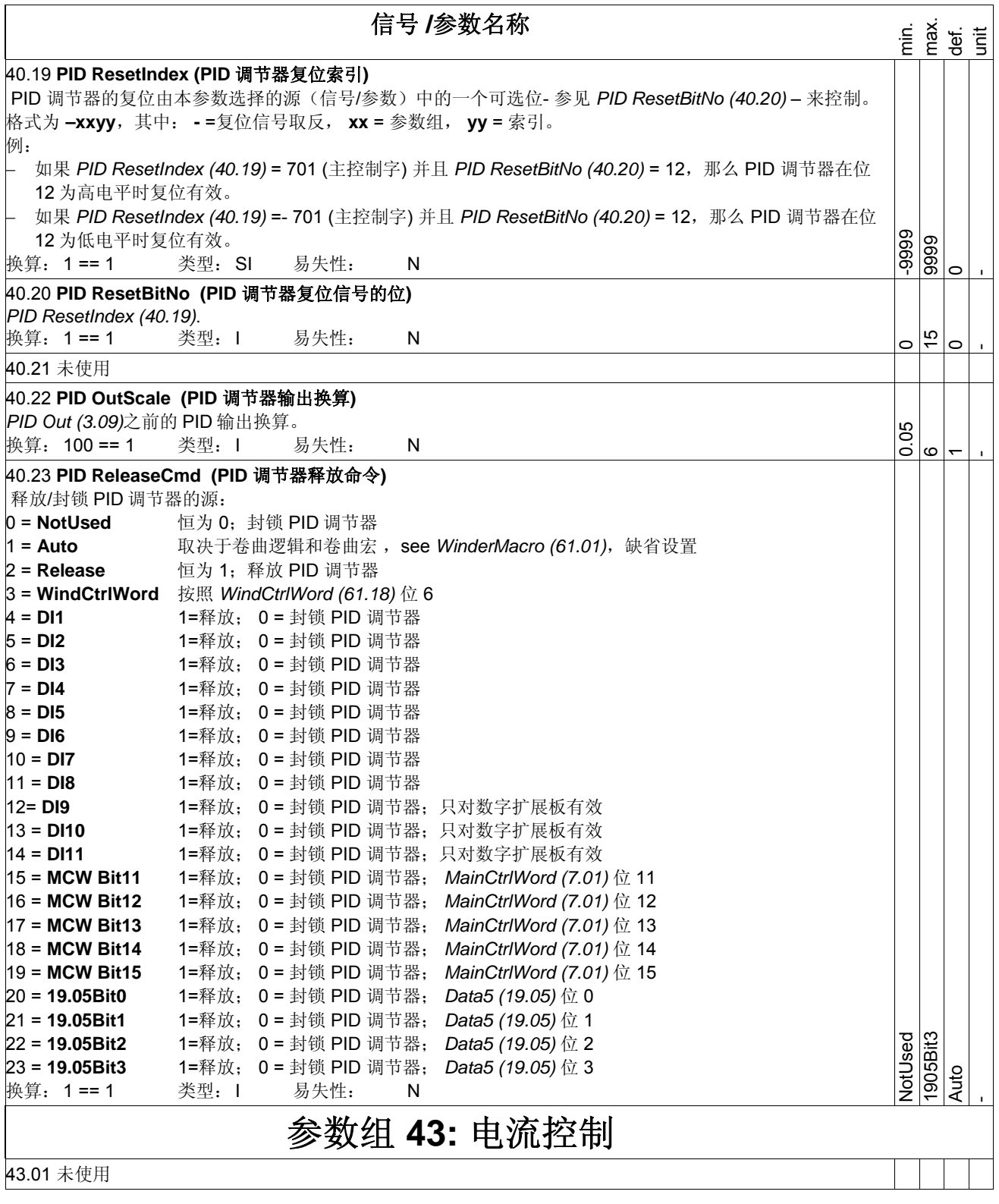

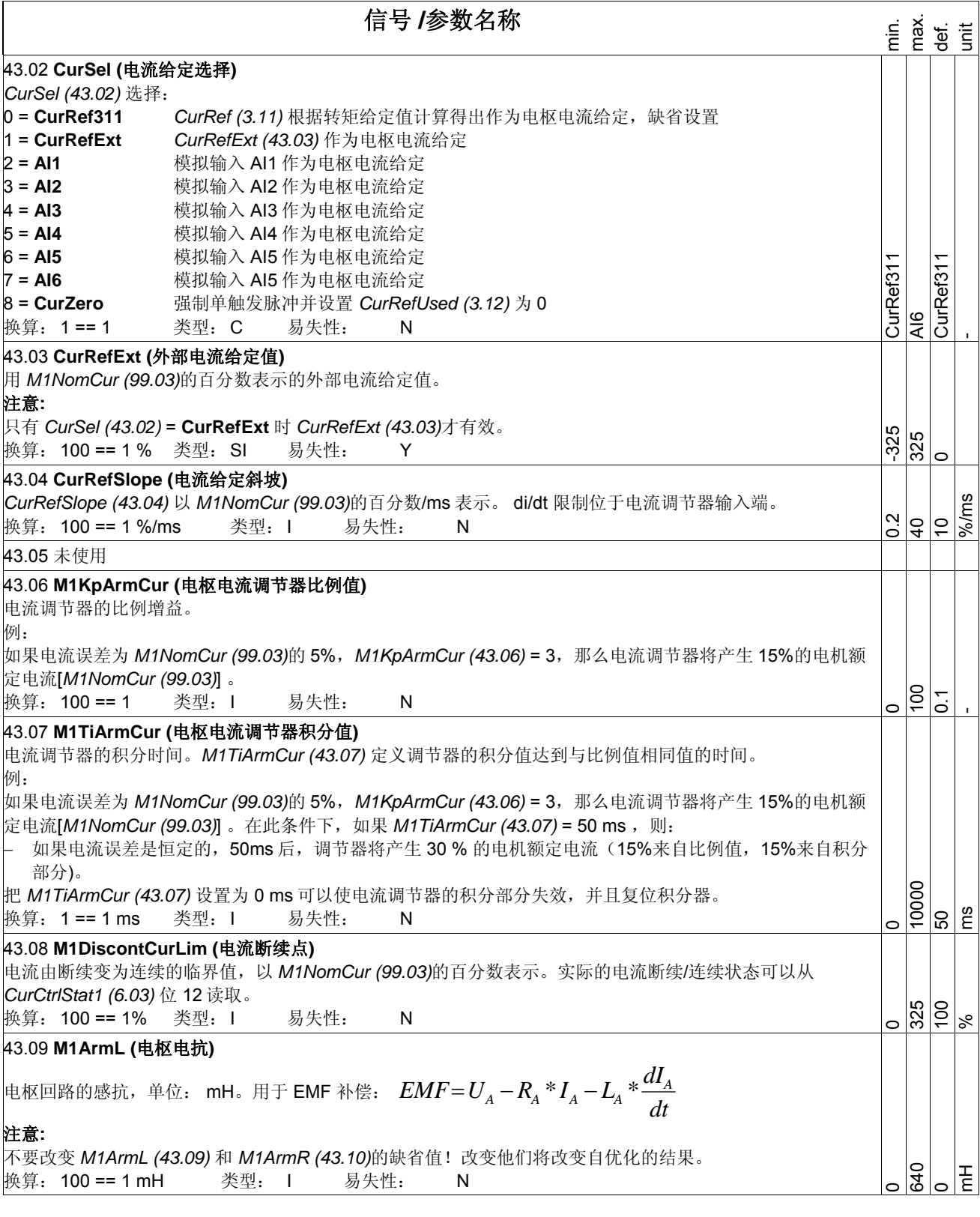

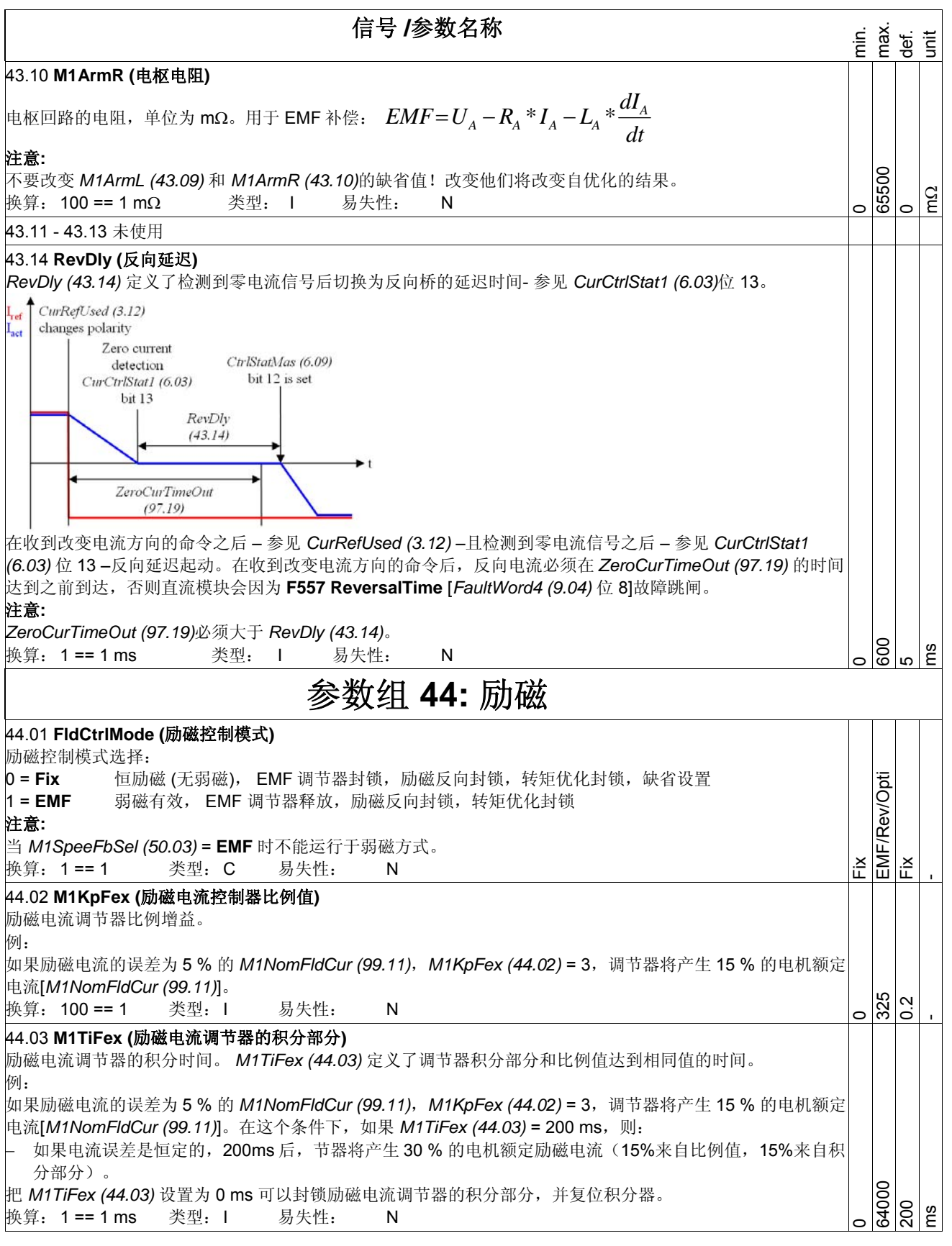

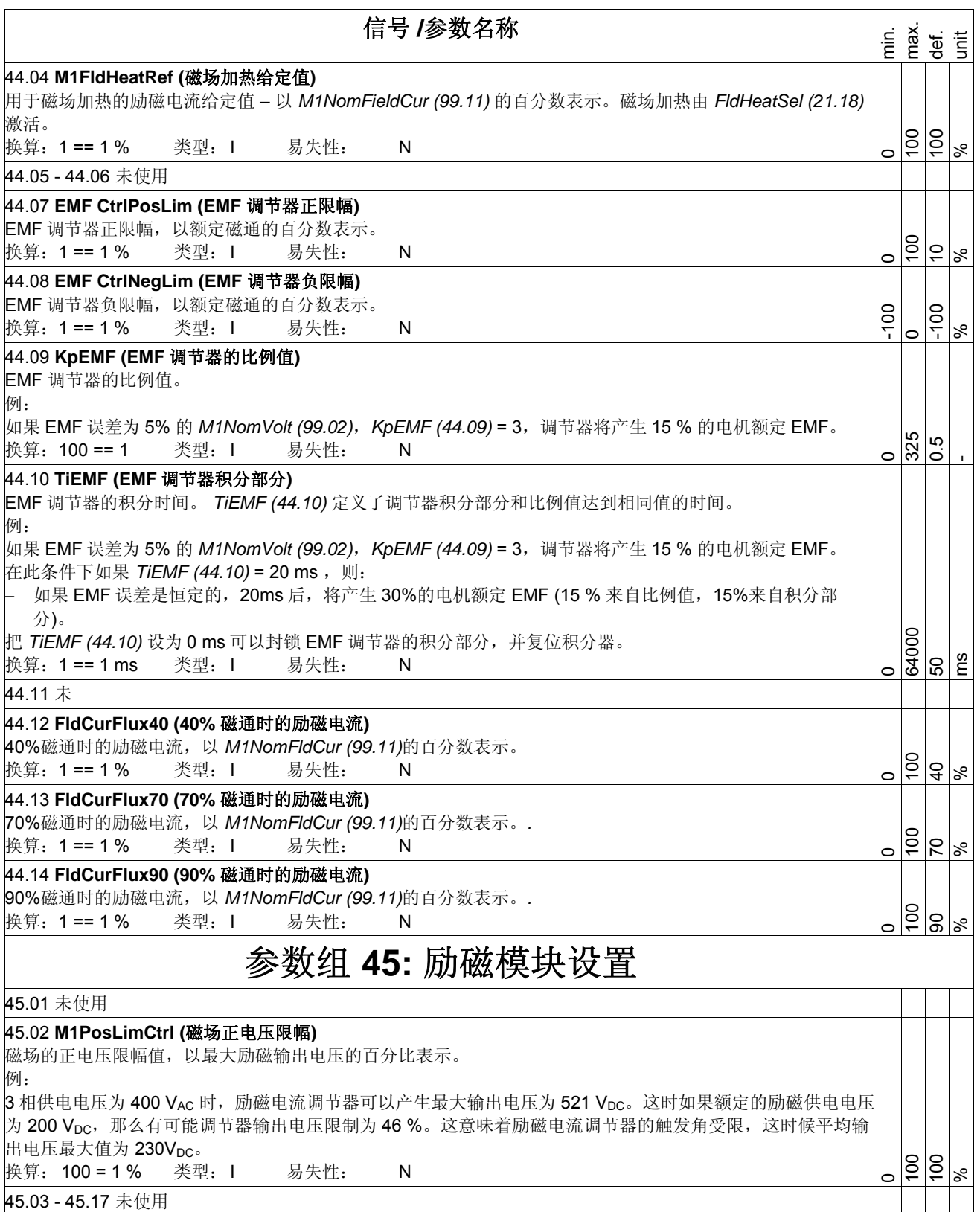

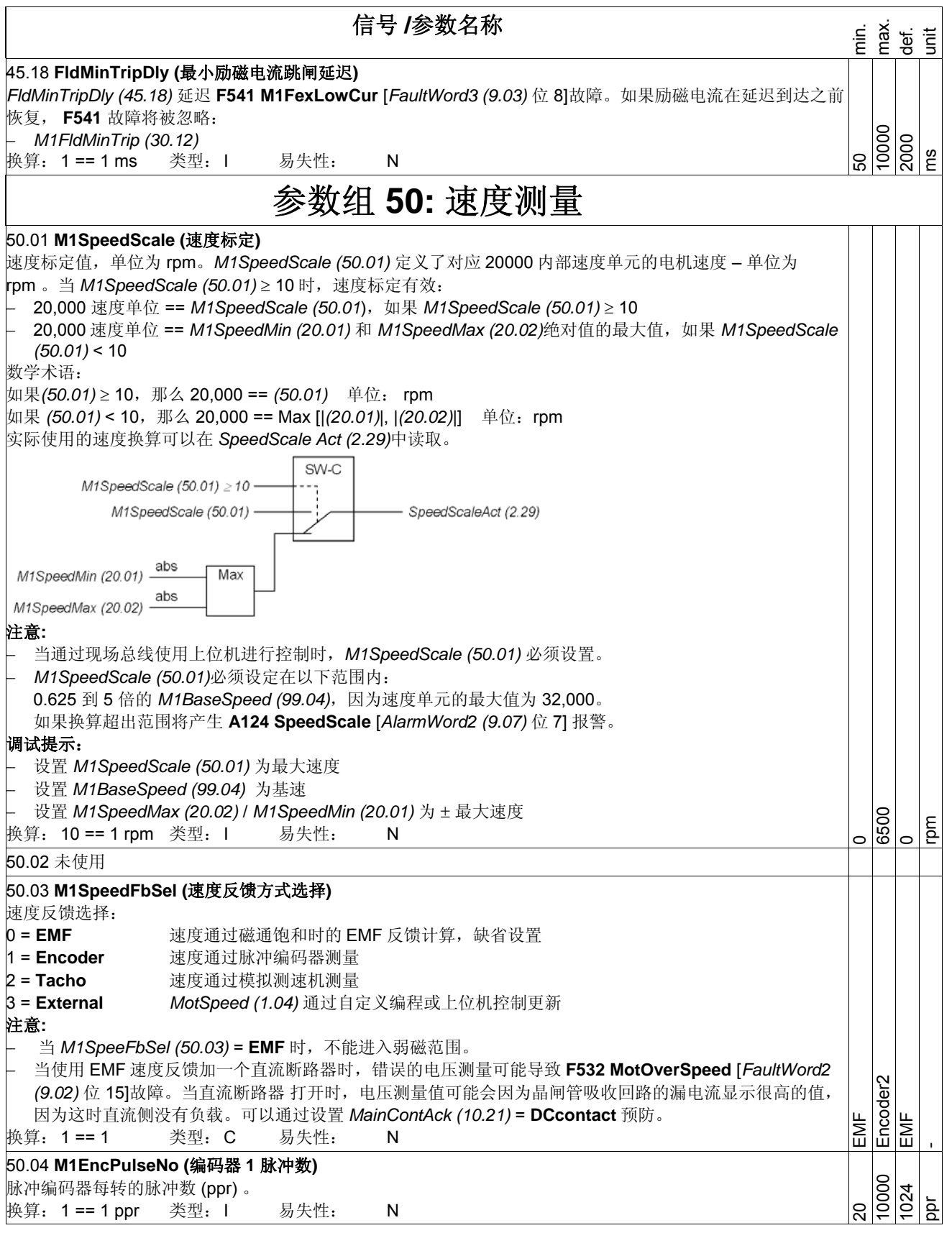

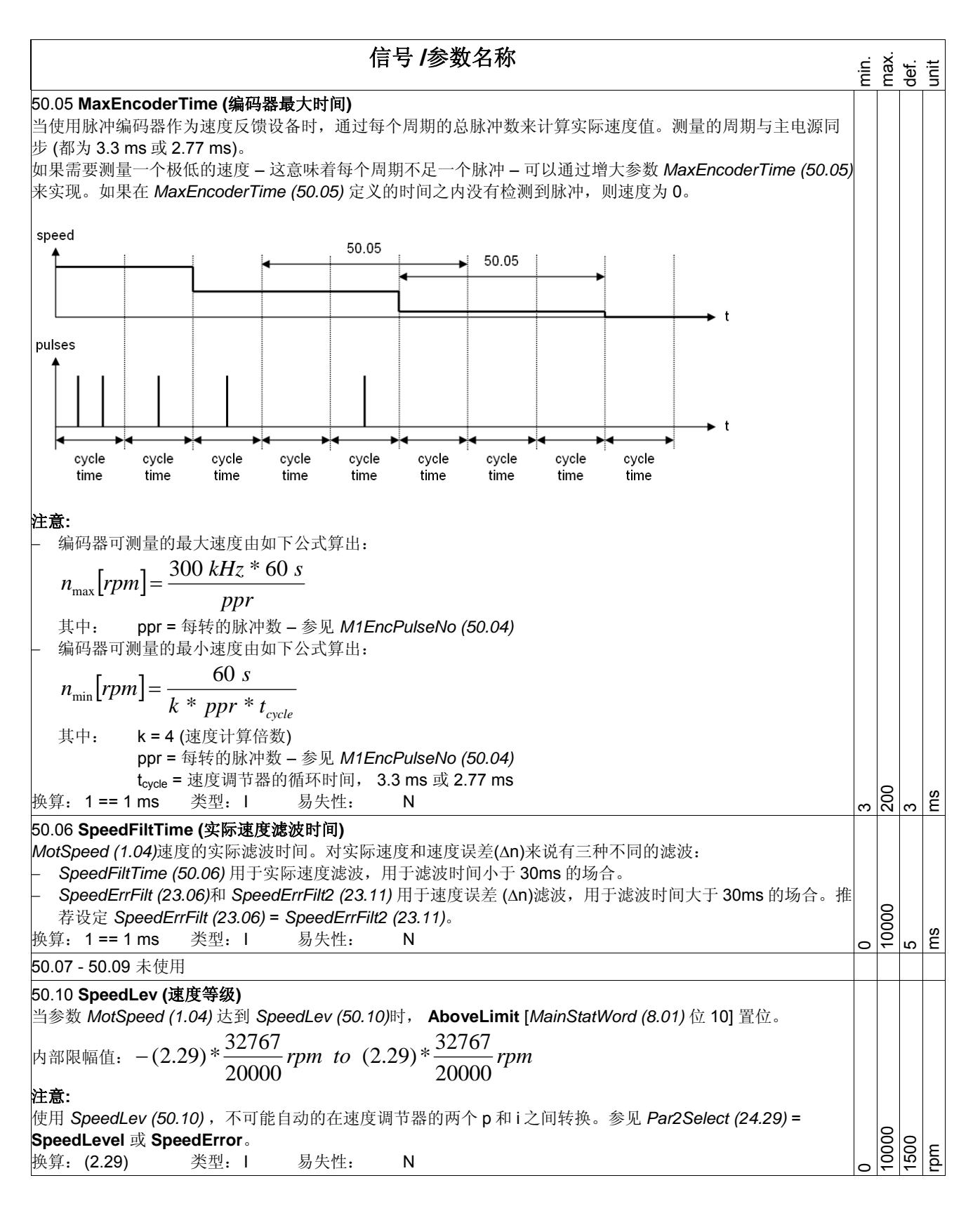

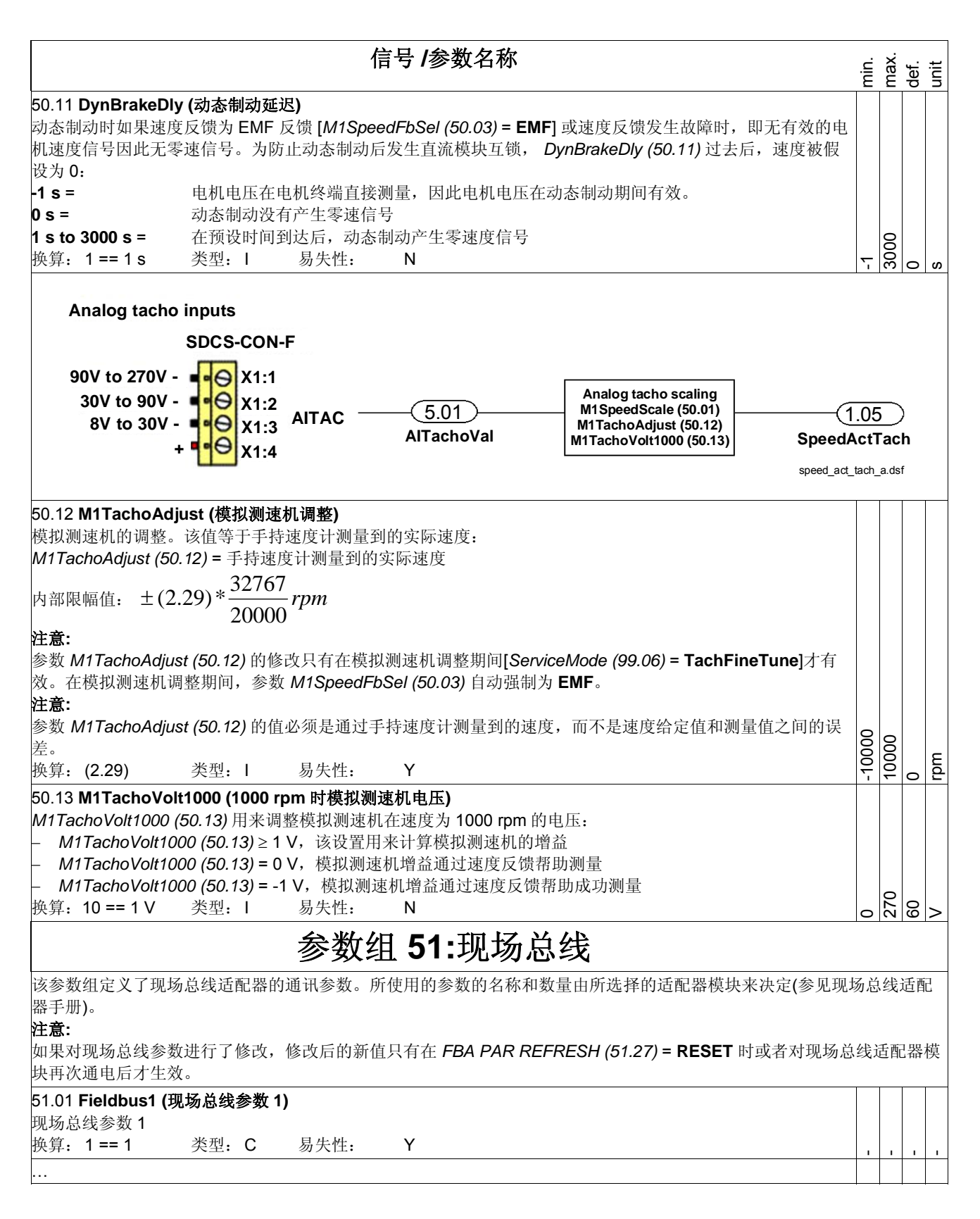

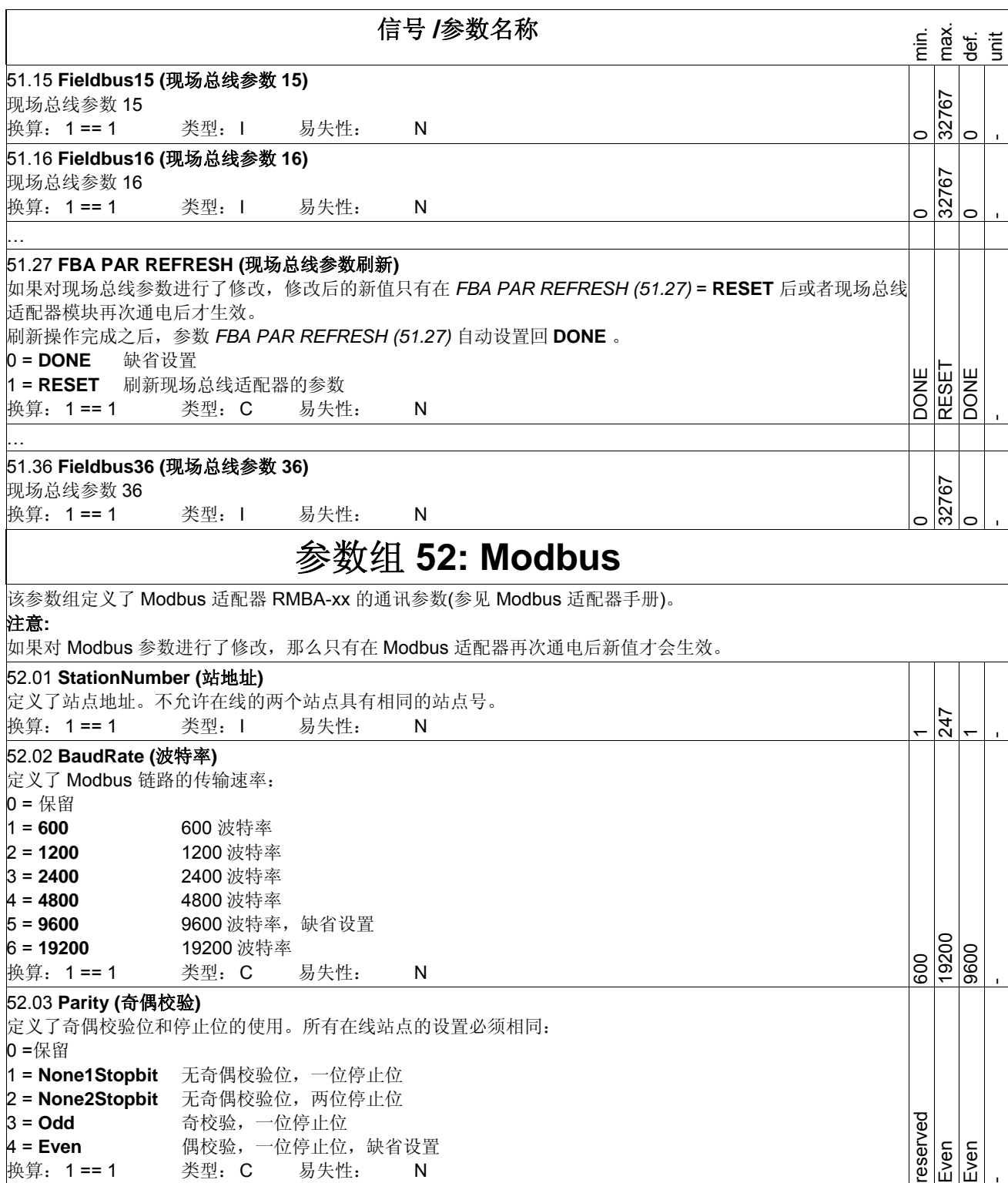

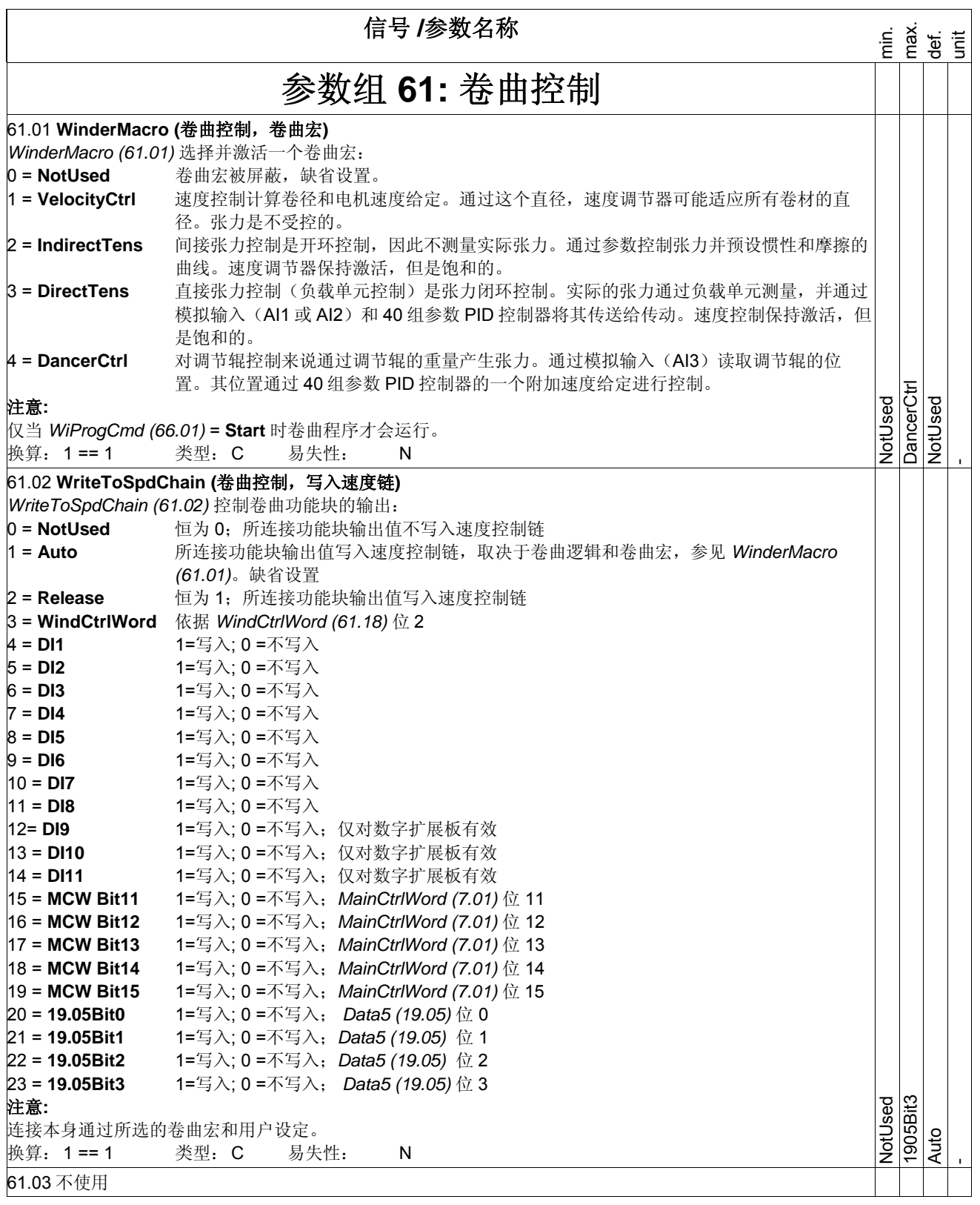

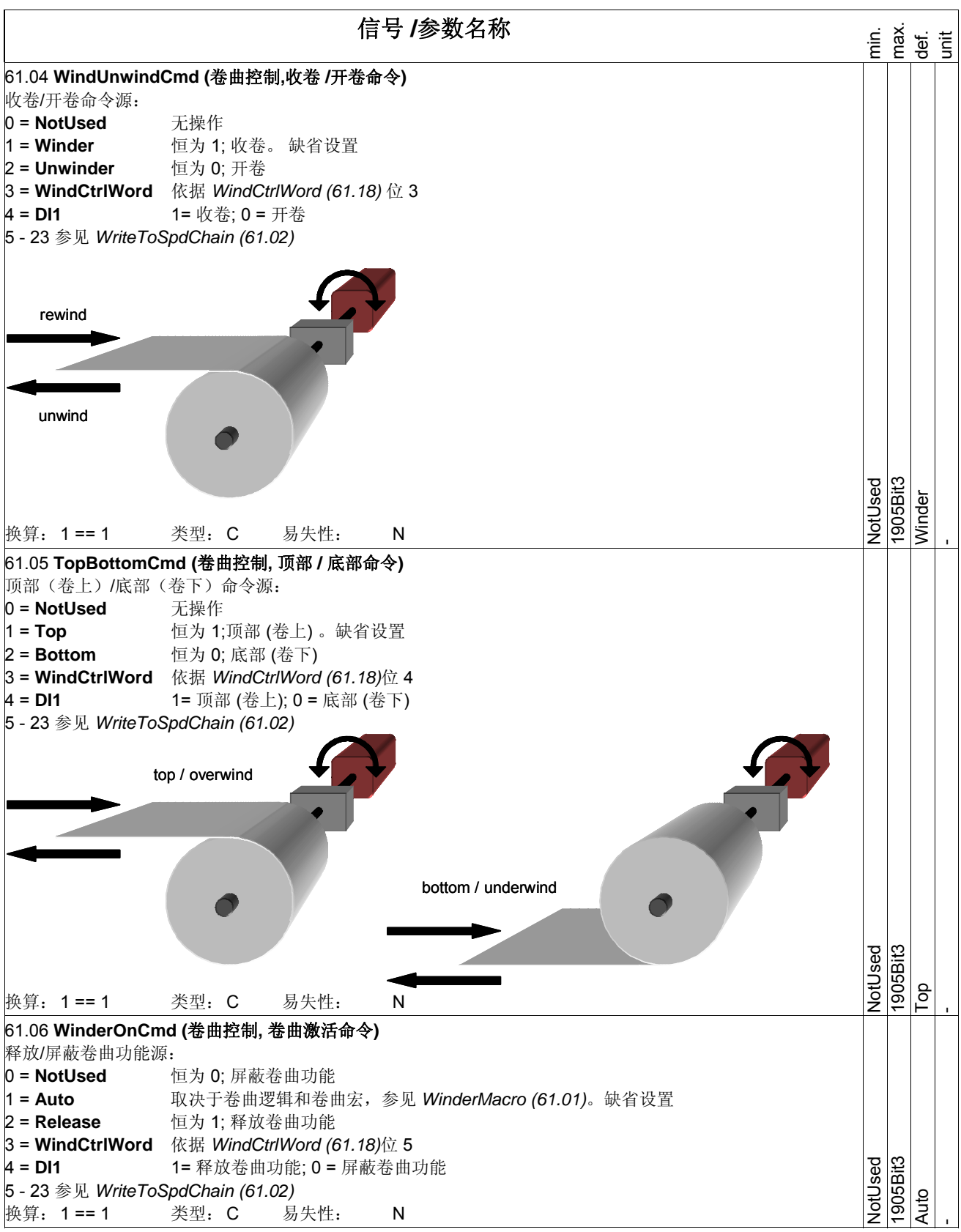

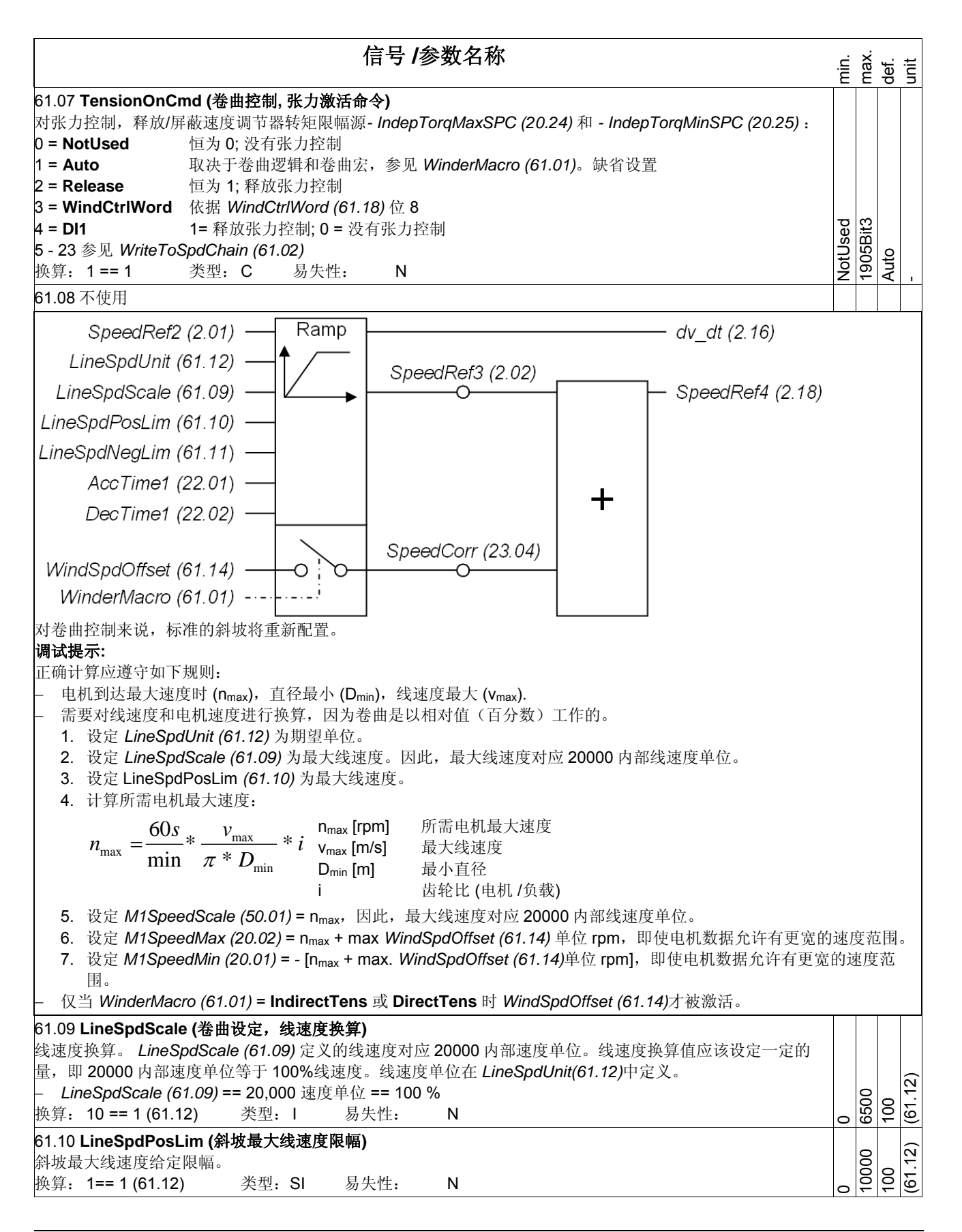

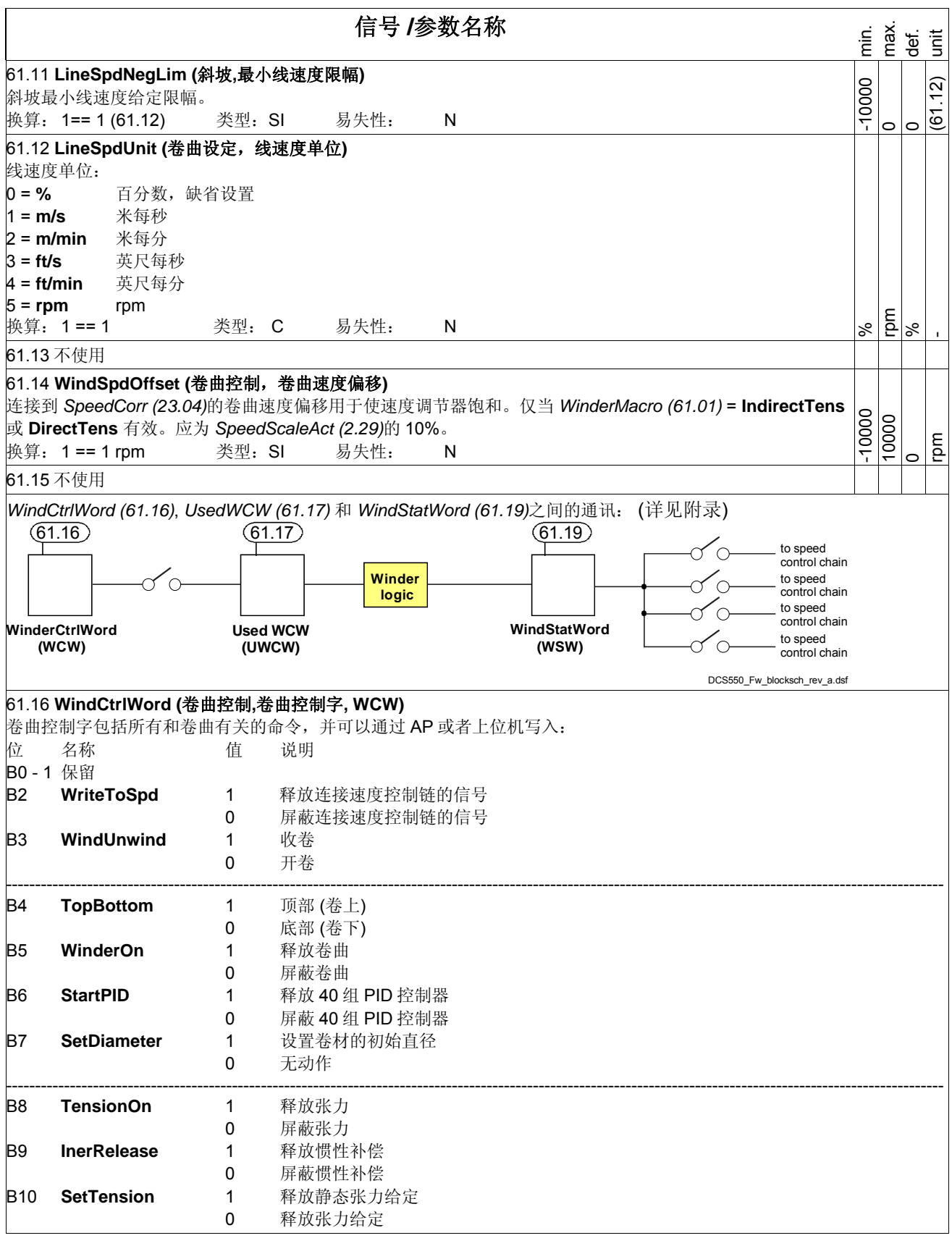

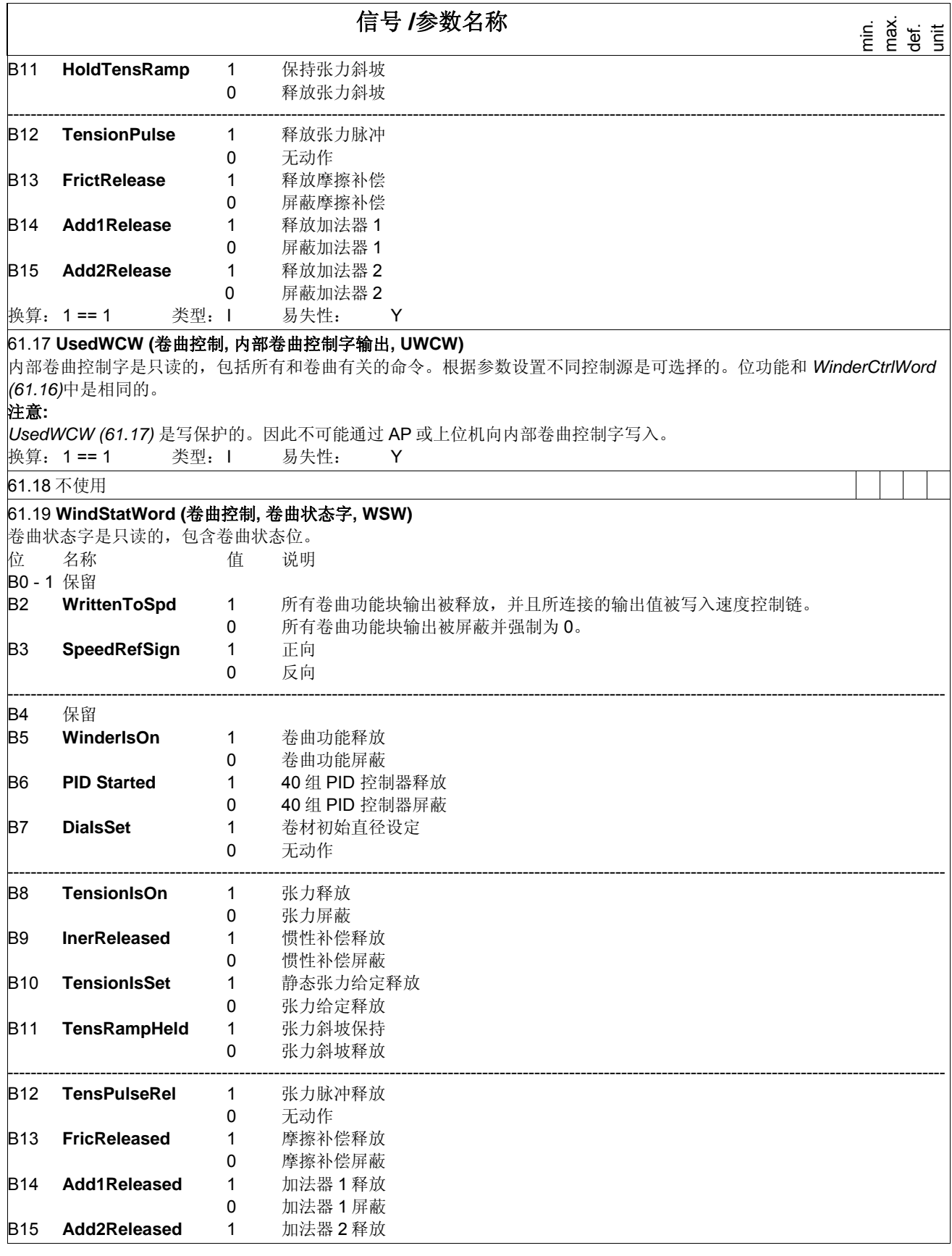

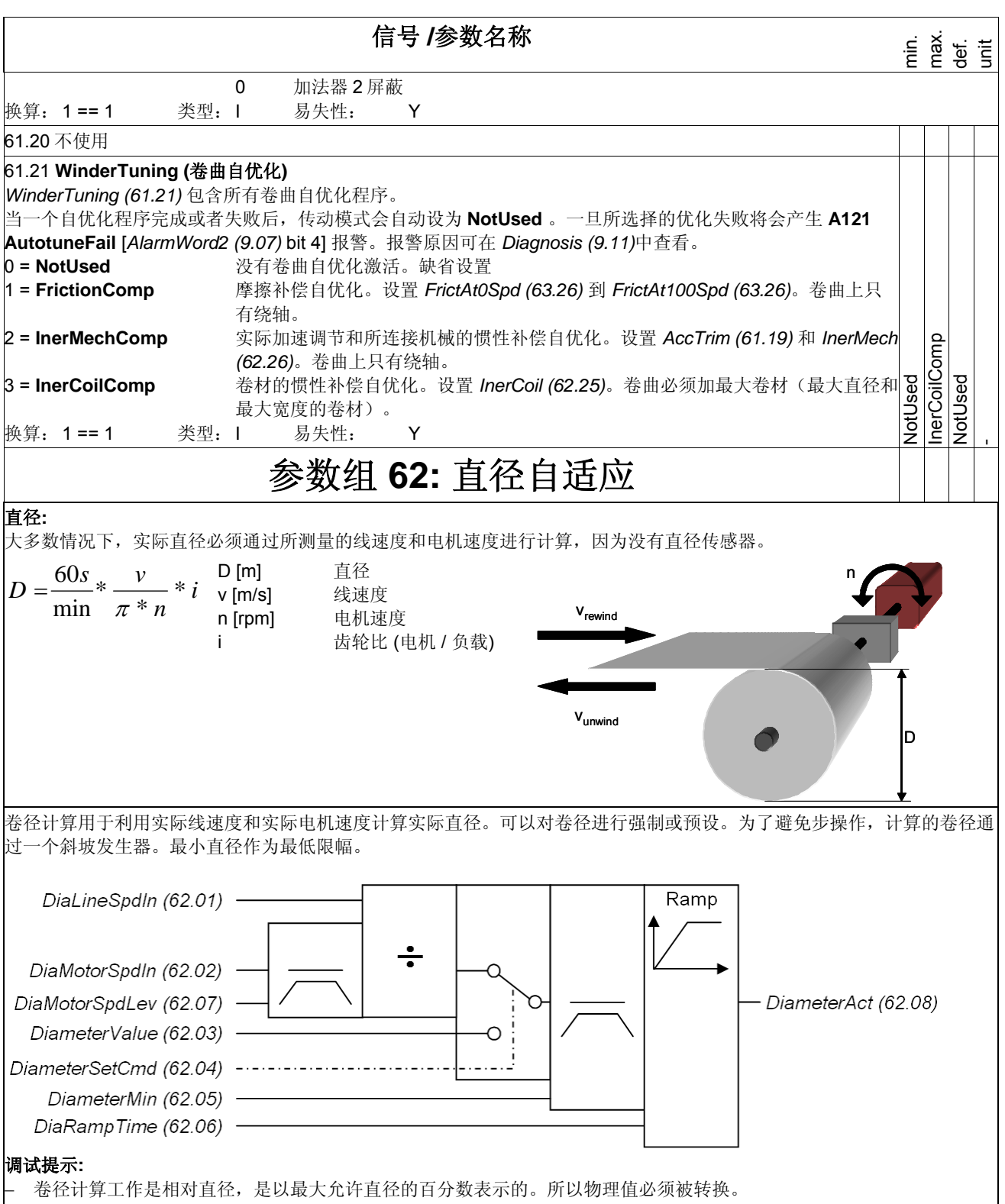

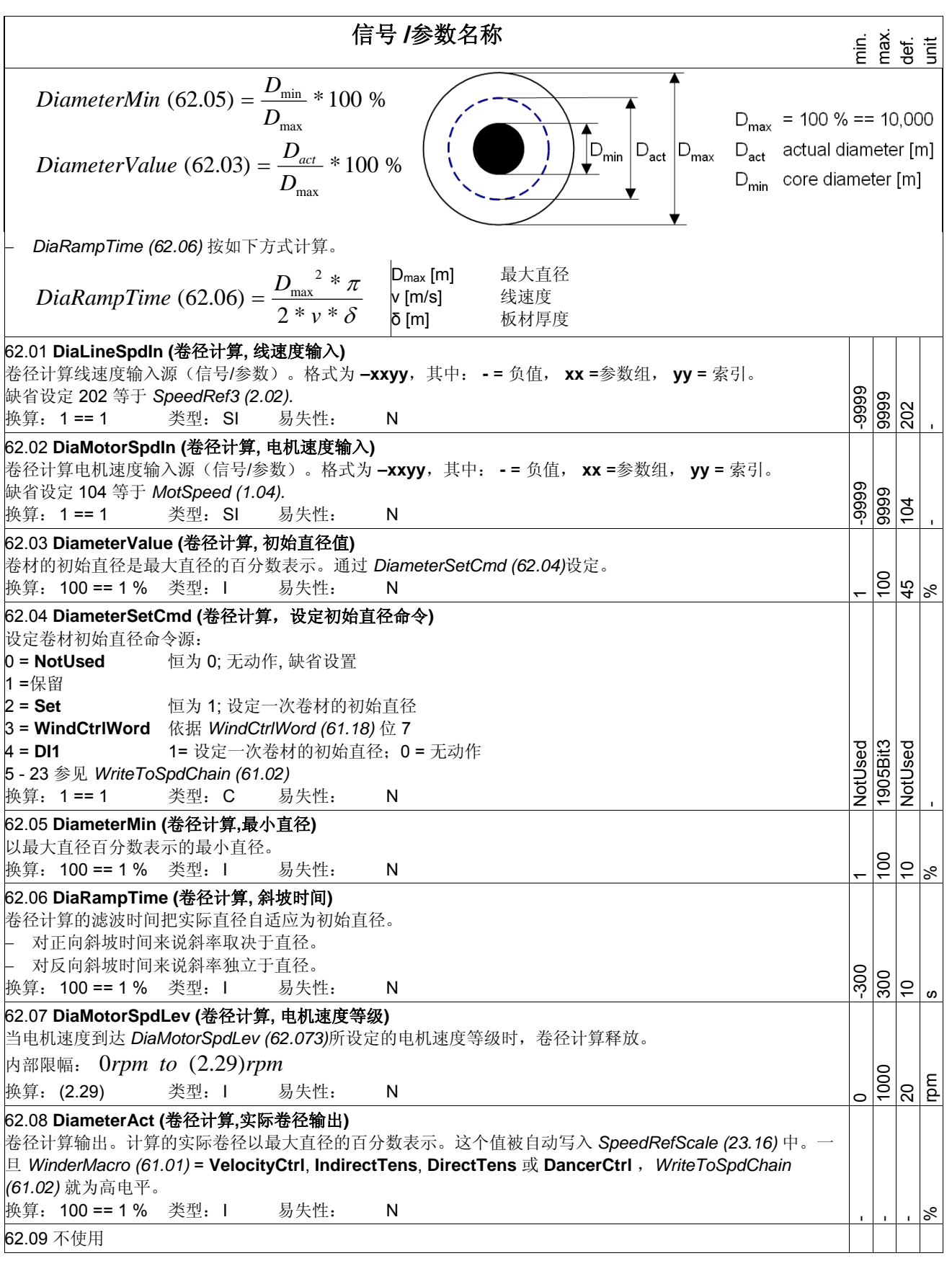

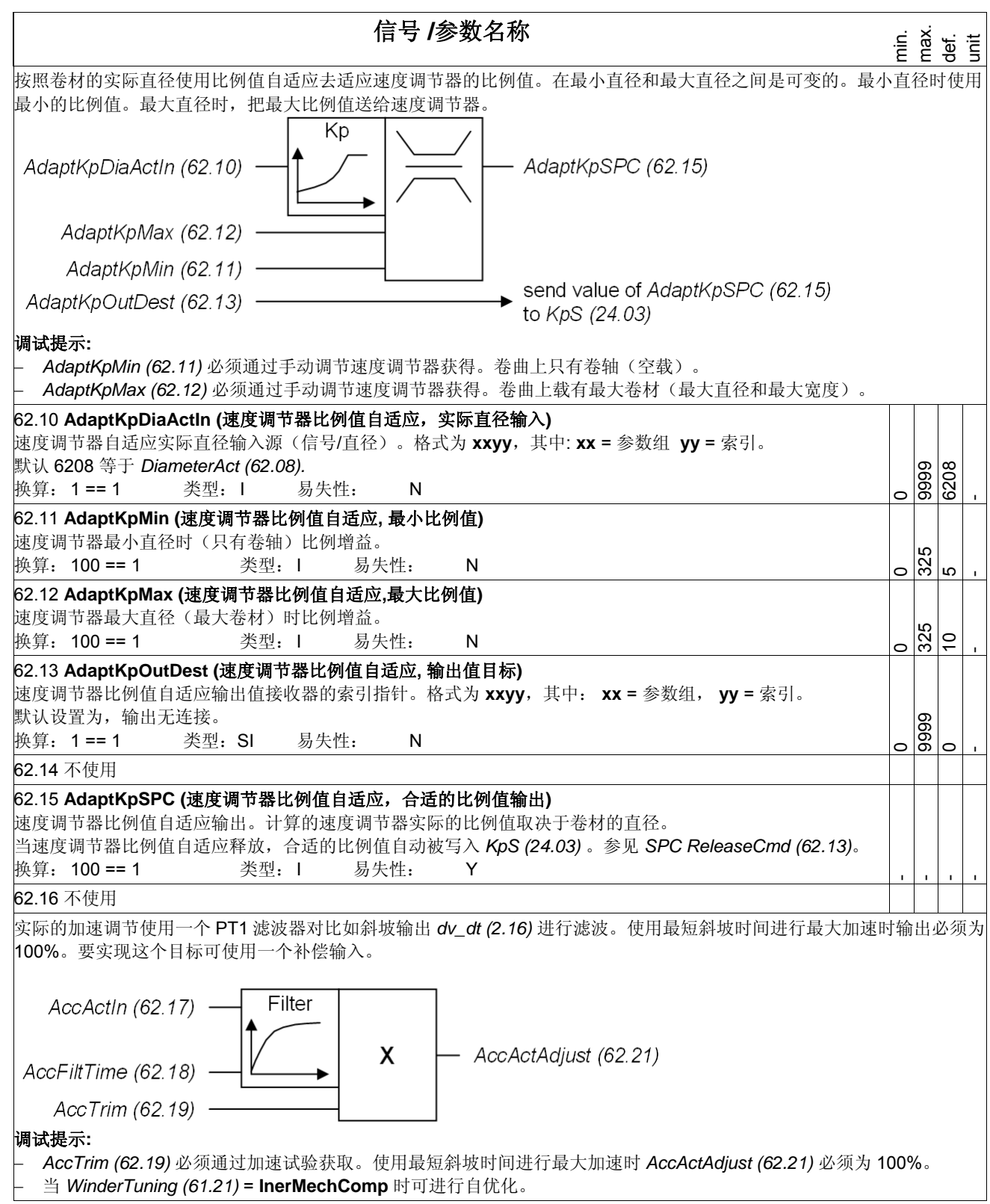

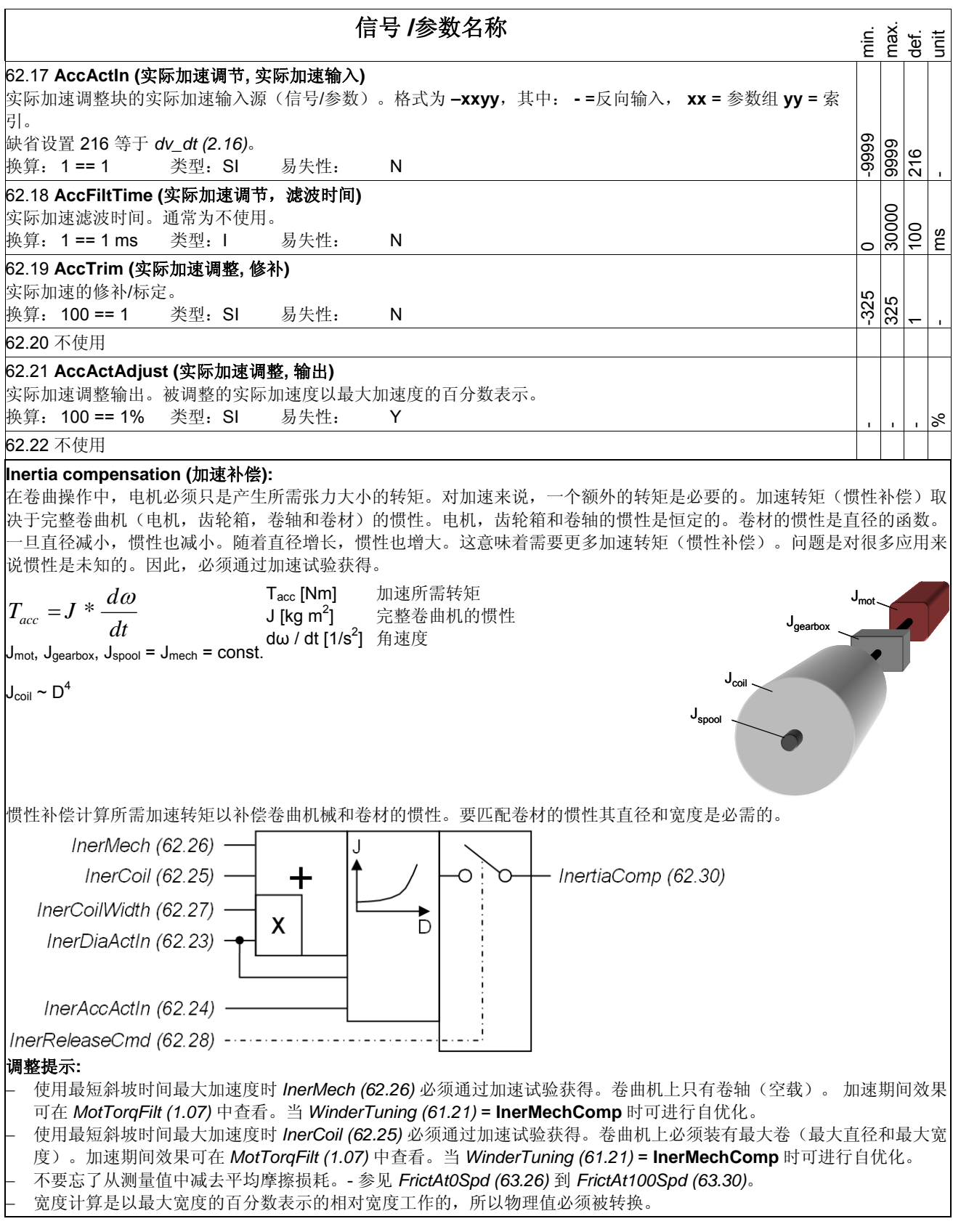
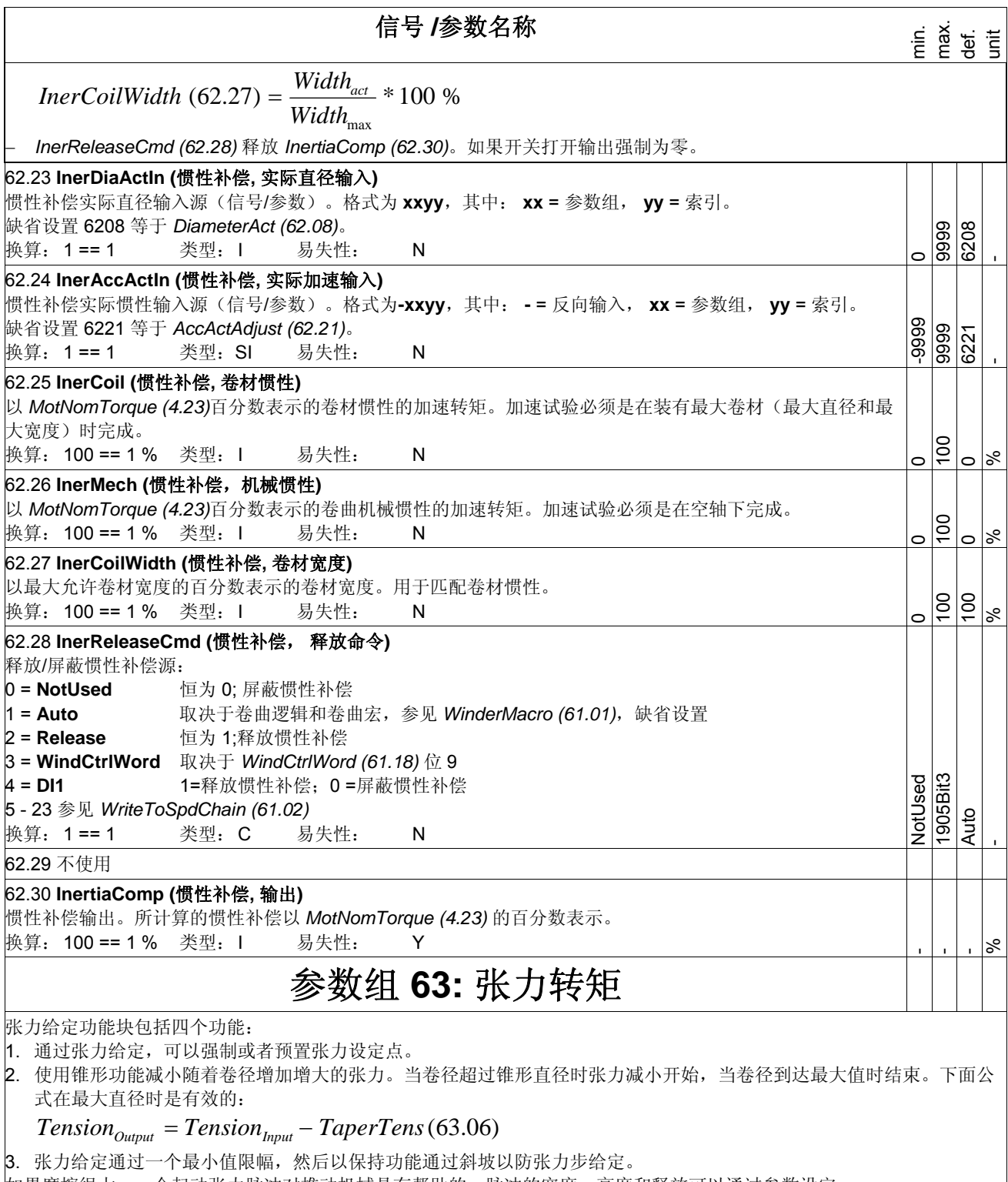

如果摩擦很大,一个起动张力脉冲对推动机械是有帮助的。脉冲的宽度,高度和释放可以通过参数设定。

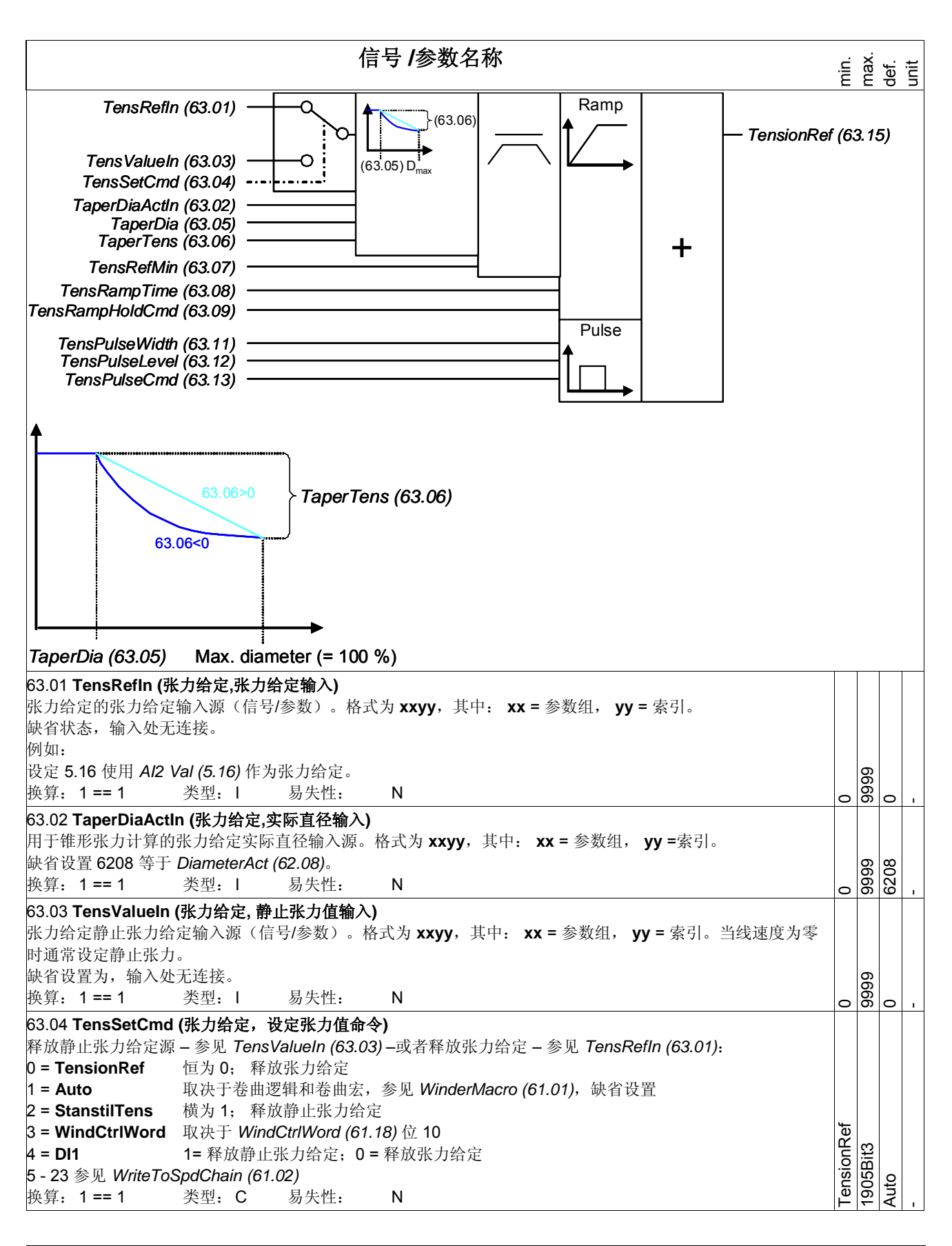

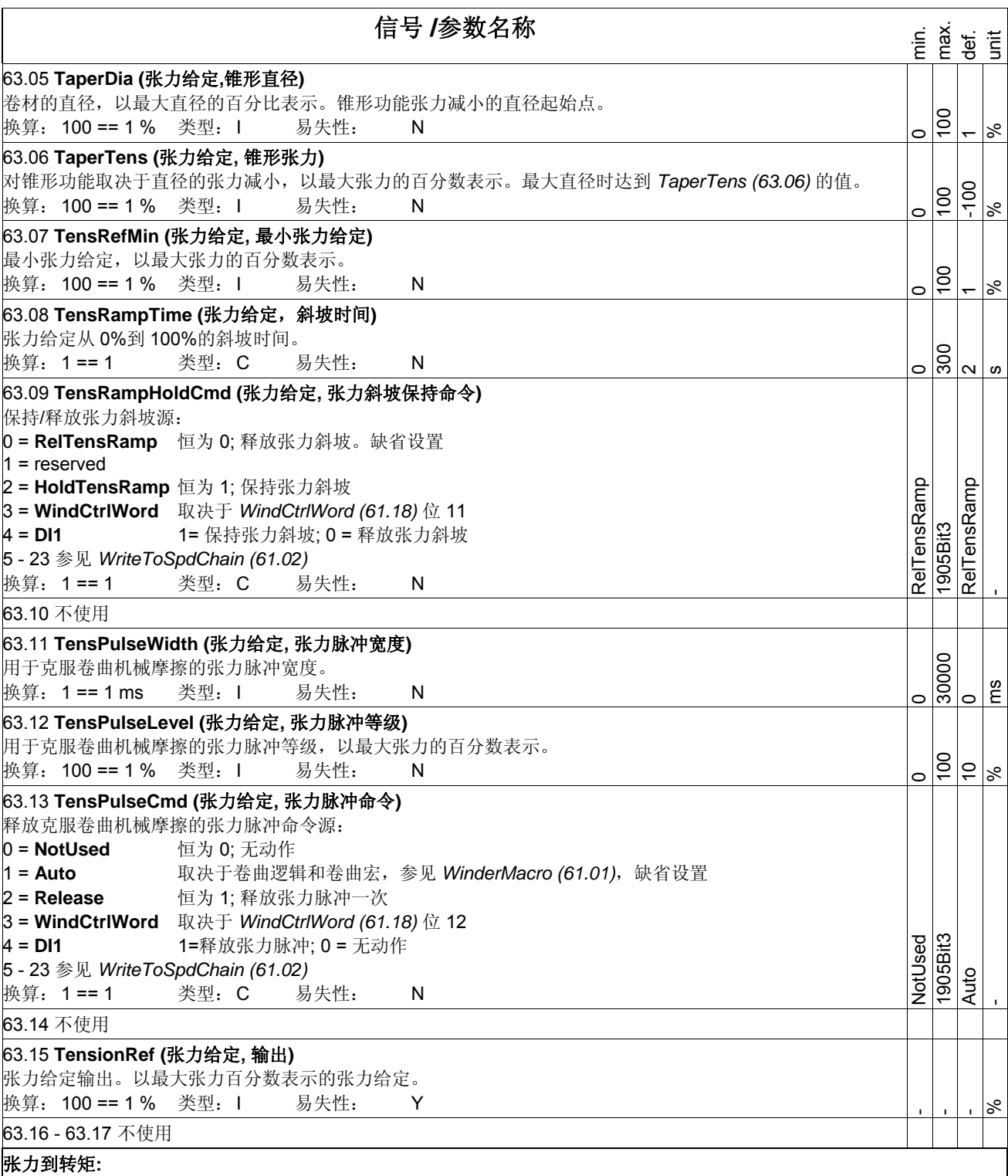

对卷曲来说张力对卷材合适是很重要的。张力太低,卷材不能正确卷曲。张力太高,卷材可能抻断。这是最坏的情况,因为 如果没有卷材断点监控,卷曲机将加速运行。

张力是一种力,测量单位为牛顿[N]。将张力乘以卷材的半径,就可以计算出选择张力所需的转矩。当卷材直径最大且电机 速度最低时所需转矩最大。

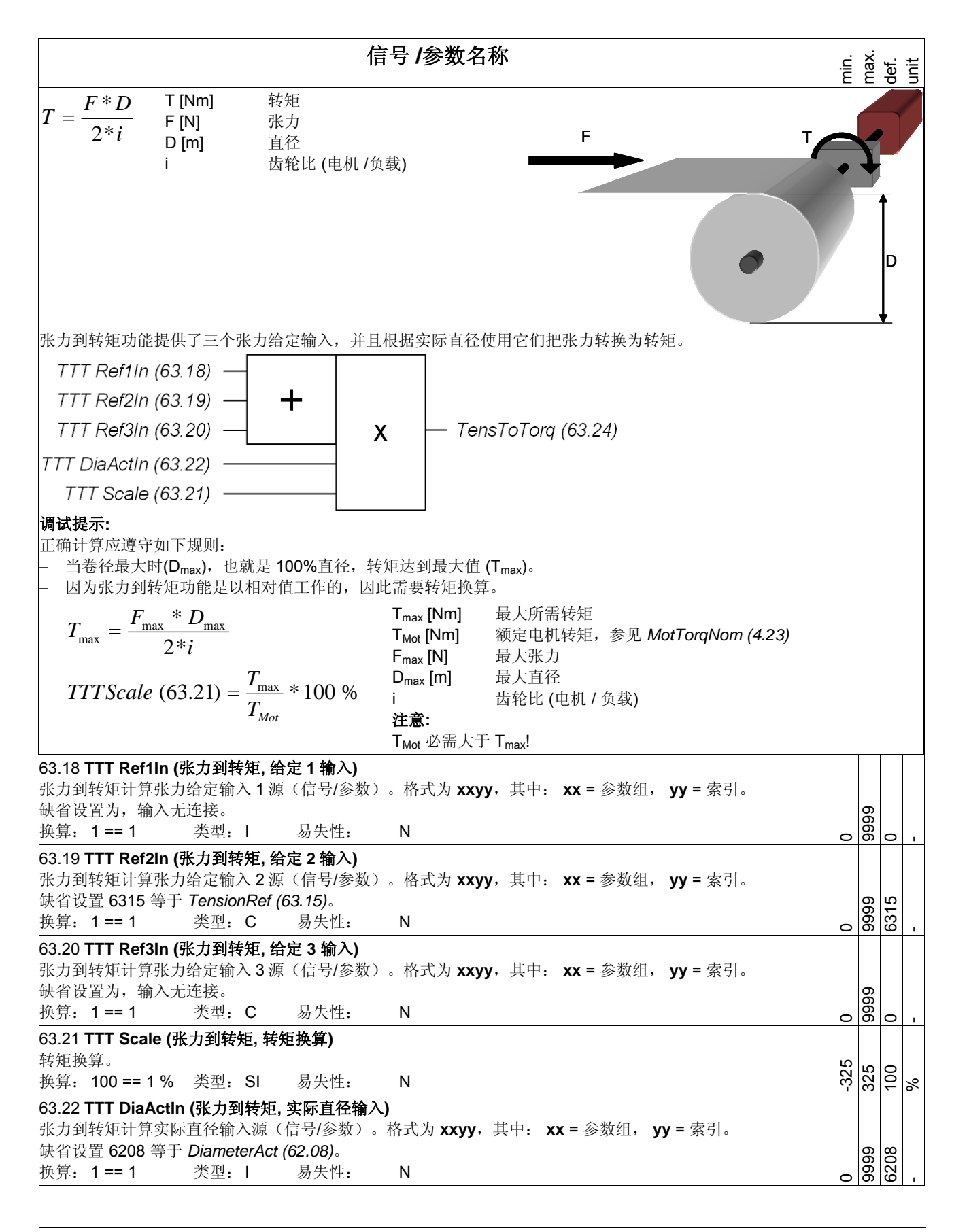

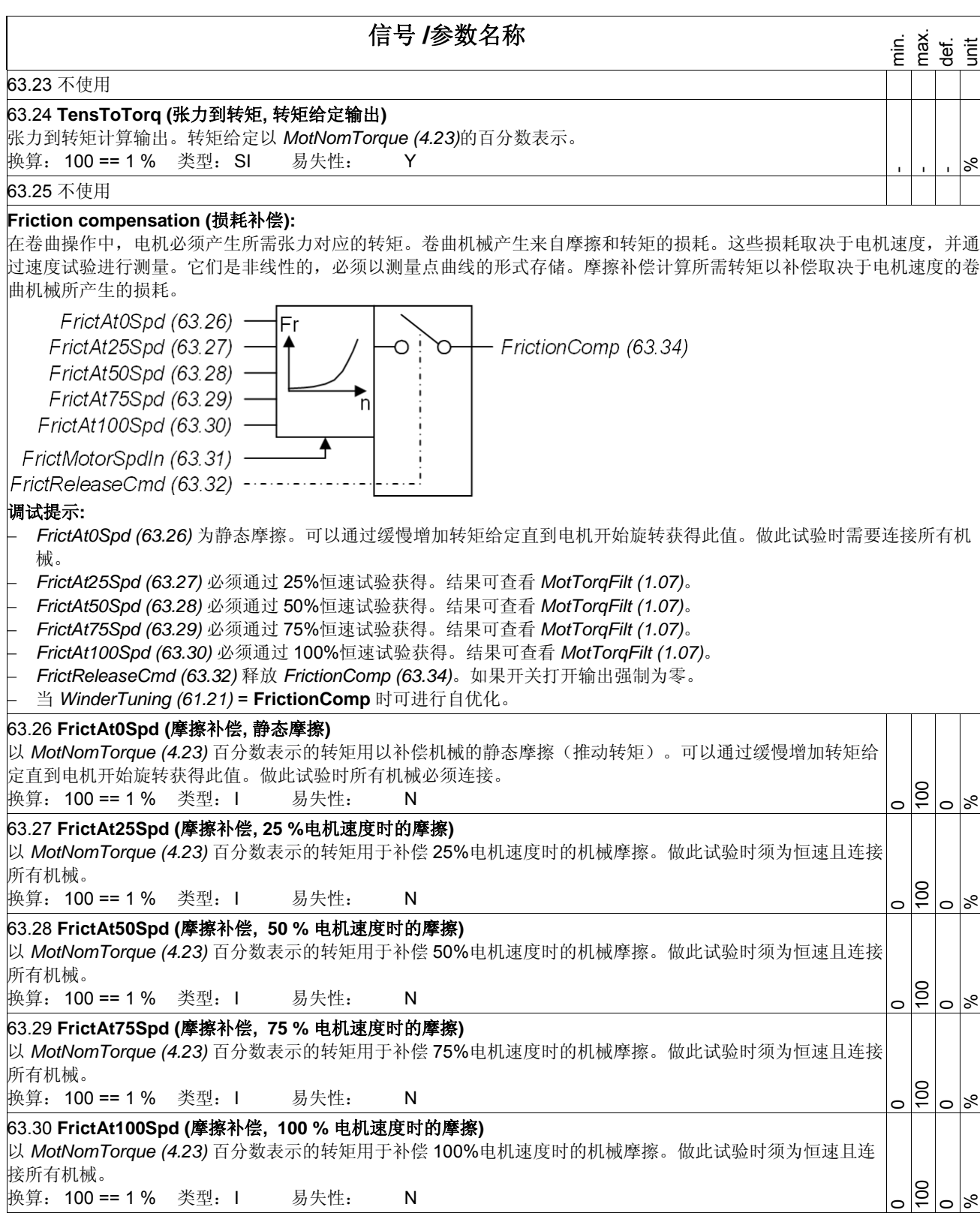

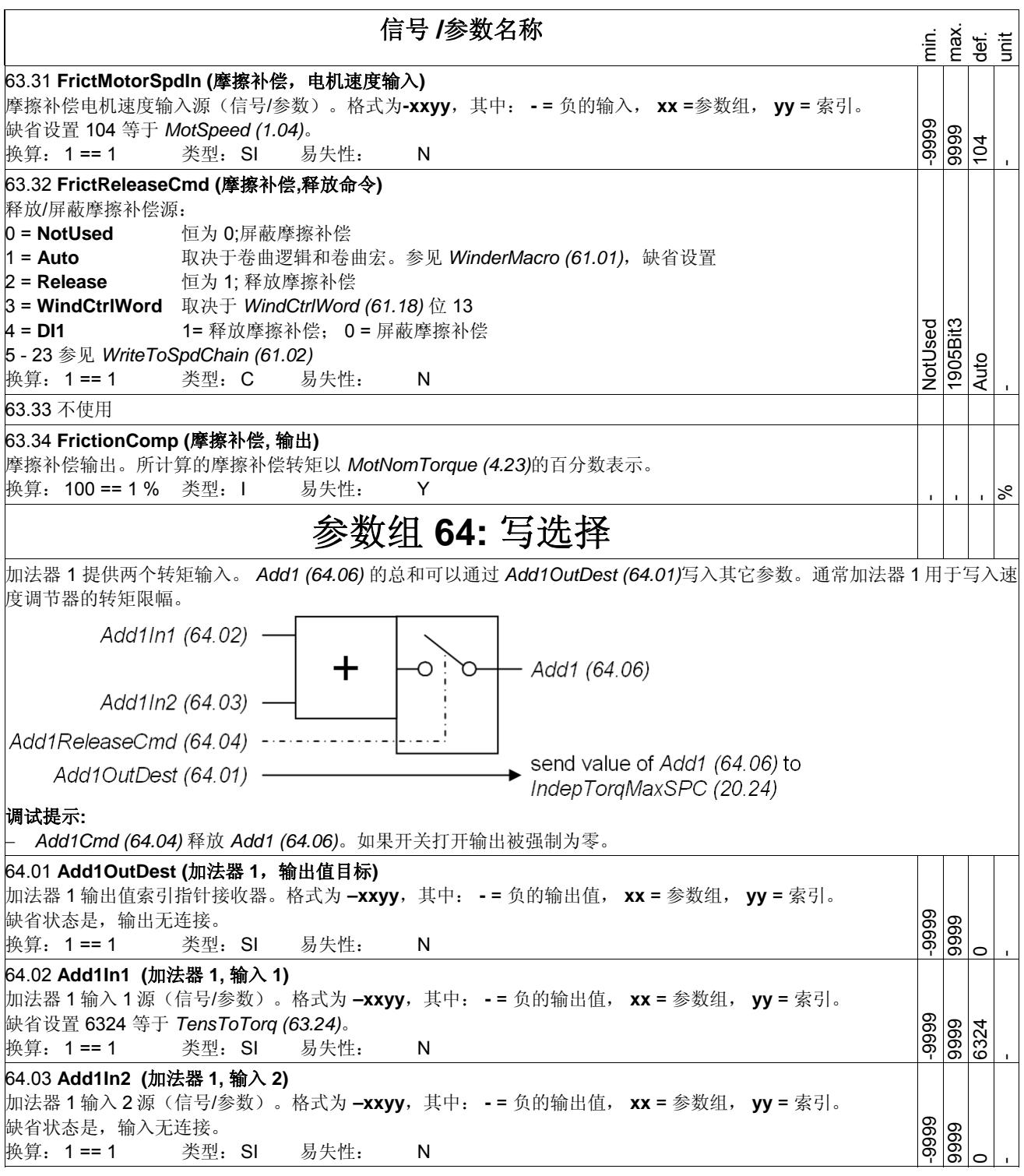

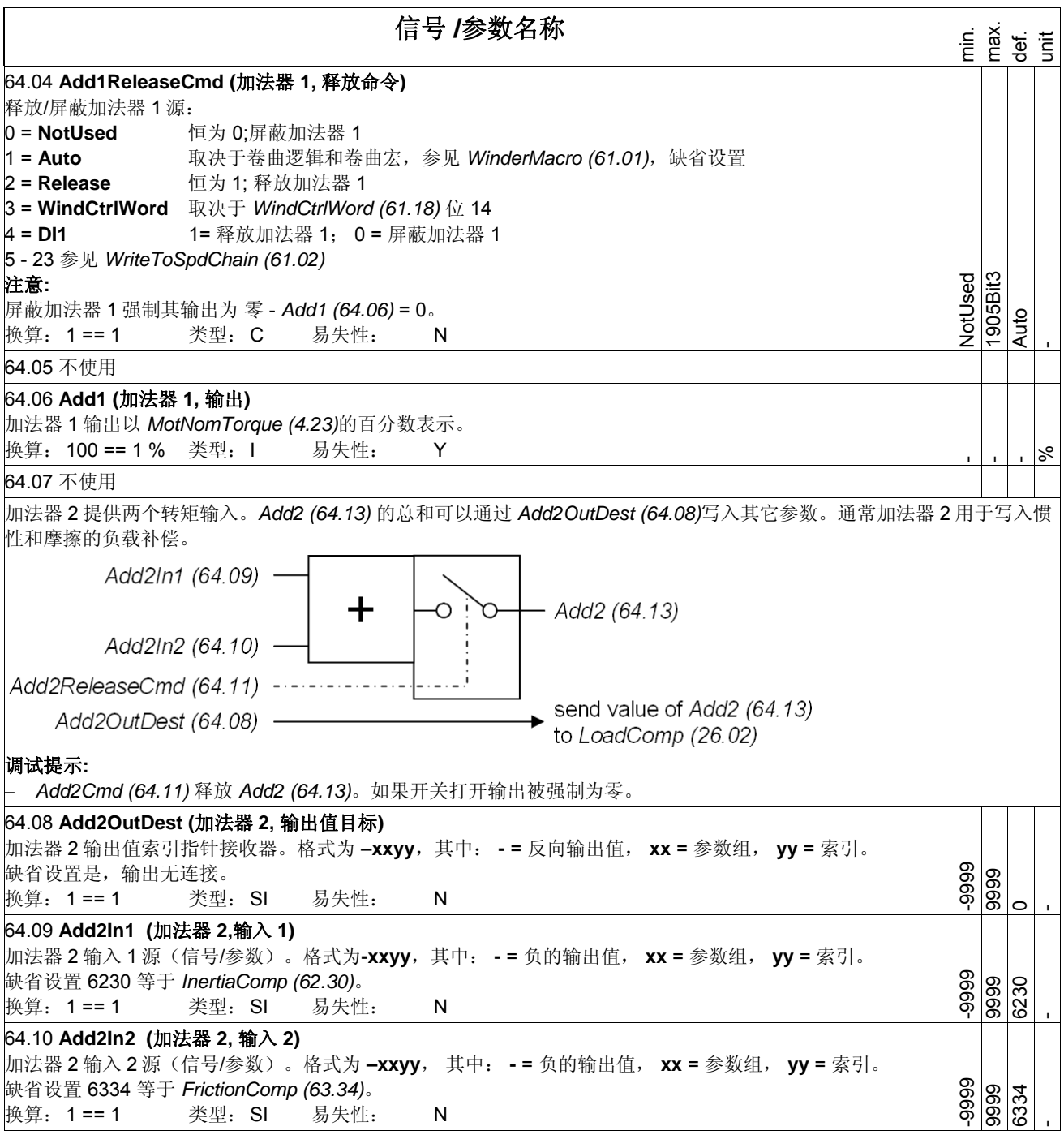

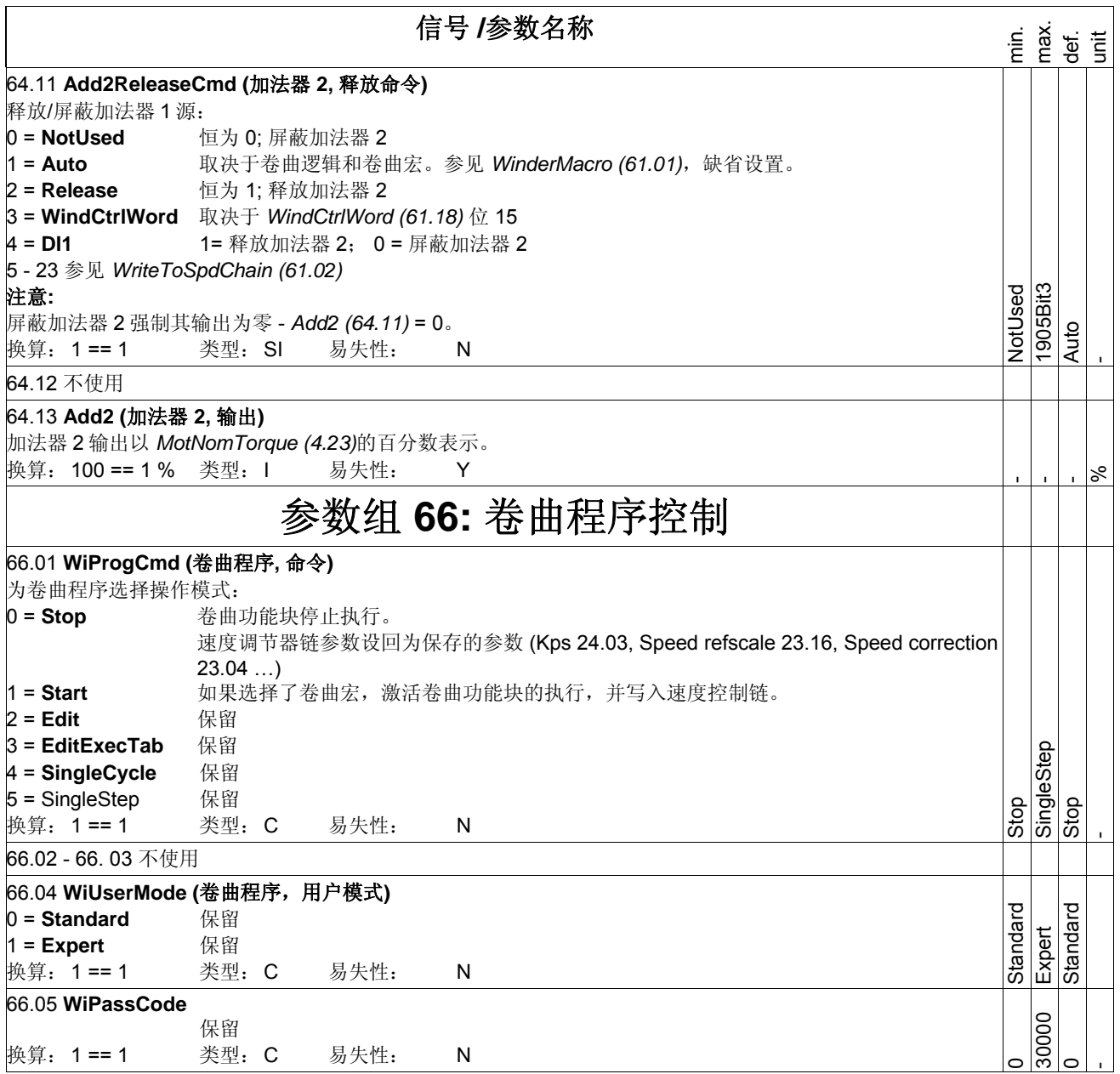

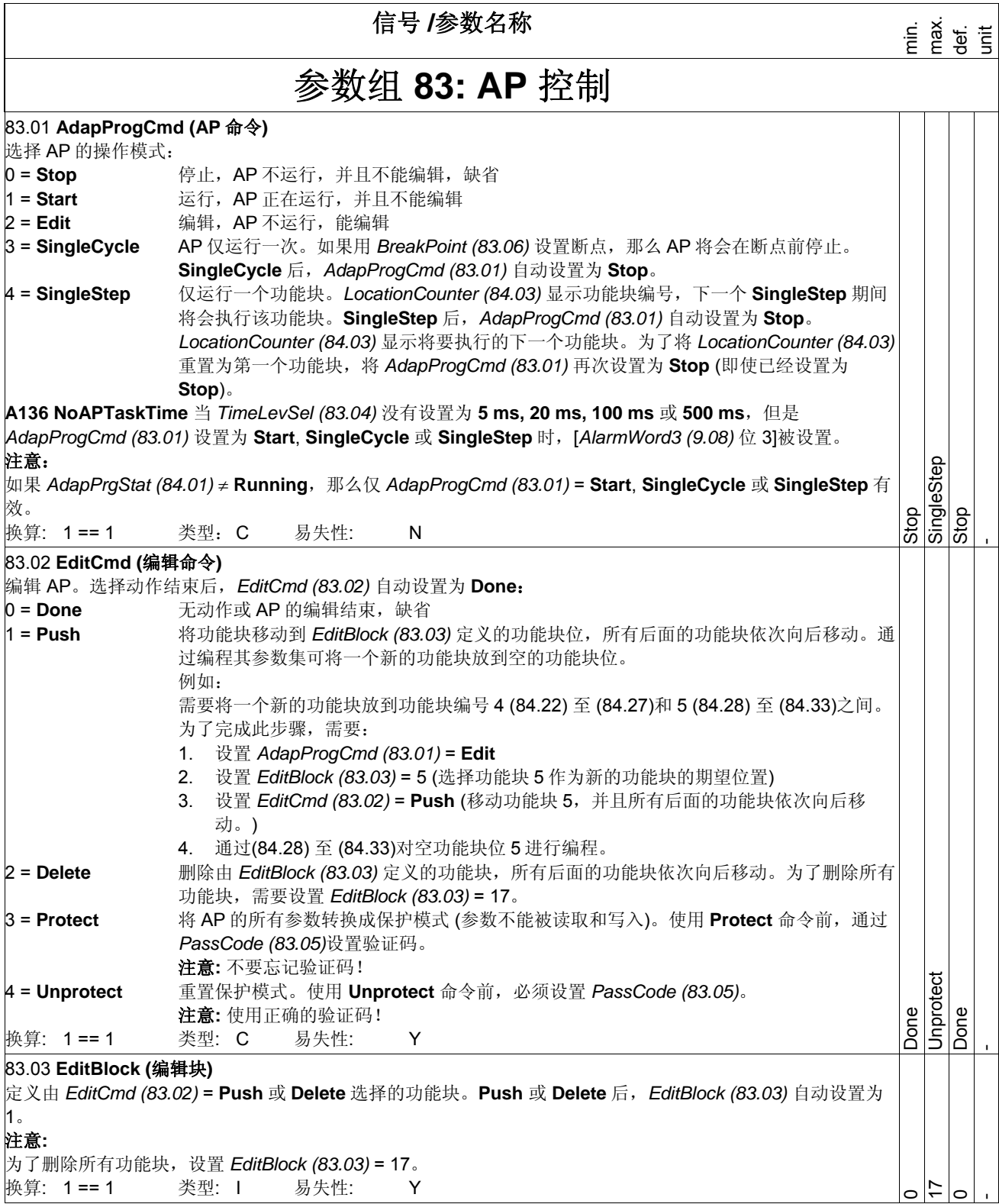

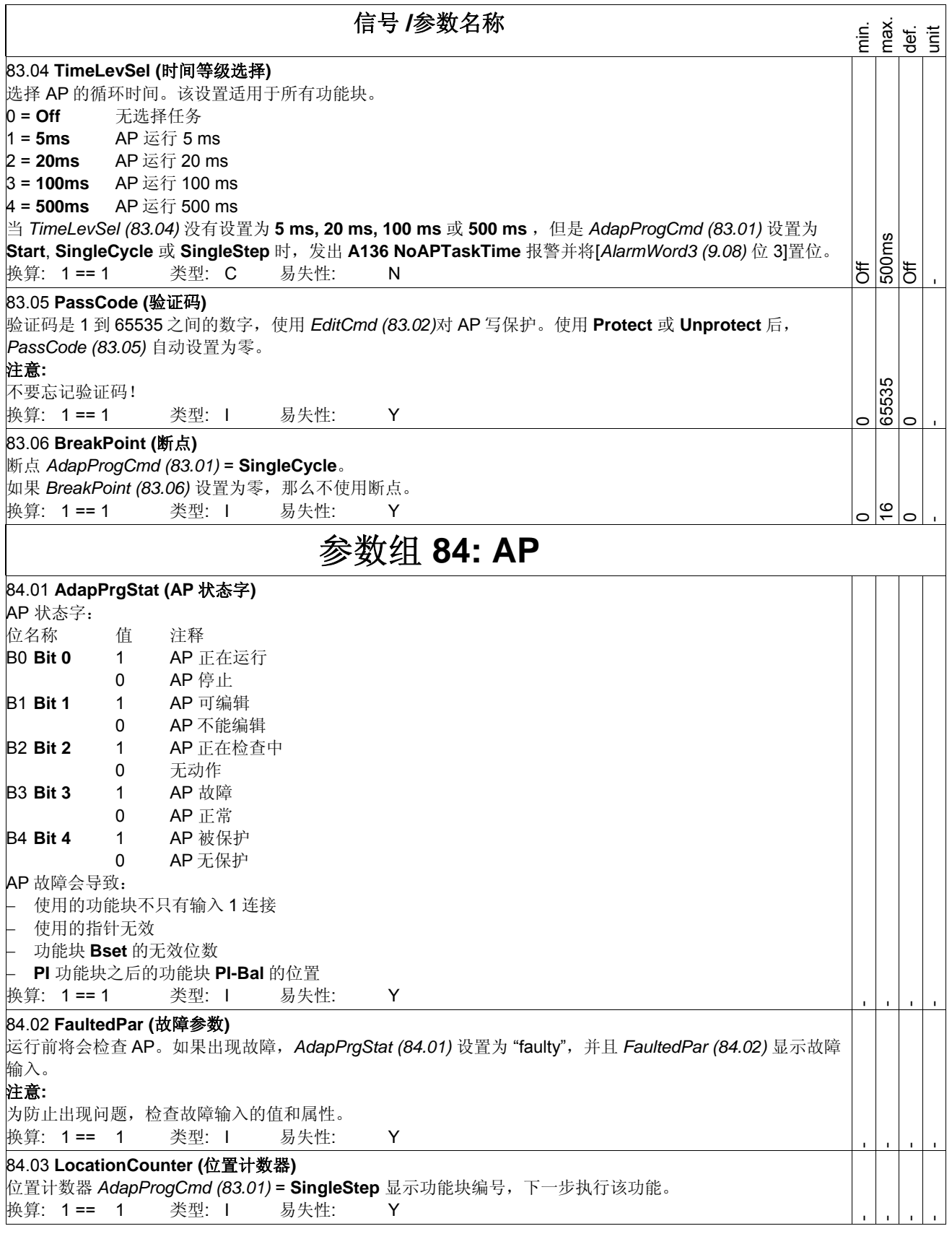

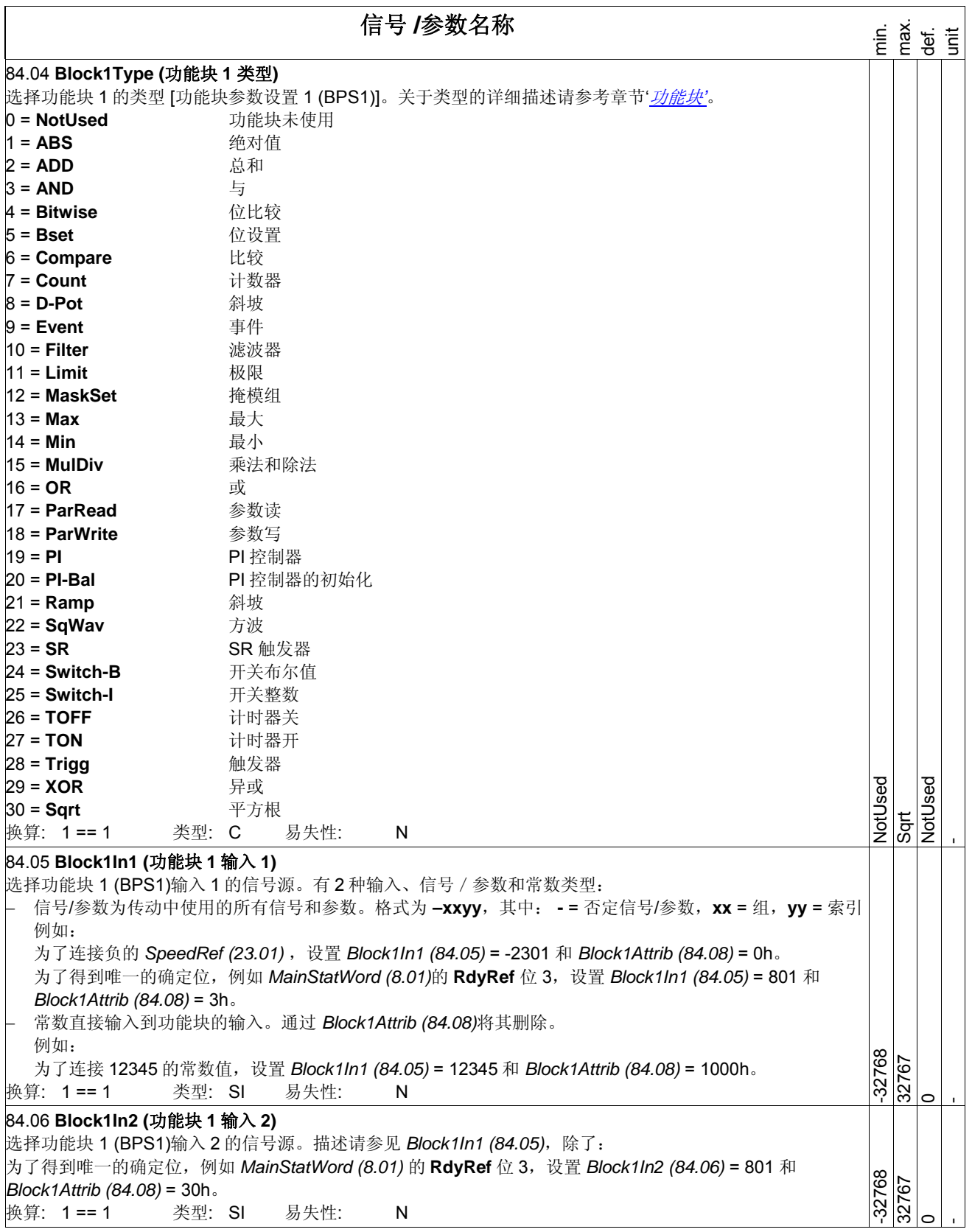

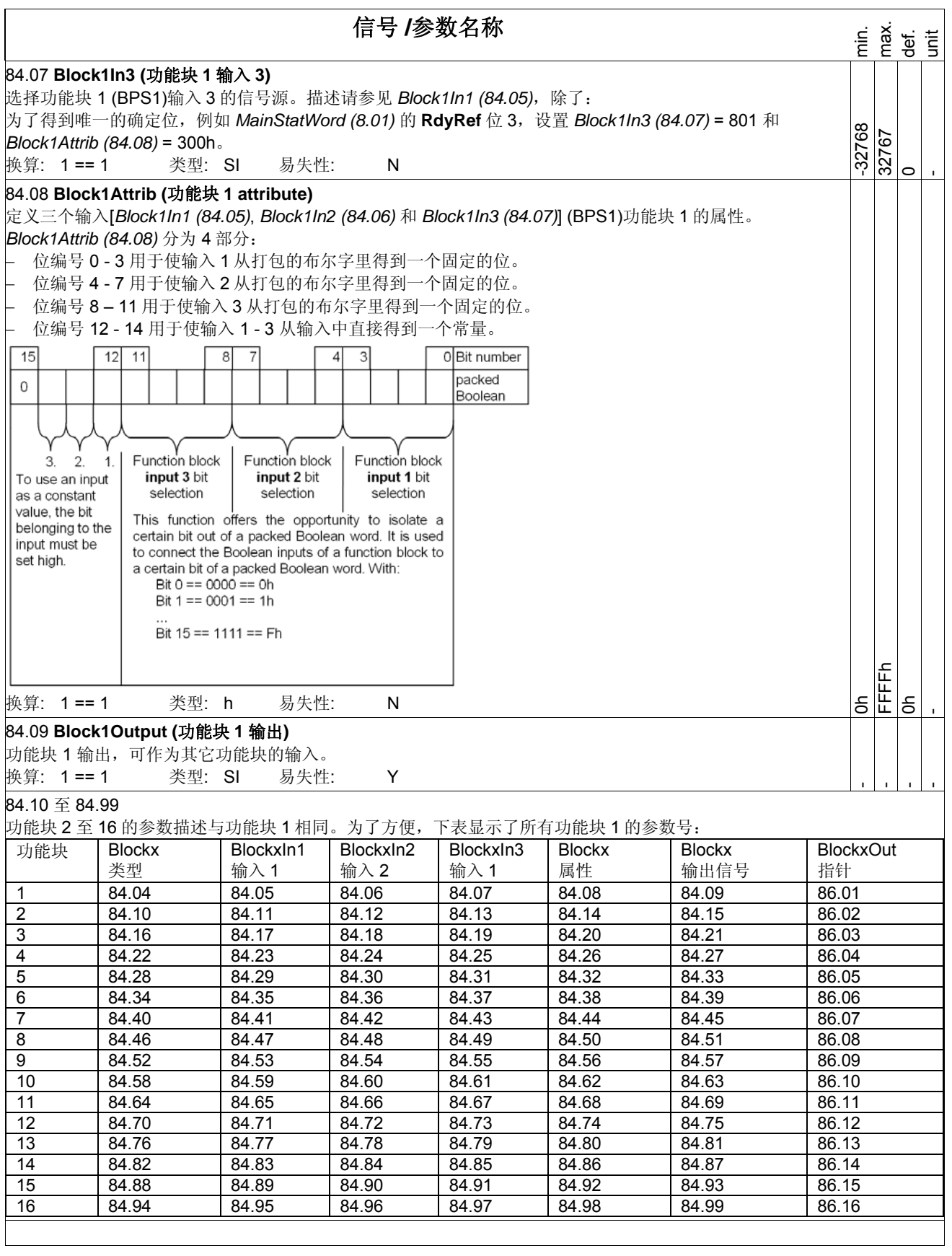

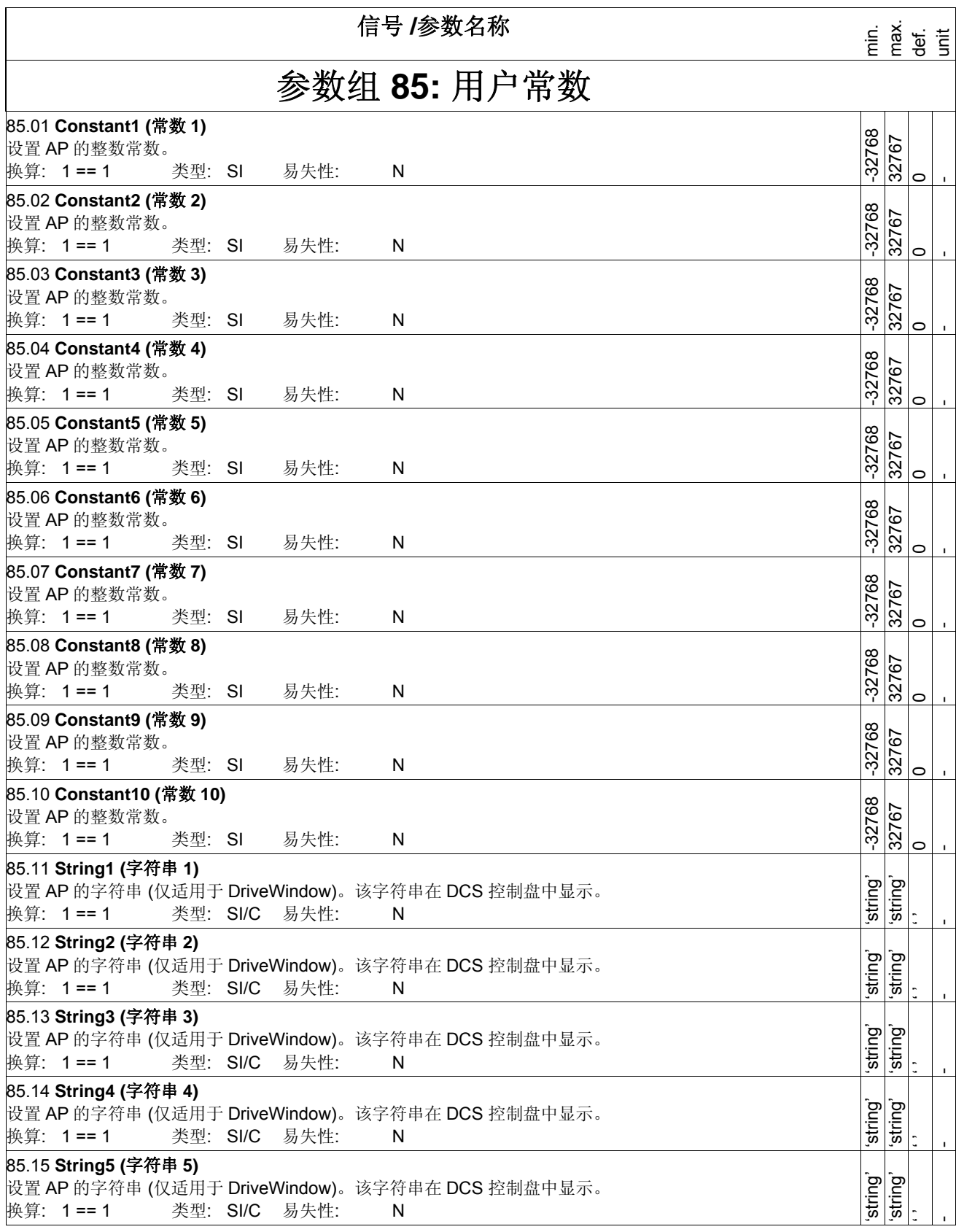

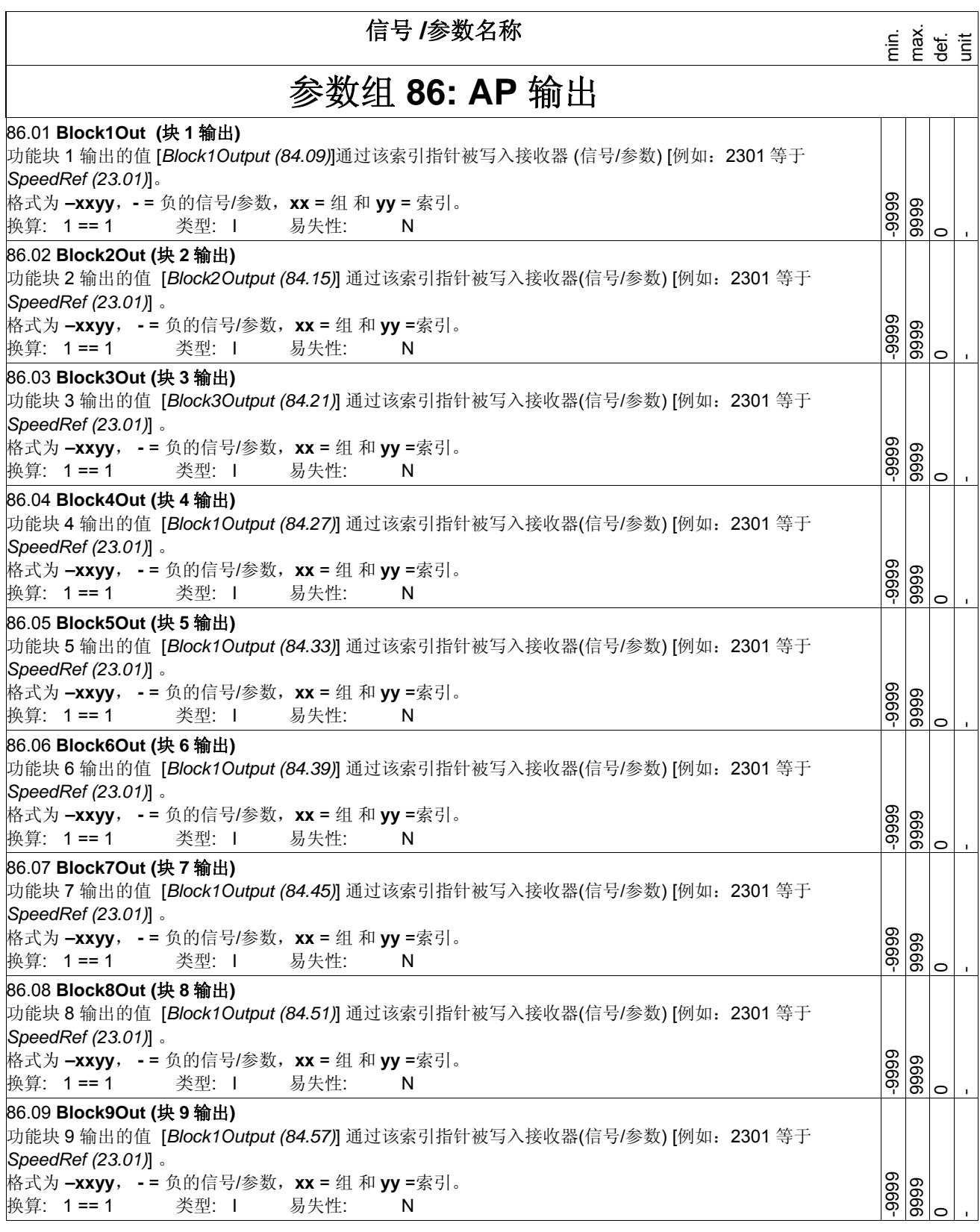

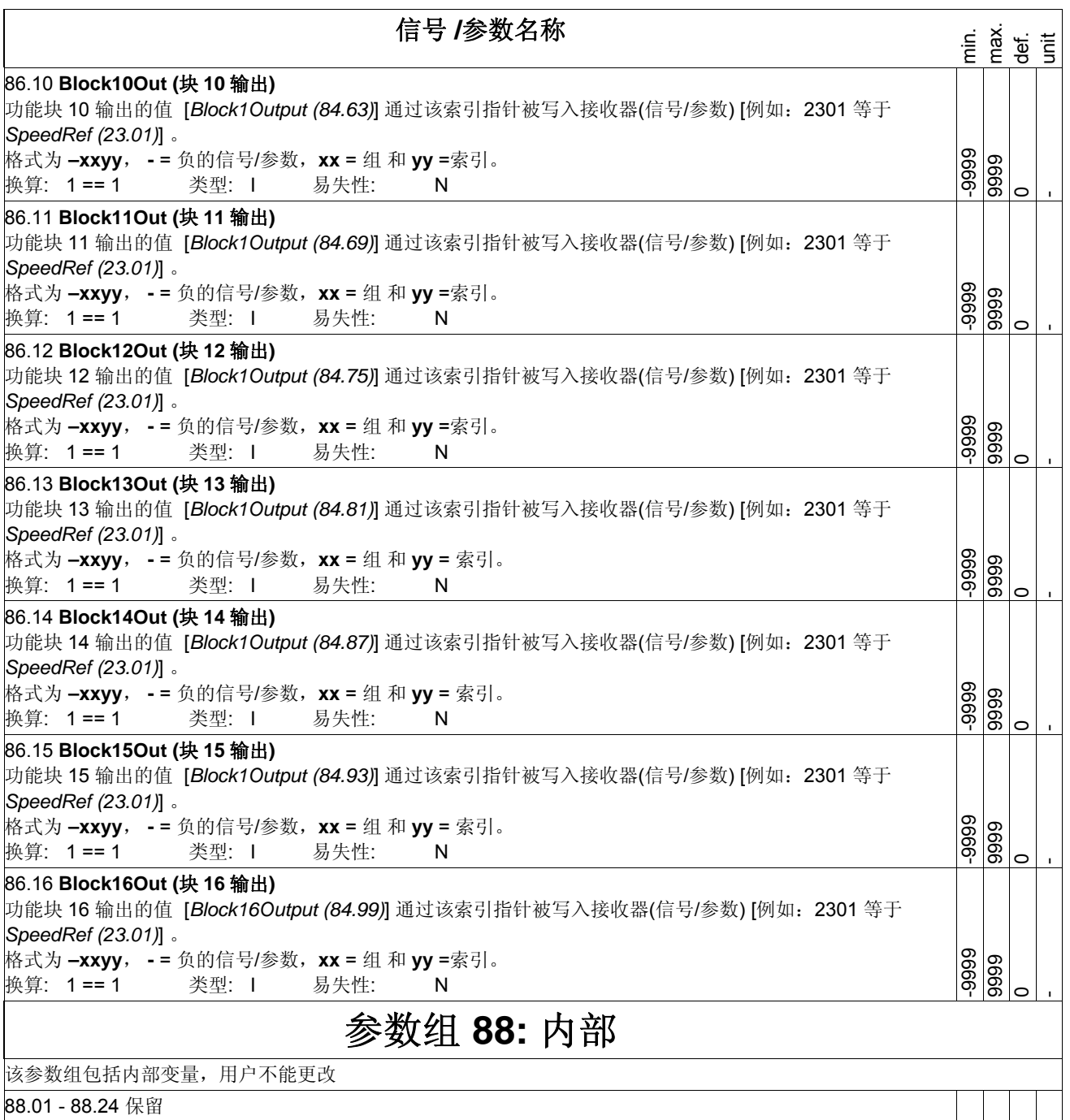

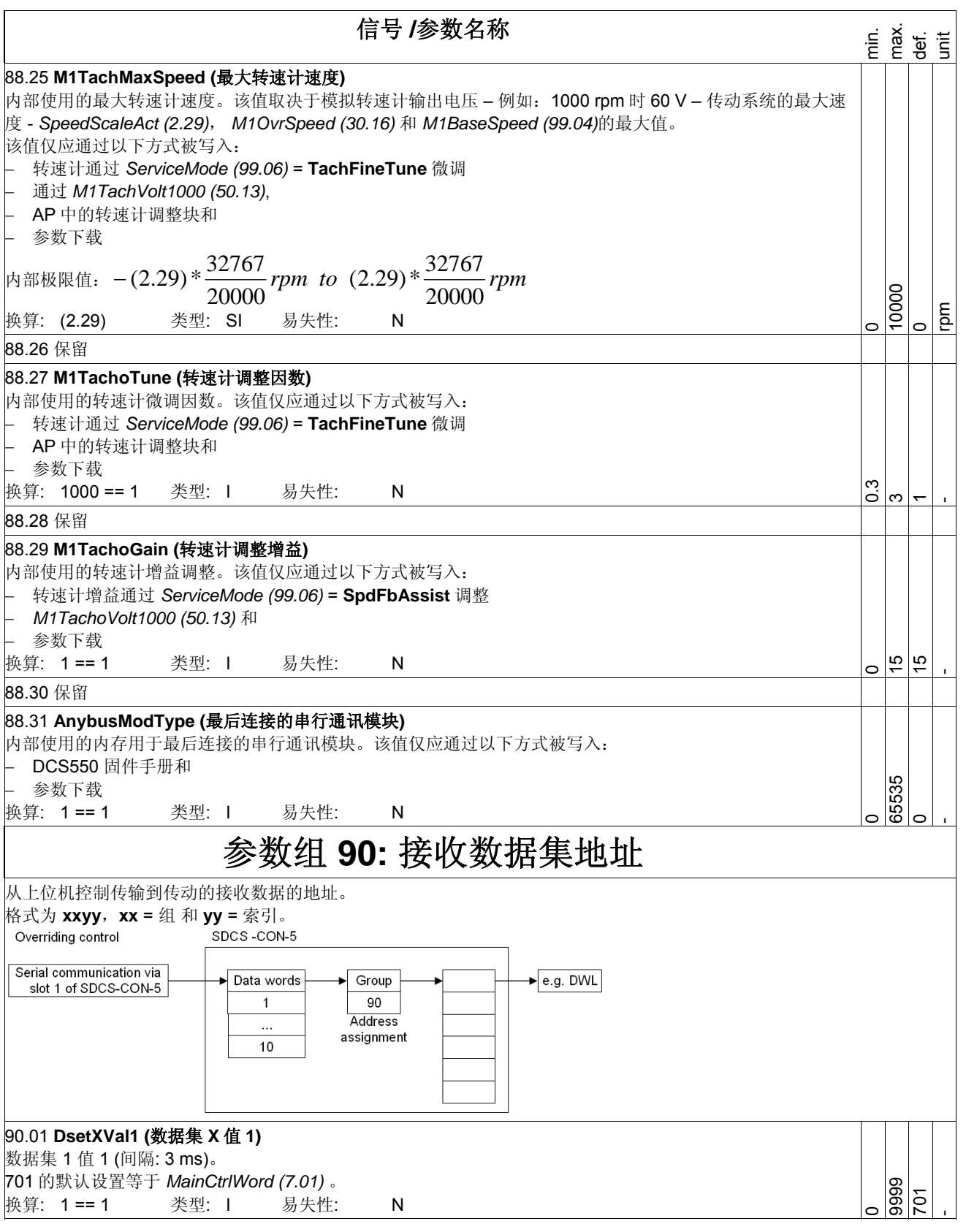

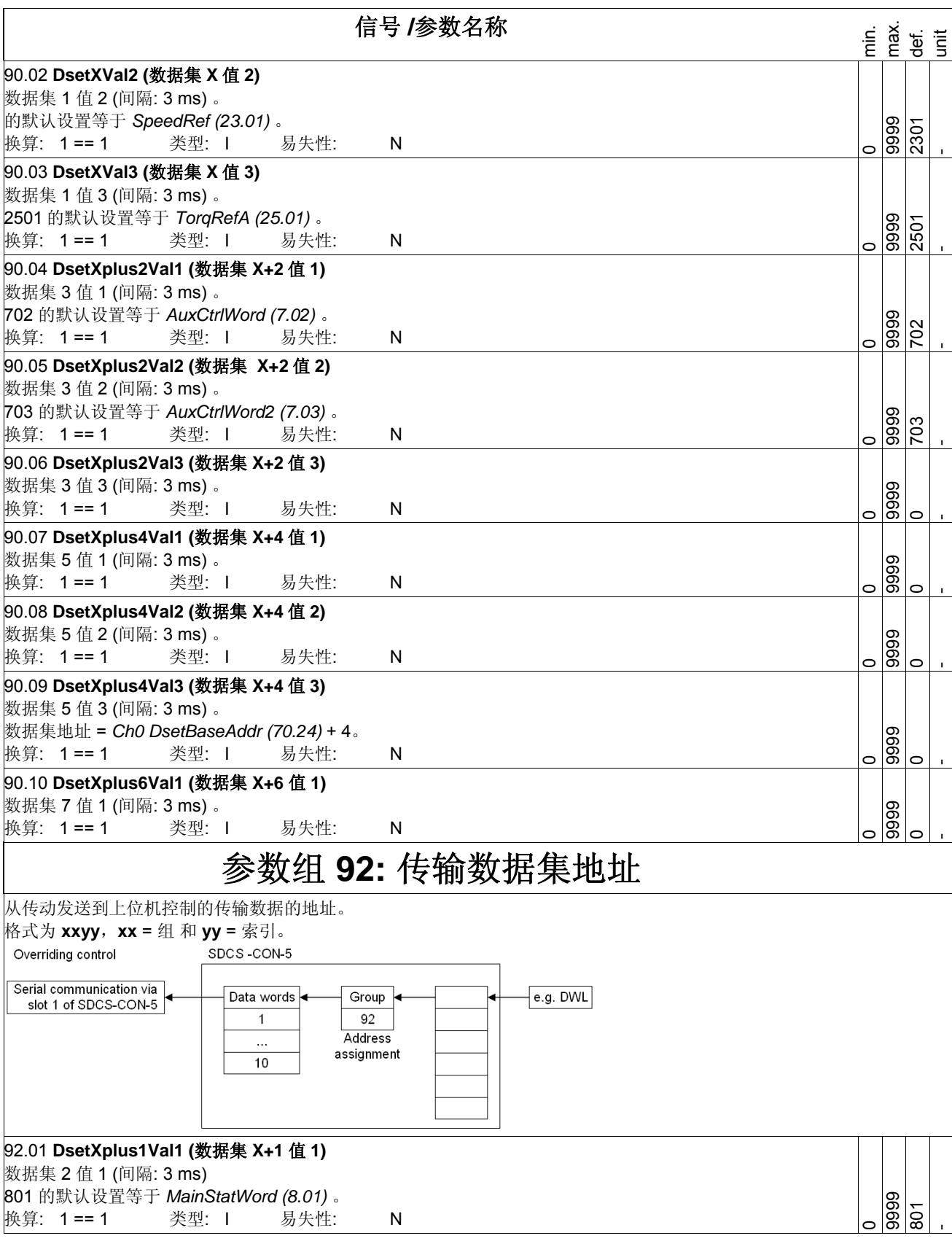

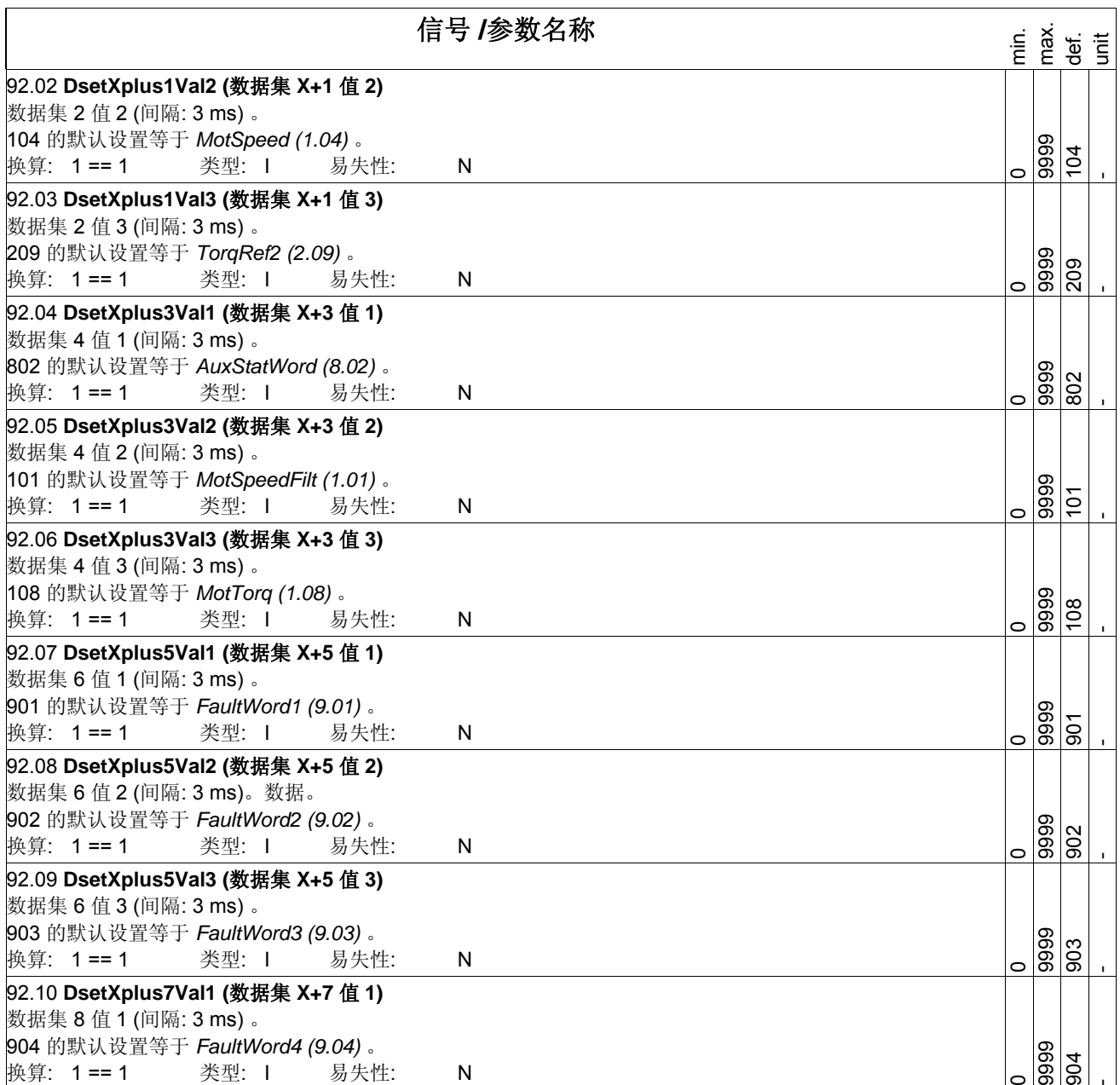

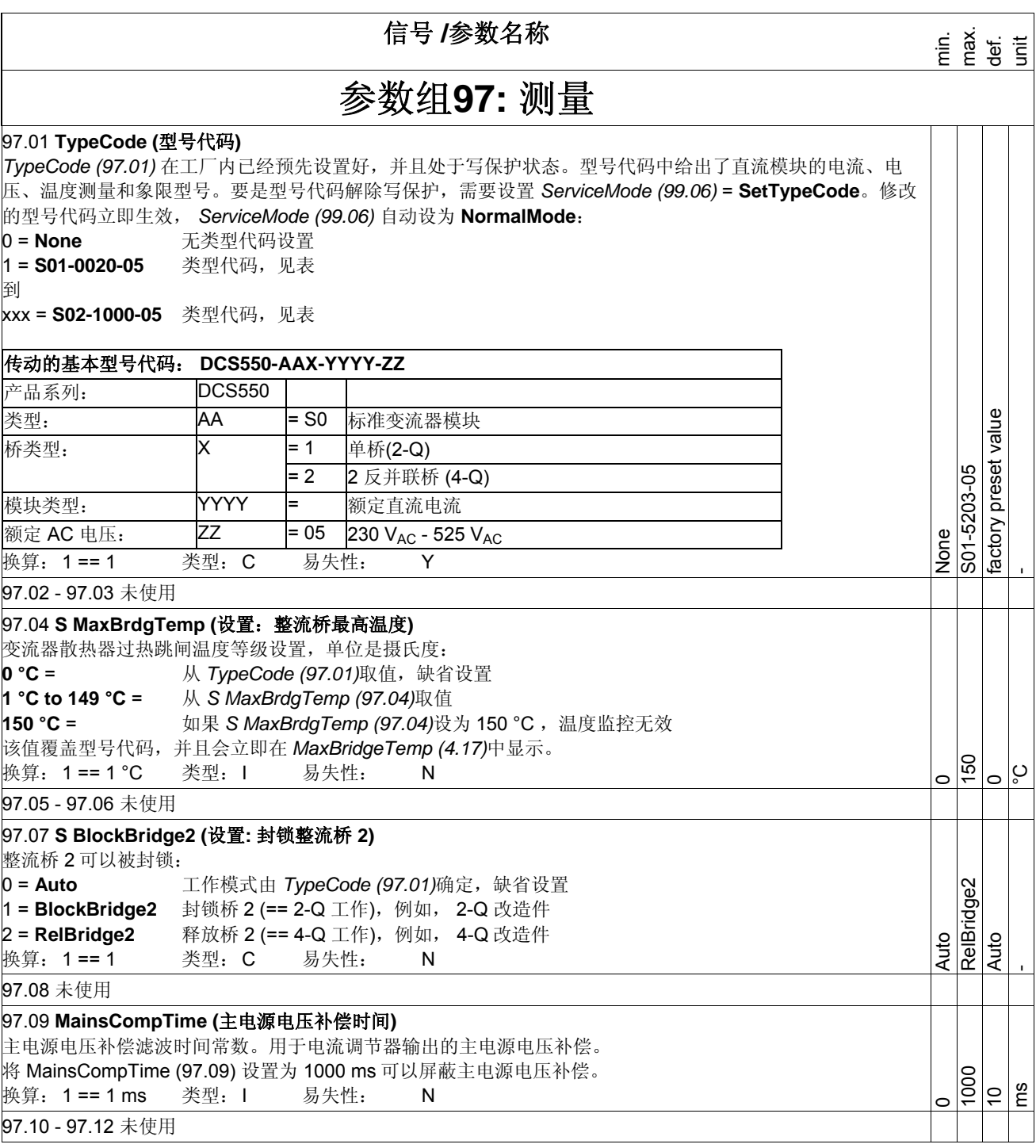

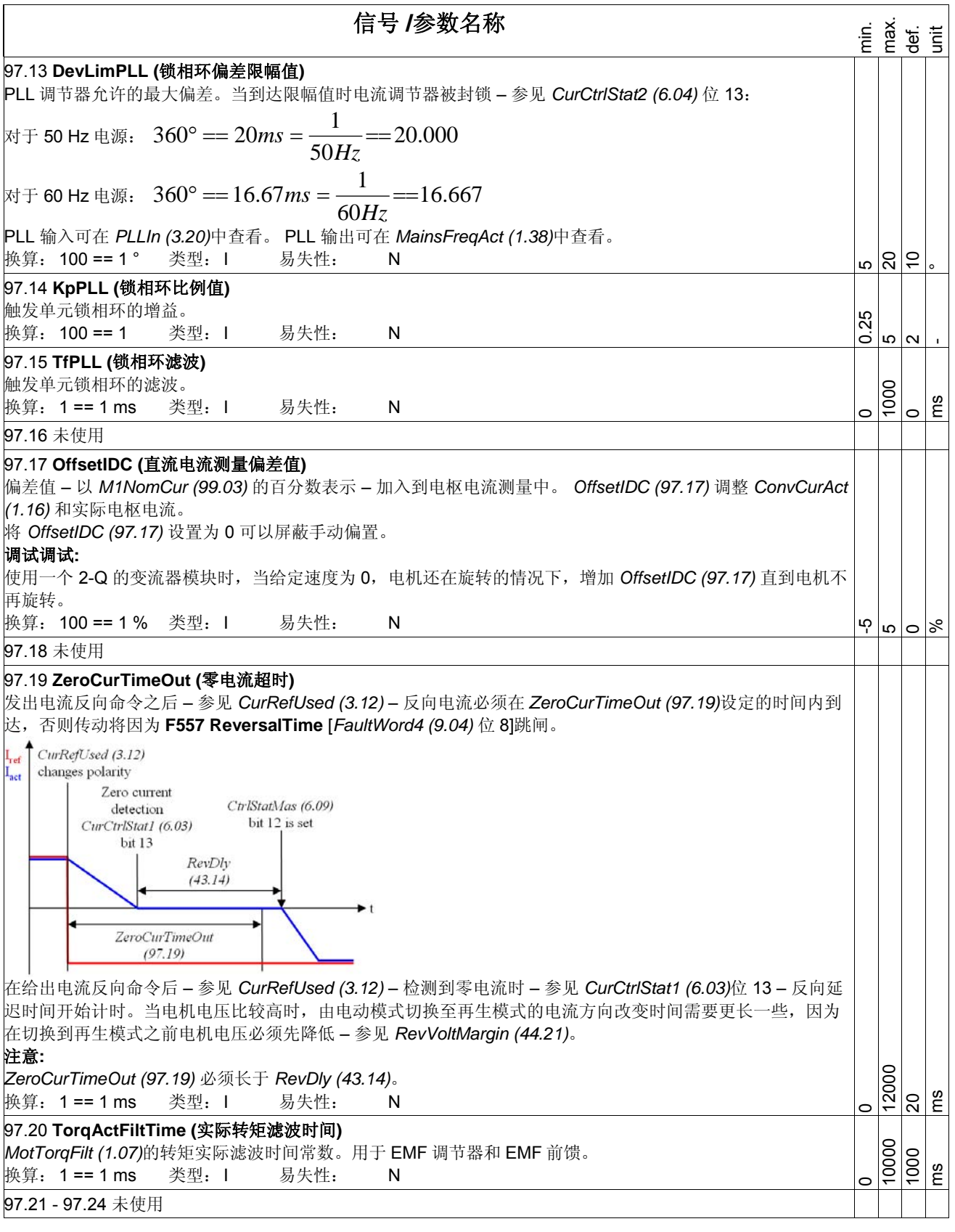

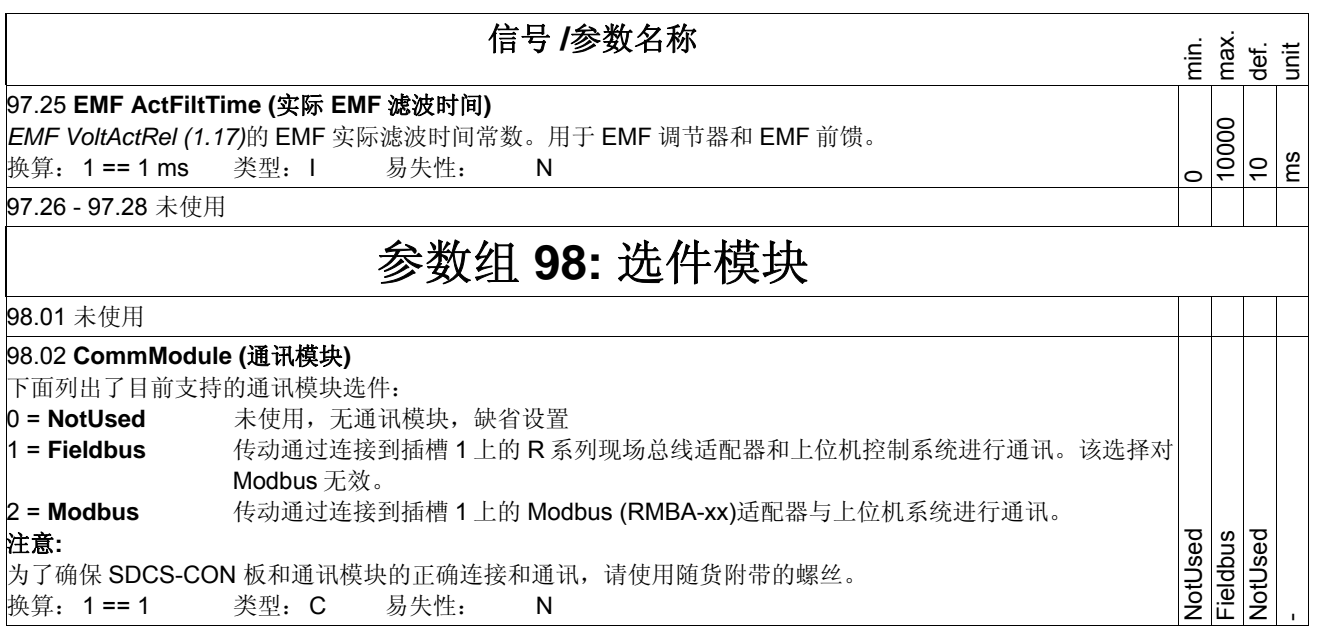

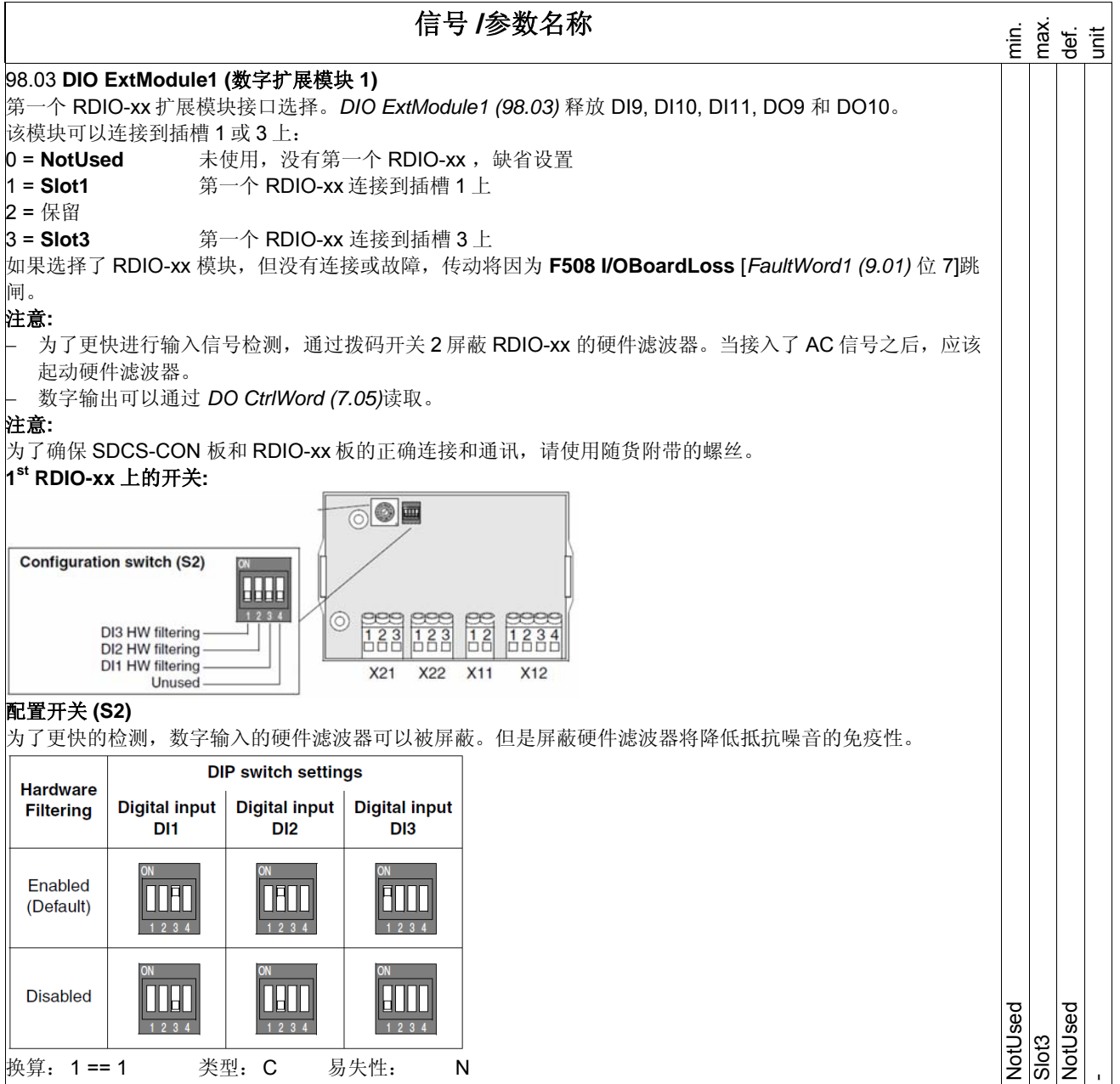

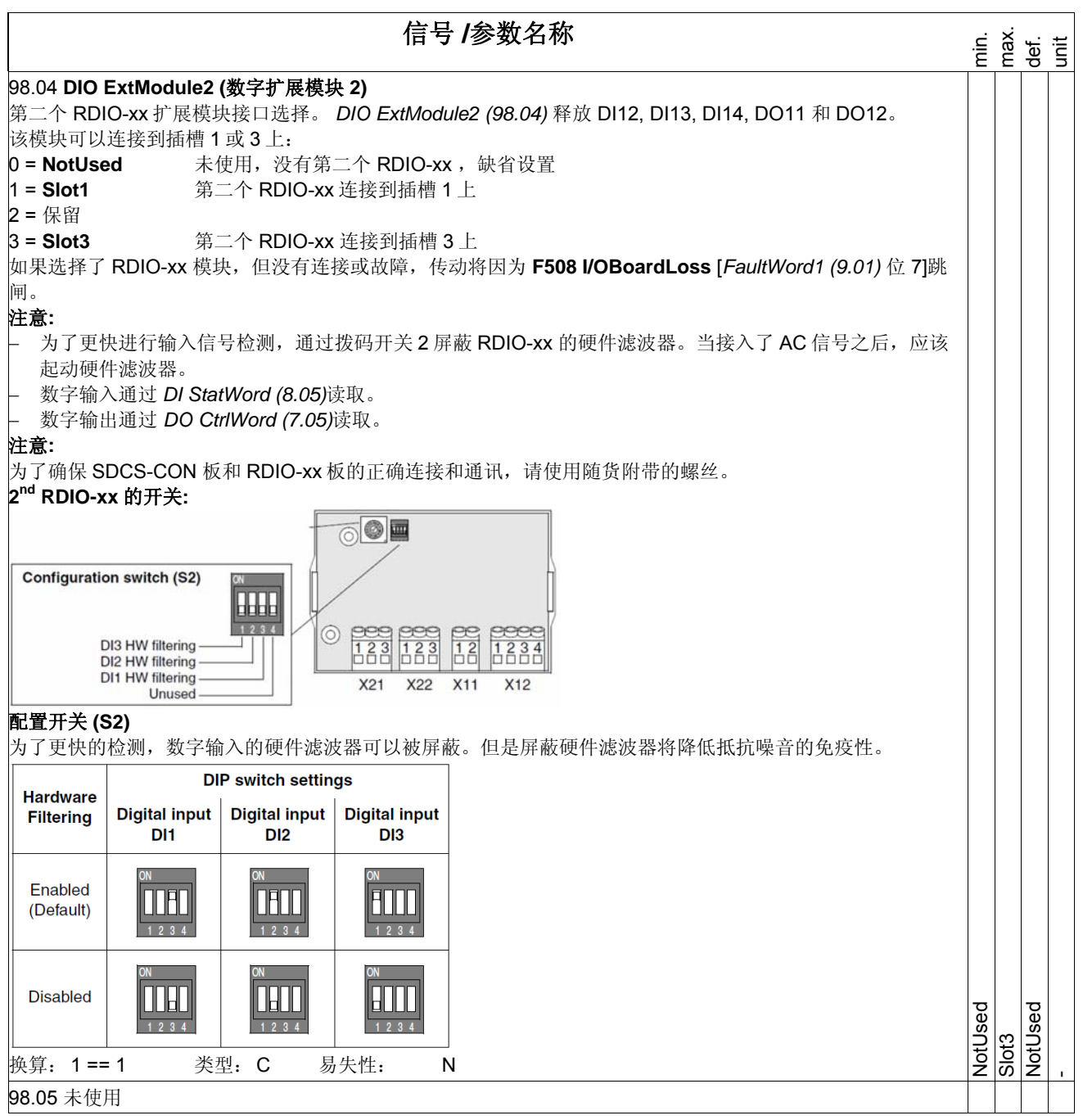

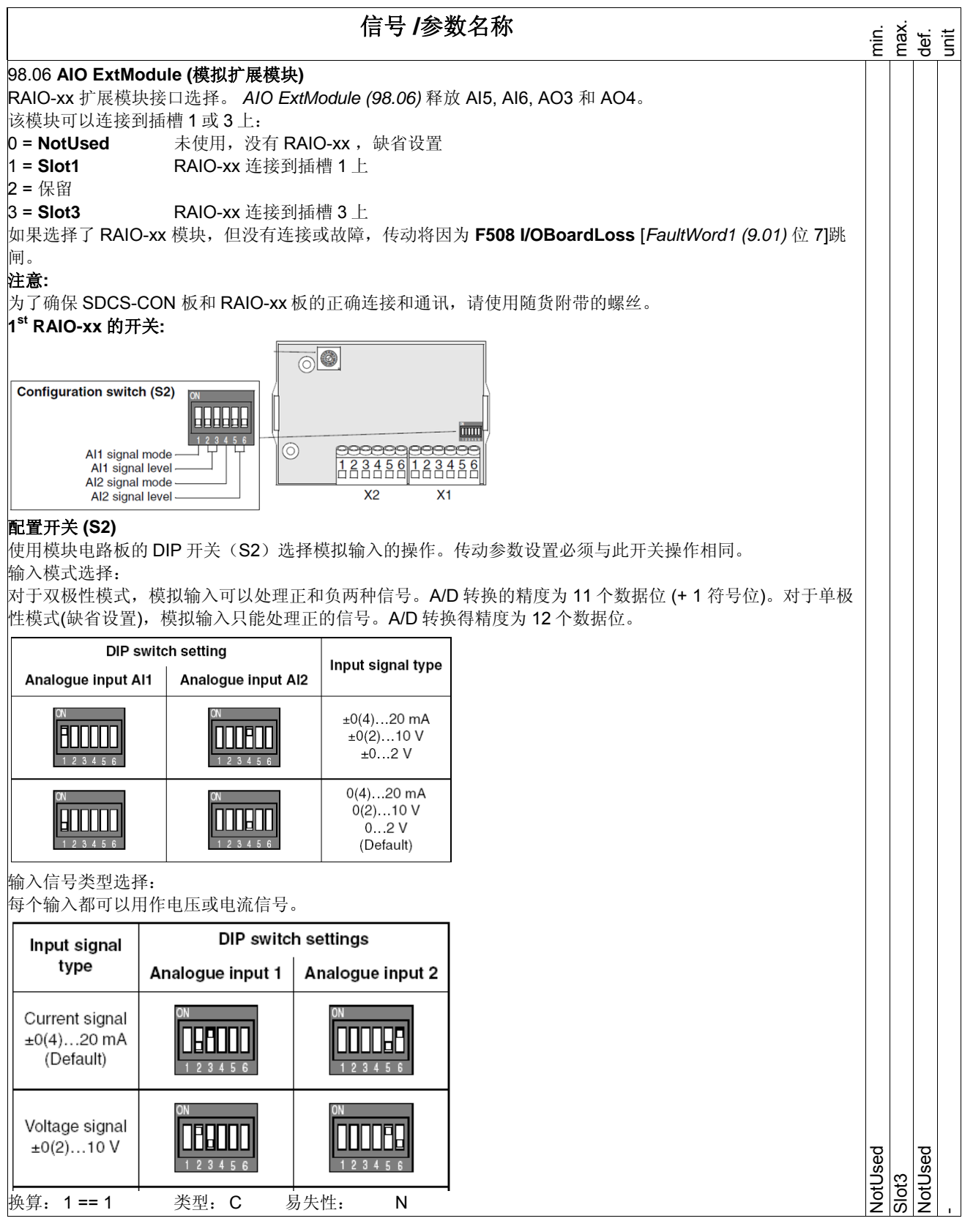

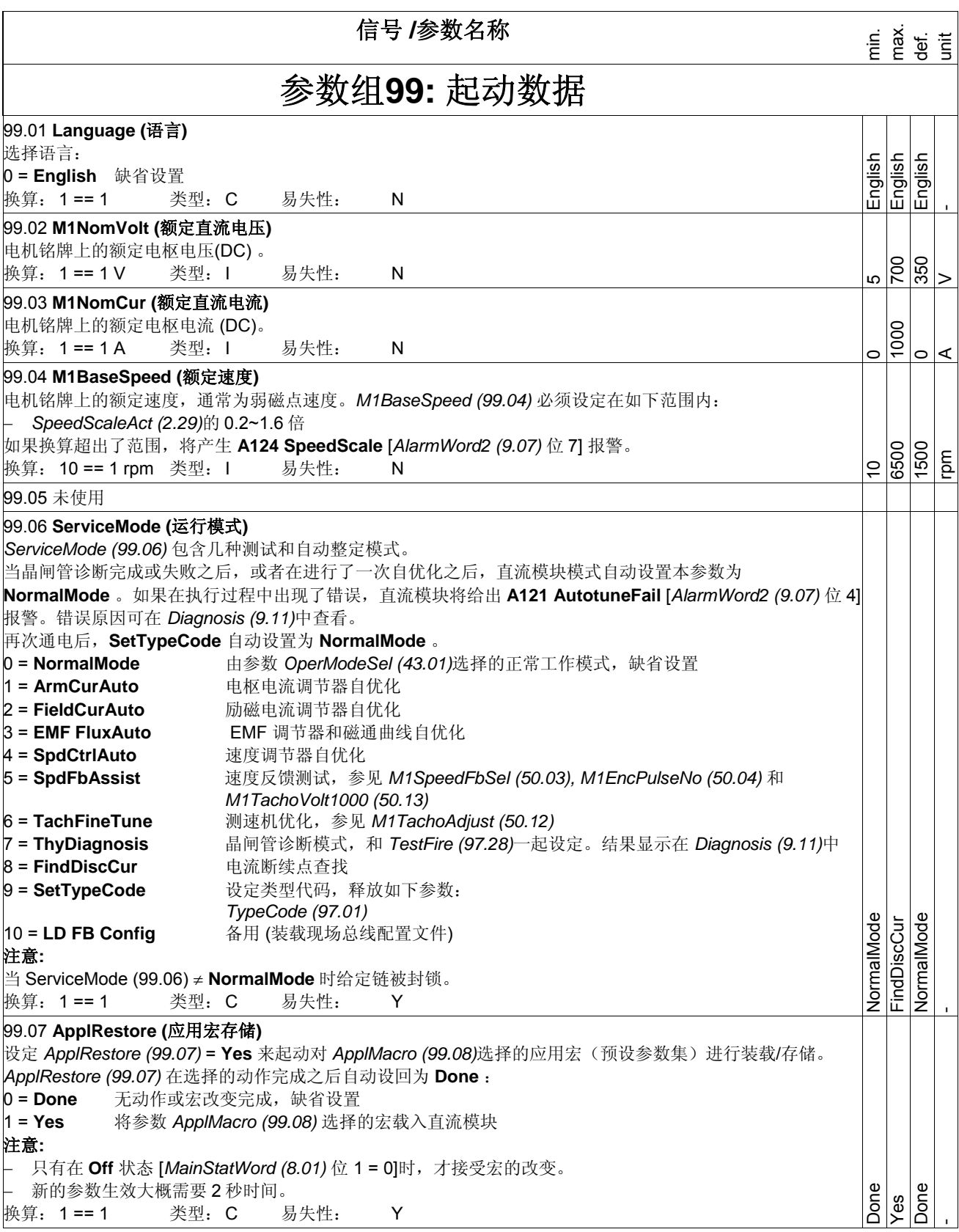

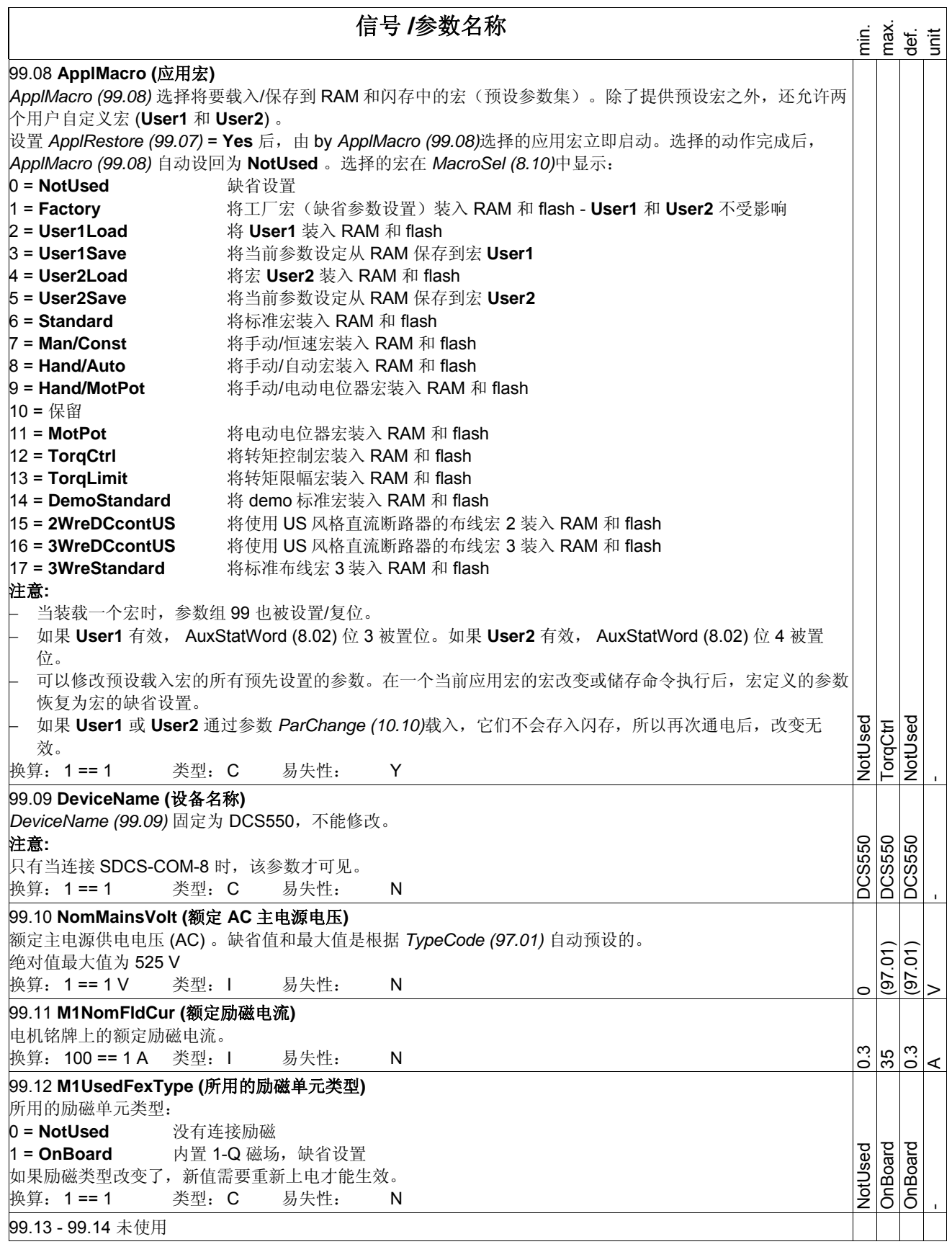

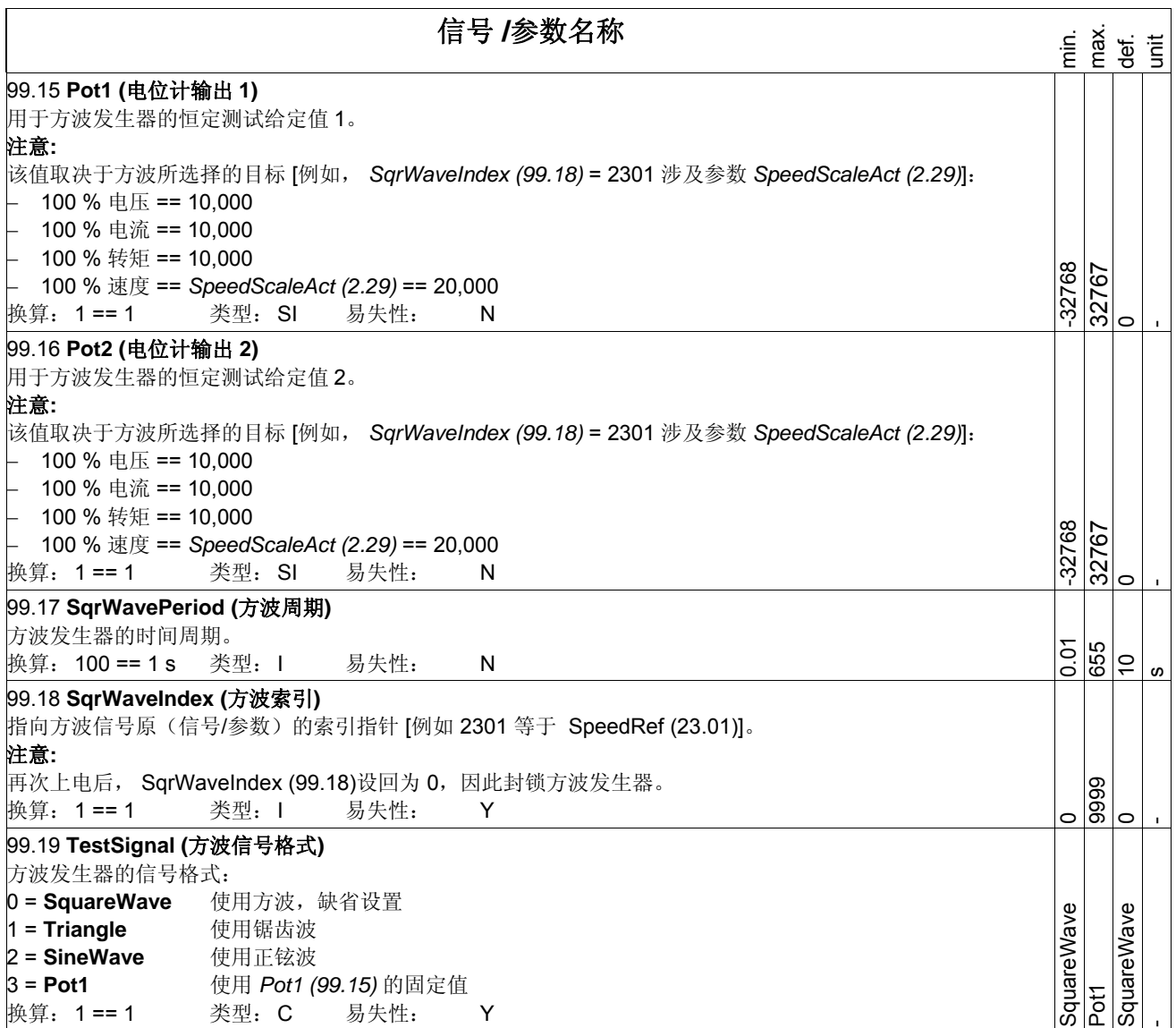

# **DCS** 控制盘

# 本章概述

本章描述了 DCS 控制盘的操作方法。

## 启动

调试工作的任务是配置直流模块并且通过对其参数的设定来定义直流模块如何工作及通讯。根据控制和通讯的 要求,调试工作要求部分或全部如下操作:

- − 通过缺省配置起动向导(通过 DCS 控制盘或 DWL)提供步级操作。第一次通电时, DCS 控制盘会自动运 行起动向导,也可以在其他任何时候通过主菜单进入起动向导功能。
- − 可以使用应用宏来定义通用的系统配置。
- − 其他的设定可通过 DCS 控制盘手动选择并设置参数来进行。参见*信号和参数列表*一章。

# **DCS** 控制盘

使用 DCS 控制盘可以控制变流器、读取状态数据、调整参数以及使用预编程助手。

## 功能:

DCS 控制盘功能:

- − 包括文字和数字的 LCD 显示
- − 通过参数 *Language (99.01)* 选择显示的语言
- − 可以在任何时候连接或者断开控制盘
- − 起动向导使调试工作变得更加简单
- − 复制功能,参数可以复制到 DCS 控制盘存储器中,可以下载到其他直流模块中, 也可以作为备份。
- 灵活的及时帮助信息
- − 故障和报警信息,包括故障历史

## 显示屏概述

#### 下表中给出了 DCS 控制盘的按键和显示屏的功能。

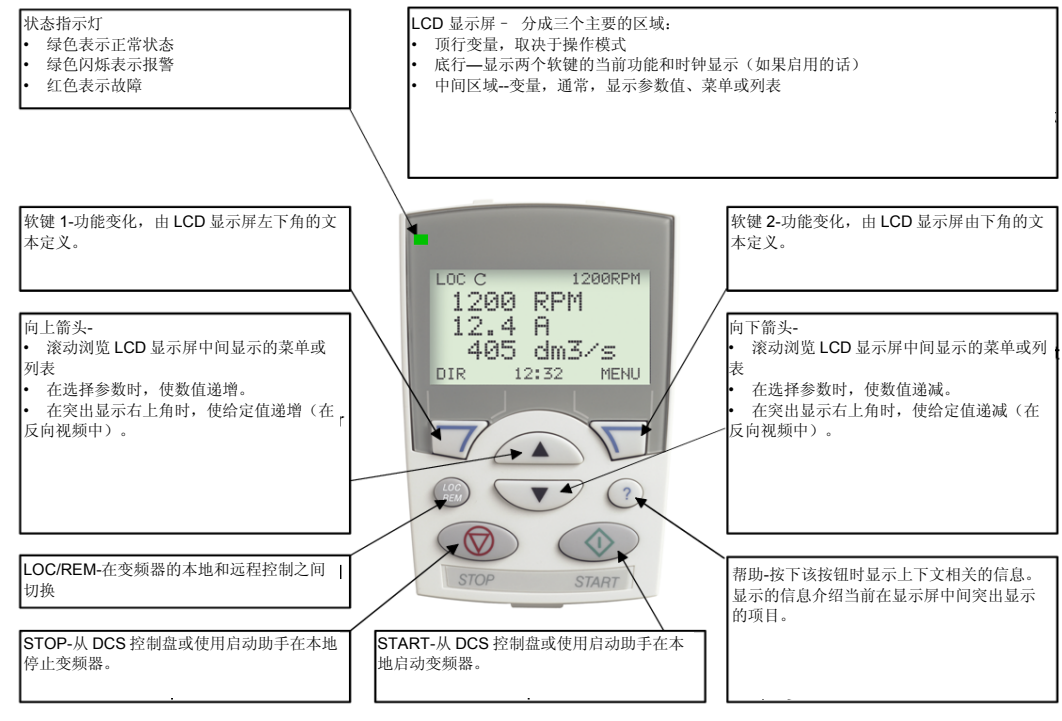

一般显示功能

#### 软键功能:

上图定义了 DCS 控制盘上的每个按键功能。

显示对比度:

同时按下 MENU 键和 UP 或 DOWN 键可以调节屏幕显示的对比度。

#### 输出模式

输出显示模式可以读出直流模块的状态信息,并且对直流模块进行操作。要进入输出显示模式,按下 EXIT 键 直到 LCD 显示屏显示如下的状态信息。

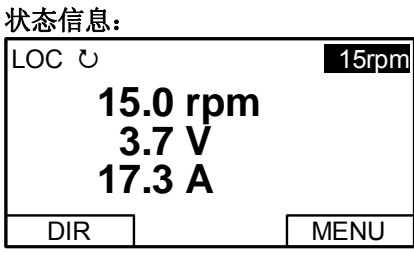

顶部:LCD 显示屏的上方显示变流器基本状态信息:

- − LOC 表明直流模块处于 local 模式, 由本地 DCS 控制盘来控制。
- − REM 表明直流模块处于远程控制,通过本地 I/O 或者上位机控制系统控制。
- − 辩明直流模块和电机旋转状态如下:

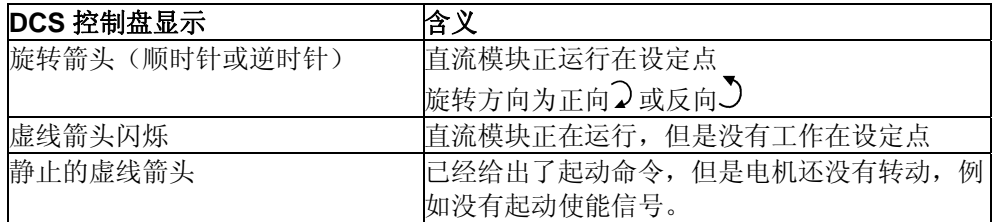

− 显示屏的右上角显示的是当直流模块处于本地控制时的实际给定值。

中部: 通过参数组 34 的设置, LCD 显示屏的中部可以显示最多 3 个参数值:

− 缺省情况下,显示屏显示三个信号。

− 使用参数 *DispParam1Set (34.01)*,*DispParam2Set (34.08)* 和 *DispParam3Set (34.15)* 来选择显示的信号 或参数。输入 0,显示屏将不会显示任何值。例如,如果 34.01=0 并且 34.15=0, 那么只有参数 34.08 设定 的参数会显示在 DCS 控制盘的显示屏上。

底部:LCD 显示屏的底部显示:

- − 两个角上显示当前的两个功能键的功能。
- − 中部显示当前时间(如果进行了此配置)。

#### 直流模块的操作:

**LOC/REM**:直流模块每次通电时,直流模块处于远程控制 (REM)模式 ,并按照参数 *CommandSel (10.01)* 的 定义进行控制。

如需要切换到本地控制模式 (LOC) 使用 DCS 控制盘进行控制, 请按下

− 当从本地控制模式 (LOC) 切换到远程控制模式 (REM) 时, 直流模块的状态(例如 On, Run)和远程设定的 转速给定值被复制并使用。

要重新切换到远程控制模式 (REM), 请按 。

起动**/**停止:要起动或者停止直流模块,请按下 START 或 STOP 键。

旋转方向: 要改变旋转方向, 请按 DIR 键。

*DCS550* 控制盘操作

转速给定值:如需要调节转速给定值 (仅当 DCS 控制盘右上角的显示为选定的状态时)请按 UP 或者 DOWN 功 能键(给定值会立刻变化)。

当直流模块处于本地控制模式(LOC)时,转速给定值可以通过 DCS 控制盘进行修改。

注意:

START / STOP 键、旋转方向键 (DIR) 和相关功能只有在本地控制模式 (LOC) 下才有效。

其他模式

在输出模式下,DCS 控制盘:

- − 其他的工作模式可以通过 MAIN MENU 选择。
- − 直流模块故障可以将 DCS 控制盘自动导入故障显示模式。该故障显示模式包括一个故障诊断帮助模式。
- − 直流模块的报警可以将 DCS 控制盘自动导入报警显示模式。

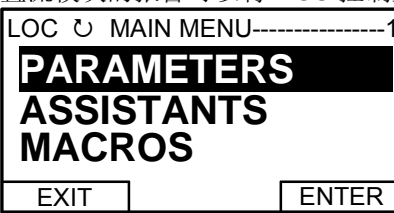

# 进入 **MAIN MENU** 和其他模式:

进入 MAIN MENU:

- 1. 按下 EXIT 键, 如果需要, 退回与某个模式相关的菜单或列表。继续直到回到输出模式。
- 2. 在输出模式下,按下 MENU 键。在这一点,显示屏的中部列出了其他模式,并且右上角显示文本"MAIN MENU"。
- 3. 按下 UP/DOWN 键查找想要进入的模式。
- 4. 按下 ENTER 键, 进入选定的模式。
- 在 MAIN MENU 下可以进入的模式包括:
- 1. Parameters mode (参数模式)
- 2. Start-up assistants mode (起动帮助模式)
- 3. Macros mode (目前未用)(宏模式)
- 4. Changed parameters mode (修改参数模式)
- 5. Fault logger mode (故障记录模式)
- 6. Clock set mode (时钟设置模式)
- 7. Parameter backup mode (参数备份模式)
- 8. I/O settings mode (目前未用)(I/O 设置模式)

下面将描述这些模式。

## 参数模式**:**

在参数模式下可以浏览并修改参数值:

1. 按下 UP/DOWN 键, 在 MAIN MENU 下选择 PARAMETERS, 然后按下 ENTER 键。

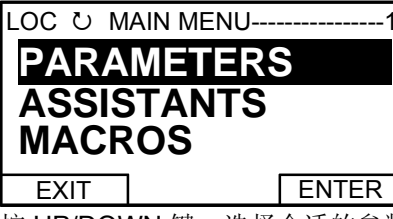

2. 按 UP/DOWN 键, 选择合适的参数组, 然后按下 SEL 键。

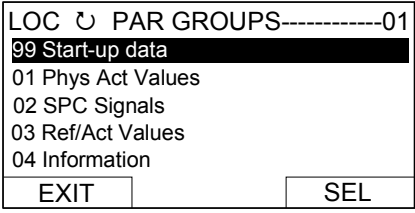

3. 按下 UP/DOWN 键, 在该参数组中选择合适的参数, 然后按下 EDIT 键以进入 PAR EDIT 模式。

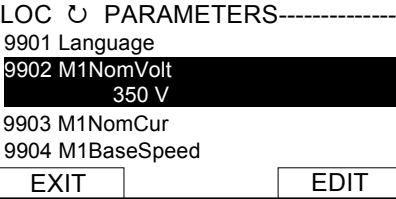

### 注意:

当前的参数值显示在选定的参数名称下面。

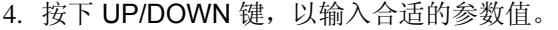

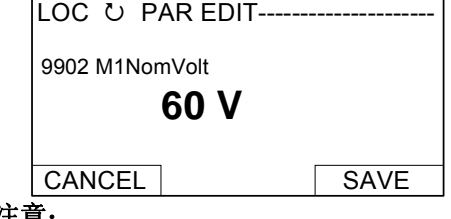

#### 注意:

- 为得到参数的缺省设置,同时按下 UP/DOWN 键。
- 5. 按下 SAVE 键, 以保存作做的修改并离开 PAR EDIT 模式, 按下 CANCEL 键离开 PAR EDIT 模式, 放弃所 进行的修改。
- 6. 按下 EXIT 键, 回到参数组列表, 并按步骤回到 MAIN MENU。

#### **Start-up assistants mode**(起动向导模式):

起动向导模式用来完成直流模块的基本调试工作。

当直流模块第一次通电时,起动向导功能会引导用户进行最基本的参数设置。

DCS 提供了7个向导模式可以按根据 ASSISTANTS 菜单提示逐个激活, 或独立激活。起动向导功能不是必须 使用的。也可以使用参数模式进行调试。

下表列出了典型的起动向导模式:

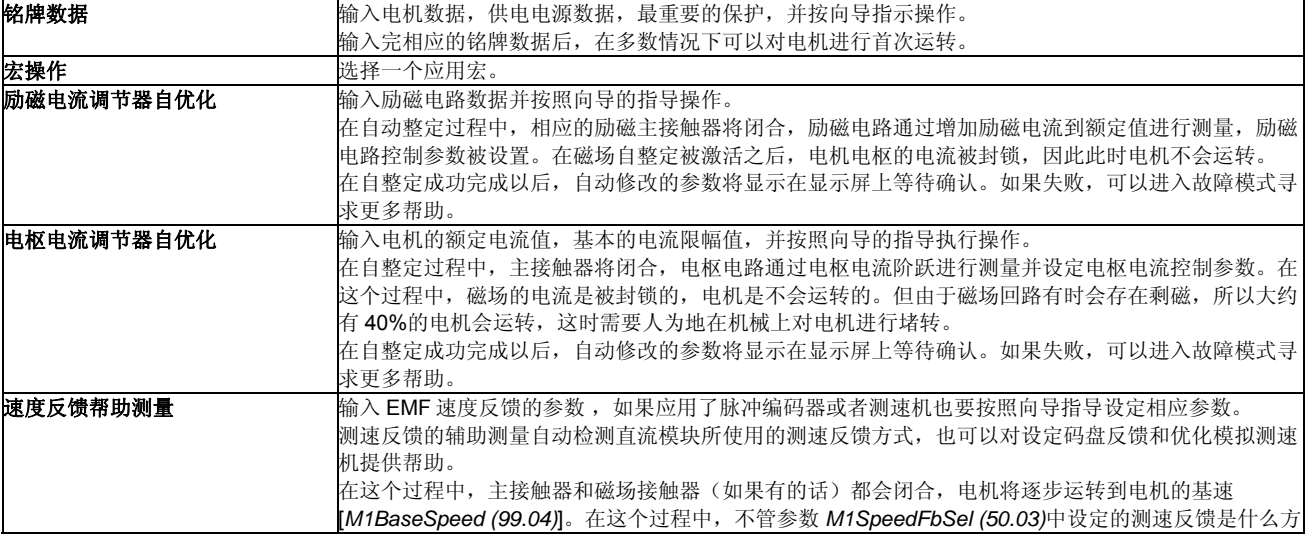

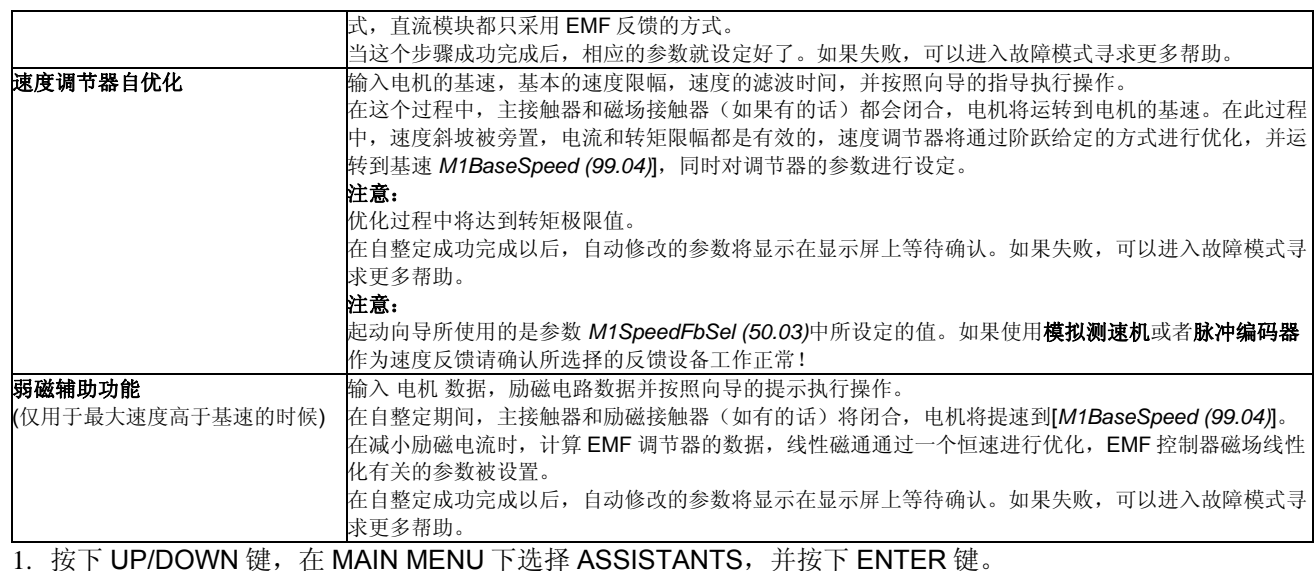

2. 按下 UP/DOWN 键, 选择起动帮助, 然后按下 SEL 以进入 PAR EDIT 模式。

3. 进入并进行合适的选择。

4. 按下 SAVE 键以保存设置。按下 SAVE 键之后, 每个参数设置将立即生效。

按下 EXIT 回到 MAIN MENU。

#### **Macros mode**(宏模式):

目前未用!

### **Changed parameters mode**(修改过的参数显示模式):

在修改过的参数显示模式下可以浏览并编辑一个参数列表,该列表中的参数值都不是缺省值:

- 1. 按下 UP/DOWN 键, 在 MAIN MENU 下选择 CHANGED PAR, 然后按下 ENTER 键。
- 2. 按下 UP/DOWN 键, 选择一个修改过的参数, 然后按下 EDIT 键, 以进入 PAR EDIT 模式。
- 注意:

当前的参数值显示在选定的参数名称下面。

3. 按下 UP/DOWN 键,以输入合适的参数值。

#### 注意:

为得到参数的缺省设置,同时按下 UP/DOWN 键。

4. 按下 SAVE 键, 以保存作做的修改并离开 PAR EDIT 模式, 按下 CANCEL 键离开 PAR EDIT 模式, 放弃所 进行的修改。

注意:

如果新值是缺省设置,该参数将不再显示在已修改参数列表中。

5. 按下 EXIT 回到 MAIN MENU。

#### **Fault logger mode**(故障记录器显示模式):

在故障记录器显示模式下可以查看直流模块的故障、报警和时间历史、该故障的详细信息及帮助:

- 1. 按下 UP/DOWN 键, 在 MAIN MENU 下选择 FAULT LOGGER, 然后按下 ENTER 键, 以查看最近的故障 (最多记录 20 个故障、报警和事件)。
- 2. 按下 DETAIL 键,可以看见所选择故障的详细信息。最近 3 个故障有详细的信息,独立于故障记录器之外。
- 3. 按下 DIAG 键, 可以得到更多帮助(只适用于故障)。
- 4. 按下 EXIT 回到 MAIN MENU。

#### **Clock set mode**(时钟设置模式):

− 在时钟设置模式下可以:

− 允许或禁止时钟功能。

− 选择显示格式。

设置日期和时间。

- 1. 按下 UP/DOWN 键, 在 MAIN MENU 下选择 CLOCK SET, 然后按 ENTER 键。
- 2. 按下 UP/DOWN 键, 选择合适的选项, 然后按下 SEL 键。
- 3. 选择合适的设置,然后按下 SEL 键或 OK 键, 以保存设置, 或按下 CANCEL 键不作任何修改。
- 4. 按下 EXIT 回到 MAIN MENU。

#### 注意:

要在 LCD 上显示时钟,至少要在时钟设置模式下进行一次修改,并且 DCS 控制盘必须断电又重新通电。

#### **Parameter backup mode**(参数备份模式):

DCS 控制盘可以保存一套变频器参数。

- − AP 将被上传和下载。
- − 直流模块的型号代码是写保护的,必须通过参数 *ServiceMode (99.06)* = SetTypeCode 和 *TypeCode (97.01)*  进行手动设置。

参数备份模式具有以下功能:

- − UPLOAD TO PANEL: 将所有参数从变频器复制到 DCS 控制盘。这些参数包括用户参数集(User1 和 User2)--如果定义了的话--和内部参数比如通过测速机优化建立的参数。DCS 控制盘存储器是非易失性 的,跟控制盘电池无关。只有在传动单元处于 Off 状态,并由本地 DCS 控制盘进行控制时候,该功能有 效。
- − DOWNLOAD FULL SET:将 DCS 控制盘中的全部参数集下装到直流模块。使用此功能可以恢复直流模 块,或者配置另外一个直流模块。只有在传动单元处于 Off 状态,并由本地 DCS 控制盘进行控制时候,该 功能有效。

#### 注意:

下载不包括用户参数集。

- − DOWNLOAD APPLICATION:目前未用!
- − DOWNLOAD USER SET 1:将参数集 User1(参见 *ApplMacro (99.08)*)从 DCS 控制盘复制到传动单元。 只有在传动单元处于 Off 状态,并由本地 DCS 控制盘进行控制时候,该功能有效。
- − DOWNLOAD USER SET 2:将参数集 User2(参见 *ApplMacro (99.08)*)从 DCS 控制盘复制到传动单元。 只有在传动单元处于 Off 状态,并由本地 DCS 控制盘进行控制时候,该功能有效。

参数备份操作的一般程序如下:

- 1. 按下 UP/DOWN 键, 在 MAIN MENU 下选择 PAR BACKUP, 然后按 ENTER 键。
- 2. 按下 UP/DOWN 键, 选择合适的选项, 然后按下 SEL 键。
- 3. 等待直到任务结束, 然后按下 OK。
- 4. 按下 EXIT 回到 MAIN MENU。

### **I/O settings mode**(**I/O** 设定模式):

目前未用!

维护

#### 清洁:

请使用一块柔软的湿布来擦洗 DCS 控制盘。不能使用粗糙的清洁器具来清洁控制盘,因为粗糙的清洁器具可能 会划伤显示窗口。

#### 电池:

DCS 控制盘内有一块电池,用于使用时钟功能。这块电池可以在控制盘断电期间保持时钟运行。该电池的估计 寿命超过 10 年。要取下电池,可以使用一枚硬币转动控制盘背部的电池安装座。电池的型号是 CR2032。

#### 注意:

除了时钟外,DCS 控制盘或者变流器功能不需要使用电池。

*DCS550* 控制盘操作

# 故障跟踪

本章概述

本章描述了直流模块的保护和故障跟踪。

故障模式

故障跳闸等级不同, 直流模块采取的保护动作也不相同。发生跳闸等级 1 和跳闸等级 2 的故障时, 直流模块采 取的保护动作是相同的。参见本手册*故障信号*部分的内容。发生跳闸等级 3 和跳闸等级 4 故障时, 直流模块采 取得保护动作通过参数 *SpeedFbFltMode (30.36)* 和 *FaultStopMode (30.30)*来选择和设定。

# 直流模块保护

# 辅助电源欠压

如果辅助电源电压 (115 VAC 或 230 VAC) 故障,而直流模块处于 RdyRun 状态 (MSW 位 1),将会产生 **F501 AuxUnderVolt** 故障。

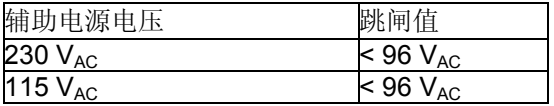

## 电枢过流

电枢电流的额定值通过参数 *M1NomCur (99.02)* 设置。过流的限幅值通过参数 *ArmOvrCurLev (30.09)* 设置。 直流模块对实际的电流进行检测,以防止直流模块模块过流。直流模块实际的过流电流值可以从参数

*ConvOvrCur (4.16)* 中读取。超过两个过流跳闸限幅值中的任意一个时,将造成 **F502 ArmOverCur** 故障。

## 直流模块过温

整流桥的最大温度可以从参数 *MaxBridgeTemp (4.17)* 读取,并通过参数 *TypeCode (97.01)* 自动设置或者通过 参数 *S MaxBrdgTemp (97.04)* 手动设置。

当温度达到上述参数设定的温度最大值将引起故障 **F504 ConvOverTemp**。报警信号 **A104 ConvOverTemp** 的报警限幅幅设定值比故障跳闸的限幅幅值低 5 °C。实际测量到的桥组温度可由参数 *BridgeTemp (1.24)* 中读 出。

如果测量到的温度值低于零下 10 °C,直流模块也将产生 **F504 ConvOverTemp** 故障。

# 自动重合闸功能(主电源欠压)

自动重合闸功能允许直流模块在电网仅发生一个短时的主电源欠压过后能自动继续工作,而不需要上位机控制 系统采取其他措施。

为了保证在主电源短时欠压时能够实现自动重合闸功能,上位机控制系统和直流模块控制电路必须能够正常工 作,因此 115/230 VAC 的辅助电源需要一个 UPS。如果没有 UPS, 虽然系统本身可能还在工作, 但是所有

DI, 比如 E-stop、起动禁止、确认信号等,将会处于错误状态并使直流模块跳闸。同样,在主电源欠压期间, 主接触器的控制电路也必须有电源。

自动重合闸功能定义了发生短时间 **F512 MainsLowVolt** 故障时,直流模块是否跳闸,或当主电源电压恢复之 后直流模块是否继续运行。要激活自动重合闸,设置 *PwrLossTrip (30.21) = Delayed*。

## 主电源短时欠压

主电源欠压的限幅值有两个等级:

1. *UNetMin1 (30.22)* 报警、保护和跳闸限幅

2. *UNetMin2 (30.23)* 跳闸限幅

如果主电源电压低于 *UNetMin1 (30.22)* 但是还高于 *UNetMin2 (30.23)*, 那么直流模块将采取下列措施:

1. 触发角被设置为 *ArmAlphaMax (20.14)*,

- 2. 发出单触发脉冲以便能够以最快的速度减小电流,
- 3. 调节器封锁,

故障跟踪

- 4. 通过测量出的速度来更新速度斜坡输出并且
- 5. 只要主电源电压在 *PowrDownTime (30.24)*定义的时间内恢复了,**A111 MainsLowVolt** 消失。否则产生 **F512 MainsLowVolt** 故障。

如果主电源电压在 *PowrDownTime (30.24)*定义的时间内恢复了,并且上位机控制系统保持命令 **On** (MCW 位 0) 和 Run (MCW 位 3) = 1, 那么直流模块将在 2 秒钟之后重起。否则直流模块会由于 F512 MainsLowVolt 故障 跳闸。

当主电源电压掉到 *UNetMin2 (30.23)*以下,直流模块采取的保护动作由 *PwrLossTrip (30.21)*选择:

- 1. 直流模块由于 **F512 MainsLowVolt** 故障立即跳闸
- 2. 直流模块自动重起,参见 *UNetMin1 (30.22)*的描述。当主电源电压低于 *UNetMin2 (30.23)*的限幅值时,直流 模块不再响应励磁的应答信号,并将该信号封锁。

#### 注意:

- − 正常情况下直流模块不监控 *UNetMin2 (30.23)*的值,除非主电源电压低于 *UNetMin1 (30.22)*。因此,直流模 块要正确运行,*UNetMin1 (30.22)* 的值必须大于 *UNetMin2 (30.*23)的值。
- − 如果没有 UPS,将参数 *PwrLossTrip (30.21)* 设置为 **Immediately**。不管由于掉电 AI 和 DI 的信号如何变 化,直流模块都会由于 **F512 MainsLowVolt** 故障跳闸。

#### 在自动重合闸过程中直流模块的动作

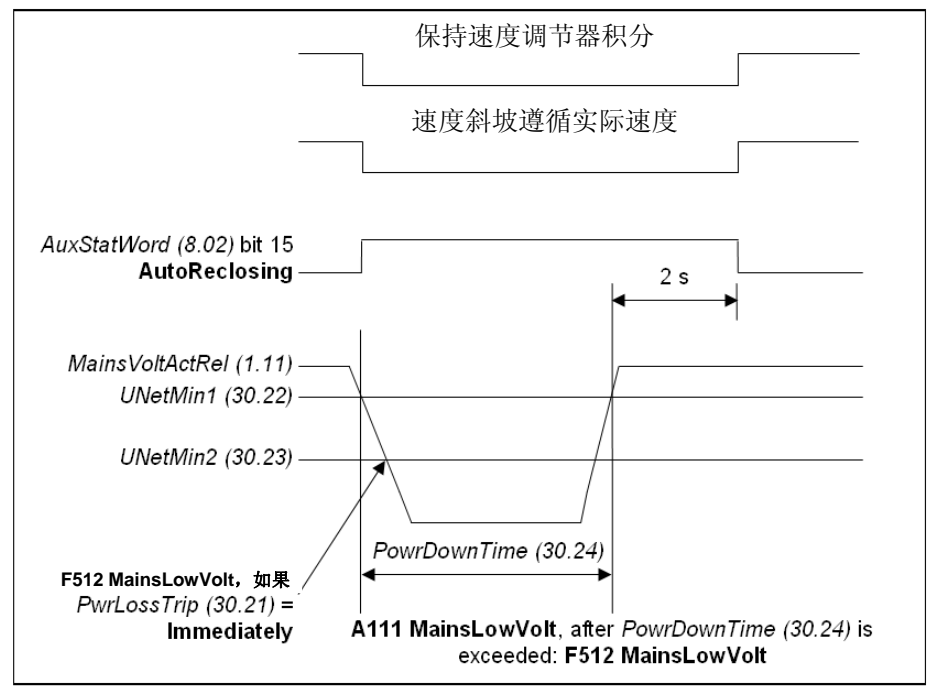

自动重合闸

## 主电源同步

只要主接触器闭合,触发单元和输入电压同步,同步监控就开始工作。如果同步失败,直流模块将会出现 **F514 MainsNotSync** 故障。

在电流调节器准备运行之前,触发单元的同步需要约 300 毫秒的时间。

## 主电源过压

过压的限幅值固定为 1.3 \* *NomMainsVolt (99.10)*。主电源电压超过该限幅值 10 秒钟且 RdyRun = 1 将引起 **F513 MainsOvrVolt** 故障。

# 通讯丢失

监控与几个设备之间的通讯。通过 *LocalLossCtrl (30.27)* 或 *ComLossCtrl (30.28)* 选择对通讯丢失的反应: 本地控制和通讯丢失列表:

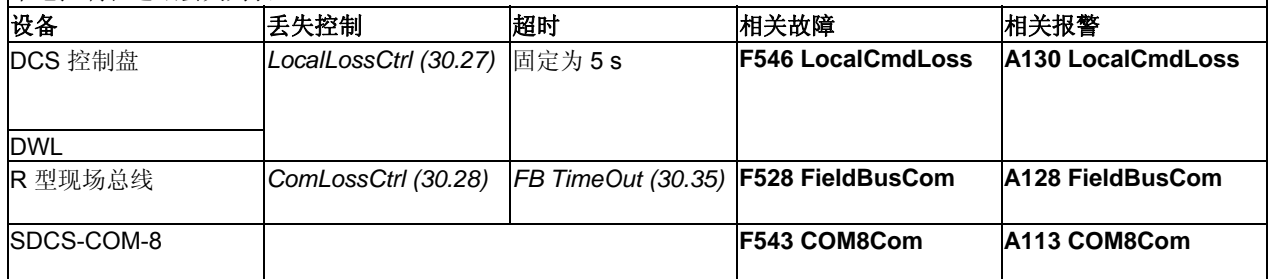

本地控制和通讯丢失列表

## 主接触器应答

当直流模块切换到 **On** (MCW 位 0)状态时,主接触器合闸并等待确认。如果上述任何一个应答信号在 **On** command (MCW 位 0) 开始 10 秒钟之内没有建立的话,直流模块会产生对应的故障。故障如下:

1. **F523 ExtFanAck**,参见 *MotFanAck (10.06)*

2. **F524 MainContAck**,参见 *MainContAck (10.21)*

## 外部故障

用户可以将外部的故障信号与直流模块连接。可以通过选择 DI 输入口或主控制字 *MainCtrlWord (7.01)* 进行连 接,具体的选择由参数 *ExtFaultSel (30.31)* 来定义。外部故障的代码为 **F526 ExternalDI**。如果需要对外部故 障信号取反的时候,可以通过 DI 输入口来实现。

## 桥反向

对于六脉冲整流的直流模块,换向是通过电流调节器的输出变换极性来实现的 – 参见 *CurRefUsed (3.12)*。在 经过零电流检测之后,换向就开始了(参见 *CurCtrlStat1 (6.03)* 位 13) 。根据换向时的实际情况,另外一组整 流桥将在同一个电流周期或下一个电流周期内开始工作。

可以通过 *RevDly (43.14)* 延迟切换。设定的延时将在零电流检测之后开始 - 参见 *CurCtrlStat1 (6.03)* 位 13。 *RevDly (43.14)* 事实上是在换向过程中人为设定的一段间隔。在经过这个换向延时过程后,直流模块将工作于 选定的一组整流桥。

此功能在负载的电感量很大时非常有用。同样在电机电压很高时由电动状态切换到回馈状态时所需要的时间也 会较长,这是因为在切换到回馈状态前必须先降低电机电压。

当改变电流方向的命令发出后(参见 CurRefUsed (3.12)), 在 ZeroCurTimeOut (97.19)的时间内, 反向电流 必须建立,否则直流模块将以故障 **F557 ReversalTime** [*FaultWord4 (9.04)*位 8]而跳闸。 示例:

直流模块将以故障 **F557 ReversalTime** [*FaultWord4 (9.04)* 位 8]而跳闸:

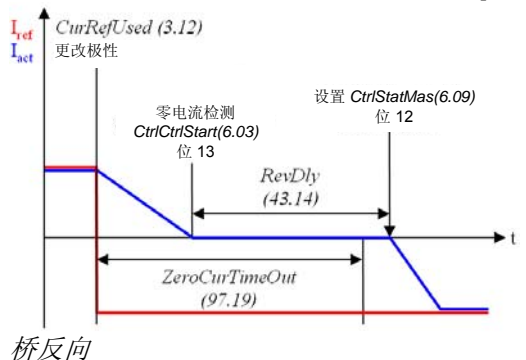

# 模拟输入监测
当模拟输入的输入范围被设定为 2V 至 10V 或者 4mA 至 20mA 时,可以通过参数 *AI Mon4mA (30.29)* 来监测 用来连接该模拟输入口的电缆是否出现问题。如果阈值低于限幅值,将采取下列措施之一:

- 1. 直流模块可以按照参数 *FaultStopMode (30.30)* 中设定的方式停止工作,跳闸并报故障 **F551 AIRange**
- 2. 直流模块可以继续运行在目前的速度上并发出 **A127 AIRange** 的报警信号
- 3. 直流模块可以按照参数 *FixedSpeed1 (23.02)* 中设定的速度继续运行并发出 **A127 AIRange** 的报警信号。

### 电机保护

### 电枢过压

额定的电枢电压通过参数 *M1NomVolt (99.02)*来设定。

电枢过压的限幅值由参数 *ArmOvrVoltLev (30.08)* 设定。当电枢电压达到或超过这个限幅值的时候,直流模块 会报故障 **F503 ArmOverVolt**。

### 测量电机温度

### 概述

可以指示电机温度。报警和故障的限幅值通过参数 *M1AlarmLimTemp (31.06)*和 *M1FaultLimTemp (31.07)*进行 设定。如果超过该限幅值,则设置 **A106 M1OverTemp** 或 **F506 M1OverTemp**。电机的冷却风机将持续运行直 到电机的温度降到报警限幅值以下。通过 *M1TempSel (31.05)* 配置该监控。

### **SDCS-CON**:

SDCS-CON 通过 AI2 提供最多 1 个 PTC 的连接可能性。有关跳线设置, 参见"*控制板*"一章。必须将组 15 中的 AI2 所有参数设置为默认值。

注意:必须将 PTC 与电源电路双重隔离。

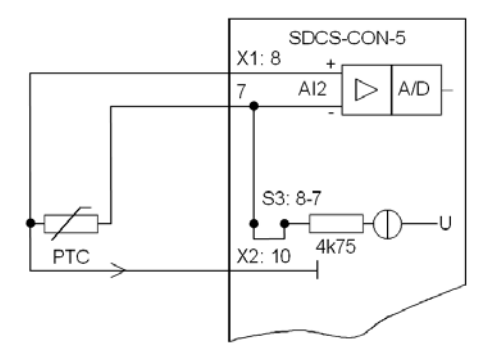

#### *PTC* 和 *SDCS-CON*

### **Klixon**

可以通过 klixon 监控电机温度。klixon 是一种温度控制开关, 当达到设定的温度之后, 它的触点断开。可以将 klicon 的触点接到直流模块的数字输入,对电机温度进行监控。用于连接 klixon 触点的数字输入通过参数 *M1KlixonSel (31.08)*来选择。当 klixon 断开时,直流模块将会因为 **F506 M1OverTemp** 故障跳闸。电机风机将 持续运转,直到 klixon 再次闭合。

#### 注意:

可以将几个 klixon 串联。

### 电机热模型

### 概述

直流模块包括一个所连接电机的热模型。如果不能直接测量电机温度并且直流模块的电流限幅值比电机额定电 流高,那么推荐使用热模型。

电机的热模型基于电机的实际电流、额定电流和额定的环境温度。因此电机热模型不是直接计算电机的温度, 而是计算电机的温升。在通常情况下,电机从冷态(40 摄氏度)开始在额定电流的情况下运行会在一个固定的 时间内达到最终的工作温度。这个时间的长度大约是电机温度时间常数的四倍。

电机的温度上升由电机温度时间常数与电机电流(由功率决定)的公式计算:

$$
\Phi = \frac{I_{act}^2}{I_{Mom}^2} * \left(1 - e^{-\frac{t}{\tau}}\right) \quad (1)
$$
\n
$$
\stackrel{\text{def}}{=} \text{师} \text{m} \cdot \hat{\mathcal{L}} \text{m} \cdot \hat{\mathcal{L}} \
$$

#### 电机温度报警和跳闸的限幅值

电机温度的报警和跳闸的限幅值通过参数 *M1AlarmLimLoad (31.03)* 和 *M1FaultLimLoad (31.04)* 来设置。如果 超过该限幅值,则设置 **A107 M1OverLoad** 或 **F507 M1OverLoad**。电机的冷却风机将持续运行直到电机的温 度降到报警限幅值以下。为了获得较高的过载能力,选择缺省设置。报警推荐值是电机额定电流的 102 %, 跳 闸推荐值是额定电机电流的 106 %。因此,温升为:

- Φ<sub>alarm</sub> == [*M1AlarmLimLoad (31.03)*]<sup>2</sup> = (102%)<sup>2</sup> = 1.02<sup>2</sup> = 1.04 和

 $-$  Φ<sub>trip</sub> == [*M1FaultLimLoad (31.04)*]<sup>2</sup> = (106%)<sup>2</sup> = 1.06<sup>2</sup> = 1.12 。

模型的温升输出数值在参数 *Mot1TempCalc (1.20)*中显示。

### 热模型选择

通过设置参数 *M1ModelTime (31.01)* 大于零激活电机热模型。

### 温度时间常数

电机热模型时间常数通过参数 *M1ModelTime (31.01)*设置。如果电机制造商提供了温度时间常数,将该数值直 接写入参数 M1ModelTime (31.01)中即可。在多数情况下, 电机制造商提供了一条曲线, 该曲线定义了在某个 过载系数下直流模块达到过载状态的时间。在这种情况下,必须计算正确的温度时间常数。 示例:

如果电机电流超过电机额定电流 170%的时间超过 60 秒,那么直流模块将会跳闸。所选择的跳闸等级是额定电 机电流的 106%,因此 *M1FaultLimLoad(31.04)*=106%。

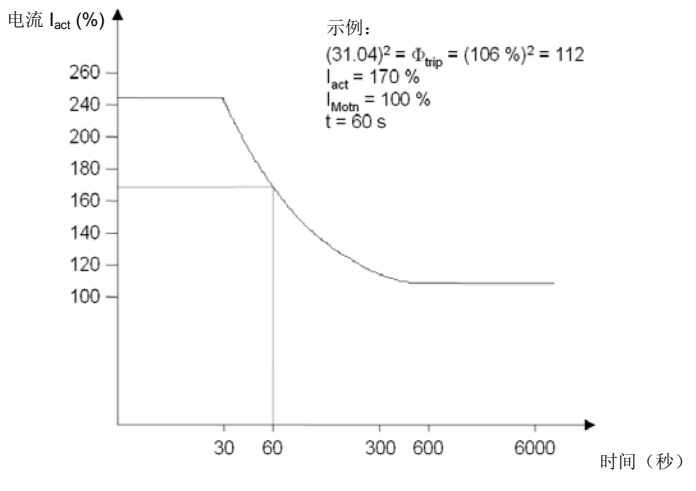

电机负载曲线

当电机由冷态开始运行时,通过公式 (1) 可以计算出 τ 正确值。

$$
\text{(31.04)}^2 = \Phi_{\text{trip}} = \frac{I_{\text{act}}^2}{I_{\text{Mott}}^2} * \left(1 - e^{-\frac{t}{\tau}}\right)
$$

\n
$$
\text{fH: } \qquad \tau = -\frac{t}{\ln\left(1 - (31.04)^2 \cdot \frac{I_{\text{Moin}}^2}{I_{\text{act}}^2}\right)} = -\frac{60s}{\ln\left(1 - 1.06^2 \cdot \frac{1.0^2}{1.7^2}\right)} = 122s
$$
\n

设置 *M1ModelTime (31.01)* = 122 s。

### 励磁过流

励磁电流的额定值通过参数 *M1NomFldCur (99.11)*进行设置。 过流限幅值通过 *M1FldOvrCurLev (30.13)*设置。励磁电流超过这个限幅值时将产生 **F515 M1FexOverCur** 故 障。

### 电枢电流纹波

DCS 的电流控制部分有一个电流纹波监控器。该功能用于检测:

1. 熔断器或晶闸管烧损

2. 电流调节器增益过高(例如:错误的调节)

3. 电流互感器烧损(T51, T52)

电流纹波监控器的限幅值通过参数 *CurRippleLim (30.19)*设置。超过这个限幅值将会发生 **F517 ArmCurRipple** 故障或者 **A117 ArmCurRipple** 报警,到底是故障还是报警取决于参数 *CurRippleSel (30.18)*的设定。 电流纹波监控器的原理是比较每相的正负电流。每一对晶闸管都进行计算:

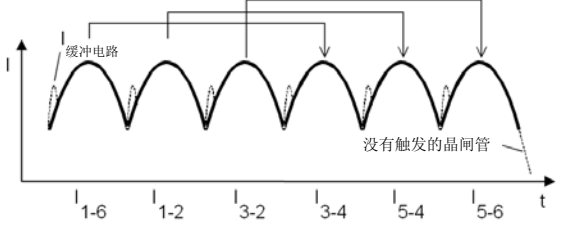

电流纹波监控

CurRipple (1.09) 的计算方法是: abs(I<sub>1-6</sub>-I<sub>3-4</sub>) + abs(I<sub>1-2</sub>-I<sub>5-4</sub>) + abs(I<sub>3-2</sub>-I<sub>5-6</sub>)。通过 200ms 的低通滤波, 得出 *CurRippleFilt (1.10)* 并与 *CurRippleLim (30.19)* 进行比较。

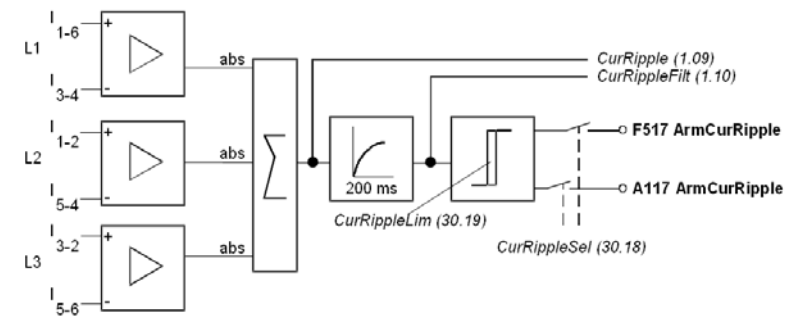

#### 电流纹波监控计算

#### 注意:

负载会影响偏差信号 *CurRippleFilt (1.10)*的数值。

- − 电流在断续点附近时,如果有一个晶闸管没有被触发,电流值将换算至 300 % \* *ConvCurActRel (1.15)*。
- − 如果一个晶闸管没有被触发,大电感负载电流换算至 90% \* *ConvCurActRel (1.15)*。

### 调试提示:

*292* 

不能预先计算临界值。不稳定的电流反馈会影响电流控制。如果一个晶闸管没有被触发,负载会使电流连续。

### 速度反馈监控

速度反馈监控通过监测模拟测速机反馈和脉冲编码器的数值并将其与 EMF 的测量值进行比较来判断速度反馈是 否工作正常。当 EMF 高于某值时,所测量的实际反馈速度值也必须大于一定的值。反馈的极性也必须是正确 的。

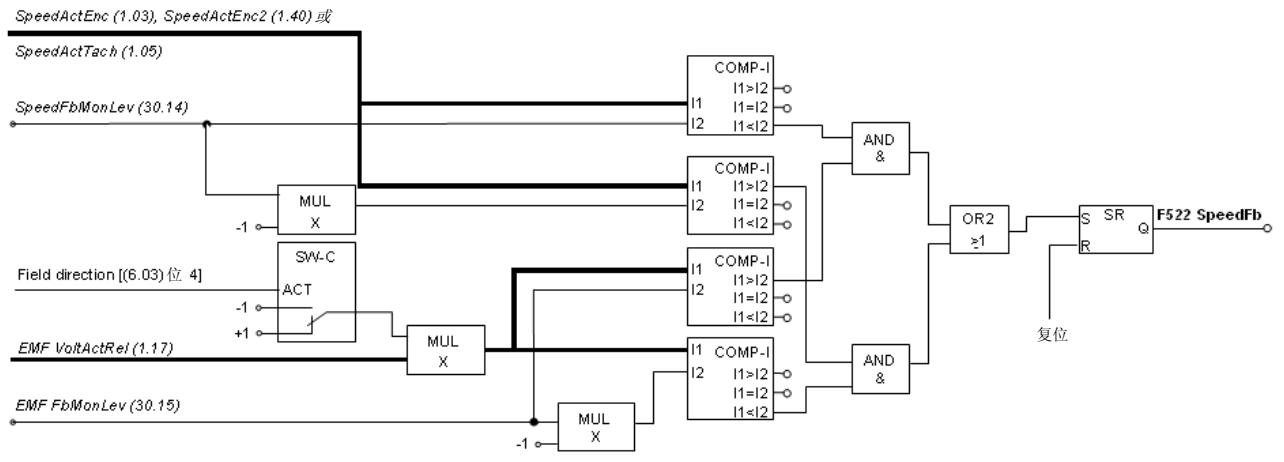

### 速度反馈监控

当出现下列情况时,直流模块按照参数 *SpeedFbFltSel (30.17)* 的定义动作:

- 1. 测量到的 EMF 大于 *EMF FbMonLev (30.15)*
- 2. 测量到的转速反馈值 *SpeedActEnc (1.03)*,*SpeedActTach (1.05)*或 *SpeedActEnc2 (1.42)*低于 *SpeedFbMonLev (30.14)*。

### 示例:

- − *SpeedFbMonLev (30.14)* **= 15 rpm**
- − *EMF FbMonLev (30.15)* = 50 V
- 当 EMF 大于 50V, 而转速反馈值≤ 15 rpm 时, 直流模块跳闸。

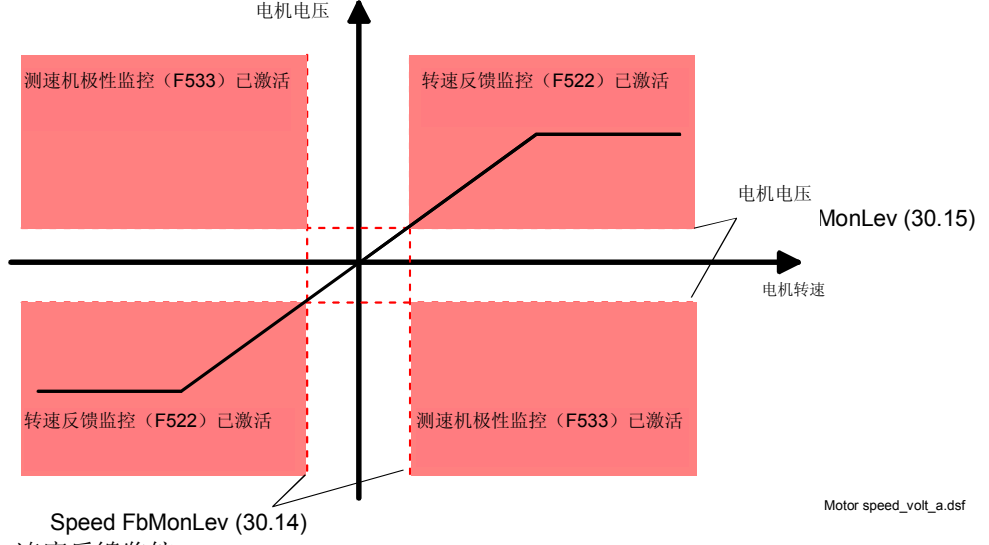

### 速度反馈监控

参数 *SpeedFbFltSel (30.17)* 用于选择速度反馈不正常时直流模块采取的动作:

- 1. 直流模块由于 **F522 SpeedFb** 故障立即跳闸。
- 2. 速度反馈切换到 EMF, 直流模块按照 *E StopRamp (22.11)*的定义停车, 同时报 F522 SpeedFb 故障。
- 3. 速度反馈切换到 EMF,并发出 **A125 SpeedFb** 报警信号。

当磁场处于弱磁状态时,发生速度反馈故障直流模块将会报 **F522 SpeedFb** 故障并立即跳闸。

### 堵转保护

当电机堵转时间过长,电机明显有过热的可能时,堵转保护会使直流模块跳闸,以防止电机过热并报 **F531 MotorStalled** 故障。引起堵转的原因可能是机械堵转或者负载太大。堵转保护的参数可以根据实际情况来设定 参数(时间、转速和转矩)。如果出现下列情况,将发生堵转保护跳闸:

- 1. 实际转速低于 *StallSpeed (30.02)*
- 2. 实际转矩 *–* 以 *MotNomTorque (4.23)* 的百分比表示超过 *StallTorq (30.03)*
- 3. 上述情况的持续时间超过参数 *StallTime (30.01)* 中设定的时间。

### 超速保护

超速保护用于保护电机超速,例如当直流模块处于转矩控制模式下负载突然出现意外的下降时。超速的限幅值 通过参数 *M1OvrSpeed (30.16)* 设定。超过该限幅值,将引起 **F532 MotOverSpeed** 故障。

### 励磁欠流

励磁电流的额定值通过参数 *M1NomFldCur (99.11)*进行设置。

最小励磁电流限幅值通过 *M1FldMinTrip (30.12)*设置。低于此限幅值将引起 **F541 M1FexLowCur** 故障。参数 *FldMinTripDly (45.18)* 用于故障 **F541 M1FexLowCur** 的延时。

### 测速电机**/**脉冲编码器极性

模拟测速机或脉冲编码器 [取决于 *M1SpeedFbSell (50.03)*]的极性通过与 EMF 比较进行检测。如果极性错误, 将引起 **F553 TachPolarity** 故障。

### 模拟测速机的测速范围

如果 AITacho 输入溢出,将发生 **F554 TachoRange** 故障。检查 SDCS-CON 板上 (X1:1 ~ X1:4) 连接。

### 显示状态、故障消息和错误代码

### 信号种类和显示选项

主控板 SDCS-CON 上有一个七段显示器 (H2500), 显示变流器的状态:

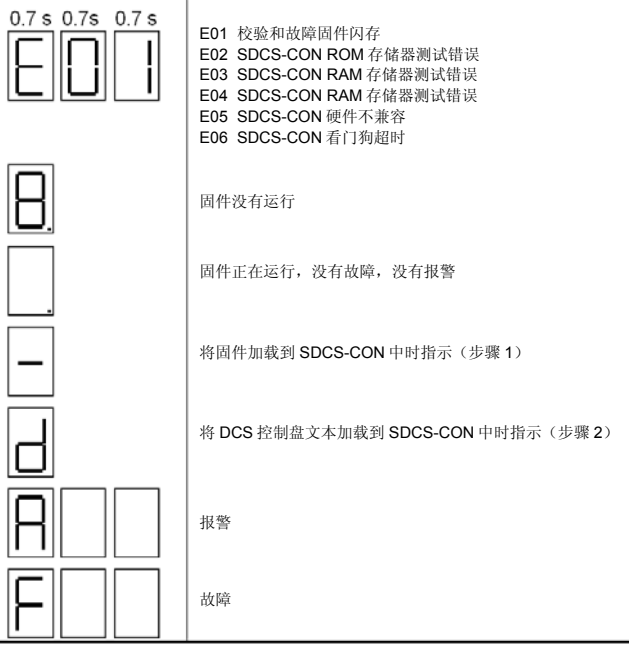

各种信息在七段显示器上用代码的形式显示。字母和数字在显示器上也间隔 0.7 秒的周期循环显示。具体的文 字描述可以在 DCS 控制盘上显示, 也可以故障记录器 DWL 中读出。<br>0.7s 0.7s 0.7s 0.7s

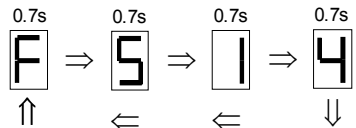

#### **F514** = 主电源不同步

为了能够用数字量输出来表示故障或者向上位机传送故障信号,直流模块软件生成了几个16位的控制字,通过 二进制的形式来描述全部的故障和报警信号。

- − *FaultWord1 (9.01),*
- − *FaultWord2 (9.02),*
- − *FaultWord3 (9.03),*
- − *FaultWord4 (9.04),*
- − *UserFaultWord (9.05),*
- − *AlarmWord1 (9.06),*
- − *AlarmWord2 (9.07),*
- − *AlarmWord3 (9.08)* 和
- − *UserAlarmWord (9.09)*

### 一般信息

一般信息仅在 SDCS-CON 板上的七段显示器里显示

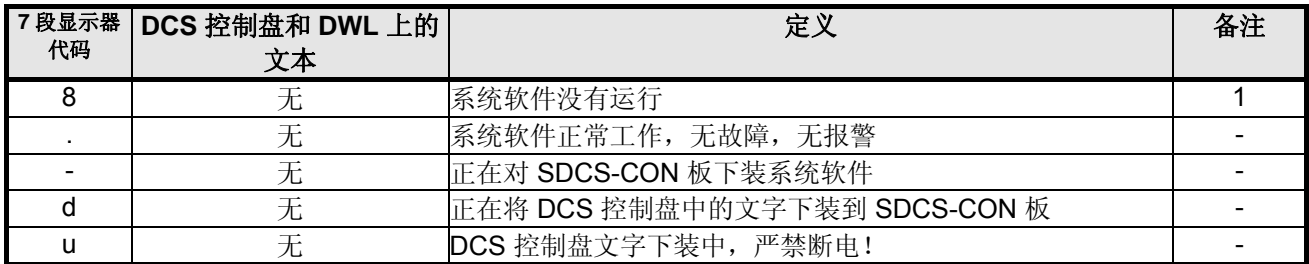

上电故障 (E)

上电故障仅在 SDCS-CON 板上的七段显示器里显示。在上电故障的情况下,直流模块不可能起动或运行。

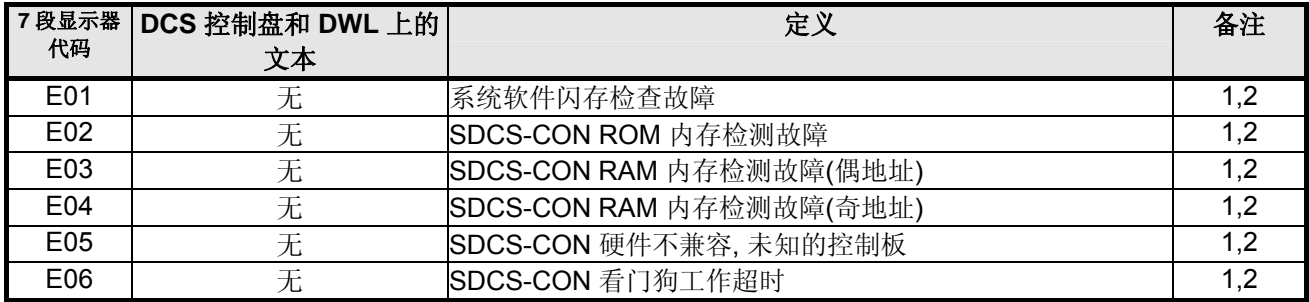

1. 出现上述故障时需要重新上电。如果故障还出现请检查 SDCS-CON 和 SDCS-PIN 板,必要时更换。

2. 上电故障在通电后会立即激活。如果在正常运行过程中指示上电故障,则通常是 EMC 造成的。在这种情况 下,请检查设备的接地,柜体内的走线等。

### 故障信号 **(F)**

为了避免发生危险、损坏电机、直流模块和其他设备,一些运行的实际物理值不能超过某个限幅值。这些限幅 值可以用一些参数来设置,当实际物理值超过了这些参数设置的限幅值时就会产生报警或故障(例如周围环境温 度,直流模块温度最大值)。如果直流模块发生了正常情况下不会出现的情况,也可能会引起故障(例如熔断器烧 毁)。

为了保护设备,避免危险和损失,一旦发生故障需要直流模块立即停止工作。这时直流模块会自动停止工作并 且在故障排除之前不能复位。除了下面几个故障:

- − **F501 AuxUnderVolt,**
- − **F525 TypeCode,**
- − **F547 HwFailure** 和
- − **F548 FwFailure**

其余的故障信号在故障排除后可以复位。故障的复位有以下步骤:

- − 首先取消 RUN 和 ON 命令 [*UsedMCW (7.04)*位 3 和 0]
- − 消除故障
- − 通过数字输入、上位机控制系统或在本地模式下使用 DCS 控制盘或 DWL 激活复位命令[*UsedMCW (7.04)*位 7] 来复位故障

− 根据系统的实际情况,再次生成 **Run** 和 **On** 命令[*UsedMCW (7.04)* 位 3 和 0]

取决于故障的跳闸等级,发生故障时直流模块会全部或部分跳闸

### 跳闸等级 **1**:

- − 主接触器立即跳闸
- − 风机接触器立即跳闸

### 跳闸等级 **2**:

- − 主接触器立即跳闸
- − 在故障未排除之前,风机接触器继续闭合或者当参数 *FanDly (21.14)* 有效时风机接触器继续闭合。

### 跳闸等级 **3**:

- − 主接触器立即跳闸
- − 当 *FanDly (21.14)*信号有效时,风机接触器继续闭合

在停止时:

− 主接触器不能闭合

### 跳闸等级 **4**:

如果直流模块是按照参数 *FaultStopMode (30.30)*中设定的方式停止工作时,

- − 当参数 *FaultStopMode (30.30)* = **CoastStop** 或 **DynBraking** 时,主接触器立即跳闸。但当参数 *FaultStopMode (30.30)* = **RampStop** 或 **TorqueLimit** 时主接触器还是闭合的。
- − 当参数 *FaultStopMode (30.30)* = **CoastStop** 时,风机接触器立即跳闸。 但当参数 *FaultStopMode (30.30)* = **RampStop**、**TorqueLimit** 或 **DynBraking** 时,风机接触器继续闭合。

在停止时:

- − 主接触器立即跳闸
- − 当 *FanDly (21.14)*信号有效时,风机接触器继续闭合

### 跳闸等级 **5**

当直流模块是由于通讯故障 [*LocalLossCtrl (30.27)* 或 *ComLossCtrl (30.28)*] 停车时:

- − 根据选定的不同的通讯故障,磁场接触器可能立即跳闸,也可能继续闭合。
- − 根据选定的不同的通讯故障,风机接触器可能立即跳闸,也可能继续闭合。

在停止时:

- − 主接触器立即跳闸
- − 当 *FanDly (21.14)*信号有效时,风机接触器继续闭合

故障发生后,在排除故障并给出 **Reset**[*UsedMCW (7.04)*位 7] 信号之前,故障信号始终存在。

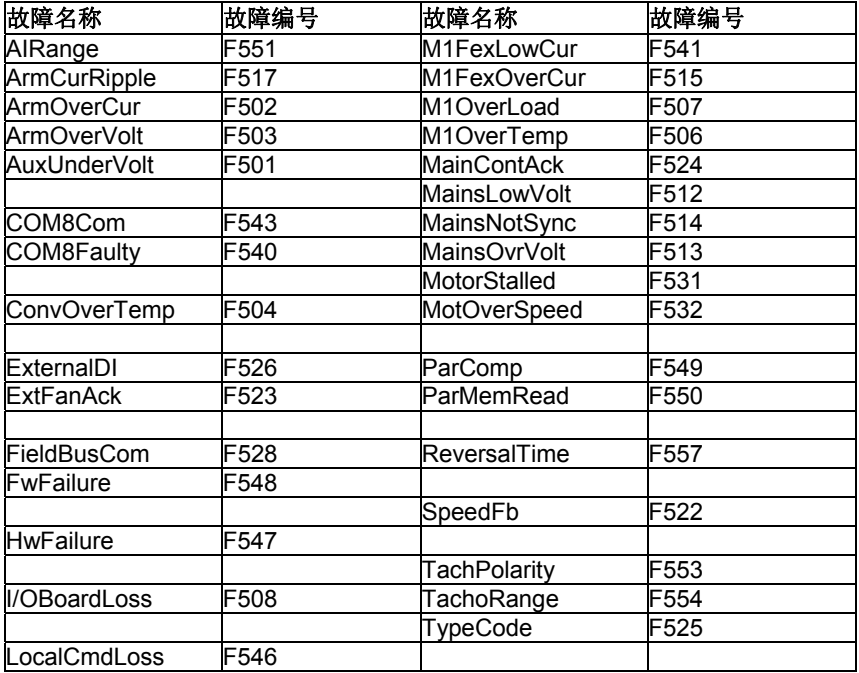

更多故障信息请参见 *SysFaultWord (9.10)*。

故障跟踪

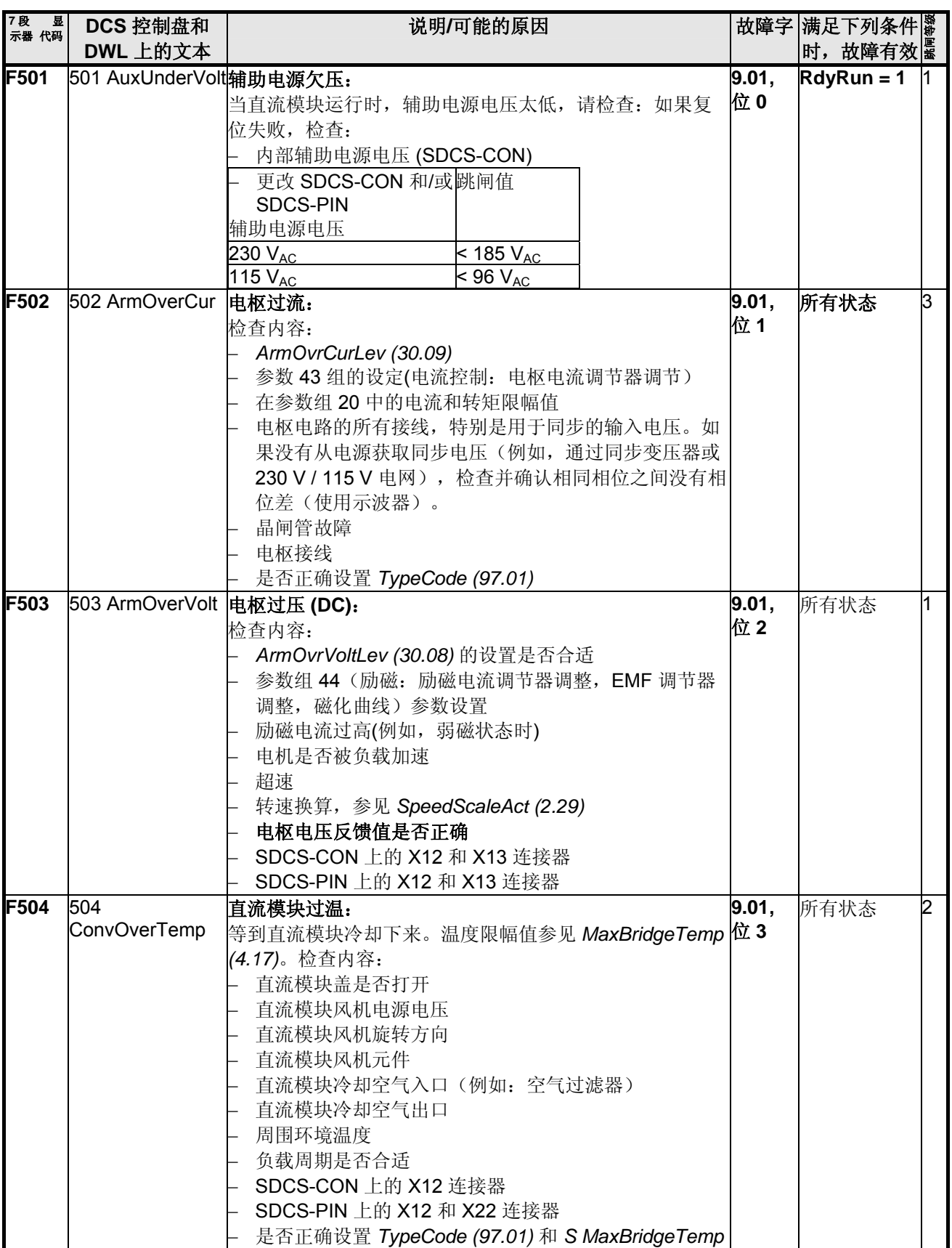

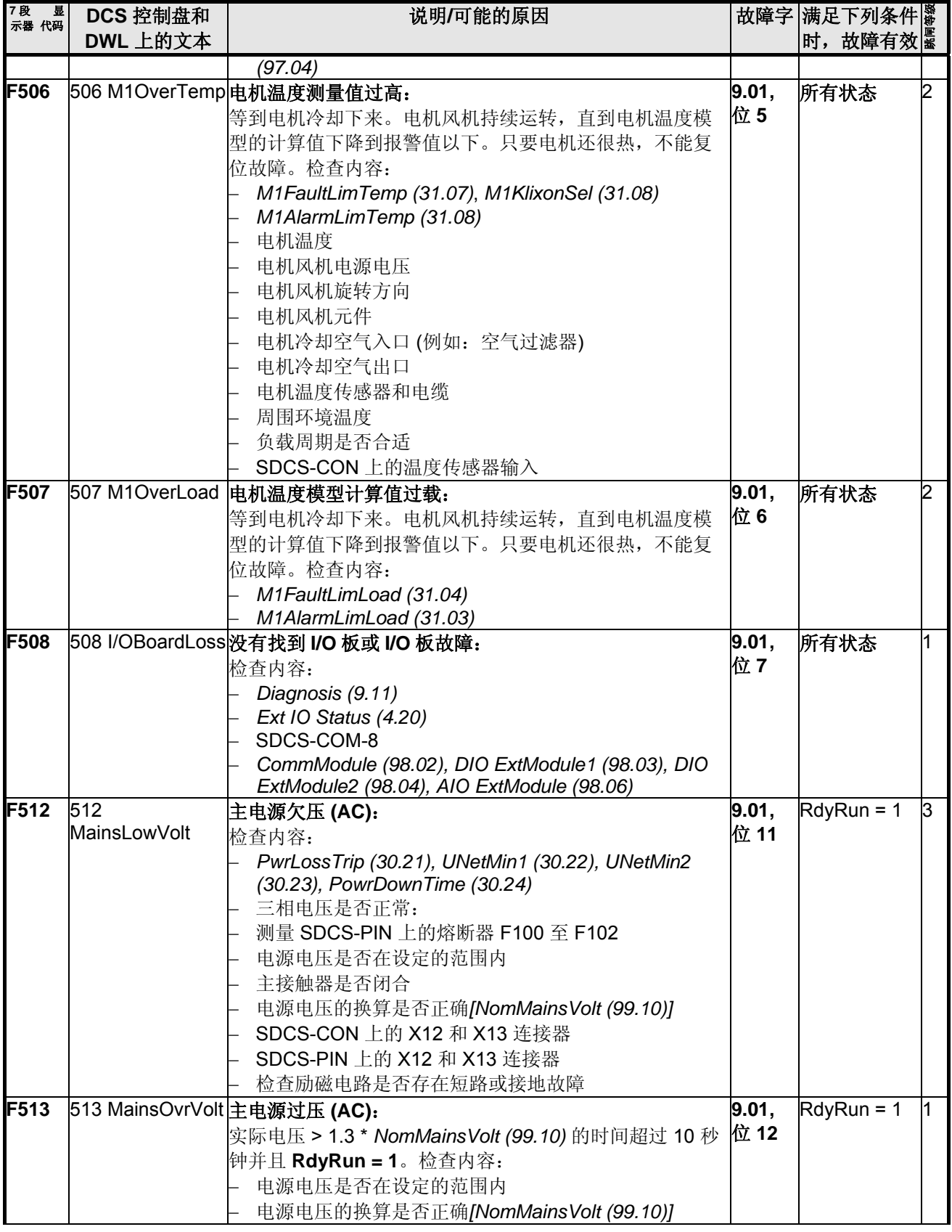

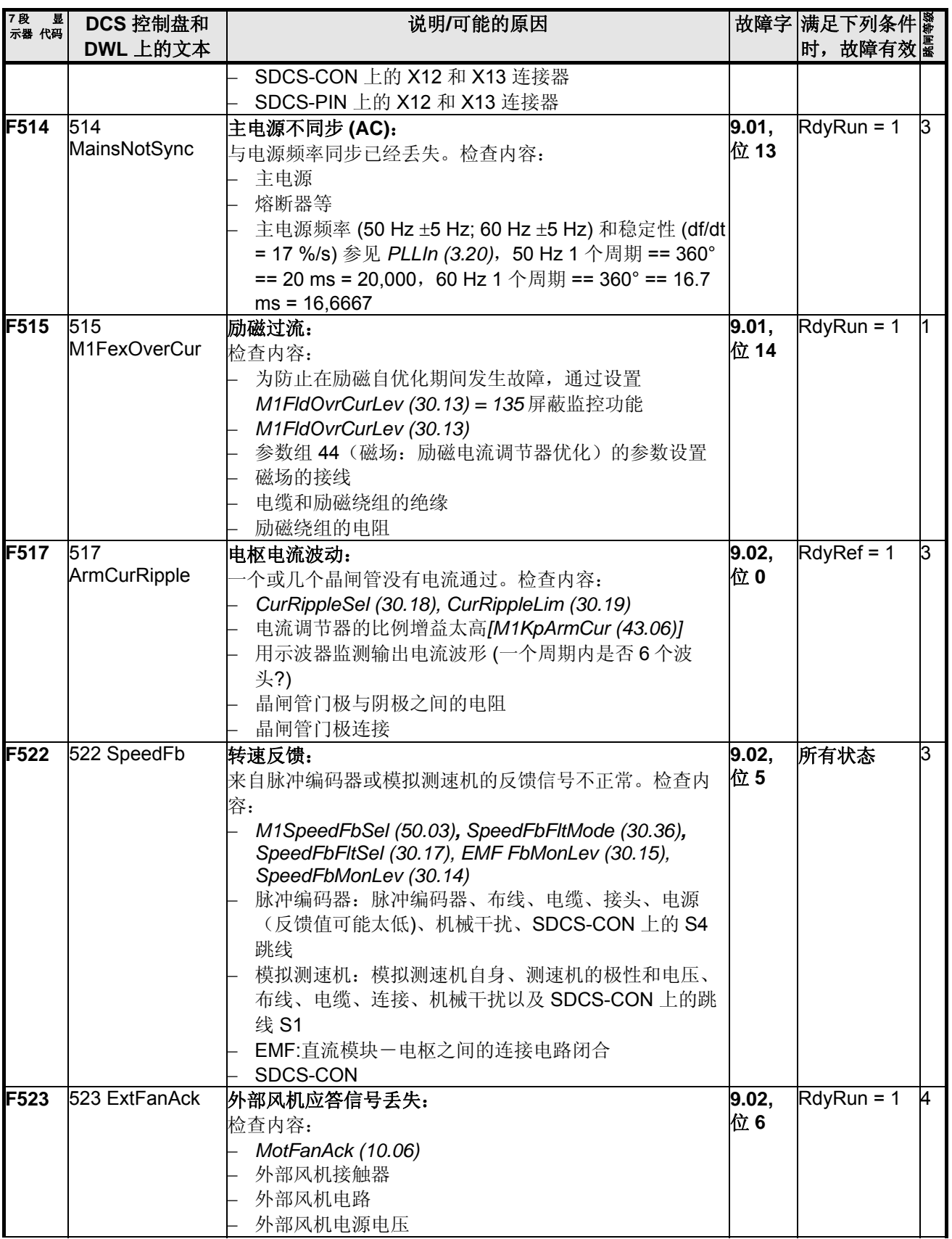

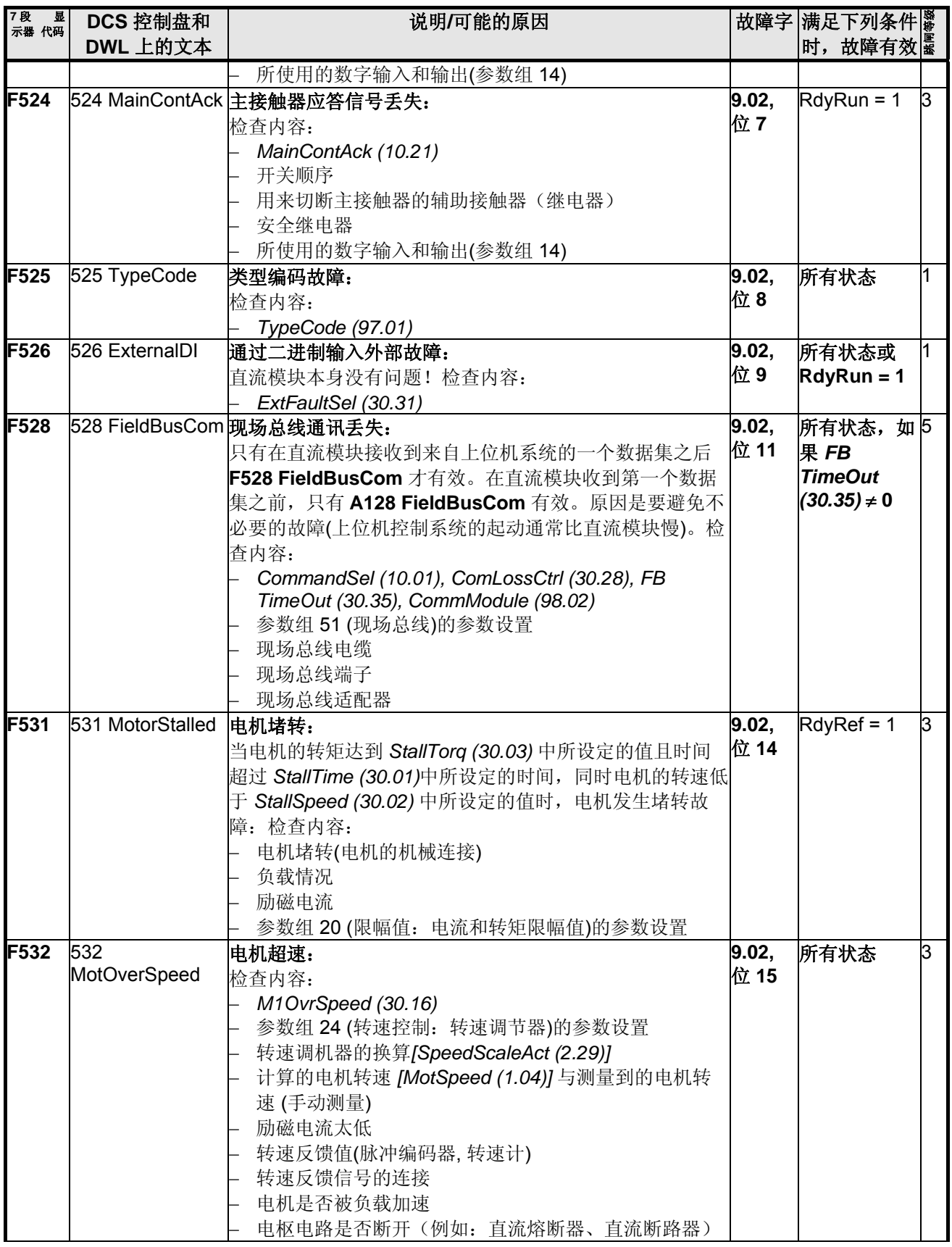

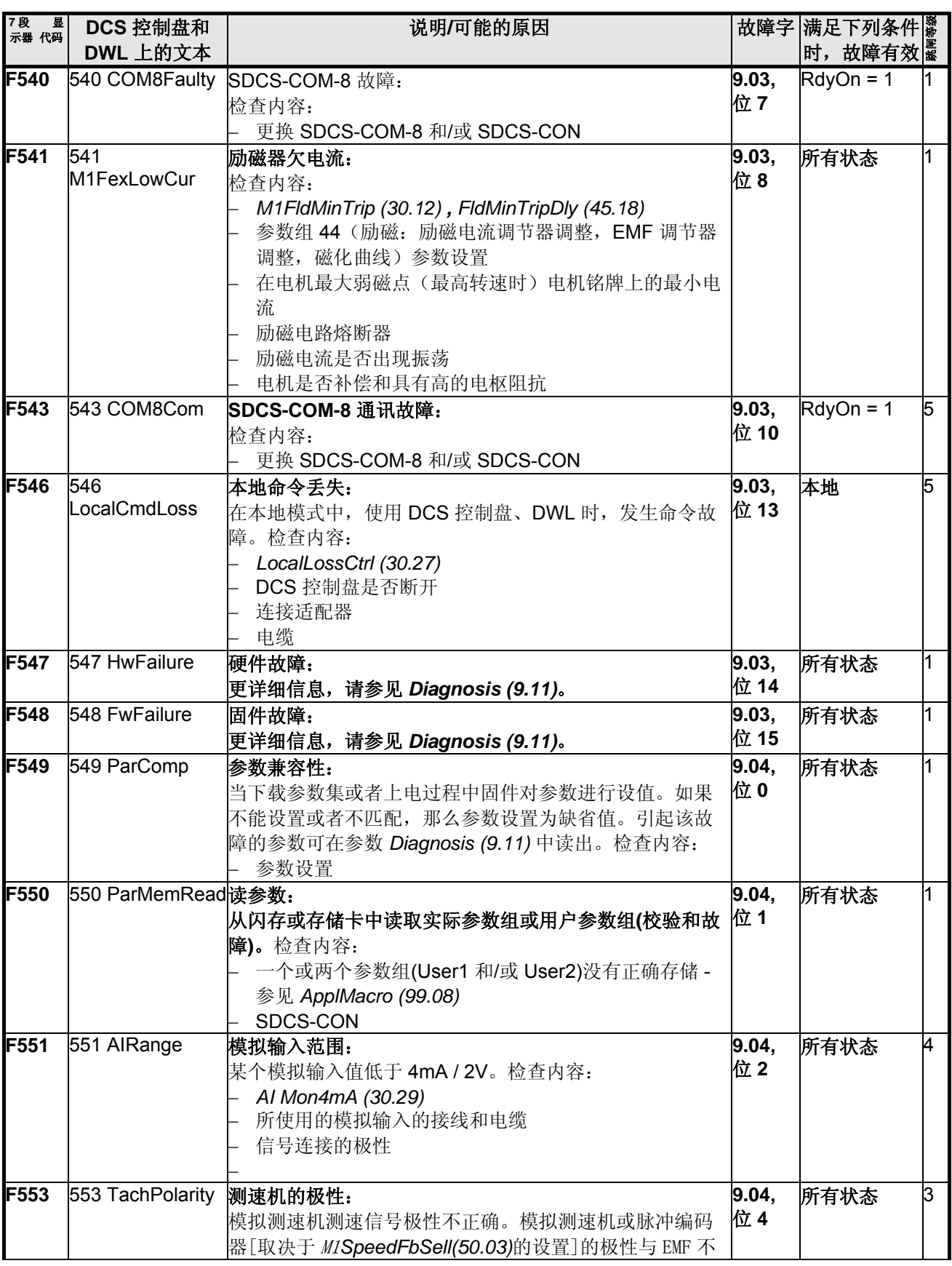

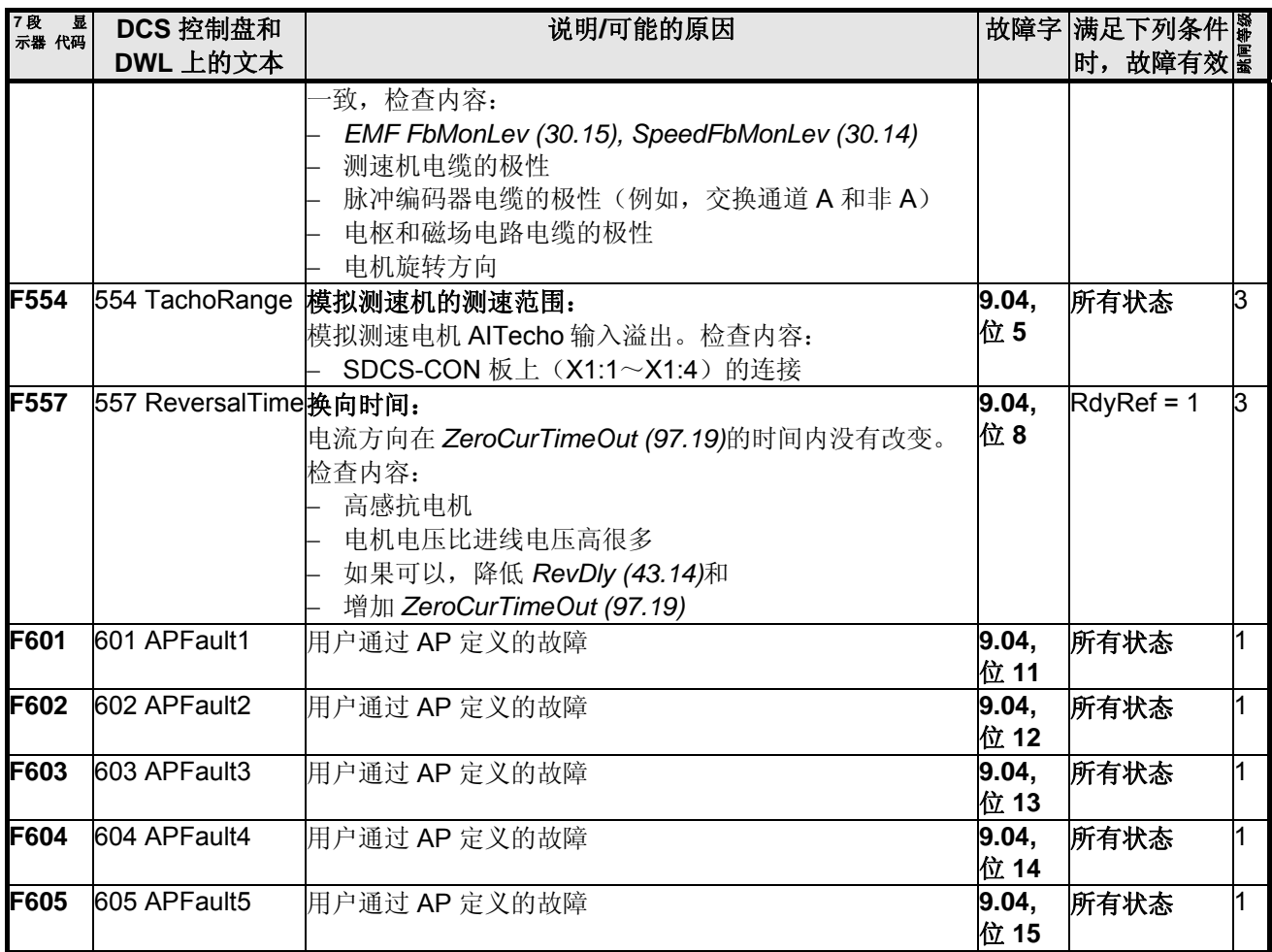

### 报警信号 **(A)**

一个报警信号就是一条消息,表示出现了可能导致危险的情况。报警信号会显示并写入故障记录器。当然报警 信号也能够阻止直流模块继续正常运行。如果引起报警信号的原因被排除了,则报警信号会被自动复位。故障 记录器里当前的报警 (A1xx) 前的符号为+, 已经复位的报警信号 (A2xx) 前的符号为-。出现的用户定义报警指 示为 A**3**xx。消失的用户定义报警指示为 A**4**xx。报警信号提供 4 个级别的处理方式。

### 报警级别 **1**:

- − 直流模块继续工作同时显示和发出报警信号
- − 直流模块停止后,主接触器不能再闭合(无再起动的可能)

### 报警级别 **2**:

- − 直流模块继续工作同时显示和发出报警信号
- − 报警信号存在时风机接触器始终闭合
- − 当报警信号消失时,*FanDly (21.14)* 开始工作

### 报警级别 **3**:

- − 自动 **Reclosing** (自动重起功能) [*AuxStatWord (8.02)*位 15] 处于激活状态
- − **RdyRun** [*MainStatWord (8.01)*位 1] 被封锁,但一旦报警的信号消失则直流模块会自动起动。
- − α 角推到 150°
- − 单触发脉冲

### 报警级别 **4**:

直流模块继续工作同时显示和发出报警信号

如果发生报警,报警信号将持续有效直到消除故障。然后报警会自动消失,因此不需要 **Reset** [*UsedMCW (7.04)* 位 7],也不会有影响。

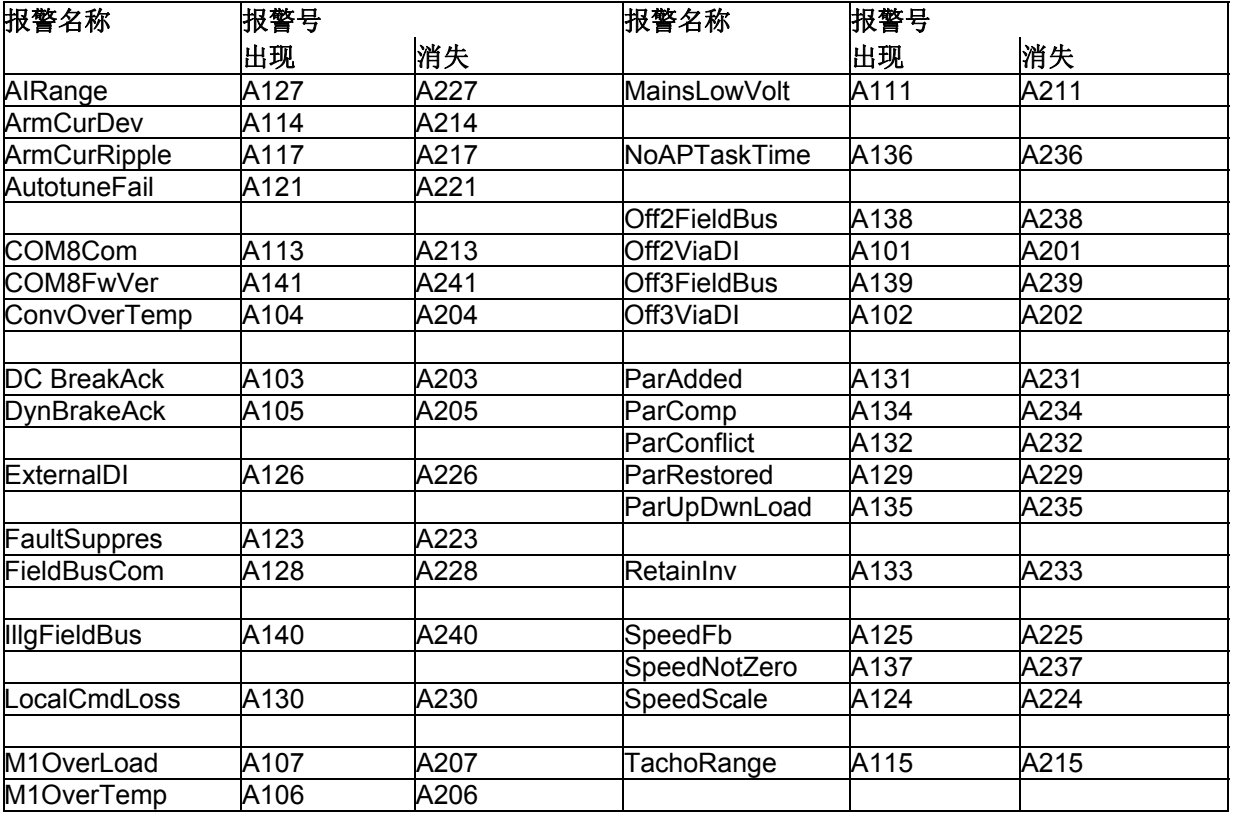

故障跟踪

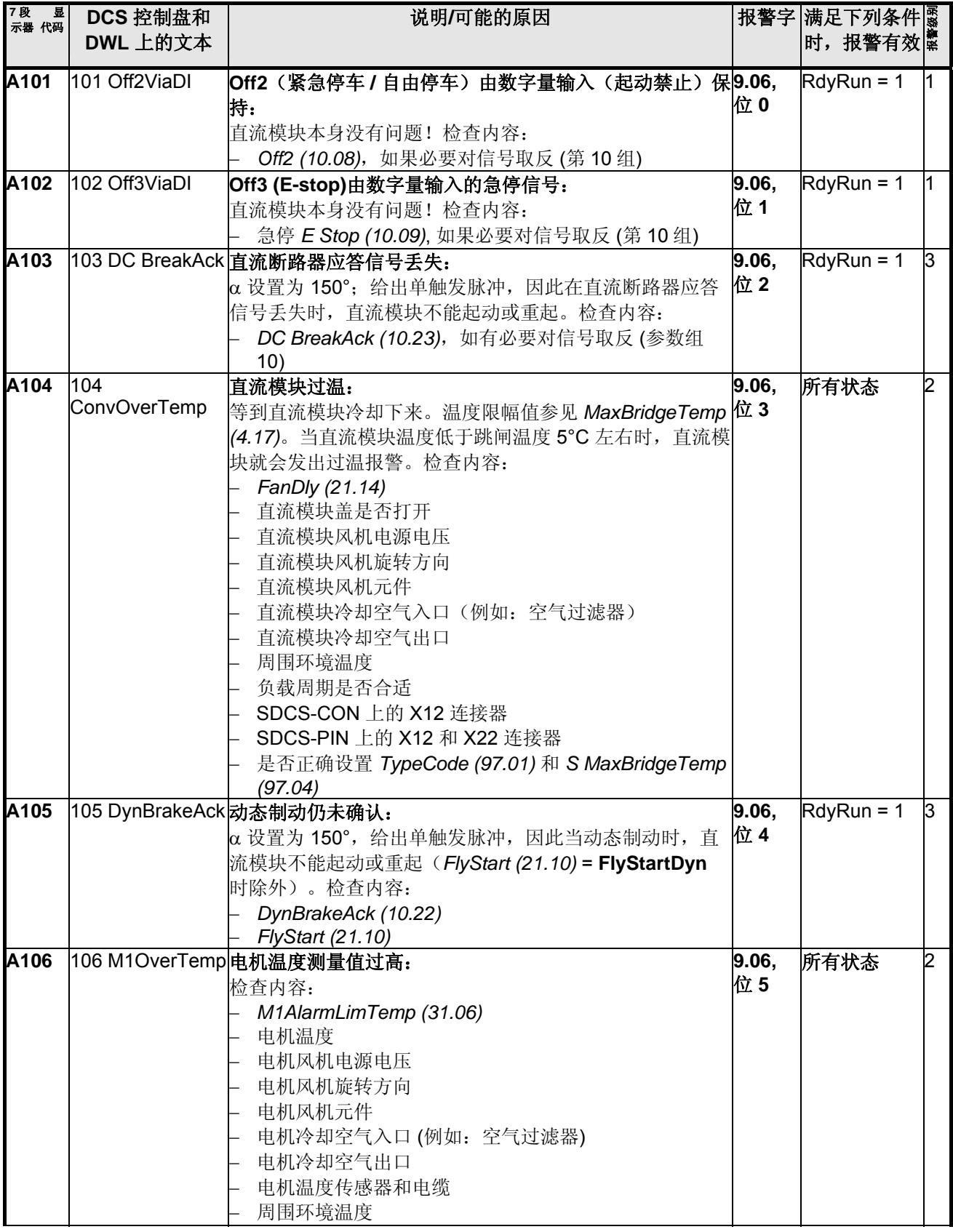

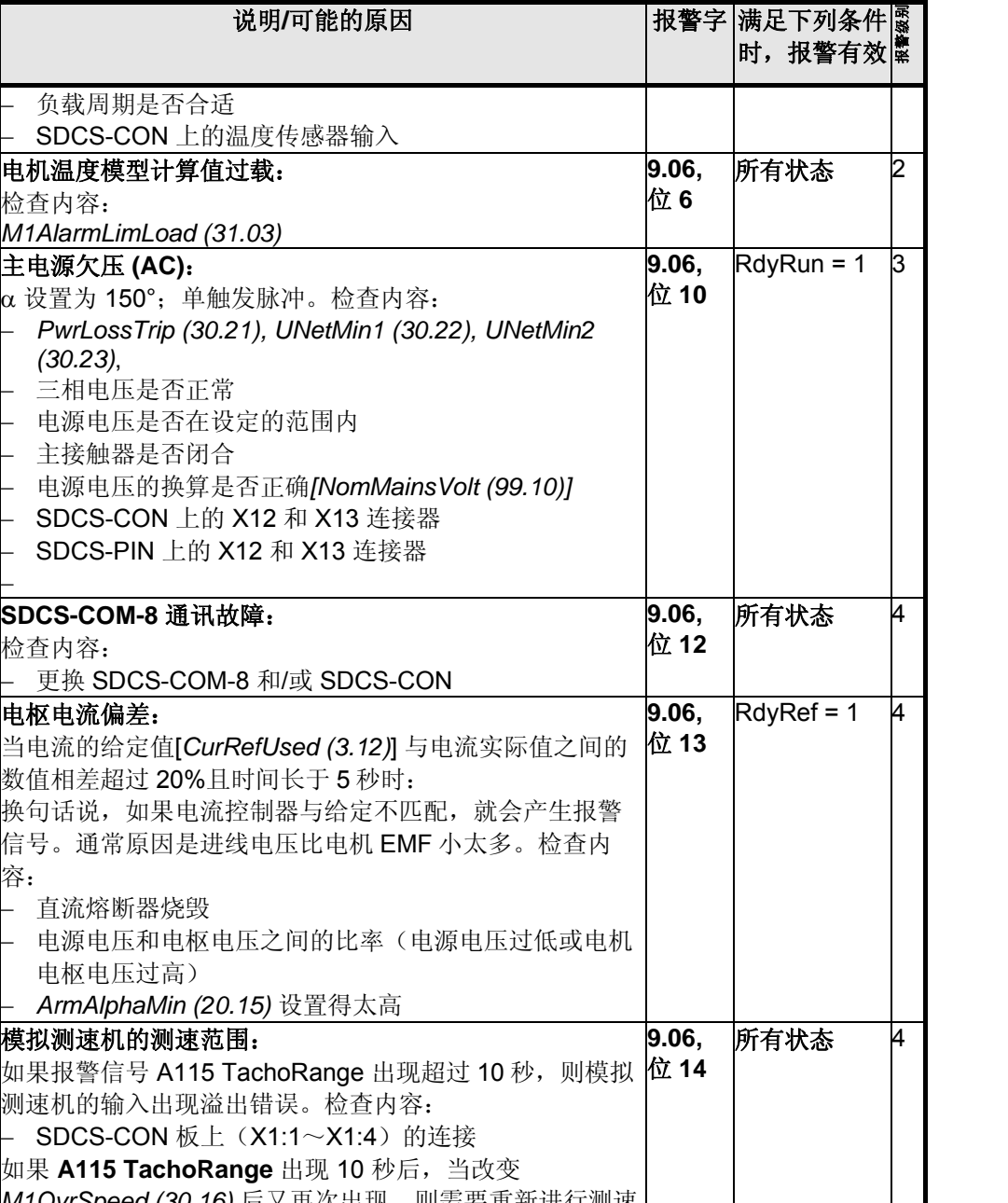

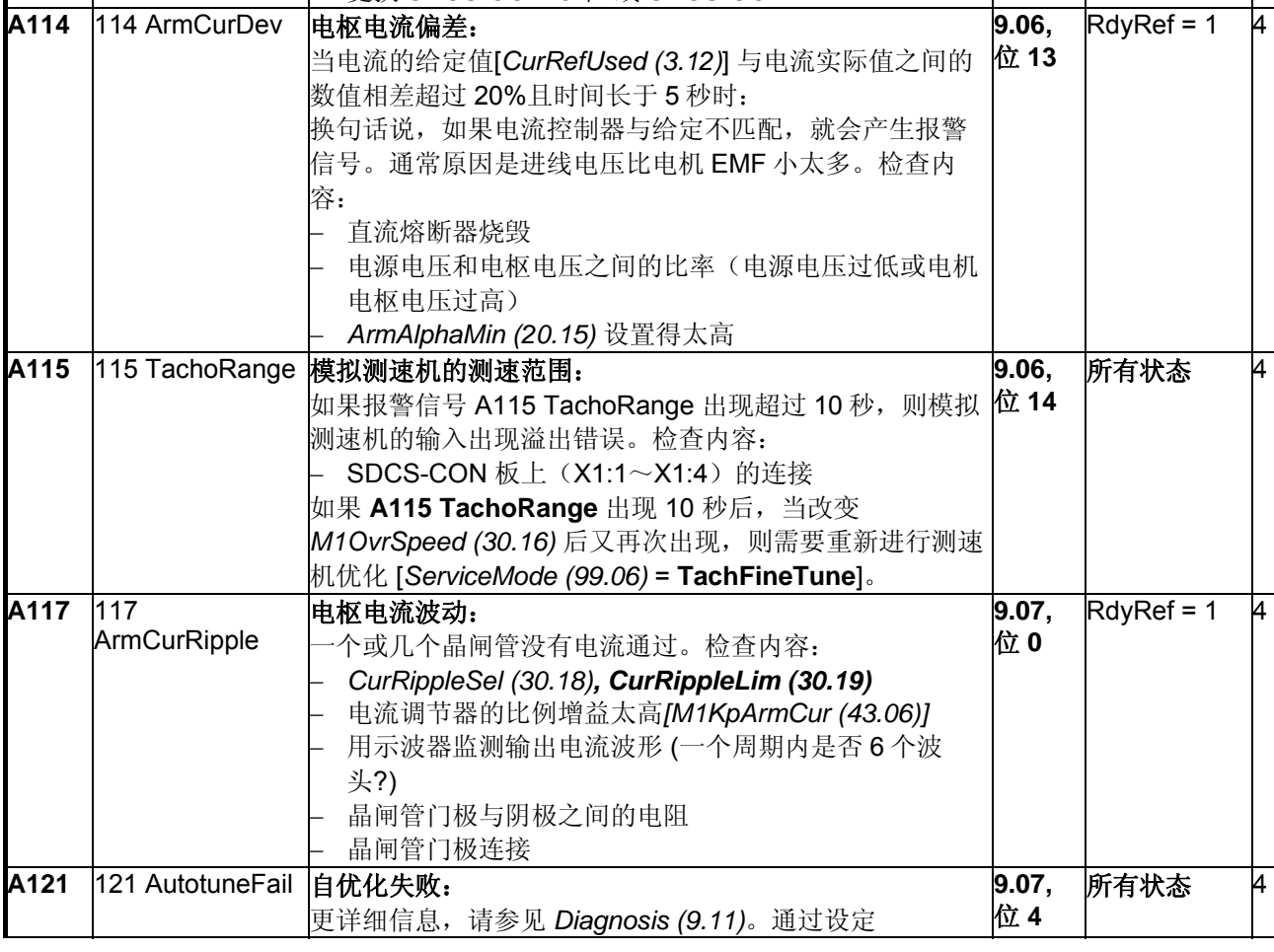

7 段<br>示器 代码

**A111** 111

**DCS 控制盘和 DWL** 上的文本

**A107** 107 M1OverLoad

MainsLowVolt

**A113** 113 COM8Com

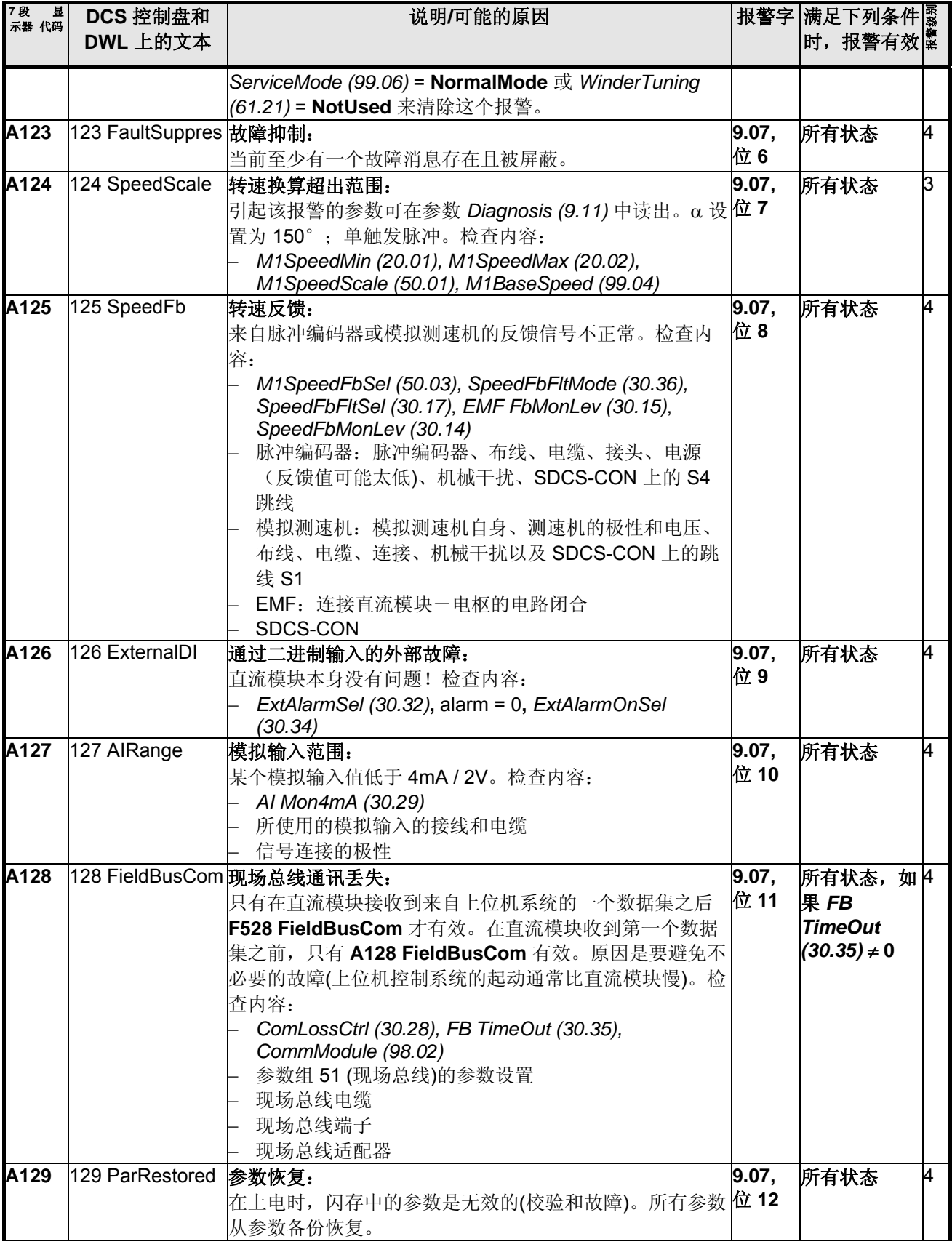

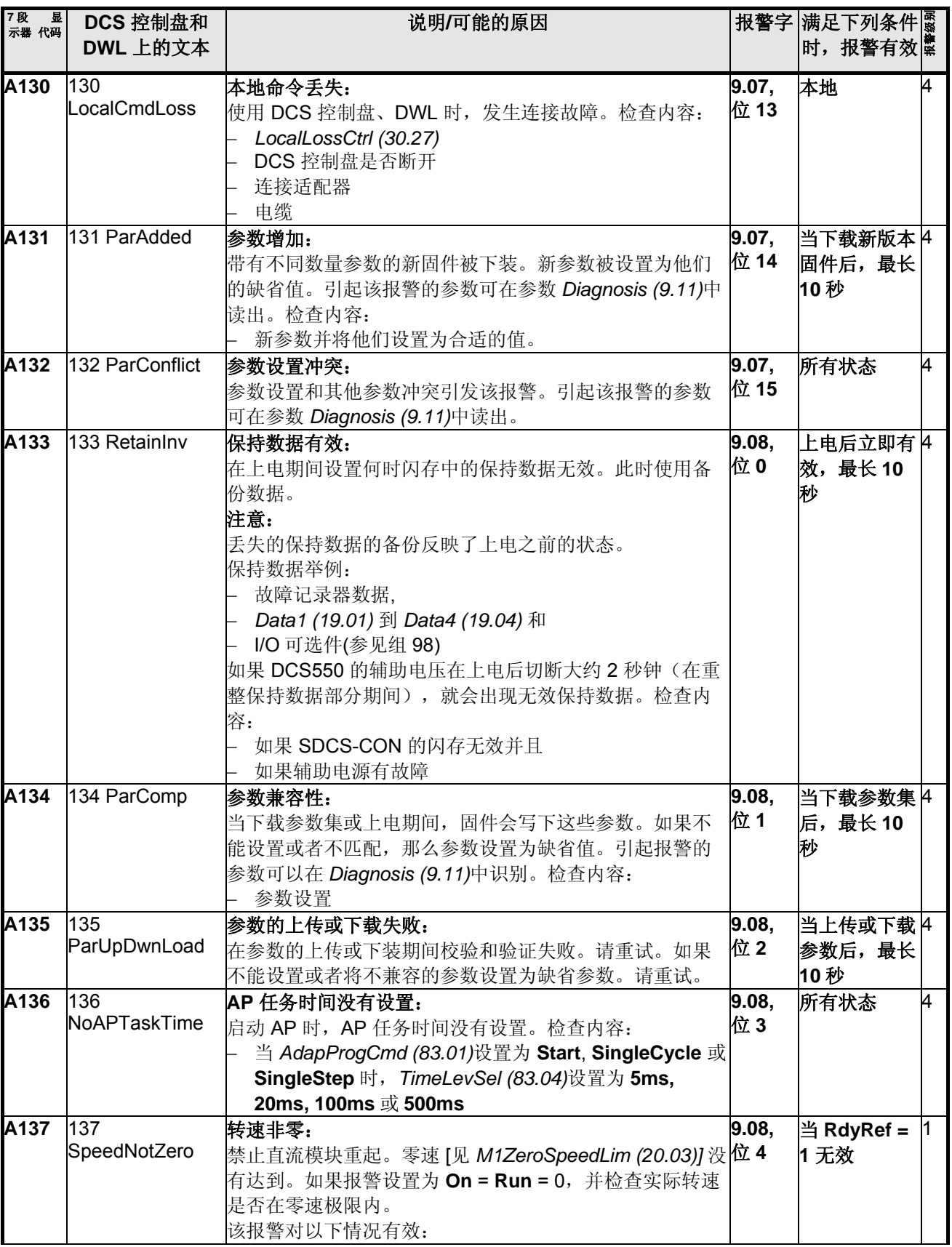

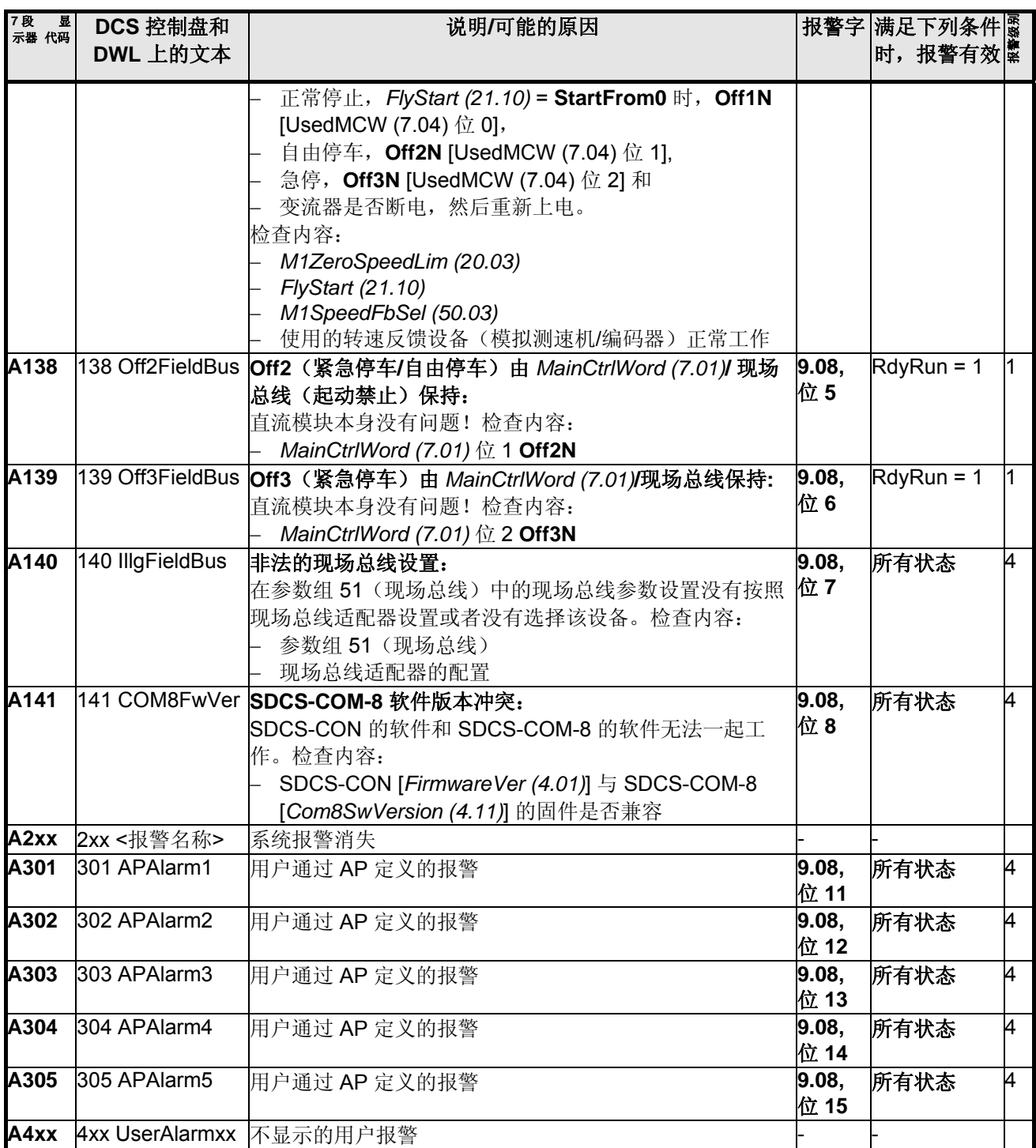

## 通知

该注意事项告知用户传动发生的一些具体情况。

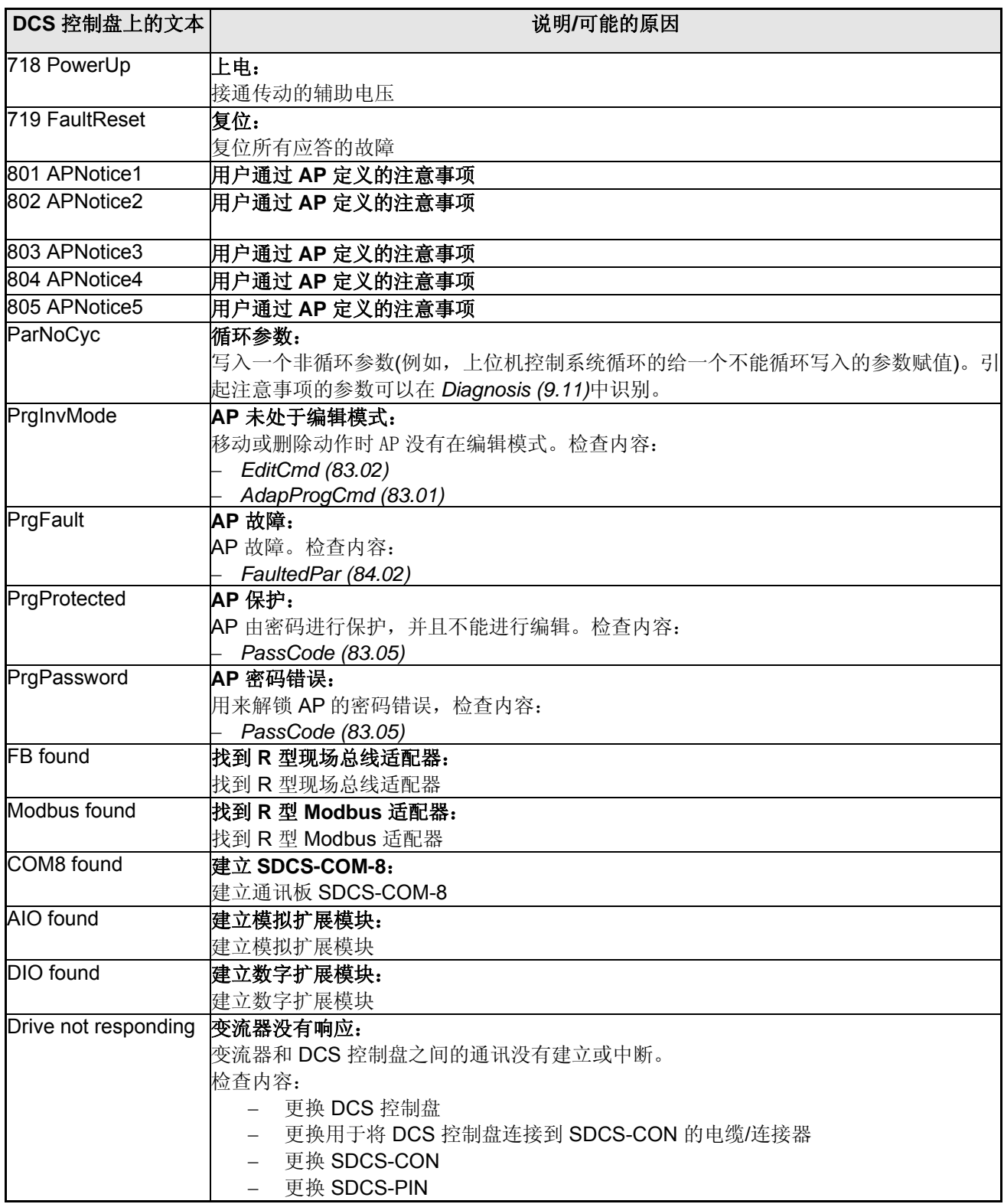

### 使用缩减部件配置传动

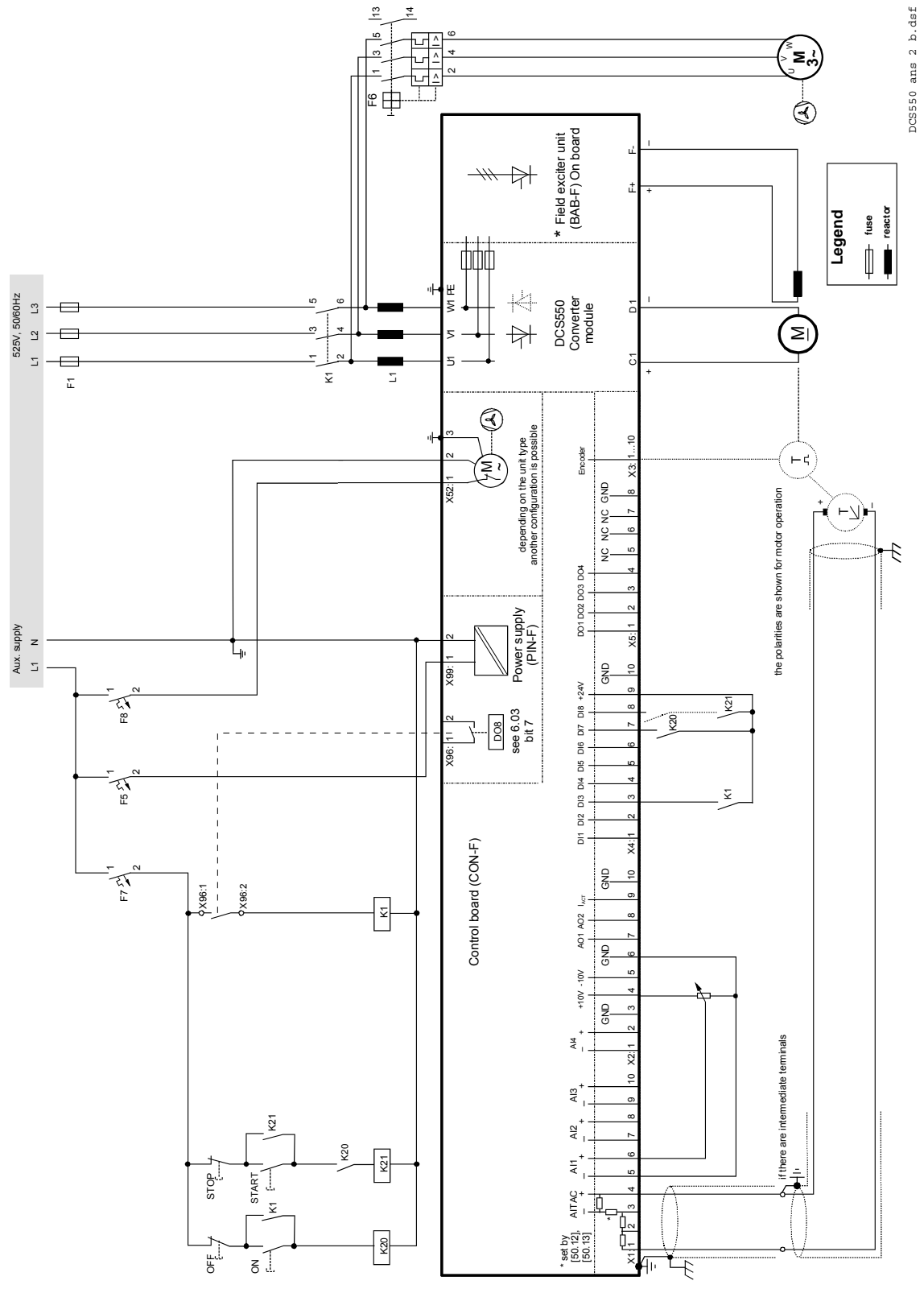

X37:

X13:

 $X<sub>12</sub>$ 

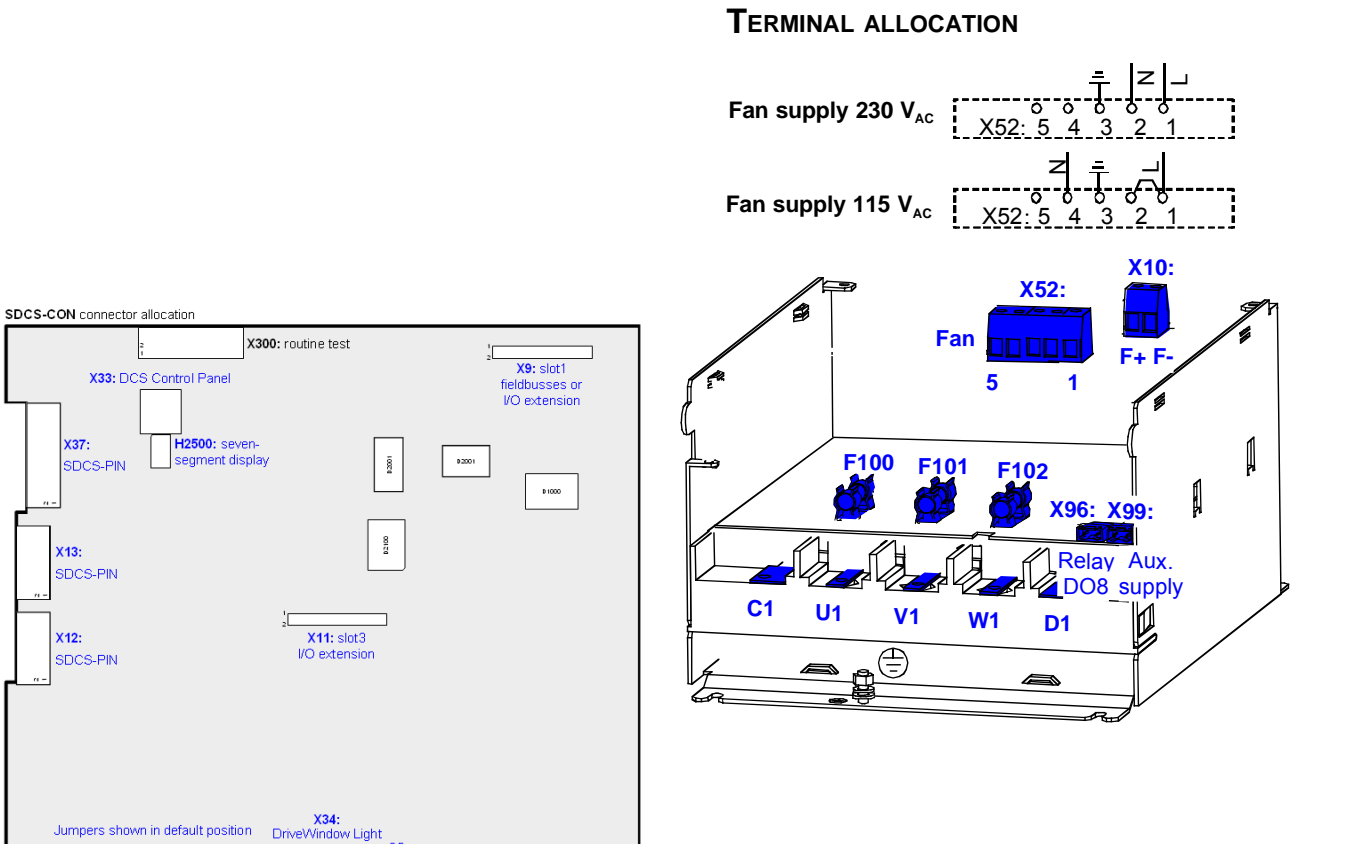

**DCS550 module**

### ົ ss<br>∶ີ⊟ີ  $S1 = \frac{S2}{1}$   $\frac{S3}{1}$   $\frac{S3}{1}$   $\frac{S3}{1}$   $\frac{S3}{1}$   $S4$ м

### **SDCS-CON-F: TERMINAL ALLOCATION**

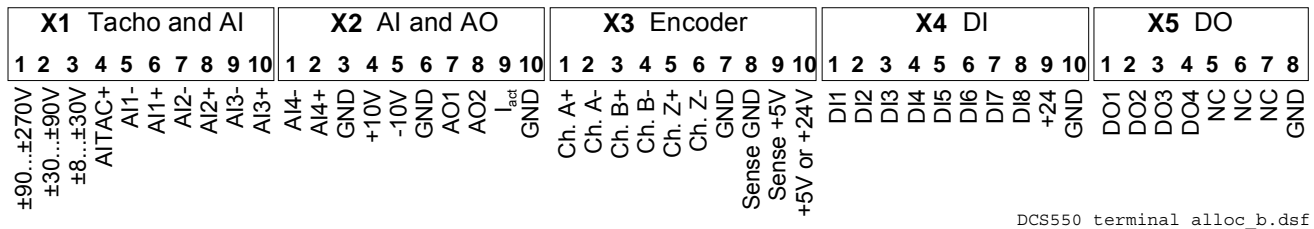

附录*A:*快速起动连接图

### **I/O** 连接

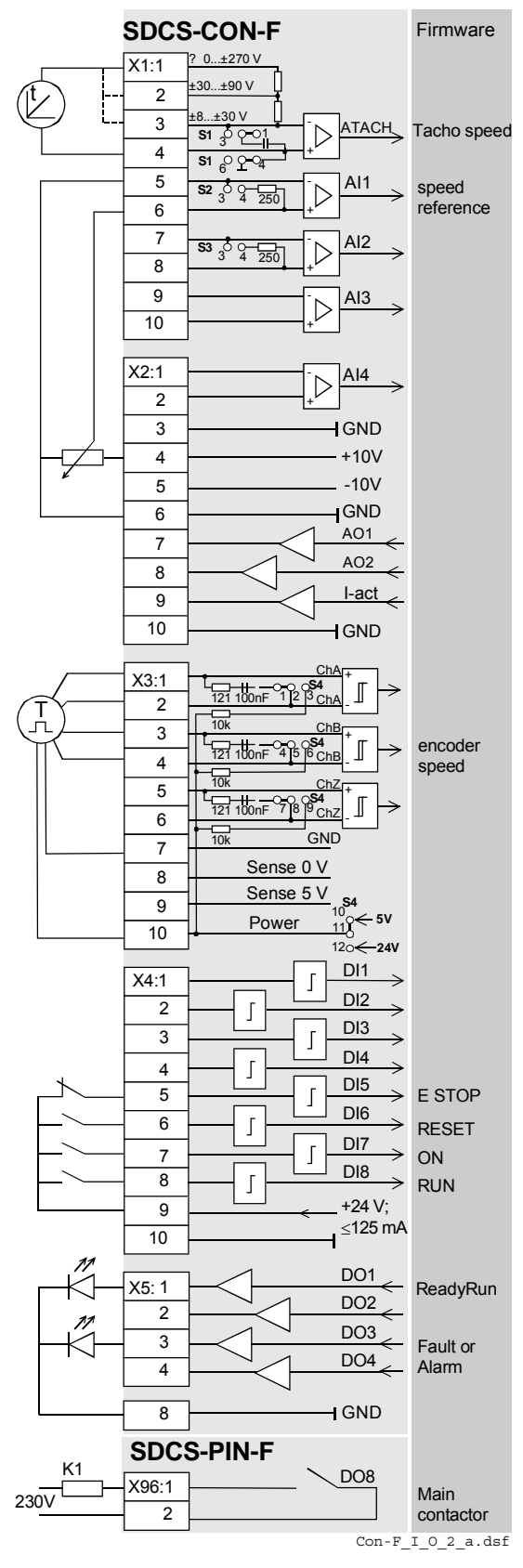

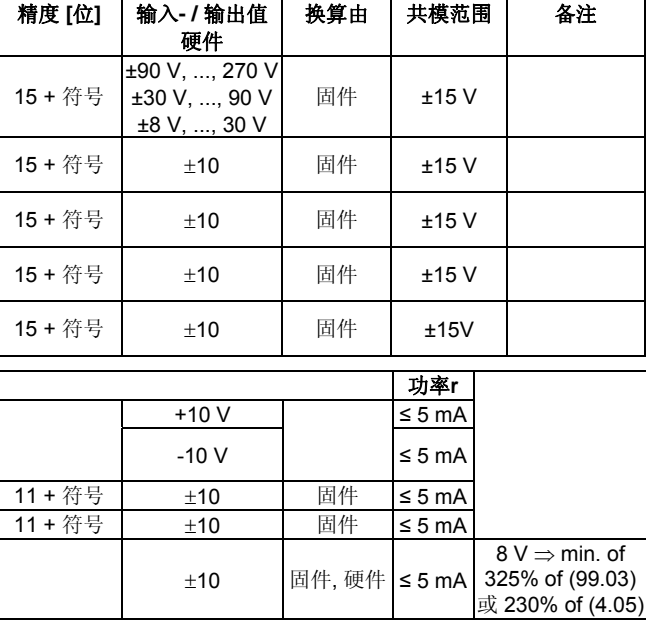

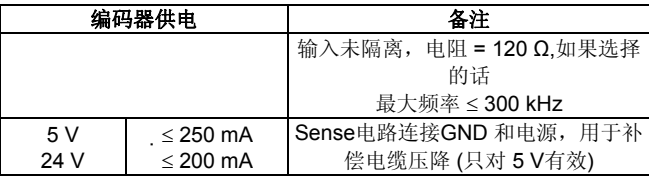

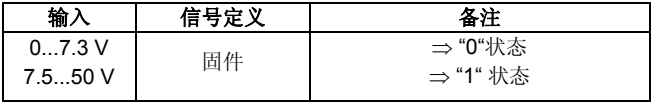

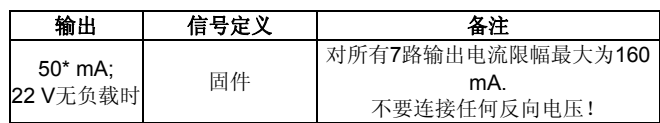

\*短路保护

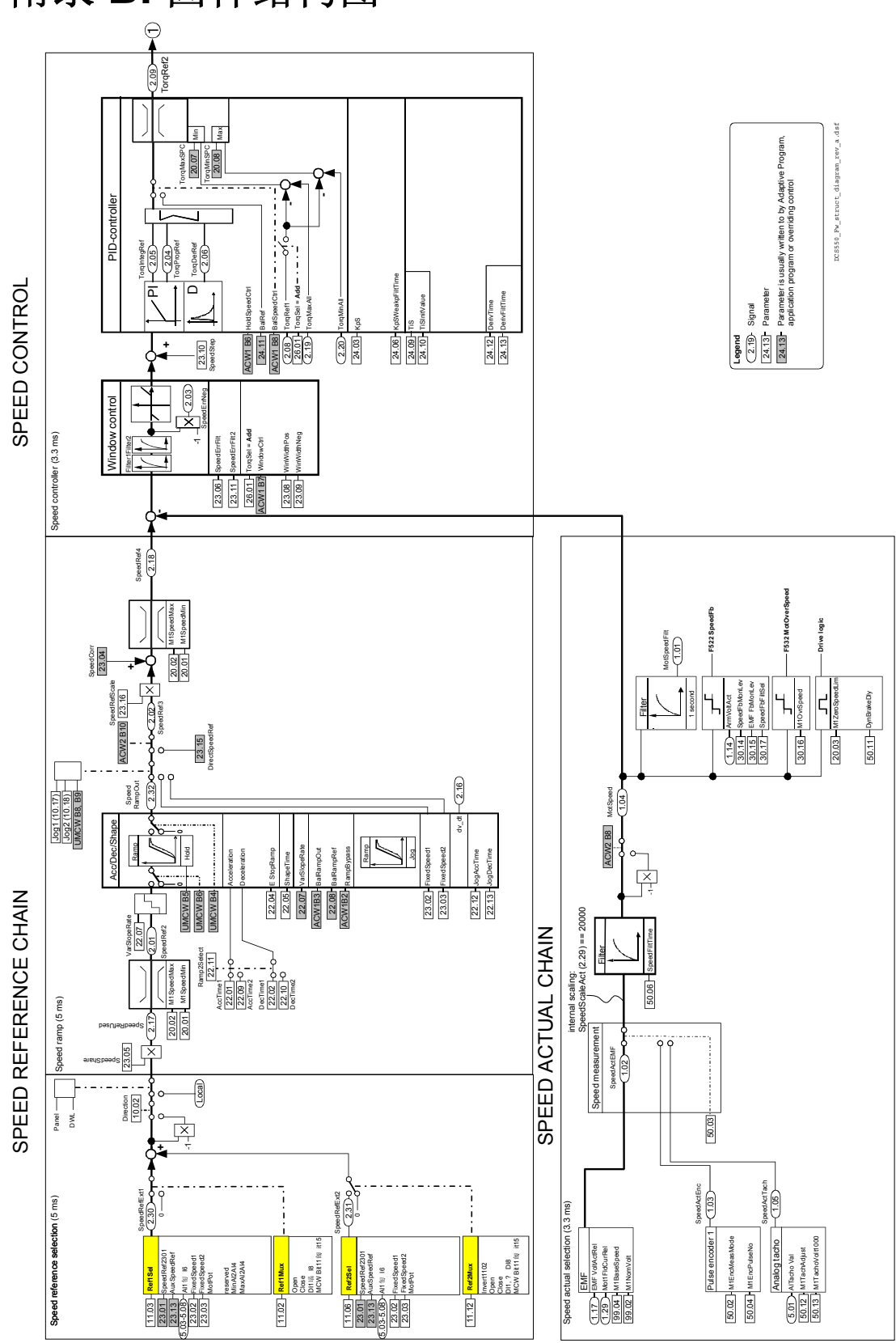

附录 **B:** 固件结构图

附录*B:*固件结构图

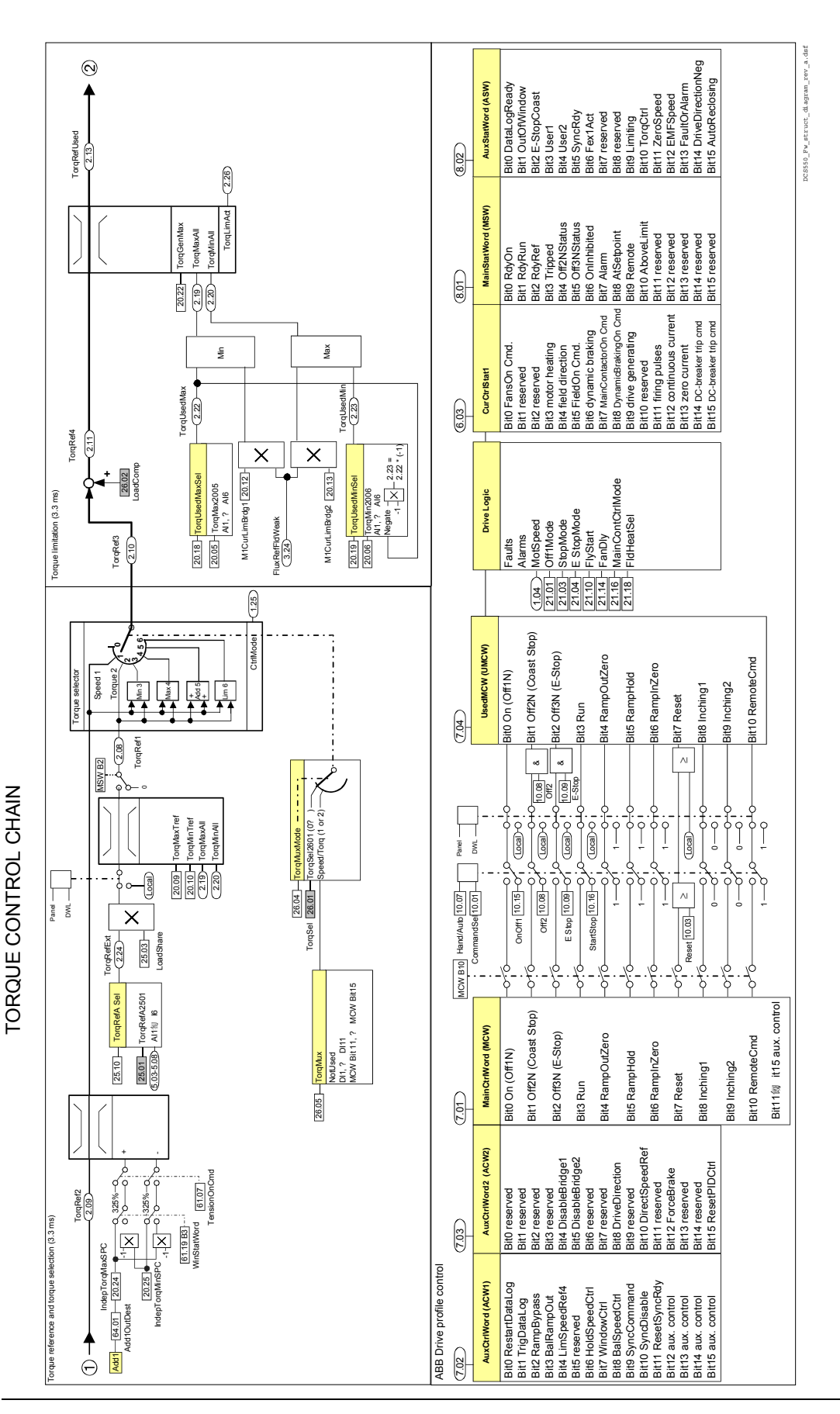

附录 *B:*固件结构图

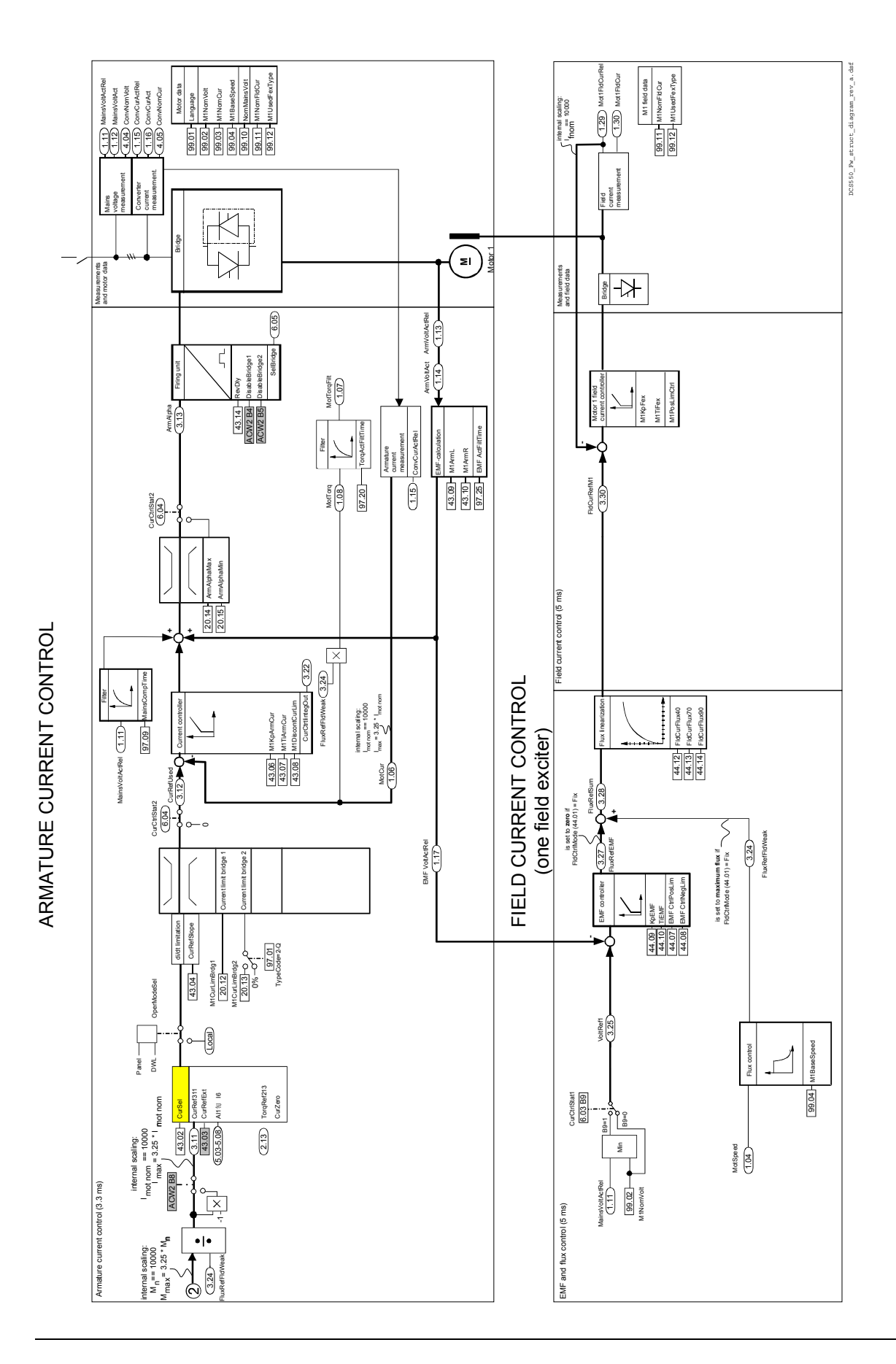

附录*B:*固件结构图

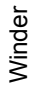

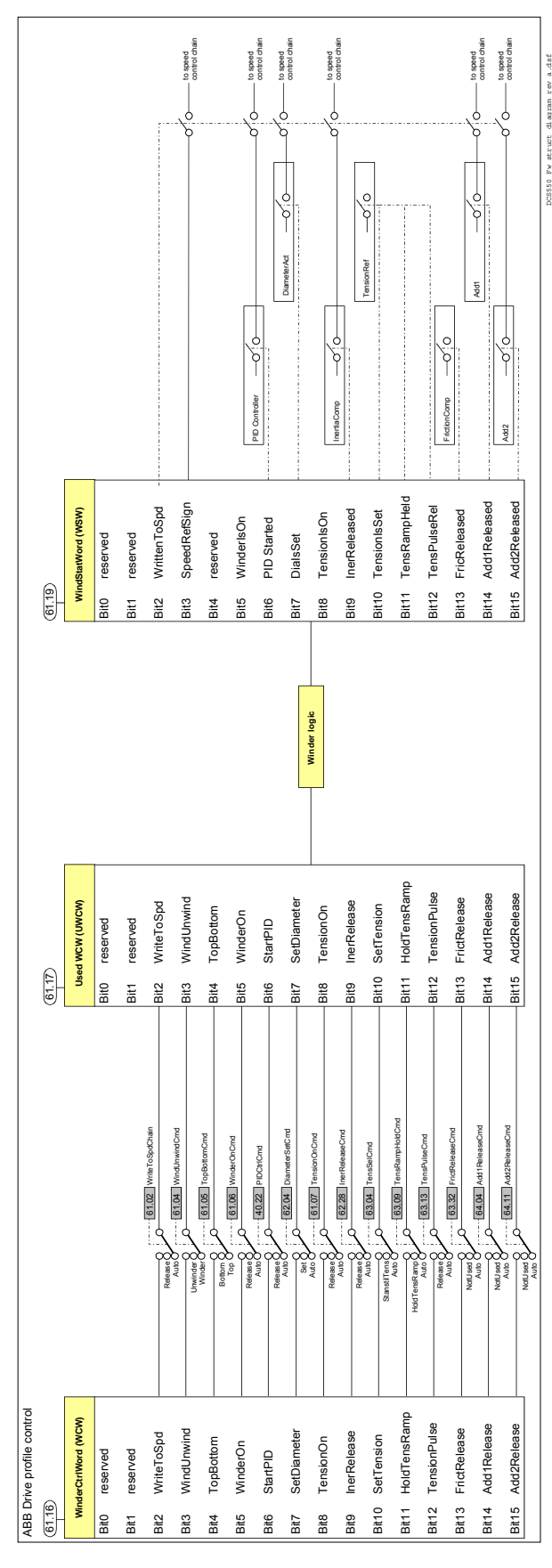

# 附录 **C:** 信号和参数索引

### **Index of signals and parameters (alphabetic order)**

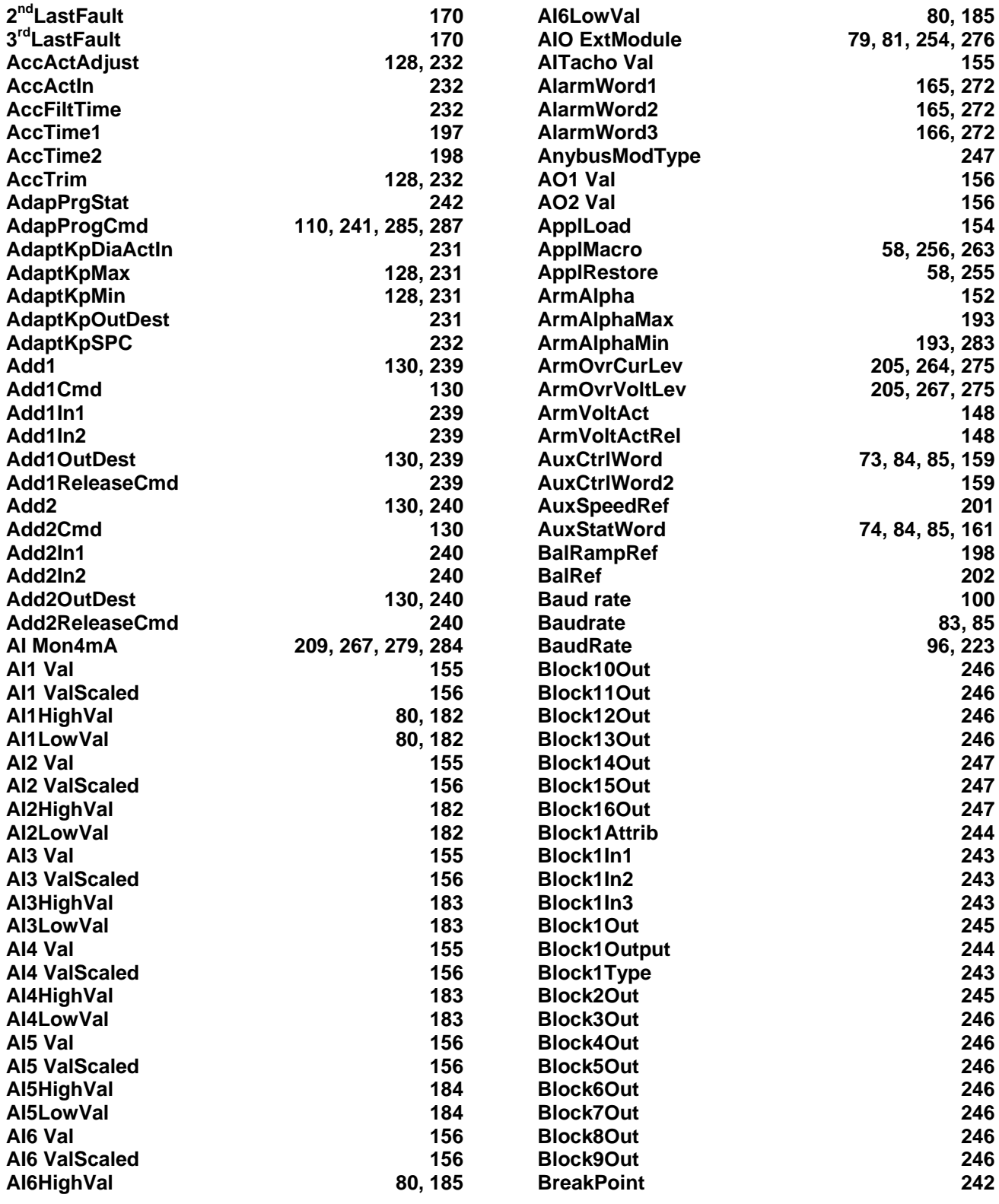

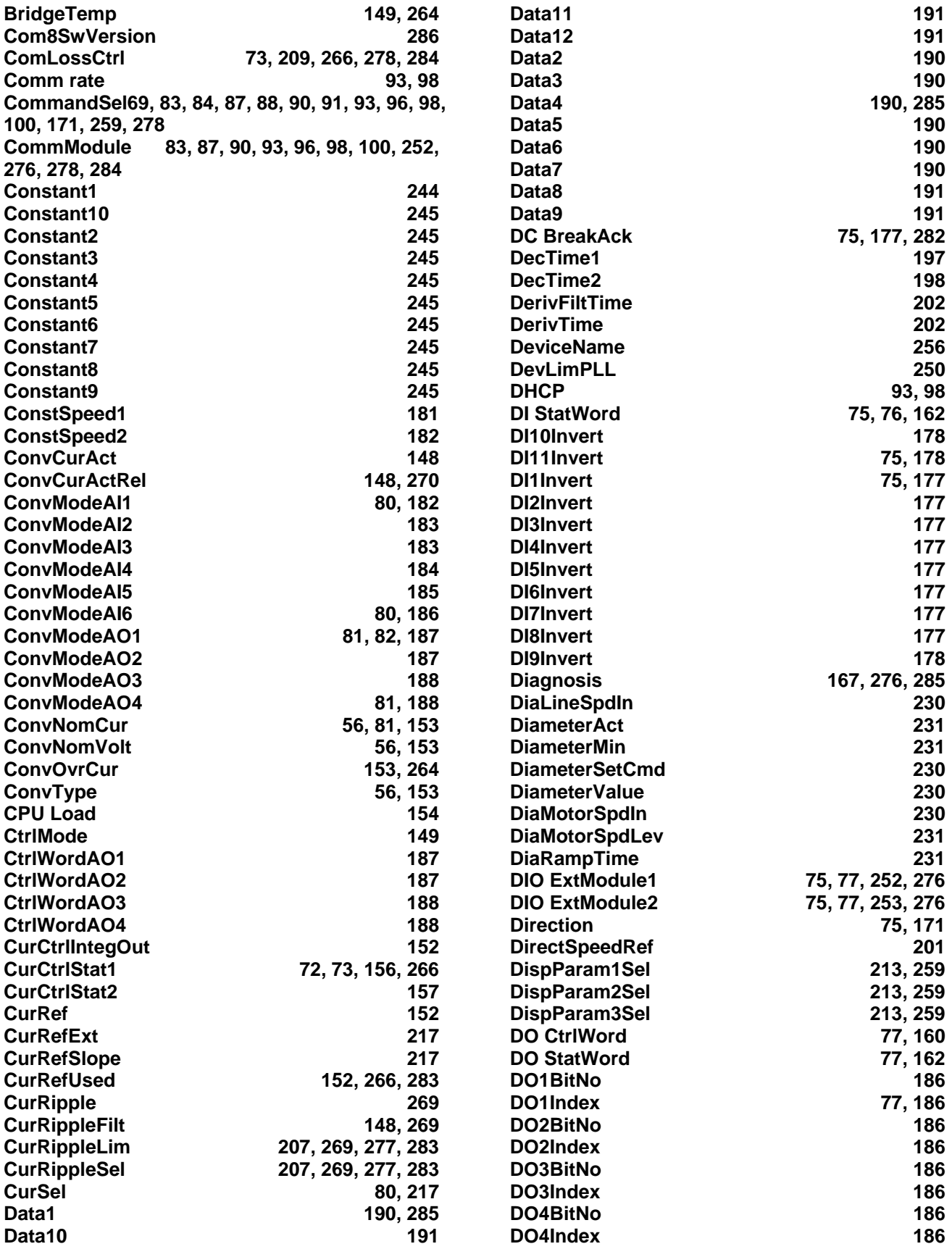

附录 *C:*信号和参数索引

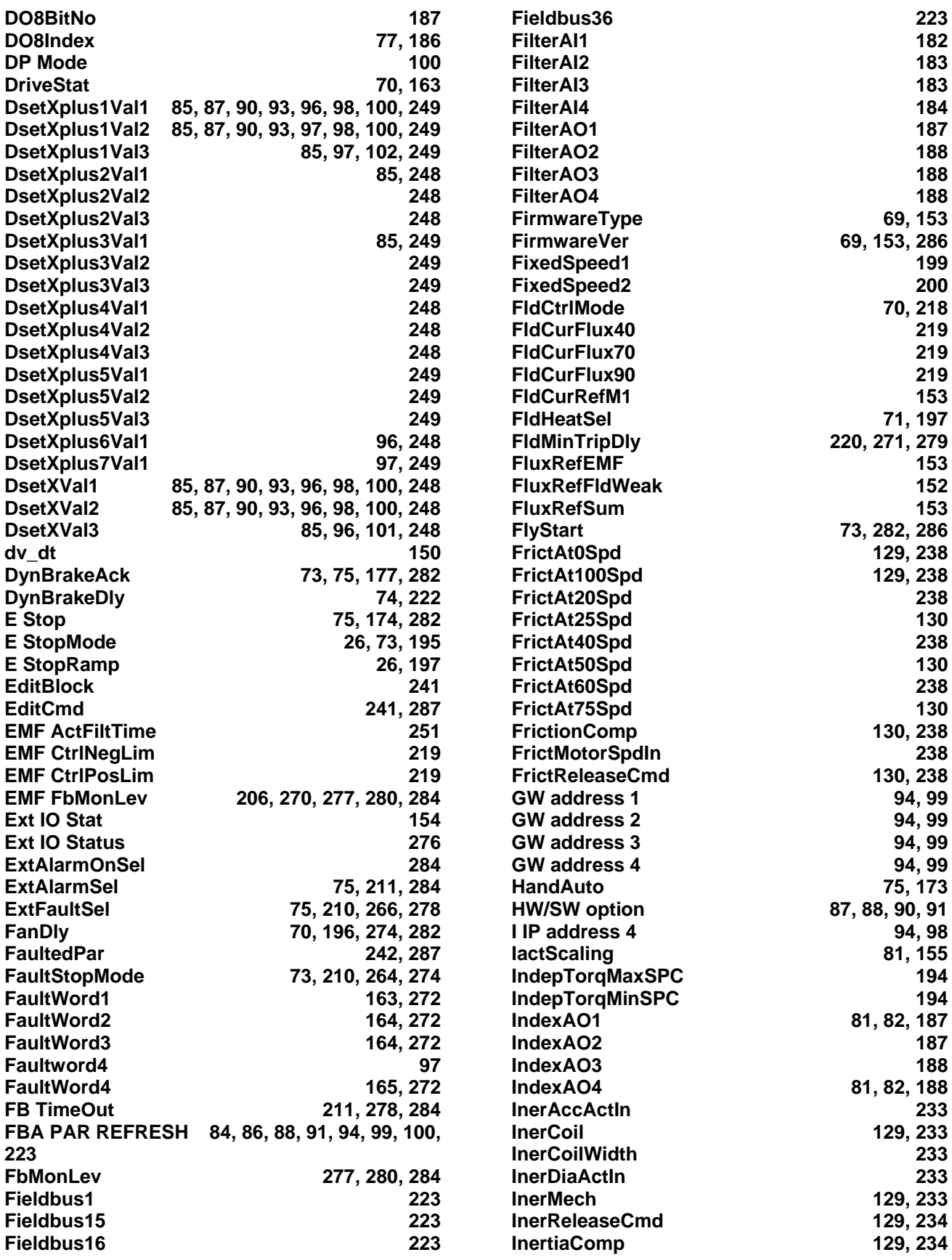

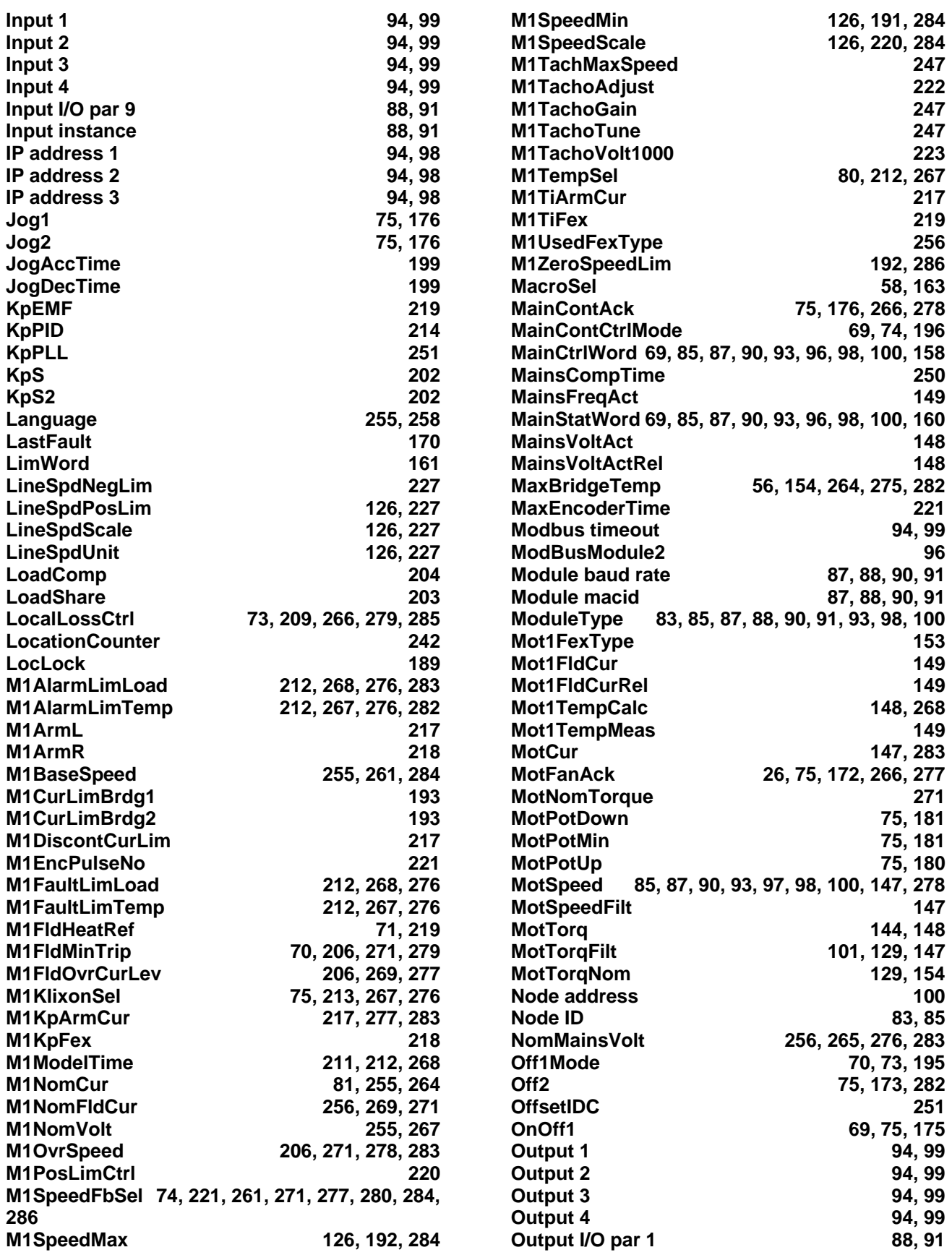

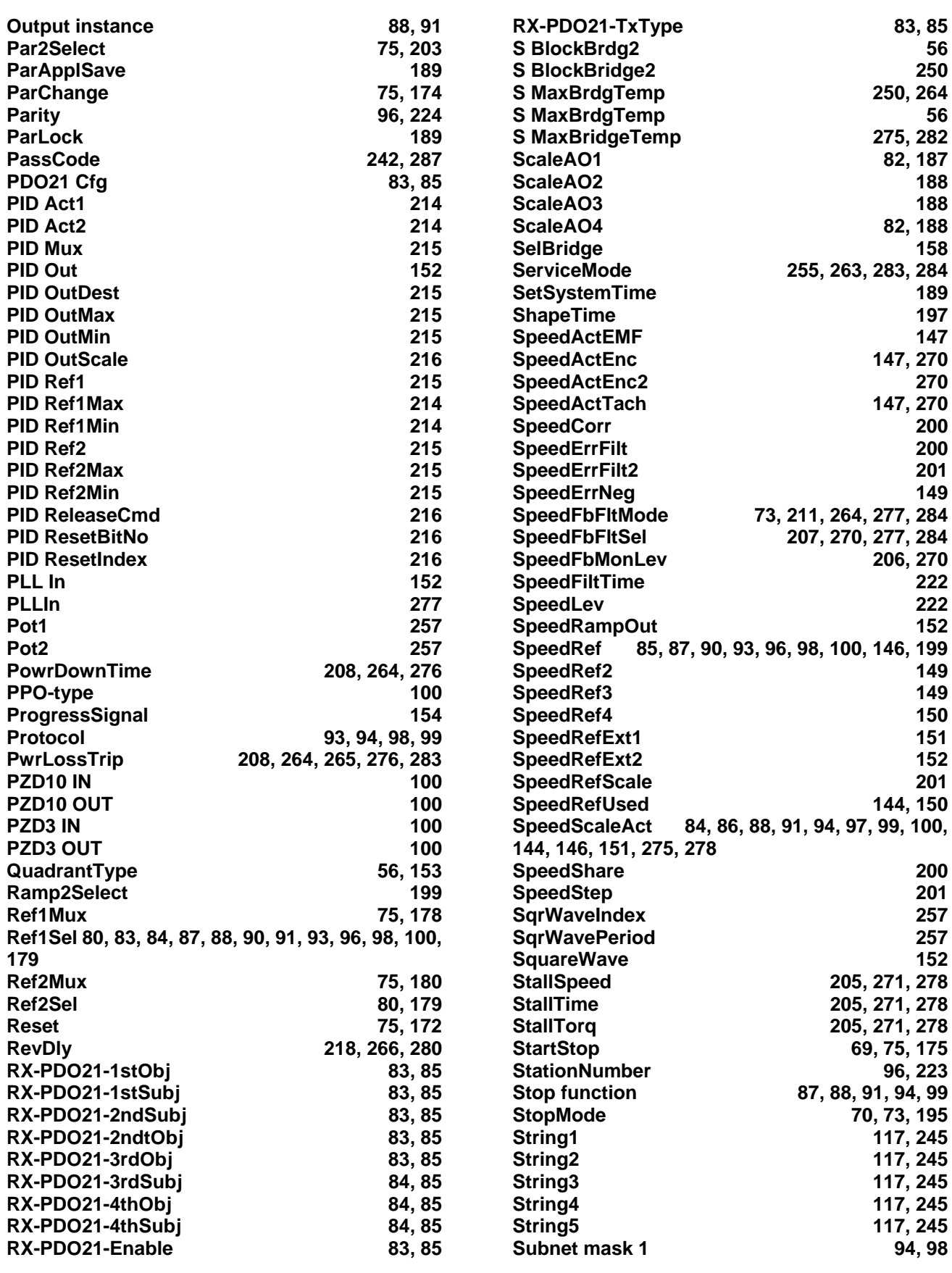

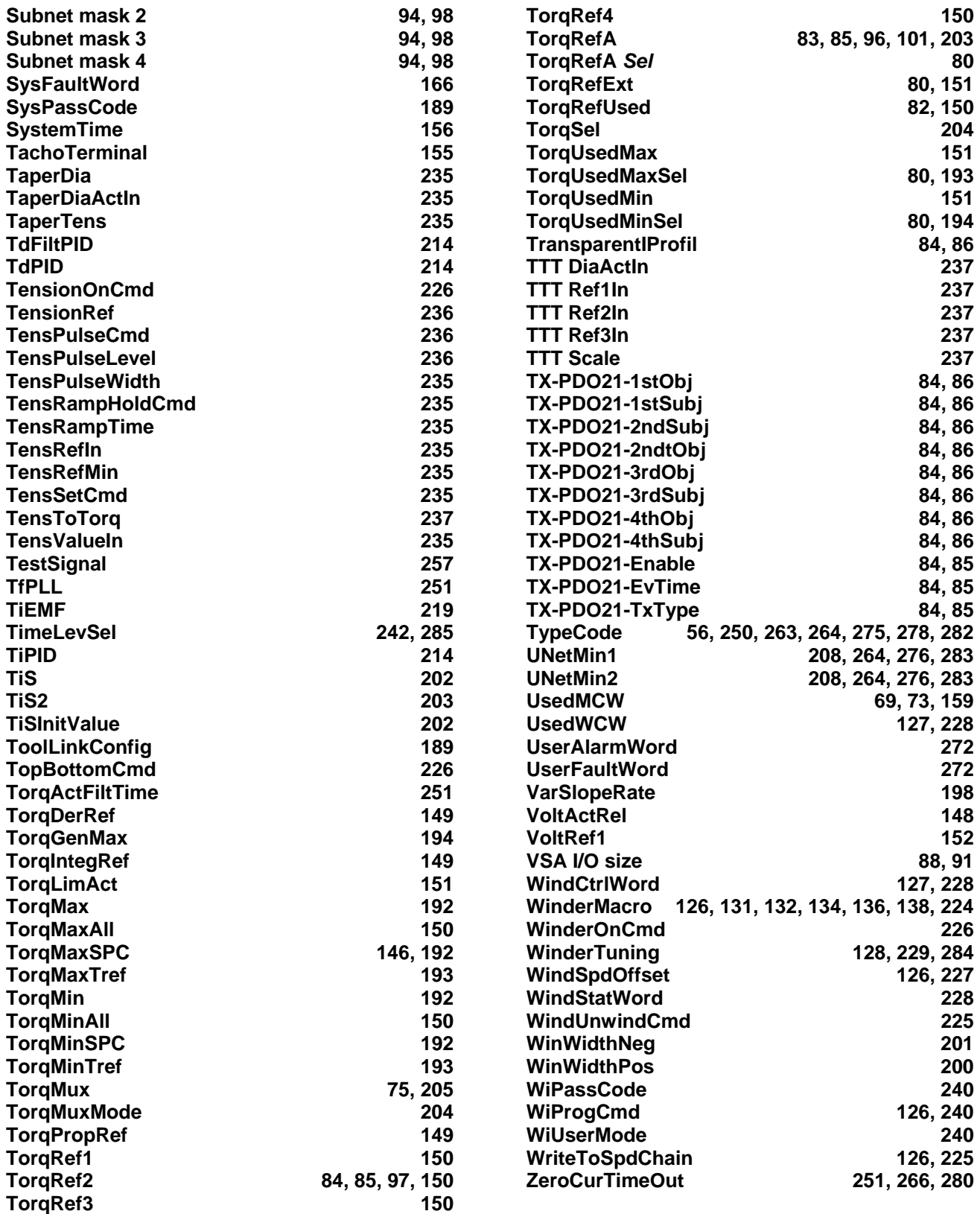

## 附录**D:** 声明

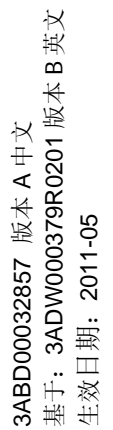

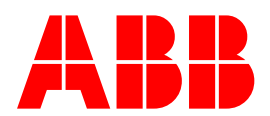

北京 ABB 电气传动系统有限公司 中国,北京 北京市朝阳区酒仙桥北路甲 10 号 D 区 1 号 邮政编码:100015 电话:010-58217788 传真:010-58217518 / 58217618 24 小时×365 天咨询热线: (+86) 400 810 8885 网址:http://www.abb.com/drives